Inhaltsverzeichnis FC300-Programmierungshandbuch

# Inhaltsverzeichnis

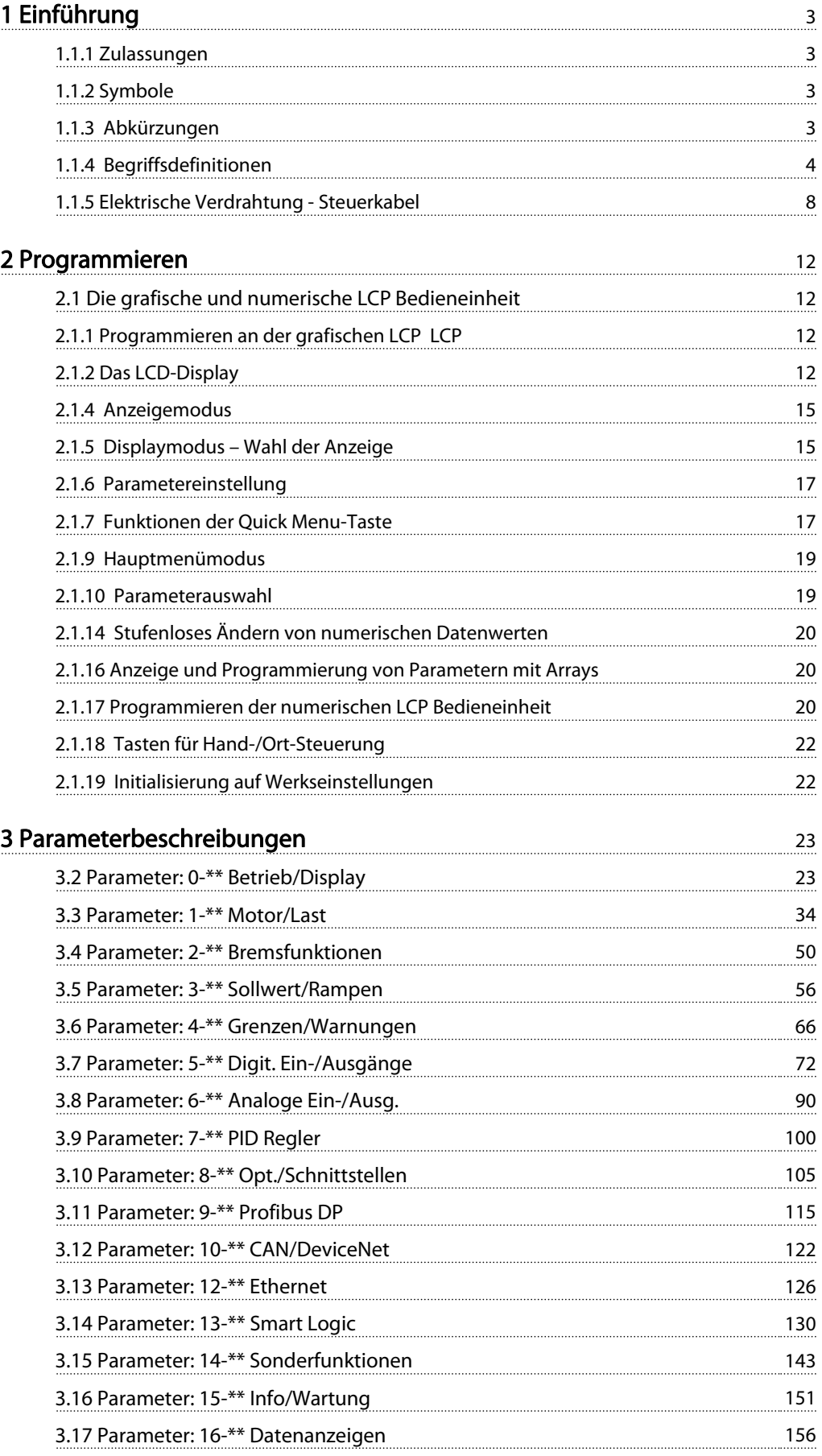

# Inhaltsverzeichnis FC300-Programmierungshandbuch

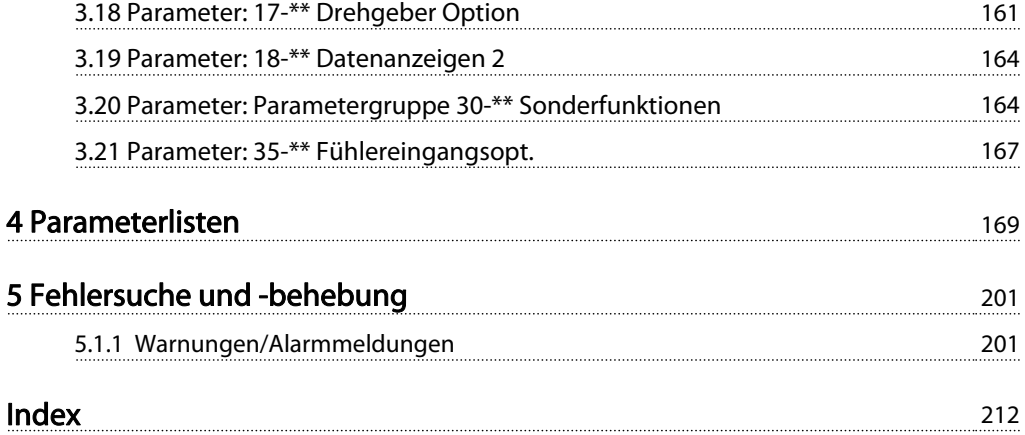

1 1

# 1 Einführung

# Programmierungshandbuch Software-Version: 6.1x

Dieses Programmierungshandbuch beschreibt die FC 300-Frequenzumrichter mit Software-Version 6.1x. Software-Versionsnummer siehe Par. 15-43 [Softwareversion](#page-153-0).

# 1.1.1 Zulassungen

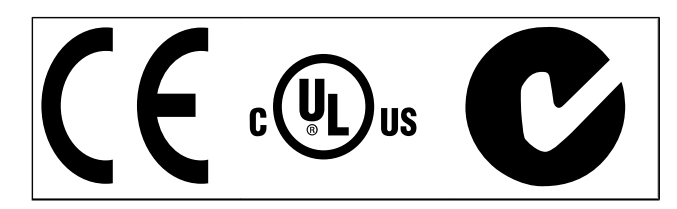

# 1.1.2 Symbole

In diesem Handbuch verwendete Symbole.

# HINWEIS

Kennzeichnet einen wichtigen Hinweis.

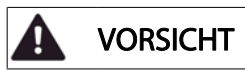

Kennzeichnet eine allgemeine Warnung.

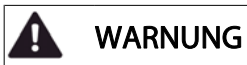

Kennzeichnet eine Warnung vor Hochspannung.

Markiert in der Auswahl die Werkseinstellung.

# 1.1.3 Abkürzungen

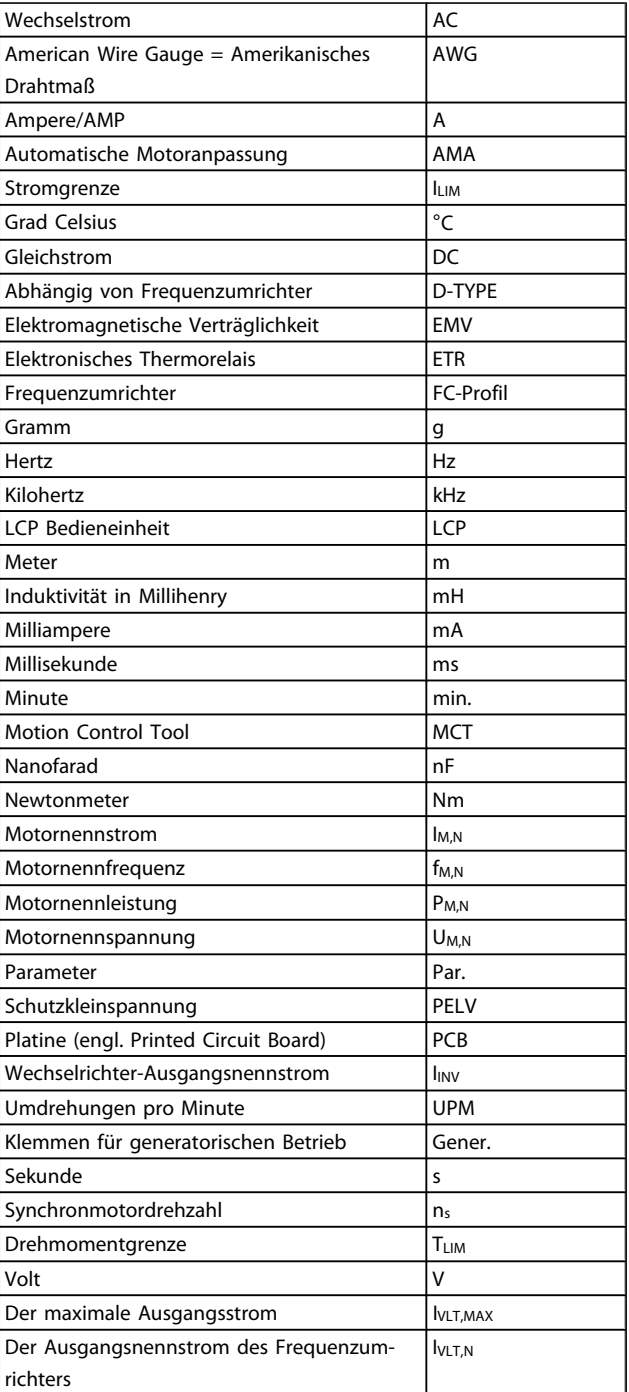

1 1

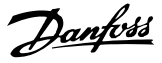

# 1.1.4 Begriffsdefinitionen

# Frequenzumrichter:

IVLT,MAX Max. Ausgangsstrom.

I<sub>VLT,N</sub> Der Ausgangsnennstrom des Frequenzumrichters.

UVLT, MAX Die maximale Ausgangsspannung.

#### Eingänge:

## Steuerbefehl

Sie können den angeschlossenen Motor über das LCP und Digitaleingänge starten und stoppen.

Die Funktionen sind in zwei Gruppen unterteilt.

Funktionen in Gruppe 1 haben eine höhere Priorität als Funktionen in Gruppe 2.

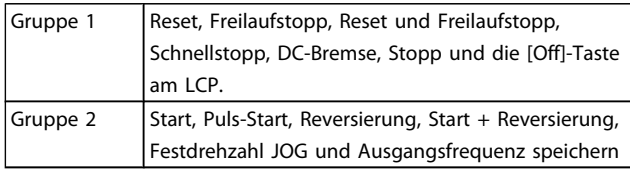

### Motor:

# Motor dreht

Drehmoment wird an der Abtriebswelle erzeugt und die Drehzahl geht von Drehzahl 0 auf max. Drehzahl am Motor.

### fJOG

Die Motorfrequenz bei aktivierter Funktion Festdrehzahl JOG (über Digitaleingänge).

# fM

Motorfrequenz.

#### f<sub>MAX</sub>

Die maximale Motorfrequenz.

f<sub>MIN</sub> Die minimale Motorfrequenz.

### f<sub>M,N</sub>

Die Motornennfrequenz (siehe Typenschilddaten).

# IM

Motorstrom (Istwert).

#### IM,N Der Motornennstrom (siehe Typenschilddaten).

 $n_{M,N}$ Nenndrehzahl des Motors (siehe Typenschilddaten).

 $\underline{n}_s$ Synchronmotordrehzahl

 $n_{s} = \frac{2 \times Par. . 1 - 23 \times 60 s}{Par. . 1 - 39}$ 

# PM,N

Nennmotorleistung (Typenschilddaten in kW oder PS).

 $T_{M,N}$ Das Nenndrehmoment (Motor).

UM Die Momentanspannung des Motors.

UM,N Die Motornennspannung (siehe Typenschilddaten).

Losbrechmoment

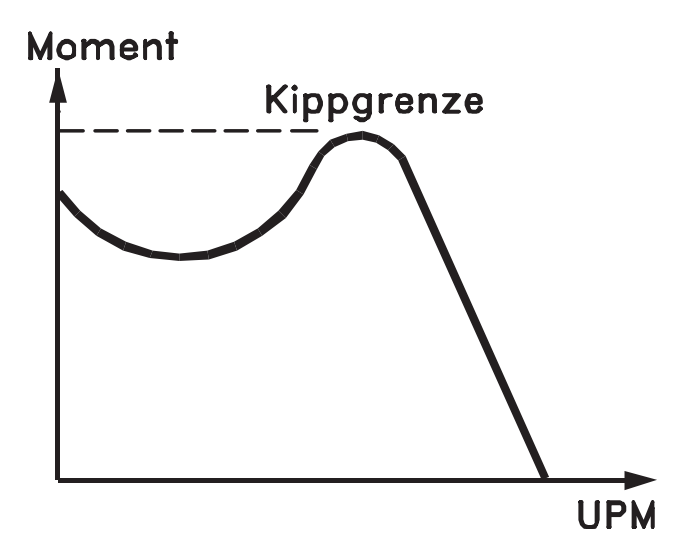

# 1757A078.10

### ηVLT

Der Wirkungsgrad des Frequenzumrichters ist definiert als das Verhältnis zwischen Leistungsabgabe und Leistungsaufnahme.

### Einschaltsperrbefehl

Ein Stoppbefehl, der der Gruppe 1 der Steuerbefehle angehört, siehe dort.

Stoppbefehl Siehe Steuerbefehle.

# Sollwerte:

**Analogsollwert** Ein Signal an den Analogeingängen 53 oder 54 (Spannung oder Strom).

# Binärsollwert Ein an die serielle Schnittstelle übertragenes Signal.

# Festsollwert

Ein definierter Festsollwert, einstellbar zwischen -100 % bis +100 % des Sollwertbereichs. Auswahl von bis zu acht Festsollwerten über die Digitalklemmen ist möglich.

## Pulssollwert

Ein den Digitaleingängen (Klemme 29 oder 33) zugeführtes Pulsfrequenzsignal.

Danfors

### Ref<sub>MAX</sub>

Bestimmt das Verhältnis zwischen dem Sollwerteingang bei 100 % des Gesamtskalierwerts (normalerweise 10 V, 20 mA) und dem resultierenden Sollwert. Der in Par. 3-03 Max. Sollwert eingestellte maximale Sollwert.

#### Ref<sub>MIN</sub>

Bestimmt das Verhältnis zwischen dem Sollwerteingang bei 0 % (normalerweise 0 V, 0 mA, 4 mA) und dem resultierenden Sollwert. Der in Par. 3-02 Minimaler Sollwert eingestellte minimale Sollwert.

## Sonstiges:

# Analogeingänge

Die Analogeingänge können verschiedene Funktionen des Frequenzumrichters steuern.

Es gibt zwei Arten von Analogeingängen: Stromeingang, 0-20 mA und 4-20 mA Spannungseingang, 0-10 V DC (FC 301) Spannungseingang, -10 - +10 V DC (FC 302).

#### Analogausgänge

Die Analogausgänge können ein Signal von 0-20 mA, 4-20 mA ausgeben.

#### Automatische Motoranpassung, AMA

Die AMA ist ein Testalgorithmus, der die elektrischen Parameter des angeschlossenen Motors im Stillstand misst.

### **Bremswiderstand**

Der Bremswiderstand kann die bei generatorischer Bremsung erzeugte Bremsleistung aufnehmen. Während generatorischer Bremsung erhöht sich die Zwischenkreisspannung. Ein Bremschopper stellt sicher, dass die generatorische Energie an den Bremswiderstand übertragen wird.

# CT-Kennlinie

Konstante Drehmomentkennlinie; wird für Anwendungen wie Förderbänder, Verdrängungspumpen und Krane eingesetzt.

### Digitaleingänge

Digitaleingänge können zur Steuerung diverser Funktionen des Frequenzumrichters benutzt werden.

#### Digitalausgänge

Der Frequenzumrichter verfügt über zwei Festwert-Ausgänge, die ein 24 V DC-Signal (max. 40 mA) liefern können.

DSP

Digitaler Signalprozessor.

#### ETR

Das elektronische Thermorelais berechnet die thermische Belastung basierend auf aktueller Last und Zeit. Hiermit soll die Motortemperatur geschätzt werden.

#### Hiperface<sup>®</sup>

Hiperface® ist eine eingetragene Marke von Stegmann.

#### Initialisierung

Bei der Initialisierung ([Par. 14-22](#page-146-0) Betriebsart) werden die Werkseinstellungen des Frequenzumrichters wiederhergestellt.

#### Arbeitszyklus im Aussetzbetrieb

Eine Einstufung mit aussetzender Belastung bezieht sich auf eine Abfolge von Arbeitszyklen. Jeder Zyklus besteht aus einem Belastungs- und einem Entlastungszeitraum. Der Betrieb kann periodisch oder aperiodisch sein.

# LCP

Das Local Control Panel bildet eine komplette Bedienoberfläche für Steuerung und Programmierung des Frequenzumrichters. Das Bedienteil ist abnehmbar und kann bis zu 3 Meter entfernt vom Frequenzumrichter angebracht werden, z. B. in einer Schaltschranktür (mithilfe des optionalen Einbausatzes.

# lsb

Least Significant Bit (geringstwertiges Bit).

# msb

Most Significant Bit (höchstwertiges Bit).

### MCM

Steht für Mille Circular Mil; eine amerikanische Maßeinheit für den Kabelquerschnitt. 1 MCM =  $0,5067$  mm<sup>2</sup>.

### Online-/Offline-Parameter

Änderungen der Online-Parameter werden sofort nach Änderung des Datenwertes aktiviert. Änderungen der Offline-Parameter werden erst dann aktiviert, wenn am LCP [OK] gedrückt wurde.

#### PID-Prozess

Die PID-Regelung sorgt durch einen Soll-/Istwertvergleich für eine Anpassung der Motordrehzahl, um wechselnde Prozessgrößen (Druck, Temperatur usw.) konstant zu halten.

#### PCD

Prozesssteuerdaten

# Aus- und Einschalten

Das Netz ausschalten, bis das Display (LCP) dunkel ist. Anschließend die Netzspannung wieder einschalten.

# Pulseingang/Inkrementalgeber

Ein externer, digitaler Impulsgeber, der für Rückmeldungen bezüglich der Motordrehzahl benutzt wird. Der Geber wird für Anwendungen eingesetzt, bei denen eine sehr präzise Drehzahlregelung erforderlich ist.

#### RCD

Residual Current Device (Fehlerstromschutzschalter).

# Satz

Sie können Parametereinstellungen in vier Parametersätzen speichern. Sie können zwischen den vier Parametersätzen wechseln oder einen Satz bearbeiten, während ein anderer Satz gerade aktiv ist.

# SFAVM

Steht für Stator Elux oriented Asynchronous Vector Modulation und bezeichnet einen Schaltmodus [\(Par. 14-00](#page-142-0) Schaltmus[ter](#page-142-0)).

#### Schlupfausgleich

Der Frequenzumrichter gleicht den belastungsabhängigen Motorschlupf aus, indem er unter Berücksichtigung des Motorersatzschaltbildes und der gemessenen Motorlast die Ausgangsfrequenz anpasst.

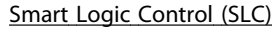

Die SLC ist eine Folge benutzerdefinierter Aktionen, die ausgeführt werden, wenn die zugeordneten benutzerdefinierten Ereignisse durch den Smart Logic Controller als WAHR ermittelt werden. (Parametergruppe 13-\*\* Smart Logic Control (SLC).)

STW Zustandswort

### FC-Standardbus

Umfasst RS 485 Bus mit FC-Protokoll oder MC-Protokoll. Siehe Par. 8-30 [FC-Protokoll](#page-107-0).

## Thermistor:

Ein temperaturabhängiger Widerstand zur Temperaturüberwachung im Frequenzumrichter oder Motor.

### Abschaltung

Ein Zustand, der in Fehlersituationen eintritt, z. B. bei einer Übertemperatur des Frequenzumrichters oder wenn der Frequenzumrichter den Motor, Prozess oder Mechanismus schützt. Der Neustart wird verzögert, bis die Fehlerursache behoben wurde und der Fehlerzustand über die [Reset]-Taste am LCP quittiert wird. In einigen Fällen erfolgt die Aufhebung automatisch (durch vorherige Programmierung). Die Abschaltung darf nicht zu Zwecken der Personensicherheit verwendet werden.

# Abschaltblockierung

Ein Zustand, der in Fehlersituationen eintritt, in denen der Frequenzumrichter aus Sicherheitsgründen abschaltet und ein manueller Eingriff erforderlich ist, z. B. bei einem Kurzschluss am Ausgang des Frequenzumrichters. Eine Abschaltblockierung kann nur durch Unterbrechen der Netzversorgung, Beheben der Fehlerursache und erneuten Anschluss des Frequenzumrichters aufgehoben werden. Der Neustart wird verzögert, bis der Fehlerzustand über die [Reset]-Taste am LCP quittiert wird. In einigen Fällen erfolgt die Aufhebung automatisch (durch vorherige Programmierung). Die Abschaltung darf nicht zu Zwecken der Personensicherheit verwendet werden.

#### VT-Kennlinie

Variable Drehmomentkennlinie; wird für Pumpen- und Lüfteranwendungen verwendet.

#### **VVC**plus

Im Vergleich zur herkömmlichen U/f-Steuerung bietet VVC<sup>plus</sup> eine verbesserte Dynamik und Stabilität der Motordrehzahl in Bezug auf Änderungen des Belastungsmoments.

#### 60° AVM

Schaltmuster mit der Bezeichnung 60° Asynchrone Vektor Modulation (Par. 14-00 [Schaltmuster](#page-142-0)).

#### Leistungsfaktor

Der Leistungsfaktor ist das Verhältnis zwischen I<sub>1</sub> und IRMS.

$$
Leistungs - faktor = \frac{\sqrt{3} \times U \times I_1 \cos\varphi}{\sqrt{3} \times U \times I_{RMS}}
$$

Der Leistungsfaktor einer 3-Phasen-Versorgung ist definiert als:

Danfors

$$
= \frac{11 \times cos\varphi 1}{I_{RMS}} = \frac{I_1}{I_{RMS}} da cos\varphi 1 = 1
$$

Der Leistungsfaktor gibt an, wie stark ein Frequenzumrichter die Netzversorgung belastet.

Je niedriger der Leistungsfaktor, desto höher der IRMS (Eingangsstrom) bei gleicher Leistung.

$$
I_{RMS} = \sqrt{I_1^2 + I_5^2 + I_7^2} + \ldots + I_n^2
$$

Außerdem gibt ein hoher Leistungsfaktor an, dass die verschiedenen Oberschwingungsströme gering sind. Durch die im Frequenzumrichter eingebauten Zwischenkreisdrosseln wird ein hoher Leistungsfaktor erzielt und die Netzbelastung deutlich reduziert.

# WARNUNG

Der Frequenzumrichter steht bei Netzanschluss unter lebensgefährlicher Spannung. Unsachgemäße Installation des Motors, Frequenzumrichters oder Feldbusses kann schwere Personenschäden oder sogar tödliche Verletzungen und Schäden am Gerät verursachen. Befolgen Sie daher stets die Anweisungen in diesem Handbuch sowie die örtlichen und nationalen Vorschriften und Sicherheitsbestimmungen.

### Sicherheitsvorschriften

- 1. Bei Reparaturen muss die Stromversorgung des Frequenzumrichters abgeschaltet werden. Vergewissern Sie sich, dass die Netzversorgung unterbrochen und die erforderliche Zeit verstrichen ist, bevor Sie die Motor- und Netzstecker entfernen.
- 2. Die [OFF]-Taste auf der Bedieneinheit des Frequenzumrichters unterbricht nicht die Netzspannung und darf deshalb nicht als Sicherheitsschalter benutzt werden.
- 3. Es ist dafür Sorge zu tragen, dass gemäß den örtlichen und nationalen Vorschriften eine ordnungsgemäße Schutzerdung des Gerätes erfolgt, der Benutzer gegen Versorgungsspannung geschützt und der Motor gegen Überlast abgesichert wird.
- 4. Der Erdableitstrom übersteigt 3,5 mA.
- 5. Ein Überlastungsschutz des Motors ist in der Werkseinstellung nicht enthalten. Wenn diese Funktion gewünscht wird, Par. 1-90 [Thermischer](#page-45-0) [Motorschutz](#page-45-0) auf den Datenwert ETR Alarm 1 [4] oder Datenwert ETR Warnung 1 [3] einstellen.
- 6. Die Stecker für die Motor- und Netzversorgung dürfen nicht entfernt werden, wenn der Frequenzumrichter an die Netzspannung angeschlossen ist. Vergewissern Sie sich, dass die Netzversorgung

unterbrochen und die erforderliche Zeit verstrichen ist, bevor Sie die Motor- und Netzstecker entfernen.

7. Der Frequenzumrichter hat außer den Spannungseingängen L1, L2 und L3 noch weitere Spannungseingänge, wenn DC-Zwischenkreiskopplung bzw. externe 24 V DC-Versorgung installiert sind. Kontrollieren Sie, dass vor Beginn der Reparaturarbeiten alle Spannungseingänge abgeschaltet sind und die erforderliche Zeit verstrichen ist.

# Warnung vor unerwartetem Anlauf

- 1. Der Motor kann mit einem digitalen Befehl, einem Bus-Befehl, einem Sollwert oder LCP Stopp angehalten werden, obwohl der Frequenzumrichter weiter unter Netzspannung steht. Ist ein unerwarteter Anlauf des Motors gemäß den Bestimmungen zur Personensicherheit (z. B. Verletzungsgefahr durch Kontakt mit sich bewegenden Maschinenteilen nach einem unerwarteten Anlauf) jedoch unzulässig, so sind die oben genannten Stoppfunktionen nicht ausreichend. In diesem Fall muss der Frequenzumrichter vom Netz getrennt oder die Funktion Sich.Stopp aktiviert werden.
- 2. Der Motor kann während der Parametereinstellung anlaufen. Wenn dadurch die Personensicherheit gefährdet wird (z. B. Verletzungsgefahr durch Kontakt mit sich bewegenden Maschinenteilen) ist ein unerwarteter Anlauf z. B. mithilfe der Funktion Sicherer Stopp oder durch sichere Trennung der Motorverbindung zu verhindern.
- 3. Ist der Motor abgeschaltet, so kann er von selbst wieder anlaufen, sofern die Elektronik des Frequenzumrichters defekt ist, oder falls eine kurzfristige Überlastung oder ein Fehler in der Versorgungsspannung bzw. am Motoranschluss beseitigt wurde. Ist ein unerwarteter Anlauf des Motors gemäß den Bestimmungen zur Personensicherheit (z. B. Verletzungsgefahr durch Kontakt mit sich bewegenden Maschinenteilen) jedoch unzulässig, so sind die normalen Stoppfunktionen des Frequenzumrichters nicht ausreichend. In diesem Fall muss der Frequenzumrichter vom Netz getrennt oder die Funktion Sich.Stopp aktiviert werden.

# **HINWEIS**

Für korrekten und sicheren Gebrauch der Funktion Sich.Stopp befolgen Sie stets die entsprechenden Anweisungen im Abschnitt Sicherer Stopp im VLT AutomationDrive FC 300 Projektierungshandbuch.

4. Vom Frequenzumrichter gesendete Steuersignale oder interne Steuersignale können in seltenen Fällen fälschlicherweise aktiviert oder verzögert werden bzw. werden überhaupt nicht gesendet. In sicherheitskritischen Anwendungen, beispielsweise bei der Funktionssteuerung der elektromagnetischen

Bremse einer Hubvorrichtung, darf die Steuerung nicht ausschließlich über die Steuersignale erfolgen.

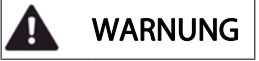

# Hochspannung

Das Berühren elektrischer Teile kann lebensgefährlich sein, selbst nach Trennung von Geräten vom Stromnetz Achten Sie außerdem darauf, dass andere Spannungseingänge, wie z. B. externe 24 V DC, Zwischenkreiskopplung (Zusammenschalten eines DC-Zwischenkreises) sowie der Motoranschluss beim kinetischen Speicher ausgeschaltet sind.

Systeme, in Frequenzumrichter installiert sind, müssen gemäß den gültigen Sicherheitsbestimmungen (z. B. Bestimmungen für technische Anlagen, Vorschriften zur Unfallverhütung, etc.) mit zusätzlichen Überwachungsund Schutzeinrichtungen versehen werden. Mithilfe der Betriebssoftware dürfen Änderungen an den Frequenzumrichtern vorgenommen werden.

# **HINWEIS**

Gefahrensituationen sind vom Maschinenbauer/ integrator zu identifizieren, der dafür zuständig ist, notwendige Vorbeugemaßnahmen zu berücksichtigen. Zusätzliche Überwachungs- und Schutzeinrichtungen müssen gemäß gültigen Sicherheitsbestimmungen, z. B. Bestimmungen für technische Anlagen, Vorschriften zur Unfallverhütung usw. vorgesehen werden.

# **HINWEIS**

Krane, Aufzüge und Hebezeuge:

Für die Steuerung von externen Bremsfunktionen muss immer eine Redundanz vorhanden sein. Der Frequenzumrichter darf unter keinen Umständen die primäre Sicherheitsschaltung sein. Es sind relevante Normen einzuhalten, z. B. Hebezeuge und Krane: IEC 60204-32

Aufzüge: EN 81

# Protection Mode

Wenn ein Hardwaregrenzwert des Motorstroms oder der DC-Zwischenkreisspannung überschritten wird, geht der Frequenzumrichter in den "Protection mode". "Protection mode" bedeutet eine Änderung der PWM-Modulationsstrategie und eine niedrige Taktfrequenz, um Verluste auf ein Minimum zu reduzieren. Dies wird 10 s nach dem letzten Fehler fortgesetzt und erhöht die Zuverlässigkeit und die Robustheit des Frequenzumrichter, während die vollständige Regelung des Motors wieder hergestellt wird.

In Hub- und Vertikalförderanwendungen kann der "Protection mode" nicht eingesetzt werden, da der Frequenzumrichter diese Betriebsart in der Regel nicht wieder verlassen kann und daher die Zeit vor Aktivieren der Bremse verlängert. Dies ist nicht empfehlenswert.

Der "Protection mode" kann durch Einstellen von Par. 14-26 [WR-Fehler Abschaltverzögerung](#page-147-0) auf 0 deaktiviert werden. Dies bedeutet, dass der Frequenzumrichter sofort

Danfoss

abschaltet, wenn einer der Hardwaregrenzwerte überschritten wird.

**HINWEIS** 

Es wird empfohlen, den "Protection Mode" in Hubanwendungen zu deaktivieren ([Par. 14-26](#page-147-0) WR-Fehler [Abschaltverzögerung](#page-147-0) = 0).

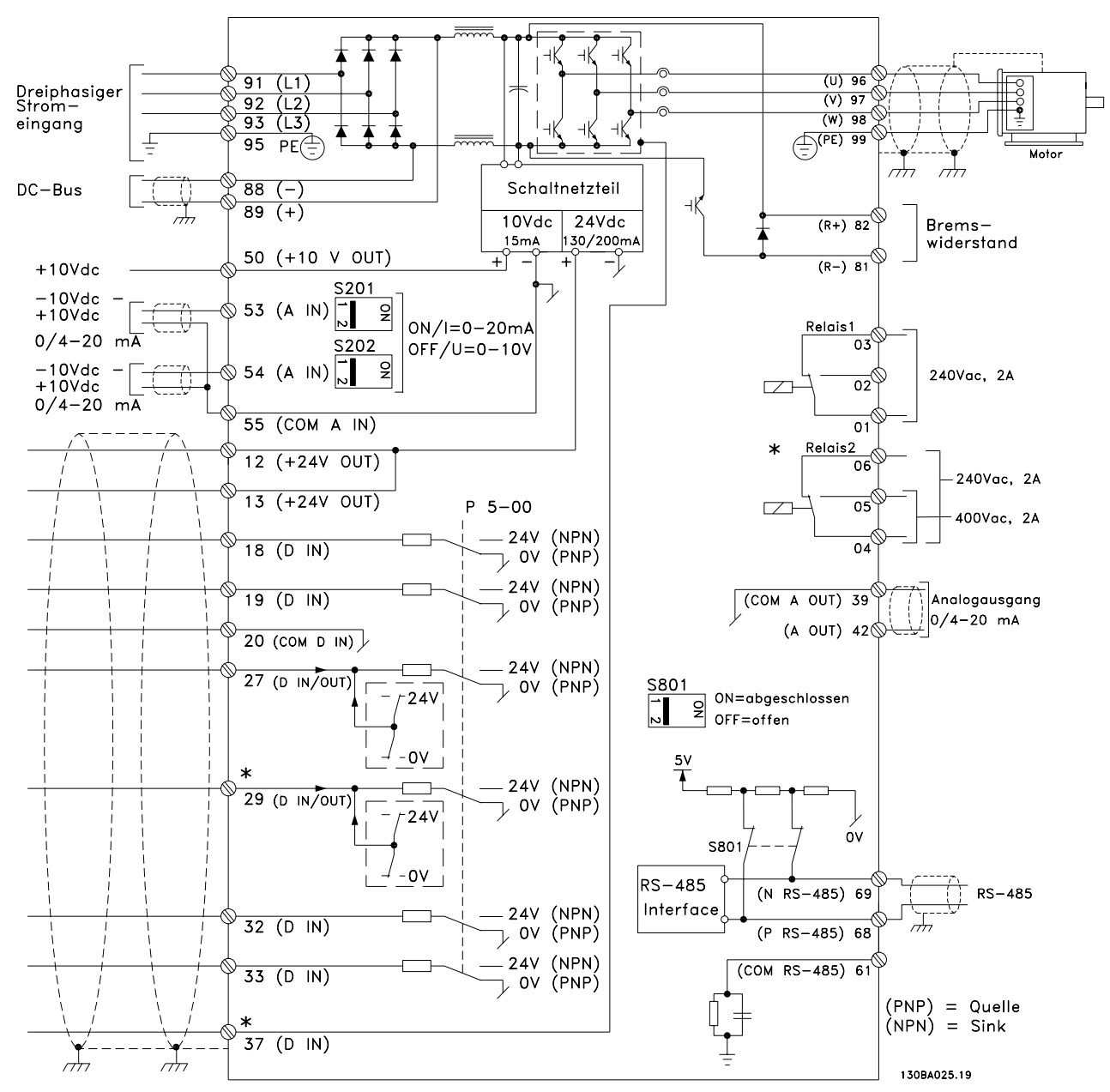

# 1.1.5 Elektrische Verdrahtung - Steuerkabel

Abbildung 1.1: Übersicht über alle elektrischen Klemmen (ohne Optionen).

Klemme 37 ist der Eingang für die Funktion "Sicherer Stopp". Anweisungen zur Installation von Sicherer Stopp finden Sie im Abschnitt Sicherer Stopp installieren im Projektierungshandbuch.

\* Klemme 37 ist im FC 301 nicht enthalten (Ausnahme: FC 301 A1, dieser verfügt über die Funktion Sicherer Stopp). Klemme 29 und Relais 2 sind im Lieferumfang des FC 301 nicht enthalten.

Sehr lange Steuerkabel und Analogsignale können in seltenen Fällen und je nach Installation infolge von Rauschen von den Netzstromkabeln zu 50/60 Hz-Brummschleifen führen.

In diesem Fall kann man versuchen, ob durch einseitiges Auflegen des Kabelschirms bzw. durch Verbinden des

Kabelschirms über einen 100-nF-Kondensator mit Masse eine Besserung herbeigeführt werden kann.

Die Digital- und Analogein- und -ausgänge müssen getrennt an die Gleichtakteingänge des Frequenzumrichters (Klemme 20, 55, 39) angeschlossen werden, damit Erdströme von beiden Gruppen die anderen Gruppen nicht beeinträchtigen. Beispielsweise kann das Schalten eines Digitaleingangs das Analogeingangssignal stören.

# Eingangspolarität der Steuerklemmen

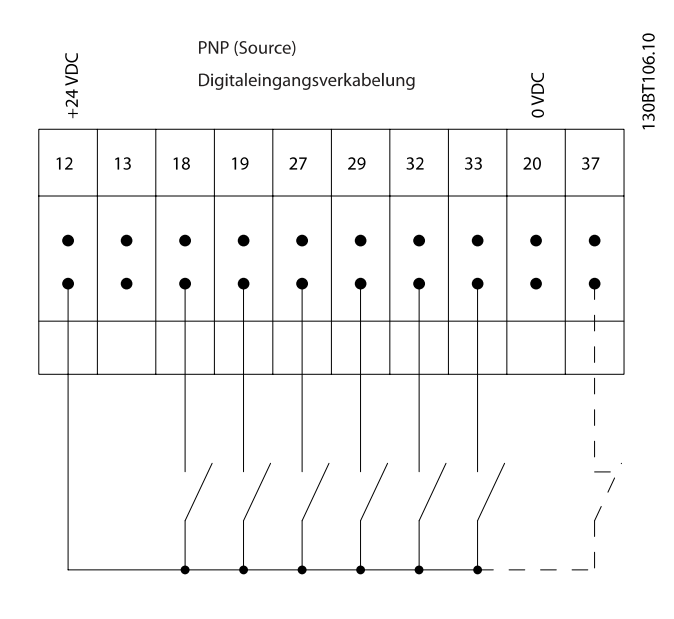

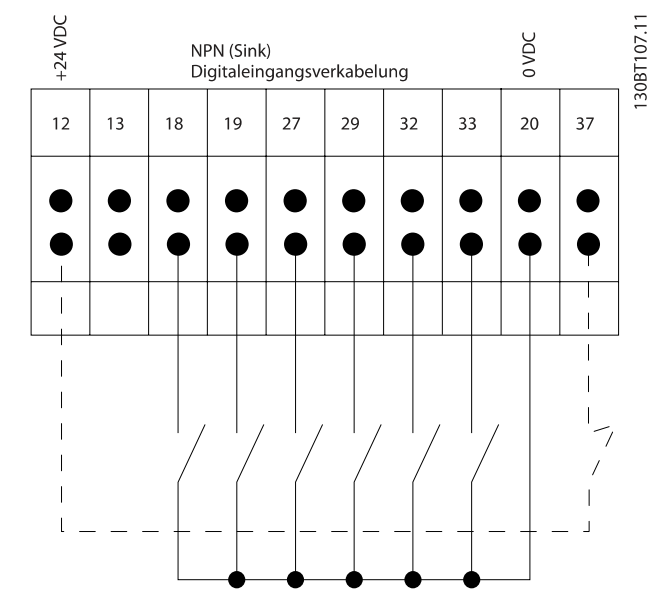

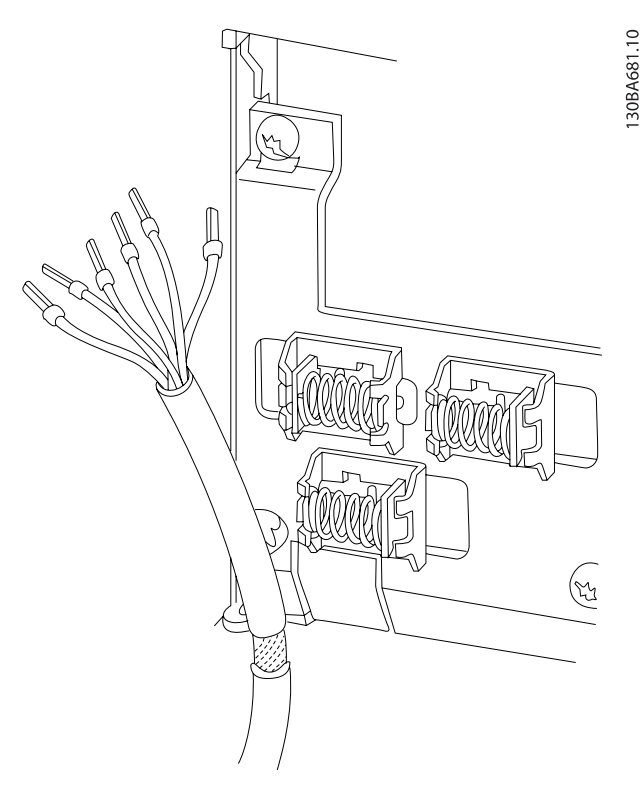

# 1.1.6 Start/Stopp

Klemme 18 = Par. 5-10 Klemme 18 Digitaleingang [8] Start Klemme 27 = Par. 5-12 Klemme 27 Digitaleingang [0] Ohne Funktion (Standardeinstellung Motorfreilauf (inv.)) Klemme 37 = Sicherer Stopp (wenn verfügbar!)

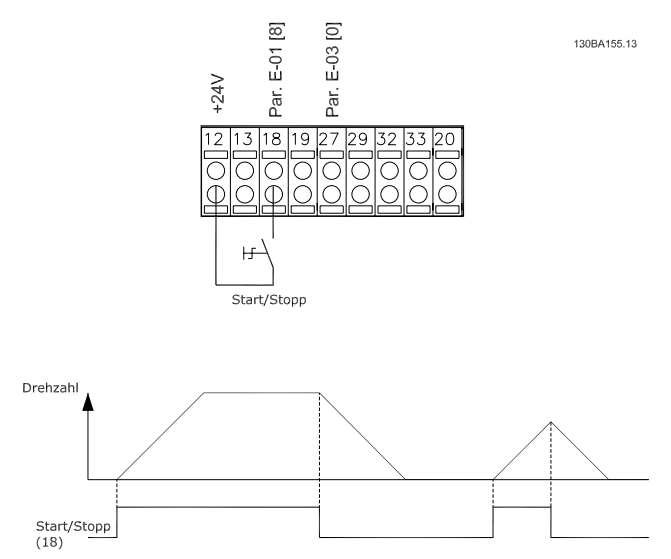

# **HINWEIS** Steuerkabel müssen abgeschirmt sein.

Hinweise zur richtigen Terminierung von Steuerkabeln finden Sie im Abschnitt Erdung abgeschirmter Steuerkabel.

Start  $(18)$ 

Stopp invers

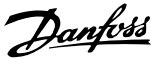

# 1.1.7 Puls-Start/Stopp

Klemme 18 = Par. 5-10 Klemme 18 DigitaleingangPulsstart, [9] Klemme 27= Par. 5-12 Klemme 27 DigitaleingangStopp invers, [6]

Klemme 37 = Sicherer Stopp (wenn verfügbar!)

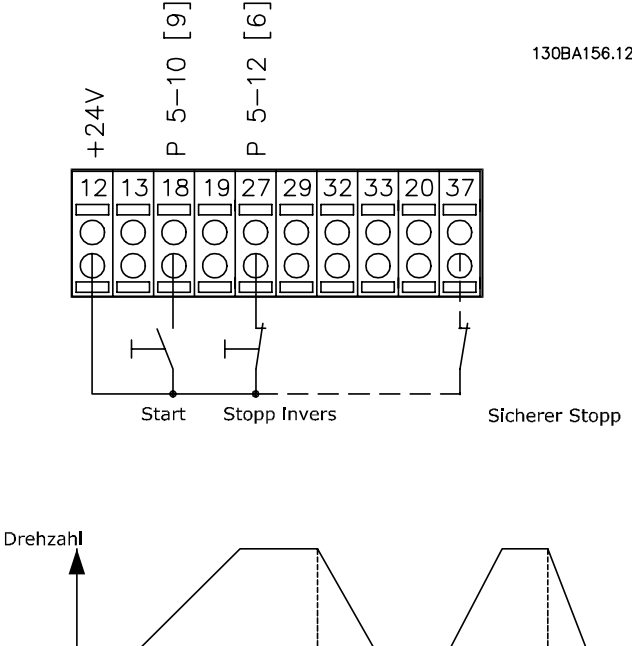

# 1.1.8 Drehzahl auf/ab

# Klemmen 29/32 = Drehzahlkorrektur auf/ab:

Klemme 18 = Par. 5-10 Klemme 18 Digitaleingang Start [9] (Standard)

Klemme 27 = Par. 5-12 Klemme 27 Digitaleingang Sollwert speichern [19]

Klemme 29 = Par. 5-13 Klemme 29 Digitaleingang Drehzahl auf [21]

Klemme 32 = Par. 5-14 Klemme 32 Digitaleingang Drehzahl ab [22]

Hinweis: Klemme 29 nur bei FC x02 (x=Serie).

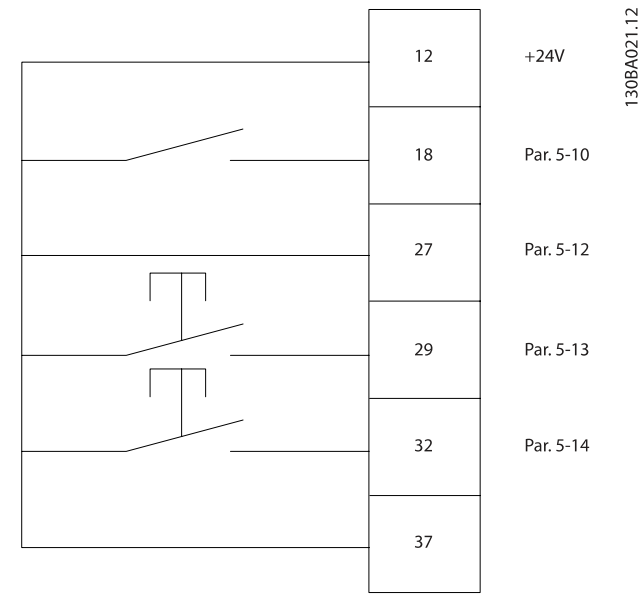

# 1.1.9 Potentiometer Sollwert

# Spannungssollwert über Potentiometer:

Variabler Sollwert  $1 = [1]$  Analogeingang 53 (Werkseinstellung) Klemme 53 Skal. Min. Spannung = 0 Volt Klemme 53 Skal. Max. Spannung = 10 Volt Klemme 53, Skal. Min.-Soll/Istwert = 0 UPM

Klemme 53, Skal. Max.-Soll/Istwert = 1500 UPM

Schalter  $S201 = AUS$  (U)

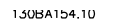

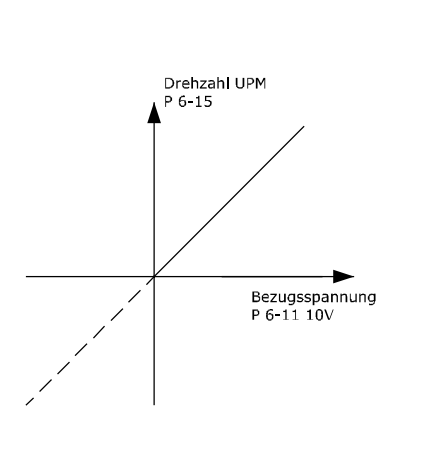

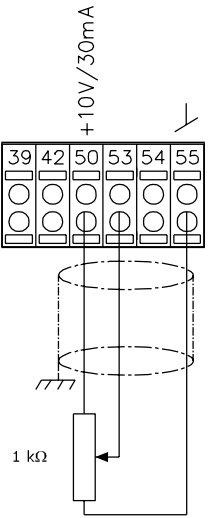

Danfors

# 2 Programmieren

# 2.1 Die grafische und numerische LCP Bedieneinheit

Am einfachsten lässt sich der Frequenzumrichter über die grafische LCP Bedieneinheit (LCP 102) programmieren. Bei Verwendung der numerischen Bedieneinheit (LCP 101) benötigen Sie das Projektierungshandbuch des Frequenzumrichters als Referenz.

# 2.1.1 Programmieren an der grafischen LCP  $ICP$

Die folgenden Anweisungen gelten für die grafische LCP (LCP 102):

## Die Bedieneinheit ist in vier funktionelle Gruppen unterteilt:

- 1. Grafikanzeige mit Statuszeilen.
- 2. Menütasten und Anzeige-LEDs zum Ändern der Parameter und zum Umschalten zwischen Displayfunktionen.
- 3. Navigationstasten und Kontroll-Anzeigen (LEDs).
- 4. Bedientasten mit Kontroll-Anzeigen (LEDs).

Alle Daten werden auf einem Grafikdisplay LCP wiedergegeben (maximal fünf Betriebsvariablen), während [Status] angezeigt wird.

### Displayzeilen:

- a. Statuszeile: Zustandsmeldungen in der Form von Symbolen und Grafiken.
- b. Zeile 1-2: Je nach Displayanzeigeart Anzeigebereich für Betriebsvariablen oder für Parameternavigation bzw. -änderung. Durch Drücken der Taste [Status] kann eine zusätzliche Zeile eingefügt werden.
- c. Statuszeile: Zustandsmeldungen in Textform.

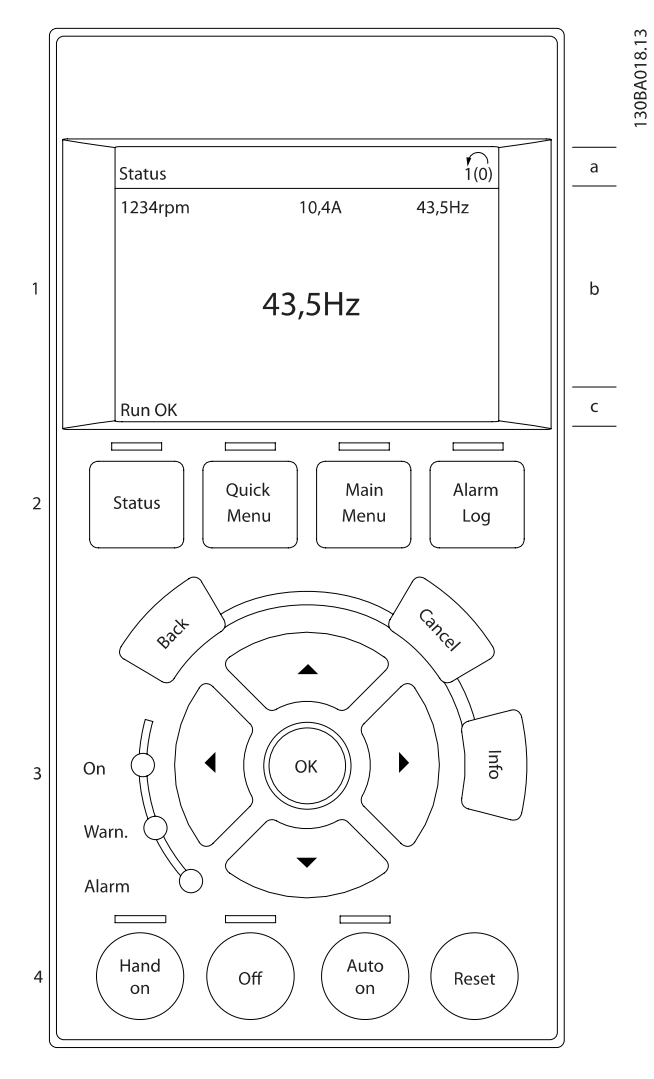

# 2.1.2 Das LCD-Display

Das LCD-Display verfügt über eine Hintergrundbeleuchtung und eine alphanumerische Darstellung (6 Zeilen). Die Displayzeilen zeigen die Drehrichtung (Pfeil), die gewählten Parametereinstellungen sowie die aktuell gewählten Parametersätze an. Die Anzeige ist in 3 Bereiche unterteilt:

Der obere Abschnitt zeigt im normalen Betrieb bis zu 2 Messungen.

In der oberen Zeile des Arbeitsbereichs werden unabhängig vom Zustand (außer bei Alarm oder Warnung) bis zu 5 Messungen mit der entsprechenden Einheit angezeigt.

Der untere Bereich zeigt immer den Zustand des Frequenzumrichters an.

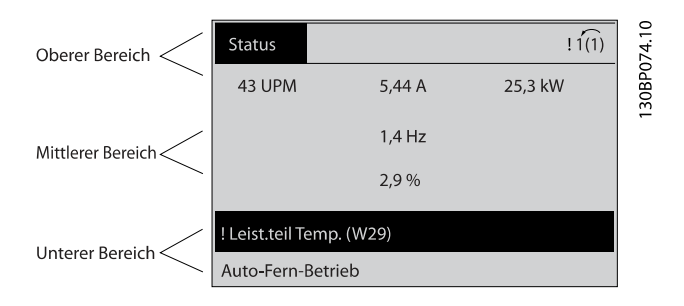

Der aktive Satz (als Aktiver Satz in Par. 0-10 [Aktiver Satz](#page-24-0) gewählt) wird angezeigt. Bei Programmierung eines anderen Satzes als dem aktiven Satz wird die Nummer des programmierten Satzes rechts angezeigt.

### Displaykontrast anpassen

[Status] und [▲] drücken, um den Kontrast des Displays zu erhöhen.

[Status] und [▼] drücken, um den Kontrast des Displays zu verringern.

Die meisten Parametereinstellungen können direkt über die LCP Bedieneinheit geändert werden, sofern über Par. 0-60 [Hauptmenü Passwort](#page-32-0) oder Par. 0-65 [Quick-Menü](#page-32-0) [Passwort](#page-32-0) kein Passwort eingerichtet wurde.

## Kontroll-Anzeigen (LEDs):

Werden bestimmte Grenzwerte überschritten, leuchtet die Alarm- und/oder Warn-LED auf. Zusätzlich erscheint ein Zustands- oder Alarmtext im LCP Display.

Die ON-LED ist aktiv, wenn der Frequenzumrichter an die Netzspannung oder über DC-Busklemme an eine externe 24- V-Versorgung angeschlossen ist. Gleichzeitig leuchtet die Hintergrundbeleuchtung.

- On (Grüne LED): Das Gerät ist betriebsbereit.
- Warn. (Gelbe LED): Zeigt eine Warnung an.
- Alarm (Rot blinkende LED): Zeigt einen Alarmzustand an.

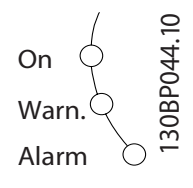

# LCP-Tasten

Die Bedientasten sind nach Funktionen aufgeteilt, Die Tasten unter der Displayanzeige und den Leuchtanzeigen dienen zur Parametrierung, einschließlich der Auswahl der Displayanzeige im Normalbetrieb.

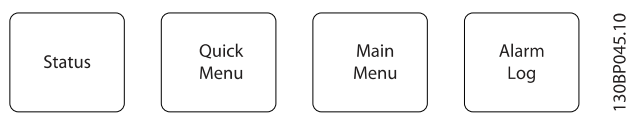

[Status] gibt den Zustand des Frequenzumrichters und/oder des Motors an. Durch Drücken der Taste [Status] können Sie zwischen 3 verschiedenen Anzeigen wählen:

5 Betriebsvariablen, 4 Betriebsvariablen oder Zustand Smart Logic Control

[Status] dient zur Wahl der Displayanzeige oder zum Zurückwechseln aus dem Quick-Menü-Modus, dem Hauptmenü-Modus oder dem Alarm-Modus in den Anzeigemodus. Durch Drücken der Taste [Status] kann eine zusätzliche Zeile eingefügt werden.

[Quick Menu] bietet schnellen Zugang zu verschiedenen Quick-Menüs wie z.B.:

- Benutzer-Menü
- Kurzinbetriebnahme
- Liste geänderte Par.
- Protokolle

Benutzen Sie [Quick Menu] zum Programmieren der Parameter des Quick-Menüs. Es kann direkt zwischen Quick-Menü-Modus und Hauptmenü-Modus gewechselt werden.

[Main Menu] dient zum Zugriff und Programmieren aller Parameter.

Es kann direkt zwischen Hauptmenü-Modus und Quick-Menü-Modus gewechselt werden.

Das 3 Sekunden lange Drücken der Taste [Main Menu] ermöglicht die direkte Eingabe einer Parameternummer.

[Alarm Log] zeigt eine Liste der letzten fünf Alarme an (nummeriert von A1-A5). Um zusätzliche Informationen zu einem Alarmzustand zu erhalten, markieren Sie mithilfe der Pfeiltasten die betreffende Alarmnummer, und drücken Sie [OK]. Werden beim Auftreten des Alarms Betriebsvariablen gespeichert, können diese ausgewählt und mit [OK] grafisch angezeigt werden.

[Back] bringt Sie zum früheren Schritt oder zur nächsthöheren Ebene in der Navigationsstruktur.

[Cancel] macht die letzte Parameteränderung bzw. den letzten Befehl rückgängig, so lange das Display nicht geändert wurde.

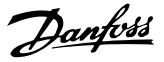

2 2

[Info] liefert Informationen zu einem Befehl, einem Parameter oder einer Funktion im Anzeigefenster. [Info] liefert Informationen zu einem Befehl, einem Parameter oder einer Funktion im Anzeigefenster.

Durch Drücken von [Info], [Back] oder [Cancel] kann der Infomodus beendet werden.

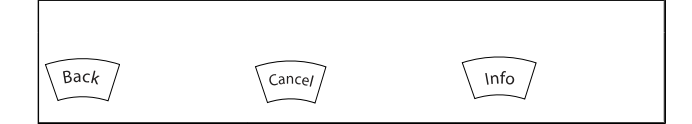

## Navigationstasten

Die vier Navigationspfeile dienen zum Navigieren zwischen den verschiedenen Optionen, die unter [Quick Menu], [Main Menu] und [Alarm Log] zur Verfügung stehen. Mit den Navigationstasten wird der Cursor bewegt.

[OK] wird benutzt, um einem mit dem Cursor markierten Parameter auszuwählen und um die Änderung einer Parametereinstellung zu bestätigen.

Tasten zur lokalen Bedienung befinden sich unten amLCP Bedienteil.

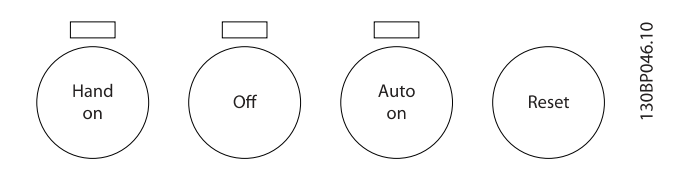

[Hand on] ermöglicht die Steuerung des Frequenzumrichters über das LCP. [Hand on] startet auch den Motor und ermöglicht die Änderung der Motordrehzahl mittels der Pfeiltasten. Die Taste kann aktiviert [1] oder deaktiviert [0] werden mit Par. 0-40 [Hand On]-LCP Taste.

Externe Stoppsignale, die durch Steuersignale oder einen seriellen Bus aktiviert werden, heben einen über das LCP erteilten "Start"-Befehl auf.

An den Steuerklemmen sind die folgenden Signale weiter wirksam, auch wenn [Hand on] aktiviert ist:

- [Hand on] [Off] [Auto on]
- Alarm quittieren
- Motorfreilauf Stopp invers
- **Reversierung**
- Satzanwahl Bit 0 Satzanwahl Bit 1
- Stoppbefehl über serielle Schnittstelle
- **Schnellstopp**
- DC-Bremse

[Off] stoppt den angeschlossenen Motor. Die Taste kann mit Par. 0-41 [\[Off\]-LCP Taste](#page-31-0) aktiviert [1] oder deaktiviert [0] werden. Ist keine externe Stoppfunktion aktiv und die [Off]-

Taste inaktiv, kann der Motor jederzeit durch Abschalten der Spannung gestoppt werden.

[Auto on] wird gewählt, wenn der Frequenzumrichter über die Steuerklemmen und/oder serielle Kommunikation gesteuert werden soll. Wenn ein Startsignal an den Steuerklemmen und/ oder über den Bus angelegt wird, wird der Frequenzumrichter gestartet. Die Taste kann mit Par. 0-42 [\[Auto On\]-LCP Taste](#page-31-0) aktiviert [1] oder deaktiviert [0] werden.

# **HINWEIS**

Ein aktives HAND-OFF-AUTO-Signal über die Digitaleingänge hat höhere Priorität als die Bedientasten [Hand on] - [Auto on].

[Reset] dient zum Zurücksetzen des Frequenzumrichters nach einem Alarm (Abschaltung). Die Taste kann mit Par. 0-43 [\[Reset\]-LCP Taste](#page-31-0) aktiviert [1] oder deaktiviert [0] werden.

Parameter Shortcut: Ein 3 Sekunden langes Drücken der Taste [Main Menu] ermöglicht die direkte Eingabe einer Parameternummer.

# 2.1.3 Schnelles Übertragen von Parametereinstellungen zwischen mehreren Frequenzumrichtern

Wenn die Konfiguration eines Frequenzumrichters abgeschlossen ist, wird empfohlen, die Daten im LCP oder mithilfe der MCT 10 Software auf einem PC zu speichern.

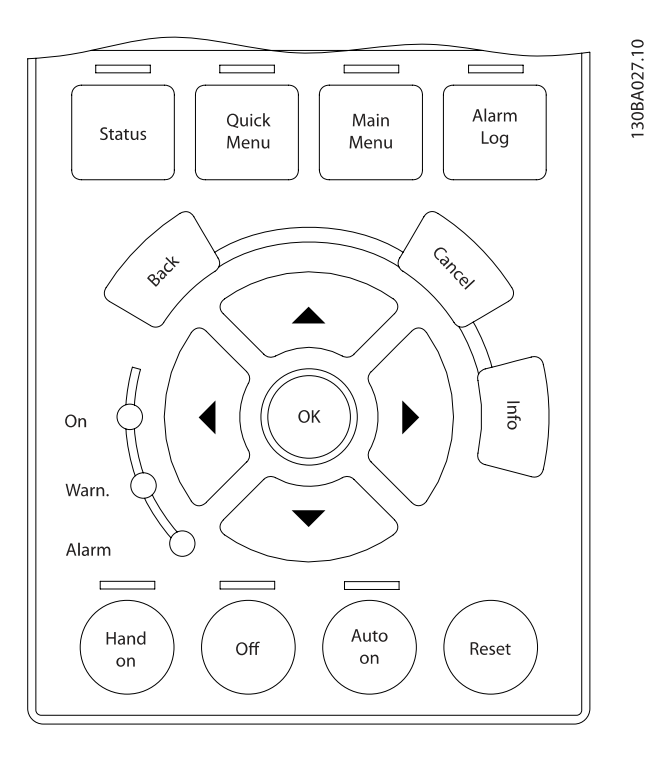

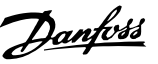

#### Daten im LCP speichern:

- 1. Gehen Sie zu Par. 0-50 LCP-Kopie
- 2. Drücken Sie die [OK]-Taste.
- 3. Wählen Sie "Speichern in LCP".
- 4. Drücken Sie die [OK]-Taste.

Alle Parametereinstellungen werden nun im LCP gespeichert. Der Vorgang kann an einem Statusbalken verfolgt werden. Wenn die Kopie abgeschlossen wurde, bestätigen Sie mit [OK].

### **HINWEIS**

# Führen Sie eine Bedienfeldkopie nur im gestoppten Zustand des Motors aus.

Sie können nun das LCP an einen anderen Frequenzumrichter anschließen und die Parametereinstellungen auf diesen Frequenzumrichter kopieren.

#### Daten vom LCP zum Frequenzumrichter übertragen:

- 1. Gehen Sie zu Par. 0-50 LCP-Kopie
- 2. Drücken Sie die [OK]-Taste.
- 3. Wählen Sie "Lade von LCP, Alle".
- 4. Drücken Sie die [OK]-Taste.

Die im LCP gespeicherten Parametereinstellungen werden nun zum Frequenzumrichter übertragen. Der Kopiervorgang wird in einem Statusbalken angezeigt. Wenn die Kopie abgeschlossen wurde, bestätigen Sie mit [OK].

### HINWEIS

# Führen Sie eine Bedienfeldkopie nur im gestoppten Zustand des Motors aus.

# 2.1.4 Anzeigemodus

Im Normalbetrieb können im Arbeitsbereich bis zu 5 verschiedene Betriebsvariablen permanent angezeigt werden: 1.1, 1.2 und 1.3 sowie 2 und 3 (siehe auch Menügruppe 0-2x LCP Display Par. 0-20, 0-21, 0-22, 0-23 und 0-24).

# 2.1.5 Displaymodus – Wahl der Anzeige

Durch Drücken der Taste [Status] können Sie zwischen drei verschiedenen Anzeigen wechseln. Jede Anzeige zeigt verschiedene Betriebsvariablen in unterschiedlichen Formaten (siehe unten).

Die Tabelle zeigt die Messungen, die Sie mit den verschiedenen Betriebsvariablen verknüpfen können. Wenn Optionen eingebaut sind, stehen zusätzliche Messungen zur Verfügung. Die Definition der Verknüpfungen erfolgt in [Par. 0-20](#page-26-0) Display[zeile 1.1](#page-26-0), Par. 0-21 Displayzeile 1.2, Par. 0-22 Displayzeile 1.3, Par. 0-23 Displayzeile 2 und Par. 0-24 Displayzeile 3.

Jeder in Par. 0-20 [Displayzeile 1.1](#page-26-0) bis Par. 0-24 Displayzeile 3 ausgewählte Anzeigeparameter hat seine eigene Skala und Ziffern nach einer möglichen Dezimalstelle. Durch einen größeren Zahlenwert eines Parameters werden weniger Ziffern nach der Dezimalstelle angezeigt. Beispiel: Stromanzeige 5,25 A; 15,2 A 105 A.

Danfoss

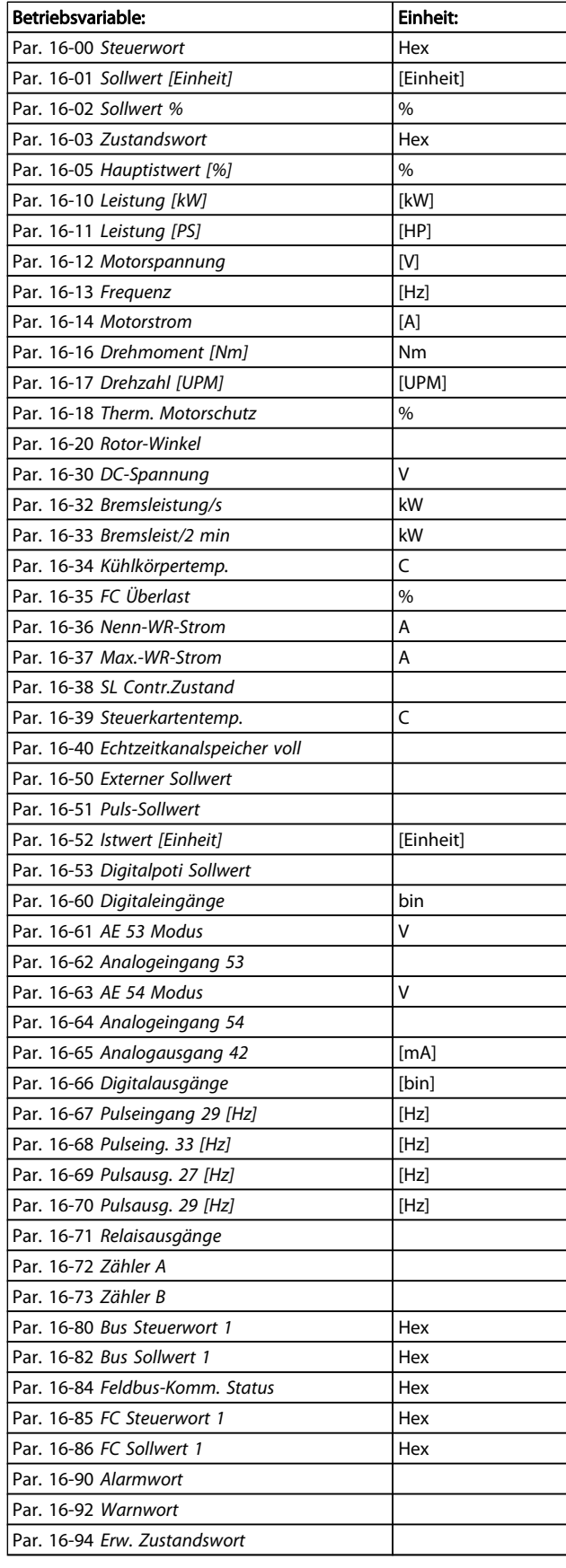

# Anzeige I:

Diese Anzeige erscheint standardmäßig nach Inbetriebnahme oder Initialisierung.

Drücken Sie [Info], um Informationen zu den angezeigten Betriebsvariablen 1.1, 1.2, 1.3, 2 und 3 zu erhalten. Siehe Betriebsvariablen in der nebenstehenden Abbildung.

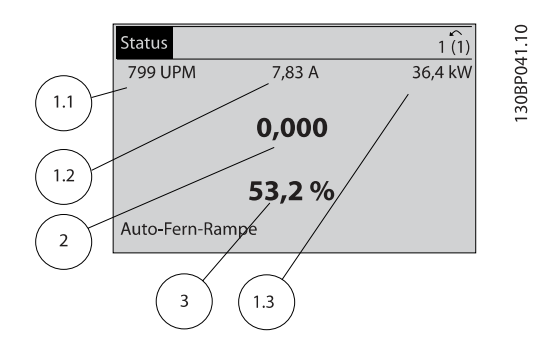

# Anzeige II:

Es werden die Betriebsvariablen (1.1, 1.2, 1.3 und 2) angezeigt. In diesem Beispiel sind das Drehzahl, Motorstrom, Motorleistung und Frequenz.

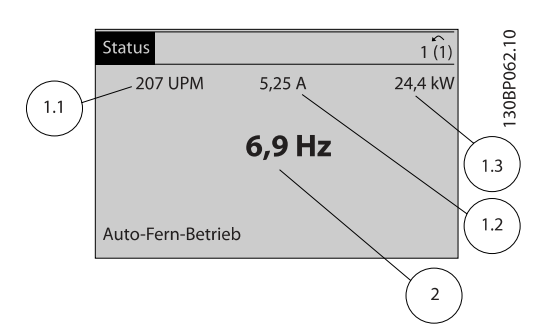

# Anzeige III:

Diese Anzeige zeigt das Ereignis und die zugehörige Aktion der Smart Logic Control an. Weitere Informationen finden Sie im Abschnitt Smart Logic Control.

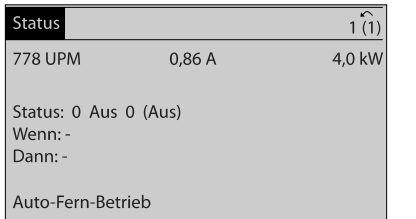

30BP063.10

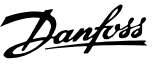

# 2.1.6 Parametereinstellung

Der Frequenzumrichter kann für Aufgaben praktisch aller Art eingesetzt werden, weshalb die Anzahl der Parameter ziemlich groß ist. Zur Einstellung bietet das Gerät zwei Programmiermodi: ein Hauptmenü und verschiedene Quick-Menüs. Im Hauptmenü besteht Zugriff auf sämtliche Parameter. Die Quick-Menüs bieten nur Zugriff auf die Parameter, die zu einer einfachen Inbetriebnahme nötig sind.

Unabhängig vom Programmiermodus können Sie Parameter im Hauptmenü wie auch im Quick-Menü ändern.

# 2.1.7 Funktionen der Quick Menu-Taste

Drücken von [Quick Menu] zeigt die Liste der verschiedenen Bereiche des Quick-Menüs.

Das Benutzer-Menü enthält Parameter, die vom Anwender selbst zusammengestellt werden können. Diese Parameter werden im Par. 0-25 [Benutzer-Menü](#page-29-0) gewählt, das bis zu 20 verschiedene Parameter enthalten kann.

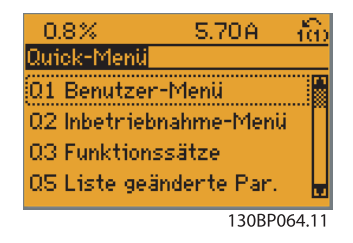

Das Kurzinbetriebnahme-Menü stellt eine begrenzte Anzahl Parameter für einen möglichst optimalen Motorbetrieb bereit. Die Werkseinstellung der anderen Parameter berücksichtigt die gewünschten Steuerungsfunktionen und die Konfiguration der Ein-/Ausgänge (Steuerklemmen).

Die Parameterwahl erfolgt mithilfe der Pfeiltasten. Die Parameter in der folgenden Tabelle sind verfügbar:

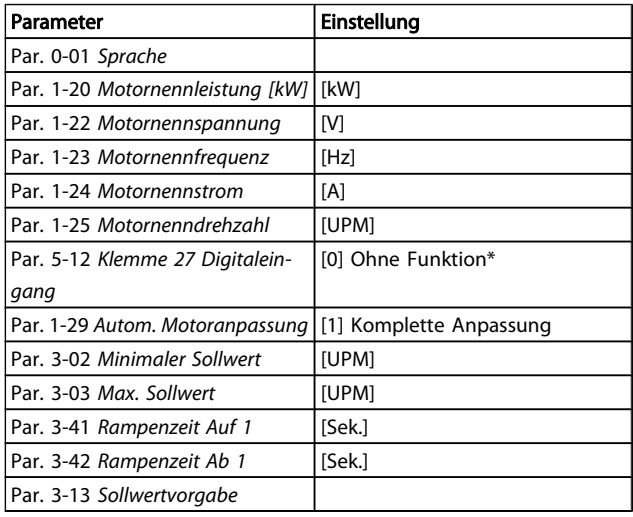

\* Wenn Klemme 27 auf "keine Funktion" eingestellt ist, ist auch keine +24 V Beschaltung an Klemme 27 notwendig.

Das Menü Liste geänderte Par. enthält folgende Informationen:

- Letzte 10 Änderungen: Mit den Navigationstasten [▲] [▼] können Sie durch die letzten 10 geänderten Parameter blättern.
- Alle Änderungen seit der letzten Werkseinstellung.

Protokolle enthält Informationen zu den Displayanzeigen. Die Informationen werden in einem Diagramm angezeigt. Nur in Par. 0-20 [Displayzeile 1.1](#page-26-0) und Par. 0-24 Displayzeile 3 ausgewählte Anzeigeparameter können angezeigt werden. Im Speicher können bis zu 120 Abtastungen zum späteren Abruf abgelegt werden.

Danfoss

# 2.1.8 Erste Inbetriebnahme

Am einfachsten lässt sich die Anlage in Betrieb nehmen, indem Sie auf die Taste [Quick Menu] drücken und die Anweisungen des LCP 102 befolgen (lesen Sie die Tabelle von links nach rechts). Das Beispiel bezieht sich auf Anwendungen mit Regelung ohne Rückführung:

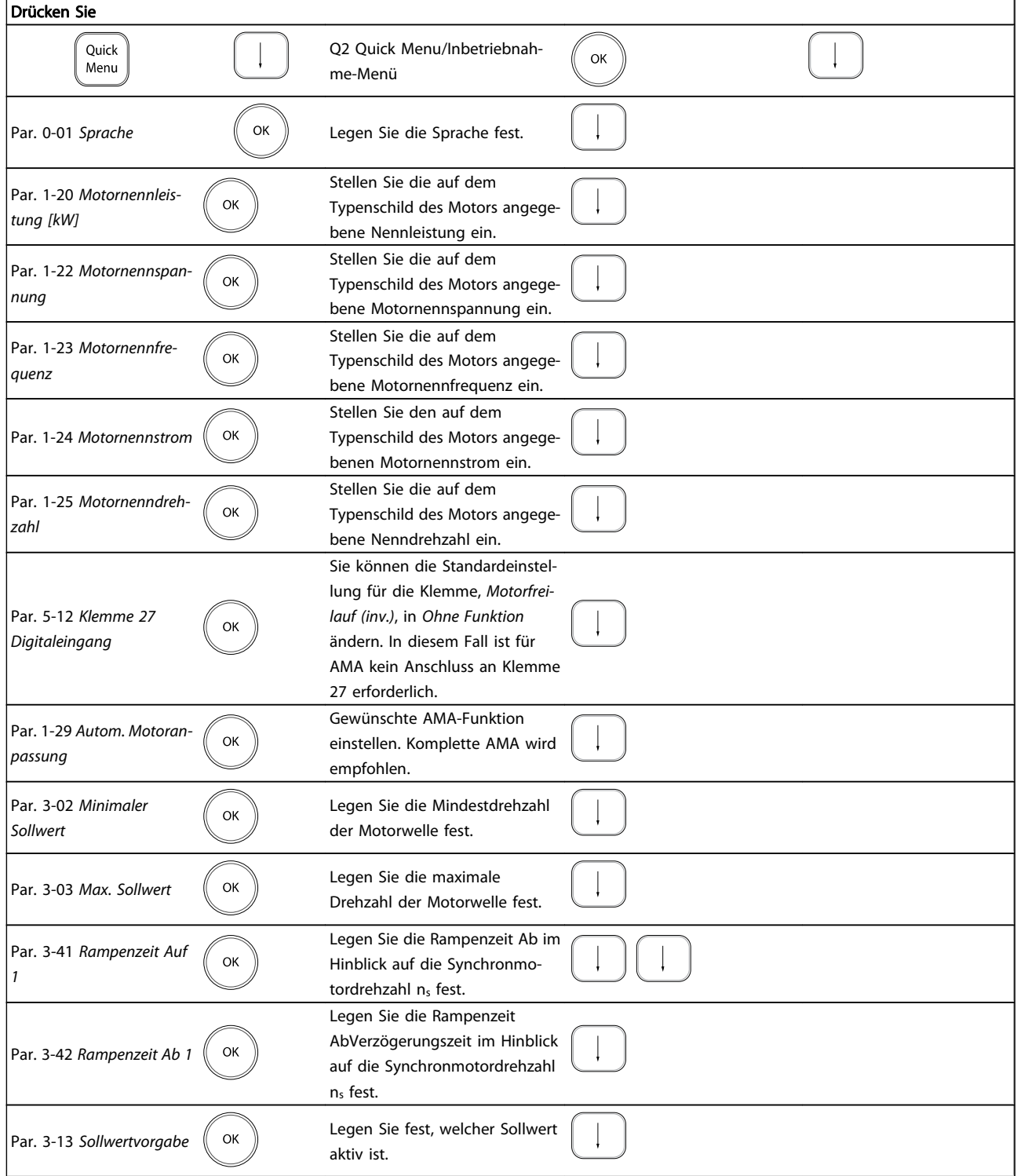

# 2.1.9 Hauptmenümodus

Aktivieren Sie den Hauptmenümodus durch Drücken der Taste [Main Menu]. Das rechts dargestellte Auswahlmenü erscheint im Display.

Die Parametergruppen sind mithilfe der Auf-Ab-Pfeiltasten wählbar.

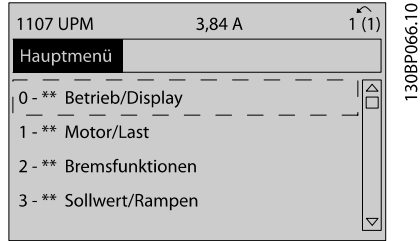

Jeder Parameter hat eine Bezeichnung und eine Nummer, die unabhängig vom Programmiermodus stets dieselben sind. Im Hauptmenü sind die Parameter nach Gruppen aufgeteilt. Die 1. Stelle der Parameternummer (von links) gibt die Gruppennummer des betreffenden Parameters an.

Im Hauptmenü können alle Parameter geändert werden. Je nach Konfiguration (Par. 1-00 [Regelverfahren](#page-33-0)) des Geräts werden Parameter jedoch teilweise ausgeblendet. Zum Beispiel blendet die Auswahl "Ohne Rückführung" alle Parameter aus, die die Konfiguration der Rückführung betreffen. Sind Optionen installiert und aktiviert, sind entsprechende Gruppen zusätzlich verfügbar.

# 2.1.10 Parameterauswahl

Im Hauptmenü sind alle Parameter nach Gruppen aufgeteilt. Sie können eine Parametergruppe mithilfe der Navigationstasten auswählen.

Folgende Parametergruppen sind verfügbar:

Nach Auswahl einer Parametergruppe (und gegebenenfalls einer Untergruppe) können Sie einen Parameter mithilfe der Navigationstasten wählen.

Der Arbeitsbereich zeigt Parameternummer und -namen sowie den Parameterwert.

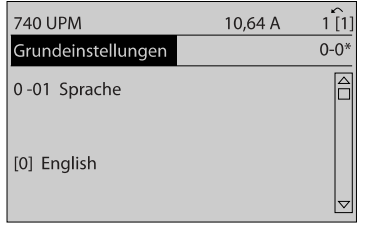

# 2.1.11 Daten ändern

oder einen Textwert enthält.

Das Verfahren zum Ändern von Daten ist dasselbe wie für die Parameterwahl im Quick-Menü oder im Hauptmenü. Drücken Sie [OK], um den gewählten Parameter zu ändern. Die Vorgehensweise bei der Datenänderung hängt davon ab, ob der gewählte Parameter einen numerischen Datenwert

2.1.12 Einen Textwert ändern

Handelt es sich bei dem gewählten Parameter um einen Textwert, so ist dieser über die Navigationstasten [▲] [▼] zu ändern.

Mit der Auf-Taste erhöhen Sie den Wert, mit der Ab-Taste verringern Sie den Wert. Stellen Sie den gewünschten Wert ein und drücken Sie [OK].

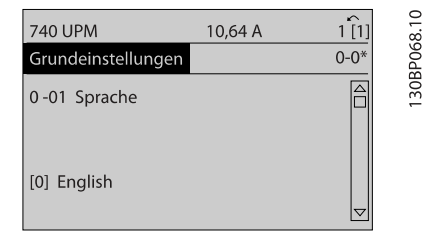

# 2.1.13 Einen numerischen Datenwert ändern

Ist der gewählte Parameter ein numerischer Datenwert, so ändern Sie diesen mithilfe der Navigationstasten [◀] [▶] sowie der Navigationstasten [▲] [▼]. Mit den Navigationstasten [◀] [▶] den Cursor horizontal bewegen.

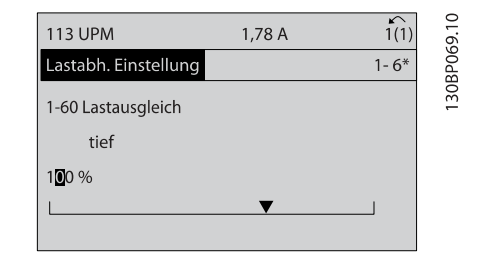

Mit den Navigationstasten [▲] [▼] einen Datenwert ändern. Die Taste nach oben erhöht den Datenwert, die Taste nach unten reduziert ihn. Stellen Sie den gewünschten Wert ein und drücken Sie [OK].

30BP067.10

2 2

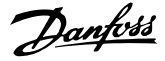

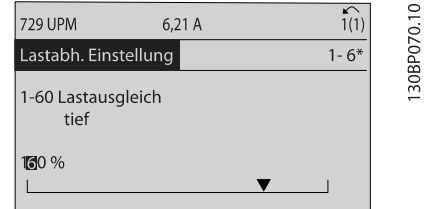

# 2.1.14 Stufenloses Ändern von numerischen Datenwerten

Ist der gewählte Parameter ein numerischer Datenwert, wählen Sie zunächst die gewünschte Ziffer mit den Navigationstasten [◀] [▶].

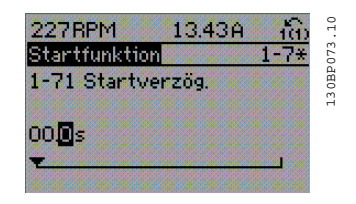

Die ausgewählte Ziffer kann mithilfe der Navigationstasten [▲] [▼] stufenlos geändert werden.

Der Cursor zeigt die gewählte Ziffer. Speichern Sie den eingestellten Wert mit [OK].

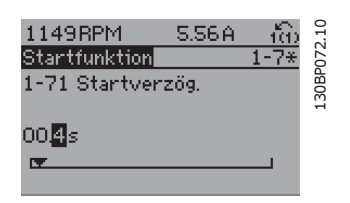

# 2.1.15 Wert, Schritt für Schritt

Bestimmte Parameter lassen sich sowohl schrittweise als auch stufenlos ändern. Dies gilt für Par. 1-20 Motornennleistung [kW], Par. 1-22 Motornennspannung und Par. 1-23 Motornennfrequenz.

Die Parameter werden sowohl als Gruppe numerischer Datenwerte als auch als einzelne numerische Datenwerte stufenlos geändert.

# 2.1.16 Anzeige und Programmierung von Parametern mit Arrays

Parameter mit Arrays erhalten zur Identifizierung einen Index (fortlaufende Nummer).

Par. 15-30 [Fehlerspeicher: Fehlercode](#page-153-0) bis [Par. 15-32](#page-153-0) Fehlerspei[cher: Zeit](#page-153-0) enthalten einen Fehlerspeicher, der ausgelesen werden kann. Wählen Sie einen Parameter, drücken Sie [OK], und blättern Sie mit den Navigationstasten [▲] [▼] durch das Protokoll.

Weiteres Beispiel: anhand von Par. 3-10 [Festsollwert](#page-56-0):

Wählen Sie den Parameter aus, drücken Sie [OK], und blättern Sie mit den Navigationstasten [▲] [▼] durch die indizierten Werte. Um den Parameterwert zu ändern, wählen Sie den indizierten Wert, und drücken Sie [OK]. Ändern Sie den Wert mithilfe der [▲] [▼]-Tasten. Drücken Sie [OK], um die neue Einstellung zu übernehmen, [Cancel] zum Abbrechen oder [Back], um in die nächsthöhere Menüebene zurückzukehren.

# 2.1.17 Programmieren der numerischen LCP Bedieneinheit

Die folgenden Anweisungen gelten für das numerische LCP (LCP 101).

Die Bedieneinheit ist in vier funktionelle Gruppen unterteilt:

- 1. Numerisches Display.
- 2. Menütasten und Anzeige-LEDs zum Ändern der Parameter und zum Umschalten zwischen Displayfunktionen.
- 3. Navigationstasten und Kontroll-Anzeigen (LEDs).
- 4. Bedientasten mit Kontroll-Anzeigen (LEDs).

# Displayzeile: Zustandsmeldungen in Form von Symbolen und Zahlenwerten.

30BA191.10

# Kontroll-Anzeigen (LEDs):

- On (Grüne LED): Zeigt an, dass das Gerät betriebsbereit ist.
- Warn. (Gelbe LED): Zeigt eine Warnung an.
- Alarm (Rot blinkende LED): Zeigt einen Alarmzustand an.

# LCP-Tasten

Mit [Menu] wird eine der folgenden Betriebsarten ausgewählt:

- **Status**
- Inbetriebnahme-Menü
- Hauptmenü

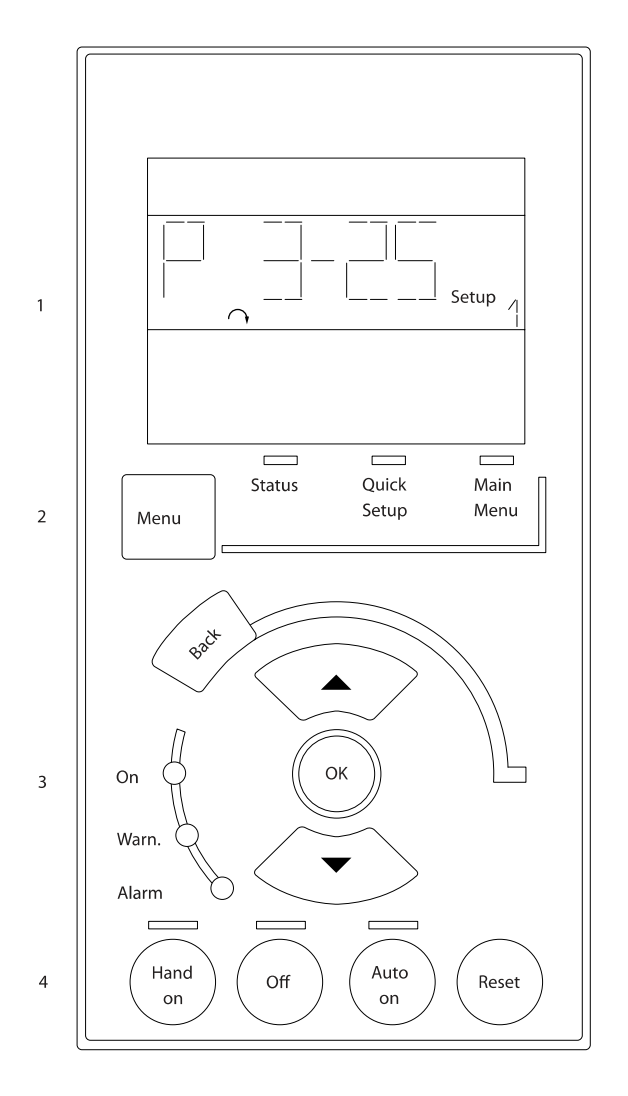

[Status]: Zeigt den Zustand des Frequenzumrichters oder des Motors an.

Bei einem Alarm schaltet das LCP 101 automatisch in den Zustandsmodus.

Alarme werden mit dem zugehörigen Alarmcode angezeigt.

# **HINWEIS**

Das Kopieren von Parametern ist mit der numerischen LCP Bedieneinheit LCP 101 nicht möglich.

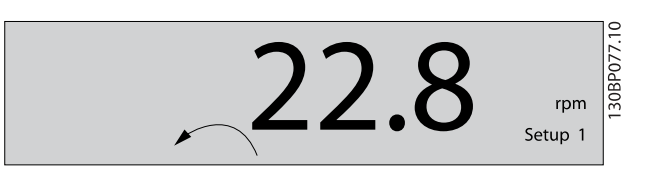

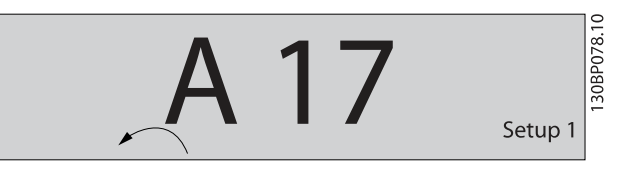

Main Menu/Quick Menus dient zur Programmierung aller Parameter oder nur für die Parameter des Quick-Menüs (siehe dazu Beschreibung des LCP 102 weiter oben in diesem Kapitel).

Die Parameterwerte können mithilfe der [▲] [▼]-Tasten geändert werden, wenn der jeweilige Wert blinkt.

Wählen Sie das Hauptmenü, indem Sie die Taste [Main Menu] wiederholt drücken

Wählen Sie die Parametergruppe [xx-\_\_], und drücken Sie [OK].

Wählen Sie den Parameter [\_\_-xx], und drücken Sie [OK]. Wenn der Parameter ein Arrayparameter ist, wählen Sie die Arraynummer, und drücken Sie [OK].

Wählen Sie den gewünschten Datenwert, und drücken Sie  $[OK]$ 

Parameter mit verschiedenen Funktionsoptionen zeigen Werte wie [1], [2] usw. an. Eine Beschreibung der unterschiedlichen Optionen finden Sie unter der Beschreibung der einzelnen Parameter im Abschnitt Parameterauswahl.

[Back] bringt Sie zur nächsthöheren Ebene der Menüstruktur. Mit den Pfeiltasten [▲] [▼] können Sie zwischen Befehlen und innerhalb von Parametern navigieren.

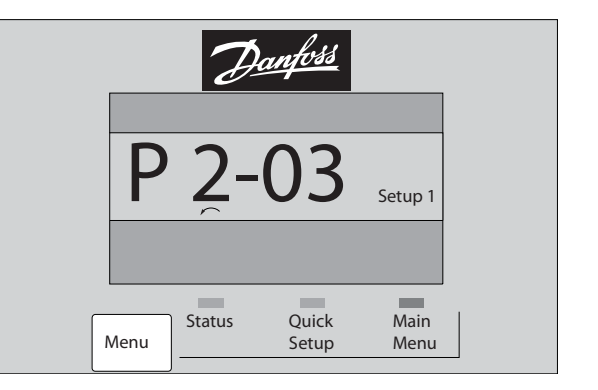

30BP079.10 130BP079.10

Danfors

# 2.1.18 Tasten für Hand-/Ort-Steuerung

Tasten zur Hand/Ort-Steuerung befinden sich unten am LCP.

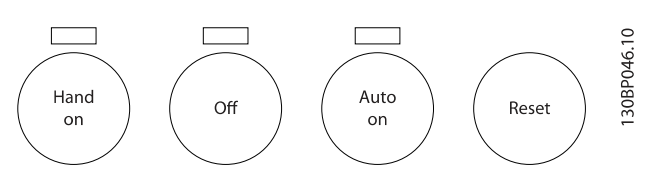

[Hand on] ermöglicht die Steuerung des Frequenzumrichters über LCP. [Hand on] startet auch den Motor und ermöglicht die Änderung der Motordrehzahl mittels der Pfeiltasten. Die Taste kann über Par. 0-40 [Hand on]-Par. 0-40 [Hand On]-LCP Taste Taste aktiviert [1] oder deaktiviert [0] werden. Externe Stoppsignale, die durch Steuersignale oder einen seriellen Bus aktiviert werden, heben einen über das LCP

erteilten "Start"-Befehl auf. An den Steuerklemmen sind die folgenden Signale weiter

wirksam, auch wenn [Hand on] aktiviert ist:

- [Hand on] [Off] [Auto on]
- Alarm quittieren
- Motorfreilauf Stopp invers
- **Reversierung**
- Parametersatzauswahl lsb Parametersatzauswahl msb
- Stoppbefehl über serielle Schnittstelle
- **Schnellstopp**
- DC-Bremse

[Off] stoppt den angeschlossenen Motor. Die Taste kann mit Par. 0-41 [\[Off\]-LCP Taste](#page-31-0) aktiviert [1] oder deaktiviert [0] werden.

Ist keine externe Stoppfunktion aktiv und die [Off]-Taste inaktiv, kann der Motor jederzeit durch Abschalten der Spannung gestoppt werden.

[Auto on] wird gewählt, wenn der Frequenzumrichter über die Steuerklemmen und/oder serielle Kommunikation gesteuert werden soll. Wenn ein Startsignal an den Steuerklemmen und/ oder über den Bus angelegt wird, wird der Frequenzumrichter gestartet. Die Taste kann mit Par. 0-42 [\[Auto On\]-LCP Taste](#page-31-0) aktiviert [1] oder deaktiviert [0] werden.

# **HINWEIS**

# Ein aktives HAND-OFF-AUTO-Signal über die Digitaleingänge hat höhere Priorität als die Bedientasten [Hand on] [Auto on].

[Reset] dient zum Zurücksetzen des Frequenzumrichters nach einem Alarm (Abschaltung). Die Taste kann mit Par. 0-43 [\[Reset\]-LCP Taste](#page-31-0) aktiviert [1] oder deaktiviert werden.

# 2.1.19 Initialisierung auf Werkseinstellungen

Die Initialisierung des Frequenzumrichters auf die Werkseinstellungen ist auf zwei Arten möglich:

Empfohlene Initialisierung (über Par. 14-22 [Betriebsart](#page-146-0))

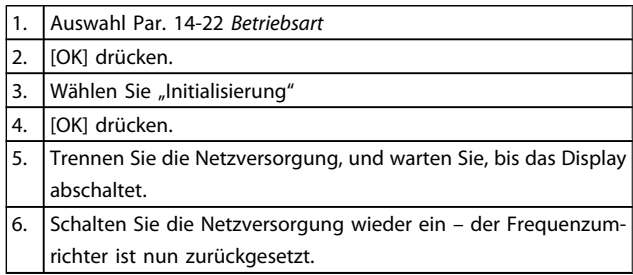

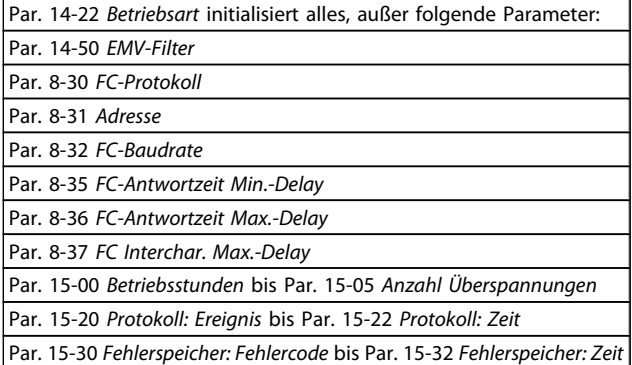

### Manuelle Initialisierung

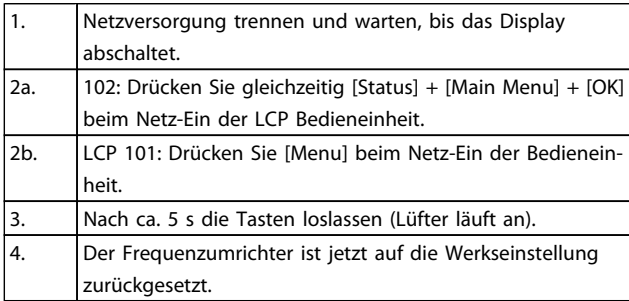

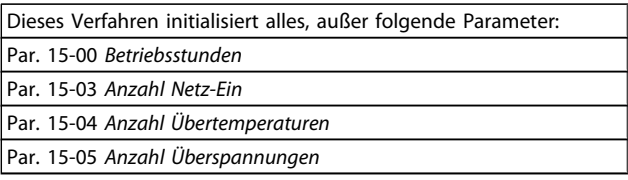

# **HINWEIS**

Bei einer manuellen Initialisierung werden auch die Einstellungen der seriellen Kommunikation, der EMV-Filter [\(Par. 14-50](#page-148-0) EMV-Filter) und des Fehlerspeichers zurückgesetzt.

# <span id="page-22-0"></span>3 Parameterbeschreibungen

# 3.1 Organisation der Parametergruppen

Alle Parameter für den FC 300 sind zur einfachen Auffindung und Auswahl in verschiedenen Parametergruppen organisiert. Parametergruppe 0-\*\* Betrieb und Display

- Allgemeine Grundfunktionen, Parametersatzverwaltung
- Parameter für Display und LCP Bedieneinheit zur Auswahl von Anzeigewerten, Einrichtung von Auswahlen und für Kopierfunktionen.

Parametergruppe 1-\*\* Motor/Last (enthält alle last- und motorbezogenen Parameter)

Parametergruppe 2-\*\* Bremsfunktionen

- DC-Bremse
- Dynamische Bremse (Widerstandsbremse)
- Mechanische Bremse
- Überspannungssteuerung

Parametergruppe 3-\*\* Sollwerte und Rampen (enthält u. a. die Digitalpoti-Funktion)

Parametergruppe 4-\*\* Grenzen/Warnungen: Parametergruppe zum Einstellen der Drehzahl-, Strom- und Drehmomentgrenzen und Warnungen.

Parametergruppe 5-\*\* Digit. Ein-/Ausgänge (inklusive Relaissteuerungen)

Parametergruppe 6-\*\* Analoge Ein-/Ausg.

Parametergruppe 7-\*\* PID-Regler: Parametergruppe zum Konfigurieren der PID-Drehzahl- bzw. PID-Prozessregelung.

Parametergruppe 8-\*\* Optionen und Schnittstellen

Parametergruppe 9-\*\* Profibus DP

Parametergruppe 10-\*\* CAN/DeviceNet

Parametergruppe 12-\*\* Ethernet-Parameter

Parametergruppe 13-\*\* Smart Logic

Parametergruppe 14-\*\* Sonderfunktionen

Parametergruppe 15-\*\* Info/Wartung

Parametergruppe 16-\*\* Datenanzeigen

Parametergruppe 17-\*\* Drehgeber Opt.

Parametergruppe 18-\*\* Info/Anzeigen

Parametergruppe 30-\*\* Sonderfunktionen

Parametergruppe 32-\*\* MCO-Grundeinstellungen

Parametergruppe 33-\*\* MCO Erw. Einstell.

Parametergruppe 34-\*\* MCO-Datenanzeigen

Parametergruppe 35-\*\* Fühlereingangsopt.

# 3.2 Parameter: 0-\*\* Betrieb/Display

Parametergruppe zum Einstellen der allgemeinen Grundfunktionen, der LCP Bedienfeld- und Anzeige-Funktionen, der LCP Bedienfeldkopie, von Passwörtern und zur Parametersatzverwaltung.

# 3.2.1 0-0\* Grundeinstellungen

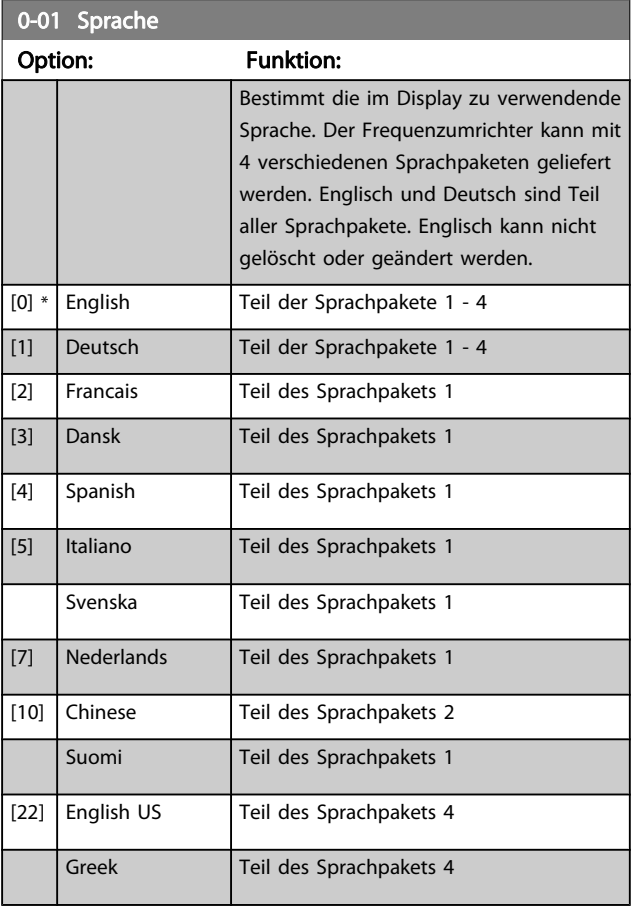

<span id="page-23-0"></span>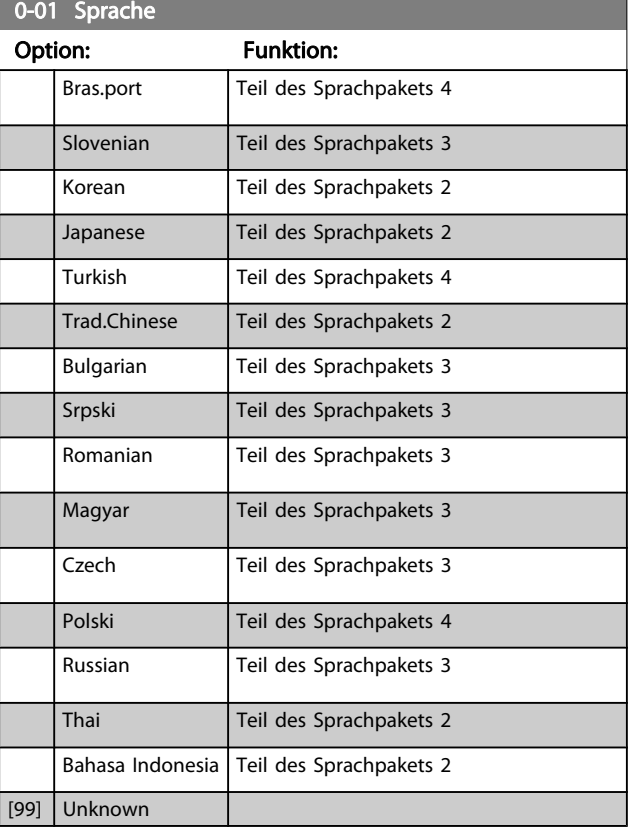

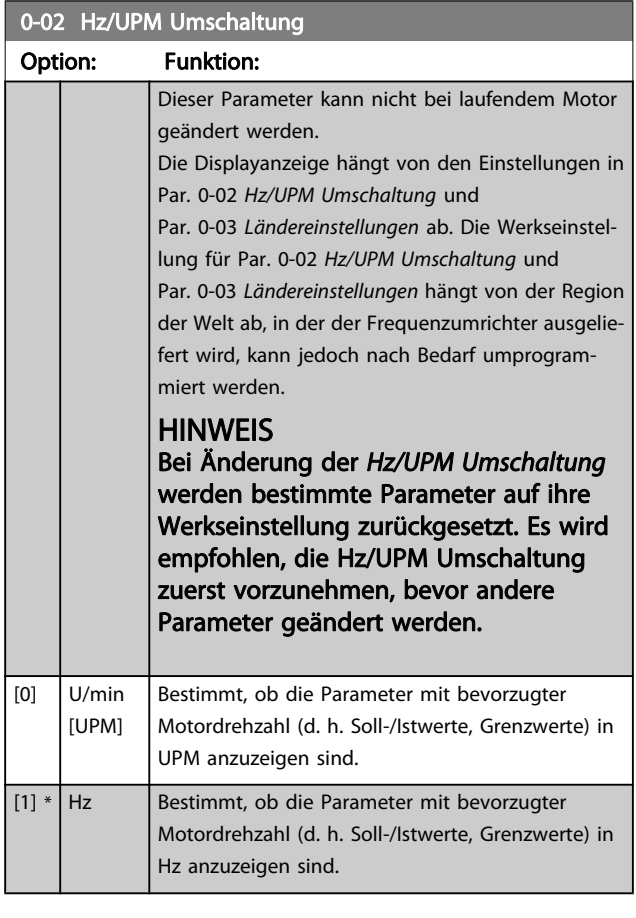

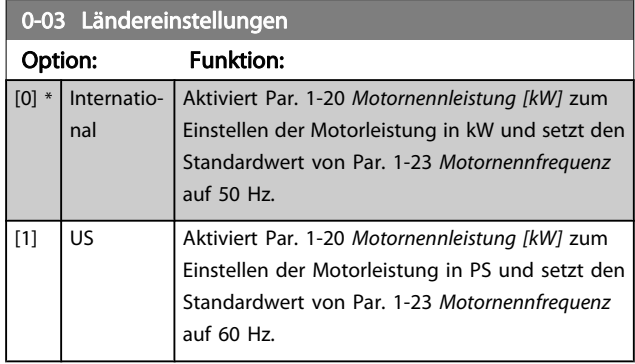

Dieser Parameter kann nicht bei laufendem Motor geändert werden.

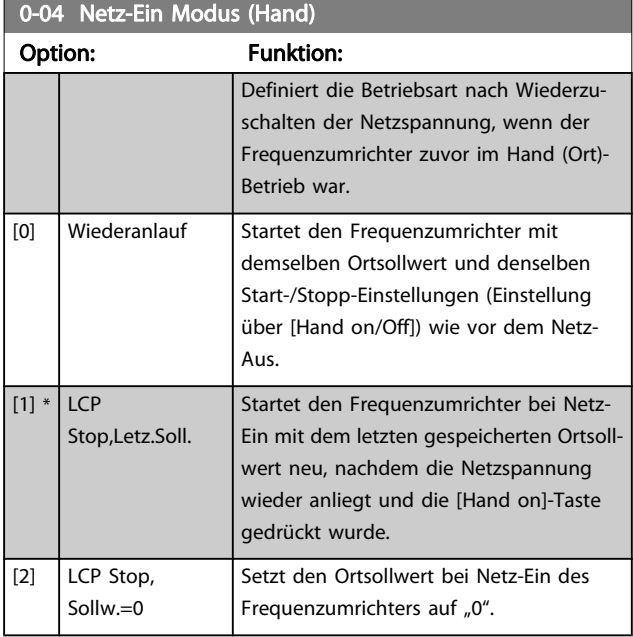

# 3.2.2 0-1\* Parametersätze

Parameter zum Einstellen und Steuern der individuellen Parametersätze.

Der Frequenzumrichter verfügt über vier unabhängig voneinander programmierbare Parametersätze. Dies macht ihn sehr flexibel und versetzt ihn in die Lage, Probleme mit erweiterten Steuerfunktionen zu lösen. Häufig bedeutet dies Kosteneinsparungen für externe Steuer- und Regeleinrichtungen. Diese können beispielsweise zur Programmierung des Frequenzumrichters für den Betrieb anhand eines Steuerprinzips in einem Parametersatz (z. B. Motor 1 für horizontale Bewegung) und anhand eines anderen Steuerprinzips in einem weiteren Parametersatz (z. B. Motor 2 für vertikale Bewegung) genutzt werden. Alternativ kann ein OEM-Maschinenbauer sie nutzen, um alle ab Werk eingebauten Frequenzumrichter für unterschiedliche Maschinentypen in einer Produktreihe identisch mit den gleichen Parametern zu programmieren und danach während der Produktion/ Inbetriebnahme einfach einen Parametersatz abhängig von der Maschine zu wählen, bei der der Frequenzumrichter eingebaut ist.

Danfoss

<span id="page-24-0"></span>Der aktive Satz (d. h. der Satz, in dem der Frequenzumrichter gerade arbeitet) kann in Par. 0-10 Aktiver Satz ausgewählt werden und wird im LCP angezeigt. Über Externe Anwahl kann bei laufendem oder gestopptem Frequenzumrichter über Digitaleingang oder Busbefehle zwischen mehreren Parametersätzen umgeschaltet werden. Um bei laufendem Motor zwischen zwei Parametersätzen umschalten zu können, muss Par. 0-12 [Satz verknüpfen mit](#page-25-0) entsprechend programmiert werden. Über Par. 0-11 Programm Satz können Parameter in jedem der verschiedenen Sätze programmiert werden, unabhängig vom aktiven Satz, mit dem der Frequenzumrichter weiterhin laufen kann, während die Programmierung stattfindet. Mit Par. 0-51 [Parametersatz-Kopie](#page-31-0) können Parametereinstellungen von einem Satz auf den anderen kopiert werden, um eine schnellere Inbetriebnahme zu ermöglichen, wenn ähnliche Parametereinstellungen in unterschiedlichen Sätzen benötigt werden.

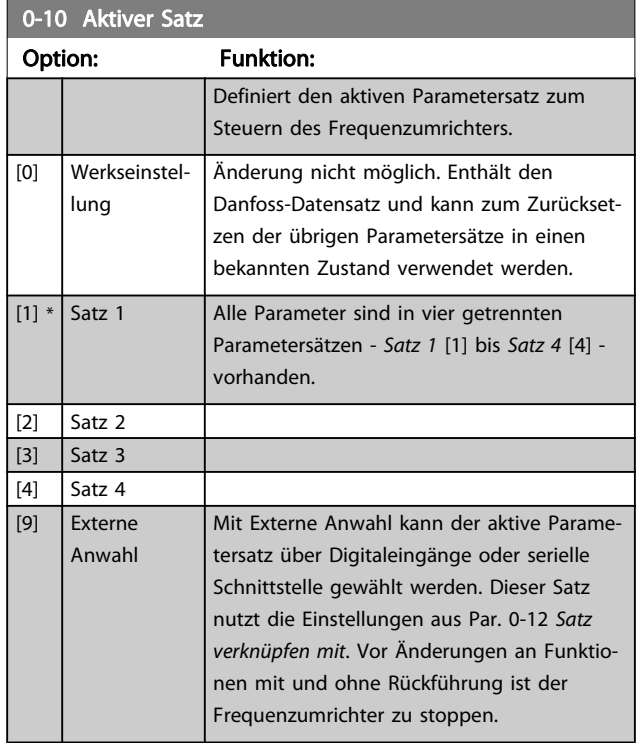

Par. 0-51 [Parametersatz-Kopie](#page-31-0) ermöglicht das Kopieren von einem Parametersatz zu einzelnen oder allen Parametersätzen. Vor dem Umschalten zwischen zwei Parametersätzen ist der Frequenzumrichter zu stoppen, wenn Parameter, die in der Spalte "Ändern während des Betriebs" aufgeführt sind, unterschiedliche Werte haben. Um bei laufendem Motor zwischen zwei Parametersätzen umschalten zu können, müssen zuvor diese beiden Sätze mit Par. 0-12 [Satz verknüpfen](#page-25-0) [mit](#page-25-0) verknüpft werden. Parameter, für die ein "Ändern während des Betriebs" nicht möglich ist, sind in den Parameterlisten im Abschnitt Parameterlisten als "FALSCH" markiert.

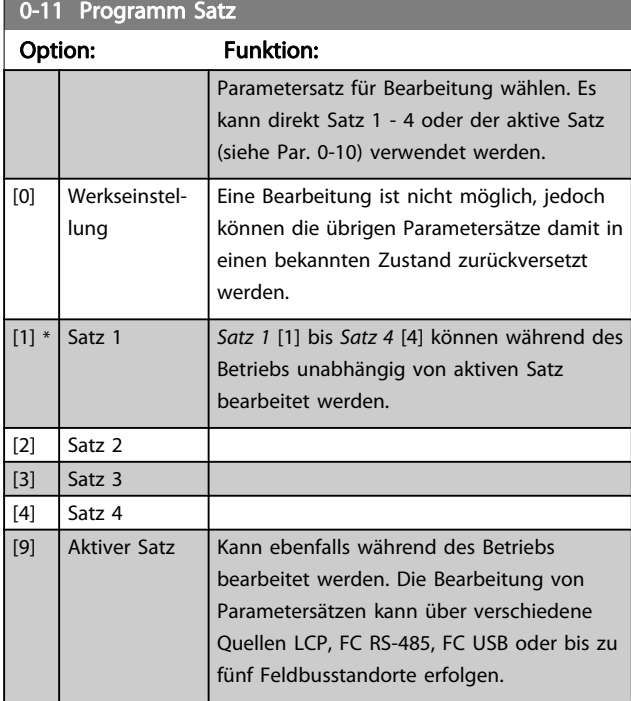

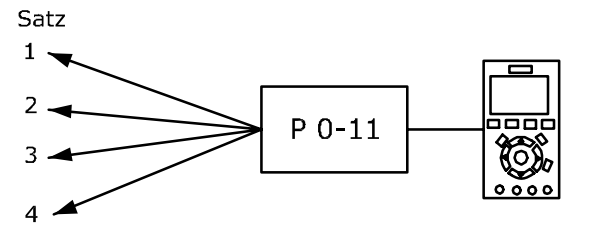

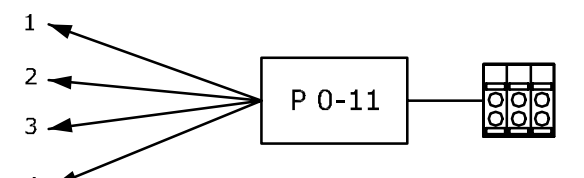

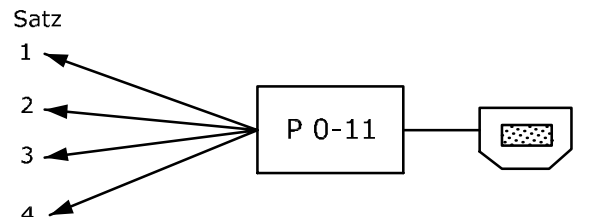

SPS-Feldbus

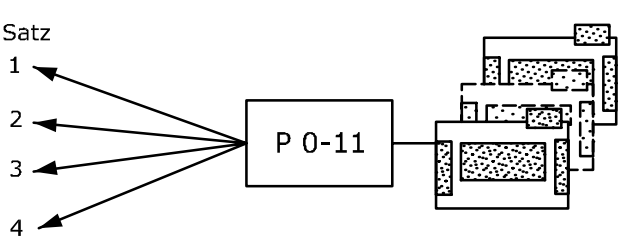

130BA199.10

Satz

#### <span id="page-25-0"></span>Parameterbeschreibungen FC300-Programmierungshandbuch

# 0-12 Satz verknüpfen mit

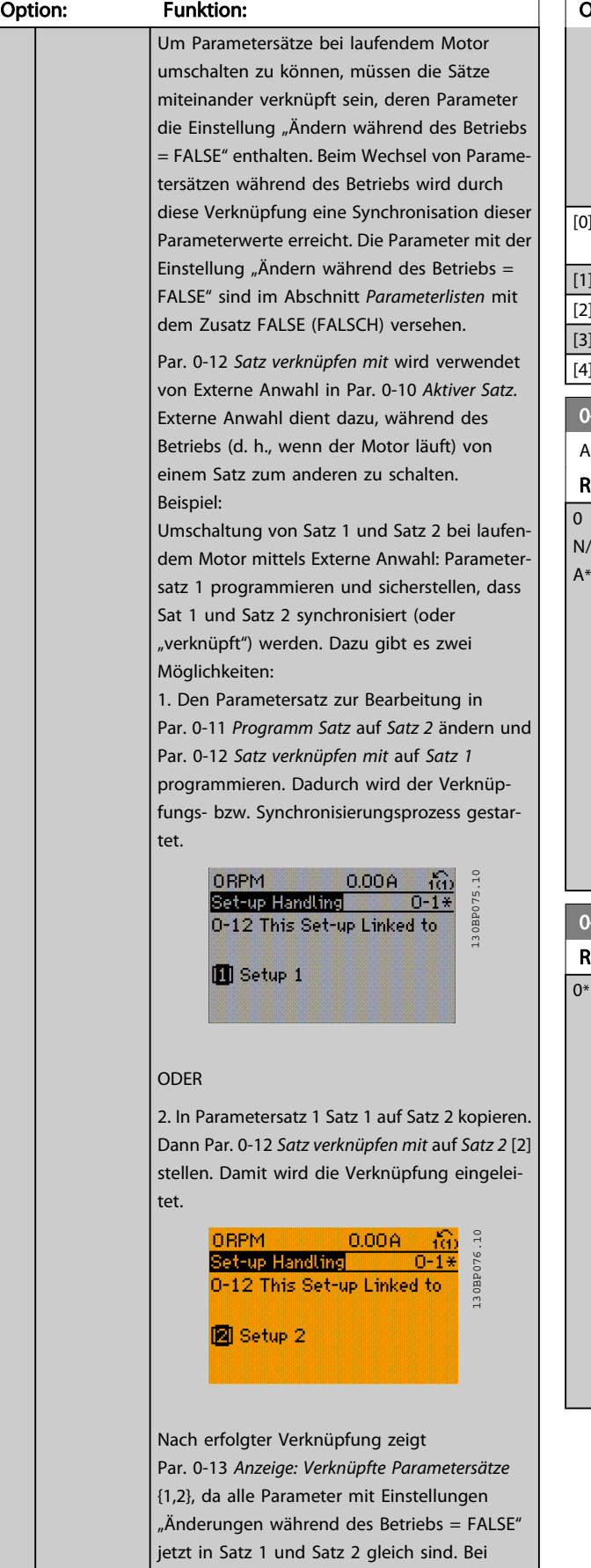

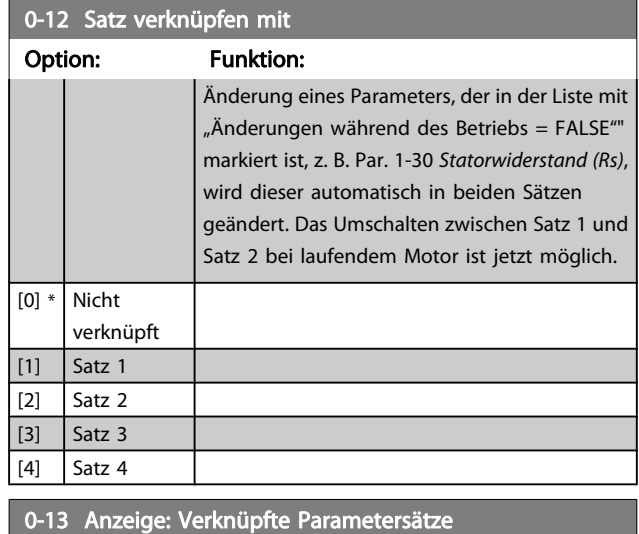

Danfoss

Array [5]

# Range: Funktion:

- [0 Zeigt, welche Parametersätze mit der Funktion aus
- 255 Par. 0-12 Satz verknüpfen mit verknüpft worden sind.
- N/ Nach Auswahl des Satzes im Index wird die jeweilige
- A] Verknüpfung in { } angezeigt.

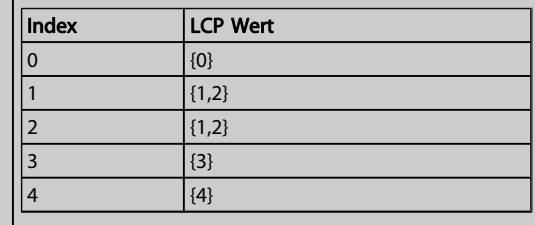

#### Tabelle 3.2: Beispiel: Satz 1 und Satz 2 sind verknüpft

# 0-14 Anzeige: Par.sätze/Kanal bearbeiten

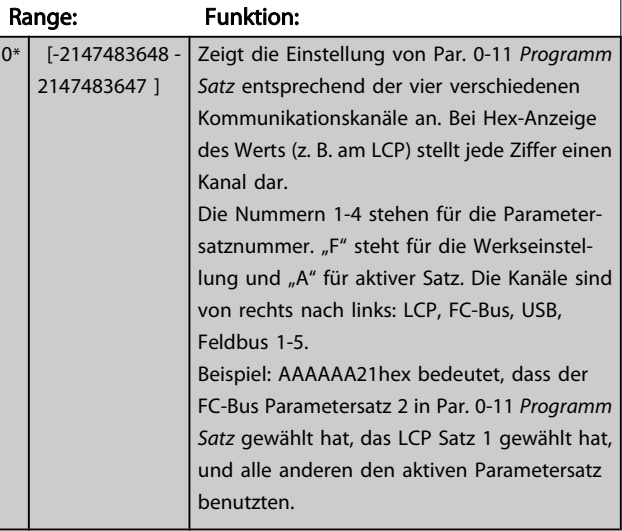

# <span id="page-26-0"></span>3.2.3 0-2\* LCP Display

Parametergruppe zur Einstellung des Displays in der grafischen Bedieneinheit. Die folgenden Optionen stehen zur Verfügung:

# **HINWEIS**

Informationen zum Schreiben von Displaytexten können Sie Par. 0-37 Displaytext 1, Par. 0-38 Displaytext 2 und Par. 0-39 Displaytext 3 entnehmen.

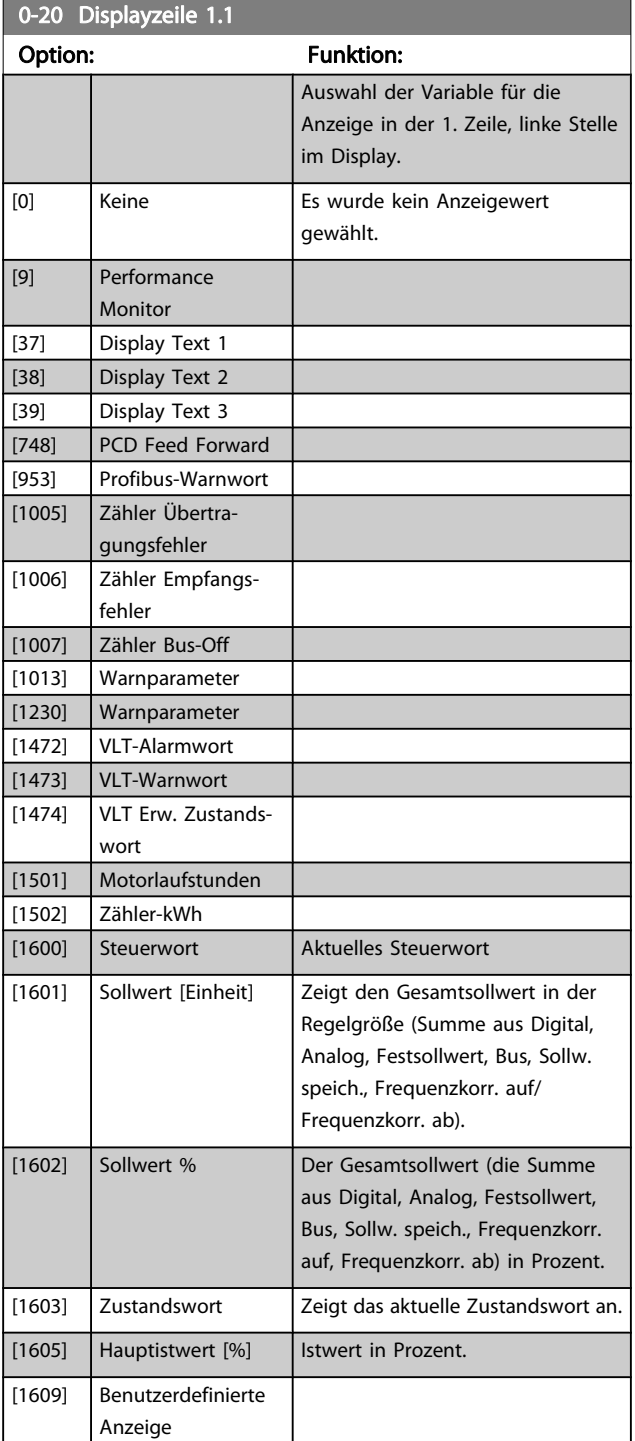

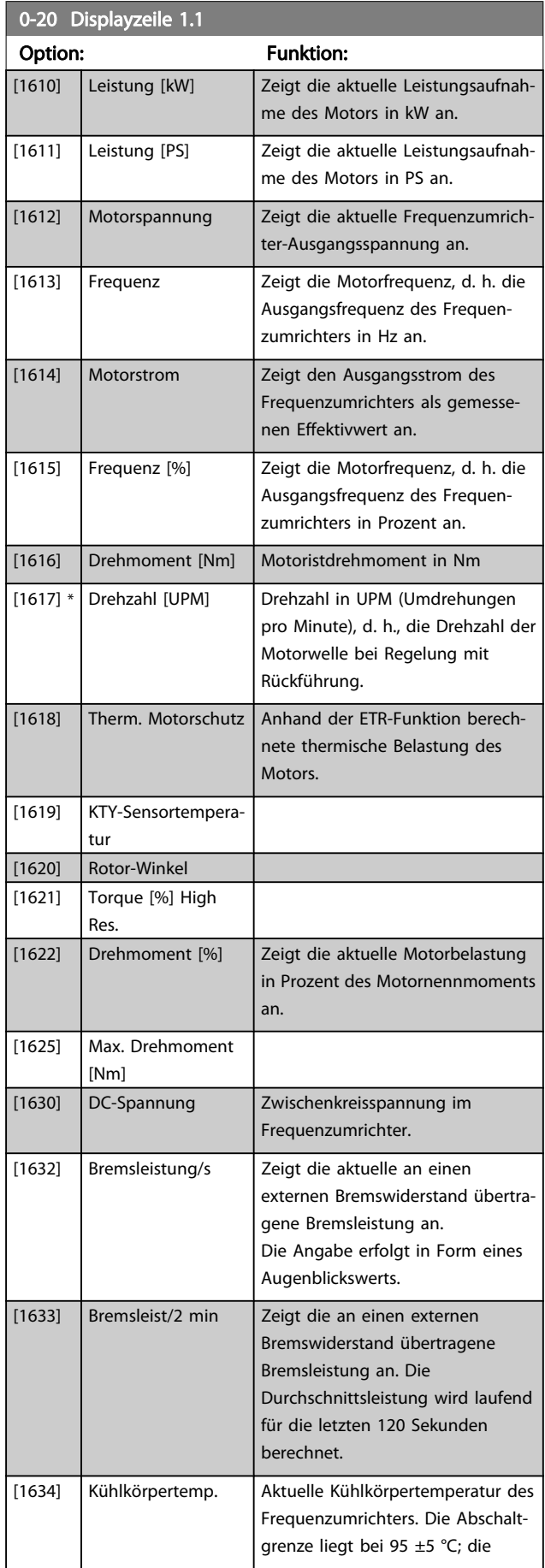

3 3

Danfvss

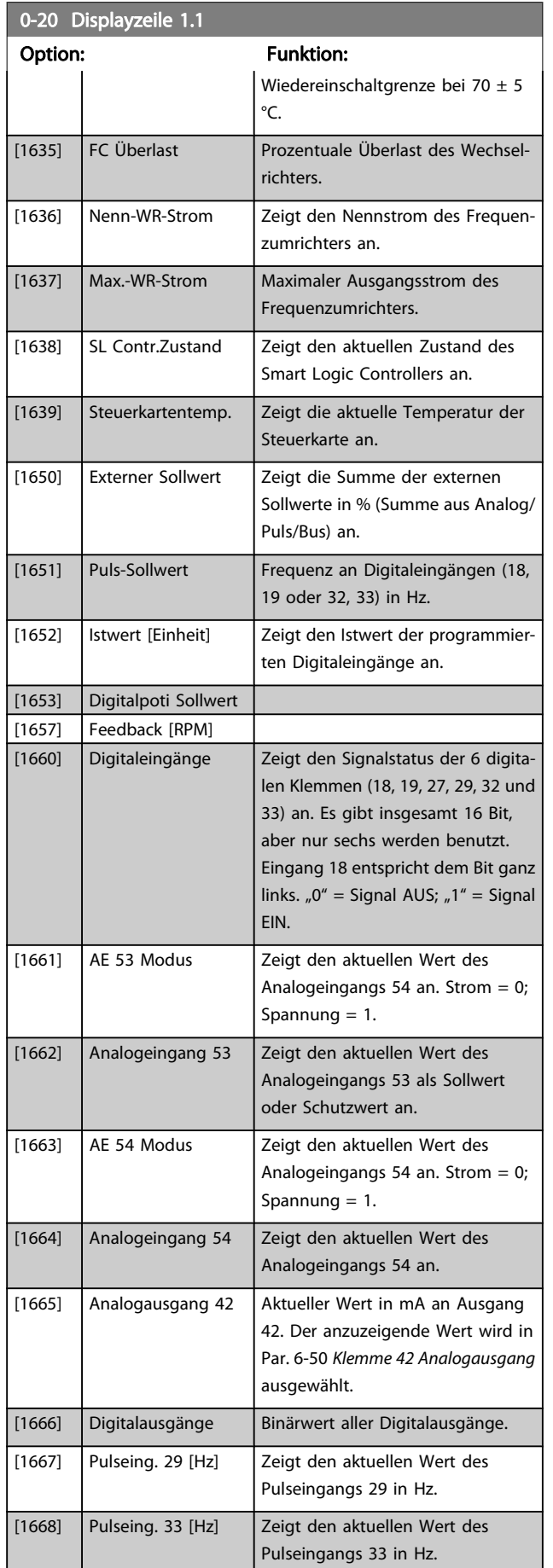

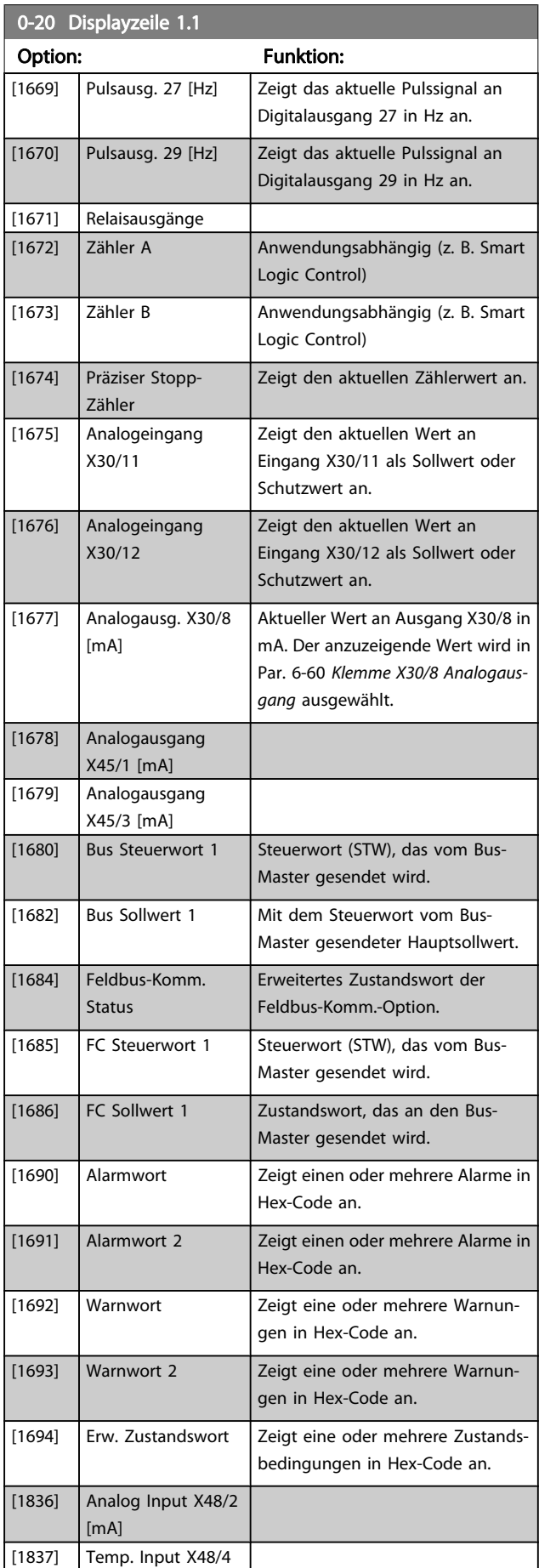

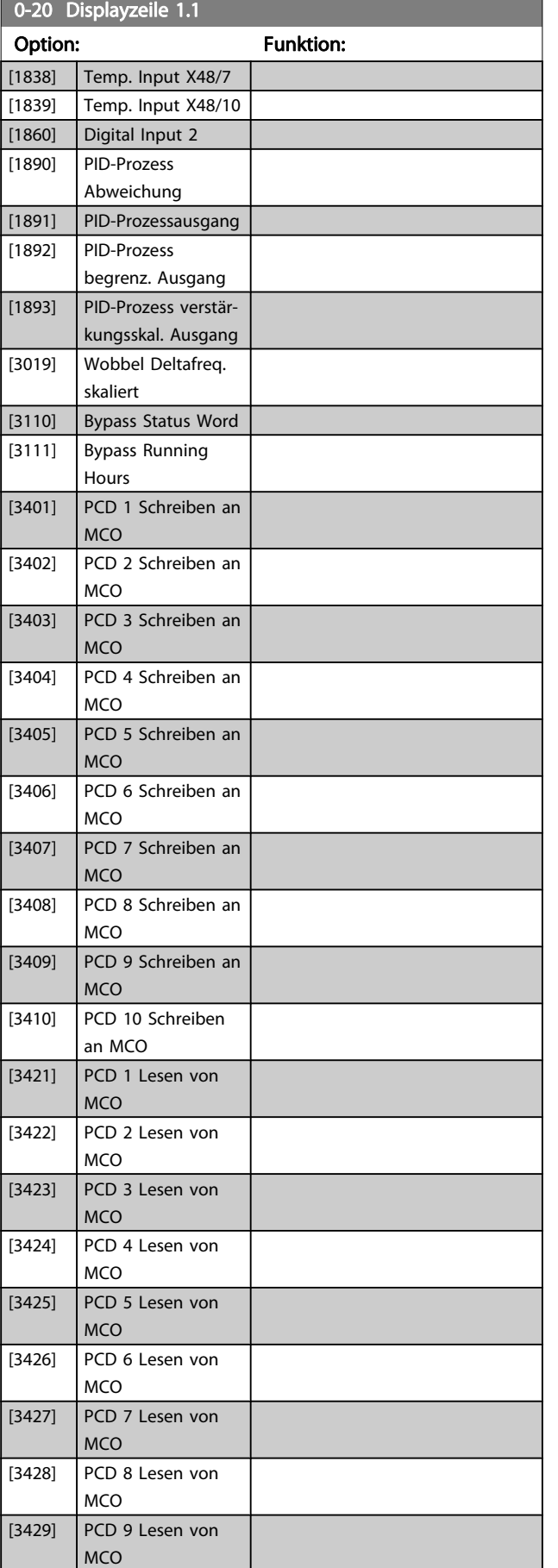

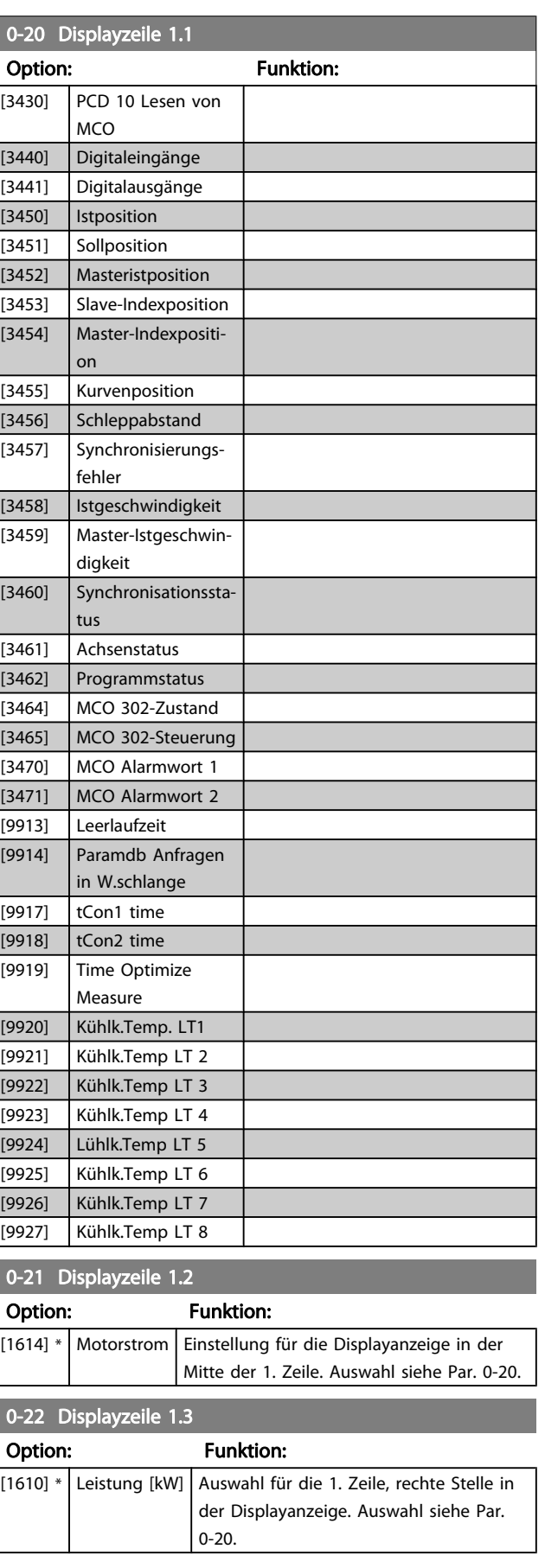

Danfvss

<span id="page-29-0"></span>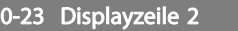

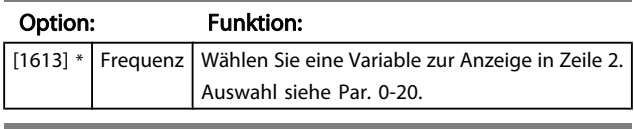

0-24 Displayzeile 3

Wählen Sie eine Variable zur Anzeige in Zeile 3.

#### Option: Funktion:

[1502] \* Zähler-kWh Auswahl siehe Par. 0-20 Displayzeile 1.1.

# 0-25 Benutzer-Menü

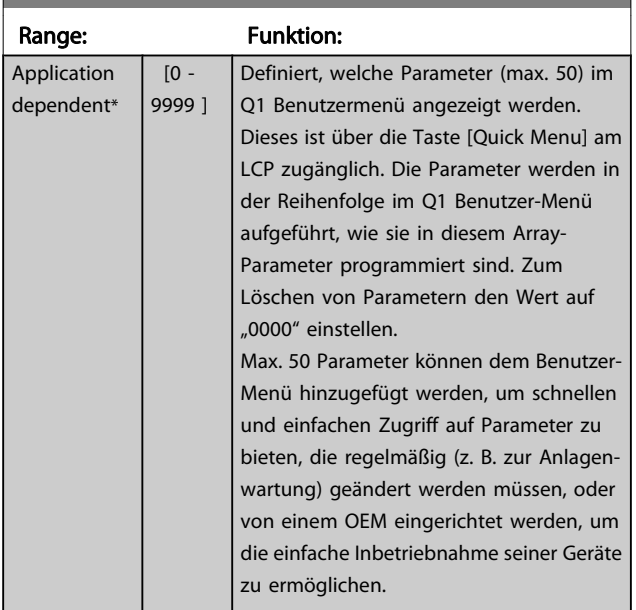

# 3.2.4 0-3\* LCP Benutzerdef.

Die Displayelemente können für verschiedene Zwecke benutzerdefiniert werden: \*Freie Anzeige. Proportionalwert zur Drehzahl (je nach gewählter Einheit in Par. 0-30 Einheit, linear, im Quadrat oder 3. Potenz). \*Displaytext. In einem Parameter gespeicherte Textzeichenfolge.

# Benutzerdefinierte Anzeige

Der berechnete Wert, der angezeigt werden soll, basiert auf Einstellungen in Par. 0-30 Einheit, Par. 0-31 Freie Anzeige Min.- Wert (nur linear), Par. 0-32 [Freie Anzeige Max. Wert](#page-30-0), Par. 4-13 Max. Drehzahl [UPM], Par. 4-14 Max Frequenz [Hz] und aktueller Drehzahl.

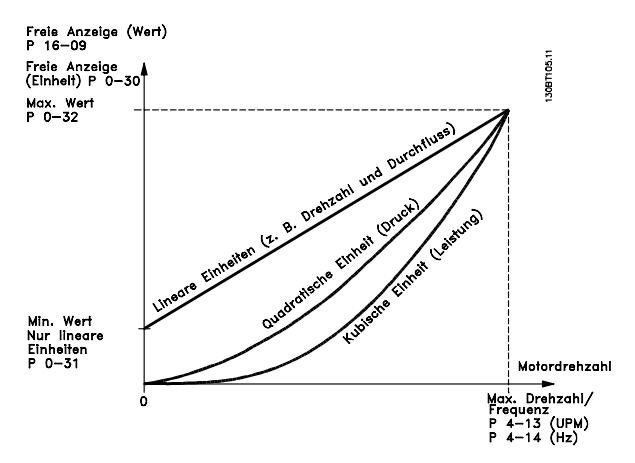

Die Beziehung hängt von der in Par. 0-30 Einheit gewählten Einheit ab:

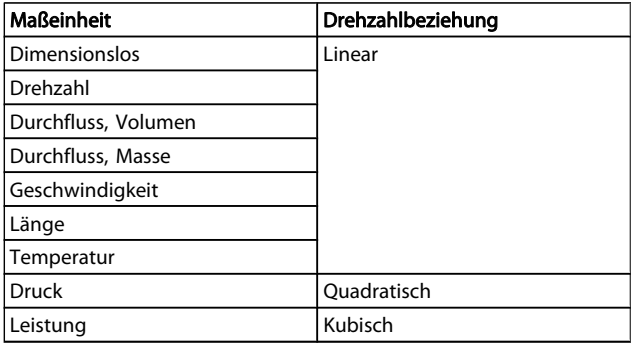

# 0-30 Einheit für benutzerdefinierte Anzeige

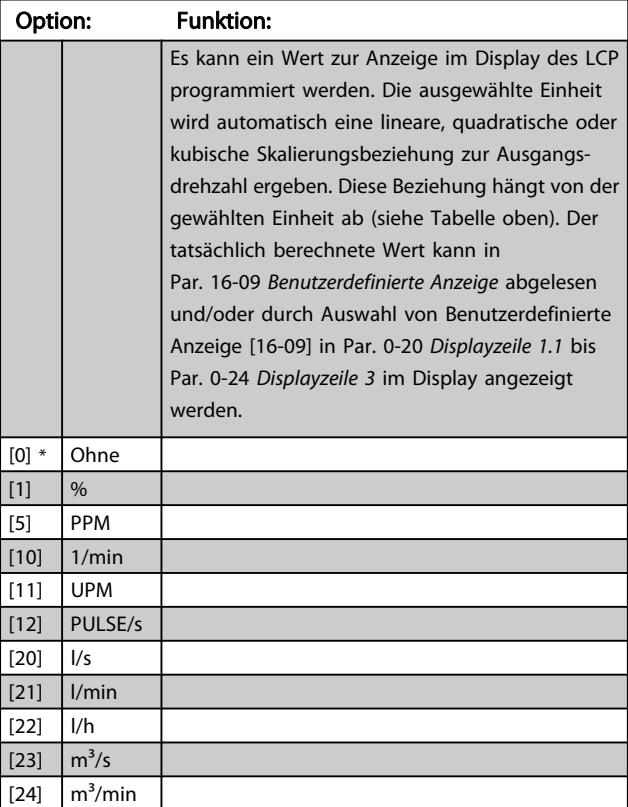

# <span id="page-30-0"></span>Parameterbeschreibungen FC300-Programmierungshandbuch

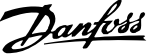

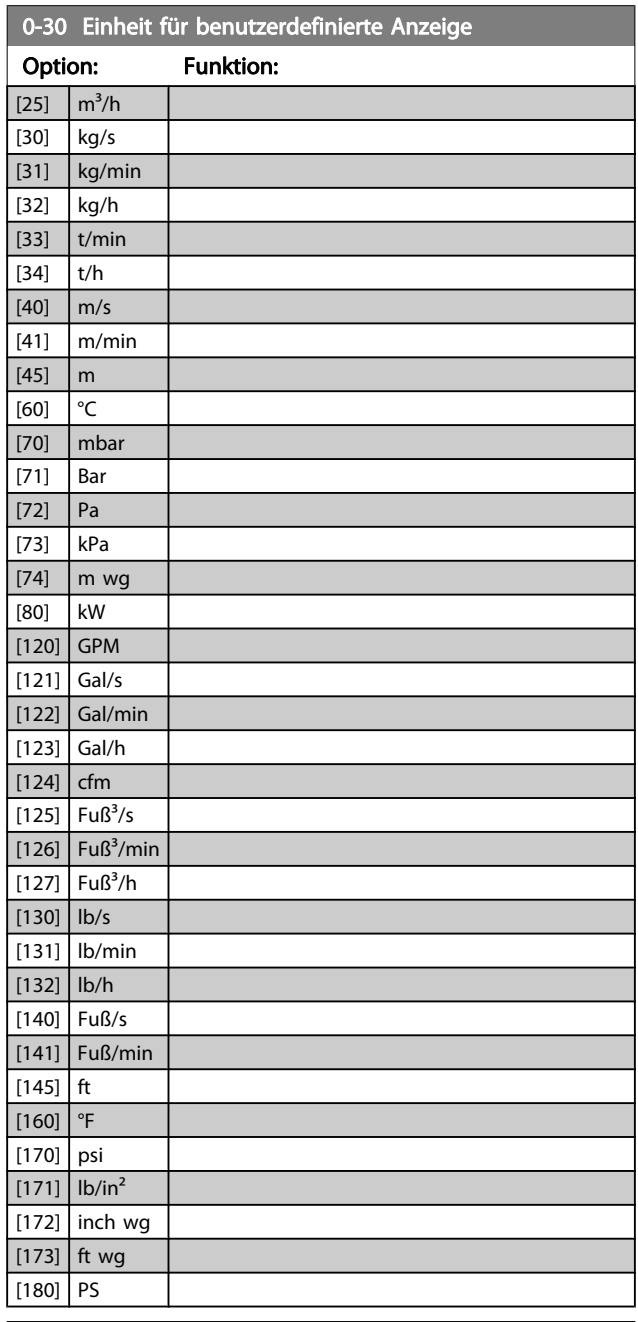

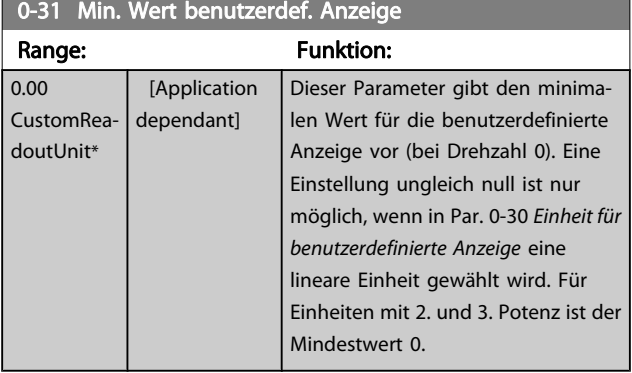

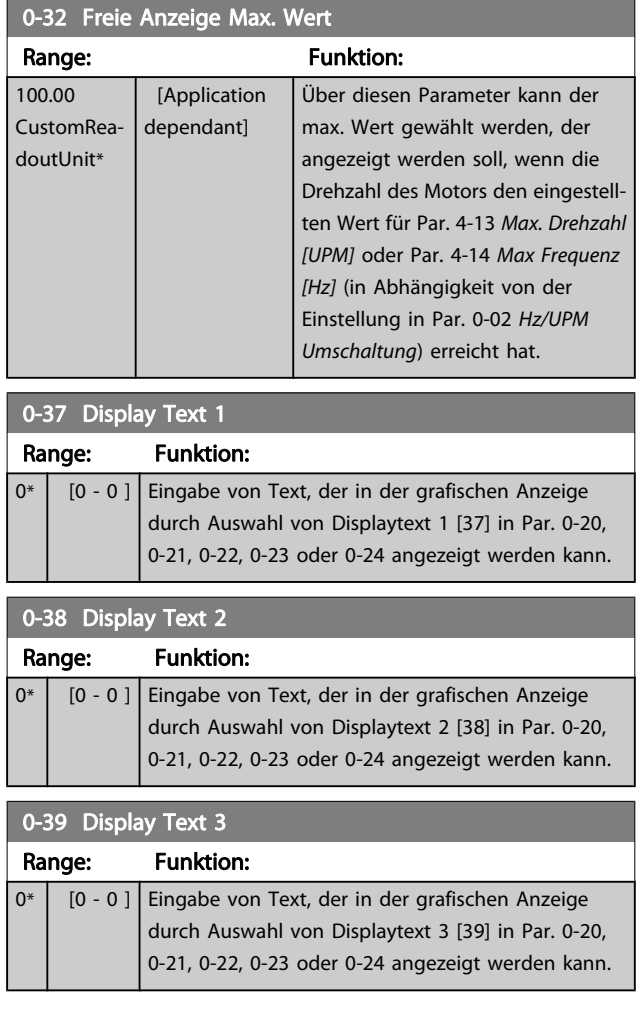

# 3.2.5 0-4\* LCP-Tasten

Parameter zum Freigeben/Sperren einzelner Tasten auf dem LCP-Bedienfeld.

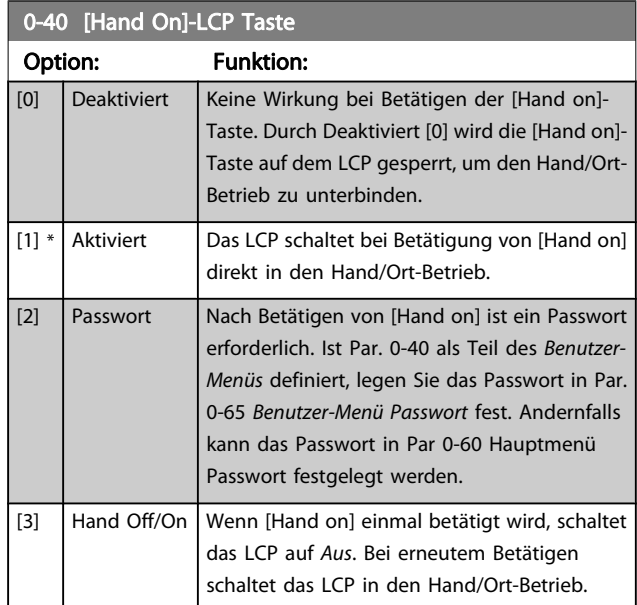

3 3

п

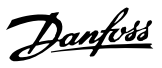

<span id="page-31-0"></span>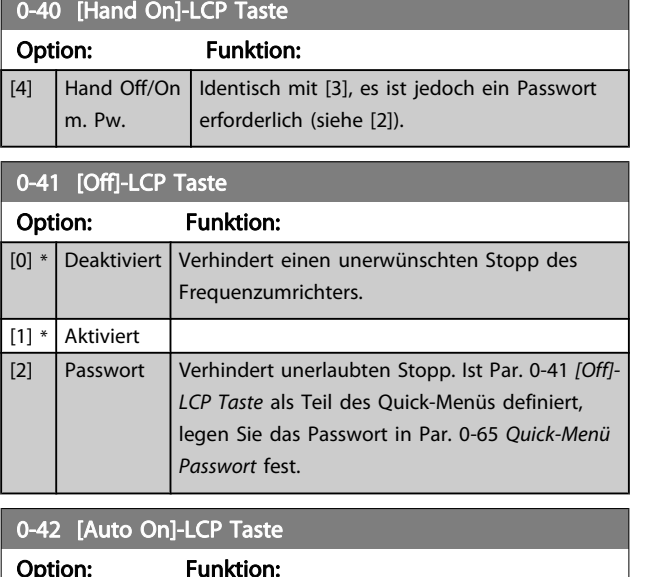

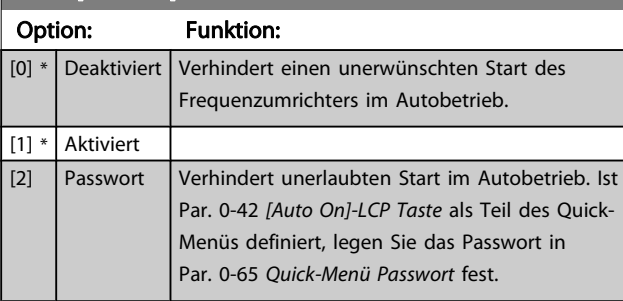

# 0-43 [Reset]-LCP Taste

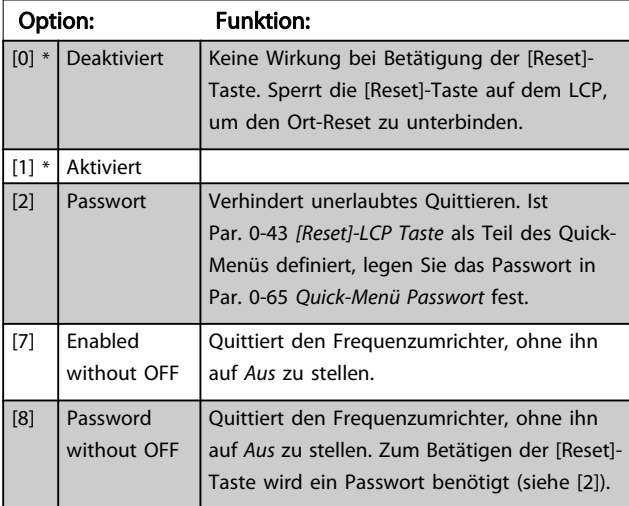

# 3.2.6 0-5\* Kopie/Speichern

Parameter für LCP-Bedienfeldkopie und Parametersatzkopie.

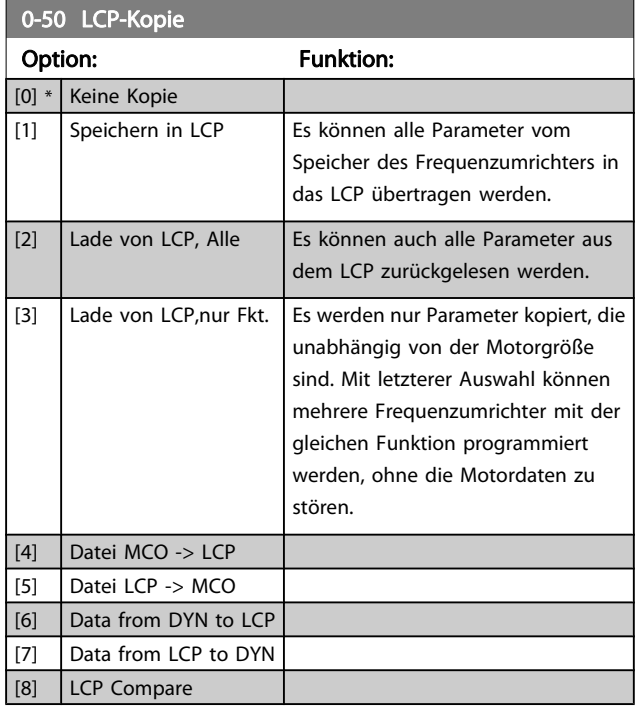

Dieser Parameter kann nicht bei laufendem Motor geändert werden.

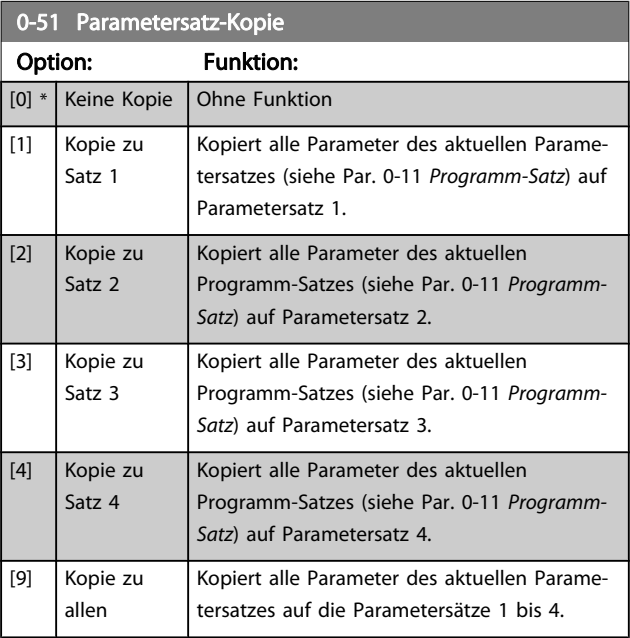

# <span id="page-32-0"></span>3.2.7 0-6\* Passwort-Schutz

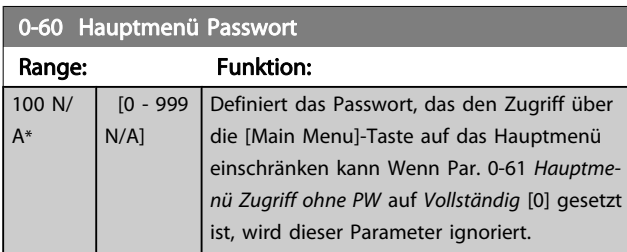

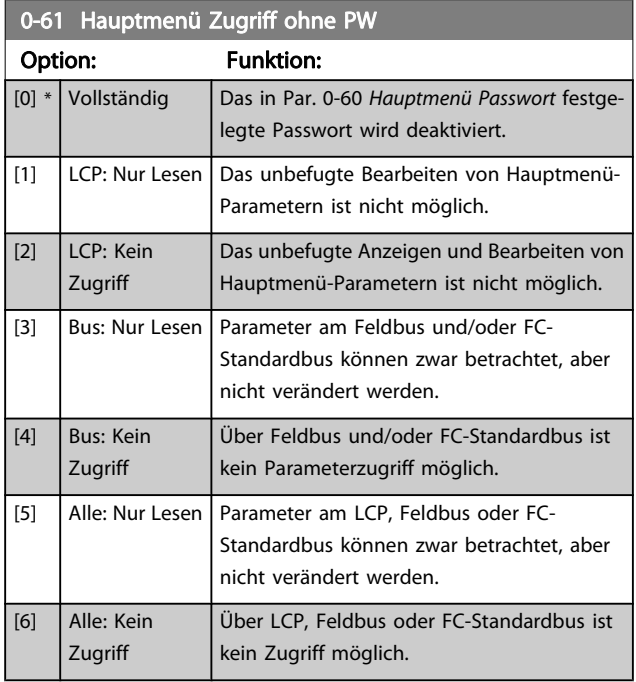

Wenn Vollständig [0] gewählt wird, werden Par. 0-60 Hauptmenü Passwort, Par. 0-65 Benutzer-Menü Passwort und Par. 0-66 Benutzer-Menü Zugriff ohne PW ignoriert

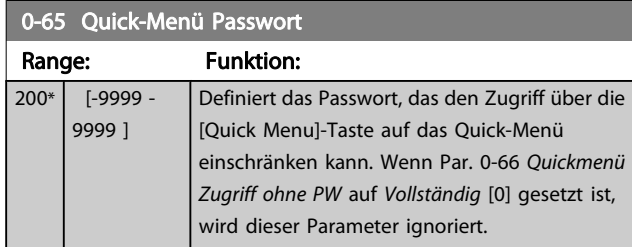

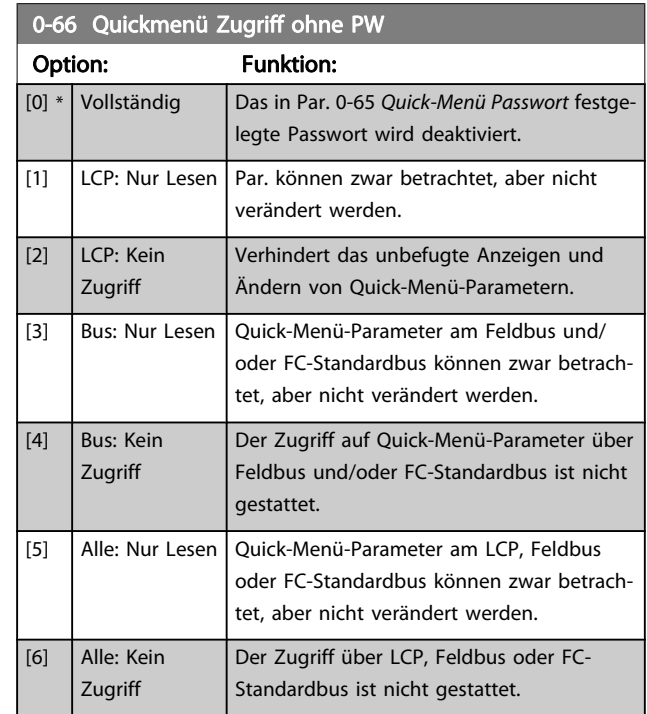

Wird Par. 0-61 Hauptmenü Zugriff ohne PW auf Vollständig [0] eingestellt, wird dieser Parameter ignoriert.

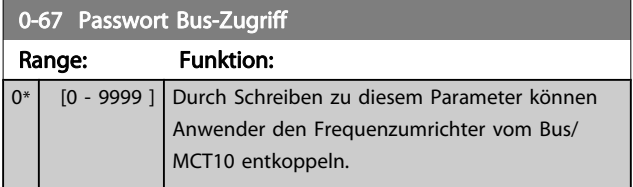

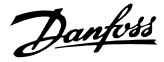

# <span id="page-33-0"></span>3.3 Parameter: 1-\*\* Motor/Last

# 3.3.1 1-0\* Grundeinstellungen

Festlegen des Regelverfahrens (mit/ohne Rückführung) und des Steuerprinzips (U/f, VVC+ oder Flux).

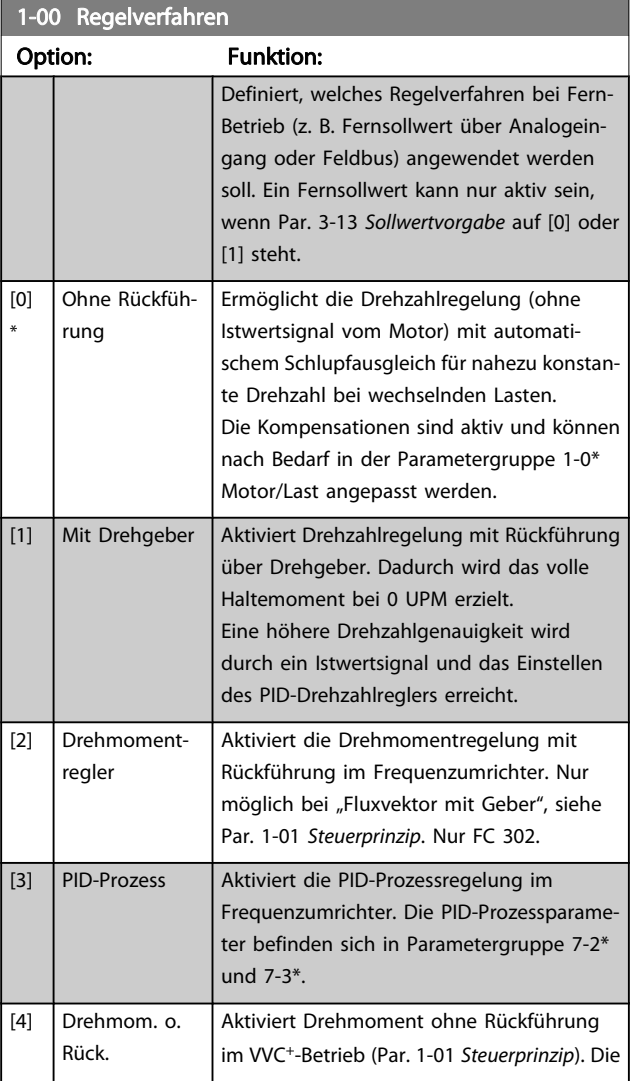

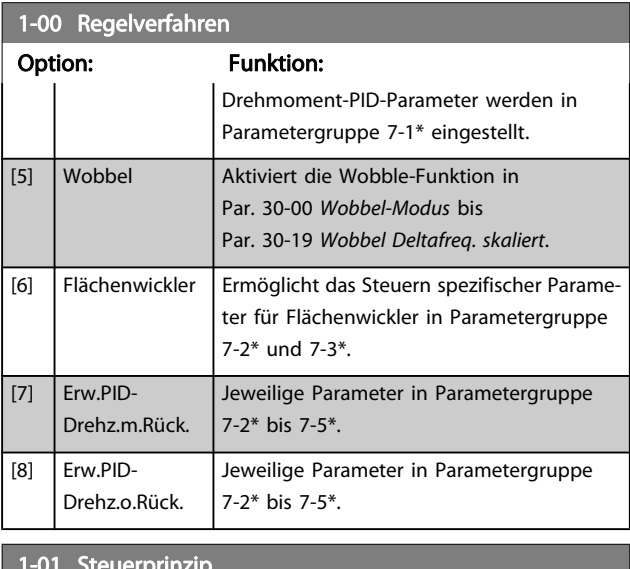

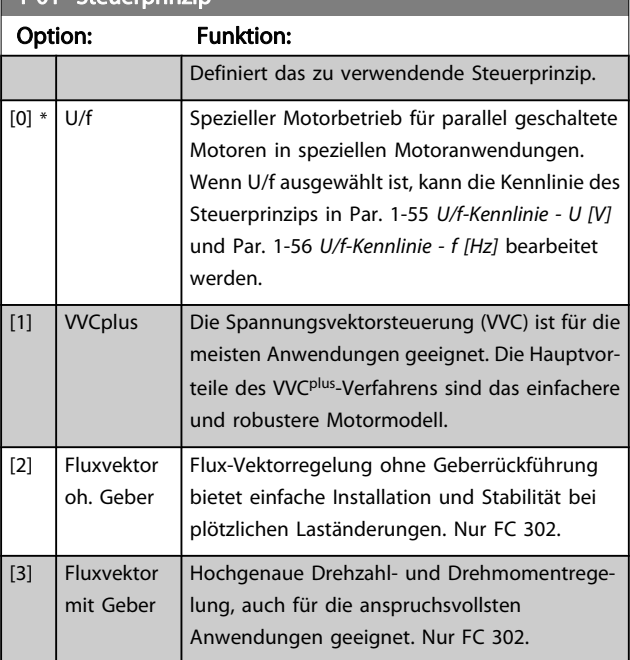

Die beste Wellenleistung wird in der Regel mit einer der beiden Fluxvektorsteuerungen erzielt: Fluxvektor oh. Geber [2] oder Fluxvektor mit Geber [3].

Dieser Parameter kann nicht bei laufendem Motor geändert werden.

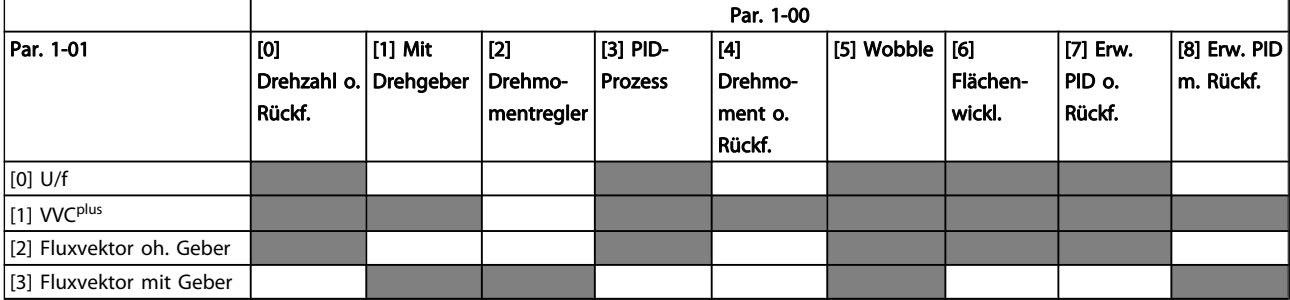

Tabelle 3.3: Überblick über mögliche Kombinationen der Einstellungen in Par. 1-00 Regelverfahren und Par. 1-01 Steuerprinzip. Die grauen Zellen kennzeichnen mögliche Kombinationen.

3 3

# Parameterbeschreibungen FC300-Programmierungshandbuch

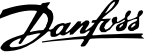

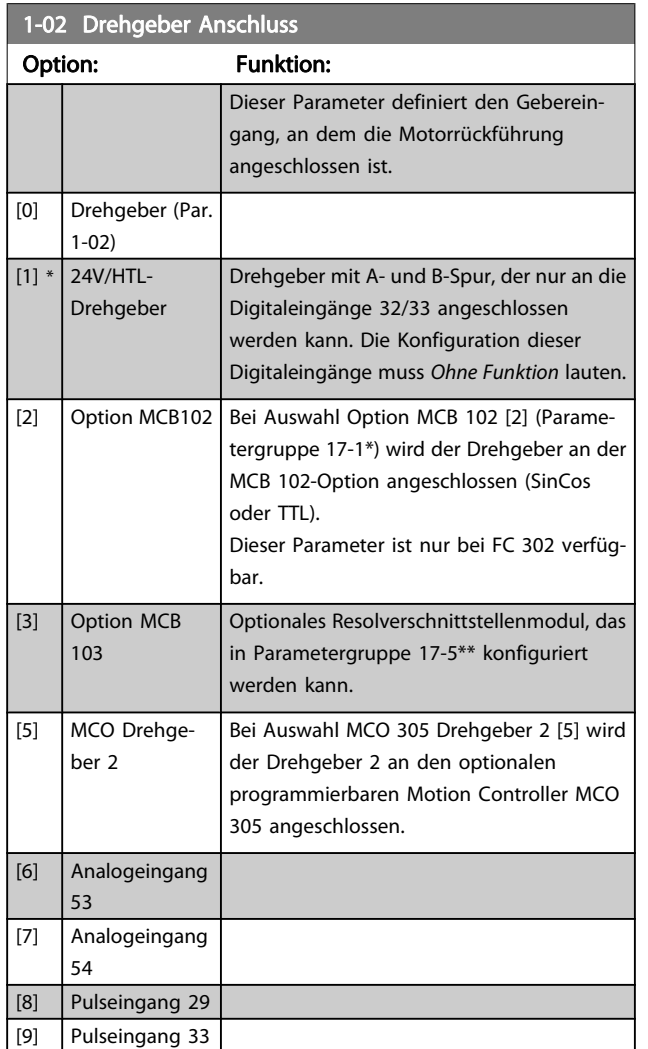

Dieser Parameter kann nicht bei laufendem Motor geändert werden.

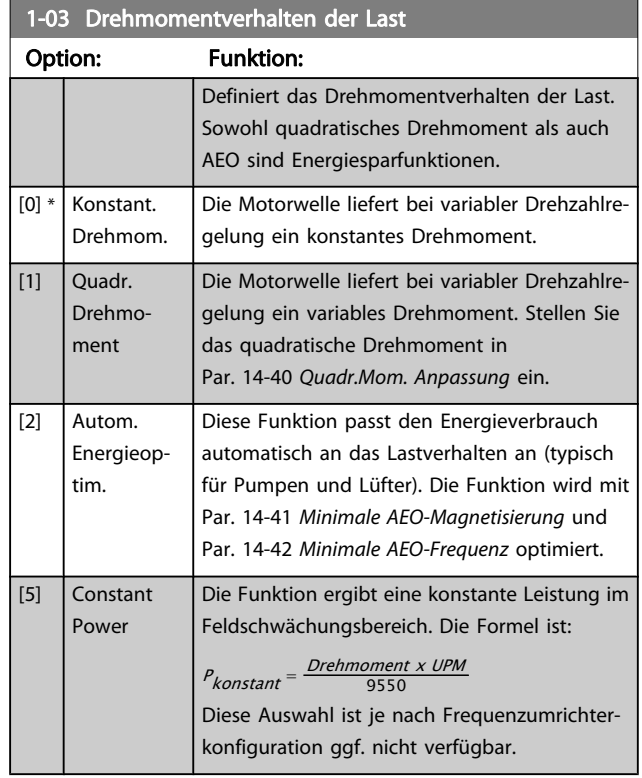

Dieser Parameter kann nicht bei laufendem Motor geändert werden.

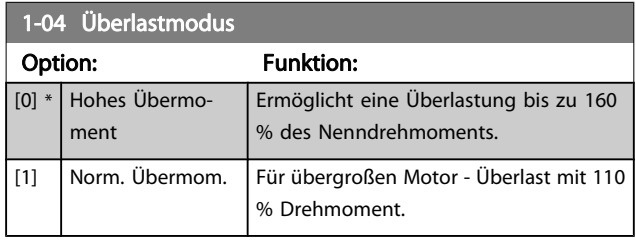

Dieser Parameter kann nicht bei laufendem Motor geändert werden.

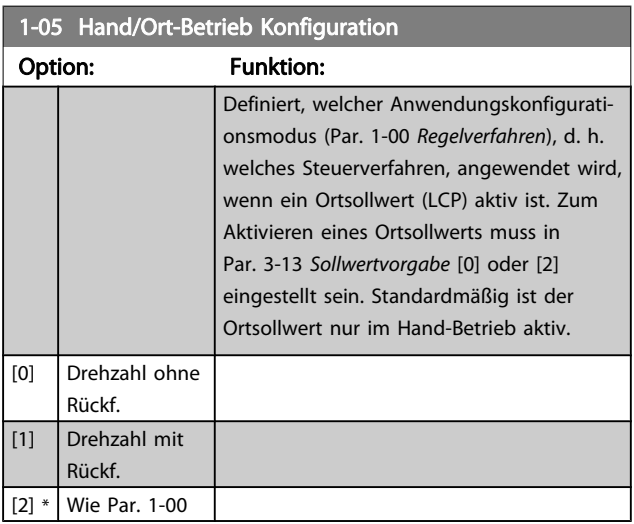

#### <span id="page-35-0"></span>Parameterbeschreibungen FC300-Programmierungshandbuch

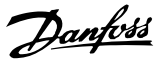

# 1-06 Clockwise Direction

Dieser Parameter definiert den Begriff "Rechts", der dem LCP-Richtungspfeil entspricht Dient zur einfachen Änderung der Drehrichtung der Motorwelle ohne Vertauschen von Motordrähten. (Gültig ab SW-Version 5.84)

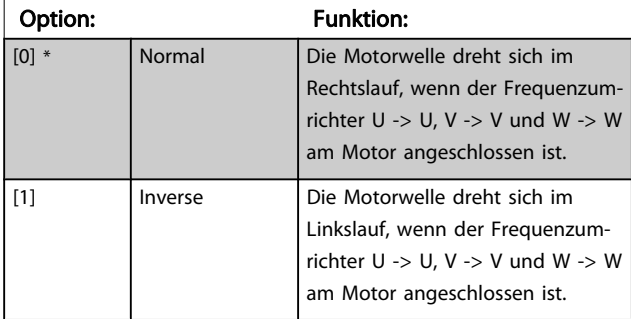

Dieser Parameter kann nicht bei laufendem Motor geändert werden.

# 3.3.2 1-1\* Motorauswahl

Diese Parametergruppe kann nicht bei laufendem Motor geändert werden.

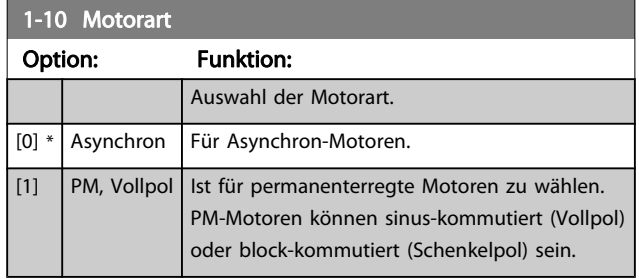

Die Motorart kann grundsätzlich asynchron oder synchron permanenterregt (PM) sein.

# 3.3.3 1-2\* Motordaten

Parametergruppe 1-2\* dient zum Eingeben der Motornenndaten anhand der Werte auf dem Typenschild des angeschlossenen Motors.

# **HINWEIS**

Eine Wertänderung in diesem Parameter wirkt sich auf die Einstellung anderer Parameter aus.

# 1-20 Motornennleistung [kW]

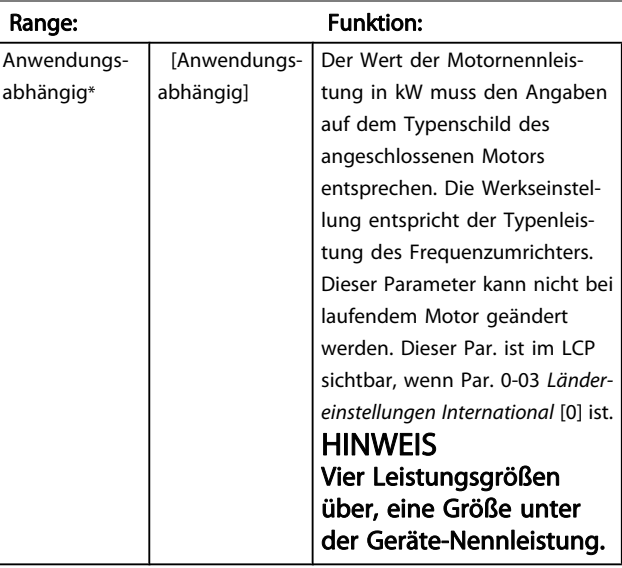

# 1-21 Motornennleistung [PS]

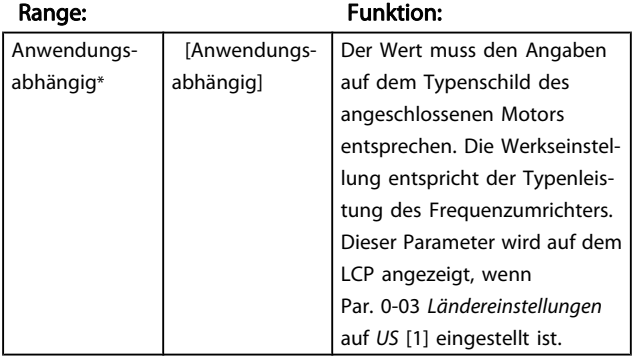

# 1-22 Motornennspannung

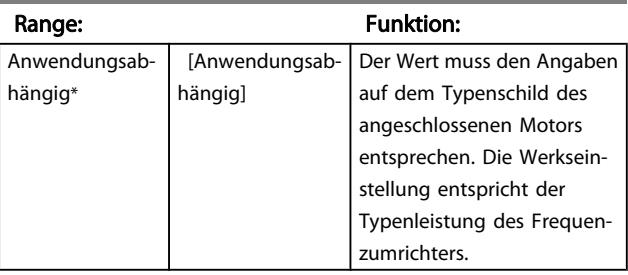

# 1-23 Motornennfrequenz

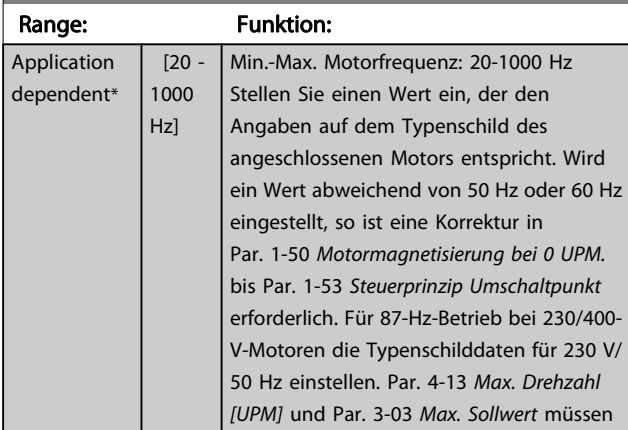
<span id="page-36-0"></span>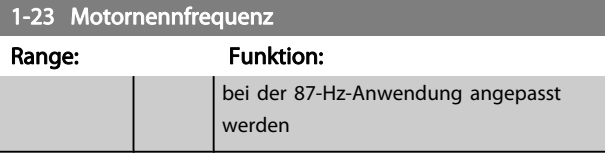

#### 1-24 Motornennstrom

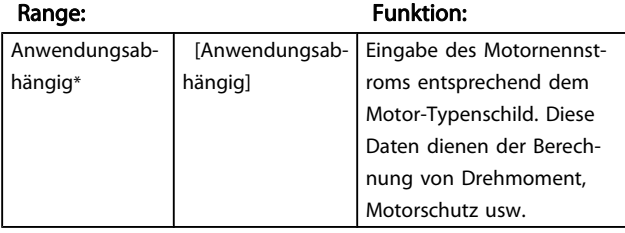

#### 1-25 Motornenndrehzahl

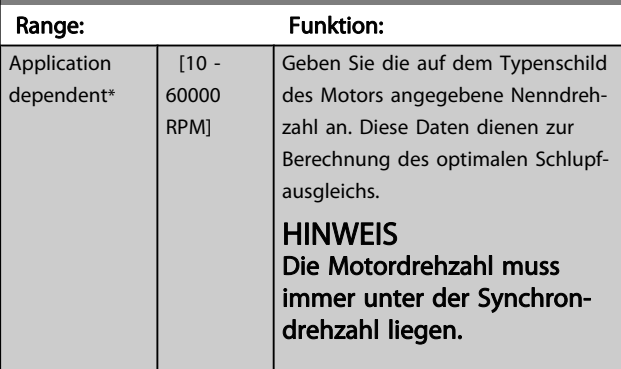

# 1-26 Dauer-Nenndrehmoment

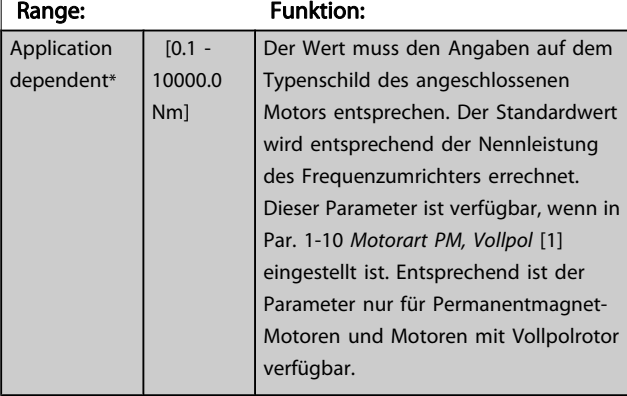

## 1-29 Autom. Motoranpassung

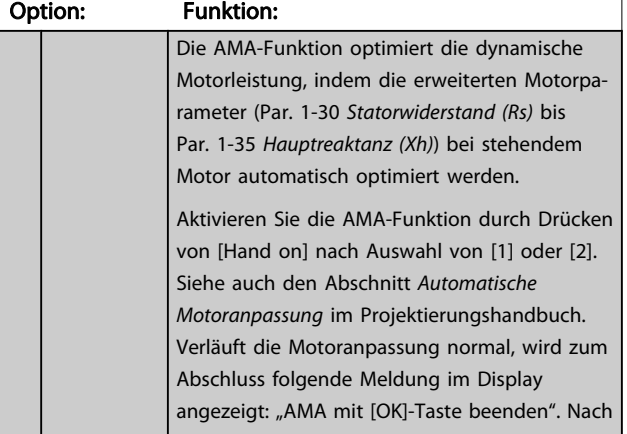

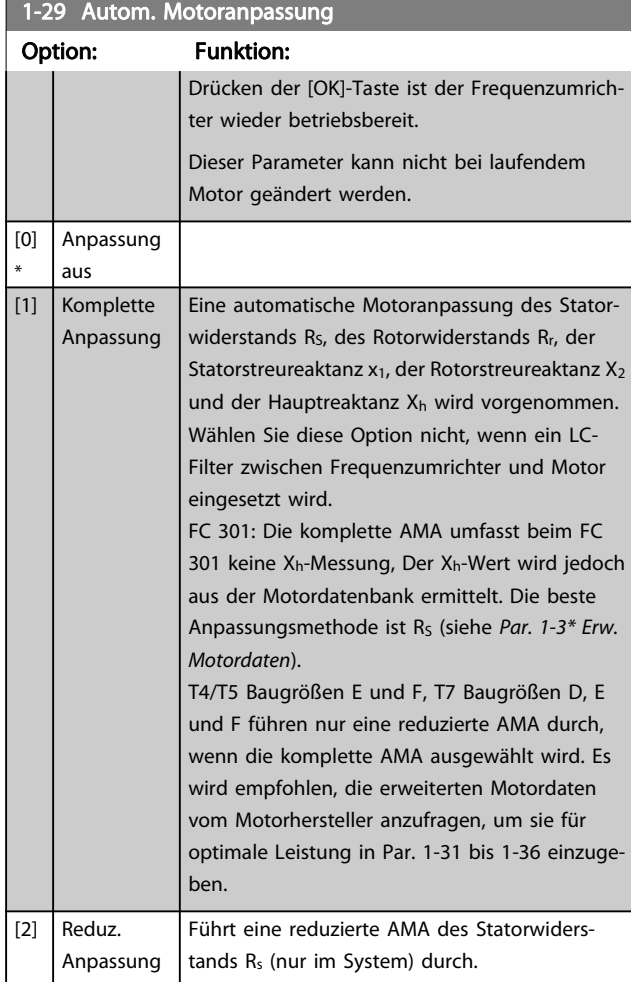

#### Hinweis:

- Für Anpassung des Frequenzumrichters, führen Sie die AMA bei kaltem Motor durch.
- Die AMA kann nicht bei laufendem Motor durchgeführt werden.
- Die AMA kann nicht bei permanenterregten Motoren durchgeführt werden.

#### **HINWEIS**

Es ist wichtig, dass zuvor die Motorparameter 1-2\* richtig eingestellt werden, da sie in den AMA-Algorithmus einfließen. Für eine optimale dynamische Motorleistung ist eine AMA erforderlich. Je nach Nennleistung des Motors kann die Motoranpassung bis zu 10 Minuten dauern.

#### **HINWEIS**

Während der AMA darf die Motorwelle nicht angetrieben werden.

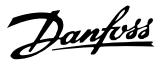

#### **HINWEIS**

Ändert sich eine der Einstellungen in Par. 1-2\* Motordaten, Par. 1-30 Statorwiderstand (Rs) zu Par. 1-39 [Motorpol](#page-38-0)[zahl](#page-38-0), dann werden die Werkseinstellungen der erweiterten Motorparameter wiederhergestellt.

#### **HINWEIS**

AMA läuft problemlos bei 1 Motorgröße ab, generell bei 2 Motorgrößen ab, selten bei 3 Motorgrößen ab und nie bei 4 Motorgrößen ab. Die Messgenauigkeit der Motordaten nimmt bei Motoren, die die VLT-Nenngröße unterschreiten, ab.

## 3.3.4 1-3\* Erw. Motordaten

Parameter für erweiterte Motordaten. Die Motordaten in Par. 1-30 Statorwiderstand (Rs) - Par. 1-39 [Motorpolzahl](#page-38-0) müssen dem Motor entsprechend angepasst werden, um einen optimalen Motorbetrieb zu gewährleisten. Die Werkseinstellungen basieren auf typischen Daten normaler Standardmotoren. Falsche Eingaben können zu Fehlfunktionen oder ungewollten Reaktionen des Frequenzumrichters führen. Liegen die Ersatzschaltbilddaten nicht vor, wird die Durchführung einer AMA (Automatische Motoranpassung) empfohlen. Siehe Abschnitt Automatische Motoranpassung im Projektierungshandbuch. Im Zuge der AMA werden bis auf das Trägheitsmoment des Rotors und des Eisenverlustwiderstands (Par. 1-36 Eisenverlustwiderstand (Rfe)) alle Motordaten angepasst.

Par.1-3\* und Par. 1-4\* können nicht geändert werden, während der Motor läuft.

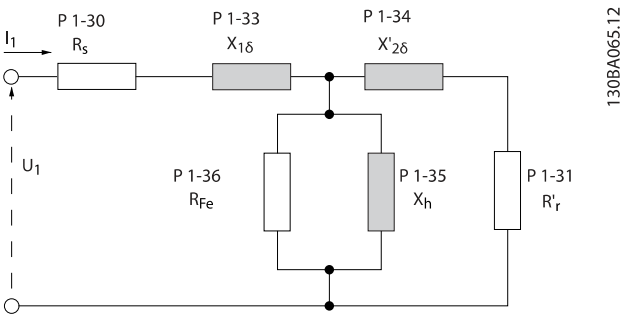

Abbildung 3.1: Ersatzschaltbild eines Asynchronmotors

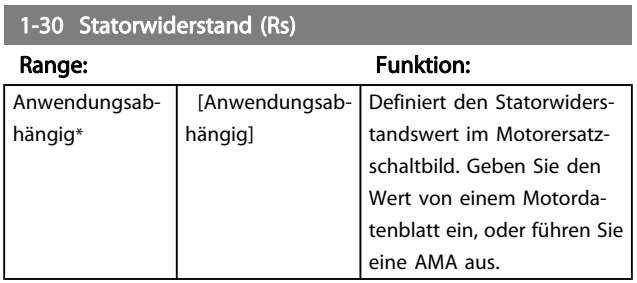

#### 1-31 Rotorwiderstand (Rr)

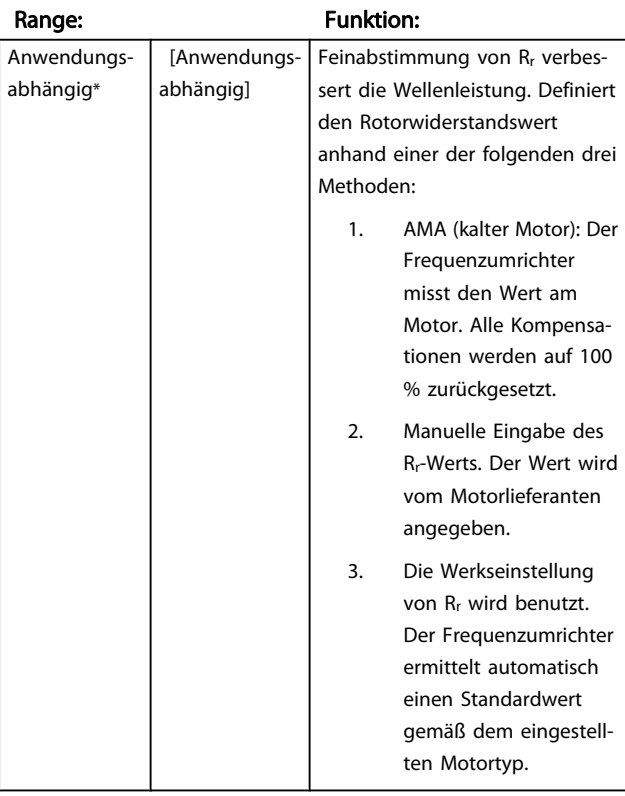

#### 1-33 Statorstreureaktanz (X1)

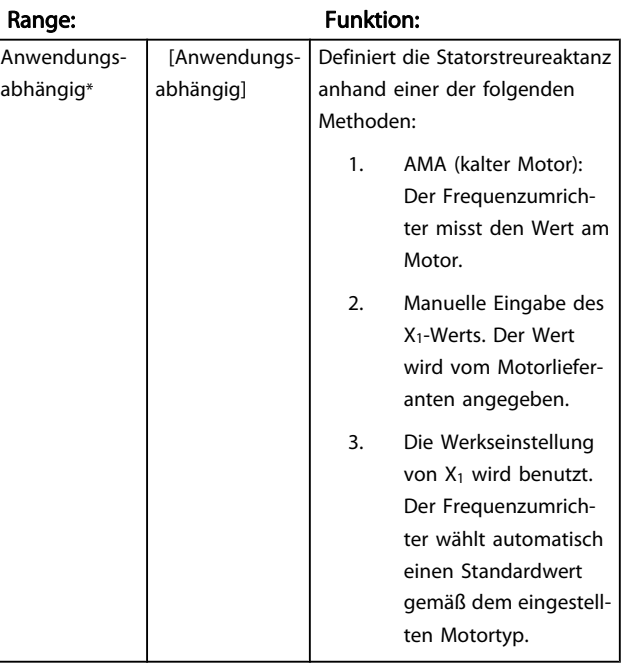

## Danfoss

#### <span id="page-38-0"></span>Parameterbeschreibungen FC300-Programmierungshandbuch

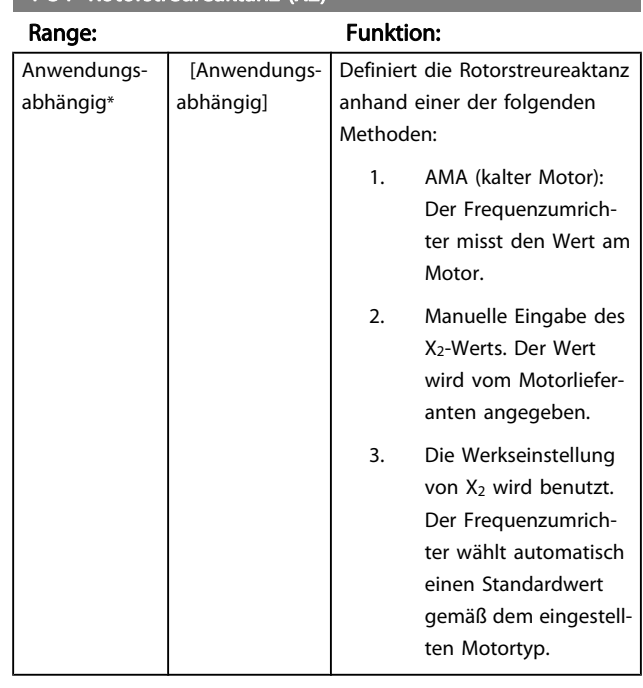

#### 1-34 Rotorstreureaktanz (X2)

#### 1-35 Hauptreaktanz (Xh)

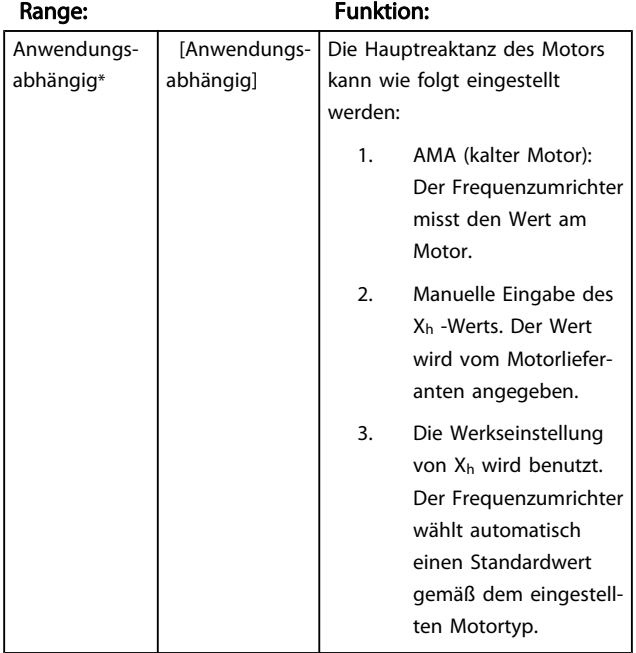

#### 1-36 Eisenverlustwiderstand (Rfe)

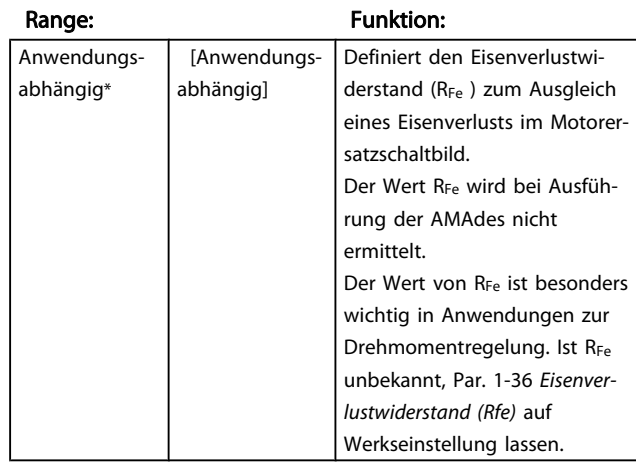

#### 1-37 Indukt. D-Achse (Ld)

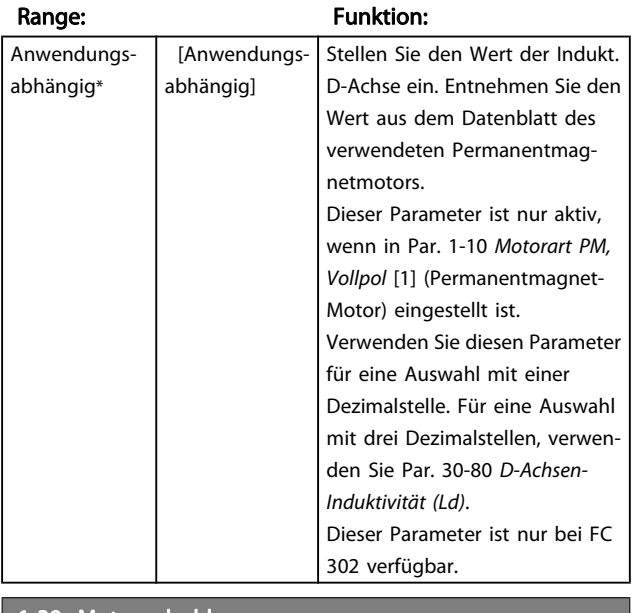

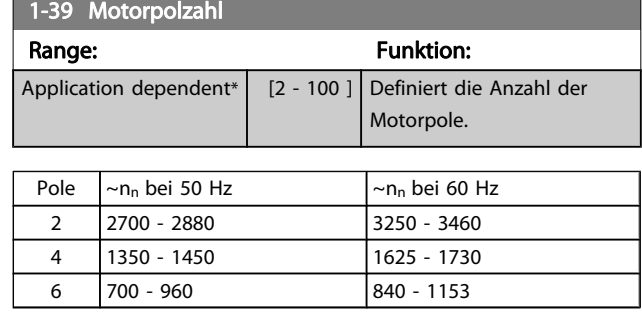

Die Tabelle zeigt die Anzahl der Pole für normale Drehzahlbereiche verschiedener Motortypen. Für andere Frequenzen ausgelegte Motoren müssen separat definiert werden. Der angegebene Wert muss eine gerade Zahl sein, da die Anzahl der Pole und nicht die Anzahl der Polpaare eingegeben wird. Par. 1-39 Motorpolzahl wird basierend auf Par. 1-23 [Motornenn](#page-35-0)[frequenz](#page-35-0) und Par. 1-25 [Motornenndrehzahl](#page-36-0) automatisch vom Frequenzumrichter angepasst

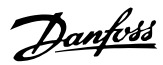

1-40 Gegen-EMK bei 1000 UPM

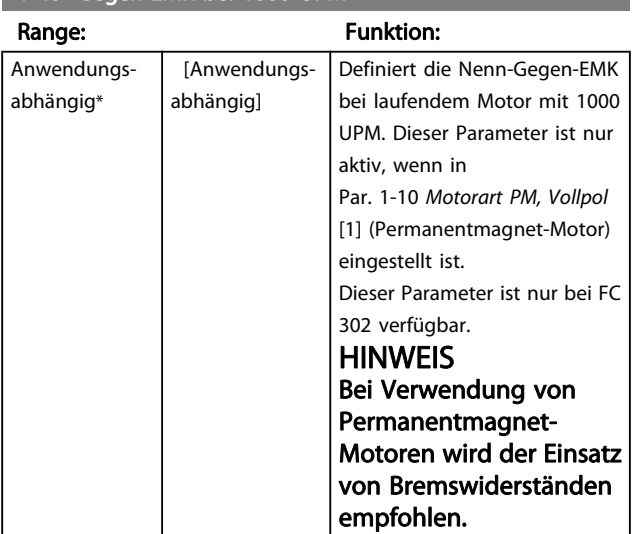

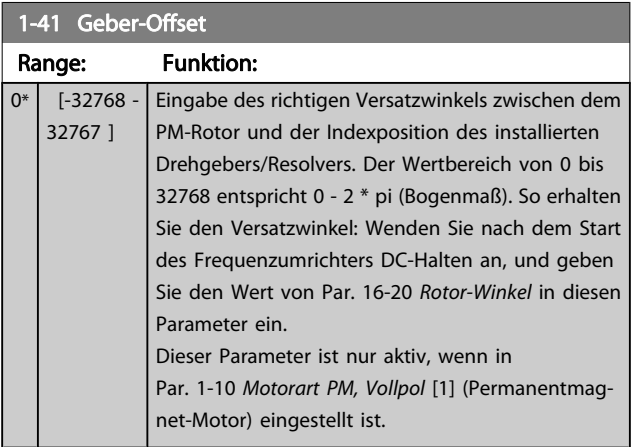

## 3.3.5 1-5\* Lastunabh. Einst.

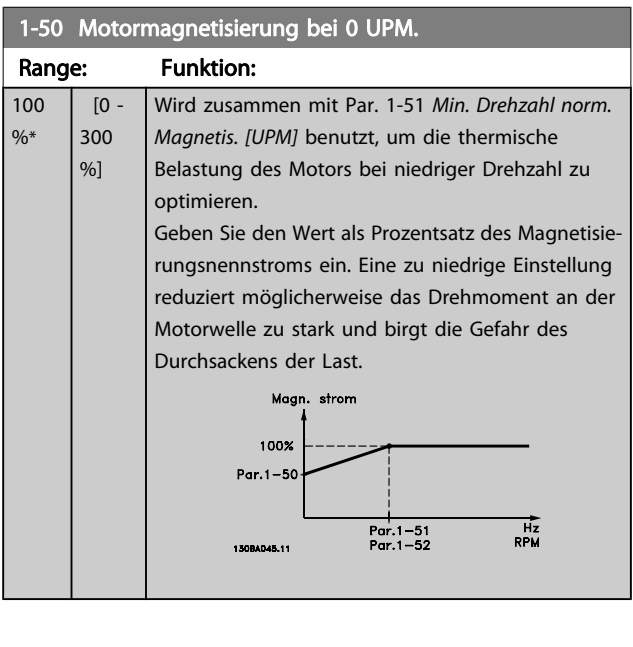

### 1-51 Min. Drehzahl norm. Magnetis. [UPM]

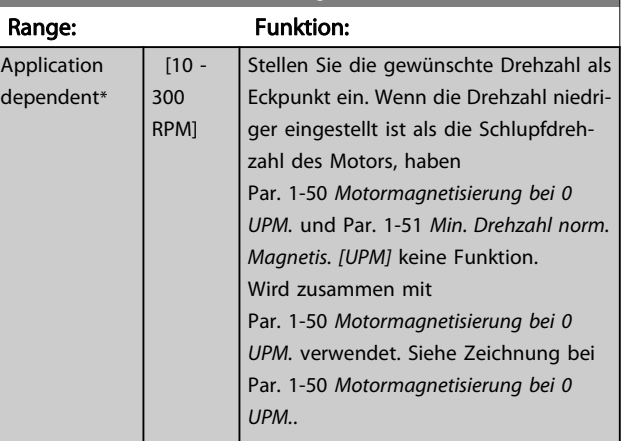

### 1-52 Min. Drehzahl norm. Magnetis. [Hz]

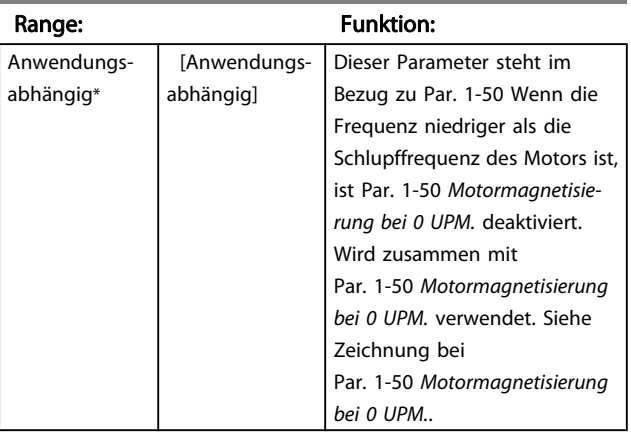

#### 1-53 Steuerprinzip Umschaltpunkt

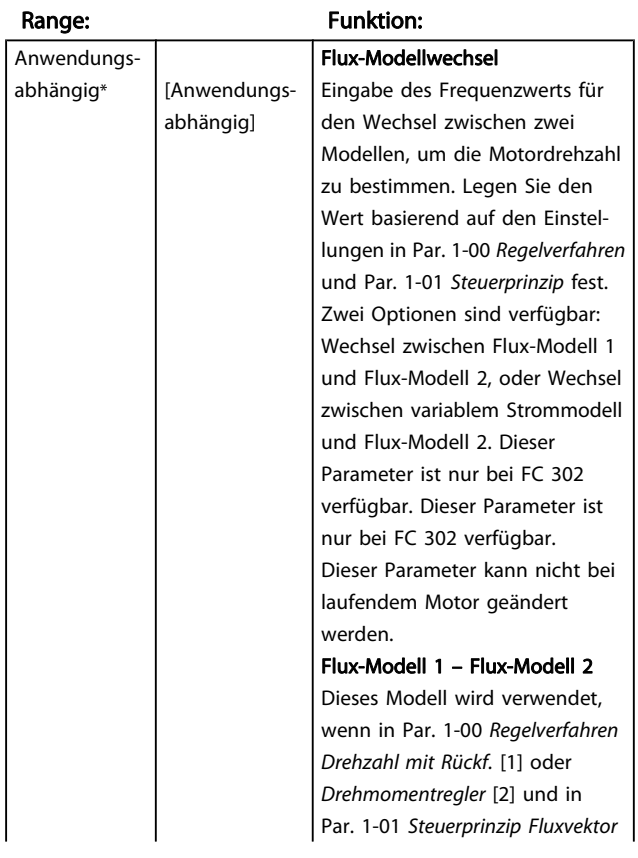

#### $\overline{1.53}$  Steuerprinzip Umschaltpunk

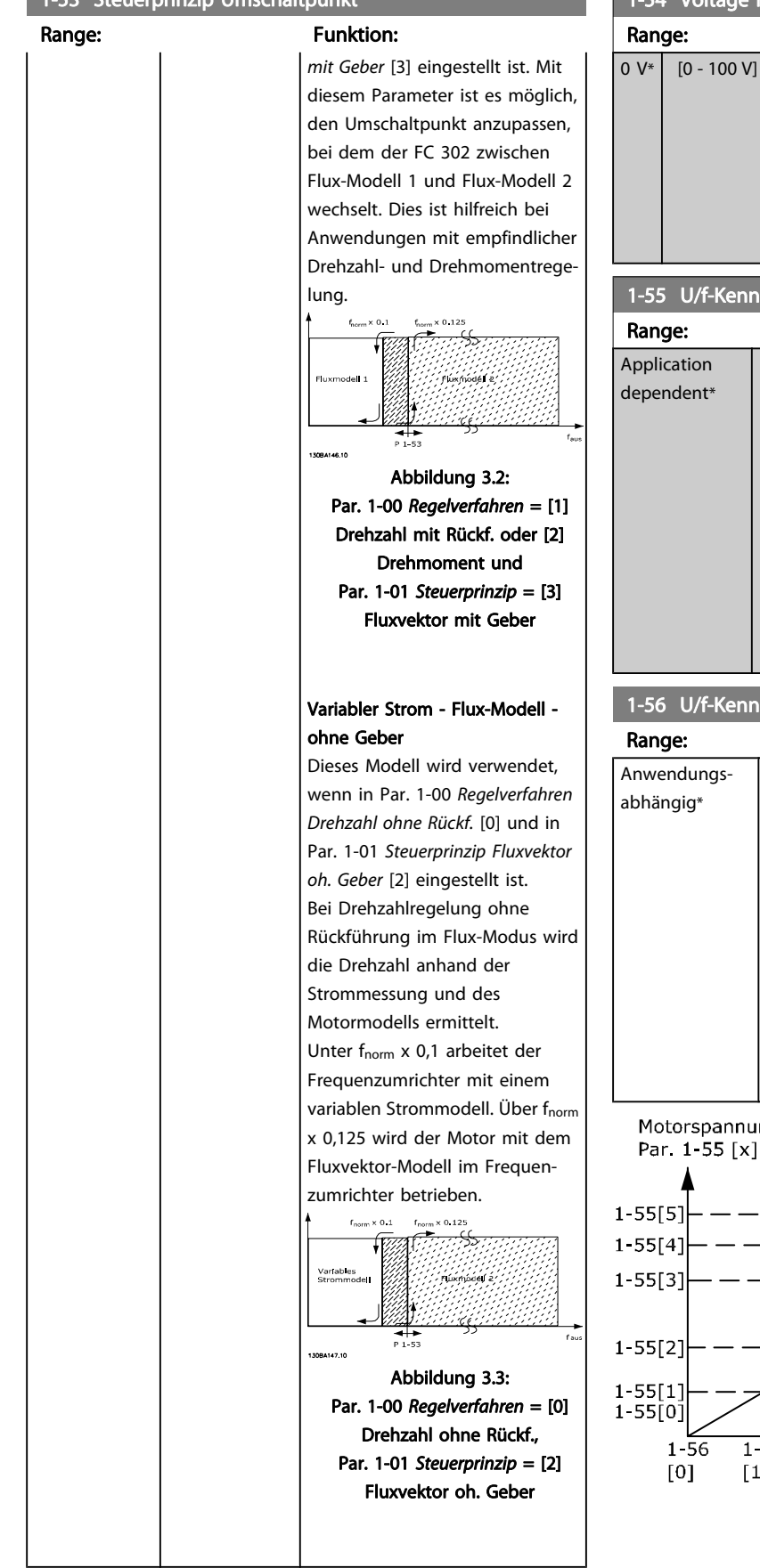

#### 1-54 Voltage reduction in fieldweakening **Funktion:** Der Wert dieses Parameters reduziert die für den Fluss des Motors bei Feldschwächung verfügbare maximale Spannung. Es ergibt sich mehr verfügbare Spannung für das Drehmoment. Dabei ist zu beachten, dass ein zu hoher Wert Probleme mit Absterben bei hoher Drehzahl ergeben kann.

#### $\overline{\text{line}}$  - U  $\overline{\text{M}}$

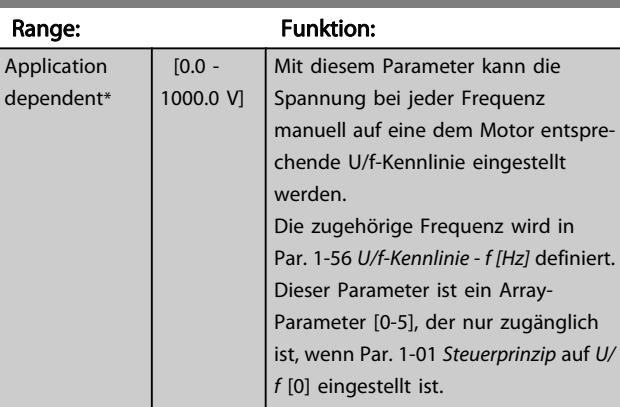

#### linie - f [Hz]

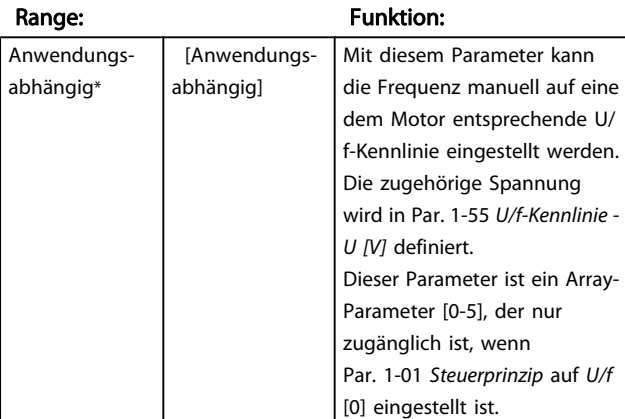

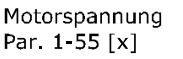

130BA166.10

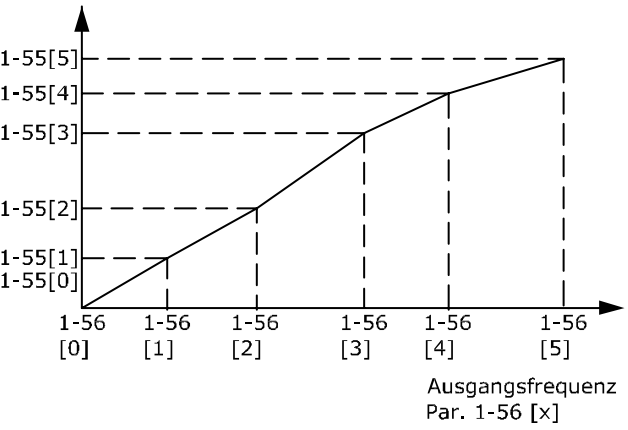

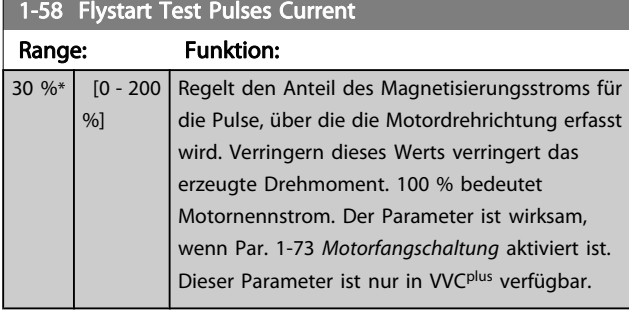

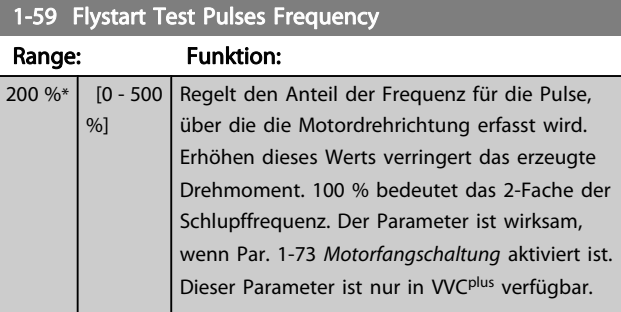

## 3.3.6 1-6\* Lastabh. Einstellung

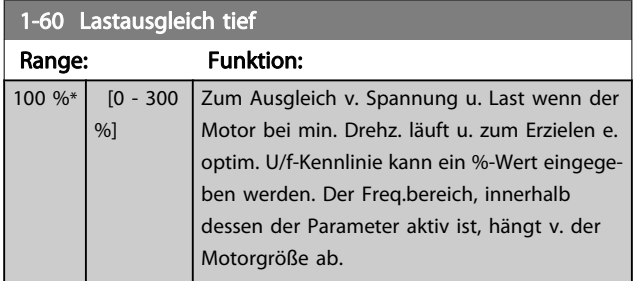

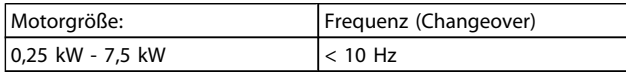

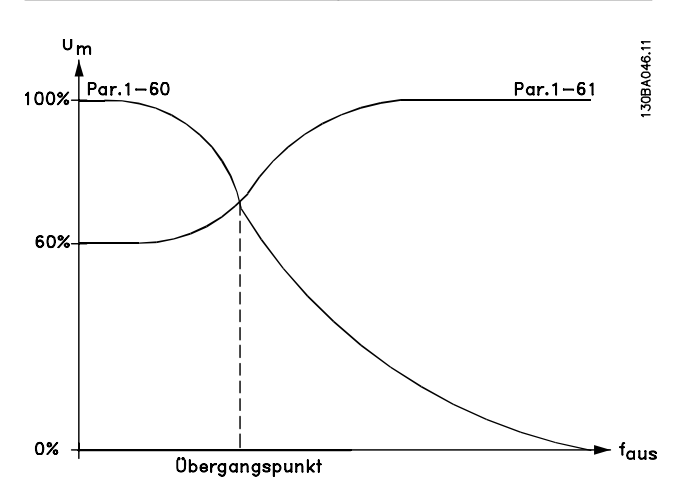

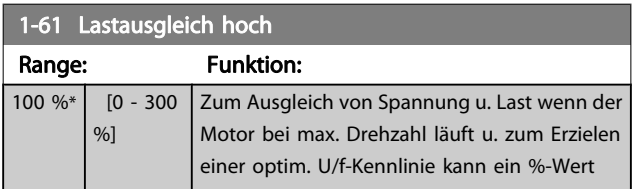

## 1-61 Lastausgleich hoch

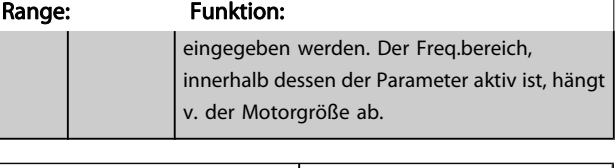

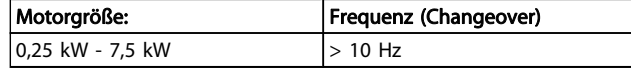

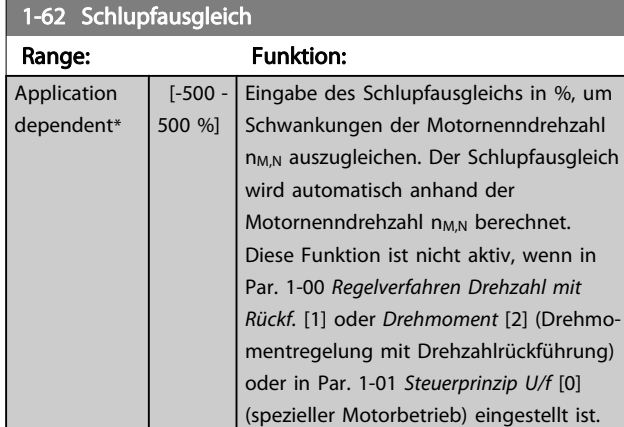

## 1-63 Schlupfausgleich Zeitkonstante

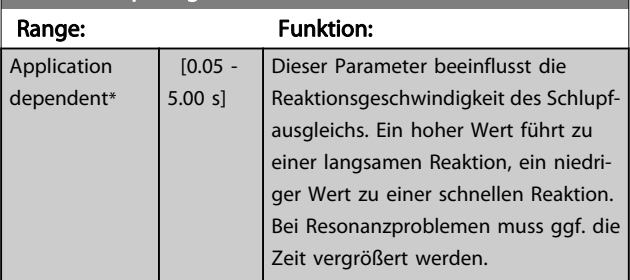

#### 1-64 Resonanzdämpfung

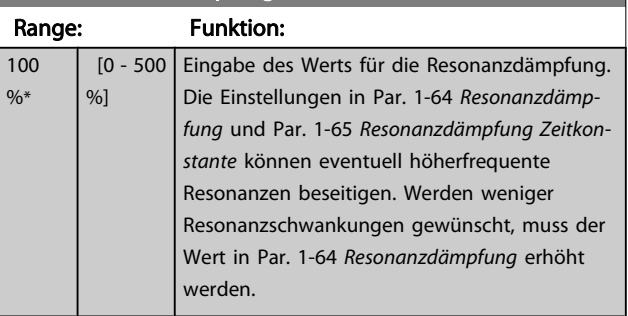

#### 1-65 Resonanzdämpfung Zeitkonstante

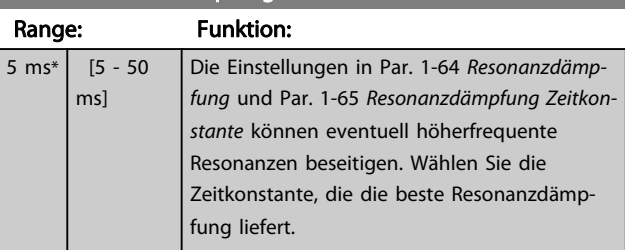

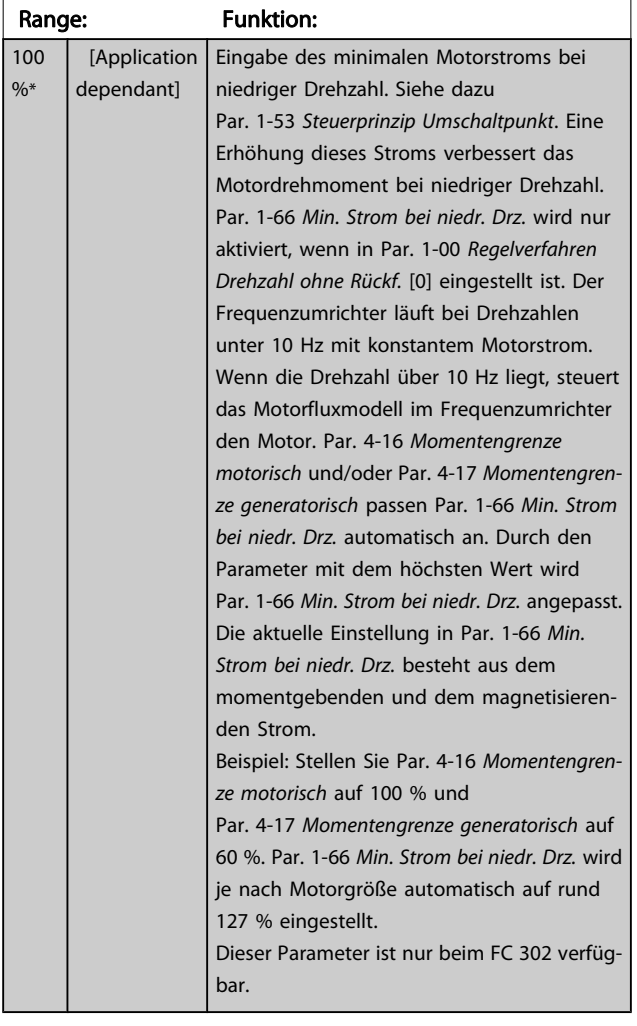

### <span id="page-42-0"></span>1-66 Min. Strom bei niedr. Drz.

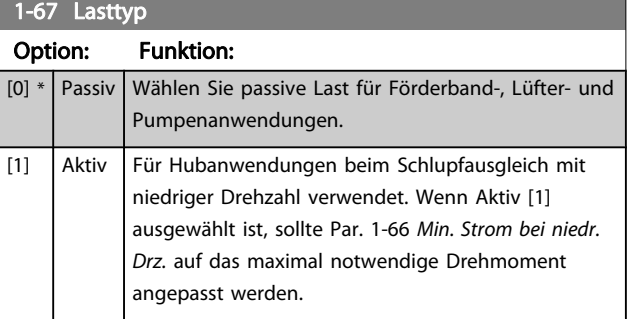

Dieser Parameter ist nur bei FC 302 verfügbar.

#### 1-68 Massenträgheit Min.

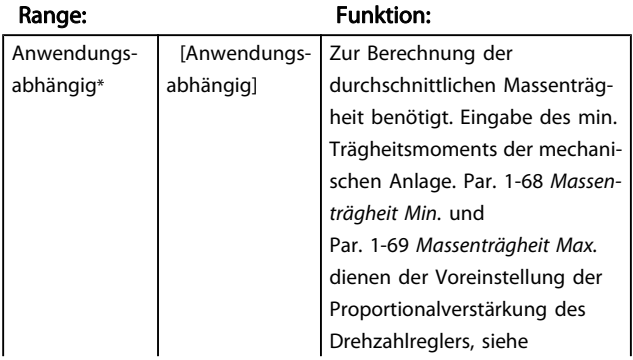

## 1-68 Massenträgheit Min.

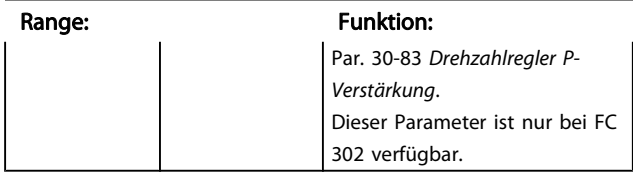

Dieser Parameter kann nicht bei laufendem Motor geändert werden.

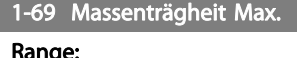

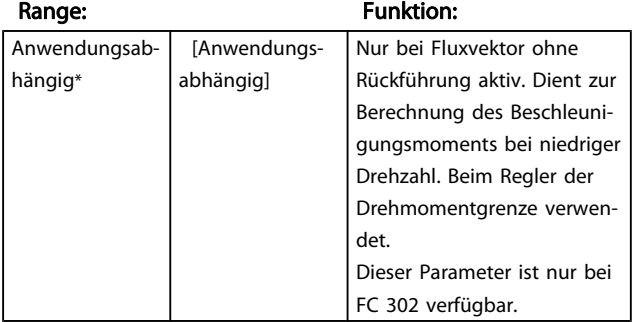

Dieser Parameter kann nicht bei laufendem Motor geändert werden.

### 3.3.7 1-7\* Startfunktion

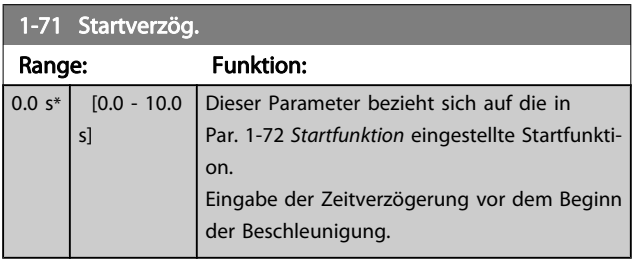

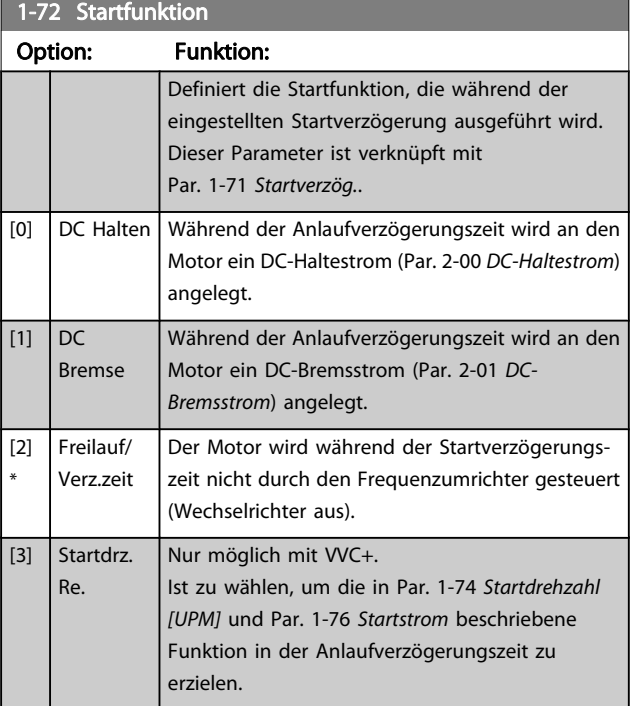

1-72 Startfunktion

#### <span id="page-43-0"></span>Parameterbeschreibungen FC300-Programmierungshandbuch

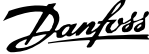

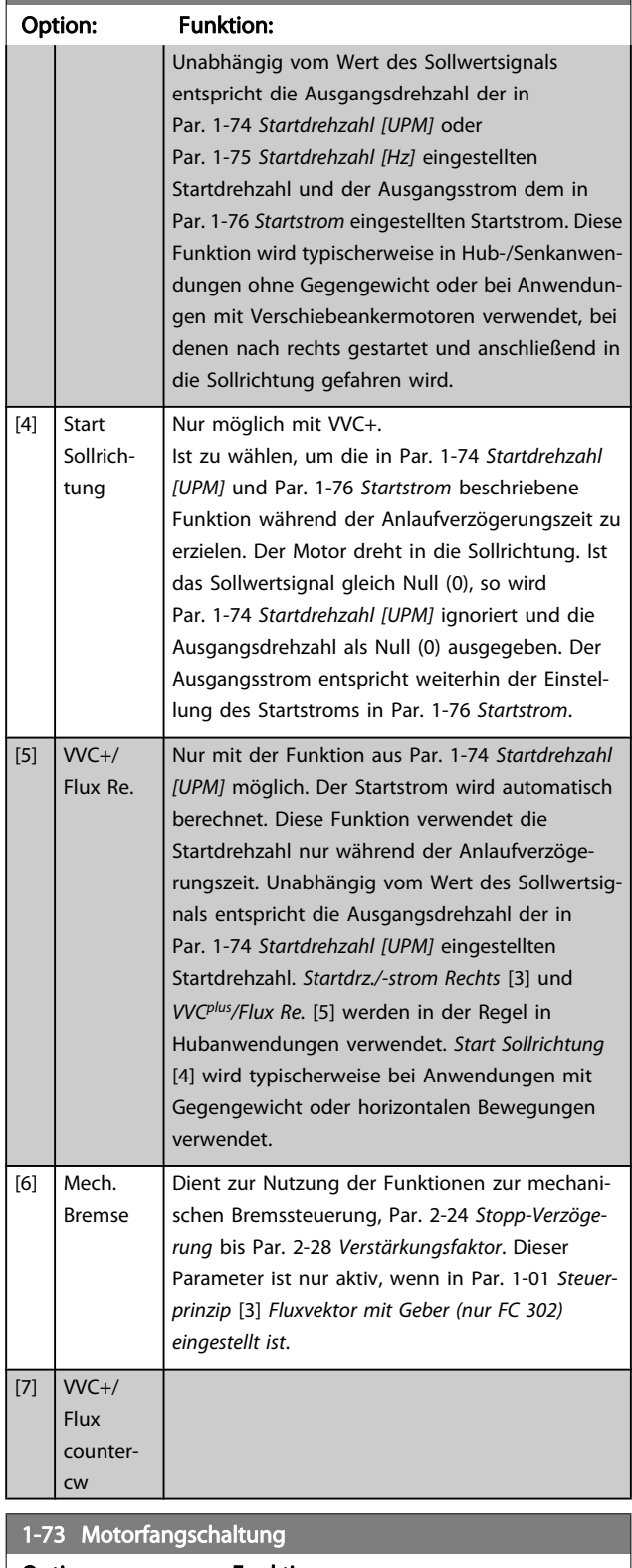

# Option: Funktion:

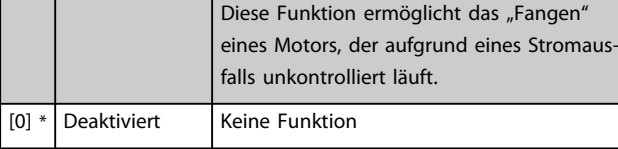

#### 1-73 Motorfangschaltung

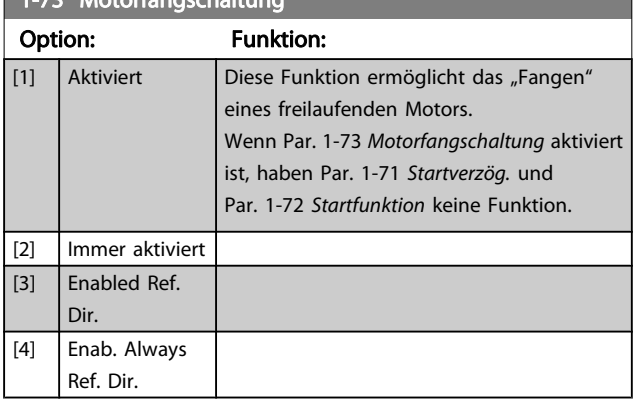

Dieser Parameter kann nicht bei laufendem Motor geändert werden.

#### **HINWEIS**

Diese Funktion nicht in Hebeanwendungen einsetzen. Bei Leistungsgrößen über 55 kW muss Flux-Vektorbetrieb verwendet werden, um beste Leistung zu erreichen.

#### 1-74 Startdrehzahl [UPM]

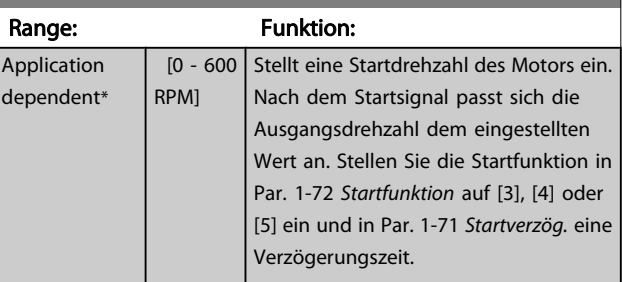

#### 1-75 Startdrehzahl [Hz]

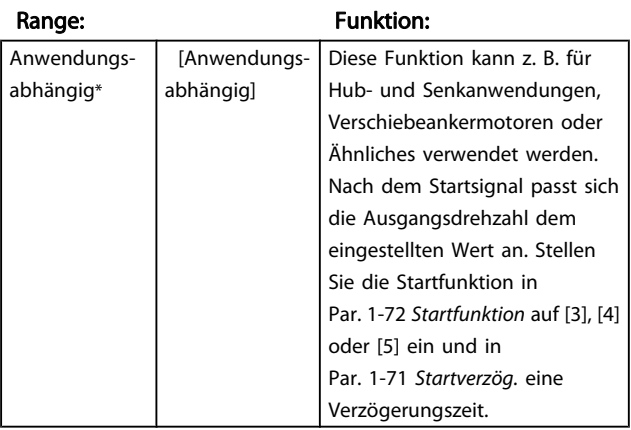

#### 1-76 Startstrom

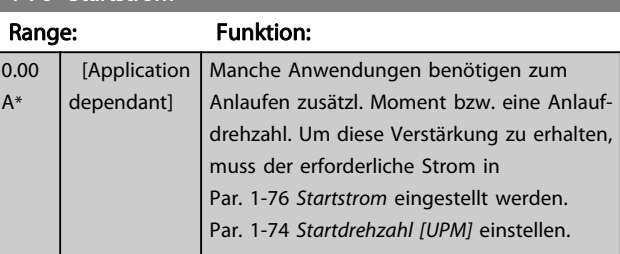

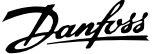

<span id="page-44-0"></span>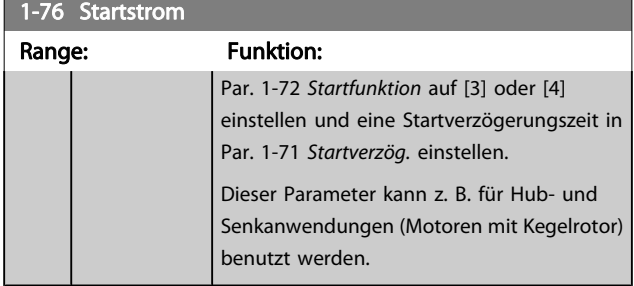

## 3.3.8 1-8\* Stoppfunktion

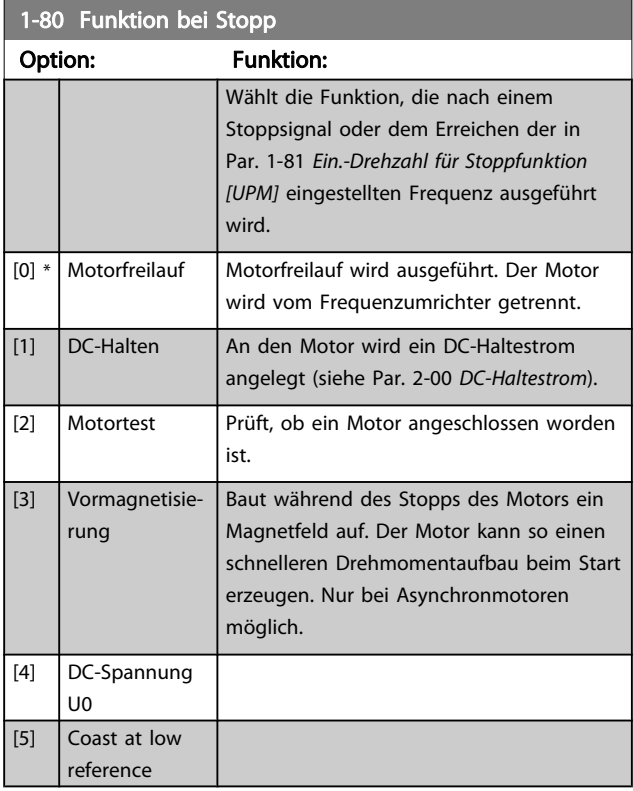

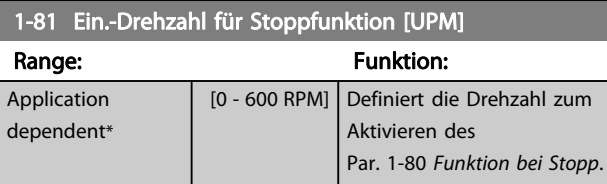

1-82 Ein.-Frequenz für Stoppfunktion [Hz]

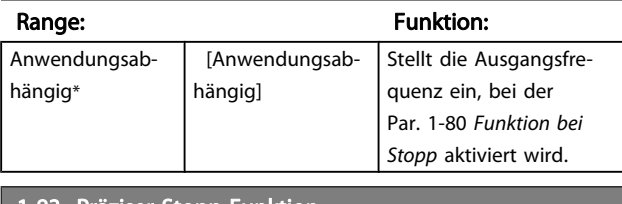

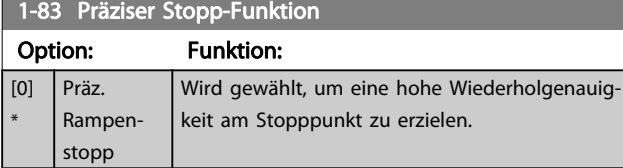

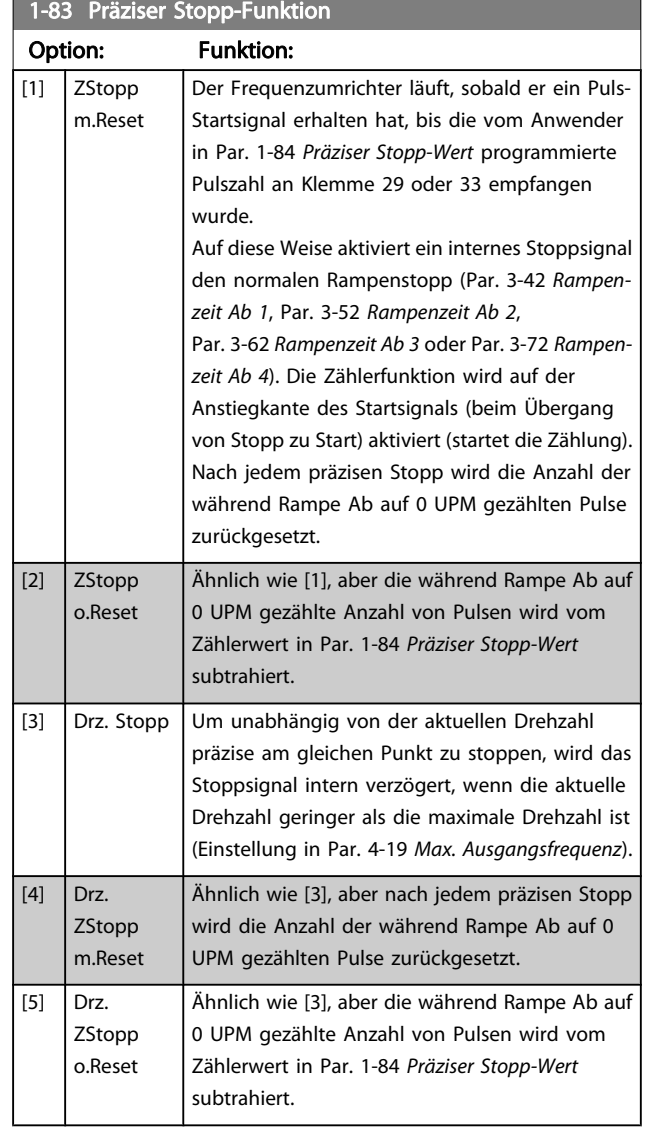

Dieser Parameter kann nicht bei laufendem Motor geändert werden.

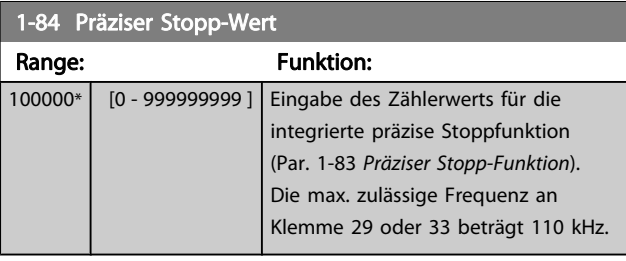

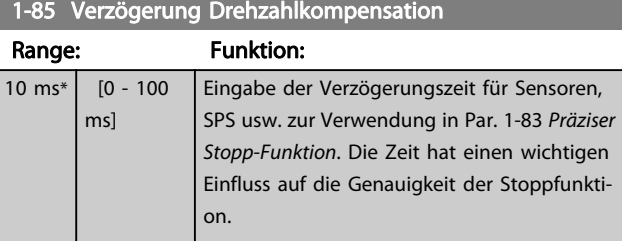

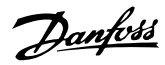

#### <span id="page-45-0"></span>3.3.9 1-9\* Motortemperatur

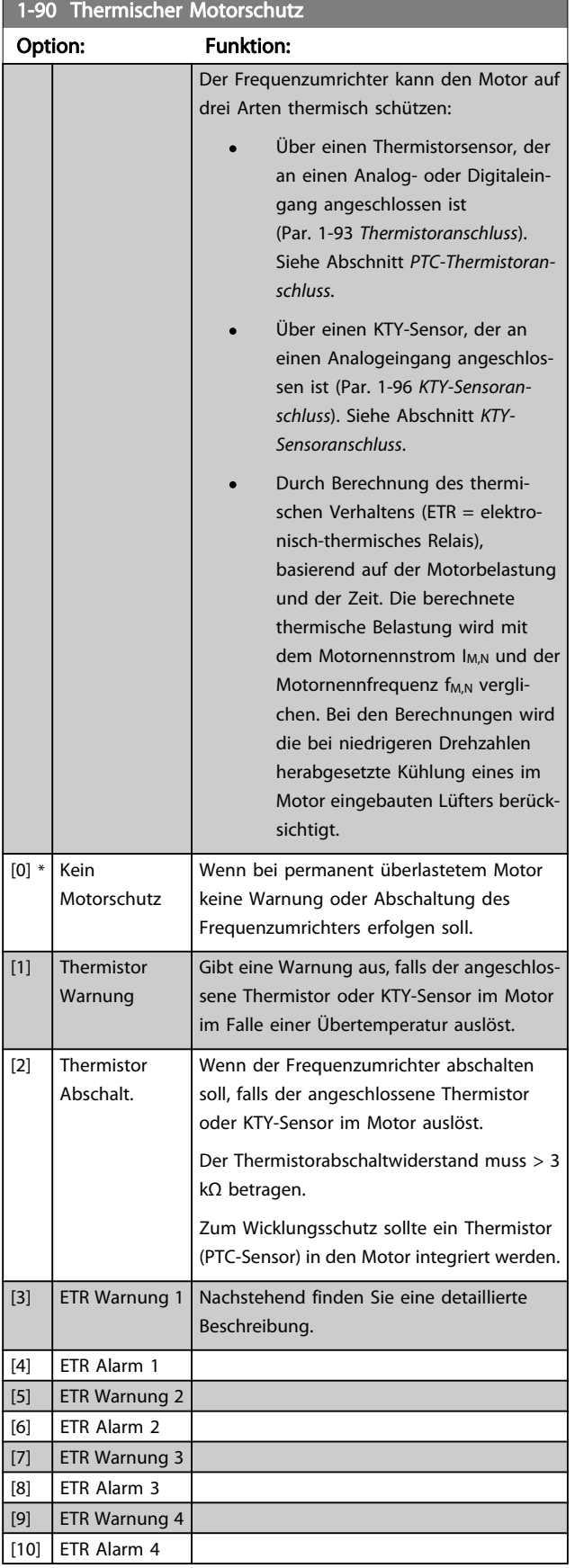

ETR Warnung 1-4 ist zu wählen, um bei Überlastung des Motors auf dem Display eine Warnung auszugeben. ETR Alarm 1-4 ist zu wählen, um bei Überlastung des Motors den Frequenzumrichter abzuschalten. Ein Warnsignal kann über einen der Digitalausgänge program-

miert werden. Das Signal wird bei Ausgabe einer Warnung und bei Abschaltung des Frequenzumrichters angezeigt (Warnung Übertemperatur). Die Funktionen ETR (elektronisch-thermisches Relais) 1-4 berechnen die Last, wenn der Satz, in dem sie ausgewählt wurden aktiv ist. Beispiel: ETR 3 beginnt die Berechnung, wenn Satz 3 gewählt wird. Für den nordamerikanischen Markt: ETR-Funktionen beinhalten Motorüberlastungsschutz der Klasse 20 gemäß NEC.

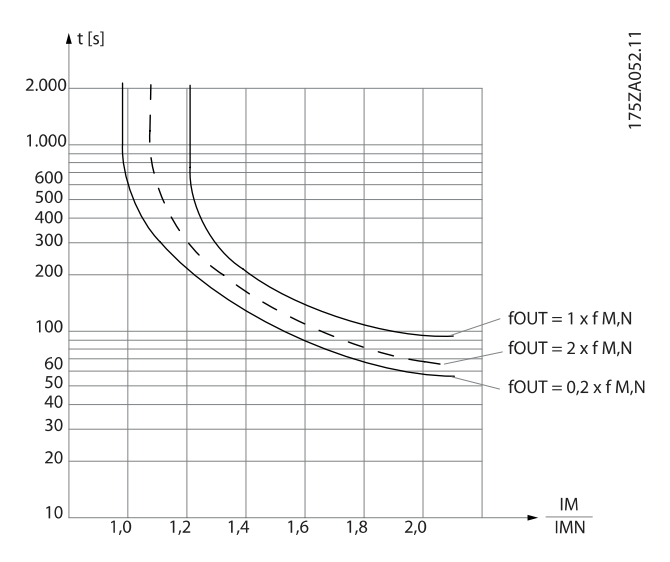

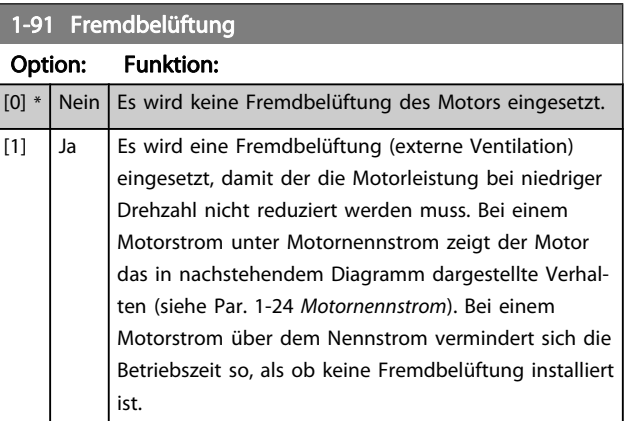

Danfoss

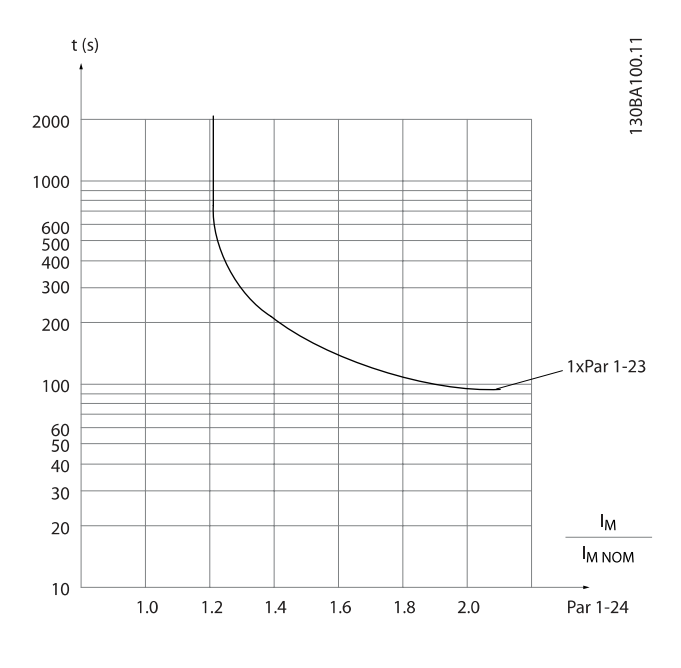

3.3.10 PTC-Thermistoranschluss

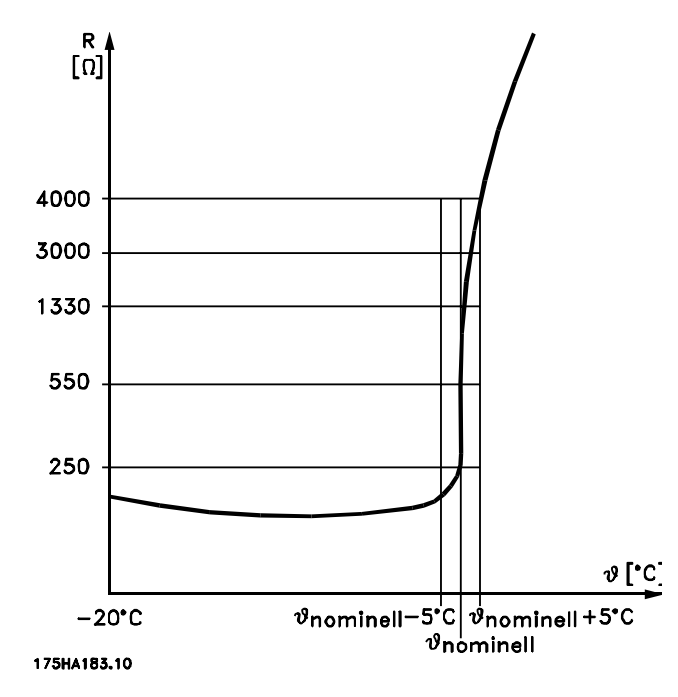

Motorschutz kann über eine Reihe von Verfahren erfolgen: PTC- oder KTY-Sensor (siehe auch der Abschnitt KTY-Sensoranschluss) in Motorwicklungen, mechanisch thermischer Schalter (Klixon-Ausführung) oder elektronisch thermisches Relais (ETR).

Verwenden eines Digitaleingangs und einer 24-V-Stromversorgung:

Beispiel: Der Frequenzumrichter schaltet ab, wenn die Motortemperatur zu hoch ist.

Parametereinstellung:

Par. 1-90 [Thermischer Motorschutz](#page-45-0) auf Thermistor Abschalt. [2] stellen

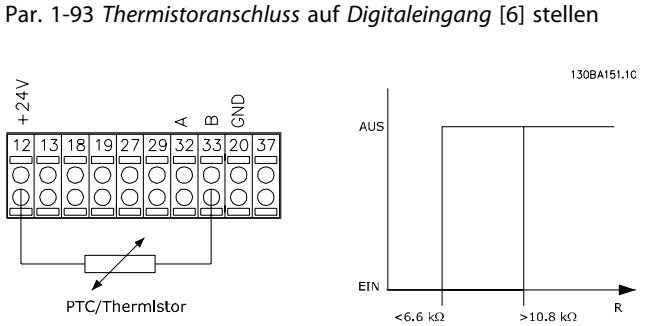

Verwenden eines Digitaleingangs und einer 10-V-Stromversorgung:

Beispiel: Der Frequenzumrichter schaltet ab, wenn die Motortemperatur zu hoch ist.

Parametereinstellung:

Par. 1-90 [Thermischer Motorschutz](#page-45-0) auf Thermistor Abschalt. [2] stellen

Par. 1-93 [Thermistoranschluss](#page-47-0) auf Digitaleingang [6] stellen

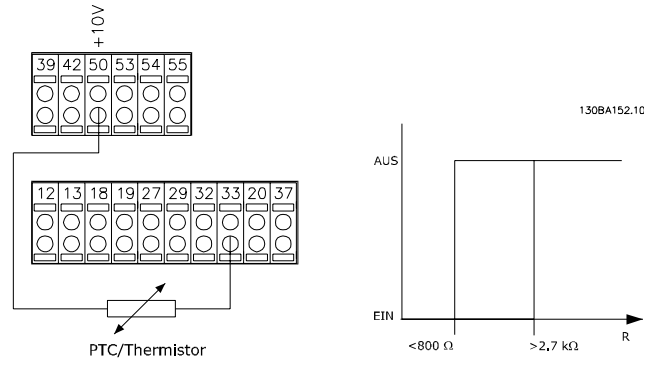

Verwenden eines Analogeingangs und einer 10-V-Stromversorgung:

Beispiel: Der Frequenzumrichter schaltet ab, wenn die Motortemperatur zu hoch ist.

Parametereinstellung:

Par. 1-90 [Thermischer Motorschutz](#page-45-0) auf Thermistor Abschalt. [2] stellen

Par. 1-93 [Thermistoranschluss](#page-47-0) auf Analogeingang 54 [2] stellen

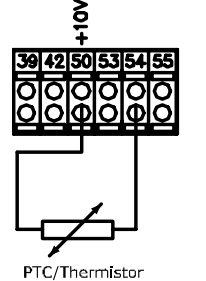

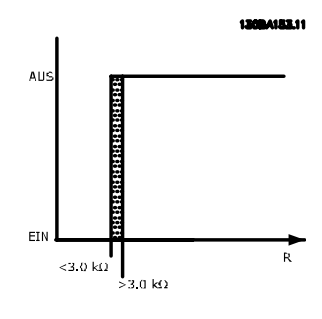

<span id="page-47-0"></span>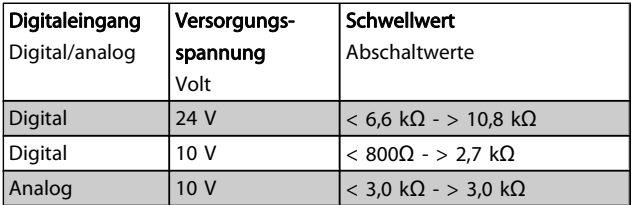

#### **HINWEIS**

Es ist zu prüfen, dass die gewählte Versorgungsspannung mit dem verwendeten Thermistorelement übereinstimmt.

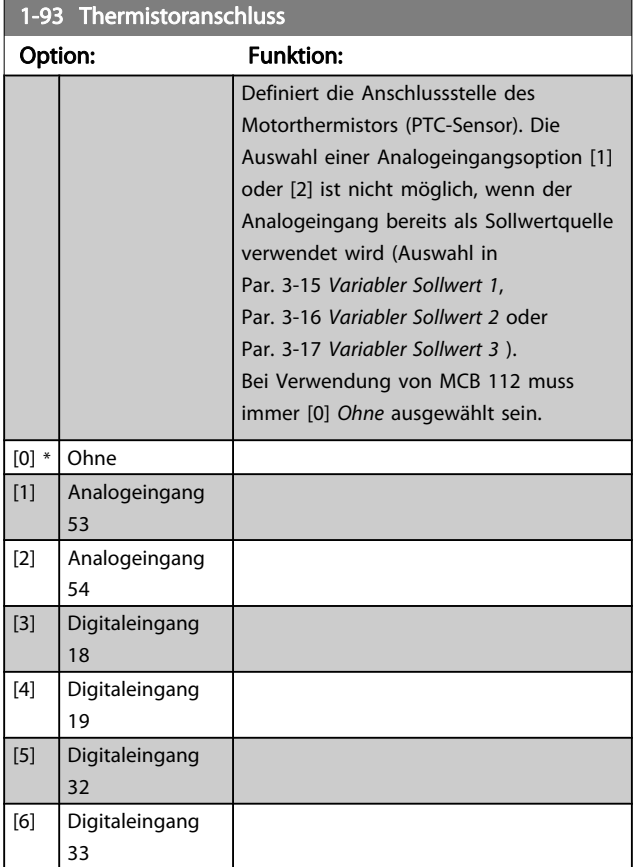

#### **HINWEIS**

Dieser Parameter kann nicht bei laufendem Motor geändert werden.

#### **HINWEIS**

Digitaleingang muss in Par. 5-00 auf [0] PNP - Aktiv bei 24 V eingestellt werden.

#### 3.3.11 KTY-Sensoranschluss

(nur FC 302)

KTY-Sensoren werden vor allem in permanenterregten Servomotoren (PM-Motoren) für die dynamische Anpassung von Motorparametern als Statorwiderstand (Par. 1-30 Statorwiderstand (Rs)) für PM-Motoren sowie als Rotor-Widerstand (Par. 1-31 Rotorwiderstand (Rr)) für Asynchronmotoren, der von der Wicklungstemperatur abhängt, eingesetzt. Die Formel lautet:

 $Rs = Rs_{20^{\circ}} C \times (1 + \alpha_{cu} \times \Delta T) [\Omega]$  wobei  $\alpha_{cu} = 0.00393$ 

KTY-Sensoren können zum Motorschutz verwendet werden (Par. 1-97 [KTY-Schwellwert](#page-48-0)).

Der FC 302 kann mit drei KTY-Sensortypen arbeiten. Diese sind in Par. 1-95 KTY-Sensortyp definiert. Die momentane Sensortemperatur kann in Par. 16-19 [KTY-Sensortemperatur](#page-156-0) abgelesen werden.

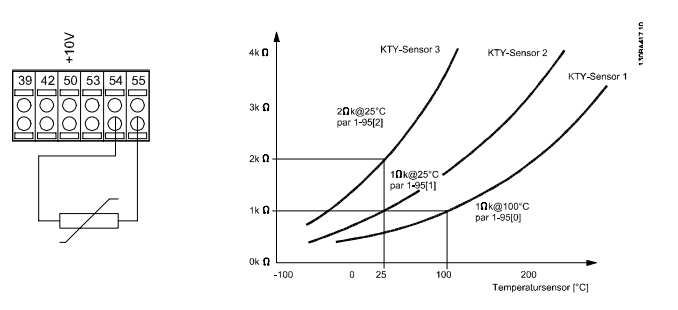

#### **HINWEIS**

Wenn die Motortemperatur durch einen Thermistor oder KTY-Sensor genutzt wird, wird PELV bei Kurzschlüssen zwischen Motorwicklung und Sensor nicht eingehalten. Zur Einhaltung von PELV muss der Sensor zusätzlich isoliert werden.

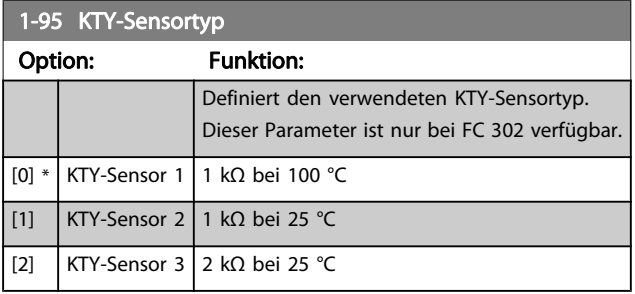

Danfoss

## <span id="page-48-0"></span>1-96 KTY-Sensoranschluss

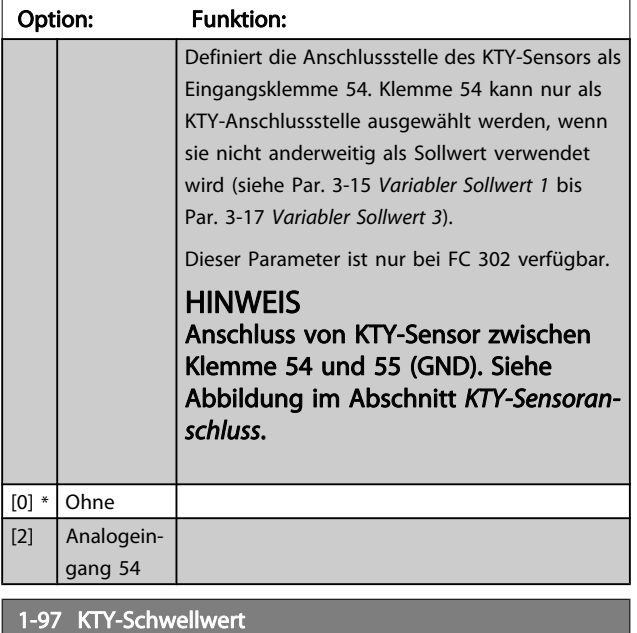

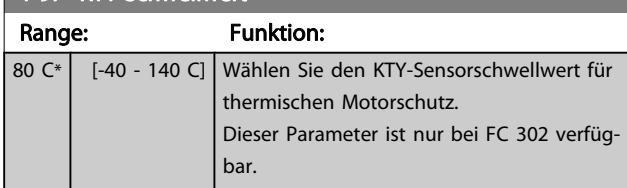

## <span id="page-49-0"></span>3.4 Parameter: 2-\*\* Bremsfunktionen

#### 3.4.1 2-0\* DC Halt / DC Bremse

Parametergruppe zum Einstellen der elektrischen und mechanischen Bremsfunktionen.

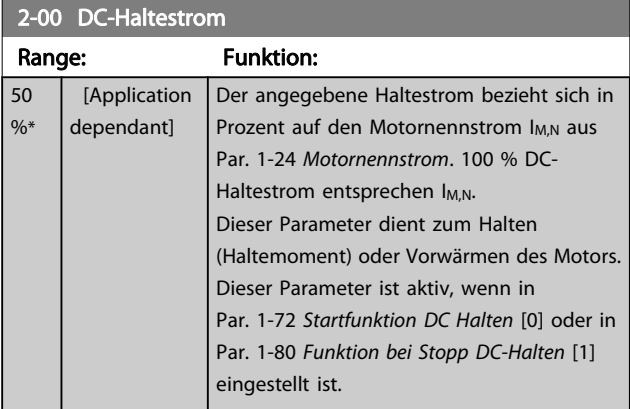

#### **HINWEIS**

Der Maximalwert ist abhängig von Motornennstrom. Eine zu lange Stromleistung von 100 % vermeiden, da dies zu Motorschäden führen kann.

Niedrige DC-Haltestromwerte erzeugen bei größeren Motorleistungsgrößen höhere Ströme. Dieser Fehler wird größer, wenn die Motorleistung zunimmt.

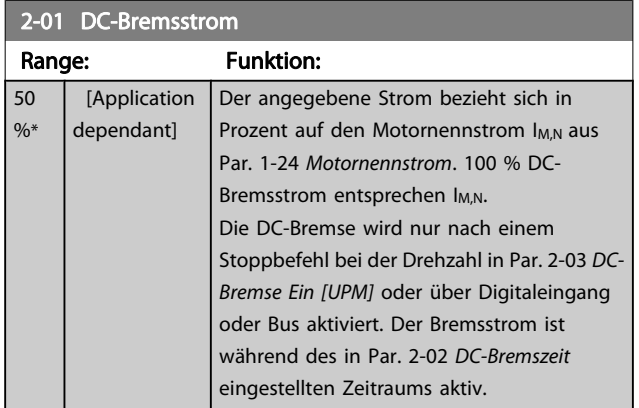

#### **HINWEIS**

Der Maximalwert ist abhängig von Motornennstrom. Eine zu lange Stromleistung von 100 % vermeiden, da dies zu Motorschäden führen kann.

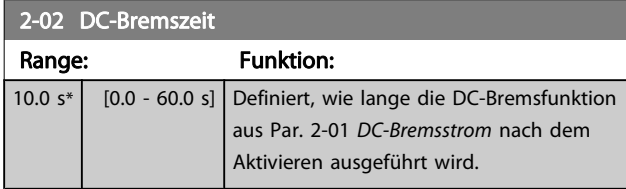

2-03 DC-Bremse Ein [UPM]

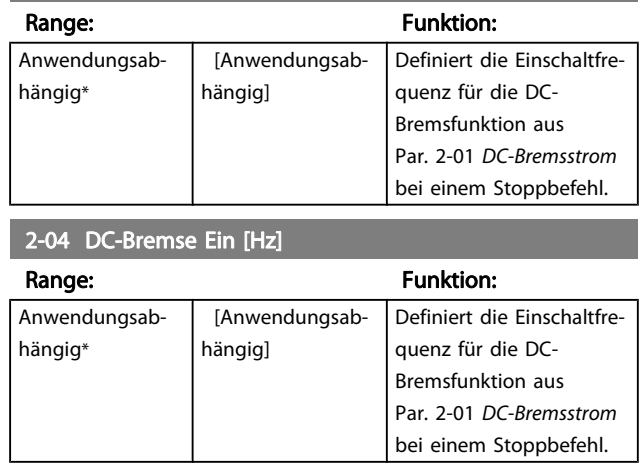

Danfoss

#### 3.4.2 2-1\* Generator. Bremsen

Parametergruppe zur Auswahl der Parameter für generatorisches Bremsen. Nur gültig für Frequenzumrichter mit Bremschopper.

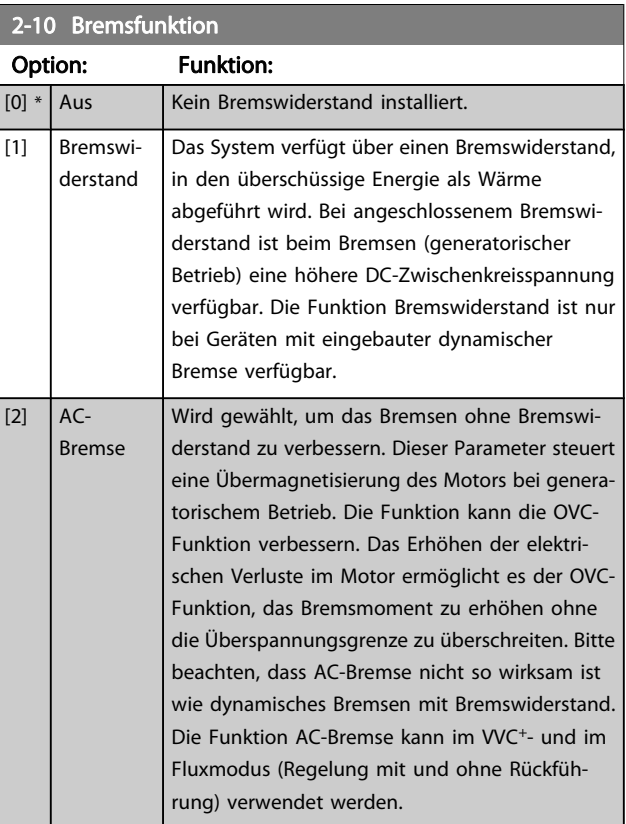

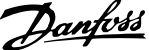

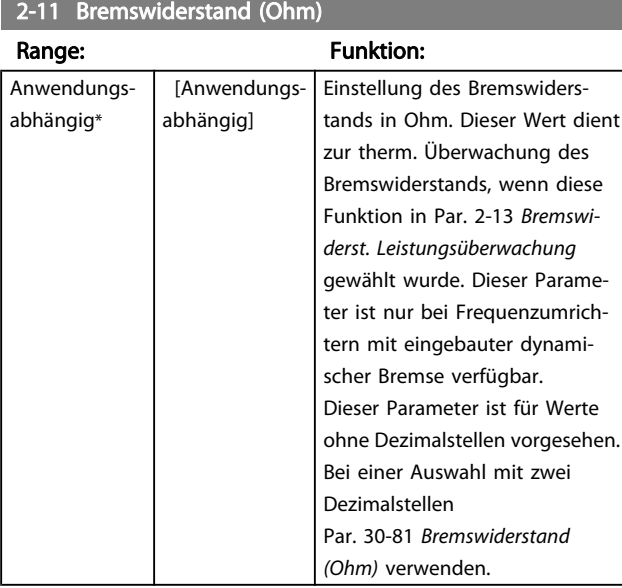

#### 2-12 Bremswiderstand Leistung (kW)

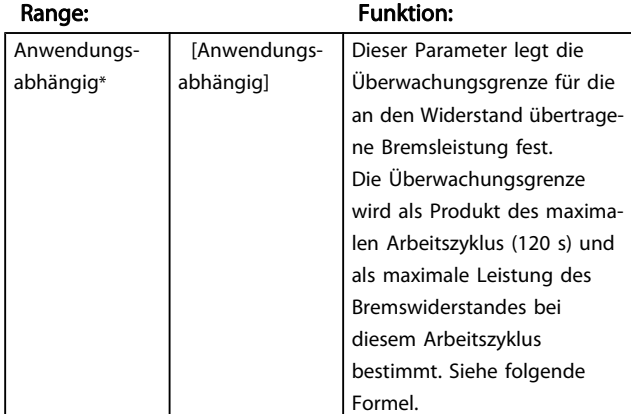

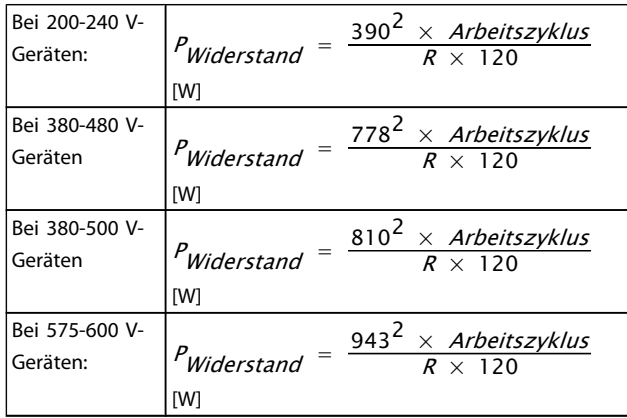

Dieser Parameter ist nur bei Frequenzumrichtern mit eingebauter Bremselektronik verfügbar.

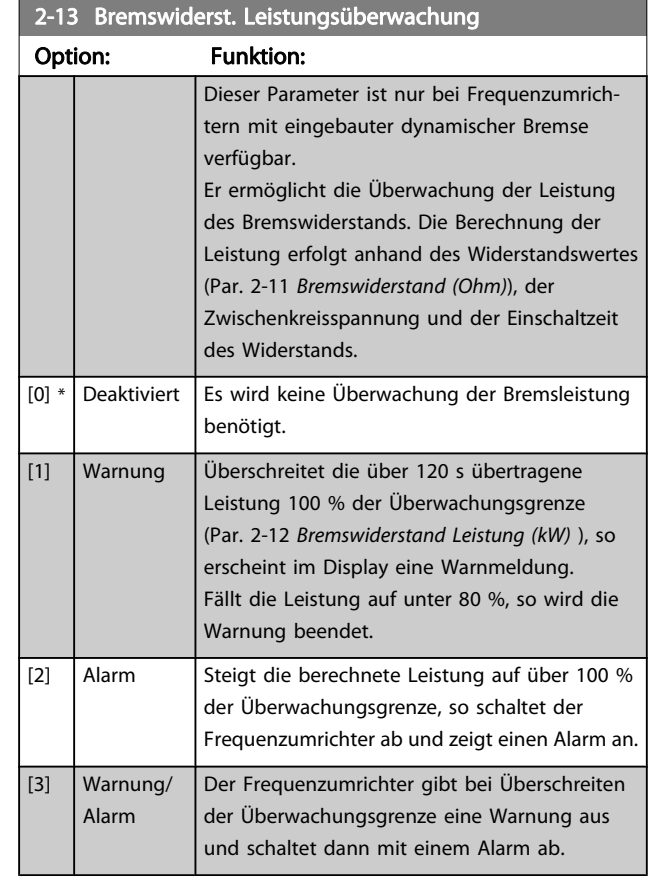

Ist die Leistungsüberwachung auf Deaktiviert [0] oder Warnung [1] eingestellt, bleibt die Bremsfunktion auch bei Überschreiten der Überwachungsgrenze aktiv. Dies kann zu einer thermischen Überlastung des Widerstands führen. Zusätzlich kann eine Meldung über Relais bzw. die Digitalausgänge erfolgen. Die typische Messgenauigkeit für die Leistungsüberwachung hängt von der Genauigkeit des Widerstands ab (min.  $\pm$  20 %).

#### 2-15 Bremswiderstand Test

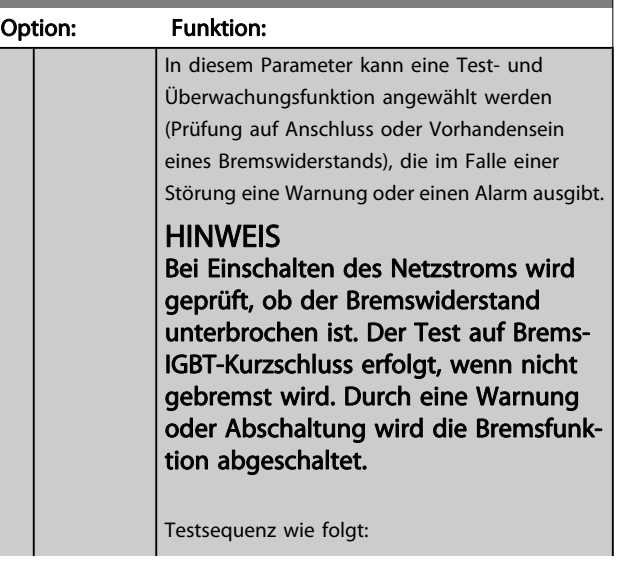

3 3

2-15 Bromswiderstand Test

Danfoss

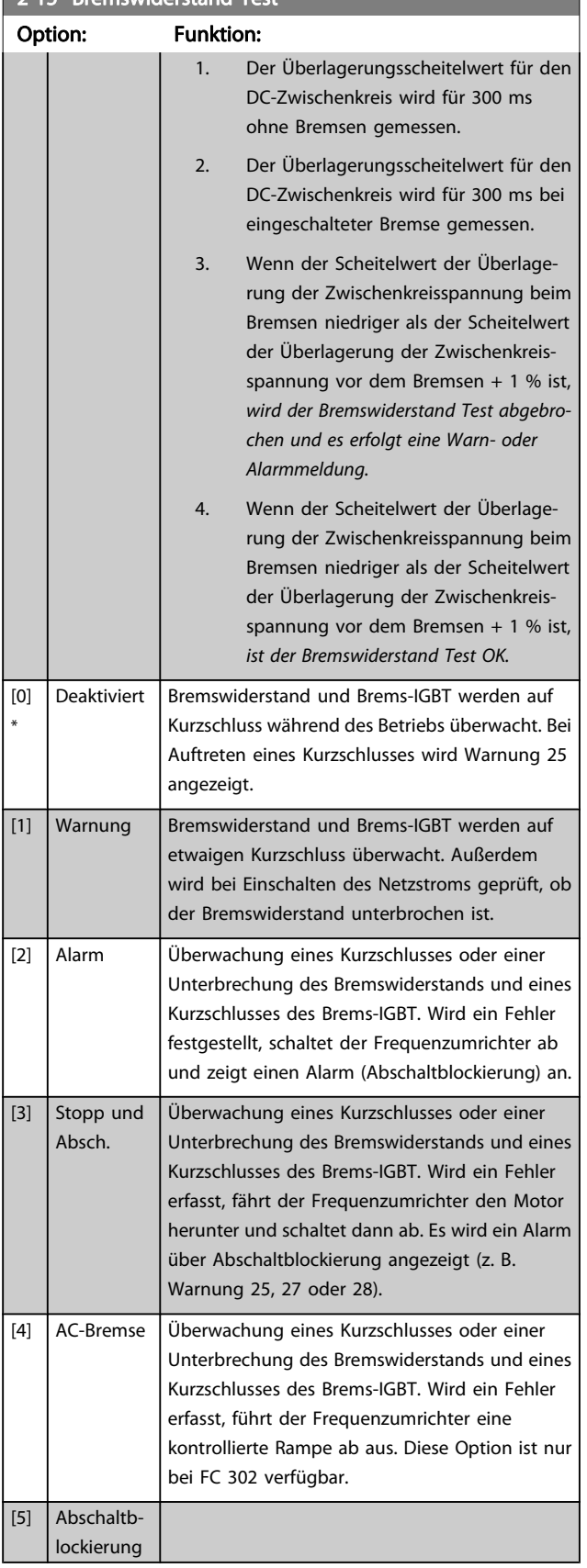

#### **HINWEIS**

Eine Warnung bei Deaktiviert [0] oder Warnung [1] kann nur durch Aus- und Wiedereinschalten der Netzspannung gelöscht werden, vorausgesetzt, der Fehler ist behoben worden. Bei Deaktiviert [0] oder Warnung [1] läuft der Frequenzumrichter auch dann weiter, wenn ein Fehler festgestellt wurde.

Dieser Parameter ist nur bei Frequenzumrichtern mit eingebauter dynamischer Bremse verfügbar.

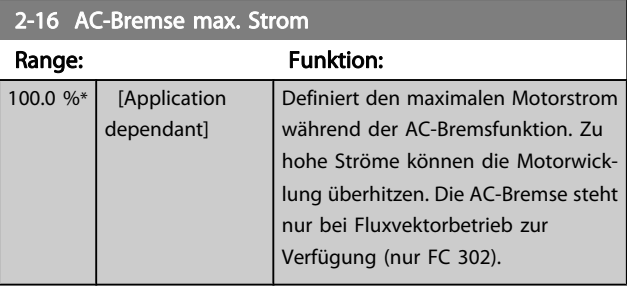

#### 2-17 Überspannungssteuerung

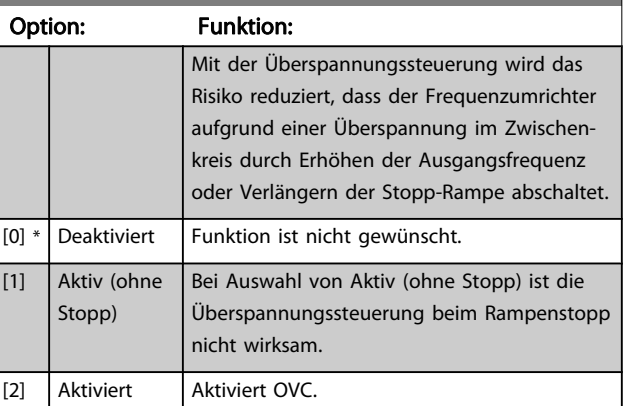

#### **HINWEIS**

Überspannungssteuerung darf in Hubanwendungen nicht aktiv sein.

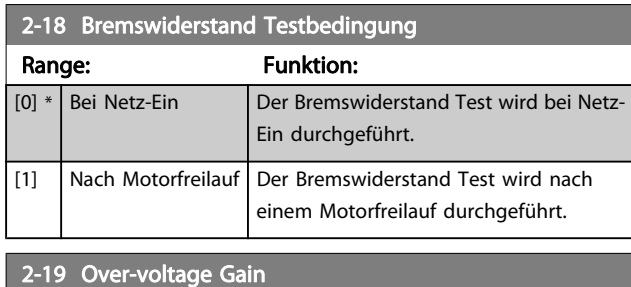

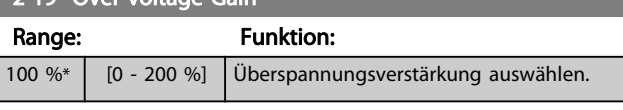

#### 3.4.3 2-2\* Mechanische Bremse

Bei Hub- oder Förderanwendungen muss häufig eine elektromagnetische Bremse verwendet werden.

Zur Steuerung der Bremse kann ein Relaisausgang (1 oder 2) oder ein Digitalausgang (Klemme 27 oder 29) dienen. Dieser Ausgang muss normalerweise schließen, solange der Frequenzumrichter den Motor nicht "halten" kann, beispielsweise aufgrund einer Überlast. Wählen Sie Mechanische Bremssteuerung [32] für Anwendungen mit einer elektromagnetischen Bremse in Par. 5-40 [Relaisfunktion](#page-80-0), Par. 5-30 Klemme 27 Digitalausgang oder Par. 5-31 Klemme 29 Digitalausgang. Wird Mechanische Bremssteuerung [32] gewählt, so bleibt die mechanische Bremse beim Start so lange geschlossen, bis der Ausgangsstrom höher ist als der in Par. 2-20 Bremse öffnen bei Motorstrom eingestellte Wert. Beim Stopp wird die mechanische Bremse geschlossen, wenn die Drehzahl unter den in Par. 2-21 [Bremse schliessen bei Motordrehzahl](#page-53-0) eingestellten Wert fällt. Tritt am Frequenzumrichter ein Alarmzustand (z. B. ein Überstrom, eine Überspannung etc.) ein, so wird umgehend die mechanische Bremse geschlossen. Dies ist auch während eines Sicheren Stopps der Fall.

#### **HINWEIS**

Schutz- und Abschaltverzögerungsfunktionen (Par. 14-25 [Drehmom.grenze Verzögerungszeit](#page-147-0) und Par. 14-26 [WR-Fehler Abschaltverzögerung](#page-147-0)) können die Aktivierung der mechanische Bremse bei Vorliegen eines Alarmzustands verzögern. Diese Funktionen müssen in Hubanwendungen deaktiviert werden.

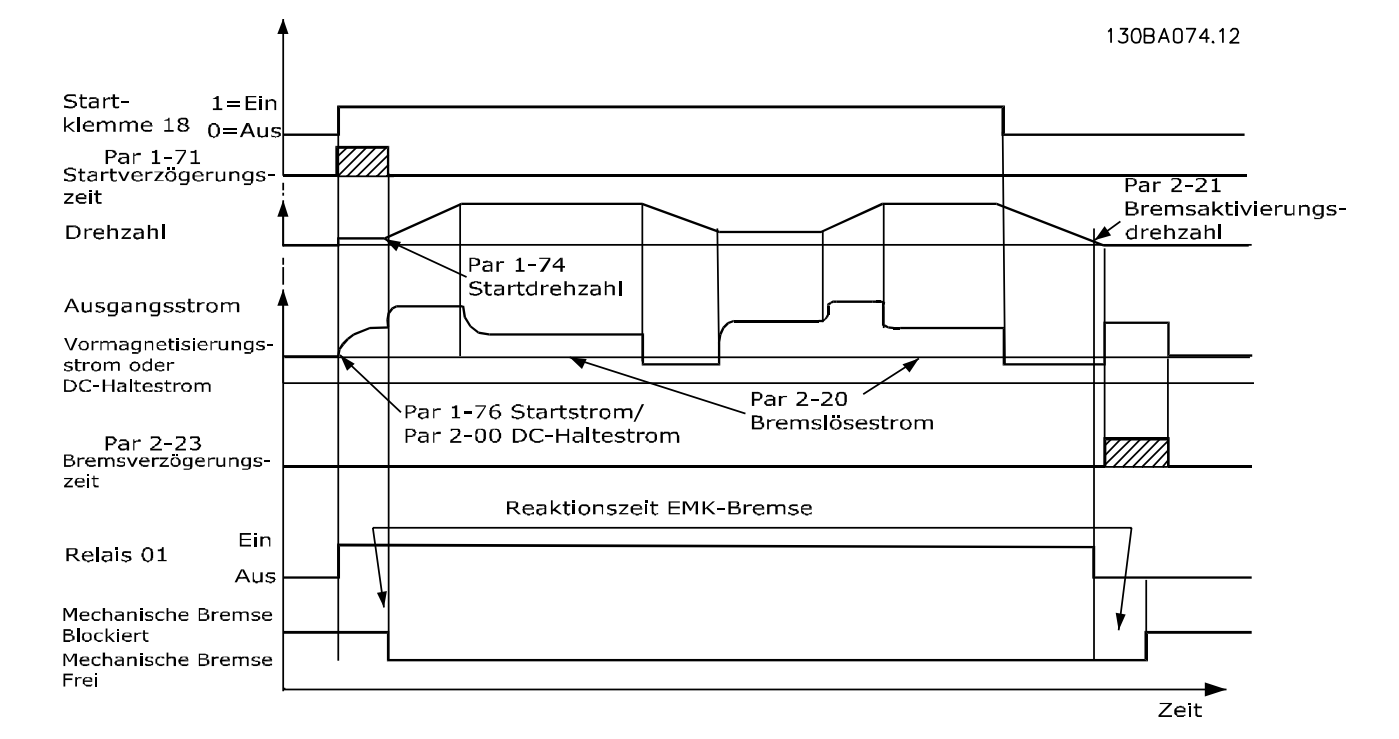

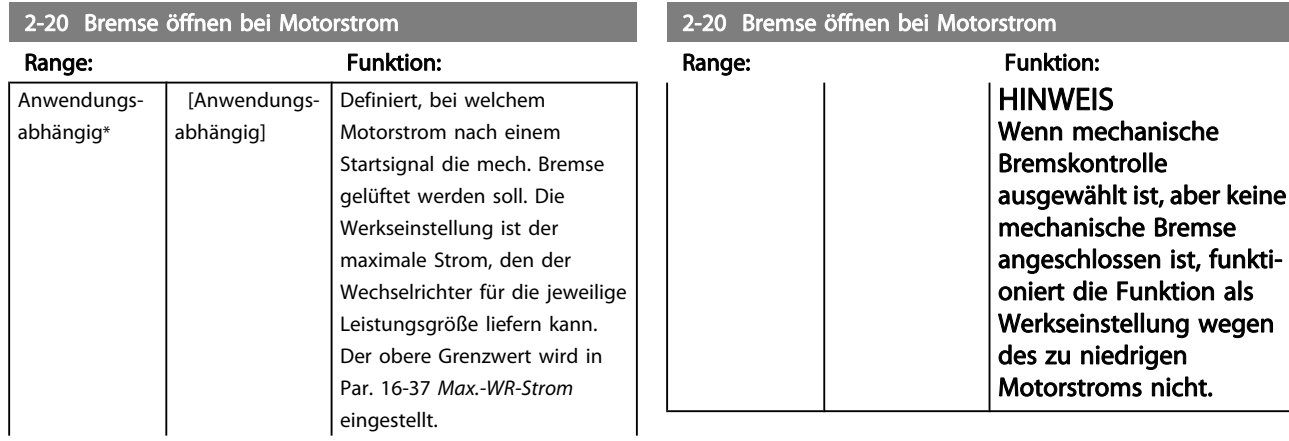

<span id="page-53-0"></span>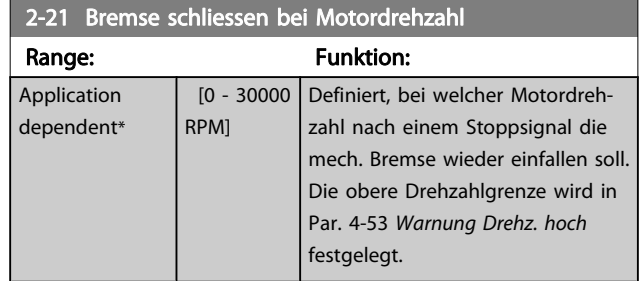

## 2-22 Bremse schließen bei Motorfrequenz

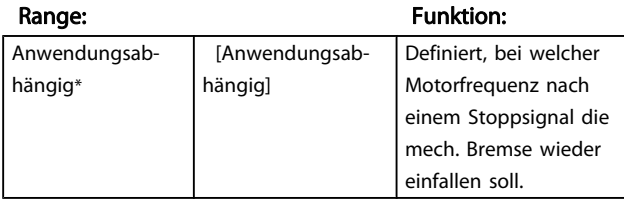

#### 2-23 Mech. Bremse Verzögerungszeit Range: Funktion: 0.0 s\* | [0.0 - 5.0 | Verlängert die Magnetisierung des Motors nach s] einem Rampenstopp. Die Welle wird bei Drehzahl 0 mit vollem Haltemoment gehalten.

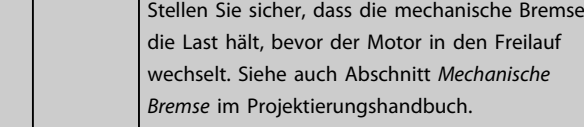

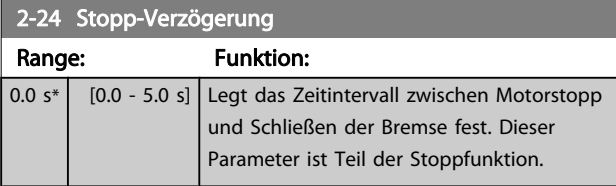

#### 2-25 Bremse lüften Zeit Range: Funktion:

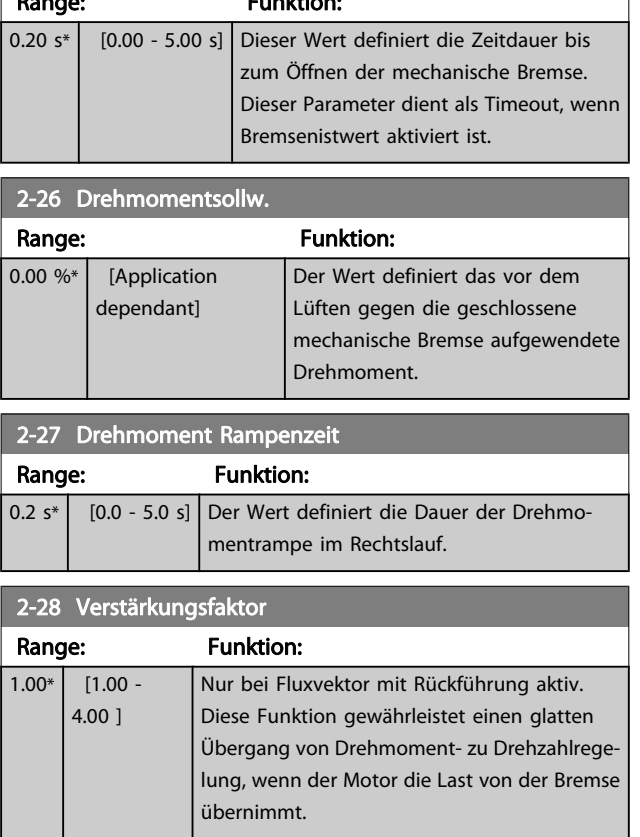

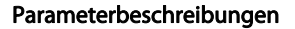

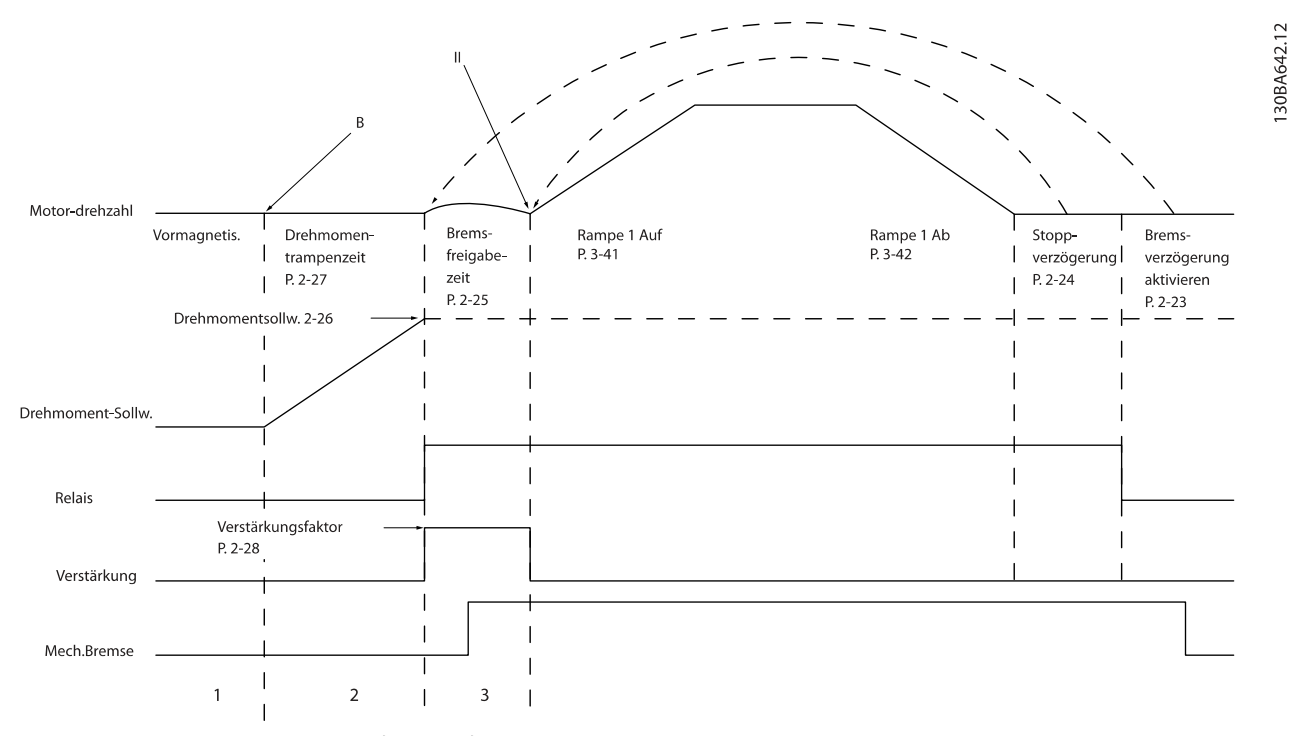

Abbildung 3.4: Ablauf beim Lüften der Bremse bei mechanischer Bremssteuerung in Hubanwendungen

I) Mech. Bremse Verzögerungszeit: Der Frequenzumrichter läuft wieder an der Position an, an der die mechanische Bremse gegriffen hat. II) [Stopp-Verzögerung](#page-53-0): Wenn die Zeit zwischen aufeinanderfolgenden Starts den Wert aus Par. 2-24 Stopp-Verzögerung unterschreitet, läuft der Frequenzumrichter ohne Aktivieren der mechanischen Bremse an (z. B. Reversierung).

## <span id="page-55-0"></span>3.5 Parameter: 3-\*\* Sollwert/Rampen

Parametergruppe zum Einstellen der Sollwertverarbeitung, von Grenzwerten, Rampen sowie Warnungen.

### 3.5.1 3-0\* Sollwertgrenzen

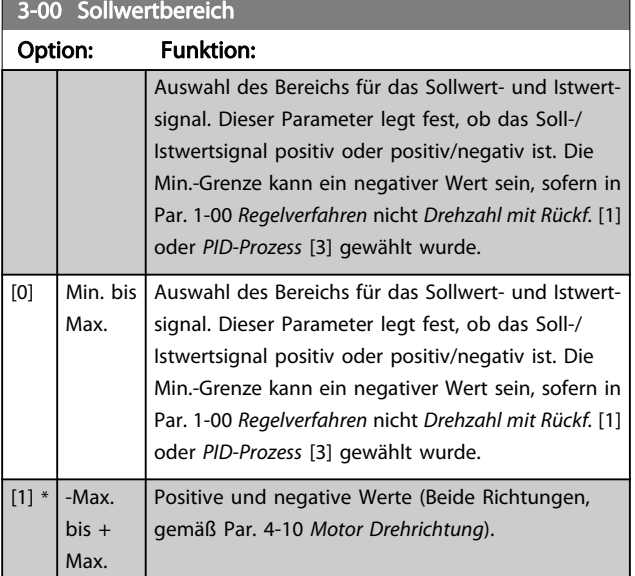

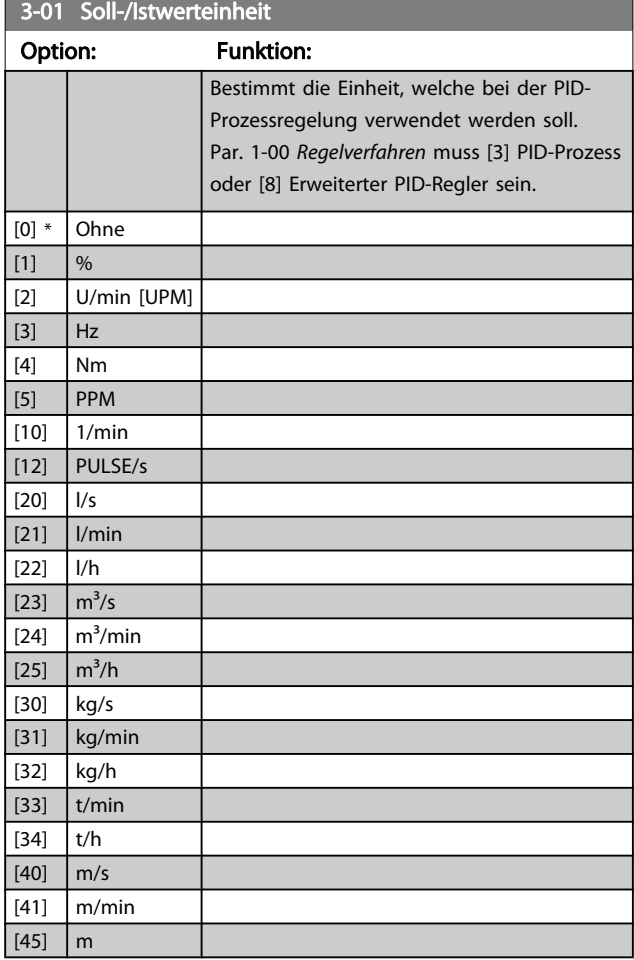

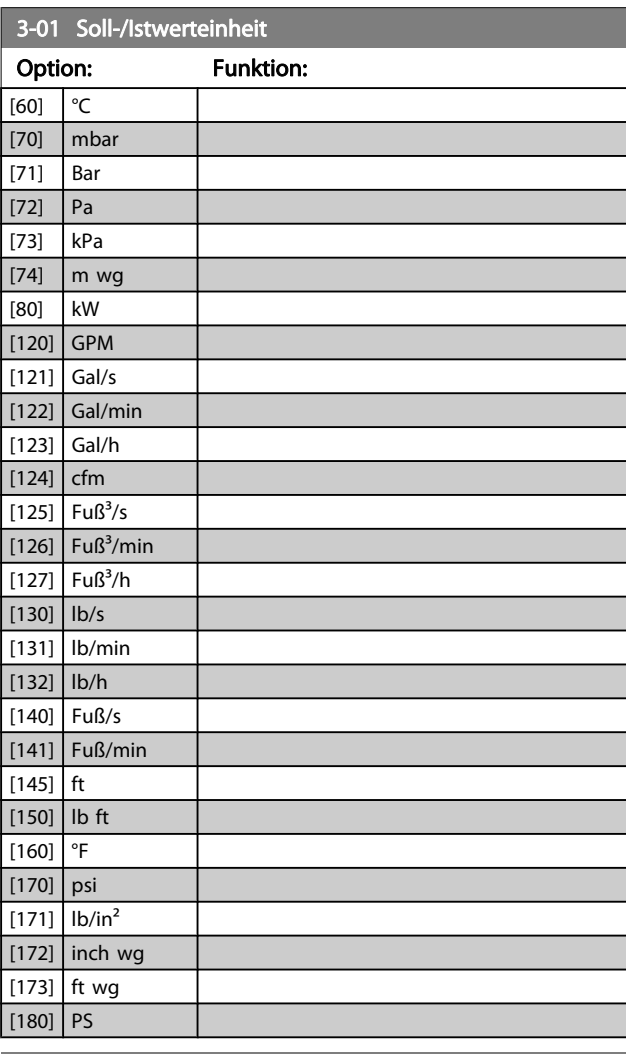

Danfoss

#### 3-02 Minimaler Sollwert

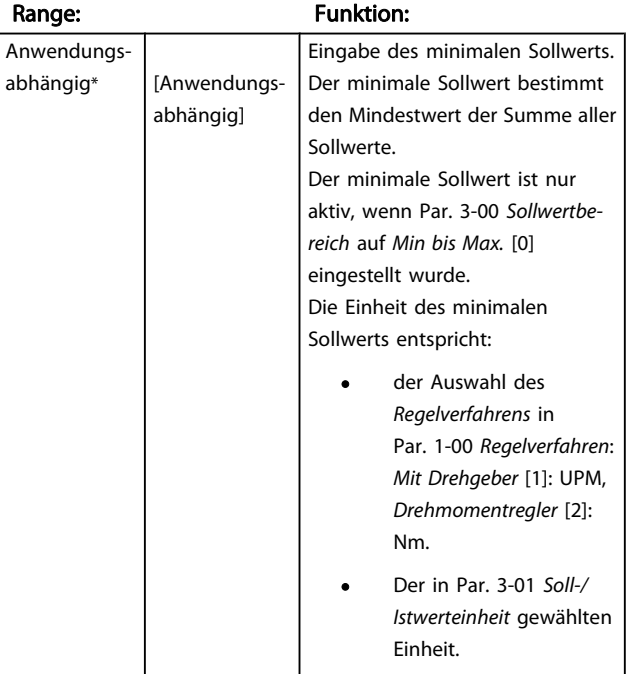

Danfoss

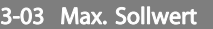

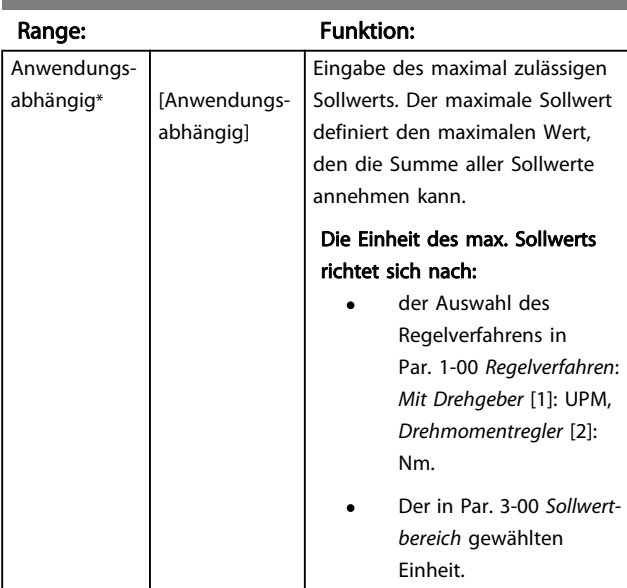

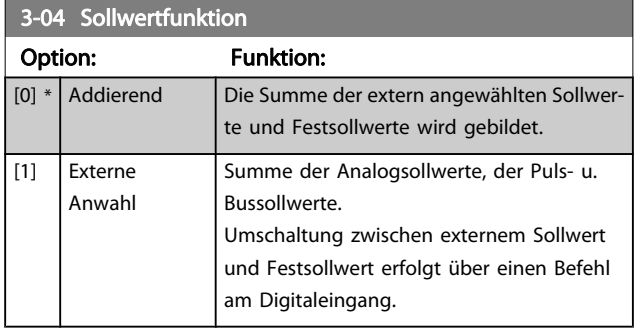

### 3.5.2 3-1\* Sollwerteinstellung

Er dient auch zur Wahl von Festsollwerten und die Einstellung der Sollwertverarbeitung. An den entsprechenden Digitaleingängen in Parametergruppe 5.1\* sind Festsollwert Bit 0, 1 oder 2 ([16], [17] oder [18]) zu wählen.

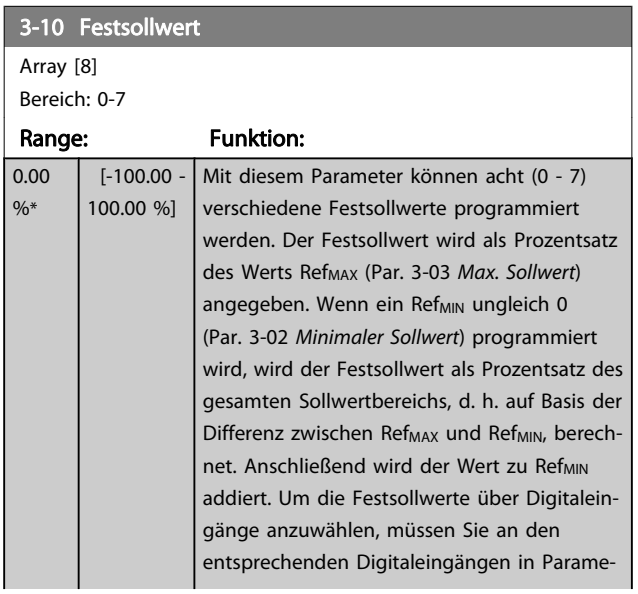

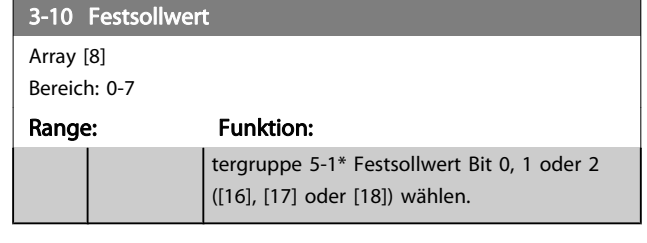

130BA149.10

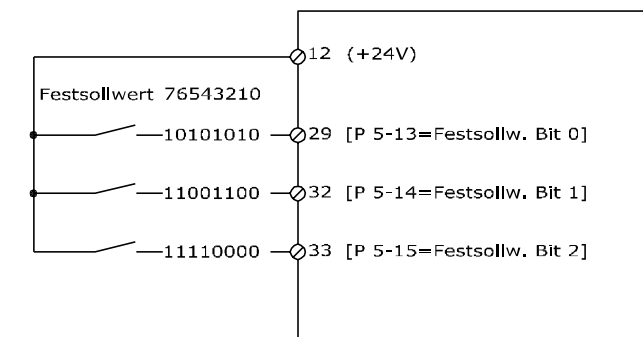

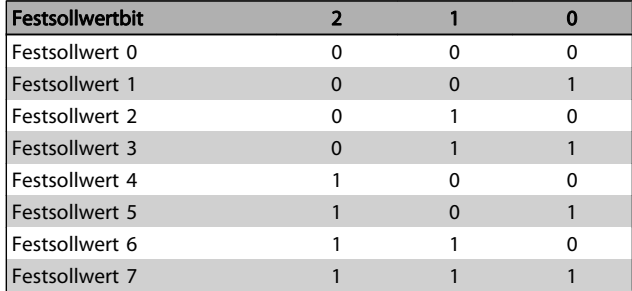

#### 3-11 Festdrehzahl Jog [Hz]

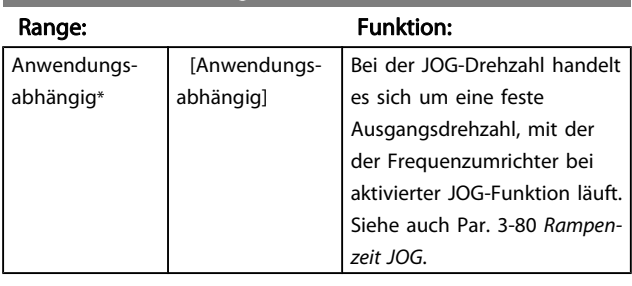

#### 3-12 Frequenzkorrektur Auf/Ab

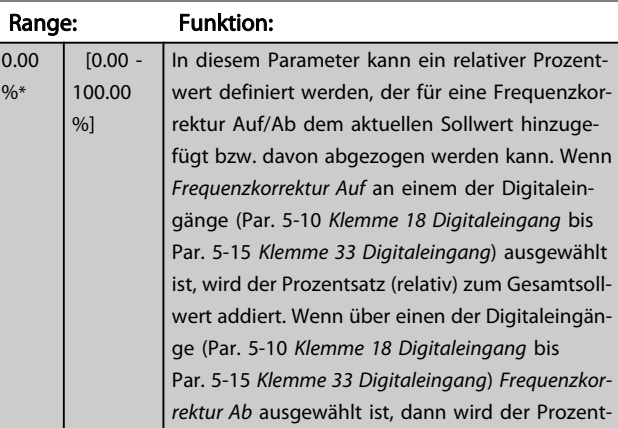

<span id="page-57-0"></span>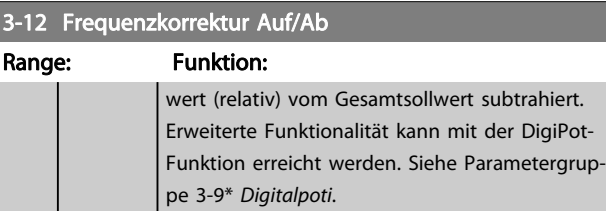

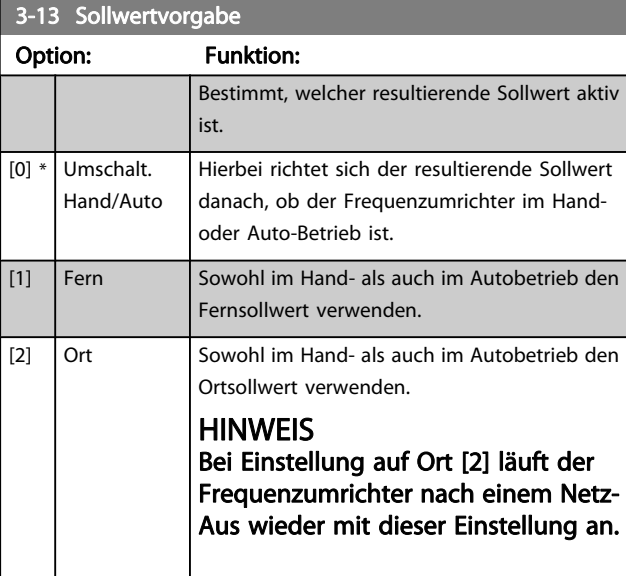

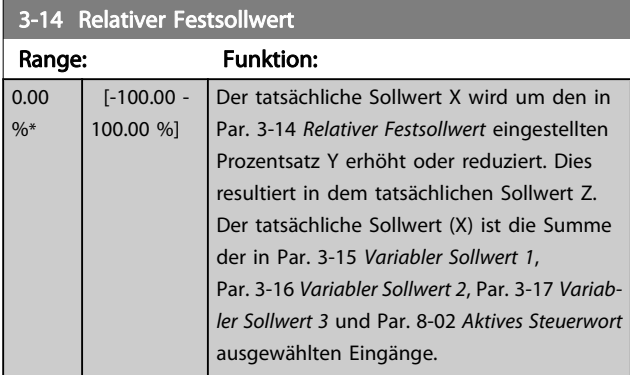

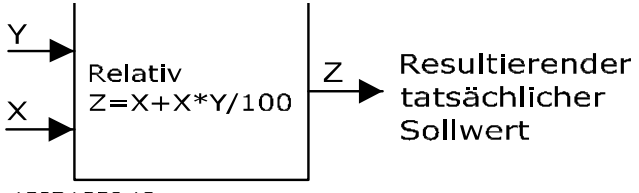

130BA059.12

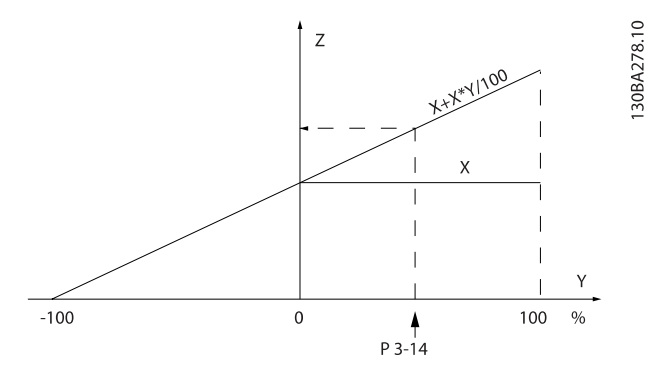

#### 3-15 Variabler Sollwert 1

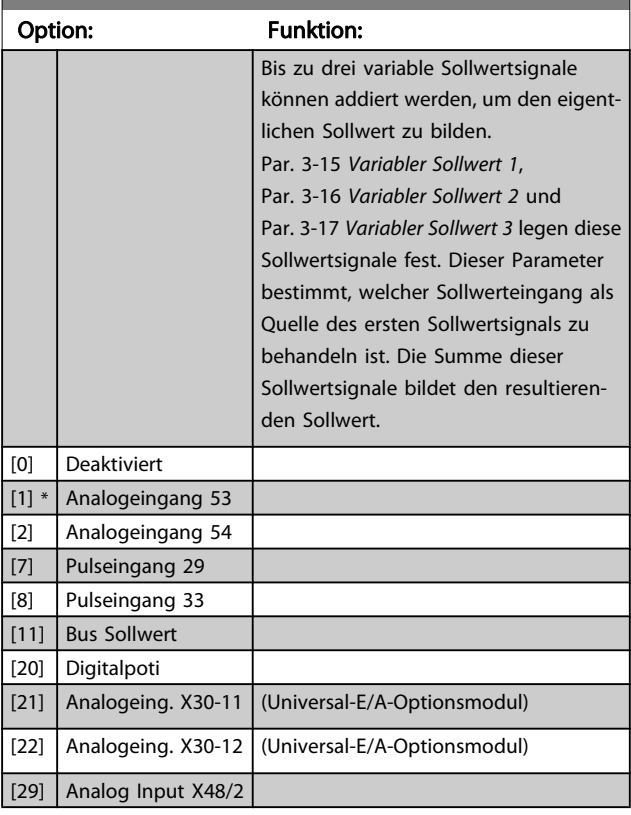

#### 3-16 Variabler Sollwert 2

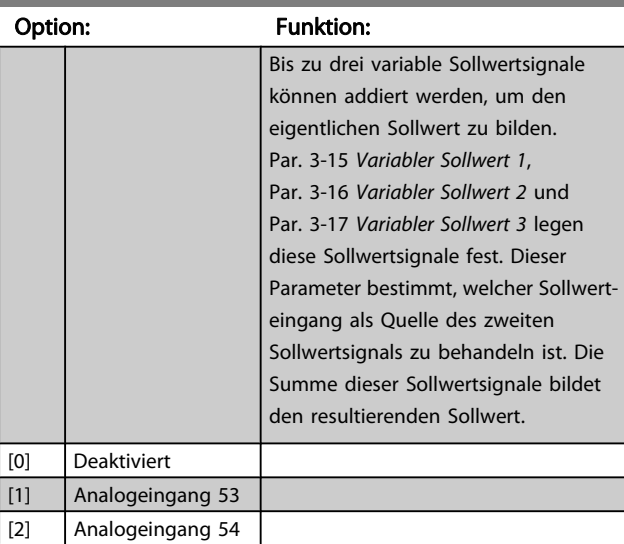

3 3

[22] Analogeing. X30-12 [29] Analog Input X48/2

#### <span id="page-58-0"></span>Parameterbeschreibungen FC300-Programmierungshandbuch

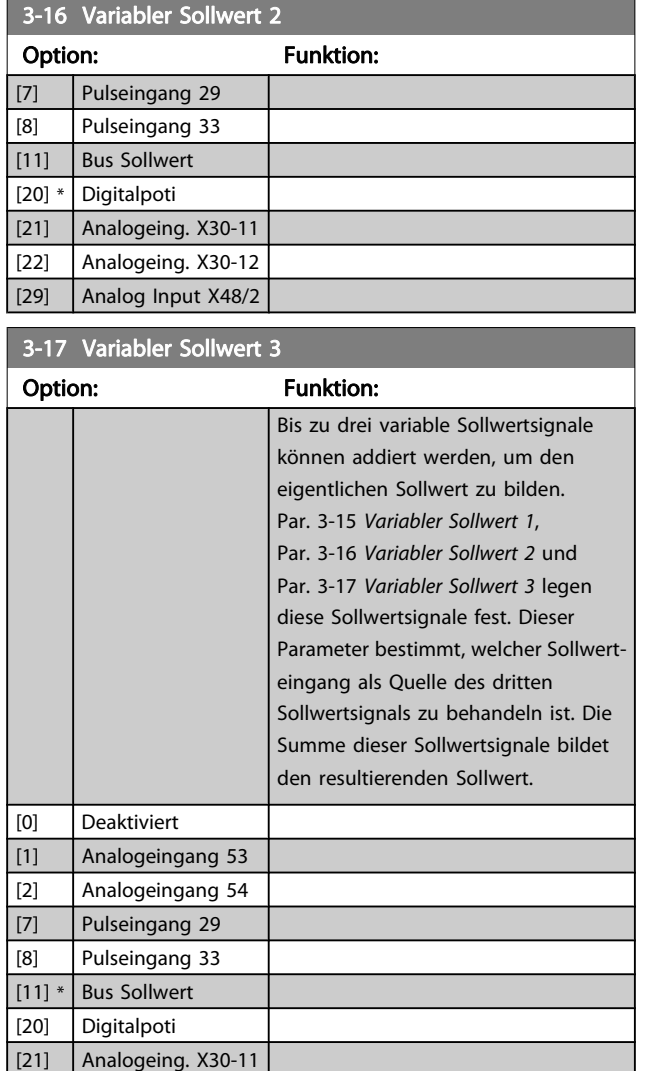

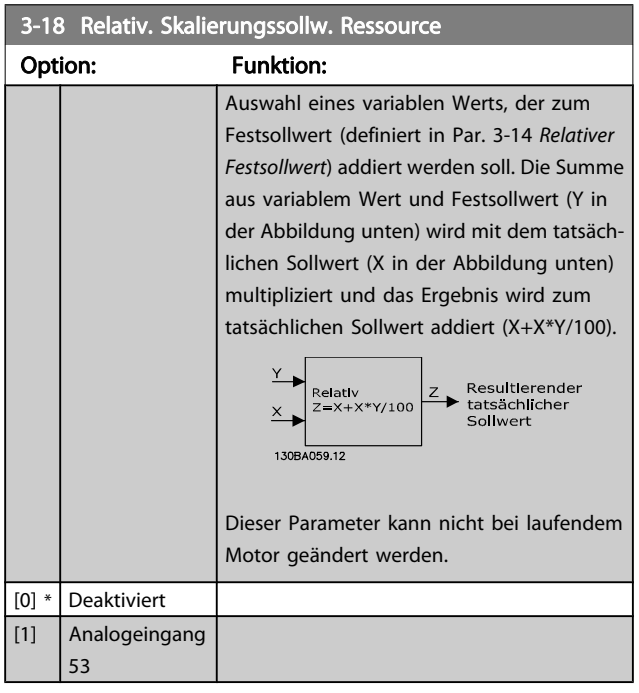

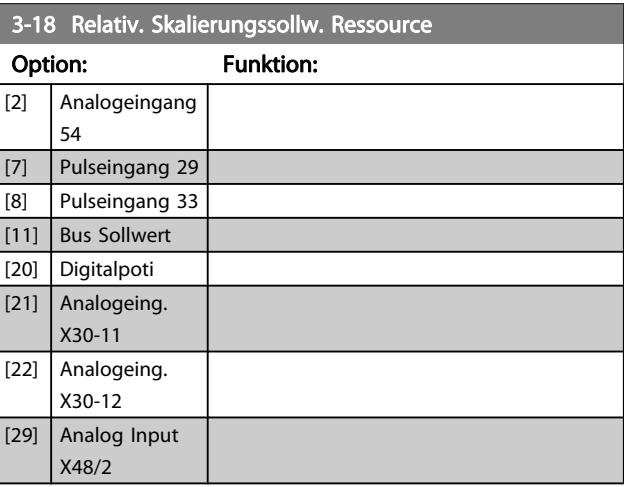

#### 3-19 Festdrehzahl Jog [UPM]

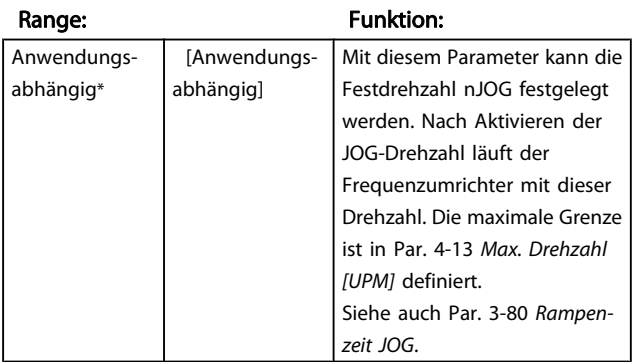

#### 3.5.3 Rampen 3-4\* Rampe 1

Konfiguration der Rampenparameter für jede der vier Rampen (Parametergruppe 3-4\*, 3-5\*, 3-6\* und 3-7\*): Auswahl des Rampentyps, der Rampenzeiten (Beschleunigungs- und Verzögerungszeiten) und Anpassung an die Lastverhältnisse, um beispielsweise Rucke zu vermeiden.

Zunächst werden die linearen Rampenzeiten gemäß der Abbildungen eingestellt.

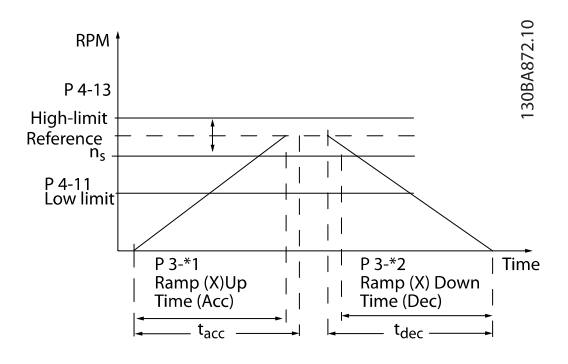

Bei Wahl von S-Rampen kann die Ausprägung der S-Form und damit die Stärke des "Rucks" während der Beschleunigungsund Verzögerungszeit eingestellt werden. Die Beschleuni-

Danfoss

gungs- und Verzögerungseinstellungen der S-Rampen werden als Prozentsatz der tatsächlichen Rampenzeit definiert.

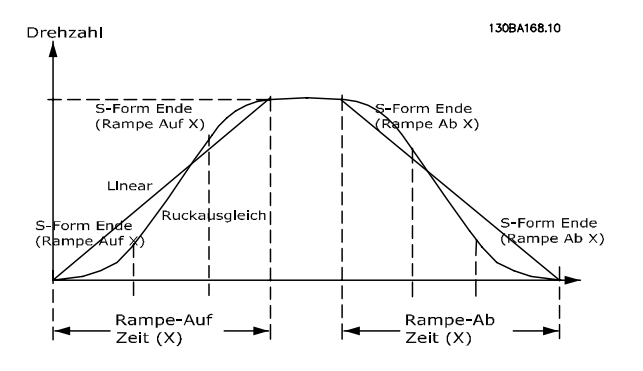

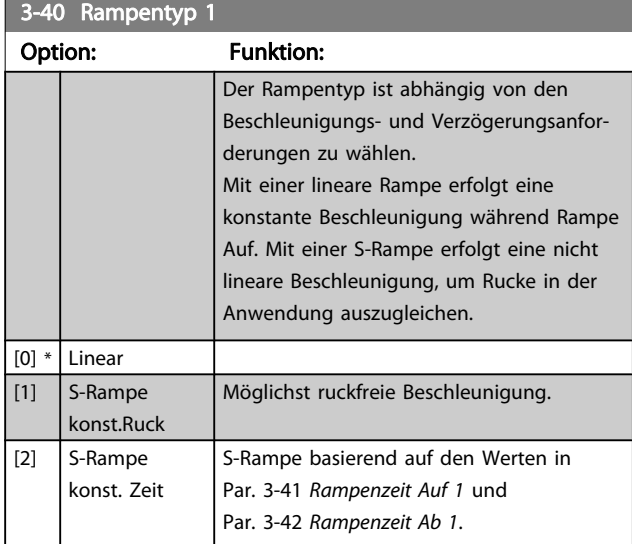

#### **HINWEIS**

Wird S-Rampe [1] gewählt und der Sollwert bei Rampen geändert, kann die Rampenzeit verlängert werden, um eine ruckfreie Bewegung zu ermöglichen, was zu einer längeren Start- oder Stoppzeit führen kann.

Zusätzliche Anpassungen der S-Formen oder der Position von Initiatoren sind ggf. notwendig.

#### 3-41 Rampenzeit Auf 1

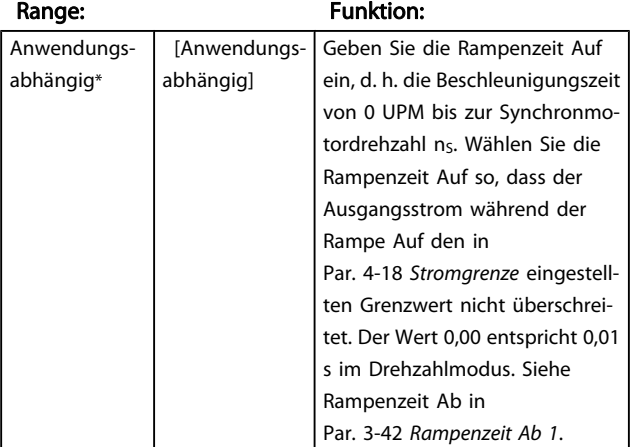

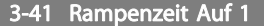

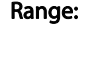

#### **Funktion:**

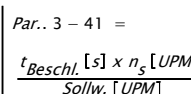

#### 3-42 Rampenzeit Ab 1

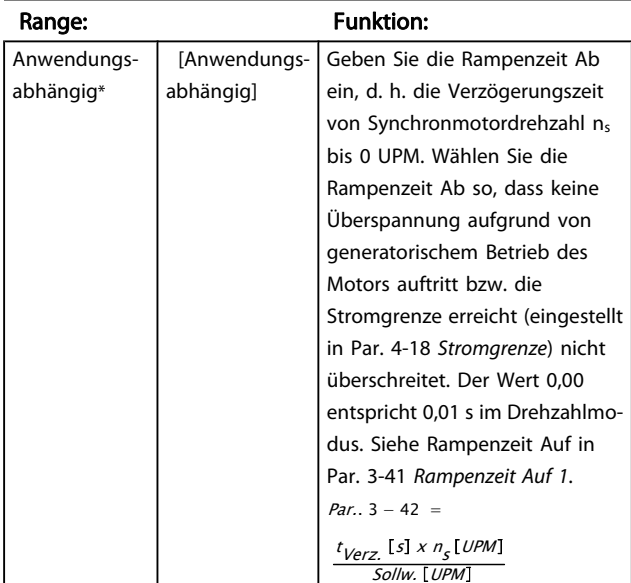

#### 3-45 SS-Form Anfang (Rampe Auf 1)

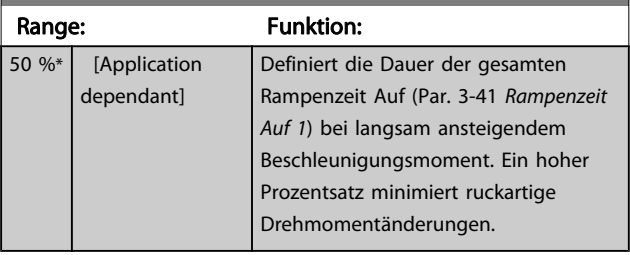

#### 3-46 S-Form Ende (Rampe Auf 1)

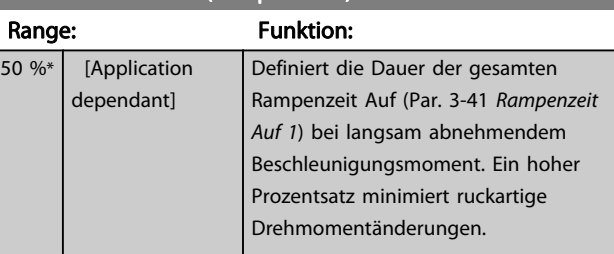

## 3-47 S-Form Anfang (Rampe Ab 1)

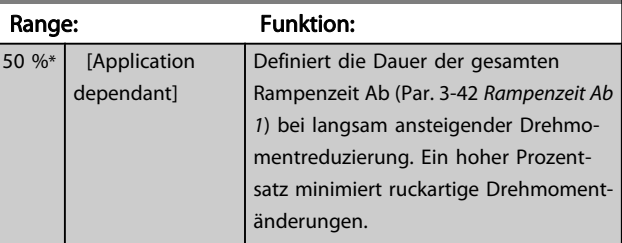

3 3

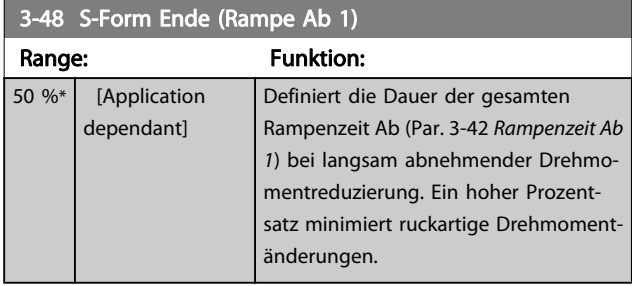

#### 3.5.4 3-5\* Rampe 2

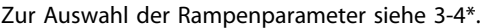

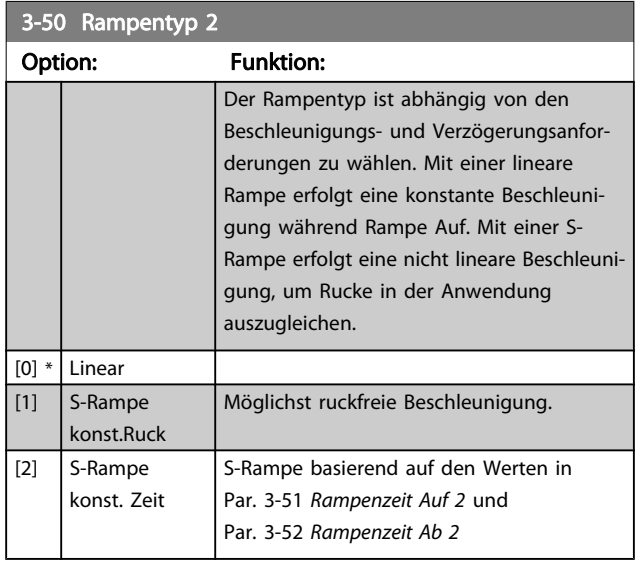

#### **HINWEIS**

Wird S-Rampe [1] gewählt und der Sollwert bei Rampen geändert, kann die Rampenzeit verlängert werden, um eine ruckfreie Bewegung zu ermöglichen, was zu einer längeren Start- oder Stoppzeit führen kann. Zusätzliche Anpassungen der S-Formen oder der Positi-

on von Initiatoren sind ggf. notwendig.

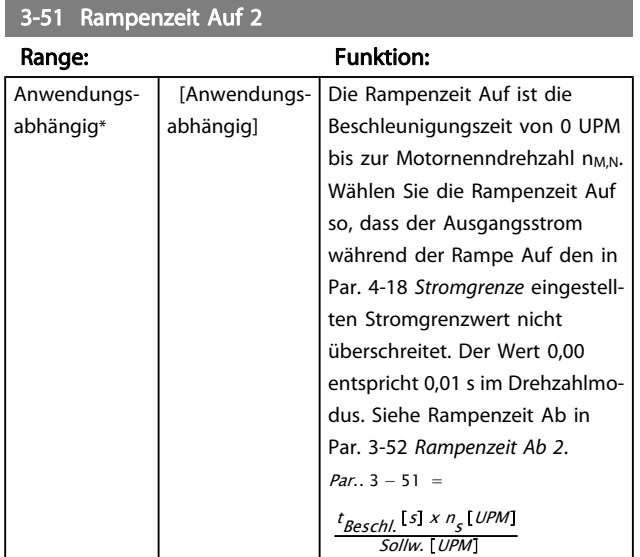

#### 3-52 Rampenzeit Ab 2

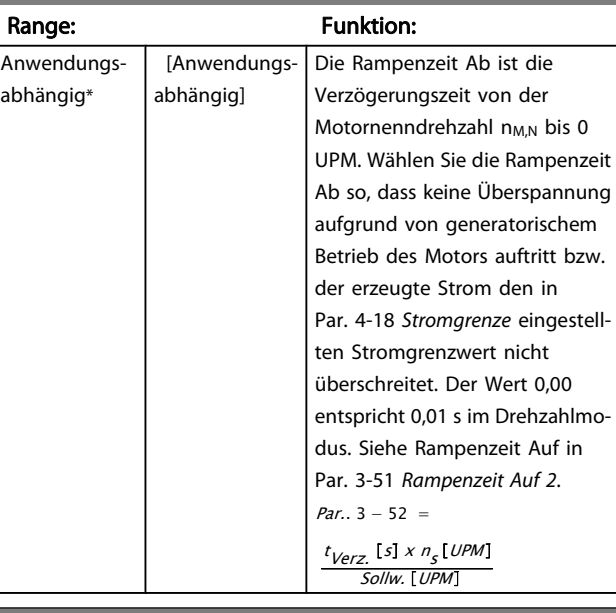

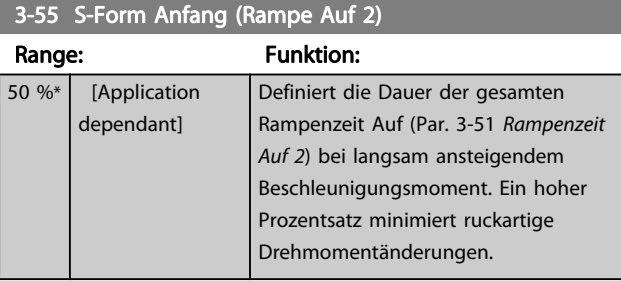

#### 3-56 S-Form Ende (Rampe Auf 2)

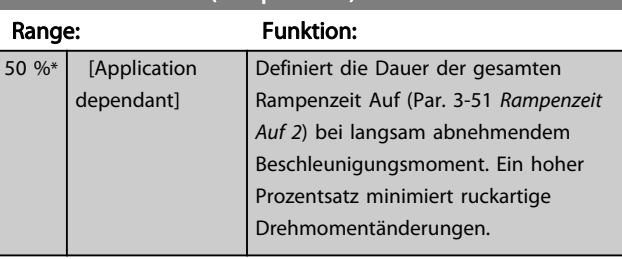

## 3-57 S-Form Anfang (Rampe Ab 2)

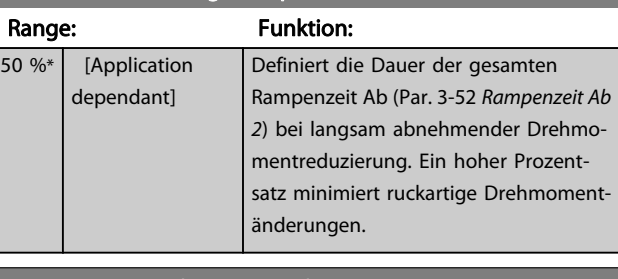

## 3-58 S-Form Ende (Rampe Ab 2)

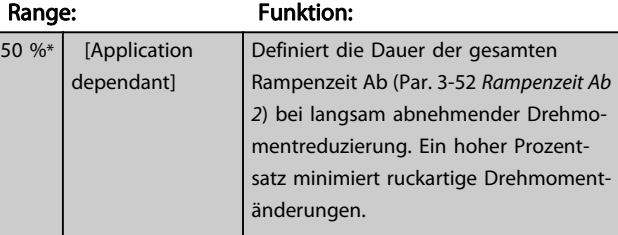

3 3

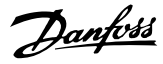

#### 3.5.5 3-6\* Rampe 3

Zur Konfiguration der Rampenparameter siehe 3-4\*.

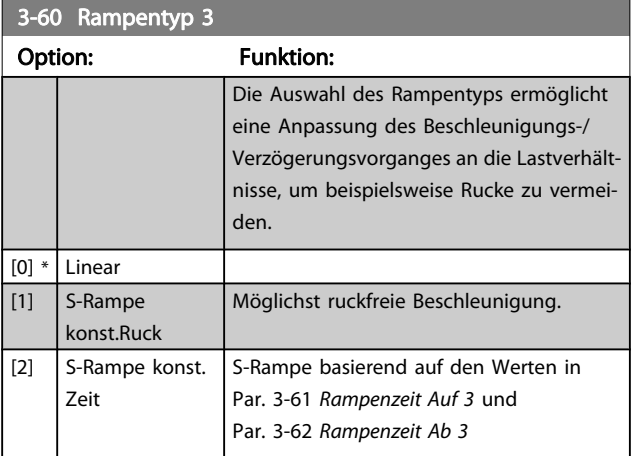

#### **HINWEIS**

Wird S-Rampe [1] gewählt und der Sollwert bei Rampen geändert, kann die Rampenzeit verlängert werden, um eine ruckfreie Bewegung zu ermöglichen, was zu einer längeren Start- oder Stoppzeit führen kann. Zusätzliche Anpassungen der S-Formen oder der Positi-

on von Initiatoren sind ggf. notwendig.

#### 3-61 Rampenzeit Auf 3

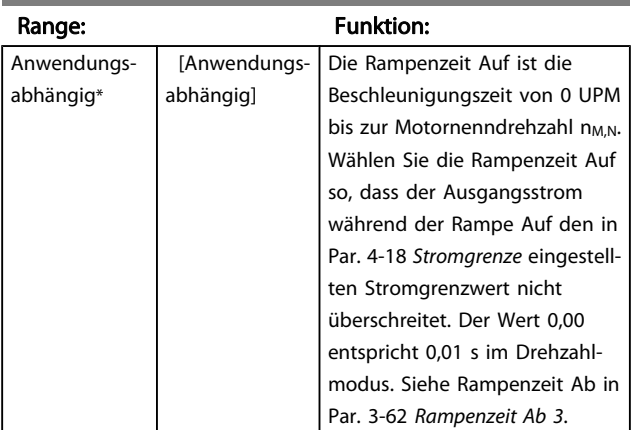

### 3-62 Rampenzeit Ab 3

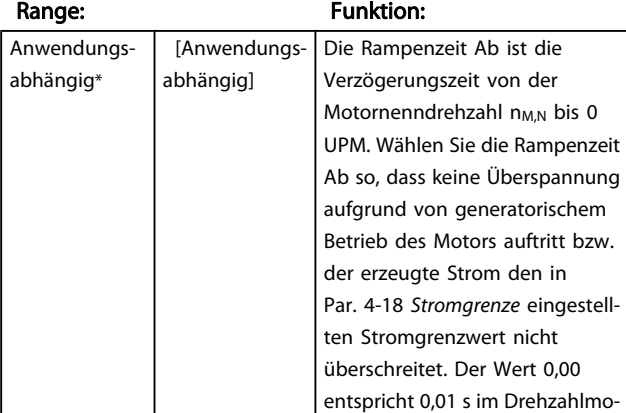

#### 3-62 Rampenzeit Ab 3

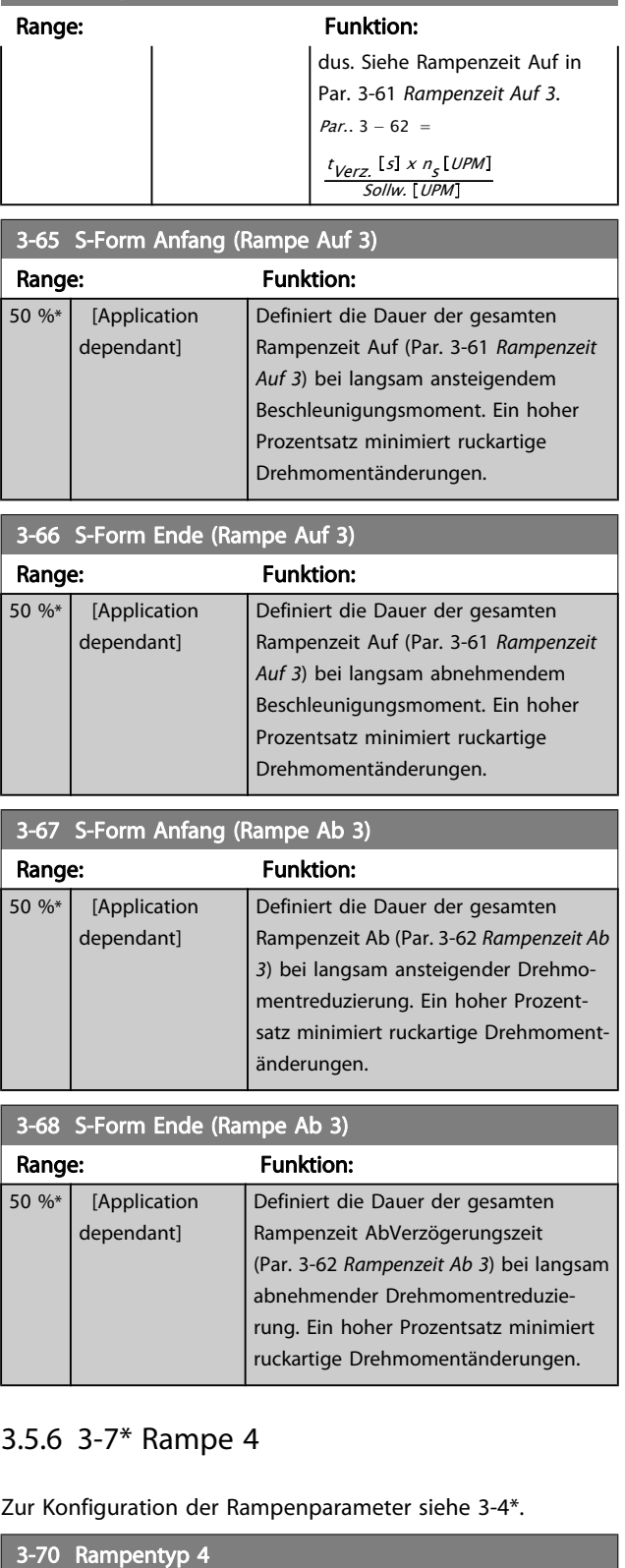

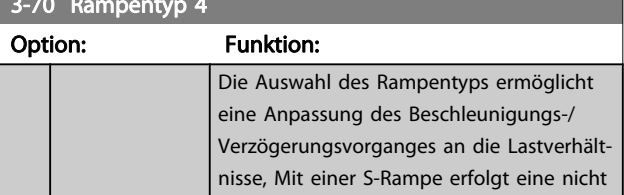

<span id="page-62-0"></span>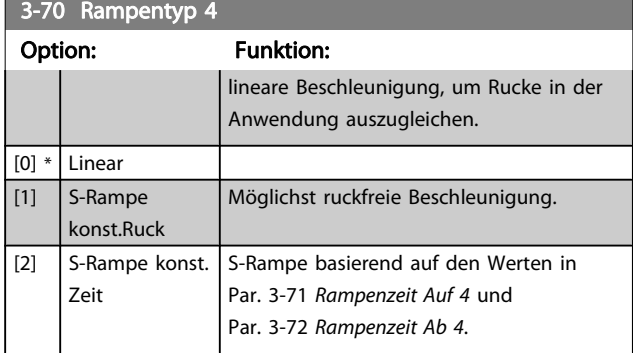

#### **HINWEIS**

Wird S-Rampe [1] gewählt und der Sollwert bei Rampen geändert, kann die Rampenzeit verlängert werden, um eine ruckfreie Bewegung zu ermöglichen, was zu einer längeren Start- oder Stoppzeit führen kann.

Zusätzliche Anpassungen der S-Formen oder der Position von Initiatoren sind ggf. notwendig.

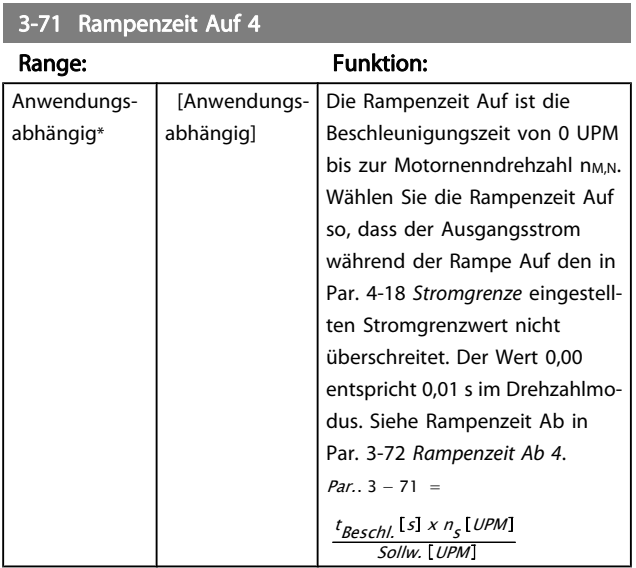

#### 3-72 Rampenzeit Ab 4

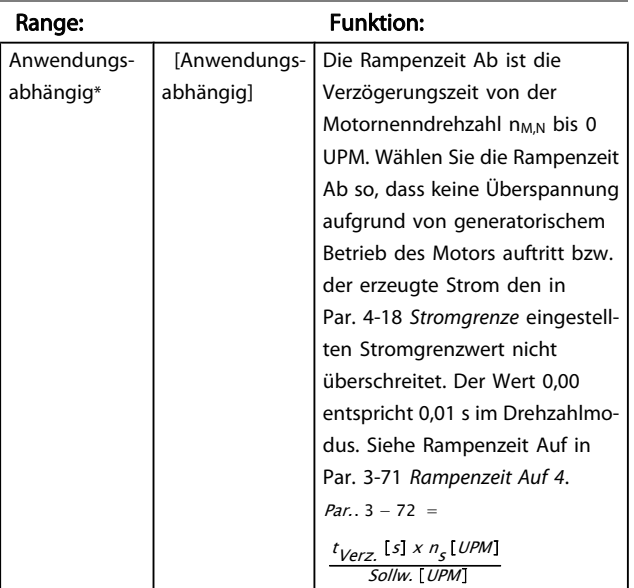

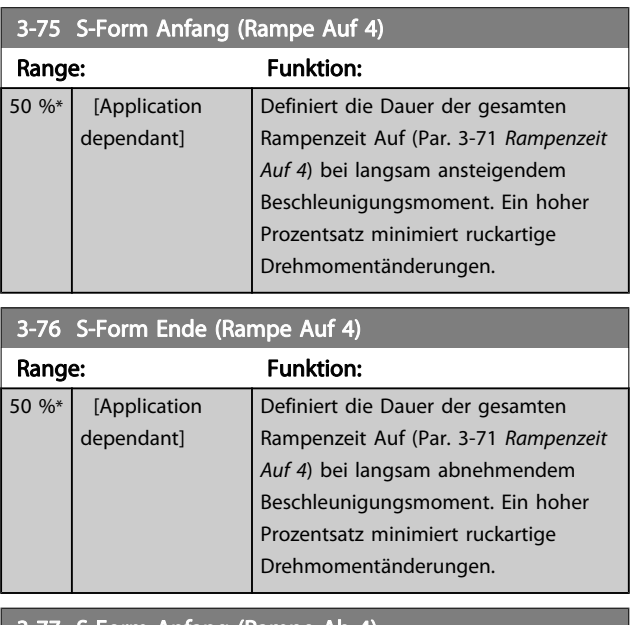

#### 3-77 S-Form Anfang (Rampe Ab 4)

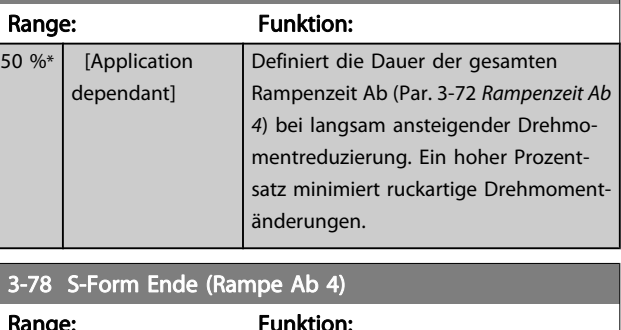

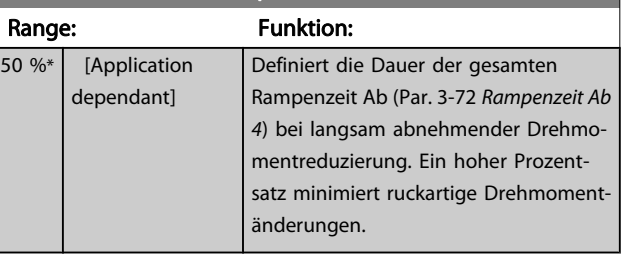

## 3.5.7 3-8\* Weitere Rampen

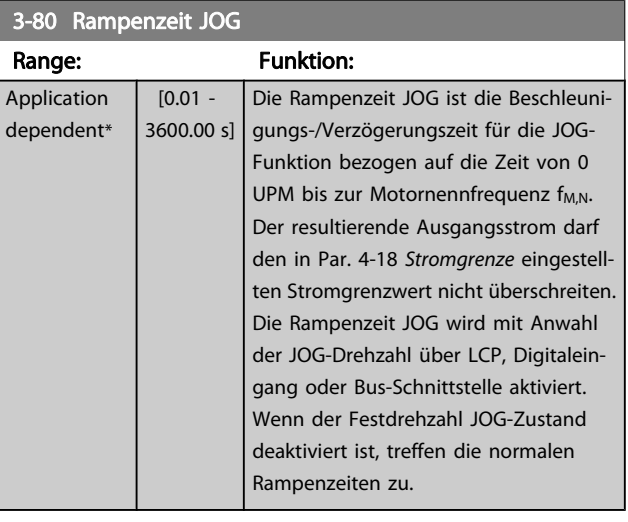

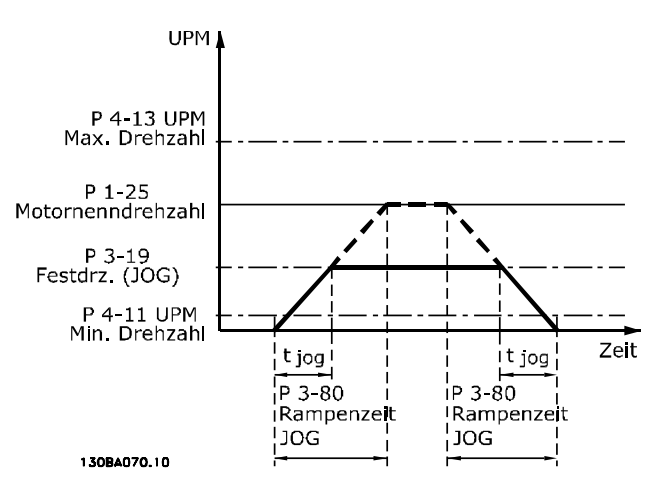

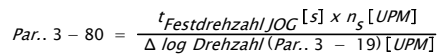

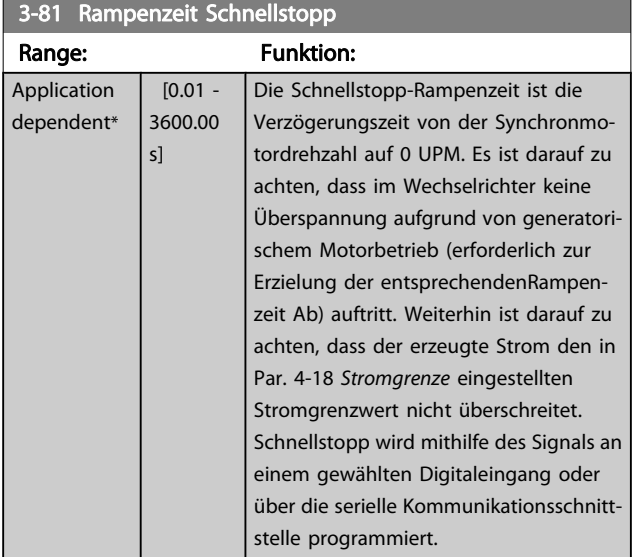

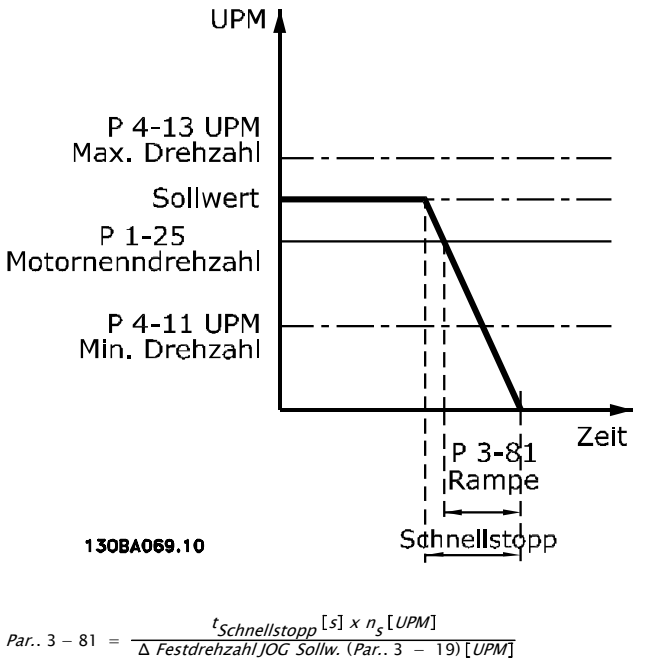

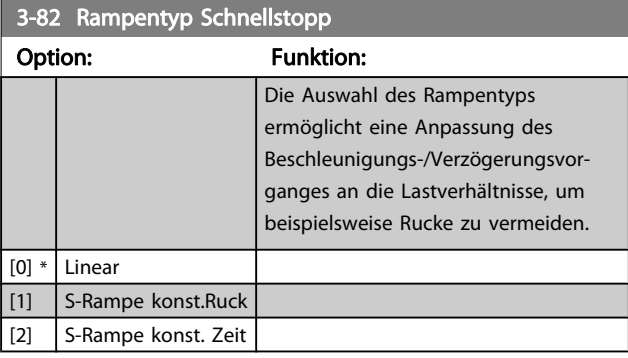

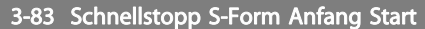

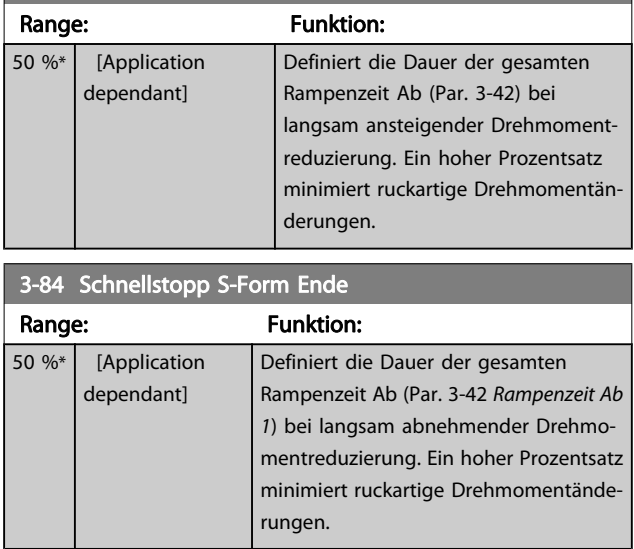

#### 3.5.8 3-9\* Digitalpoti

Parameter zur Konfiguration der Digitalpotentiometer-Funktion. Zum Steuern des Digitalpotis müssen Digitaleingänge auf DigiPot Auf oder DigiPot Ab stehen.

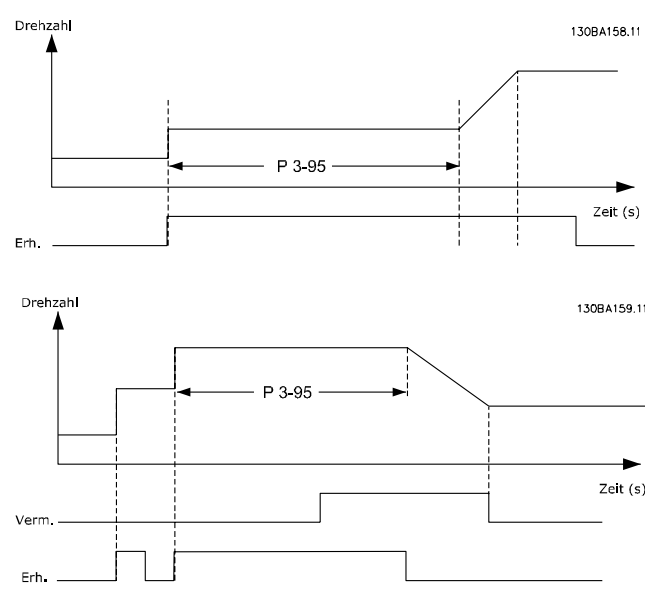

# Danfoss

#### Parameterbeschreibungen FC300-Programmierungshandbuch

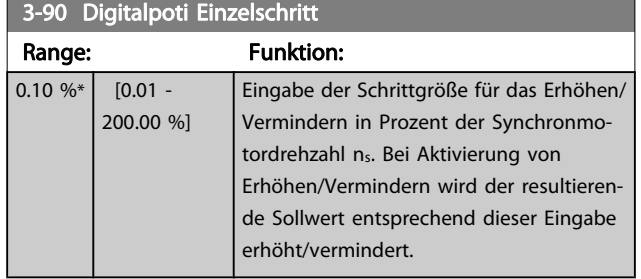

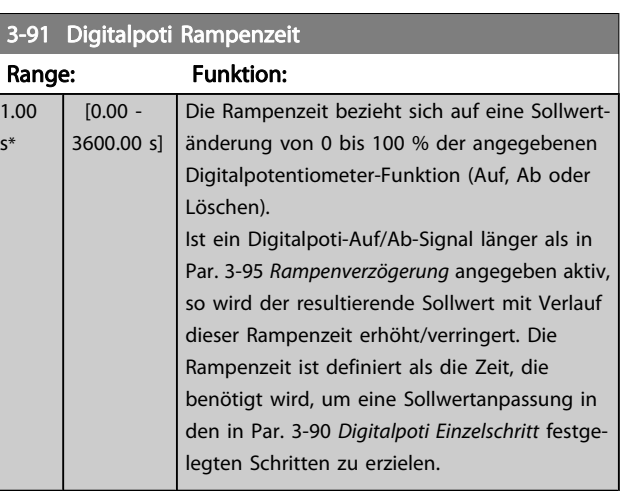

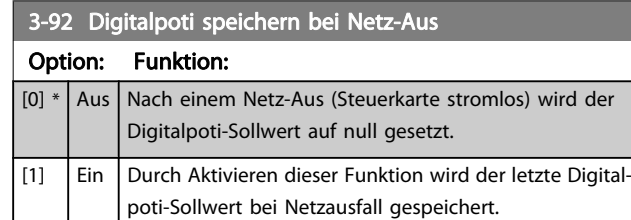

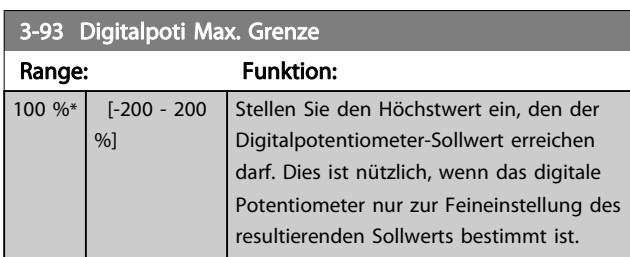

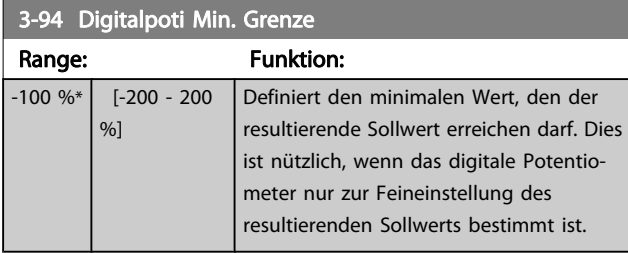

#### 3-95 Rampenverzögerung

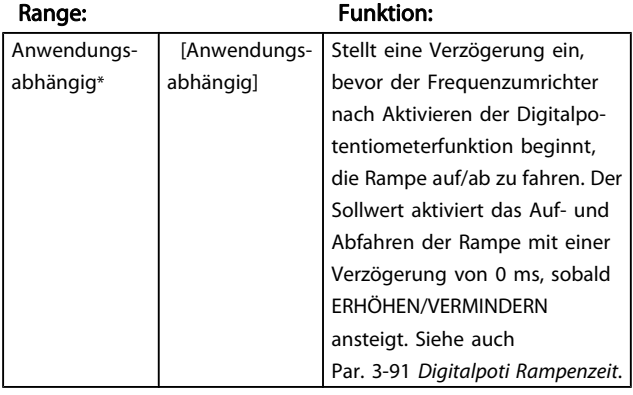

## <span id="page-65-0"></span>3.6 Parameter: 4-\*\* Grenzen/Warnungen

#### 3.6.1 4-1\* Motor Grenzen

Parametergruppe zum Einstellen der Drehzahl-, Strom- und Drehmomentgrenzen und Warnungen.

Die Anzeige von Warnungen erfolgt am LCP-Display, an entsprechend programmierten Digital- oder Relaisausgängen oder an Bus-Schnittstellen. Eine Überwachungsfunktion kann eine Warnung oder eine Abschaltung einleiten, sodass der Frequenzumrichter anhält und eine Alarmmeldung erzeugt.

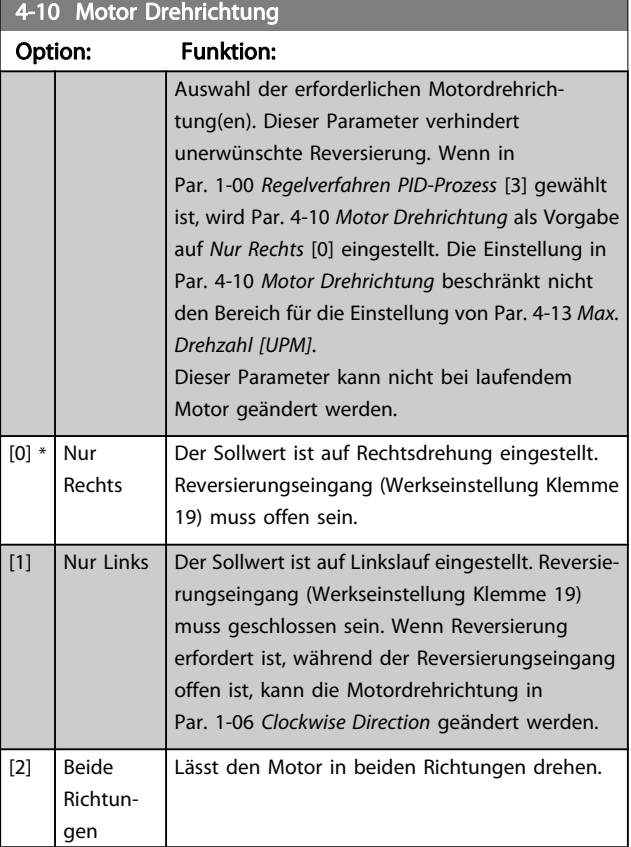

#### 4-11 Min. Drehzahl [UPM]

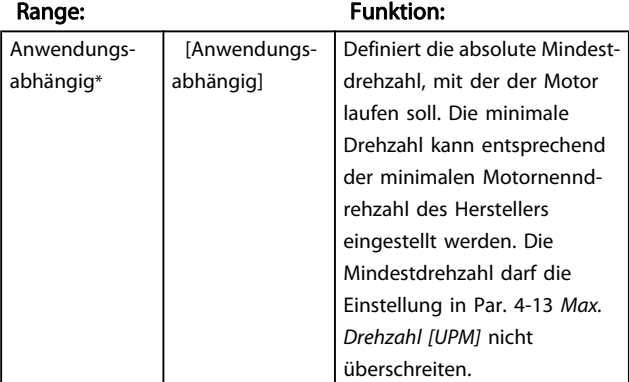

#### 4-12 Min. Frequenz [Hz]

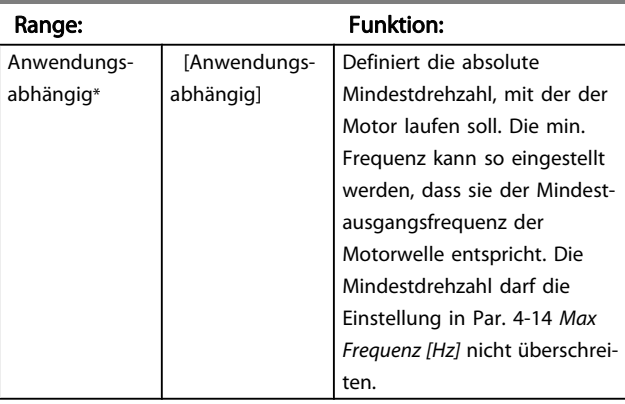

#### 4-13 Max. Drehzahl [UPM]

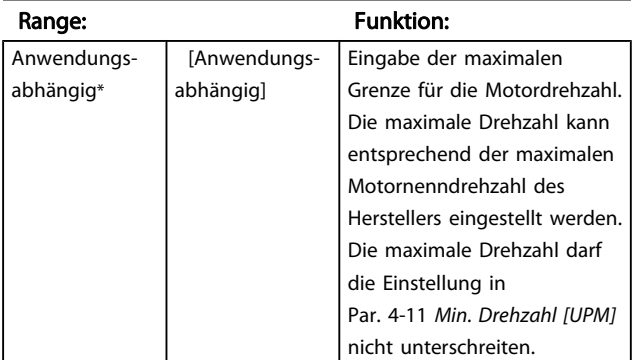

#### **HINWEIS**

Die Ausgangsfrequenz des Frequenzumrichters kann niemals 10 % der Taktfrequenz überschreiten (Par. 14-01 [Taktfrequenz](#page-142-0)).

#### 4-14 Max Frequenz [Hz] Range: Funktion: Anwendungsabhängig\* [Anwendungsabhängig] Eingabe der maximalen Grenze für die Motordrehzahl. Die maximale Drehzahl kann entsprechend der vom Hersteller empfohlenen maximalen Drehzahl der Motorwelle eingestellt werden. Die maximale Drehzahl darf die Einstellung in Par. 4-12 Min. Frequenz [Hz] nicht unterschreiten. Je nach anderen Parametern im Hauptmenü und nach Werkseinstellungen abhängig vom globalen Standort werden nur Par. 4-11 Min. Drehzahl [UPM] oder Par. 4-12 Min. Frequenz [Hz] angezeigt.

#### **HINWEIS**

Die Ausgangsfrequenz des Frequenzumrichters kann niemals 10 % der Taktfrequenz überschreiten (Par. 14-01 Taktfrequenz).

<span id="page-66-0"></span>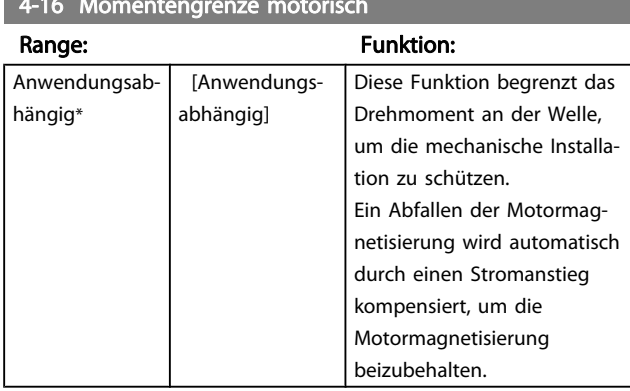

#### 4-16 Momentengrenze motorisch

#### **HINWEIS**

Wenn Par. 4-16 Momentengrenze motorisch bei Einstellung von Par. 1-00 [Regelverfahren](#page-33-0) auf Drehzahl ohne Rückf. [0] geändert wird, erfolgt eine automatische Anpassung von Par. 1-66 [Min. Strom bei niedr. Drz.](#page-42-0).

#### **HINWEIS**

Die Momentengrenze reagiert auf dem tatsächlichen, ungefilterten Drehmoment, einschließlich Drehmomentspitzen. Dies ist nicht das Drehmoment, das vom LCP oder vom Feldbus gesehen wird, da dieses gefiltert ist.

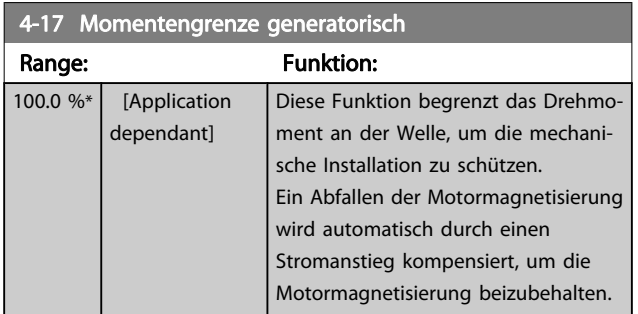

#### **HINWEIS**

Die Momentengrenze reagiert auf dem tatsächlichen, ungefilterten Drehmoment, einschließlich Drehmomentspitzen. Dies ist nicht das Drehmoment, das vom LCP oder vom Feldbus gesehen wird, da dieses gefiltert ist.

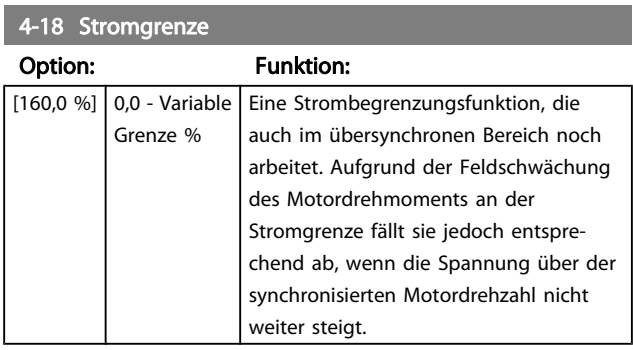

## 4-19 Max. Ausgangsfrequenz

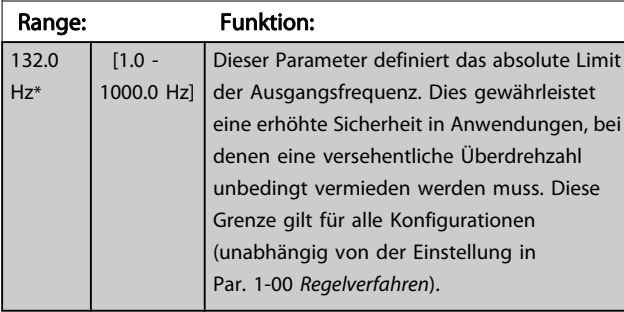

#### **HINWEIS**

Die Ausgangsfrequenz des Frequenzumrichters kann niemals 10 % der Taktfrequenz überschreiten (Par. 14-01 [Taktfrequenz](#page-142-0)).

Par. 4-19 Max. Ausgangsfrequenz kann bei laufendem Motor nicht geändert werden.

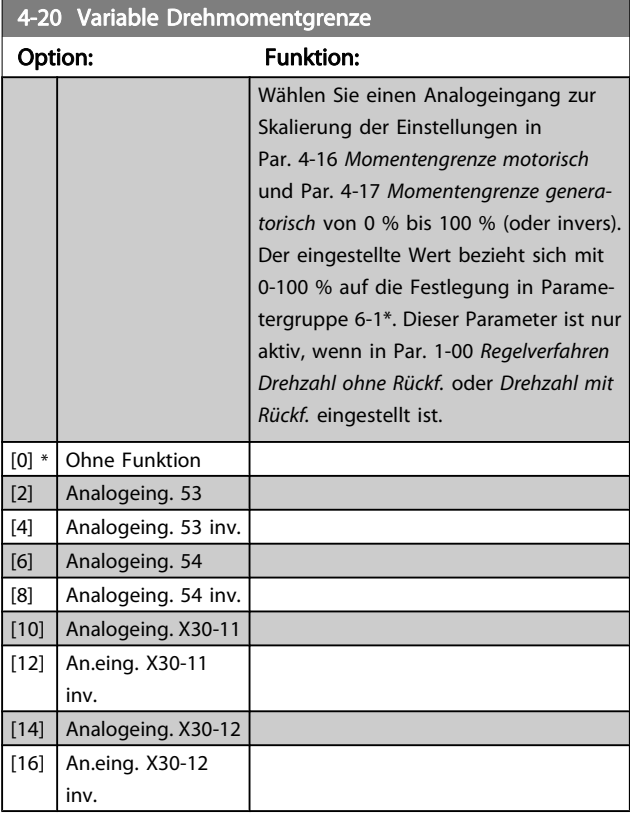

#### 4-21 Variable Drehzahlgrenze

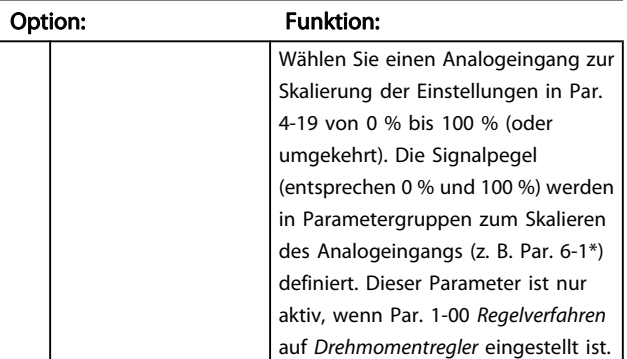

4-21 Variable Drehzahlgrenze

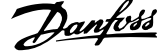

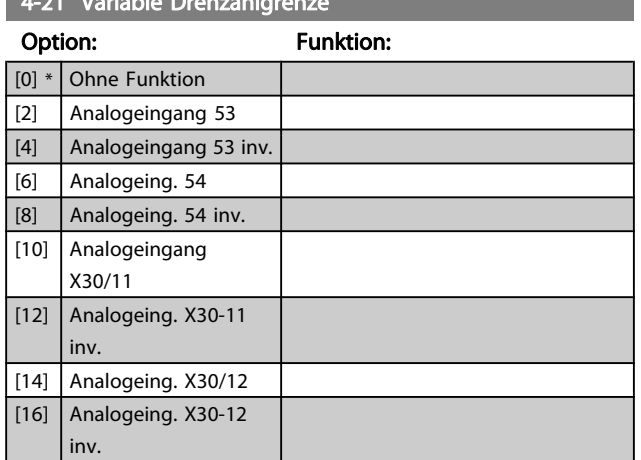

## 3.6.2 4-3\* Drehgeberüberwachung

Diese Parametergruppe enthält Einstellungen zur Überwachung und Verarbeitung von Istwerten von Drehgebern und Resolvern.

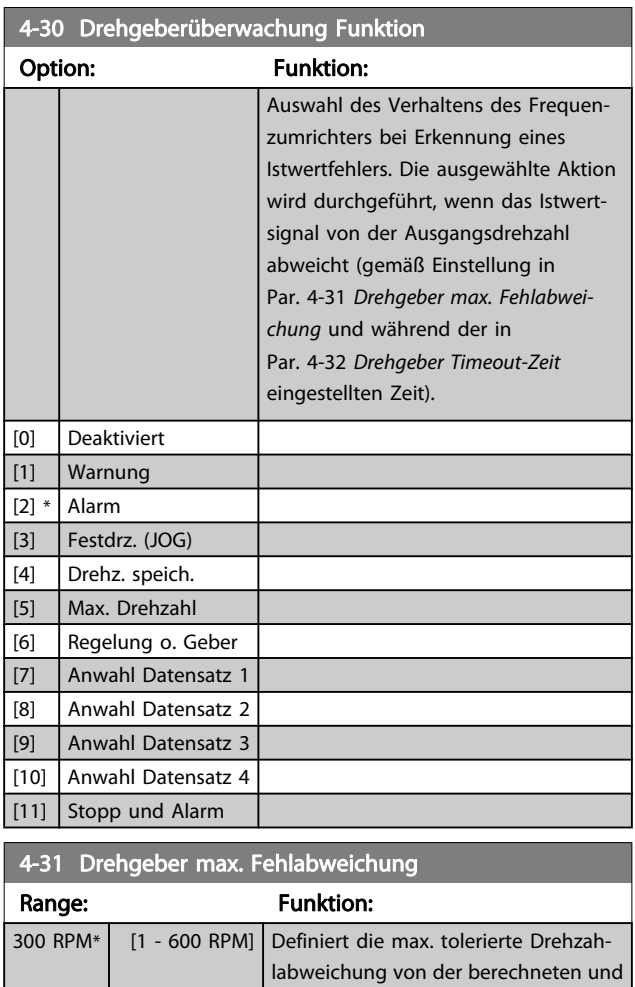

der tatsächlichen mechanischen

Wellendrehzahl.

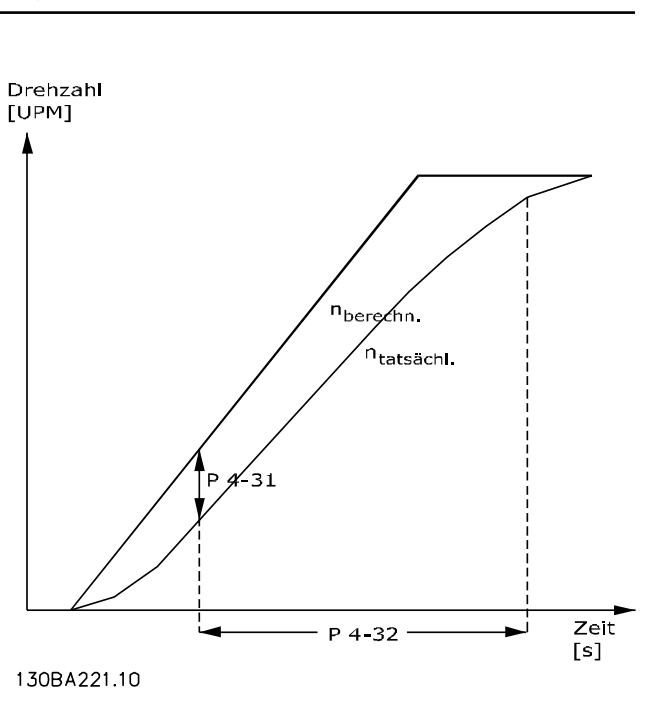

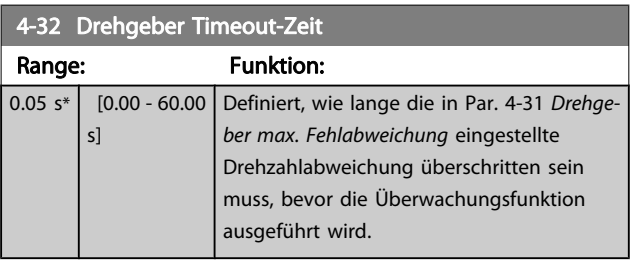

## 4-34 Drehgeberüberwachung Funktion

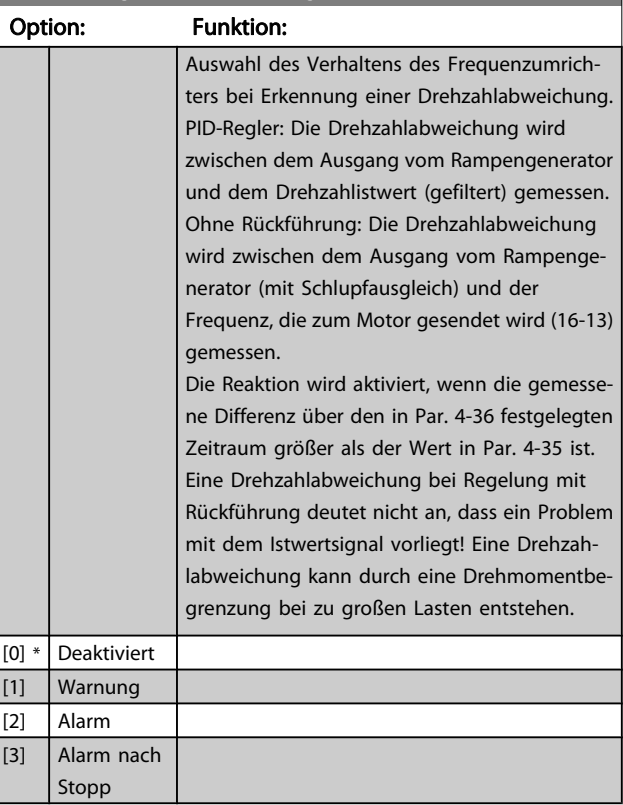

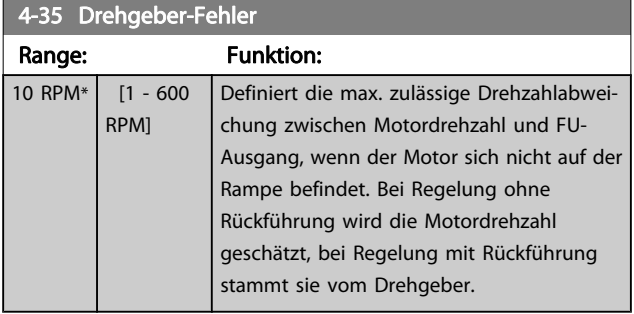

4-36 Drehgeber-Fehler Timeout-Zeit Range: Funktion:  $1.00 s* | 0.00 - 60.00$ s] Definiert, wie lange der Drehzahlfehler überschritten sein muss, bevor die Überwachungsfunktion (Par. 4-35 Drehgeber-Fehler) ausgeführt wird.

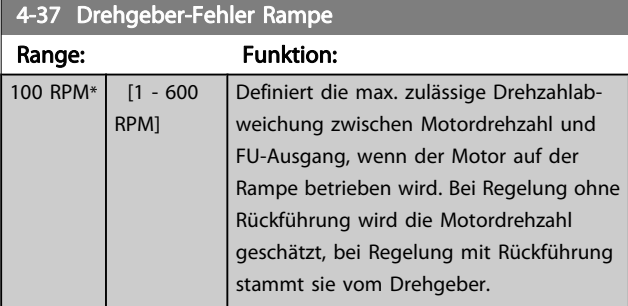

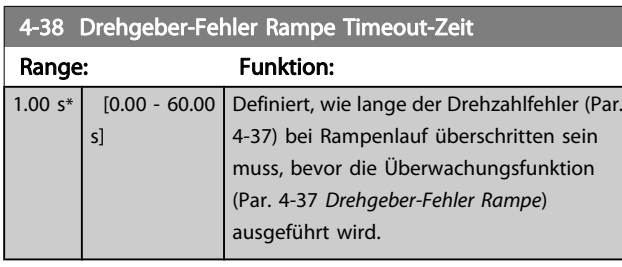

4-39 Drehgeber-Fehler nach Rampen-Timeout

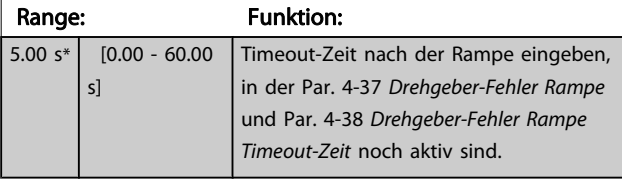

#### 3.6.3 4-5\* Warnungen Grenzen

Parameter zum Definieren von Warngrenzen für Strom, Drehzahl, Sollwert und Istwert. Auf dem Display angezeigte Warnungen können als Ausgang programmiert oder über seriellen Bus gesendet werden.

Die Anzeige der Warnungen erfolgt am LCP-Display, an entsprechend programmierten Digital- oder Relais-Ausgängen oder über die Bus-Schnittstelle.

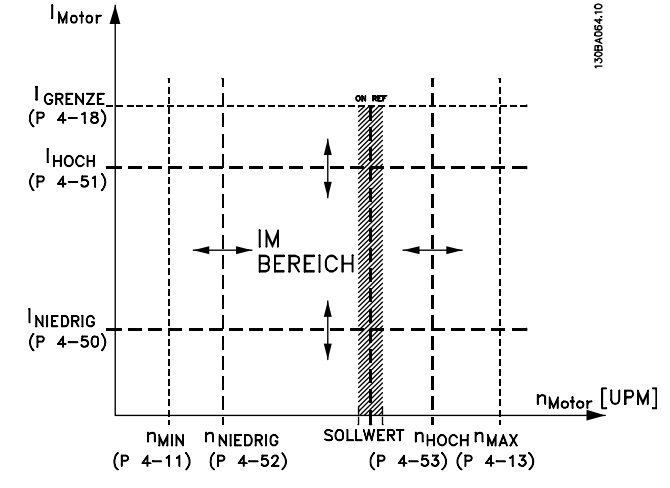

#### 4-50 Warnung Strom niedrig

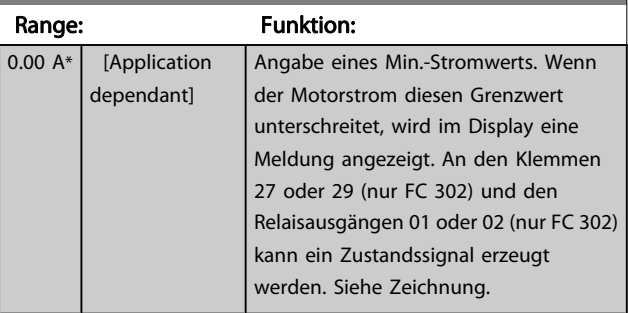

#### 4-51 Warnung Strom hoch

#### Option: The Contract of Tunktion: [[Par. 16-37](#page-157-0) Max.- [WR-Strom](#page-157-0) A] \* Par. 4-50 Warnung Strom niedrig - [Par. 16-37](#page-157-0) Max.-WR-[Strom](#page-157-0) A Angabe eines Max.- Stromwerts. Wenn der Motorstrom diesen Grenzwert überschreitet, wird im Display eine Meldung angezeigt. Zusätzlich kann ein entsprechendes Zustandssignal auf den Digital- und Relaisausgängen erzeugt werden. Siehe auch Par. 5-3\* und 5-4\*. Geben Sie die Grenze innerhalb des Drehzahlbereichs des Frequenzumrichters an. Siehe Zeichnung in diesem Abschnitt.

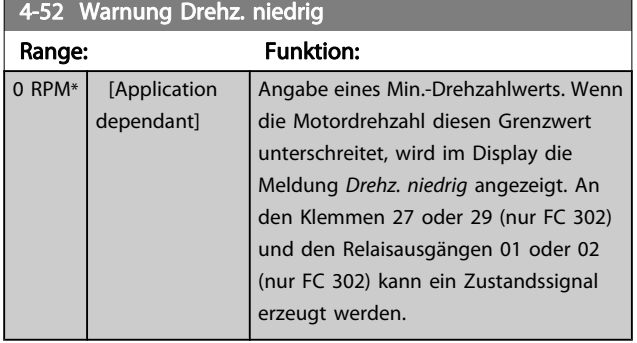

#### 4-53 Warnung Drehz. hoch

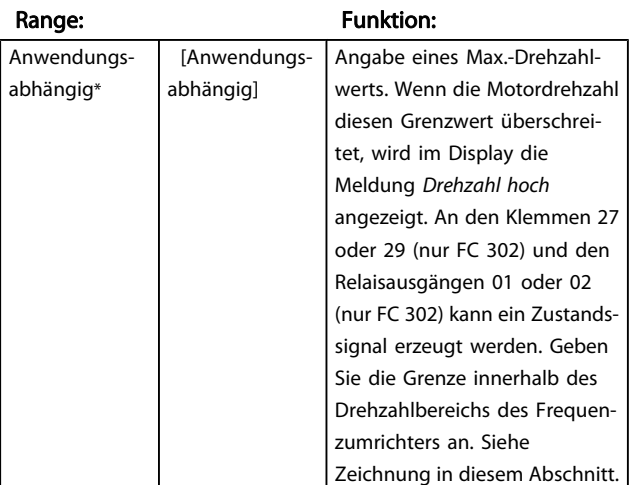

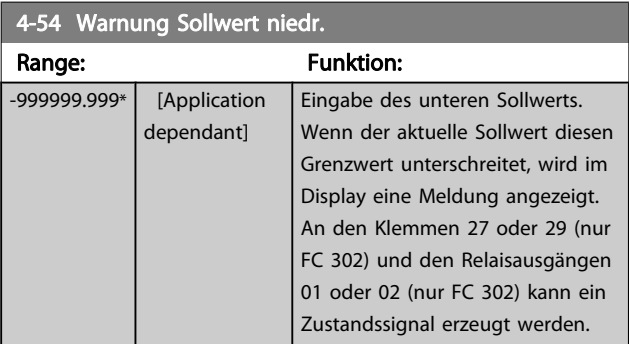

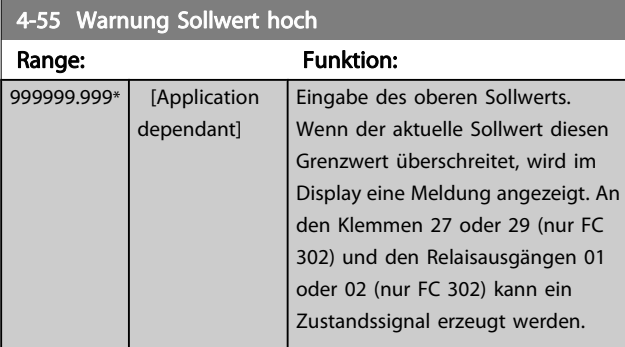

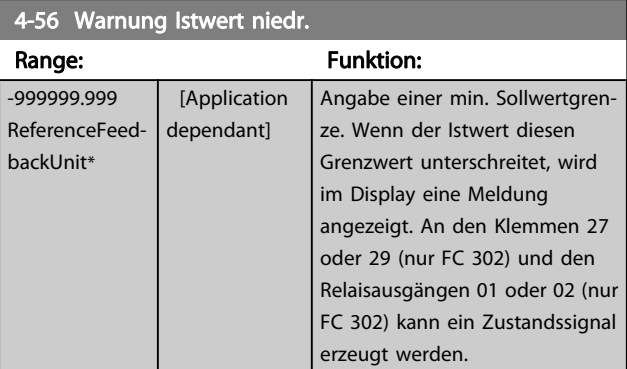

#### 4-57 Warnung Istwert hoch

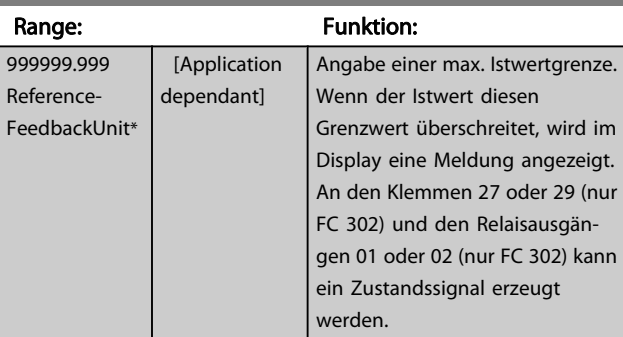

#### 4-58 Motorphasen Überwachung

Aktiviert die Überwachung der Motorphasen. Wenn Ein gewählt ist, reagiert der Frequenzumrichter bei Ausfall der Motorphase und zeigt einen Alarm (30, 31 oder 32) an. Legt die Ansprechzeit der Motorphasenüberwachung fest. Um Motorschäden zu vermeiden, wird dringend eine Aktivierung empfohlen.

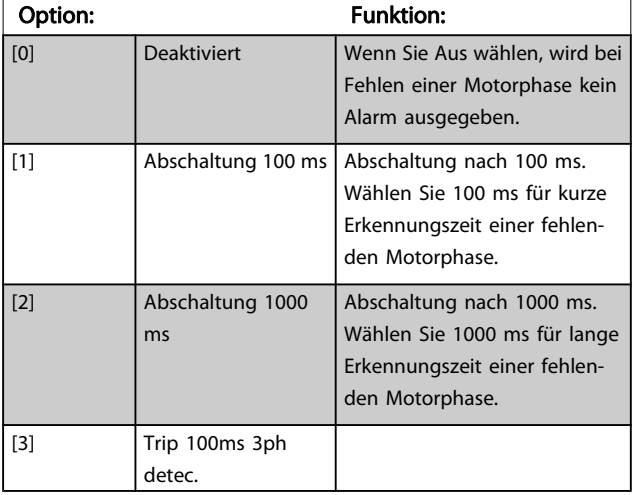

#### **HINWEIS**

Dieser Parameter kann nicht bei laufendem Motor geändert werden.

Danfoss

#### 3.6.4 4-6\* Drehz.ausblendung

Bei einigen Antrieben kann es bei bestimmten Drehzahlen zu Resonanzproblemen kommen. Es können maximal vier Frequenz- oder Drehzahlbereiche umgangen werden. Durch die Drehzahlausblendung wird ein statischer Betrieb in diesen Bereichen vermieden.

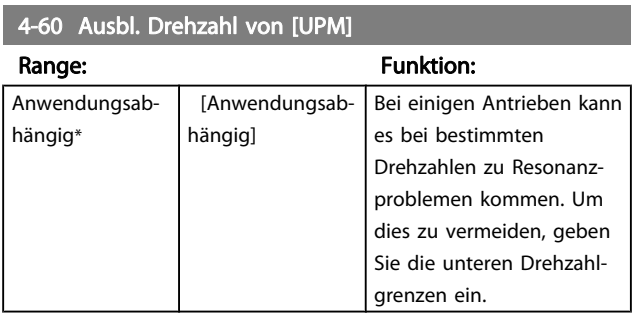

#### 4-61 Ausbl. Drehzahl von [Hz]

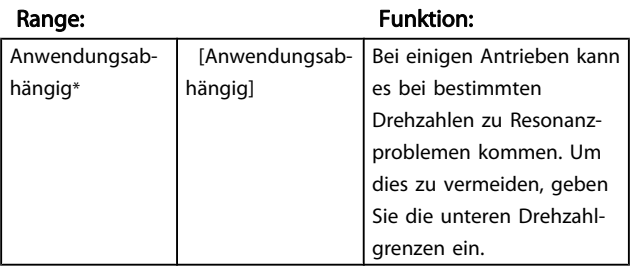

#### 4-62 Ausbl. Drehzahl bis [UPM]

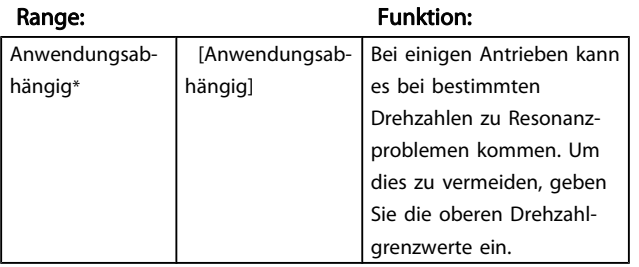

#### 4-63 Ausbl. Drehzahl bis [Hz]

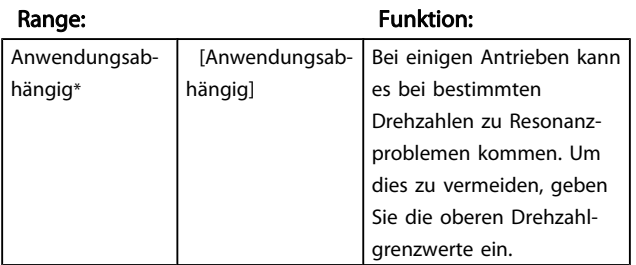

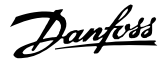

## 3.7 Parameter: 5-\*\* Digit. Ein-/Ausgänge

#### 3.7.1 5-0\* Grundeinstellungen

Parameter zur Eingangs- und Ausgangskonfiguration mit NPN und PNP.

Diese Parameter können bei laufendem Motor nicht eingestellt werden.

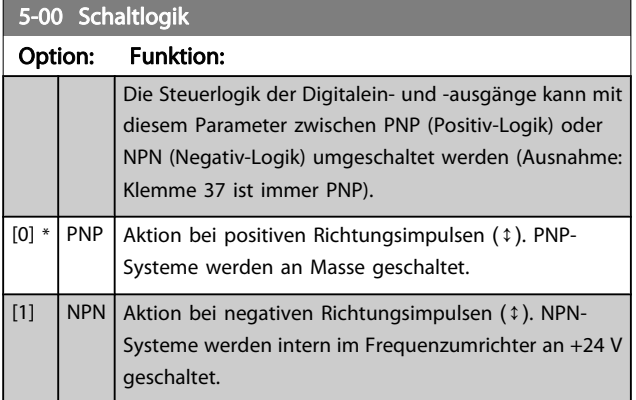

#### **HINWEIS**

#### Wenn dieser Parameter geändert wurde, muss er durch Aus- und Einschalten aktiviert werden.

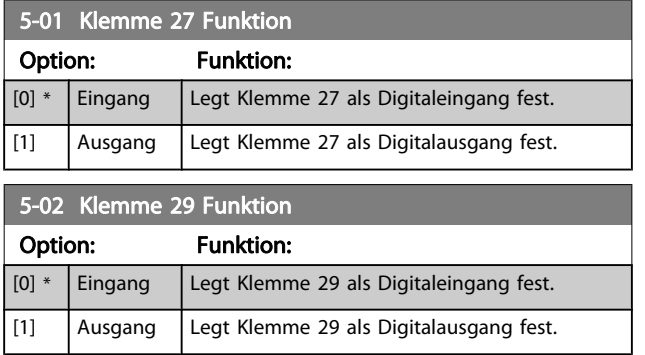

Dieser Parameter ist nur bei FC 302 verfügbar.

### 3.7.2 5-1\* Digitaleingänge

Digitaleingänge werden zur Auswahl diverser Funktionen im Frequenzumrichter benutzt. Alle Digitaleingänge können auf die folgenden Funktionen eingestellt werden:

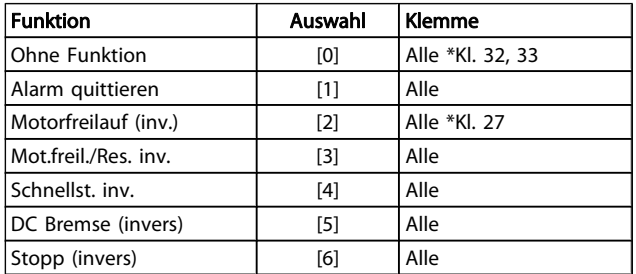

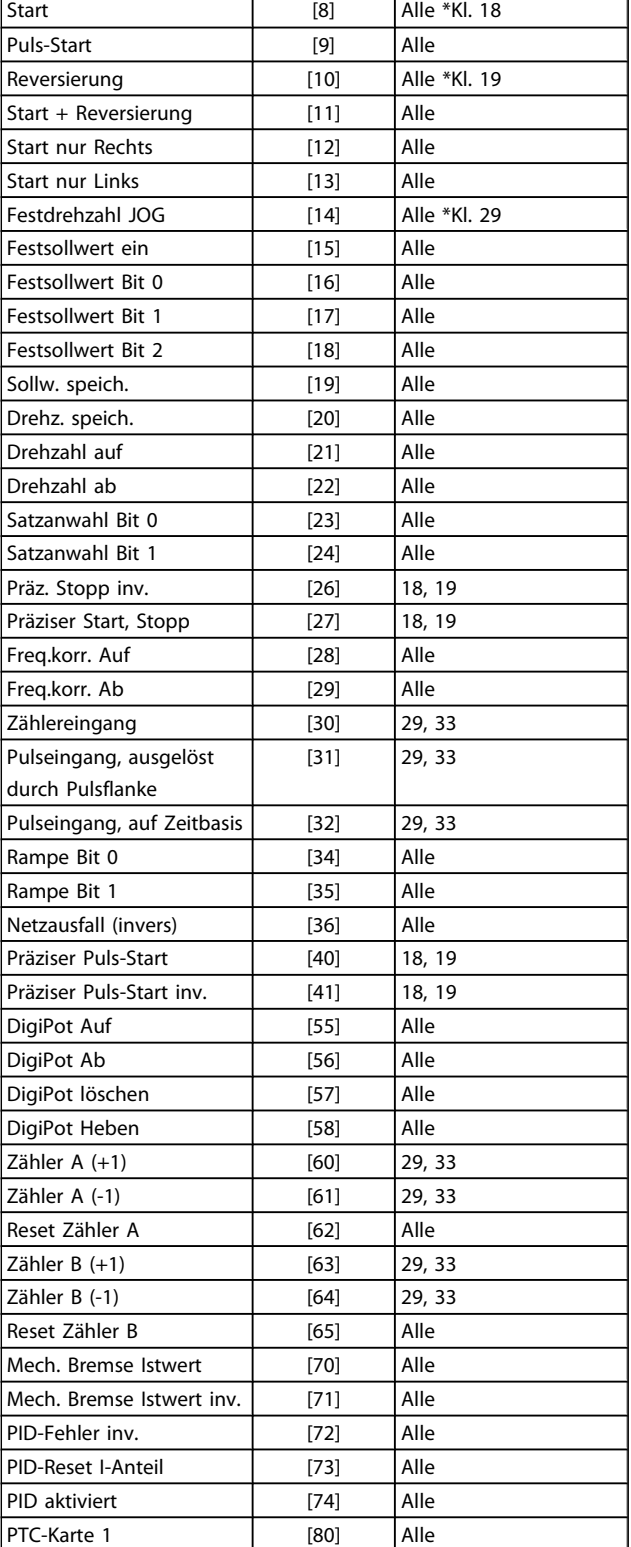

FC 300-Standardklemmen: 18, 19, 27, 29, 32 und 33. MCB 101- Klemmen: X30/2, X30/3 und X30/4.

Klemme 29 kann nur im FC 302 als Ausgang verwendet werden.

Nur die für den jeweiligen Digitaleingang möglichen Funktionen sind im zugehörigen Parameter wählbar.
Die Digitaleingänge können auf die folgenden Funktionen programmiert werden:

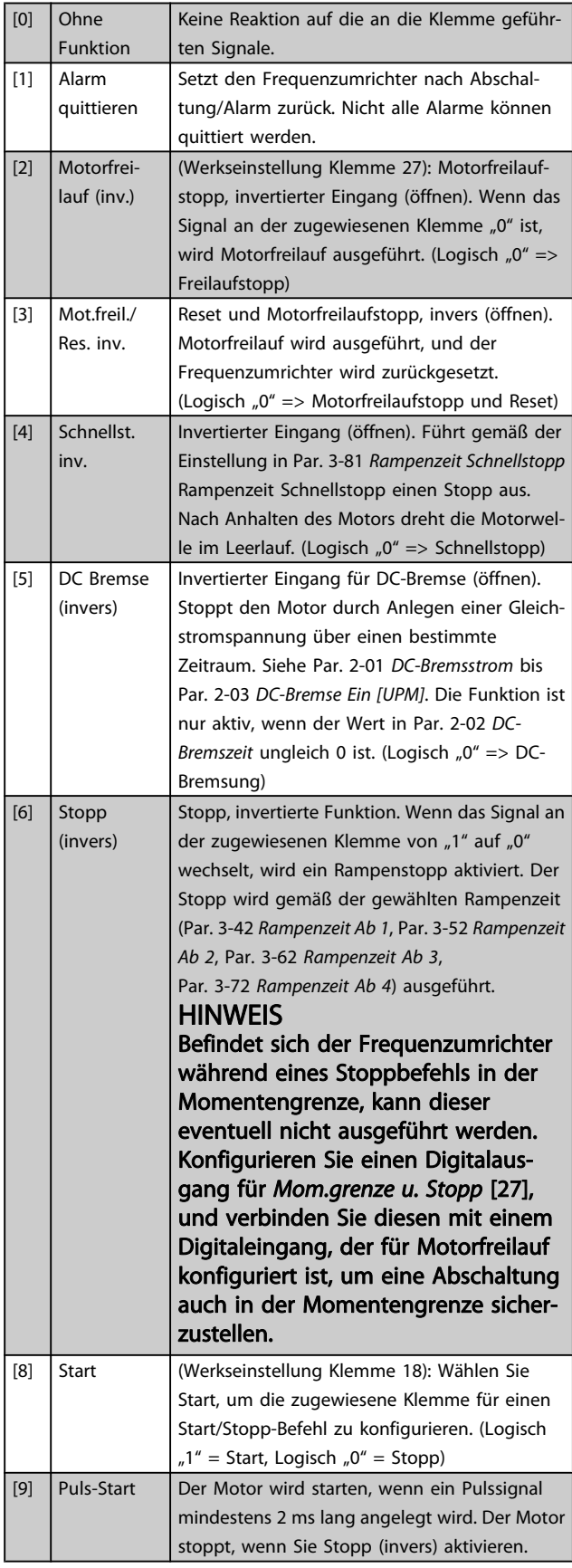

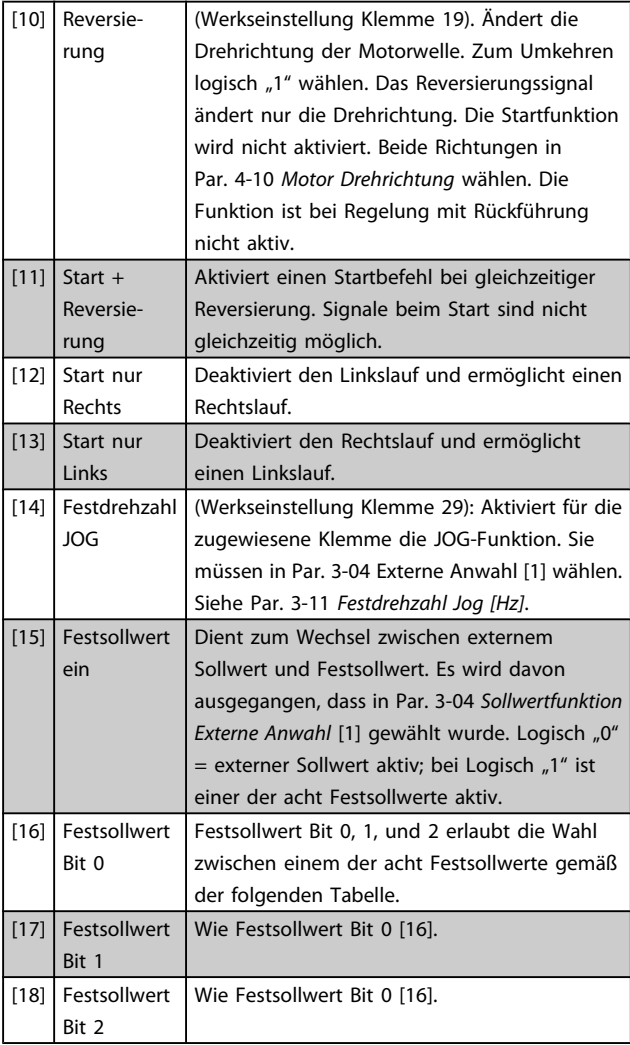

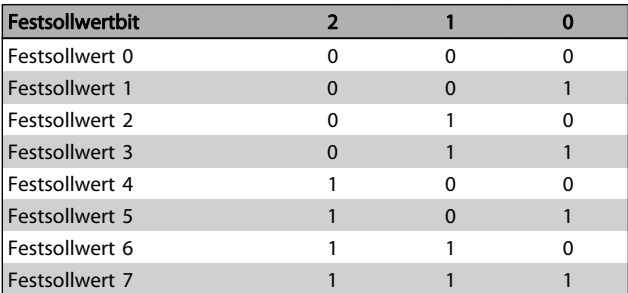

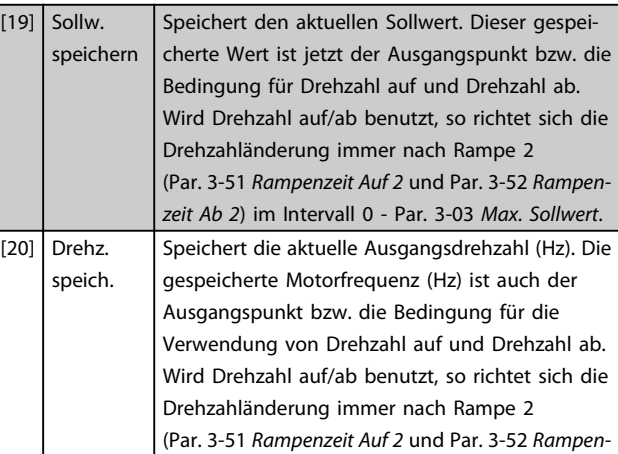

Danfoss

zeit Ab 2) im Intervall 0 - Par. 1-23 [Motornennfre](#page-35-0)[quenz](#page-35-0).

## HINWEIS

Wenn "Drehz. speich." aktiv ist, kann der Frequenzumrichter nicht über einen Rampenstopp angehalten werden. Stoppen Sie den Frequenzumrichter über eine für die Funktion Motorfreilauf (inv.) [2] oder Mot.freil./Res. inv. [3] programmierte Klemme.

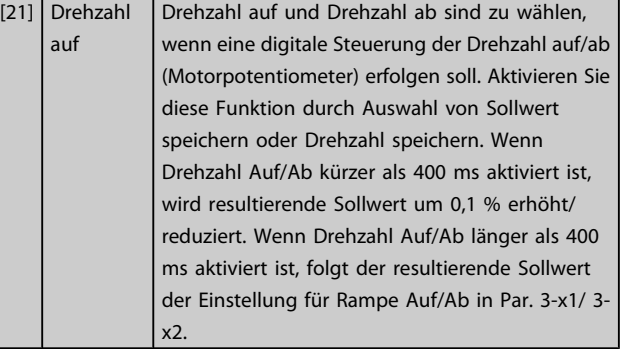

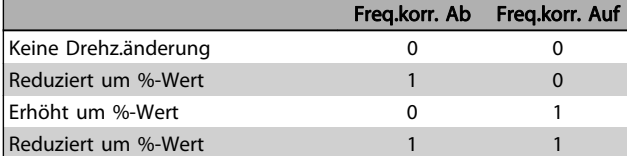

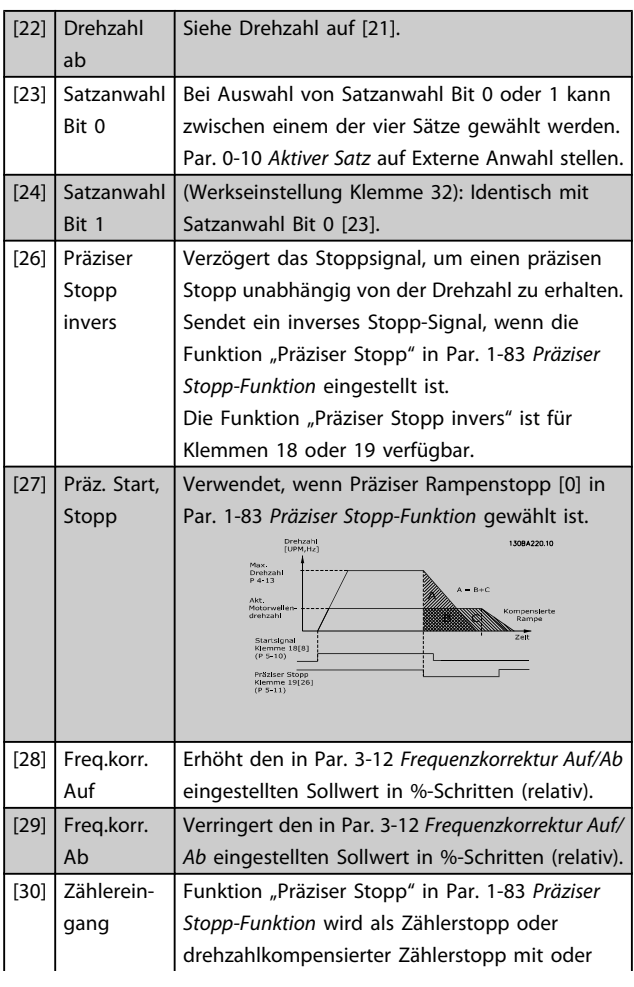

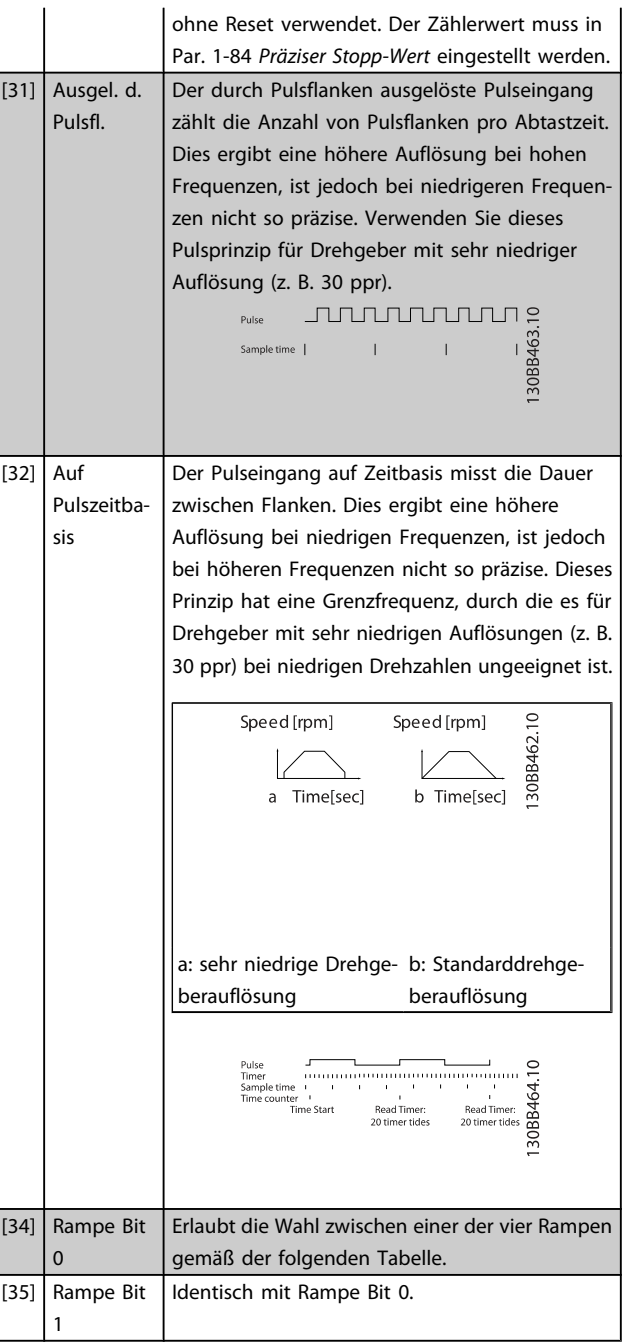

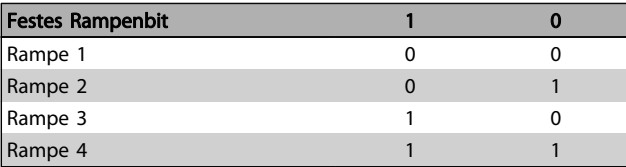

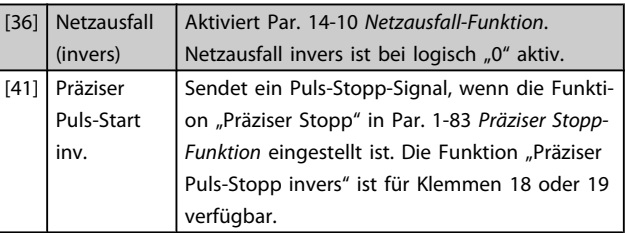

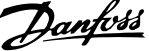

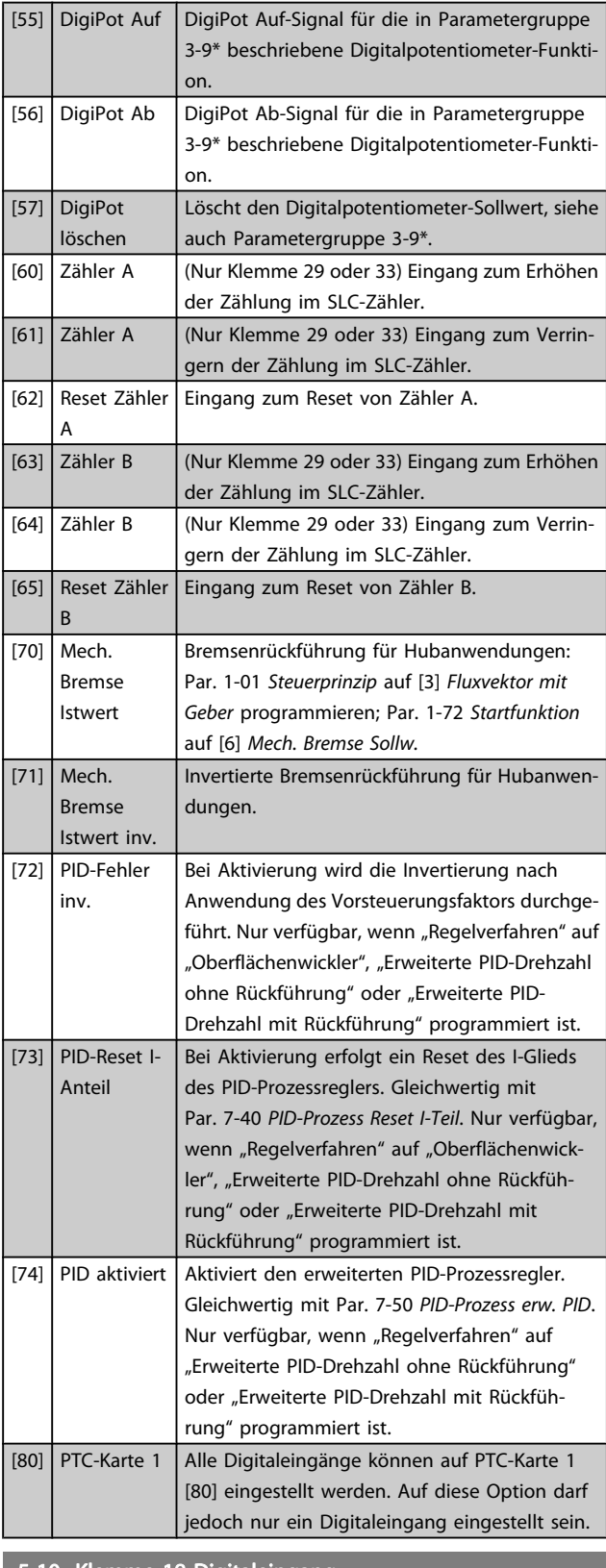

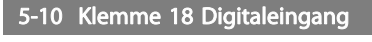

## Option: Funktion:

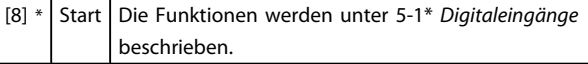

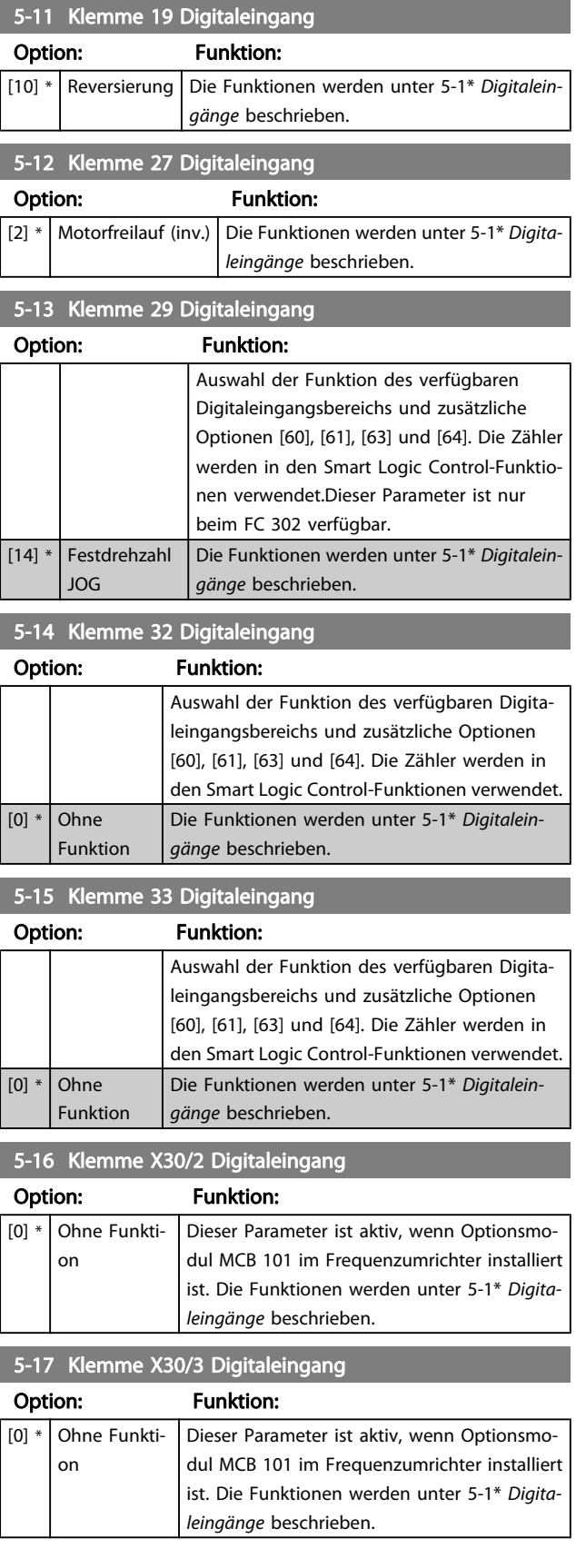

5-18 Klemme X30/4 Digitaleingang

#### Parameterbeschreibungen FC300-Programmierungshandbuch

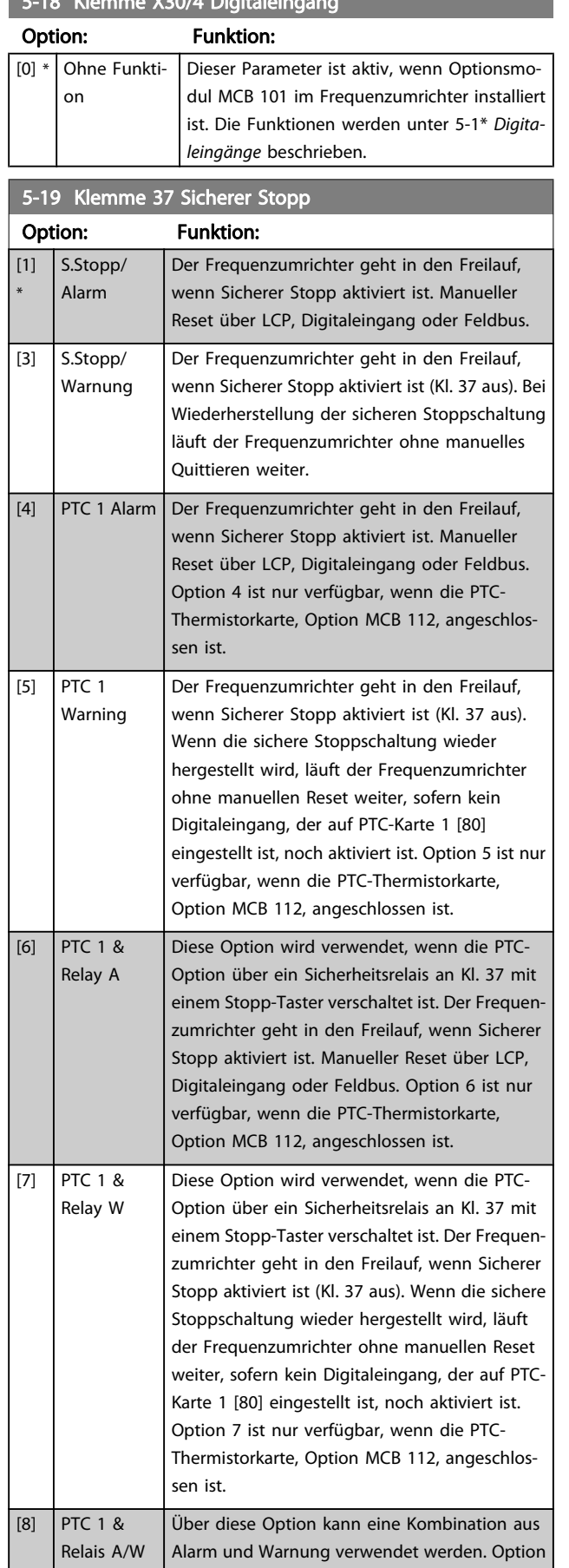

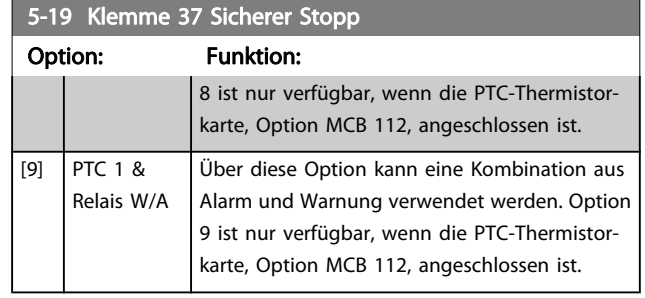

Option 4-9 sind nur verfügbar, wenn die PTC-Thermistorkarte, Option MCB 112, angeschlossen ist.

### **HINWEIS**

### Wenn Auto-Reset/Warnung gewählt wird, öffnet der Frequenzumrichter für automatischen Wiederanlauf.

#### Übersicht der Alarm- und Warnmeldungen

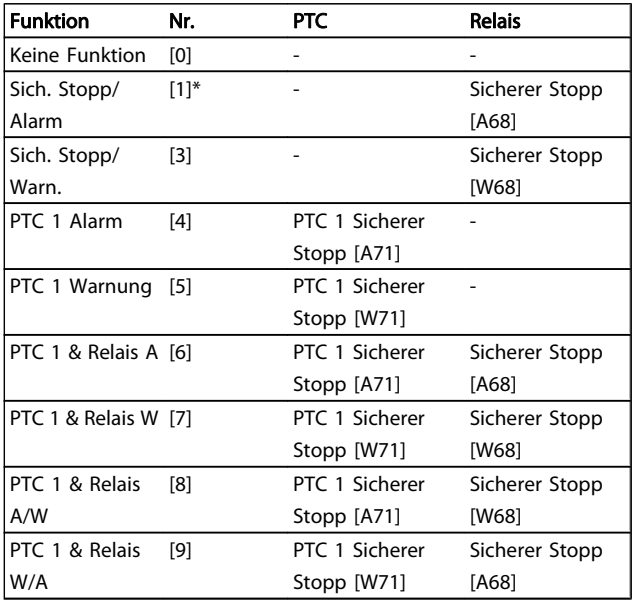

W steht für Warnung, A für Alarm. Weitere Informationen entnehmen Sie bitte der Beschreibung der Alarme und Warnungen im Abschnitt Fehlersuche und -behebung im Projektierungshandbuch oder Produkthandbuch. Ein gefährlicher Fehler im Zusammenhang mit dem sicheren Stopp zeigt den Alarm: Gefährlicher Fehler [A72].

Siehe Abschnitt Beschreibung von Alarmwort, Warnwort und erweitertem Zustandswort im Kapitel Fehlersuche und behebung.

5-20 Klemme X46/1 Digitaleingang

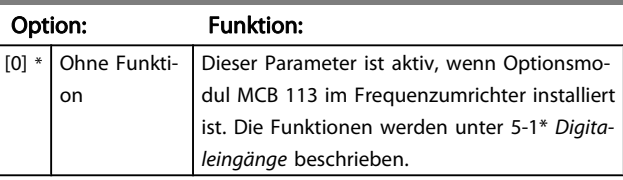

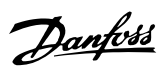

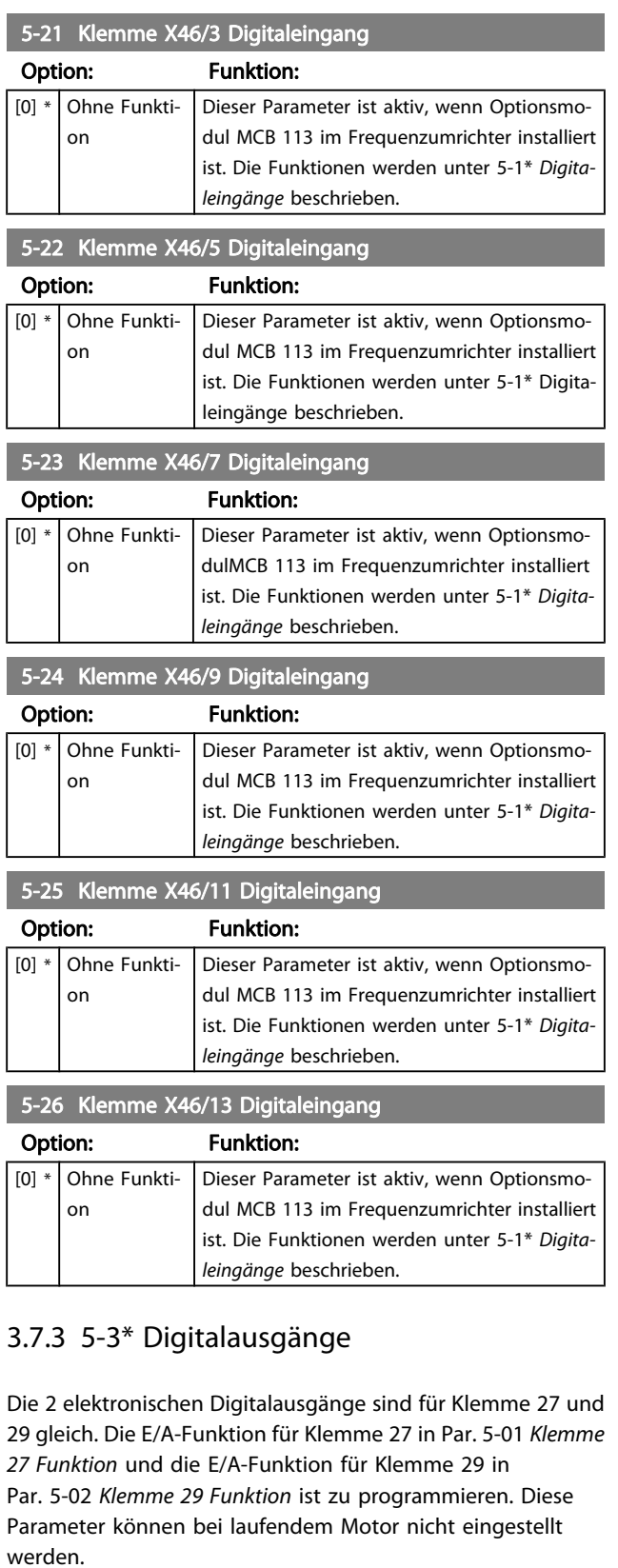

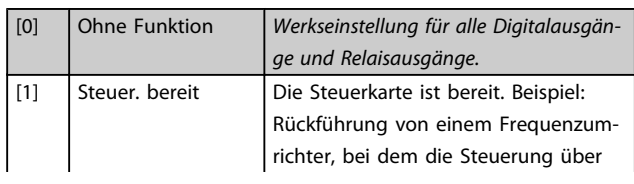

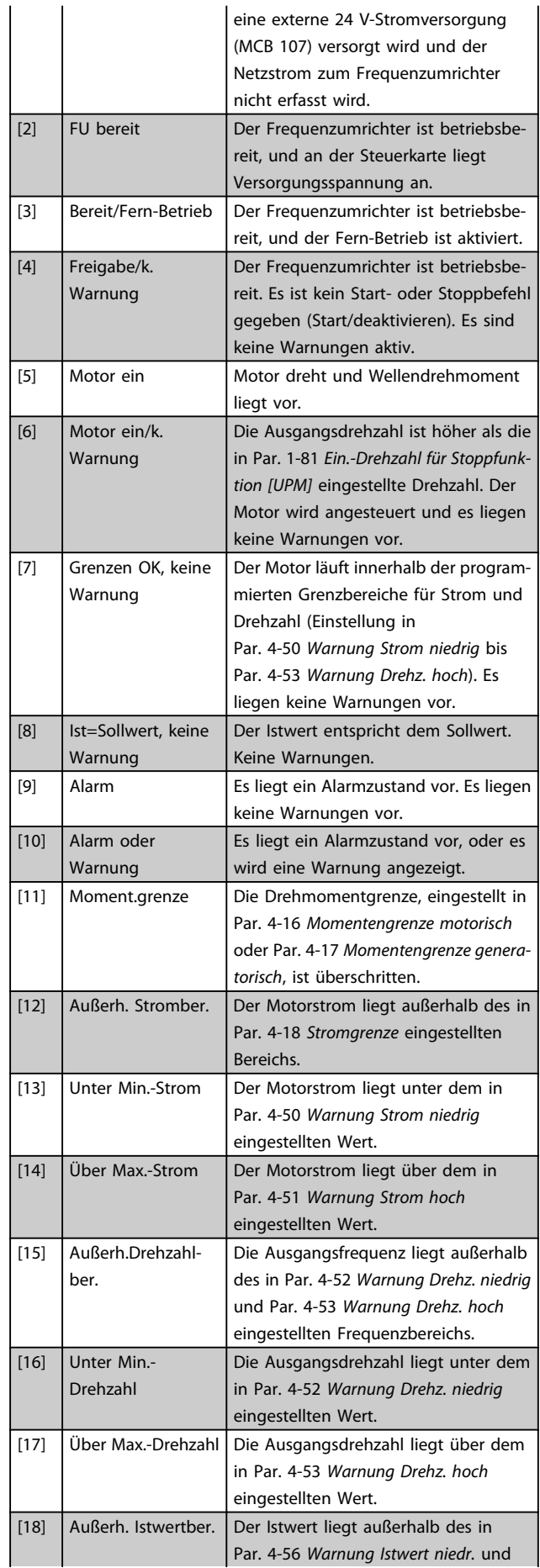

Danfoss

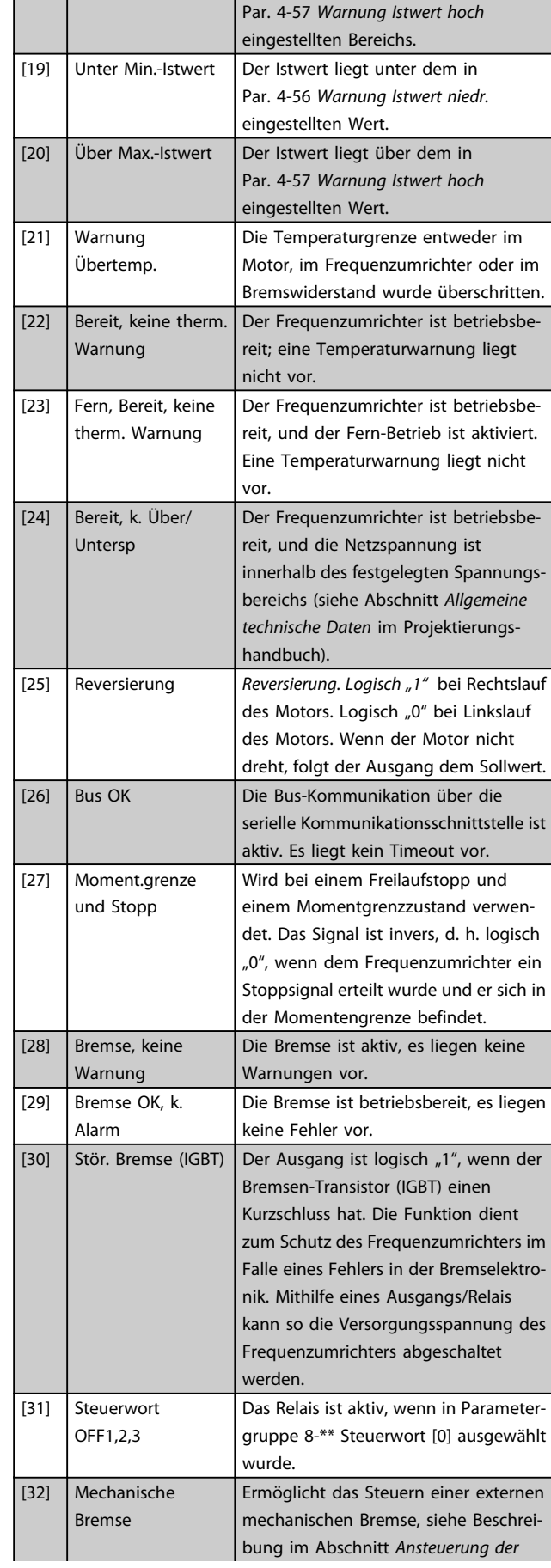

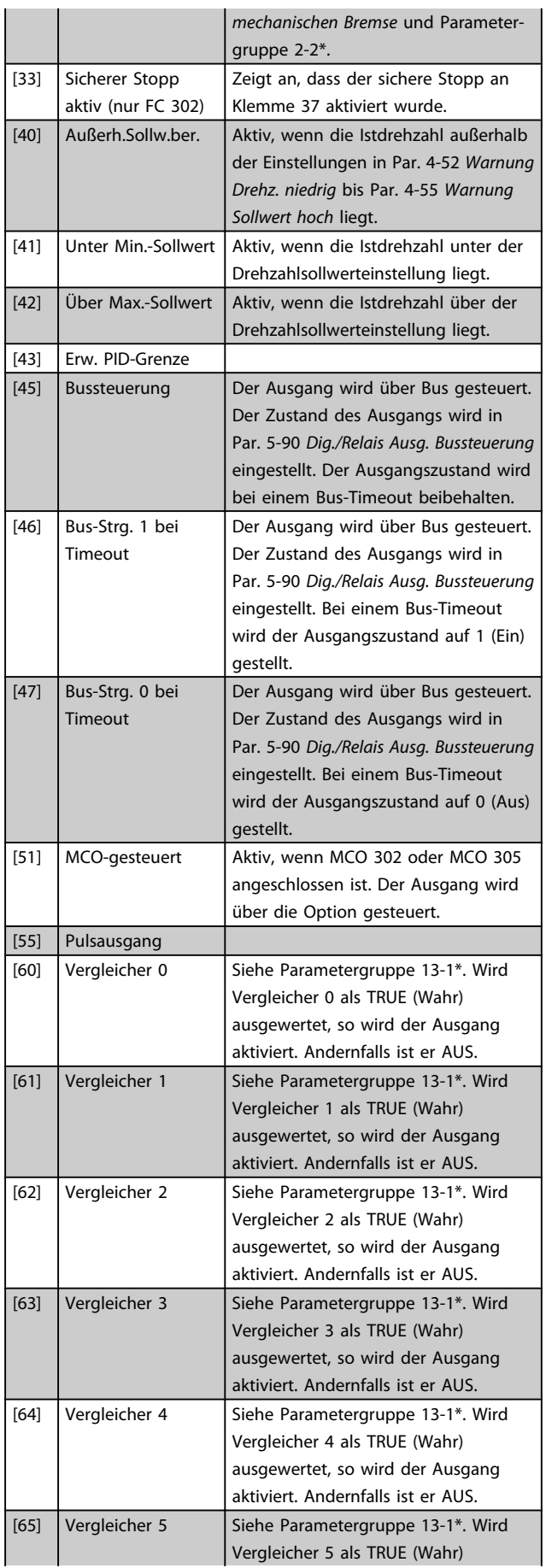

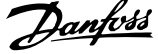

3 3

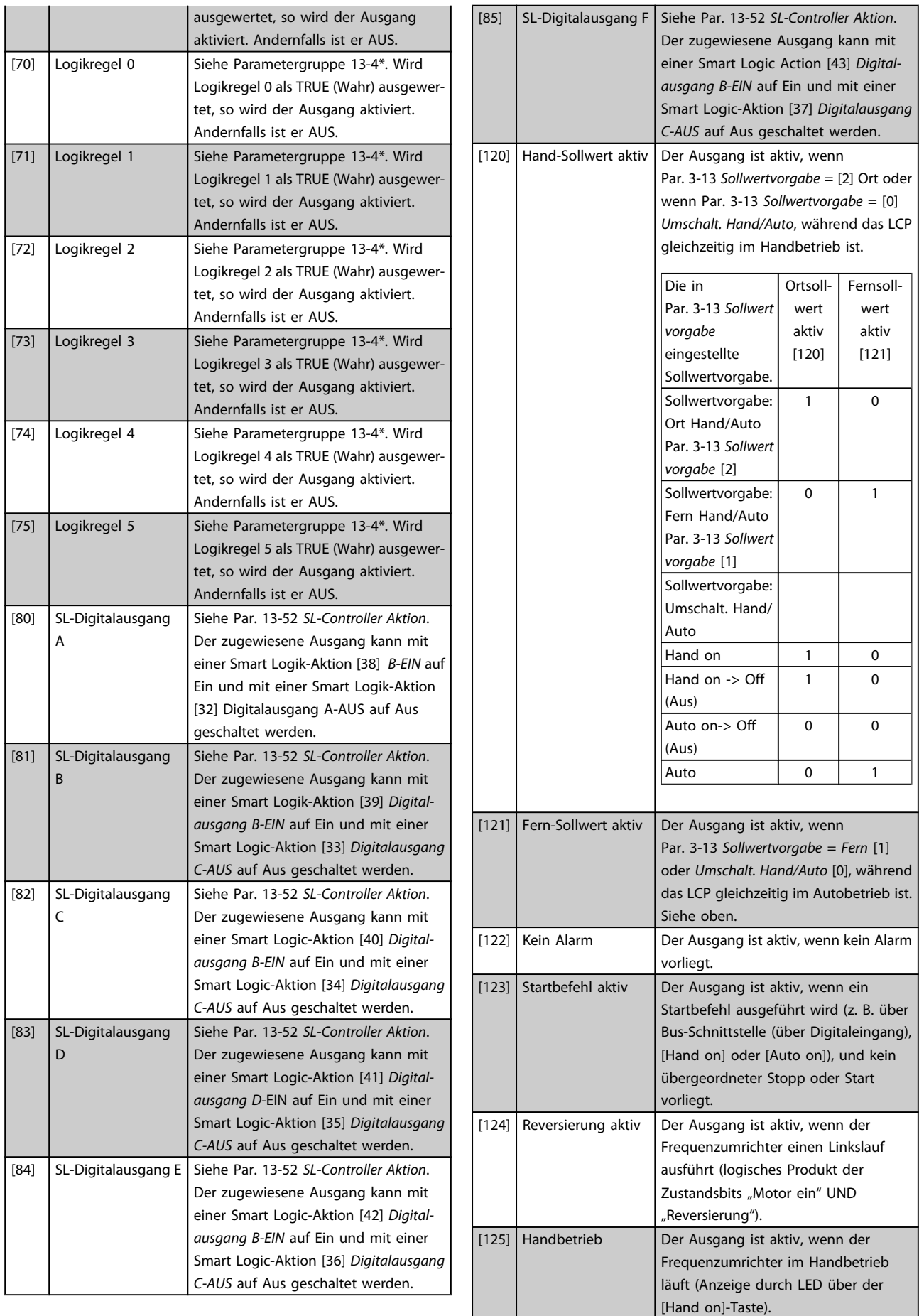

MG.33.M9.03 - VLT<sup>®</sup> ist eine eingetragene Marke von Danfoss. 79

[126] Autobetrieb Der Ausgang ist aktiv, wenn der

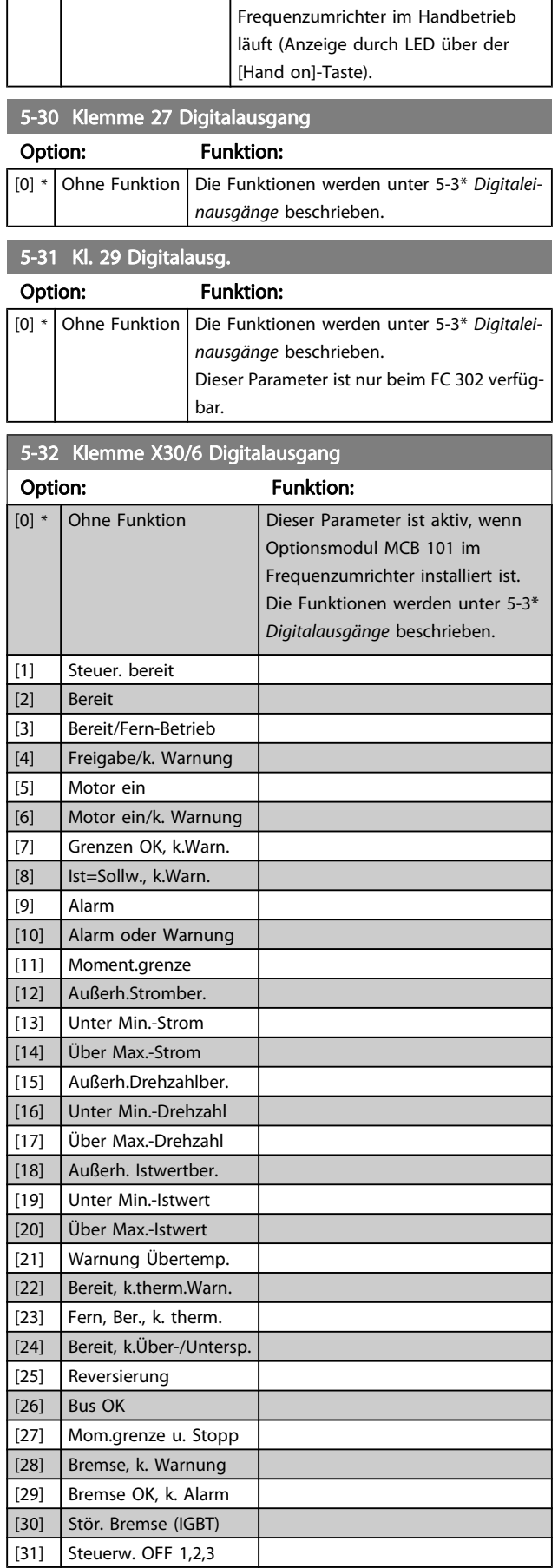

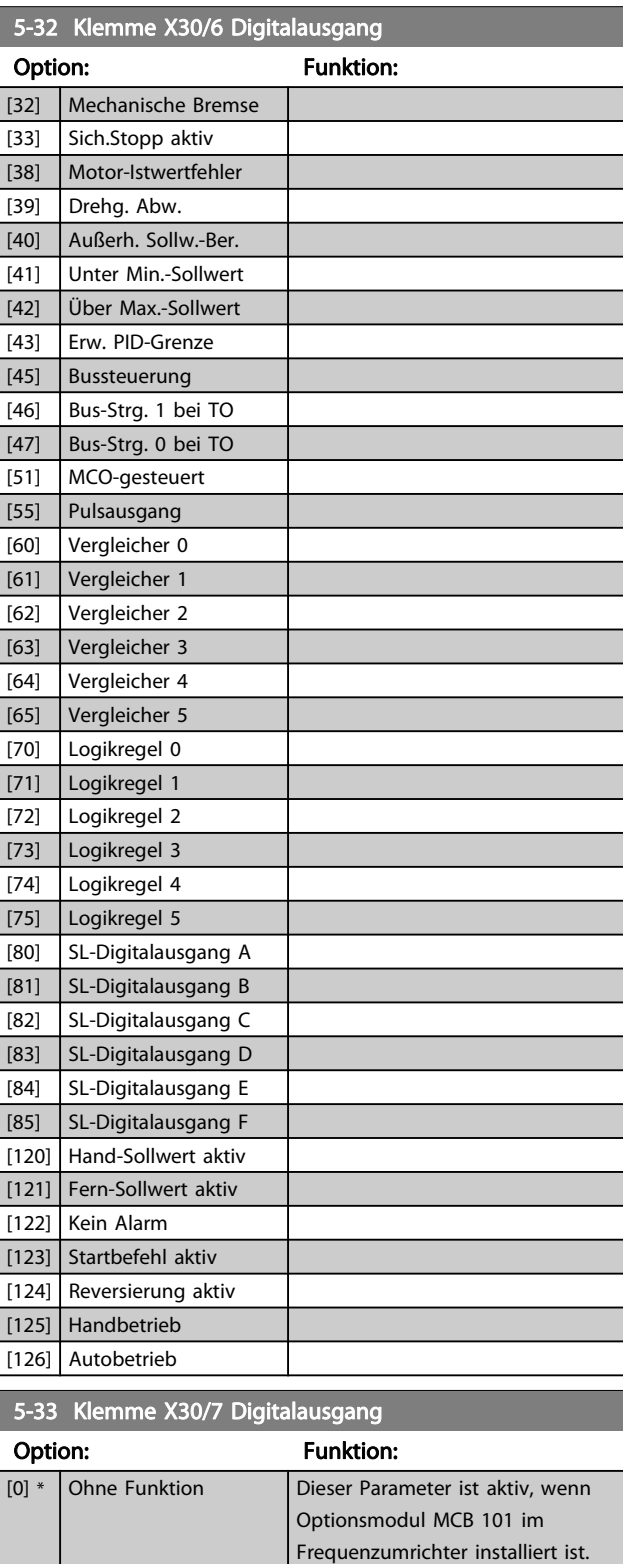

Die Funktionen werden unter 5-3\* Digitalausgänge beschrieben.

[1] Steuer. bereit [2] Bereit

[5] Motor ein

[3] Bereit/Fern-Betrieb [4] Freigabe/k. Warnung

[6] Motor ein/k. Warnung

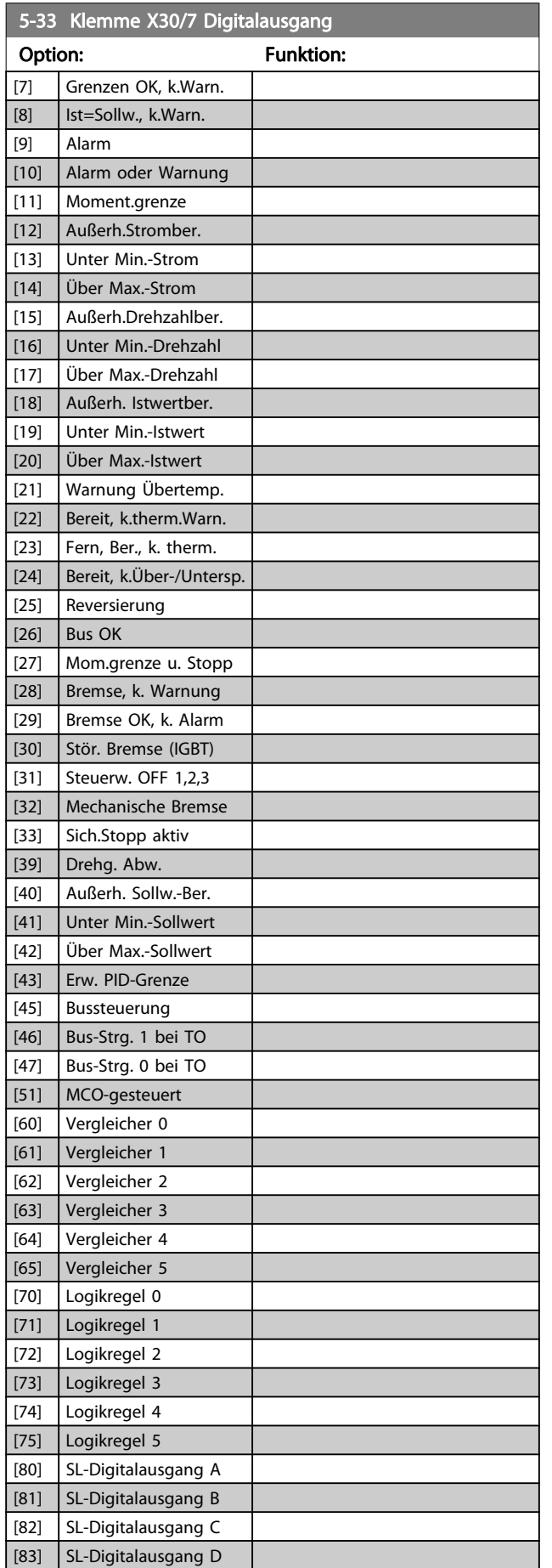

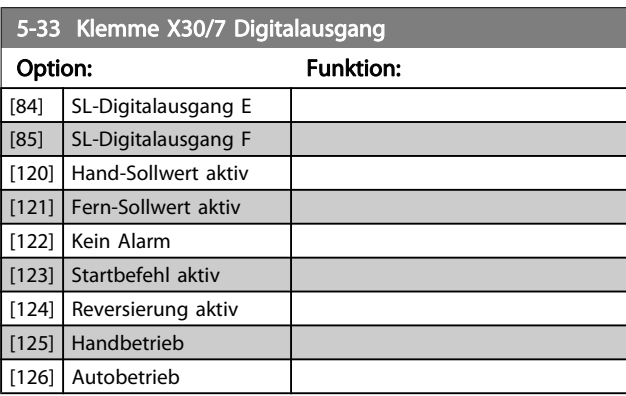

## 3.7.4 5-4\* Relais

Parameter zum Einstellen der Funktionen der Relaisausgänge.

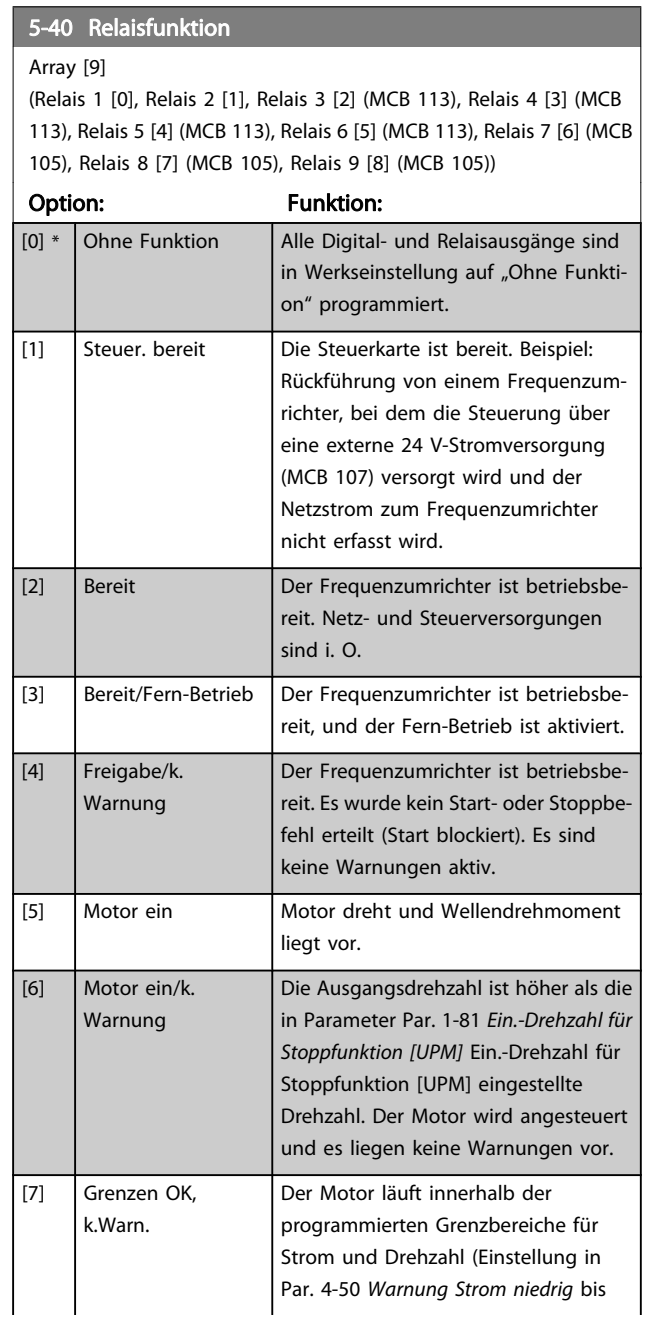

٦

Danfoss

Danfoss

#### Array [9]

(Relais 1 [0], Relais 2 [1], Relais 3 [2] (MCB 113), Relais 4 [3] (MCB 113), Relais 5 [4] (MCB 113), Relais 6 [5] (MCB 113), Relais 7 [6] (MCB 105), Relais 8 [7] (MCB 105), Relais 9 [8] (MCB 105))

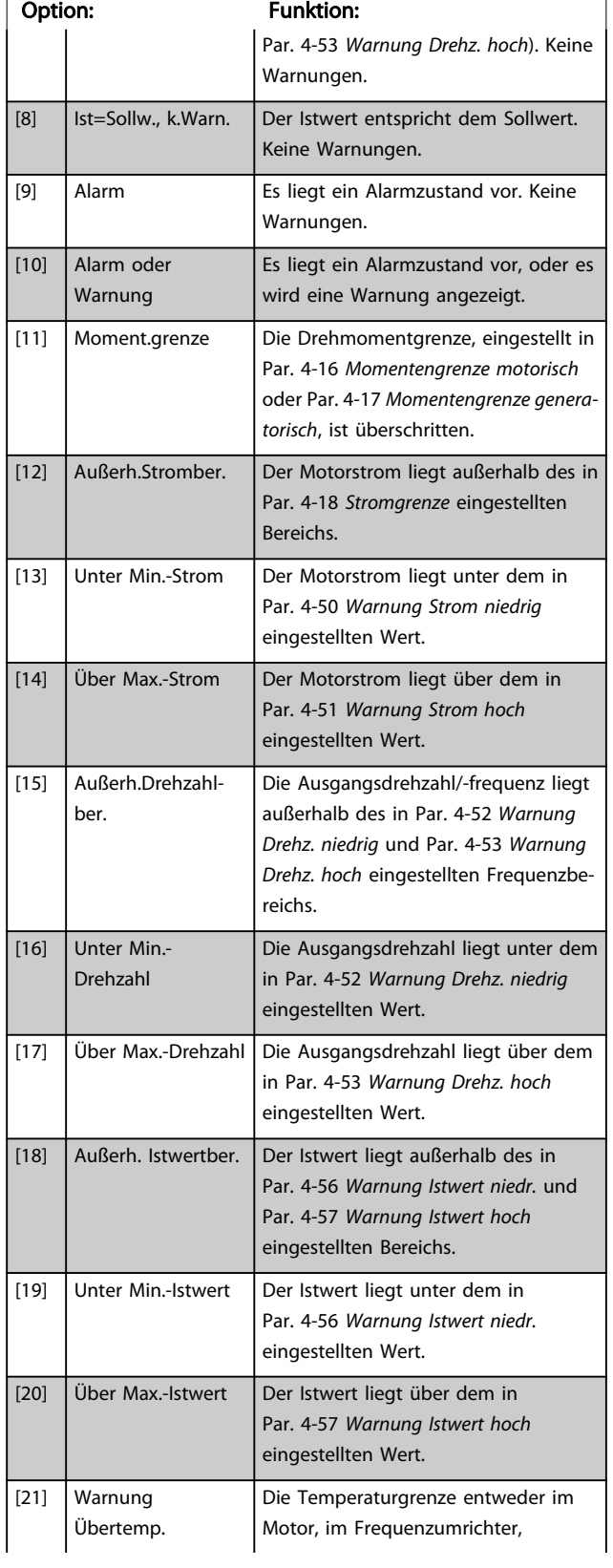

## 5-40 Relaisfunktion

#### Array [9]

(Relais 1 [0], Relais 2 [1], Relais 3 [2] (MCB 113), Relais 4 [3] (MCB 113), Relais 5 [4] (MCB 113), Relais 6 [5] (MCB 113), Relais 7 [6] (MCB 105), Relais 8 [7] (MCB 105), Relais 9 [8] (MCB 105))

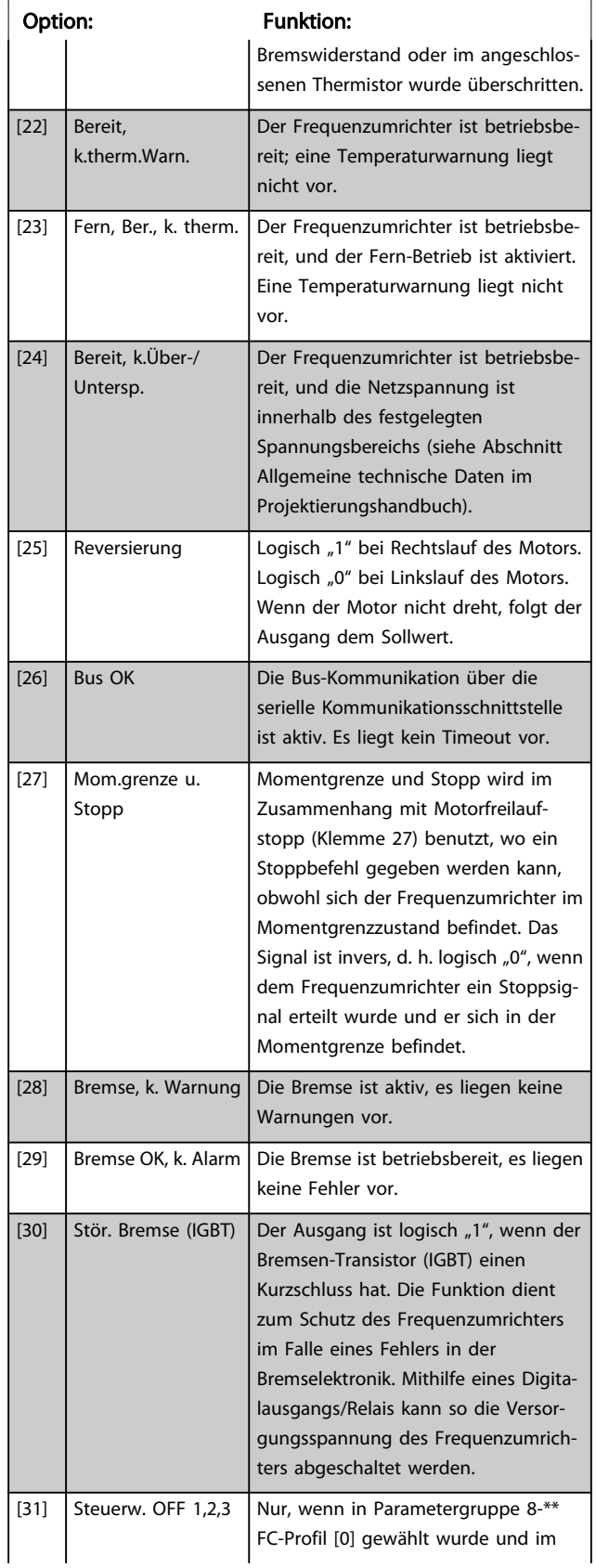

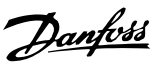

#### Array [9]

(Relais 1 [0], Relais 2 [1], Relais 3 [2] (MCB 113), Relais 4 [3] (MCB 113), Relais 5 [4] (MCB 113), Relais 6 [5] (MCB 113), Relais 7 [6] (MCB 105), Relais 8 [7] (MCB 105), Relais 9 [8] (MCB 105))

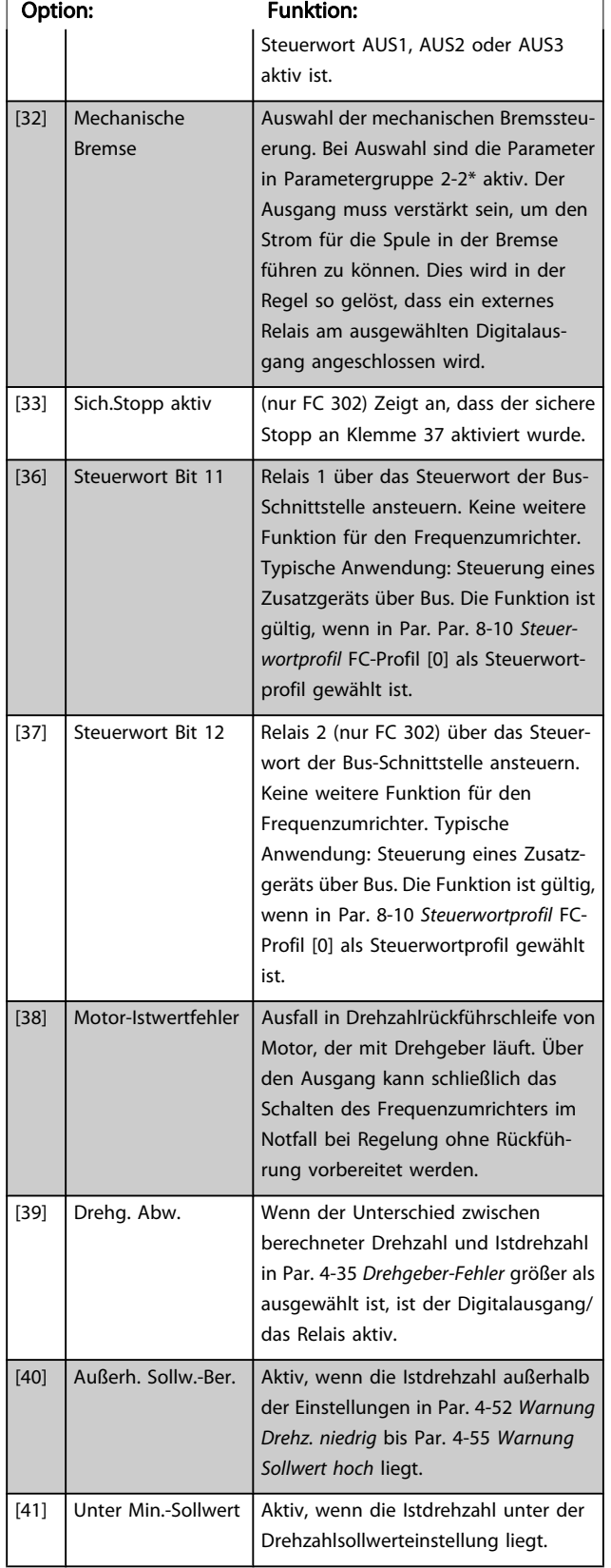

## 5-40 Relaisfunktion

#### Array [9]

(Relais 1 [0], Relais 2 [1], Relais 3 [2] (MCB 113), Relais 4 [3] (MCB 113), Relais 5 [4] (MCB 113), Relais 6 [5] (MCB 113), Relais 7 [6] (MCB 105), Relais 8 [7] (MCB 105), Relais 9 [8] (MCB 105))

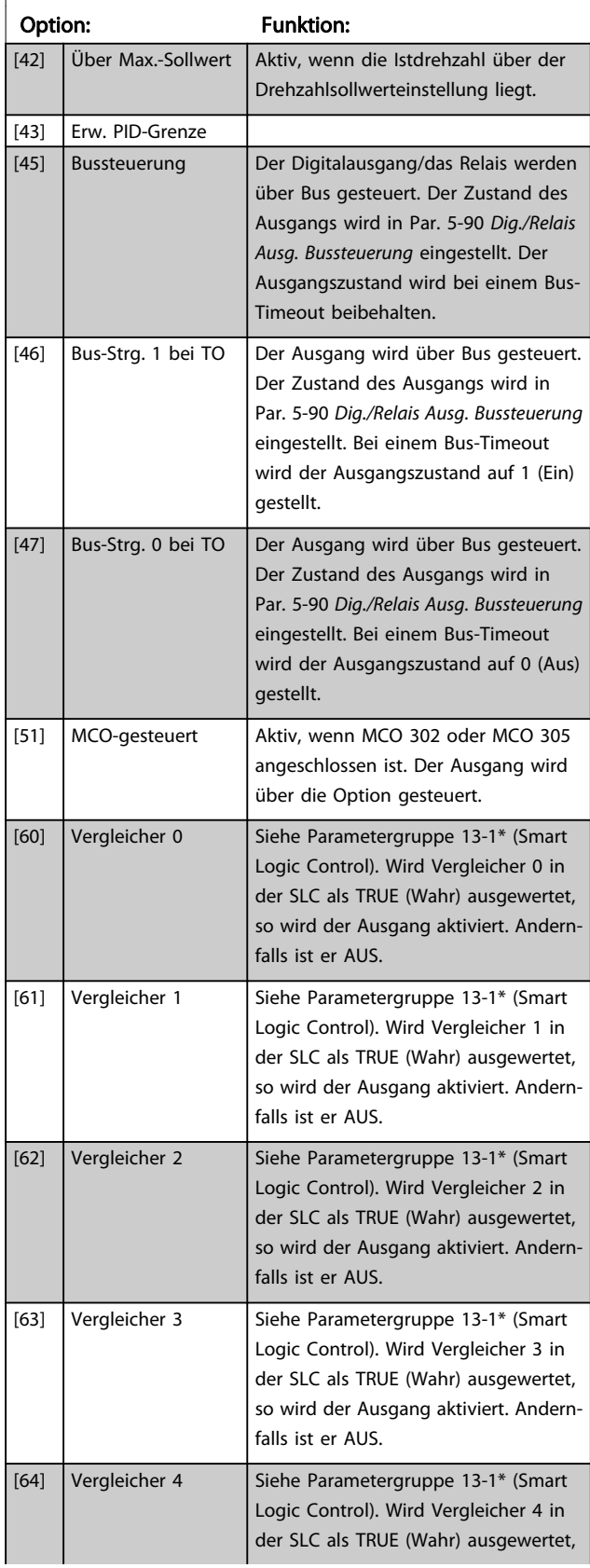

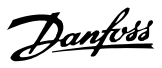

#### Array [9]

(Relais 1 [0], Relais 2 [1], Relais 3 [2] (MCB 113), Relais 4 [3] (MCB 113), Relais 5 [4] (MCB 113), Relais 6 [5] (MCB 113), Relais 7 [6] (MCB 105), Relais 8 [7] (MCB 105), Relais 9 [8] (MCB 105))

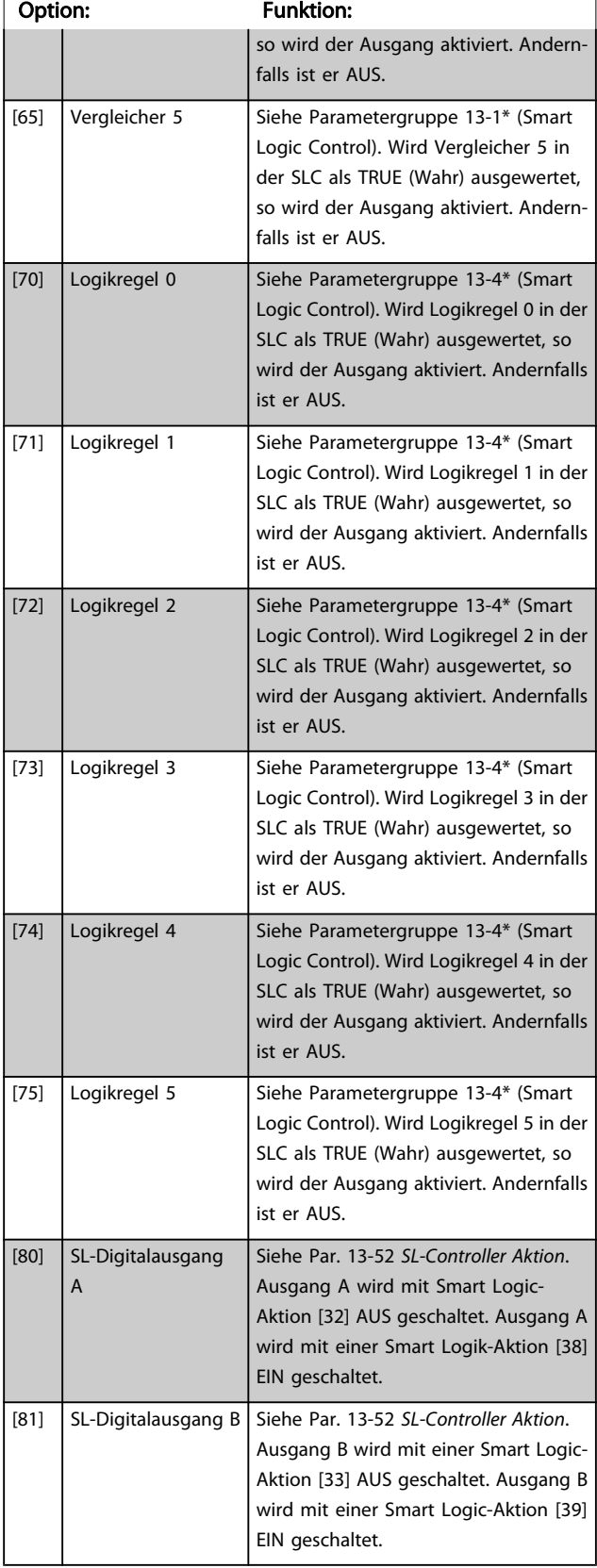

## 5-40 Relaisfunktion

#### Array [9]

(Relais 1 [0], Relais 2 [1], Relais 3 [2] (MCB 113), Relais 4 [3] (MCB 113), Relais 5 [4] (MCB 113), Relais 6 [5] (MCB 113), Relais 7 [6] (MCB 105), Relais 8 [7] (MCB 105), Relais 9 [8] (MCB 105))

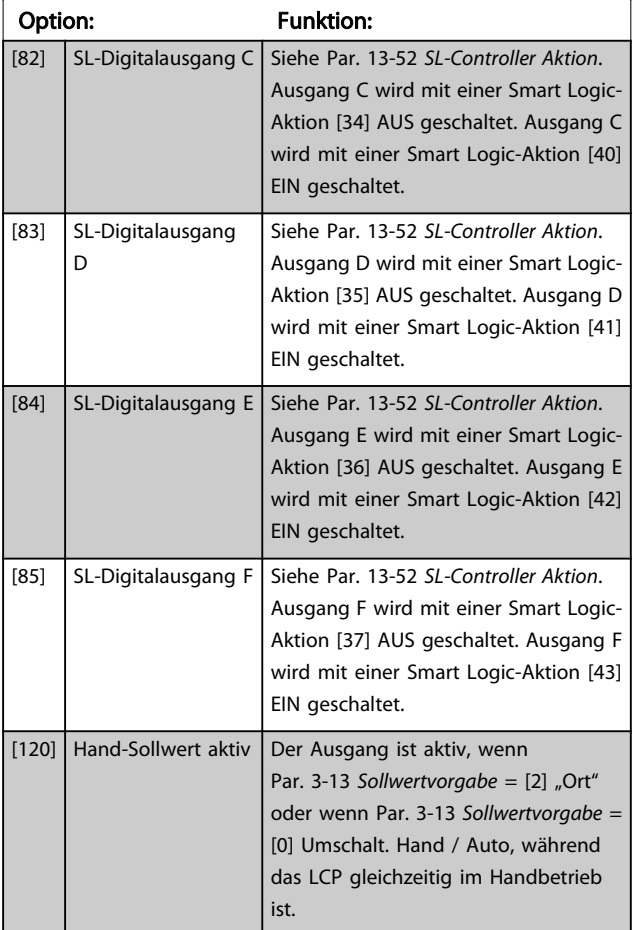

### Array [9]

(Relais 1 [0], Relais 2 [1], Relais 3 [2] (MCB 113), Relais 4 [3] (MCB 113), Relais 5 [4] (MCB 113), Relais 6 [5] (MCB 113), Relais 7 [6] (MCB 105), Relais 8 [7] (MCB 105), Relais 9 [8] (MCB 105))

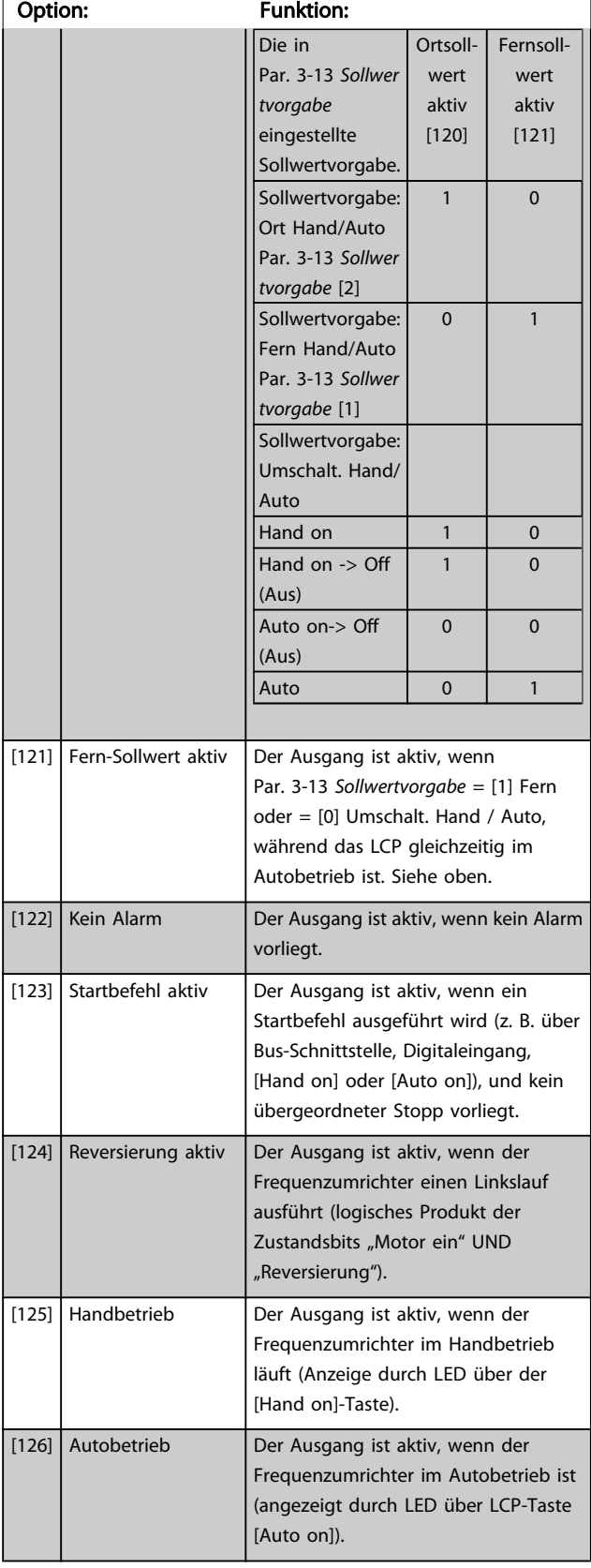

## 5-41 Ein Verzög., Relais Array [9] (Relais 1 [0], Relais 2 [1], Relais 3 [2], Relais 4 [3], Relais 5 [4], Relais 6 [5], Relais 7 [6], Relais 8 [7], Relais 9 [8]) Range: Funktion: 0.01 s\* [0.01 - 600.00 s] Ermöglicht eine Verzögerung der Relaiseinschaltzeit. Es können individu-

ell Verzögerungszeiten für die verfügbaren mechanischen Relais und für die

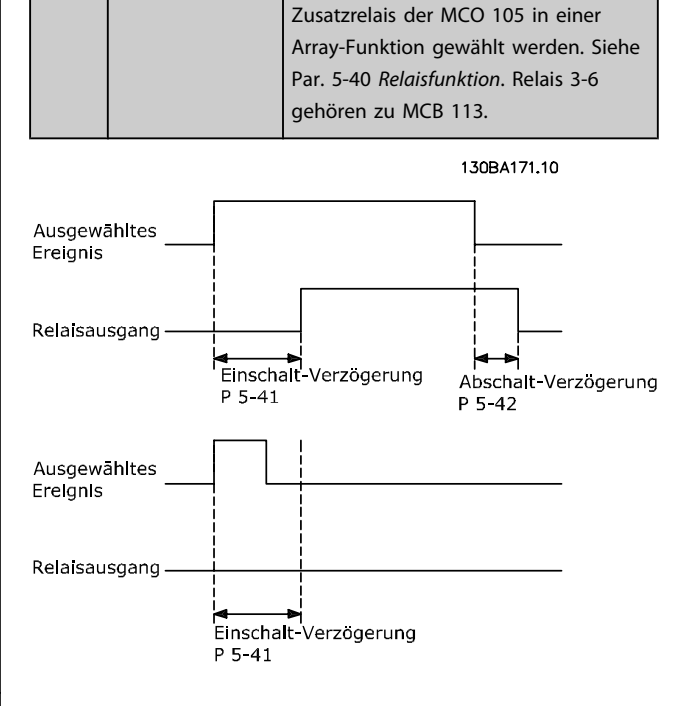

## 5-42 Aus Verzög., Relais Array [9] (Relais 1 [0], Relais 2 [1], Relais 3 [2], Relais 4 [3], Relais 5

[4], Relais 6 [5], Relais 7 [6], Relais 8 [7], Relais 9 [8])

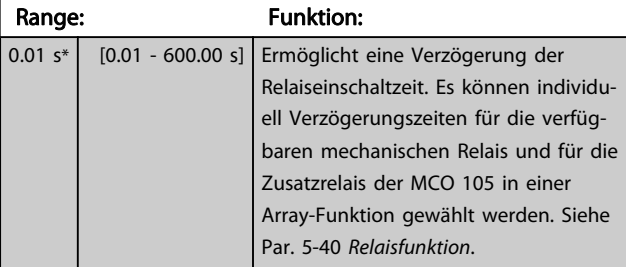

#### 130BA172.10

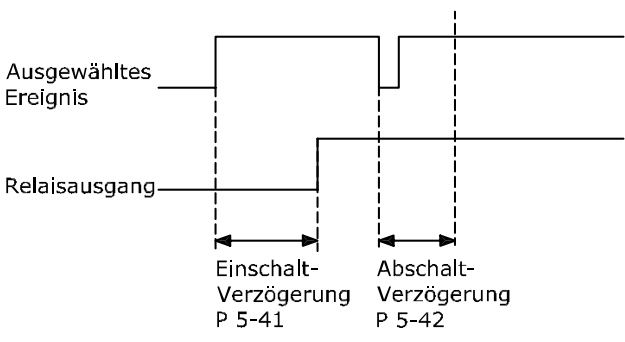

 $\overline{A}$  $\mathsf{d}$ 

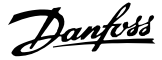

3 3

<span id="page-85-0"></span>Ändert sich der ausgewählte Ereigniszustand vor Ablauf der Ein- oder Ausschaltverzögerung, hat dies keine Wirkung auf den Relaisausgang.

## 3.7.5 5-5\* Pulseingänge

Diese Parameter dienen zur Festlegung eines geeigneten Bereiches für den Pulssollwert, indem die Skalierungs- und Filtereinstellungen für die Pulseingänge konfiguriert werden. Eingangsklemmen 29 oder 33 können als Pulseingänge konfiguriert werden. Stellen Sie hierzu Klemme 29 (Par. 5-13 Klemme 29 Digitaleingang) oder Klemme 33 (Par. 5-15 Klemme 33 Digitaleingang) auf Pulseingang [32] ein. Soll Klemme 29 als Eingang benutzt werden, ist Par. 5-01 [Klemme 27 Funktion](#page-71-0) auf Eingang [0] einzustellen.

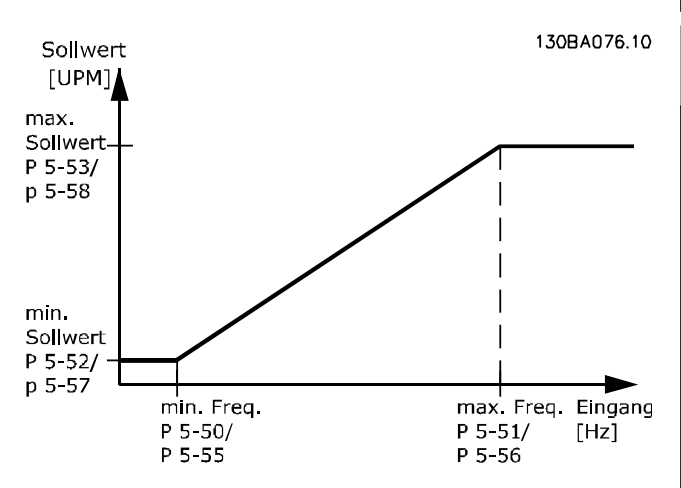

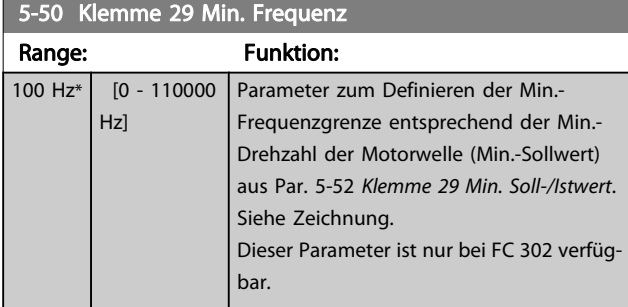

5-51 Klemme 29 Max. Frequenz Range: Funktion: 100 Hz\* [0 - 110000 Hz] Parameter zum Definieren der Max.- Frequenzgrenze entsprechend der Max.- Drehzahl der Motorwelle (Max.-Sollwert) aus Par. 5-53 Klemme 29 Max. Soll-/Istwert. Dieser Parameter ist nur bei FC 302 verfügbar.

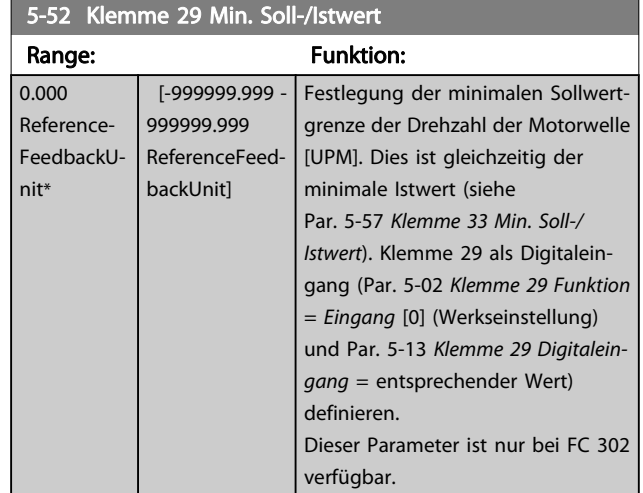

## 5-53 Klemme 29 Max. Soll-/Istwert

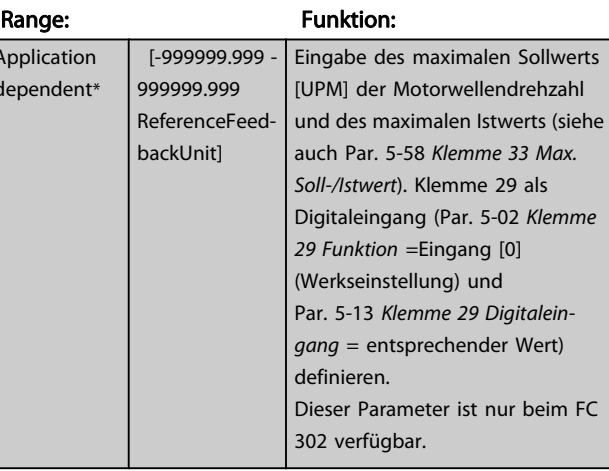

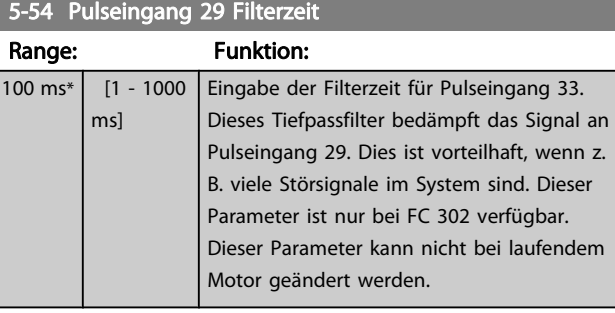

#### 5-55 Klemme 33 Min. Frequenz Range: Funktion: 100 Hz\* [0 - 110000 Hz] Parameter zum Skalieren der Min.- Frequenz entsprechend der Min.- Drehzahl der Motorwelle (Min.-Sollwert) aus Par. 5-57 [Klemme 33 Min. Soll-/](#page-86-0) [Istwert](#page-86-0).

<span id="page-86-0"></span>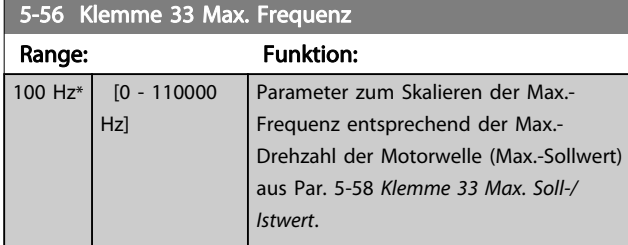

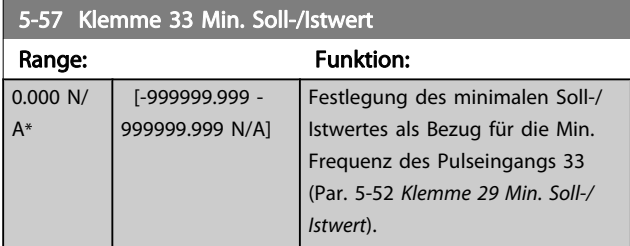

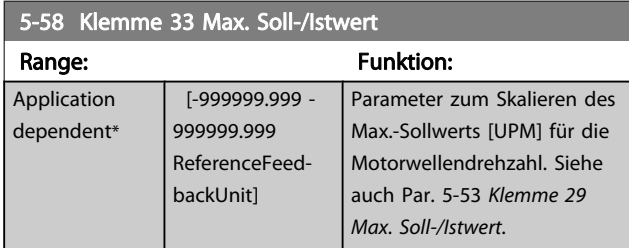

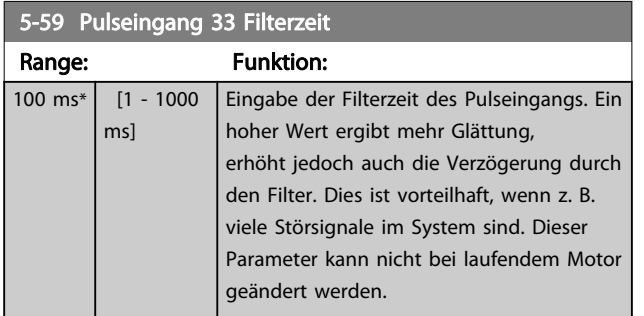

## 3.7.6 5-6\* Pulsausgänge

Mit diesen Parametern werden Funktion und Skalierung der Pulsausgänge konfiguriert. Klemme 27 und 29 können in Par. 5-01 [Klemme 27 Funktion](#page-71-0) bzw. Par. 5-02 [Klemme 29 Funkti](#page-71-0)[on](#page-71-0) als Pulsausgänge definiert werden.

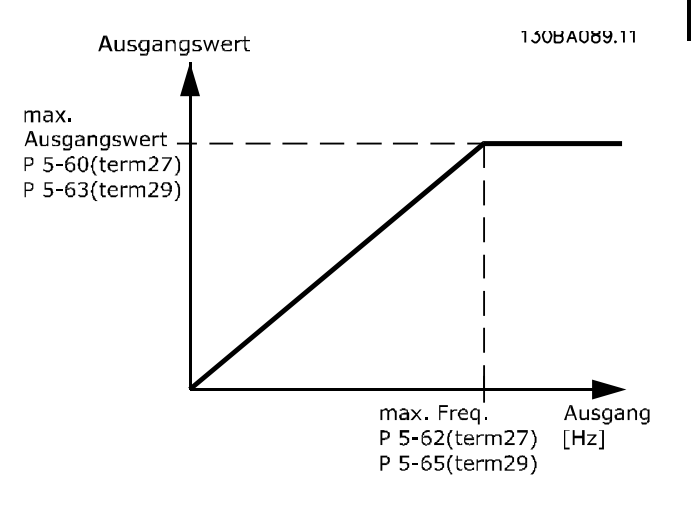

Parameter zur Definition des Ausgangs:

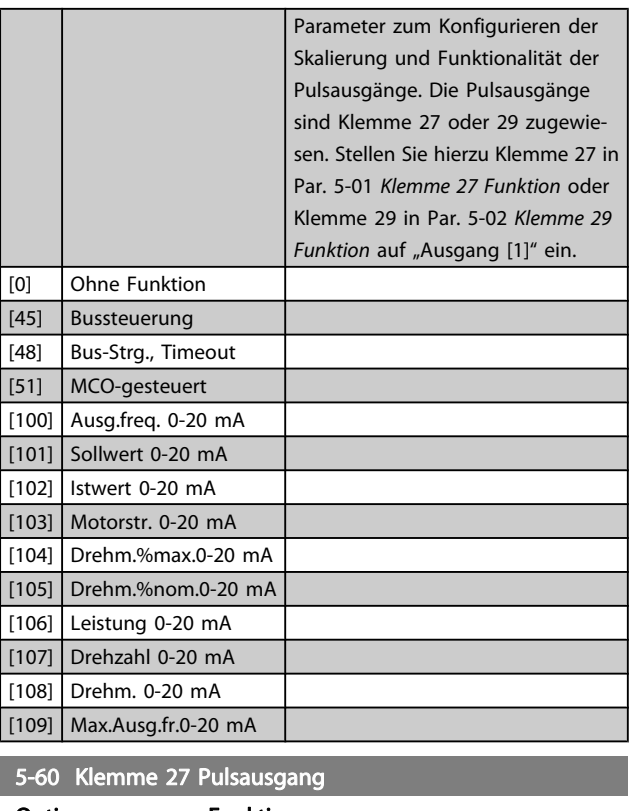

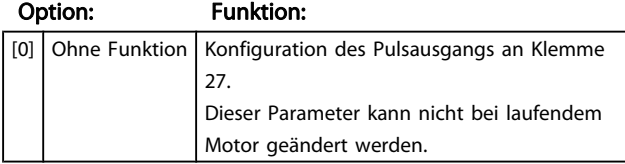

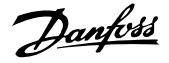

<span id="page-87-0"></span>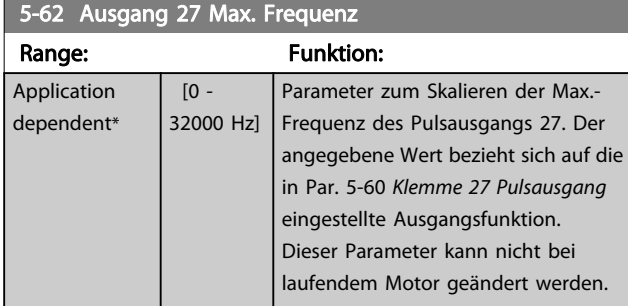

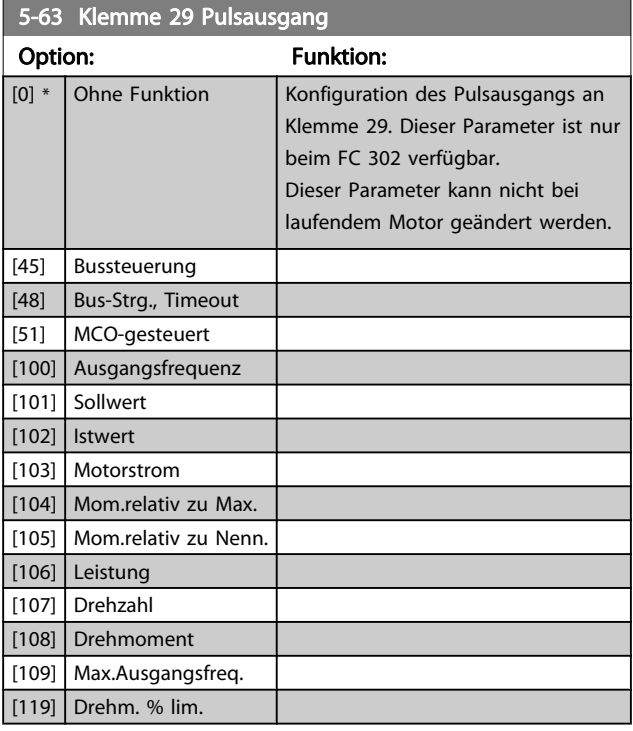

Parameter zum Skalieren der Max.-Frequenz des Pulsausgangs 29. Der angegebene Wert bezieht sich auf die in Par. 5-63 Klemme 29

Dieser Parameter kann nicht bei laufendem Motor geändert

Range: The Contract of the Punktion:

5-65 Ausgang 29 Max. Frequenz

5000 Hz\* [0 - 32000 Hz]

werden.

Pulsausgang eingestellte Ausgangsfunktion.

## 5-66 Klemme X30/6 Pulsausgang

Dieser Parameter definiert die Funktion des Pulsausgangs X30/6. Dieser Parameter kann nicht bei laufendem Motor geändert werden.

Dieser Parameter ist aktiv, wenn Optionsmodul MCB 101 im Frequenzumrichter installiert ist.

Gleiche Optionen und Funktionen wie Parametergruppe 5-6\*.

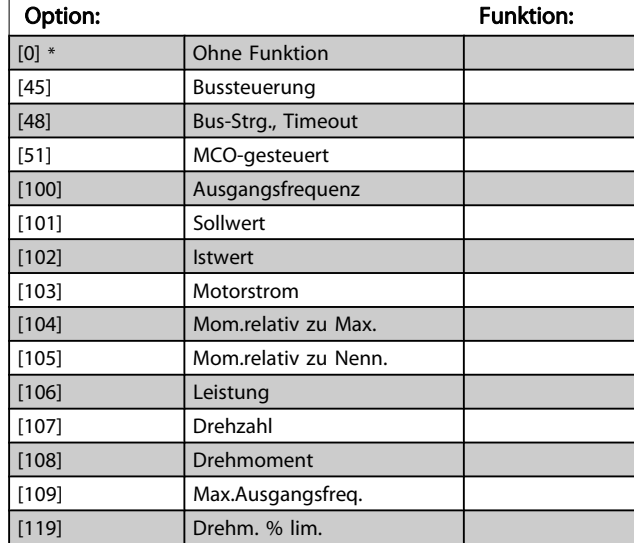

#### 5-68 Ausgang X30/6 Max. Frequenz

Parameter zum Skalieren der Max.-Frequenz des Pulsausgangs X30/6 auf der Option MCB 101. Der angegebene Wert bezieht sich auf die gewählte Funktion in Par. Par. 5-66 Klemme X30/6 Pulsausgang. Dieser Parameter kann nicht bei laufendem Motor geändert werden.

Dieser Parameter ist aktiv, wenn Optionsmodul MCB 101 im Frequenzumrichter installiert ist.

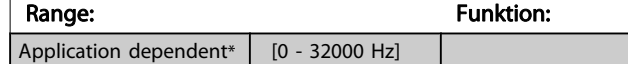

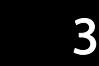

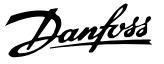

## <span id="page-88-0"></span>3.7.7 5-7\* 24V Drehgeber

Anschluss des 24V/HTL-Drehgebers an Klemme 12 (24 V DC-Versorgung), Klemme 32 (Kanal A), Klemme 33 (Kanal B) und Klemme 20 (GND). Die Digitaleingänge 32/33 sind aktiv für Drehgebereingänge, wenn 24 V/HTL-Drehgeber in Par. 1-02 [Drehgeber Anschluss](#page-34-0) oder Par. 7-00 [Drehgeberrückfüh](#page-99-0)[rung](#page-99-0) gewählt ist. Der verwendete Drehgeber hat zwei Kanäle (A und B) und wird mit 24 V betrieben. Max. Eingangsfrequenz der Drehgebereingänge: 110 kHz.

## Drehgeberanschluss an Frequenzumrichter

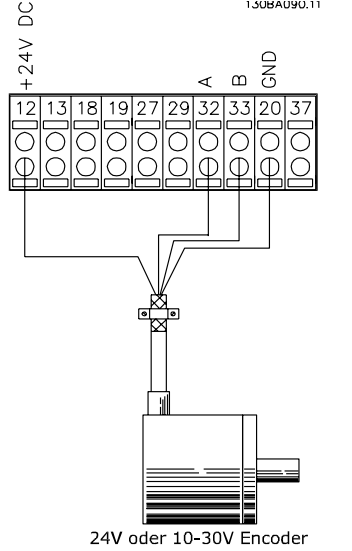

Abbildung 3.5: inkrementaler 24-V-Drehgeber. Max. Kabellänge 5 m.

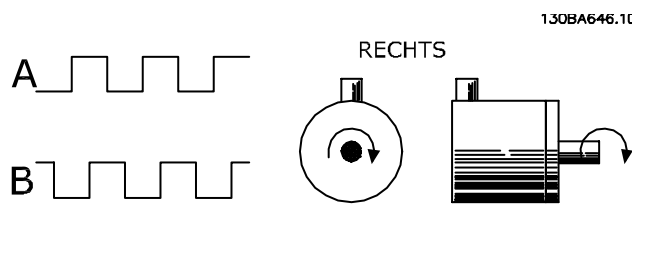

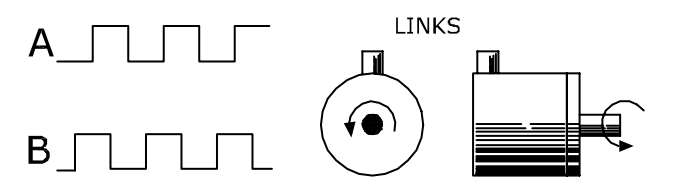

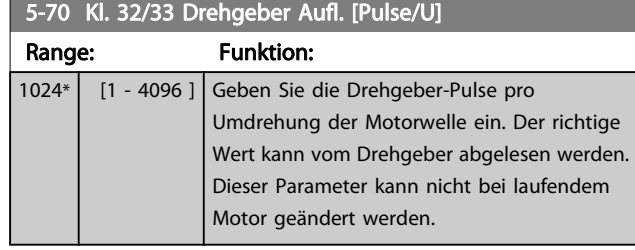

5-71 Kl. 32/33 Drehgeber Richtung

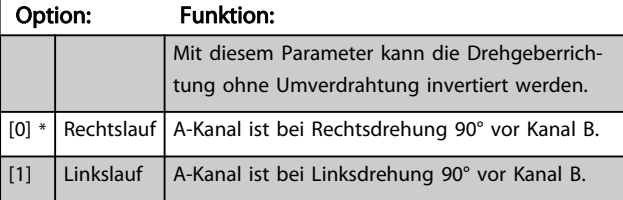

Dieser Parameter kann nicht bei laufendem Motor geändert werden.

## 3.7.8 5-9\* Bussteuerung

Parameter zur Steuerung von Digital-, Relais- und Pulsausgängen über Bus.

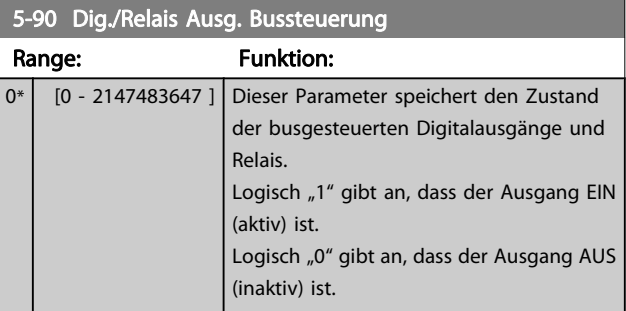

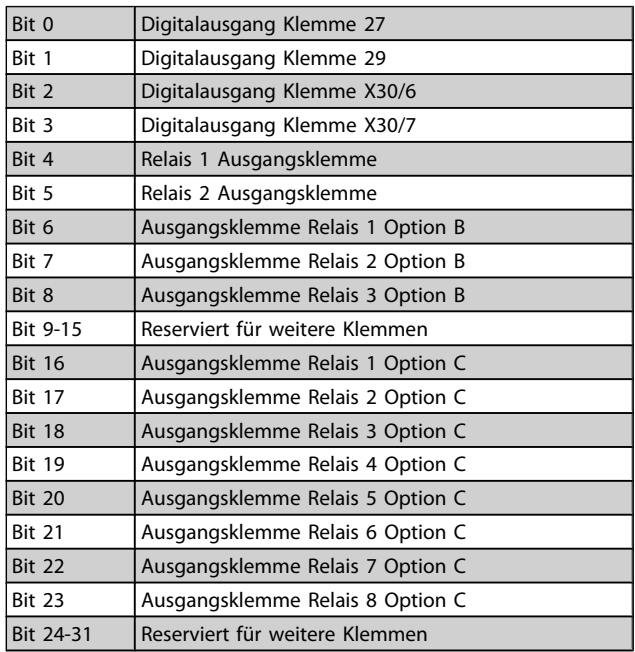

MG.33.M9.03 - VLT® ist eine eingetragene Marke von Danfoss. 89

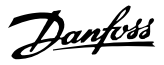

<span id="page-89-0"></span>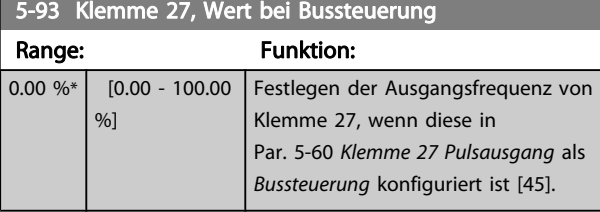

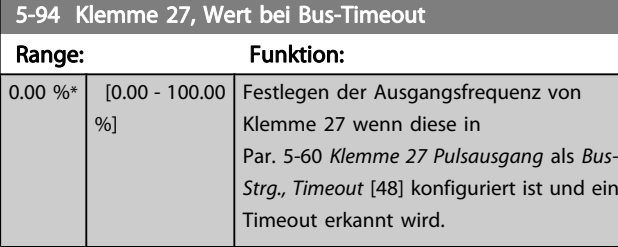

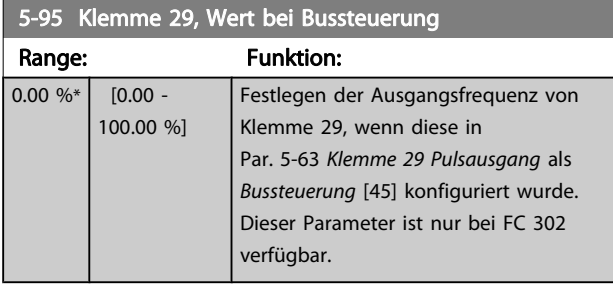

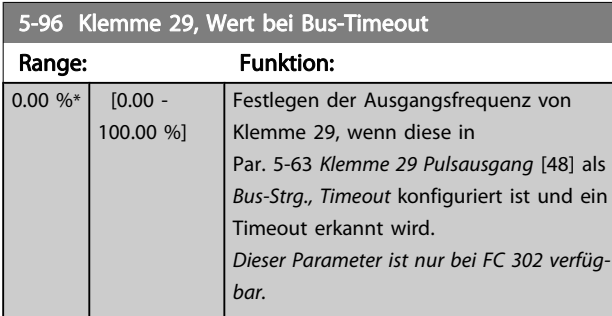

## 5-97 Klemme X30/6, Wert bei Bussteuerung

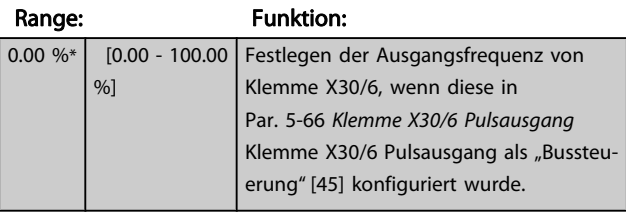

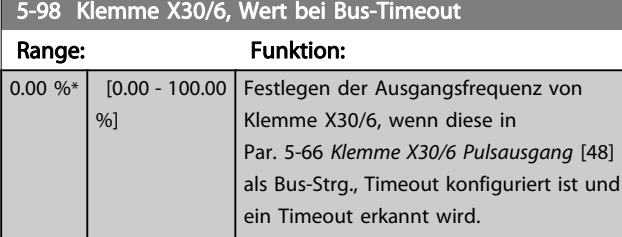

## 3.8 Parameter: 6-\*\* Analoge Ein-/Ausg.

## 3.8.1 6-0\* Grundeinstellungen

Die Analogeingänge sind frei für Spannung (FC 301: 0-10 V, FC 302: 0 bis +/- 10V) oder Strom (FC 301/FC 302: 0/4-20 mA) konfigurierbar.

## **HINWEIS**

### Thermistoren können sowohl an Analog- als auch an Digitaleingänge angeschlossen werden.

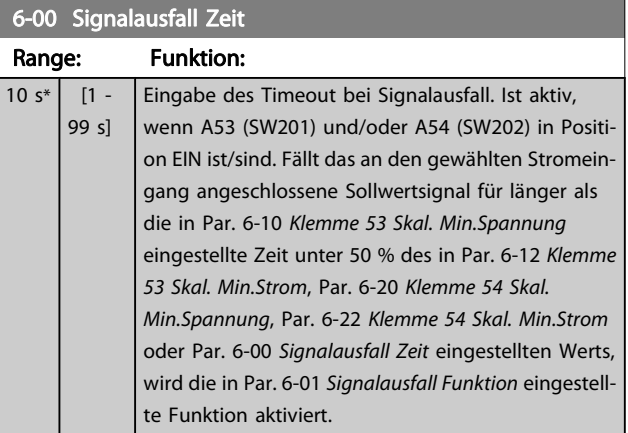

### 6-01 Signalausfall Funktion

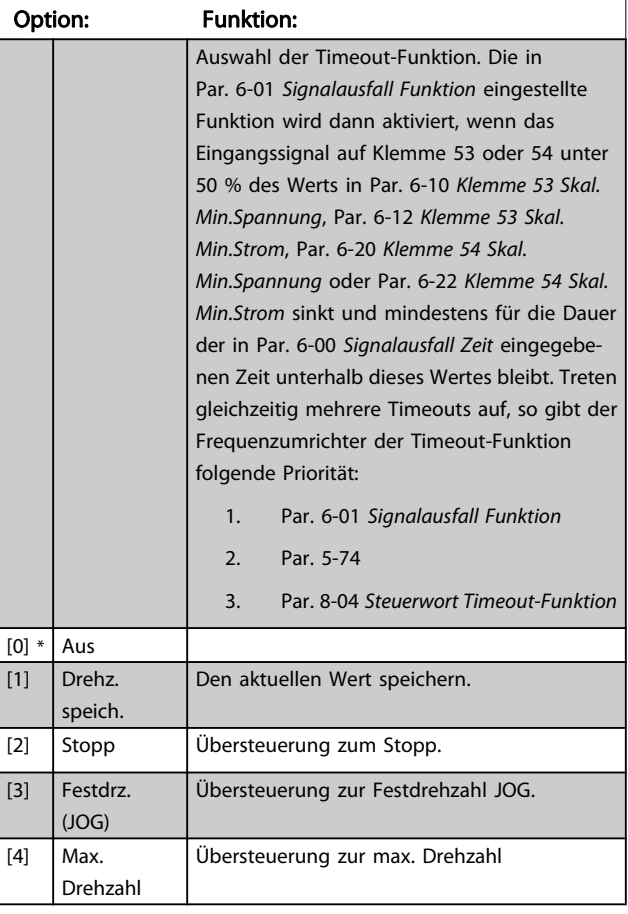

ı

<span id="page-90-0"></span>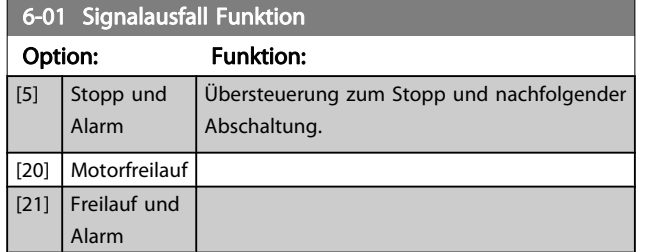

## 3.8.2 6-1\* Analogeingang 1

Parameter zum Skalieren und Konfigurieren der Grenzwerte für Analogeingang 1 (Klemme 53).

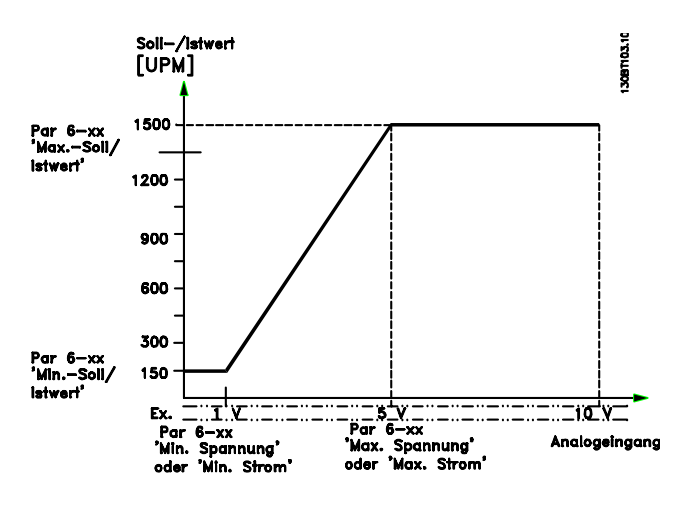

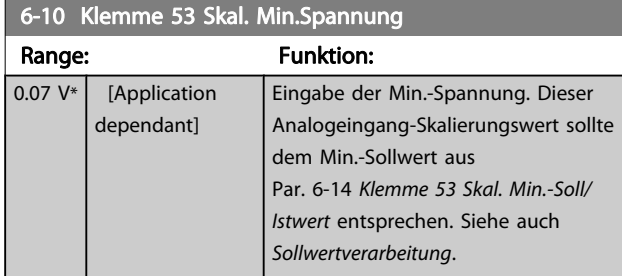

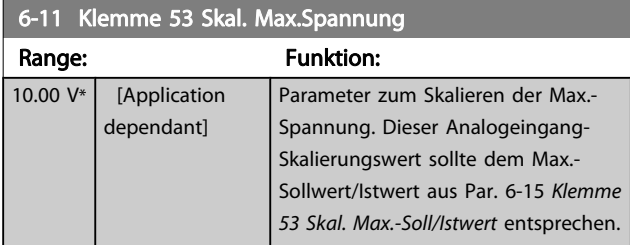

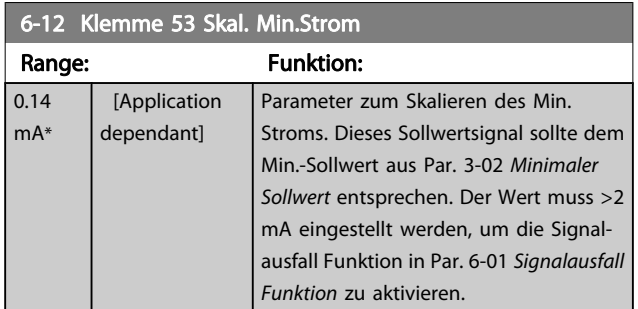

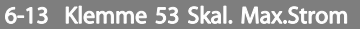

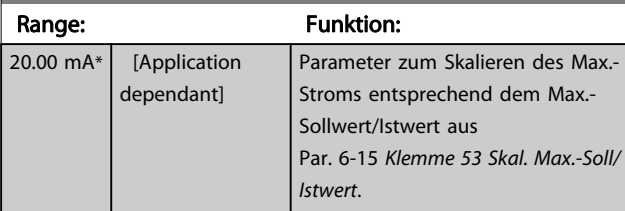

### 6-14 Klemme 53 Skal. Min.-Soll/Istwert

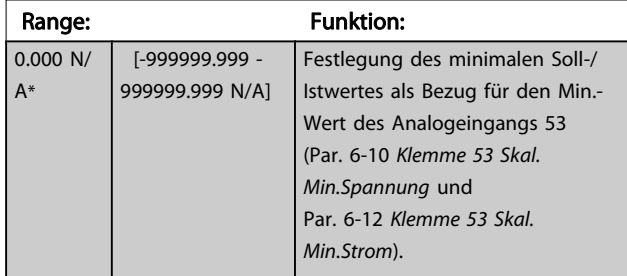

## 6-15 Klemme 53 Skal. Max.-Soll/Istwert

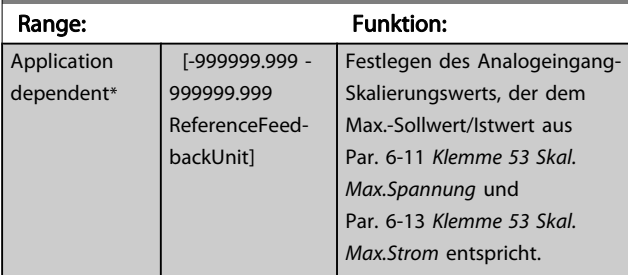

### 6-16 Klemme 53 Filterzeit

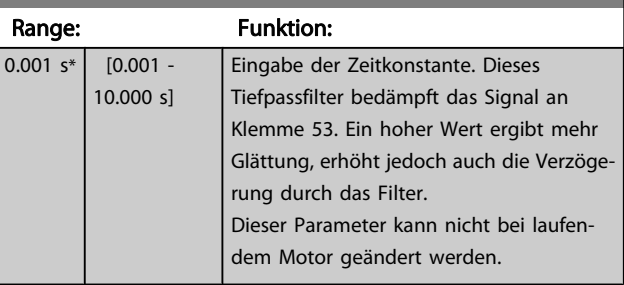

## 3.8.3 6-2\* Analogeingang 2

Parameter zum Skalieren und Konfigurieren der Grenzwerte für Analogeingang 2 (Klemme 54).

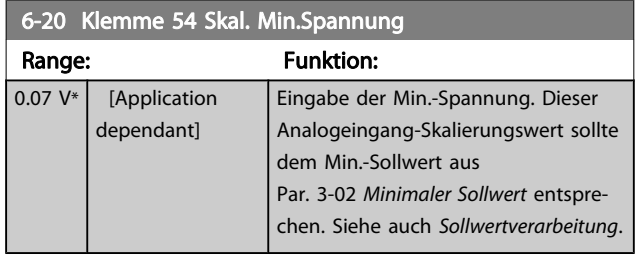

<span id="page-91-0"></span>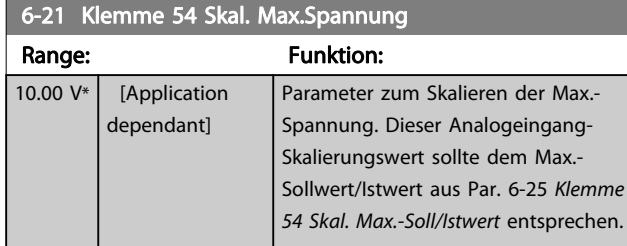

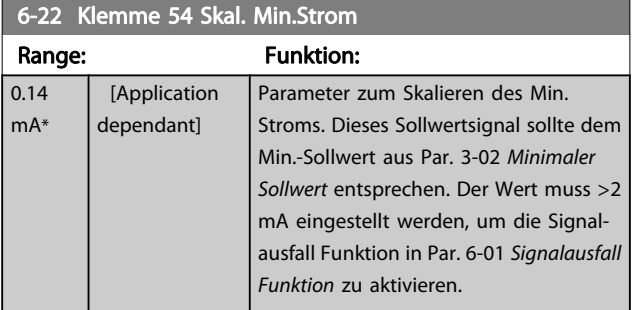

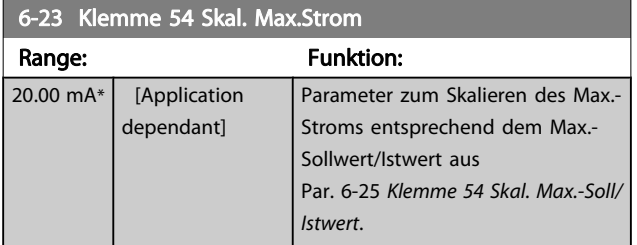

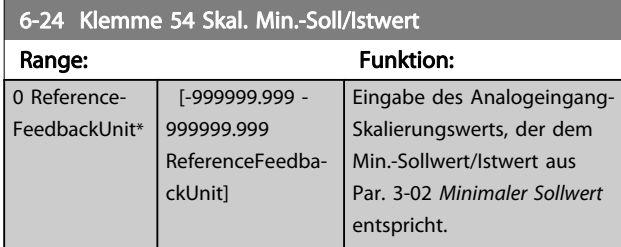

## 6-25 Klemme 54 Skal. Max.-Soll/Istwert

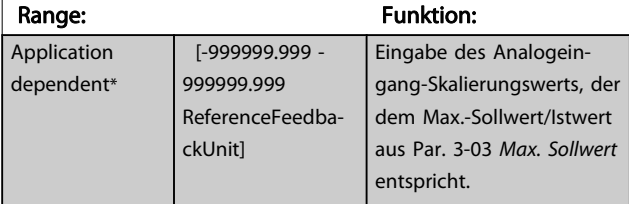

### 6-26 Klemme 54 Filterzeit

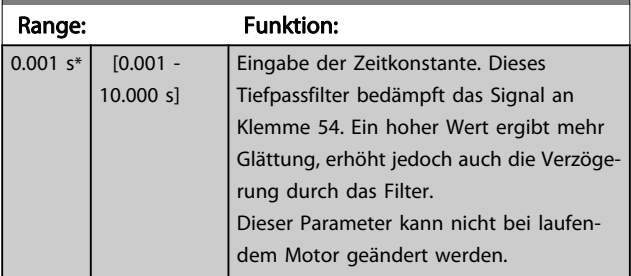

## 3.8.4 6-3\* Analogeingang 3 MCB 101

Parametergruppe zum Skalieren und Konfigurieren der Grenzwerte für Analogeingang 3 (X30/11) an Optionsmodul MCB 101. Die Funktion der Klemme muss an der Verwendungsstelle definiert werden. Siehe auch Par. 3-1\* (Sollwert), Par. 7-\*\* (Istwert)

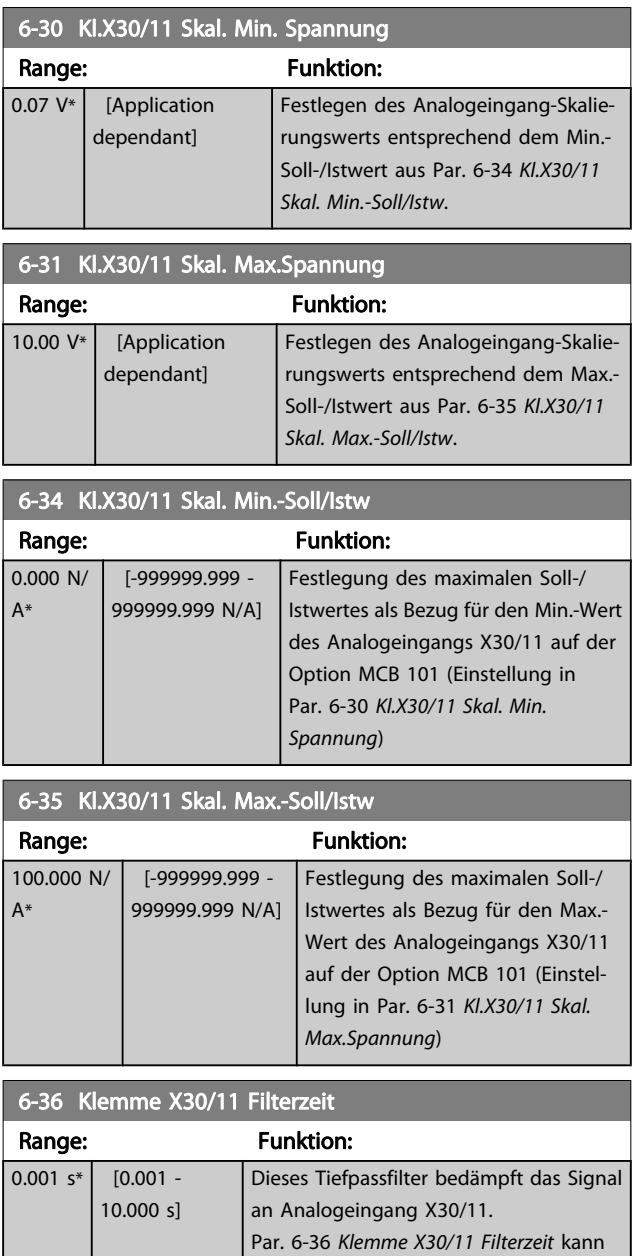

bei laufendem Motor nicht geändert

werden.

## <span id="page-92-0"></span>3.8.5 6-4\* Analogeingang 4 MCB 101

Parametergruppe zum Skalieren und Konfigurieren der Grenzwerte für Analogeingang 4 (X30/12) an Optionsmodul MCB 101. Die Funktion der Klemme muss an der Verwendungsstelle definiert werden. Siehe auch Par. 3-1\* (Sollwert), Par. 7-\*\* (Istwert)

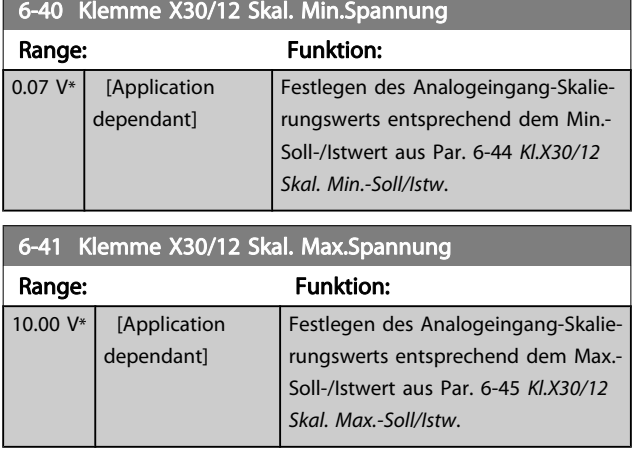

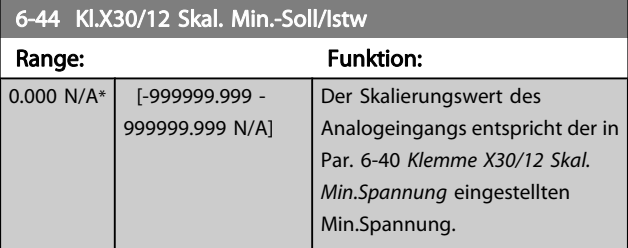

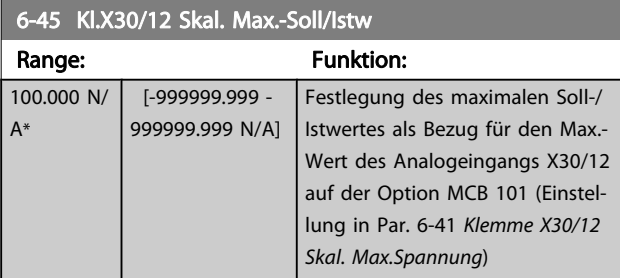

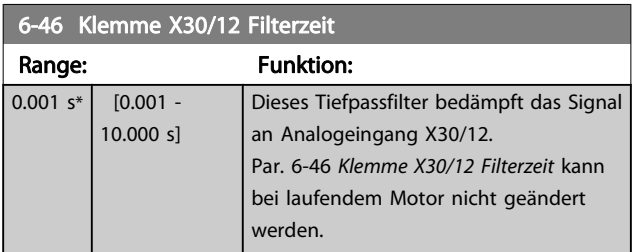

## 3.8.6 6-5\* Analogausgang 1

Parameter zum Skalieren und Konfigurieren der Grenzwerte für Analogausgang 1 (Klemme 42). Signalbereich des Ausgangs: 0/4 - 20 mA. Die Bezugsklemme (Klemme 39) ist dieselbe Klemme und besitzt dasselbe elektrische Potential für einen analogen oder digitalen Bezugsanschluss. Die Auflösung am Analogausgang ist 12 Bit.

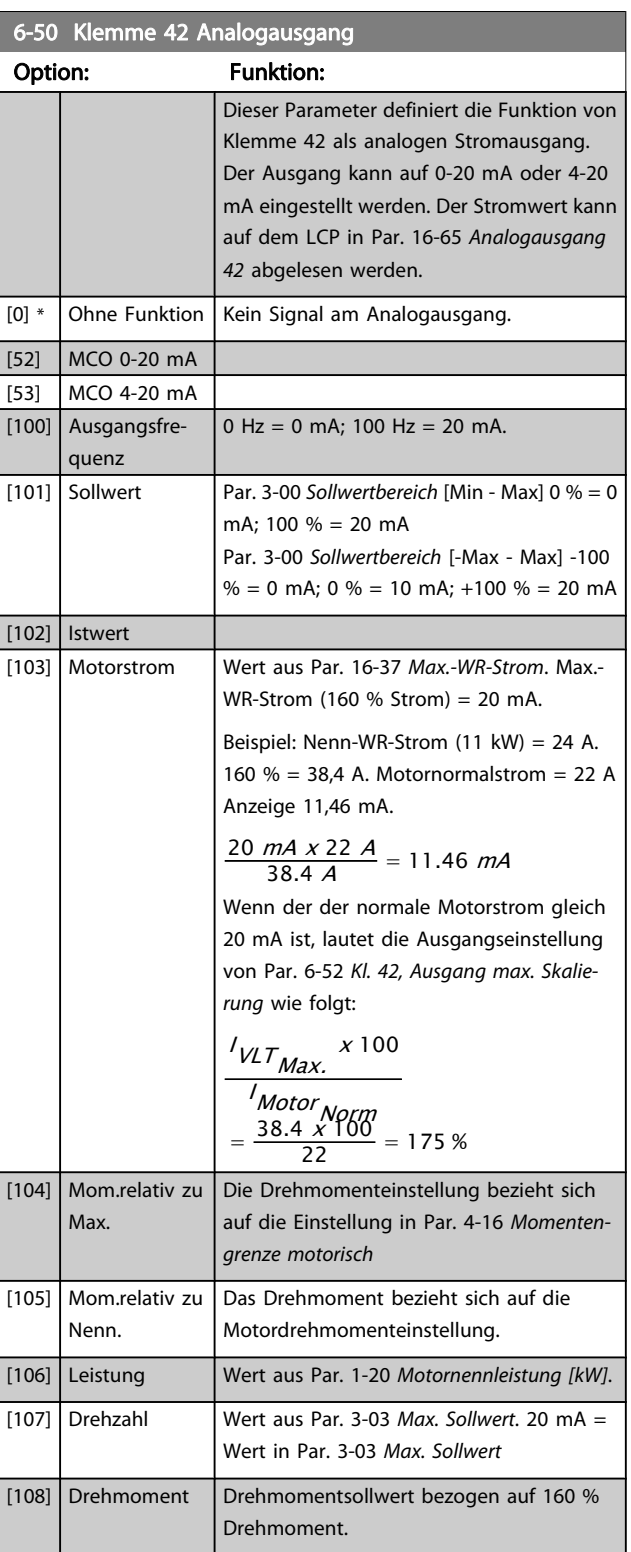

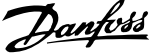

<span id="page-93-0"></span>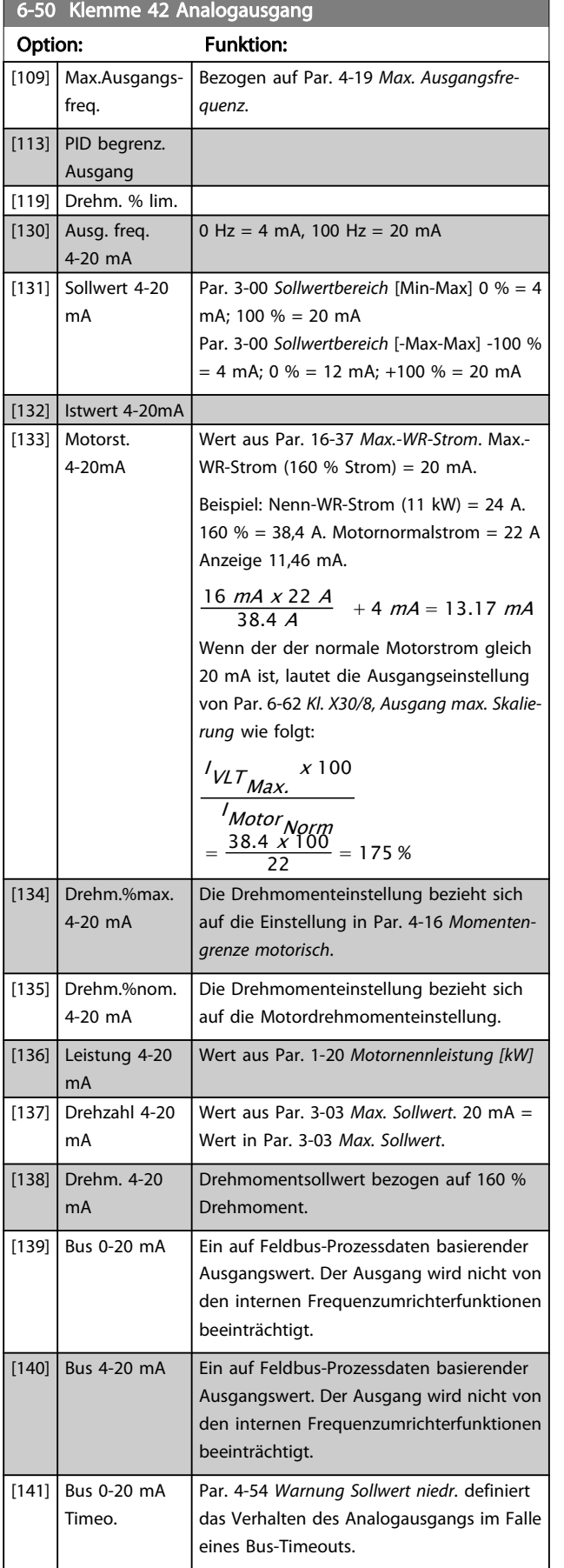

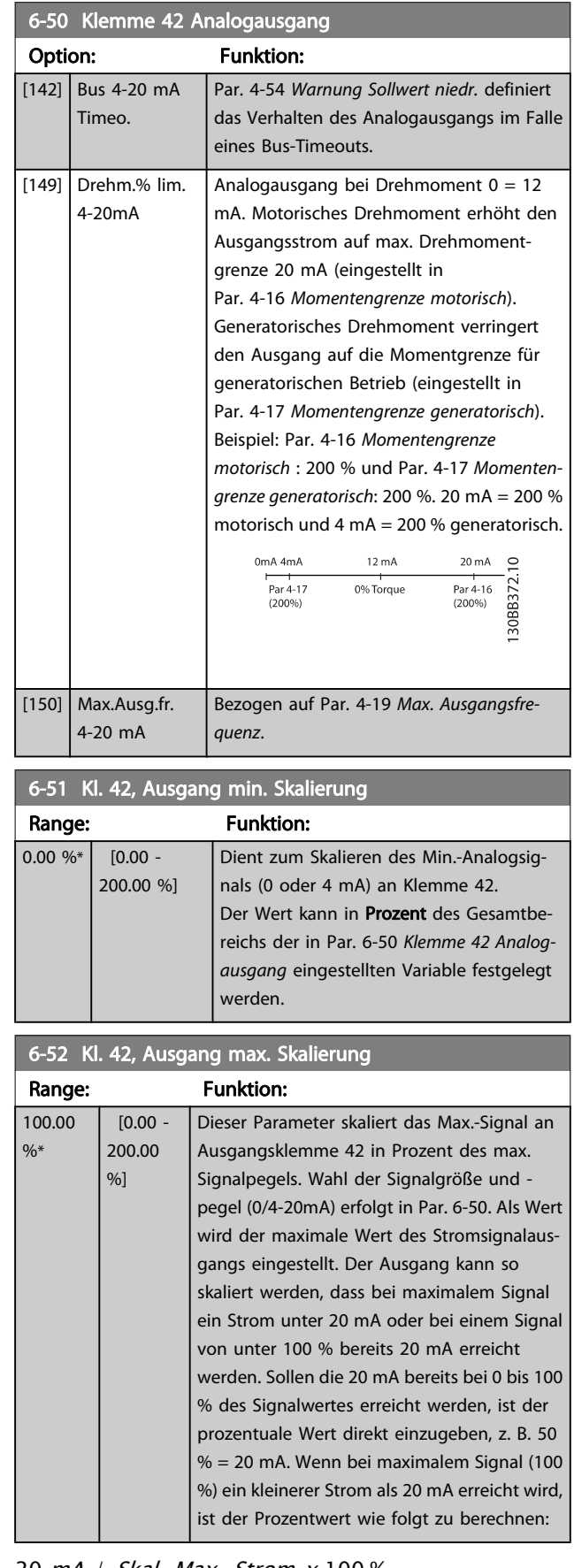

20 mA / Skal. Max. Strom <sup>x</sup> 100 % d..h.. 10  $mA : \frac{20}{10} \times 100 = 200\%$ 

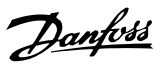

<span id="page-94-0"></span>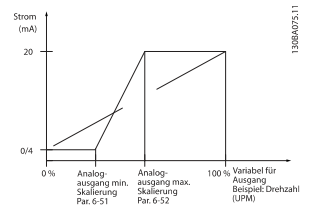

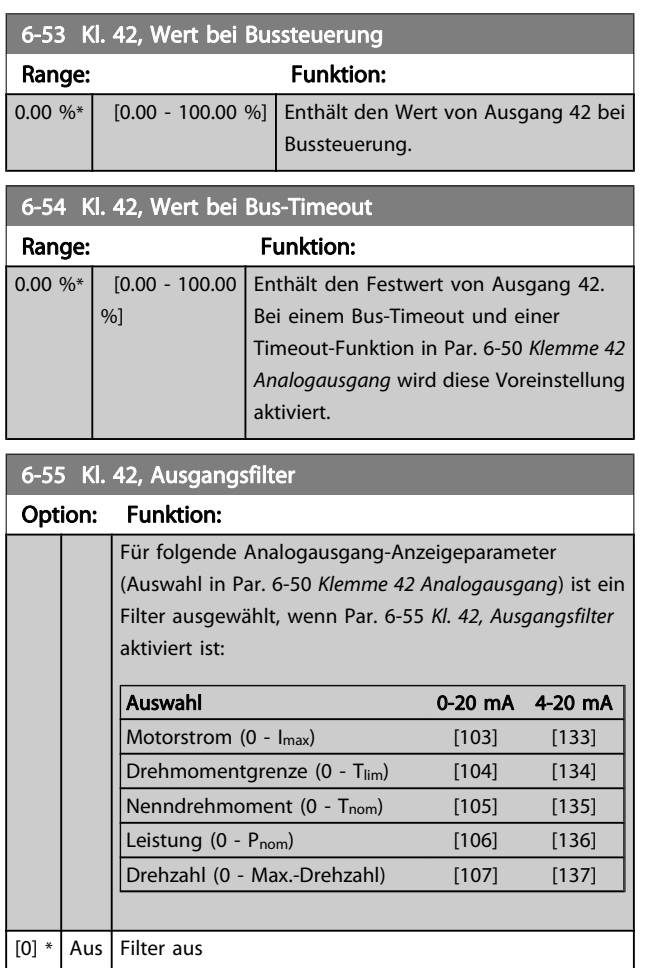

## 3.8.7 6-6\* Analogausgang 2 MCB 101

[1] Ein Filter ein

Signalbereich des Ausgangs: 0/4 - 20 mA. Analogausgang 2 entspricht Klemme X30/8. Die Auflösung am Analogausgang ist 12 Bit.

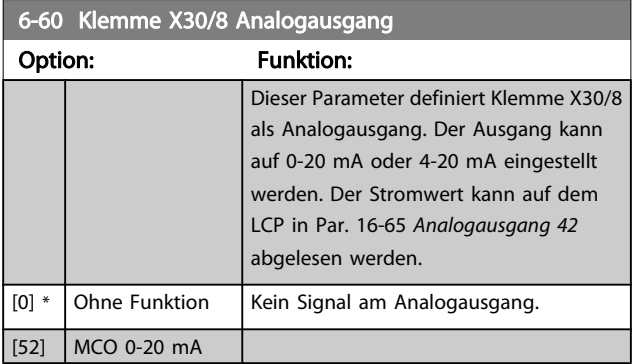

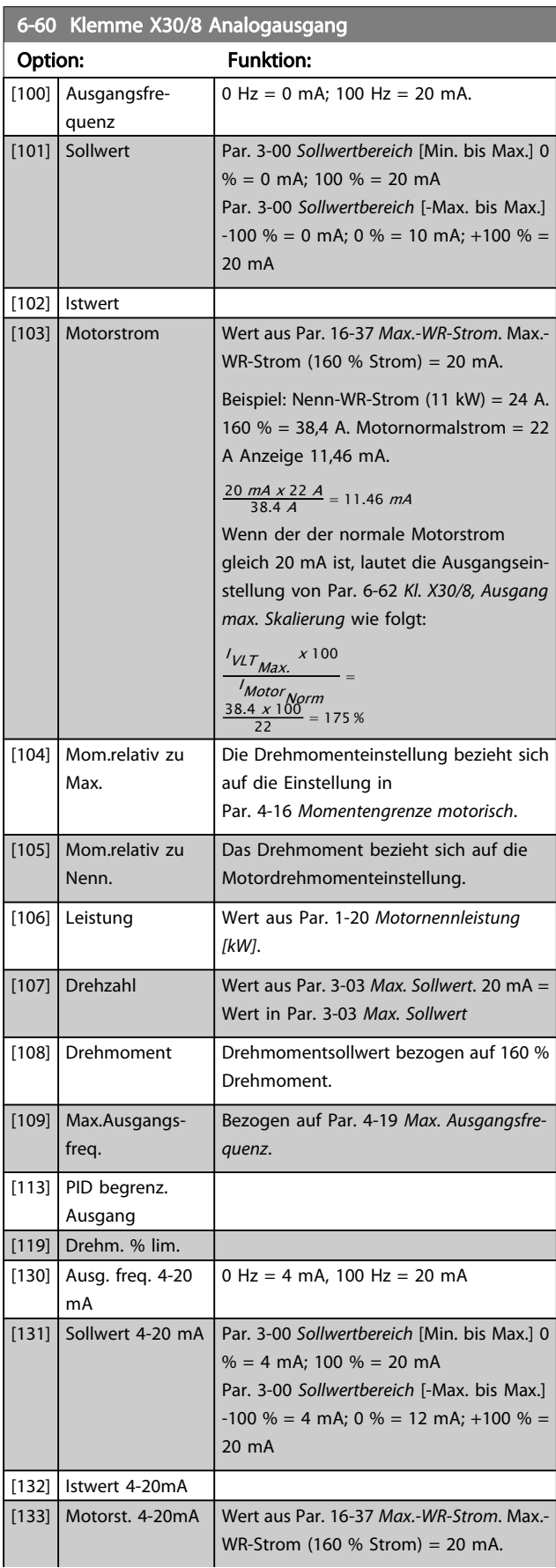

<span id="page-95-0"></span>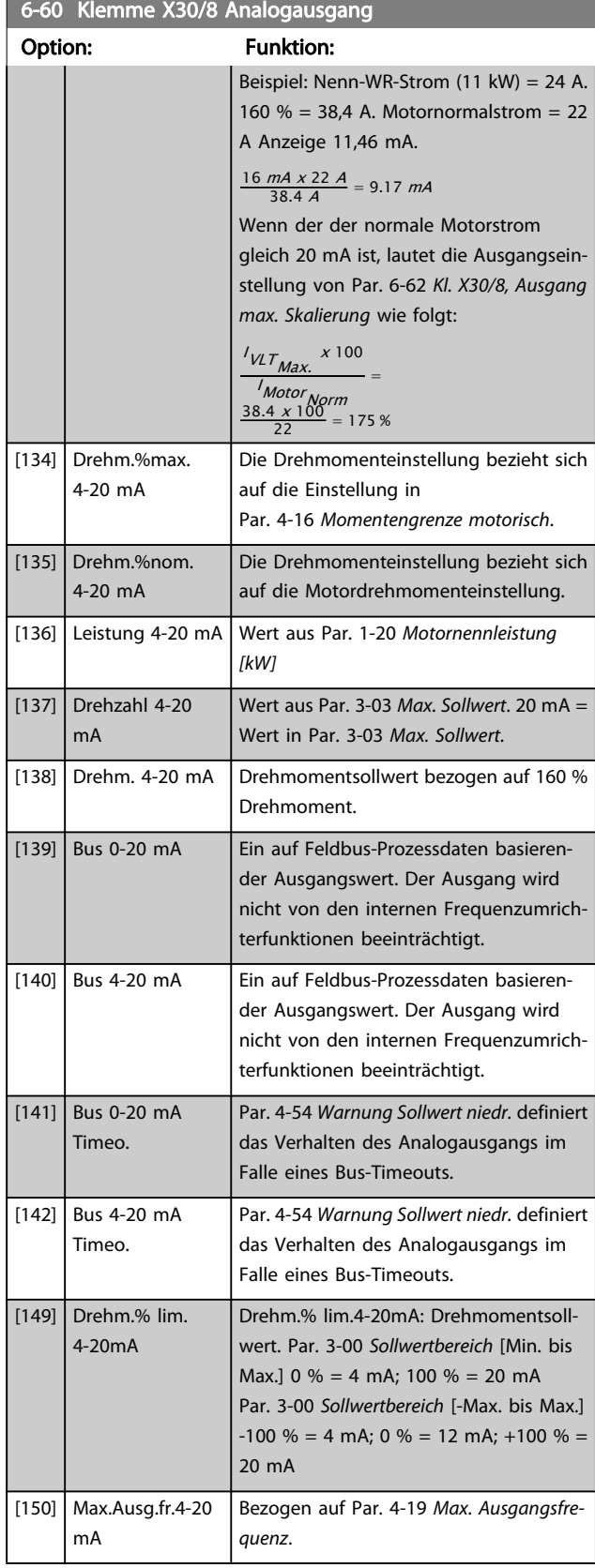

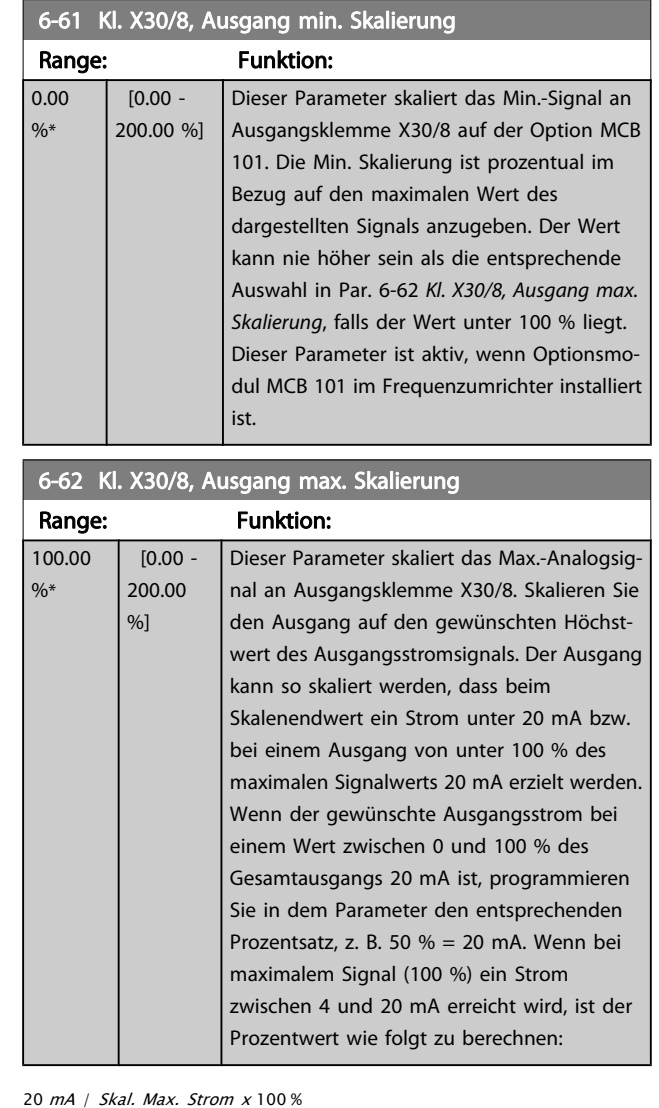

### 20 mA / Skal. Max. Strom <sup>x</sup> 100 % *i.e.* 10 *mA* :  $\frac{20-4}{10}$  x 100 = 160 %

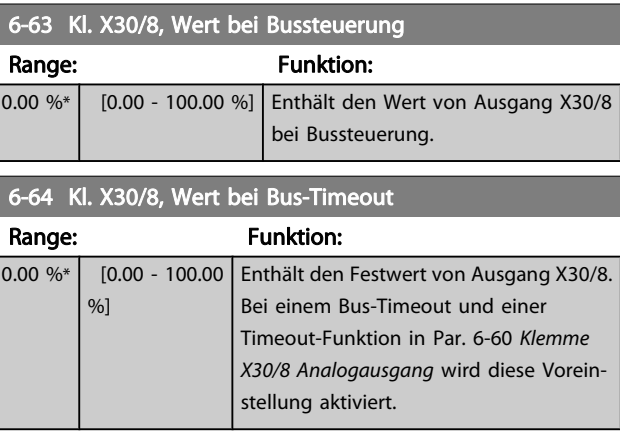

I

## 3.8.8 6-7\* Analogausgang 3 MCB 113

Parameter zum Konfigurieren und Skalieren von Analogausgang 3 (Kl. X45/1 und X45/2). Signalbereich des Ausgangs: 0/4 - 20 mA. Die Auflösung am Analogausgang ist 11 Bit.

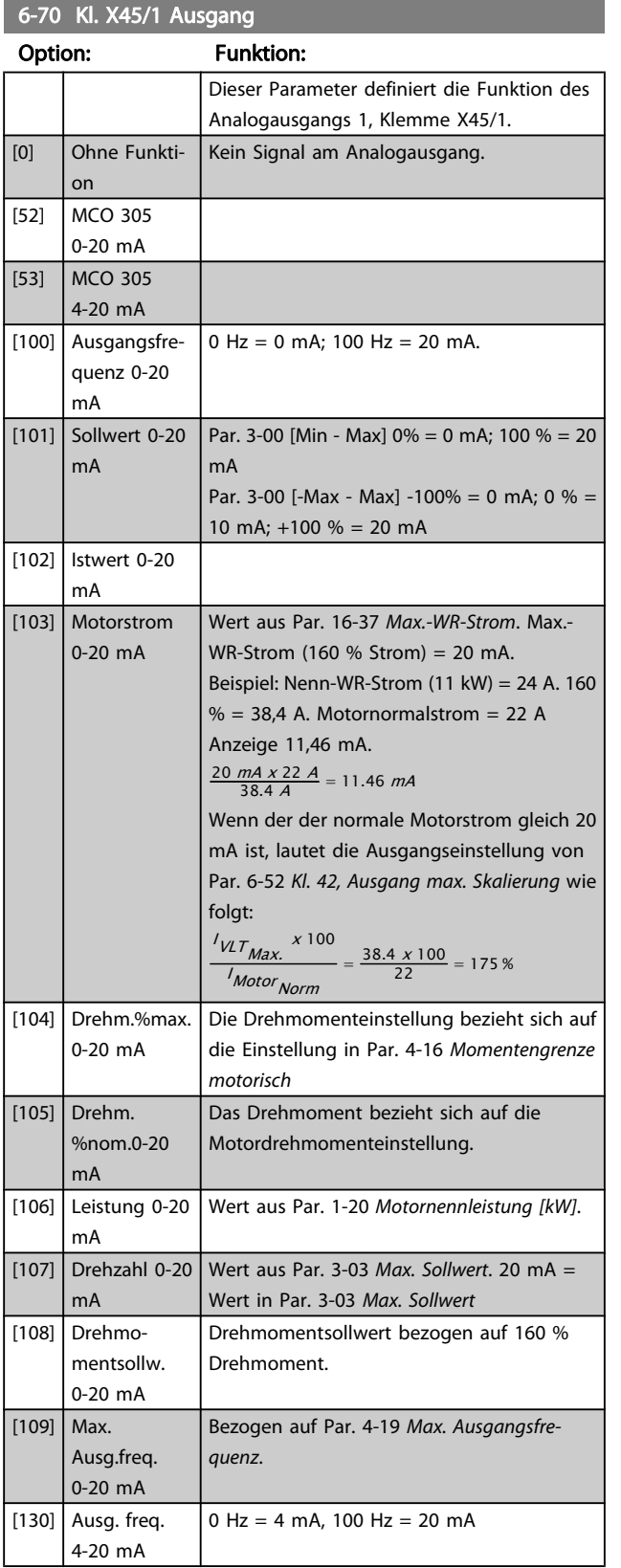

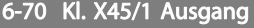

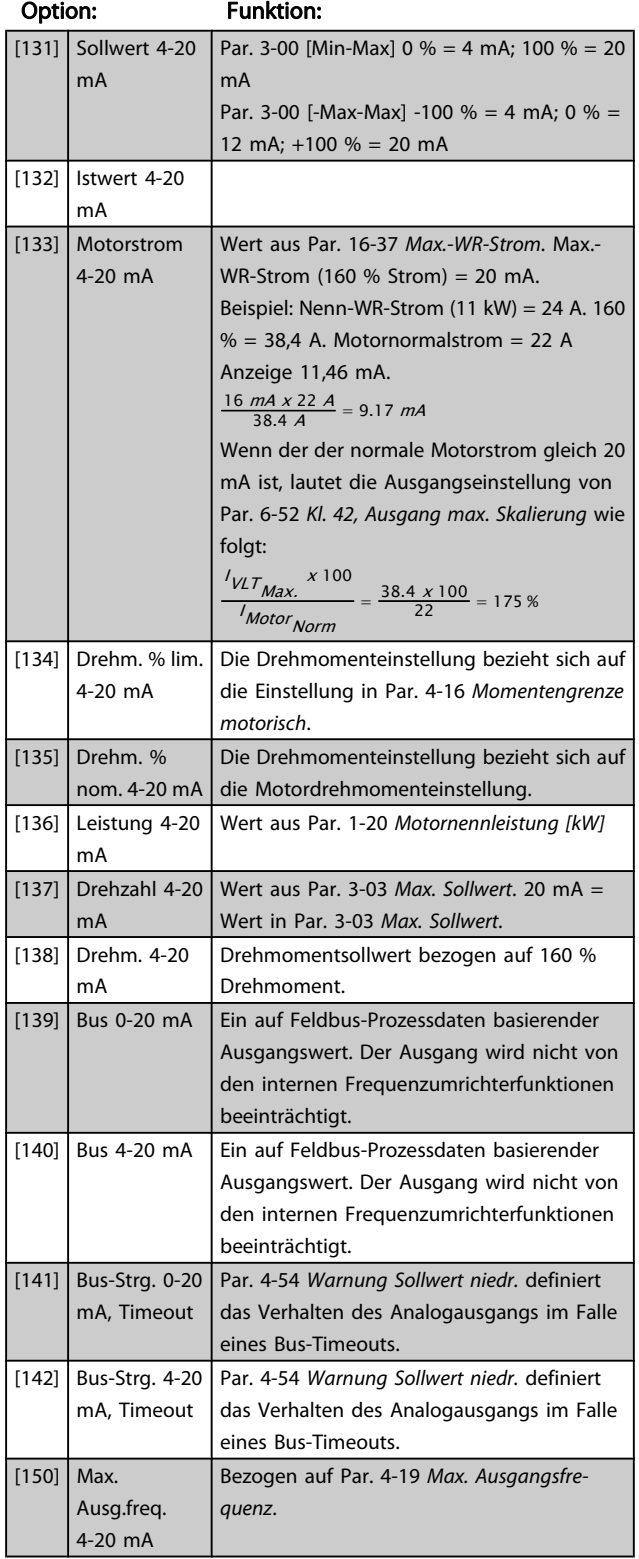

## 6-71 Kl. X45/1, Ausgang min. Skalierung

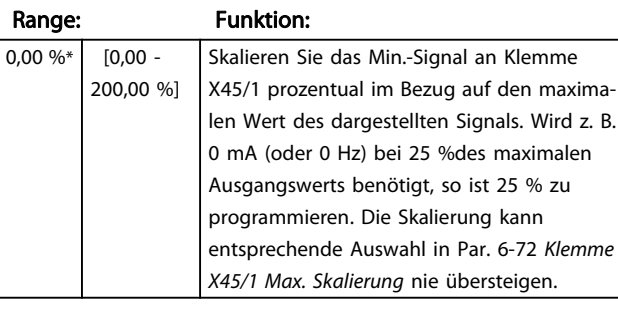

#### 6-72 Kl. X45/1, Ausgang max. Skalierung

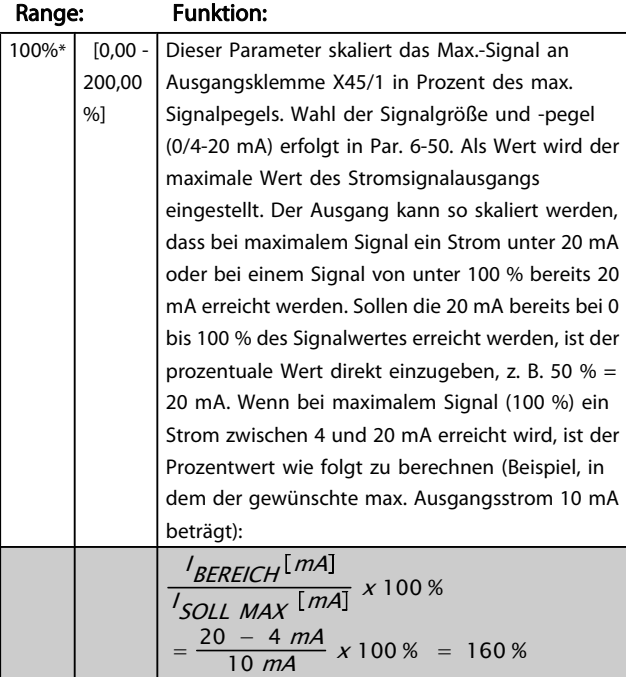

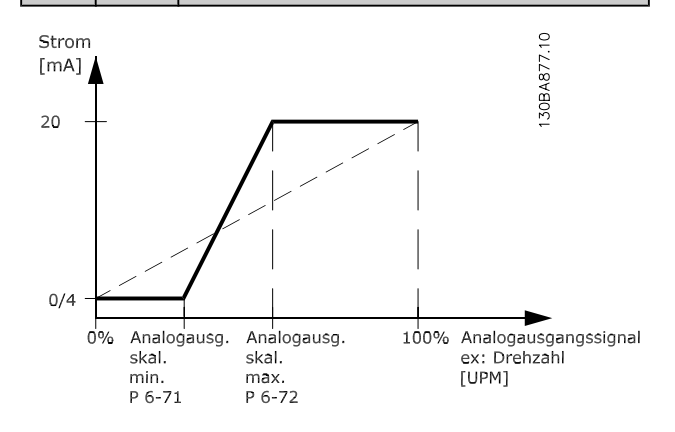

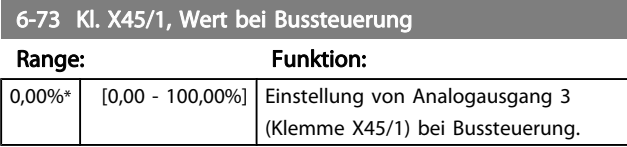

### 6-74 Kl. X45/1, Wert bei Bus-Timeout

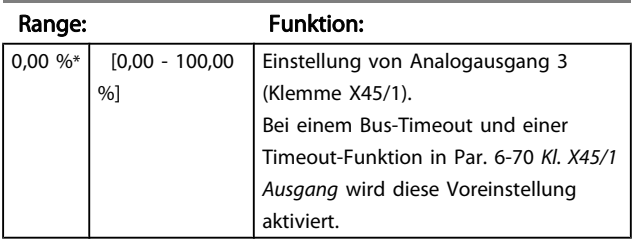

## 3.8.9 6-8\* Analogausgang 4 MCB 113

Parameter zum Skalieren und Konfigurieren der Grenzwerte für Analogausgang 4. Kl. X45/3 und X45/4. Signalbereich des Ausgangs: 0/4 - 20 mA. Die Auflösung am Analogausgang ist 11 Bit.

## 6-80 Kl. X45/3 Ausgang

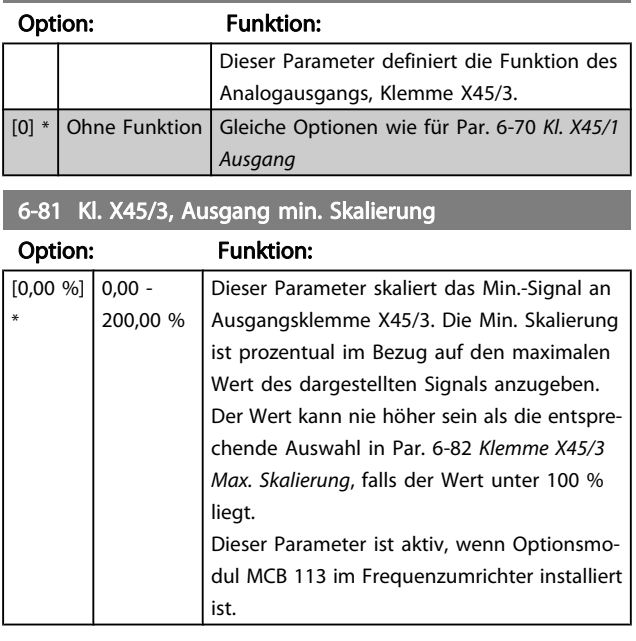

Danfoss

## 6-82 Kl. X45/3, Ausgang max. Skalierung

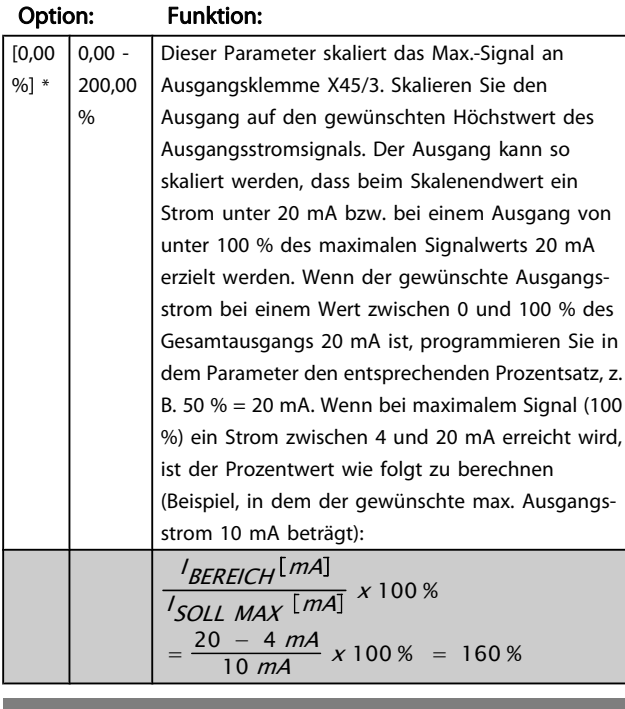

### 6-83 Kl. X45/3, Wert bei Bussteuerung

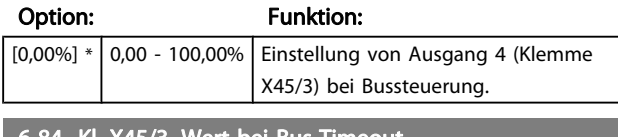

#### 6-84 Kl. X45/3, Wert bei Bus-Timeout

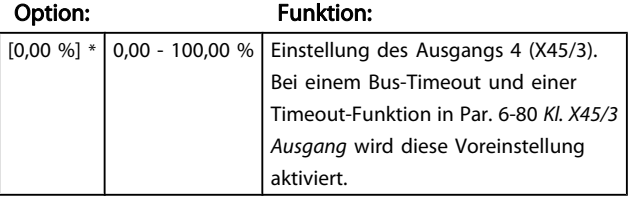

3 3

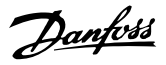

## <span id="page-99-0"></span>3.9 Parameter: 7-\*\* PID Regler 3.9.1 7-0\* PID Drehzahlregler

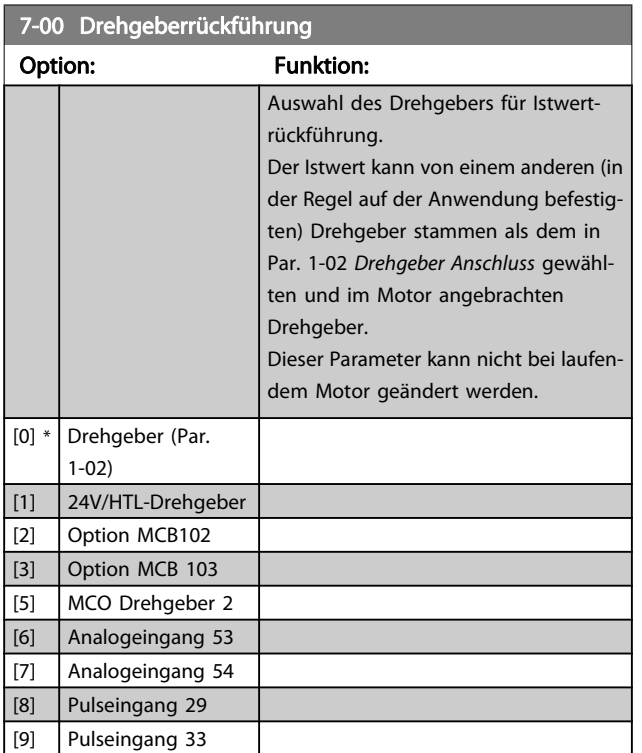

## **HINWEIS**

Werden getrennte Drehgeber für Rampe auf/ab verwendet (nur FC 302), müssen Parameter in den Gruppen 3-4\* 3-5\* 3-6\* 3-7\* und 3-8\* entsprechend der Übersetzung zwischen den beiden Drehgebern eingestellt werden.

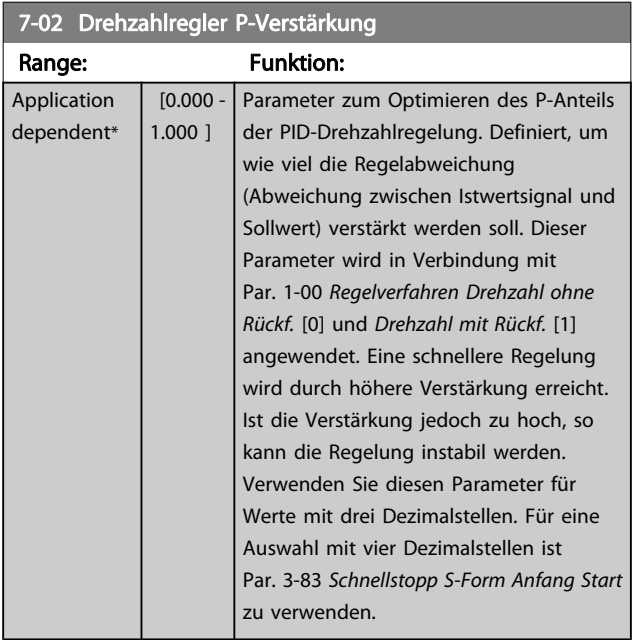

## 7-03 Drehzahlregler I-Zeit

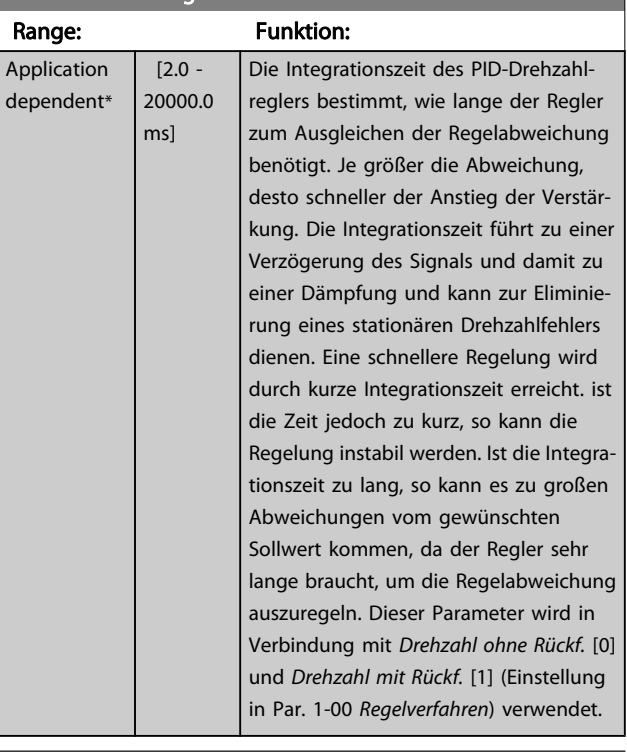

### 7-04 Drehzahlregler D-Zeit

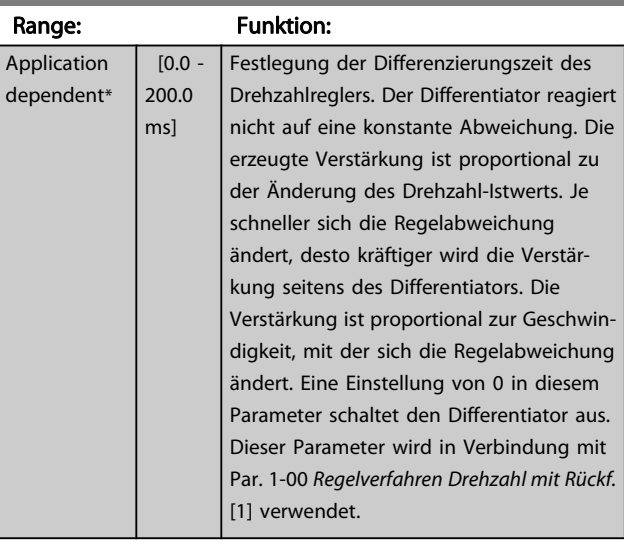

## 7-05 Drehzahlregler D-Verstärk./Grenze

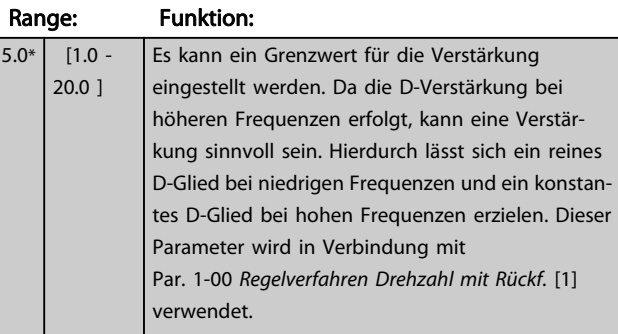

Danfoss

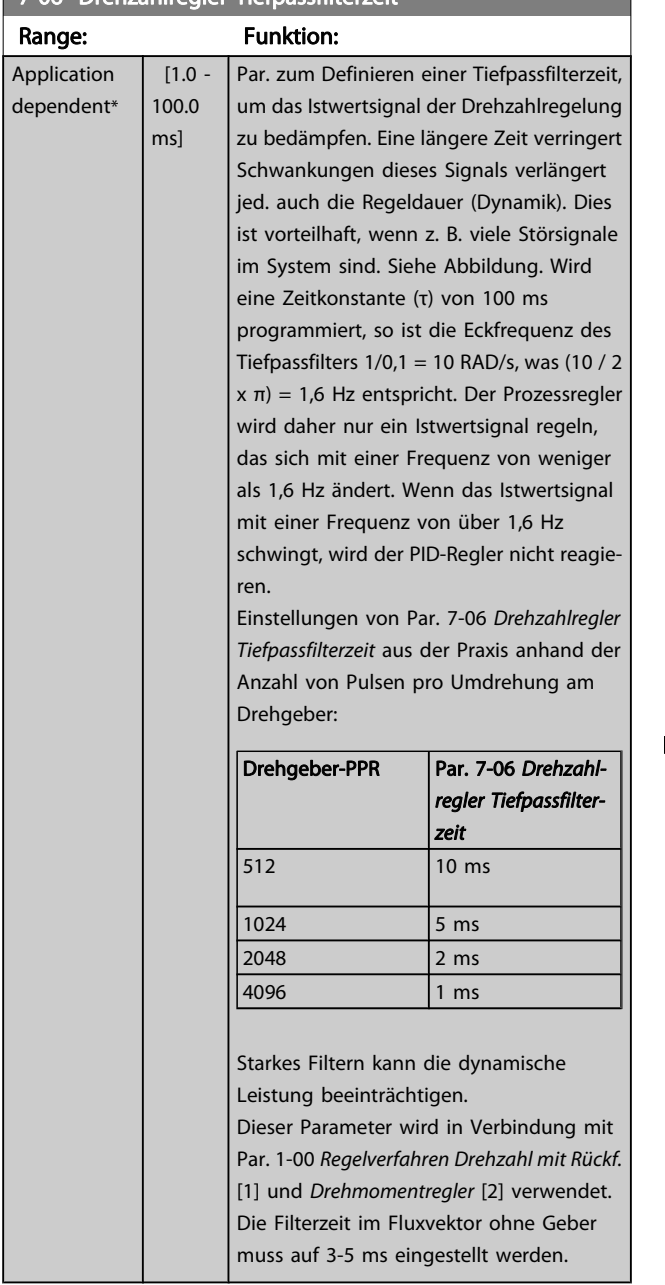

## 7-06 Drehzahlregler Tiefpassfilterzeit

**Istwert** 

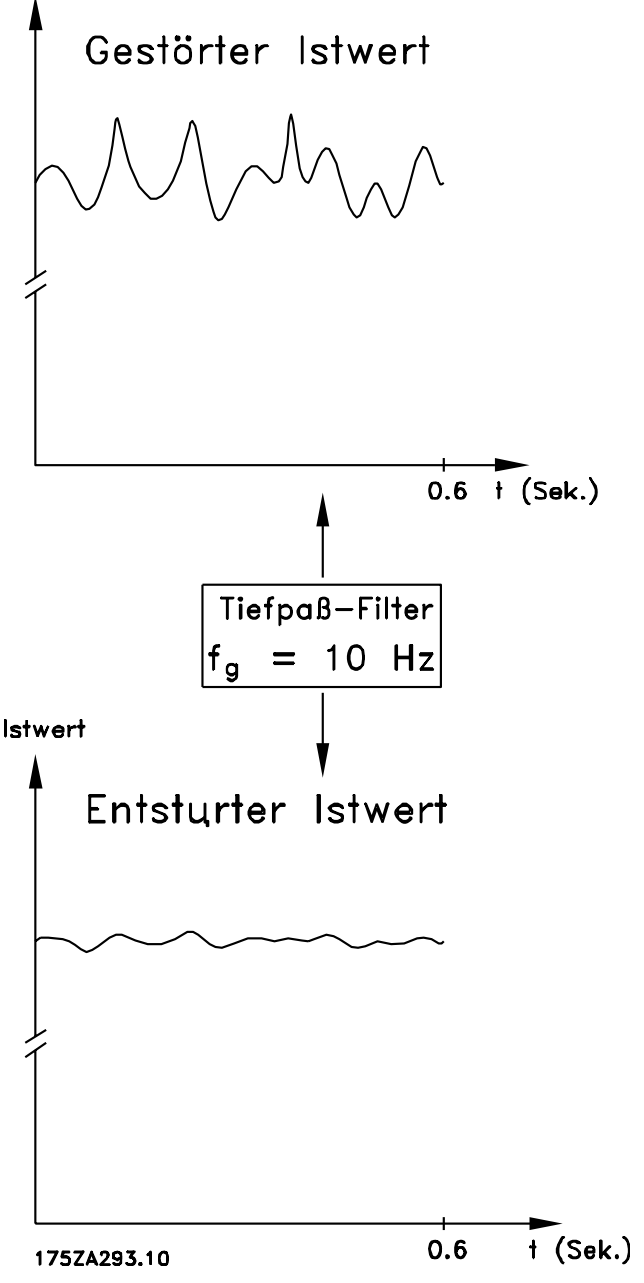

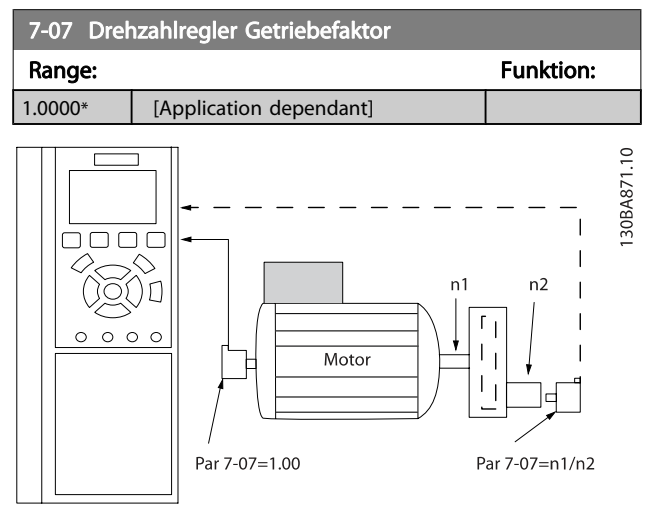

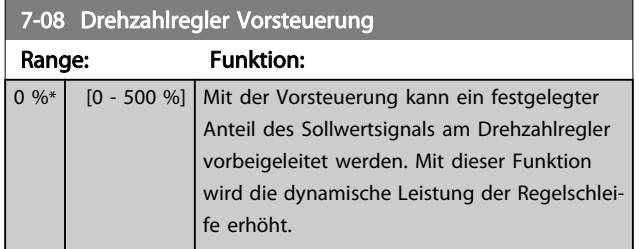

## 3.9.2 7-1\* PI-Drehmomentregelung

Parameter zum Konfigurieren der PI-Drehmomentregelung ohne Rückführung (Par. 1-00 [Regelverfahren](#page-33-0)).

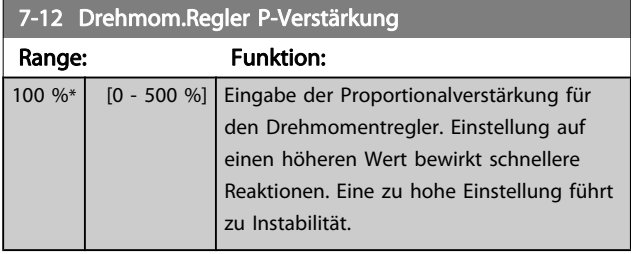

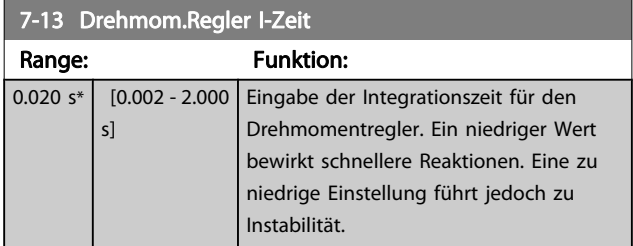

## 3.9.3 7-2\* PID-Prozess Istw.

Definiert die Ressourcen für die Istwertrückführung an die PID-Prozessregelung und die Verarbeitung des Istwerts.

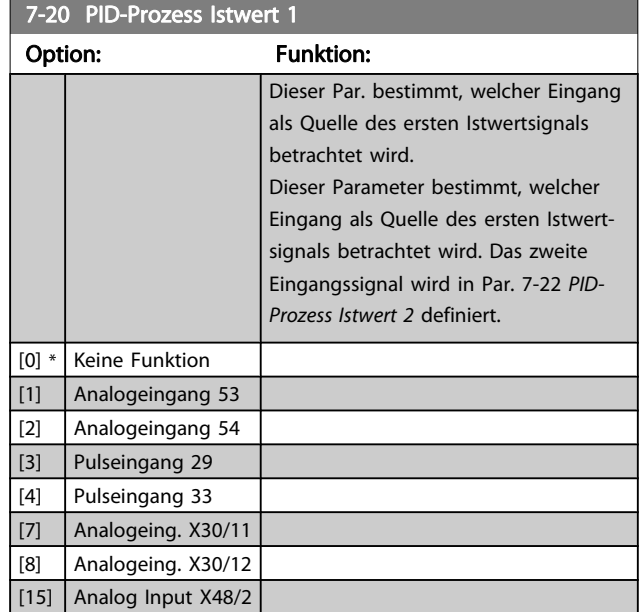

## 7-22 PID-Prozess Istwert 2

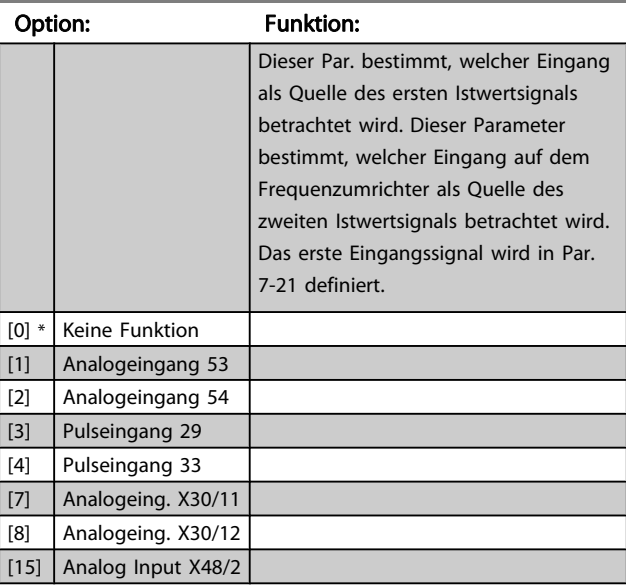

## 3.9.4 7-3\* PID-Prozessregler

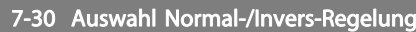

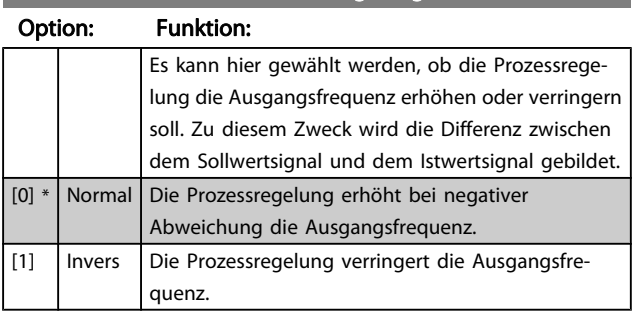

<span id="page-102-0"></span>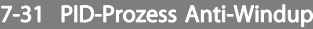

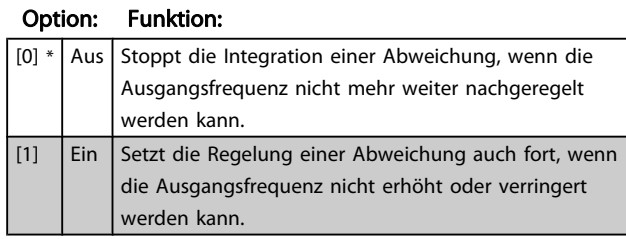

## 7-32 PID-Prozess Reglerstart bei

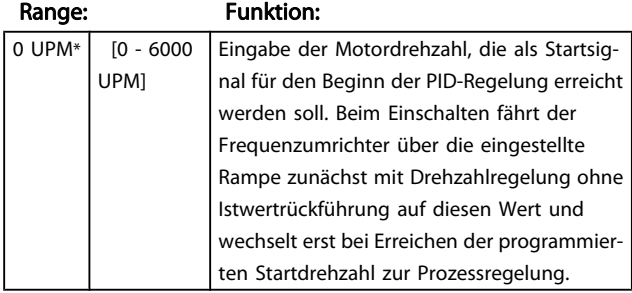

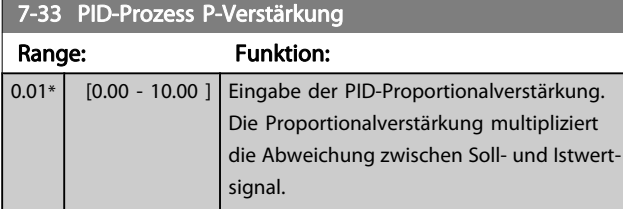

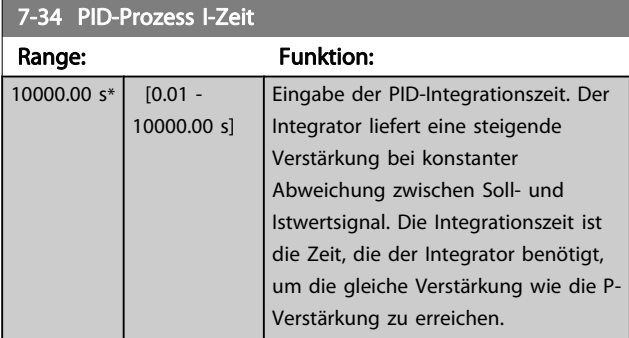

## 7-35 PID-Prozess D-Zeit

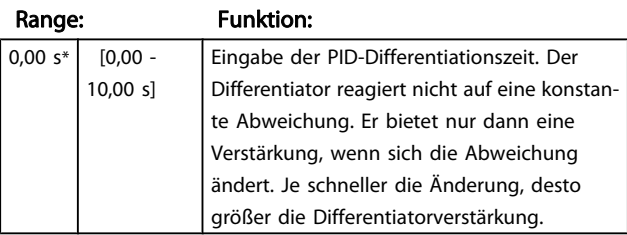

## 7-36 PID-Prozess D-Verstärkung/Grenze

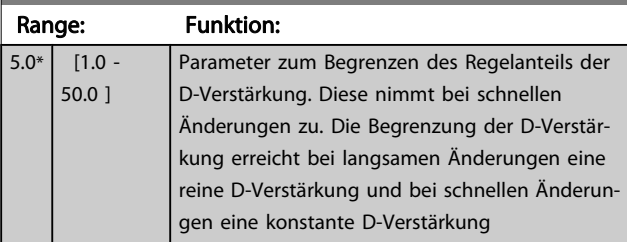

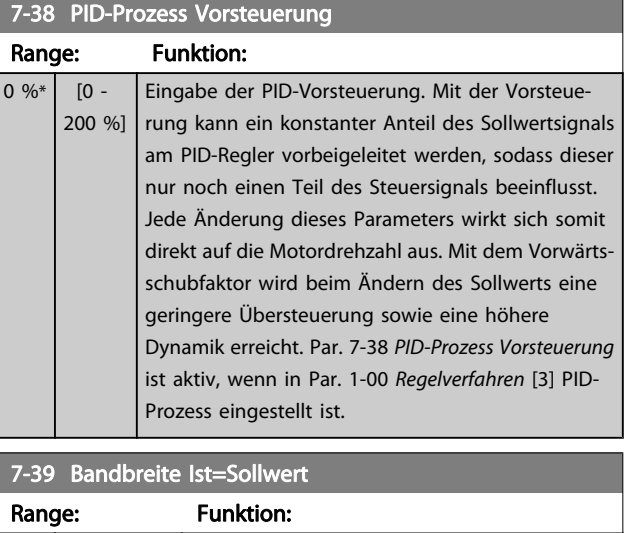

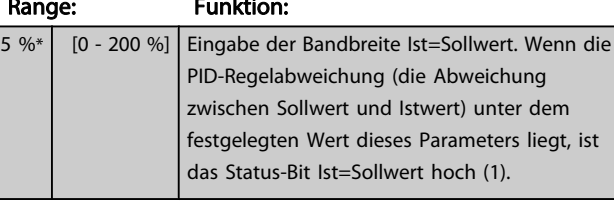

## 3.9.5 7-4\* Erweiterter PID-Prozessregler

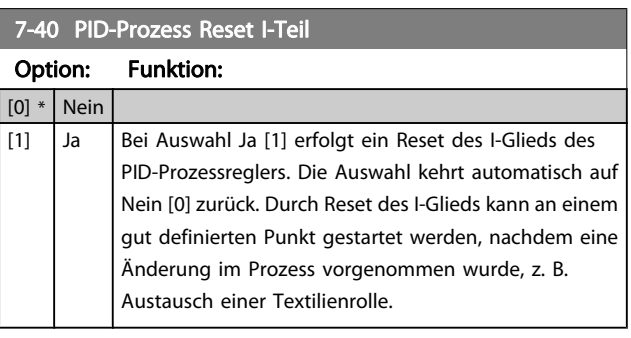

## 7-41 PID-Prozessausgang neg. Begrenzung

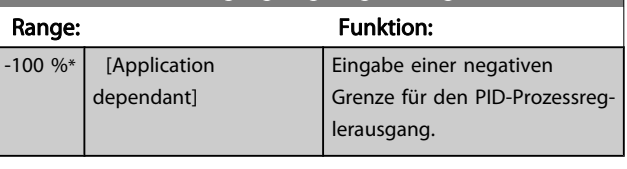

## 7-42 PID-Prozessausgang pos. Begrenzung

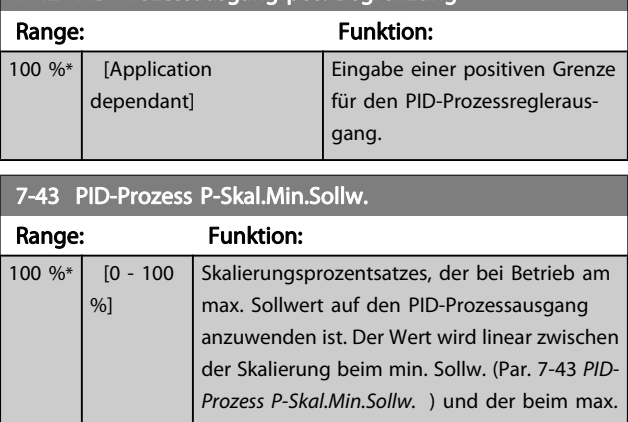

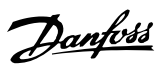

<span id="page-103-0"></span>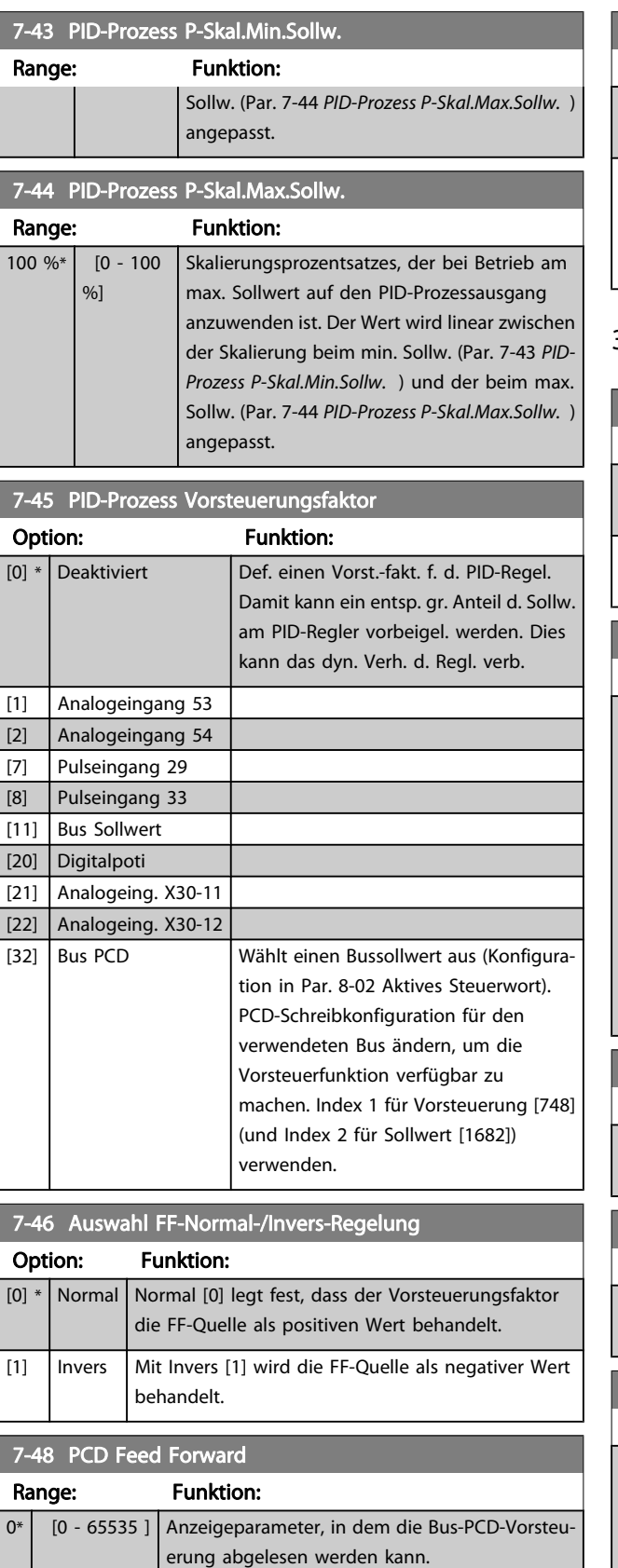

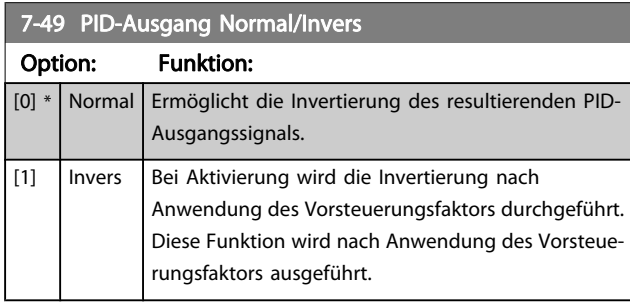

## 3.9.6 7-5\* PID-Prozessregler

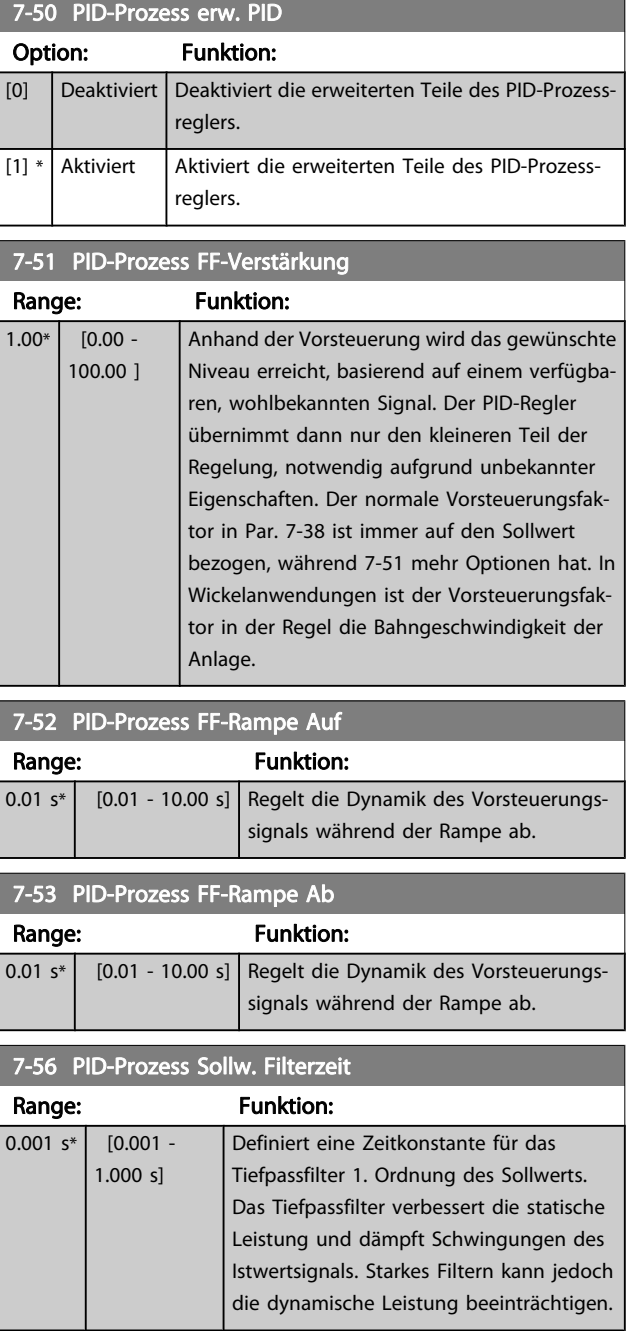

<span id="page-104-0"></span>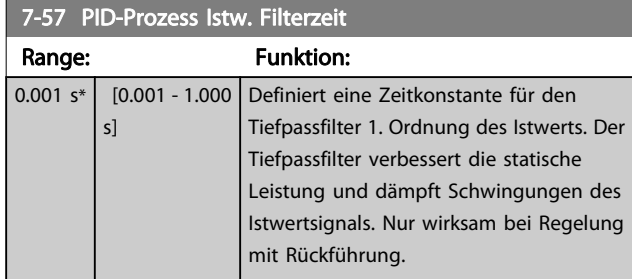

## 3.10 Parameter: 8-\*\* Opt./Schnittstellen

## 3.10.1 8-0\* Grundeinstellungen

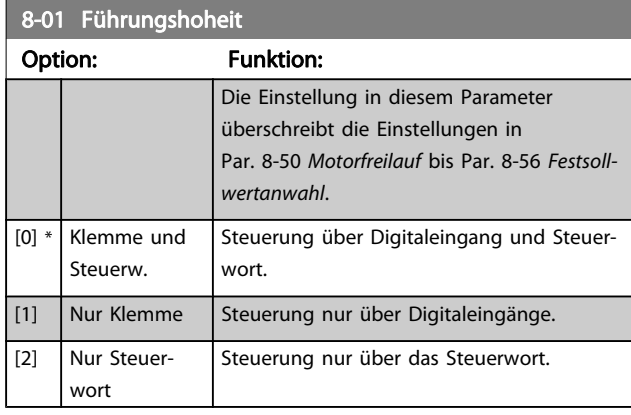

#### 8-02 Aktives Steuerwort

werden.

Auswahl der Quelle des Steuerwortes: eine od. zwei serielle Schnittstellen oder vier installierte Optionen. Beim erstmaligen Einschalten stellt der Frequenzumrichter diesen Parameter automatisch auf Option A [3], wenn auf Steckplatz A eine Feldbus-Option vorhanden ist. Wird die Option entfernt, stellt der Frequenzumrichter eine Konfigurationsänderung fest, stellt in Par. 8-02 Aktives Steuerwort wieder die Standardeinstellung FC-Seriell RS485 her und schaltet dann ab. Wurde nach dem ersten Einschalten eine Kommunikationsoption installiert, ändert sich die Einstellung von Par. 8-02 Aktives Steuerwort nicht, sondern der Frequenzumrichter schaltet ab und zeigt Folgendes an: Alarm 67 Optionen neu. Dieser Parameter kann nicht bei laufendem Motor geändert

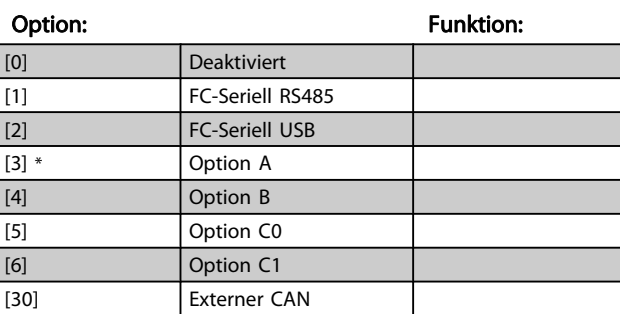

#### 8-03 Steuerwort Timeout-Zeit

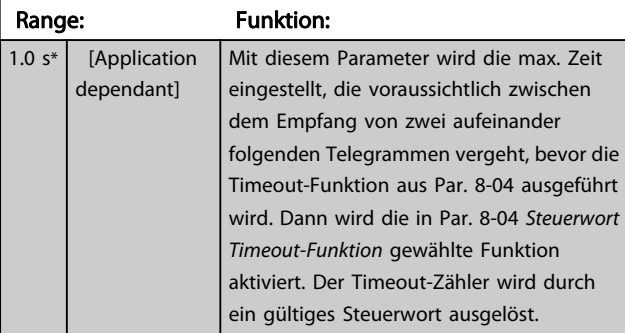

<span id="page-105-0"></span>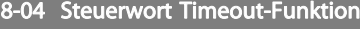

Auswahl der Timeout-Funktion. Die Timeout-Funktion wird aktiviert, wenn das Steuerwort nicht innerhalb des in Par. 8-03 [Steuerwort Timeout-Zeit](#page-104-0) eingestellten Zeitraums aktualisiert wird.

Option: Funktion: [0] \* Aus Steuerung über serielle Schnittstelle (Feldbus oder Standard) mit dem letzten Steuerwort fortsetzen. [1] Drehz. speich. Speichert die aktuelle Ausgangsfrequenz bis zur Wiederherstellung der Kommunikation. [2] Stopp Stopp, und bei Wiederaufnahme der Kommunikation automatischer Wiederanlauf. [3] Festdrz. (JOG) Der Motor läuft mit JOG Festdrehzahl bis zur Wiederaufnahme der Kommunikation. [4] Max. Drehzahl Der Motor läuft mit maximaler Drehzahl on. [5] Stopp und Alarm | Der Motor stoppt und der Frequenzum-

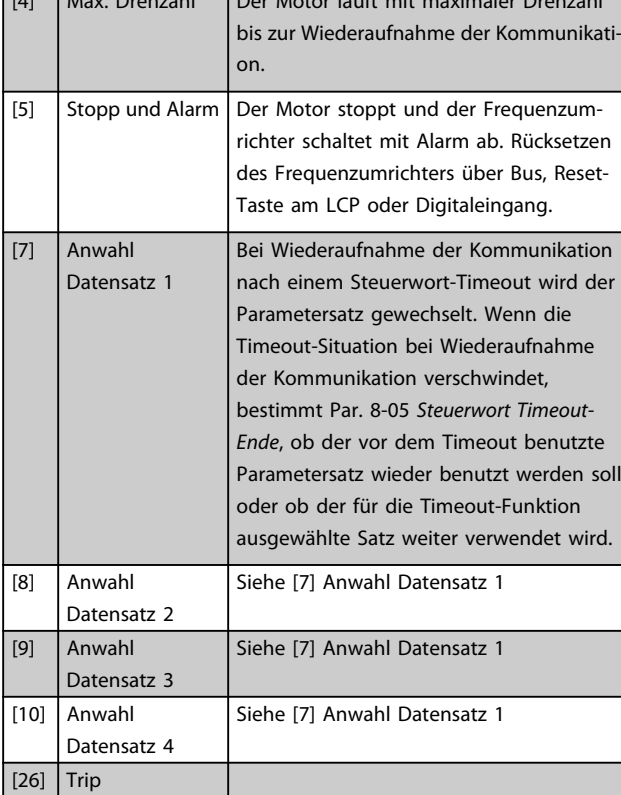

#### **HINWEIS**

Die folgenden Parameter sind zu konfigurieren, wenn bei einem Timeout ein Parametersatzwechsel erfolgen soll.

Par. 0-10 [Aktiver Satz](#page-24-0) muss auf [9] Externe Anwahl stehen, und in Par. 0-12 [Satz verknüpfen mit](#page-25-0) muss die entsprechende Verknüpfung ausgewählt werden.

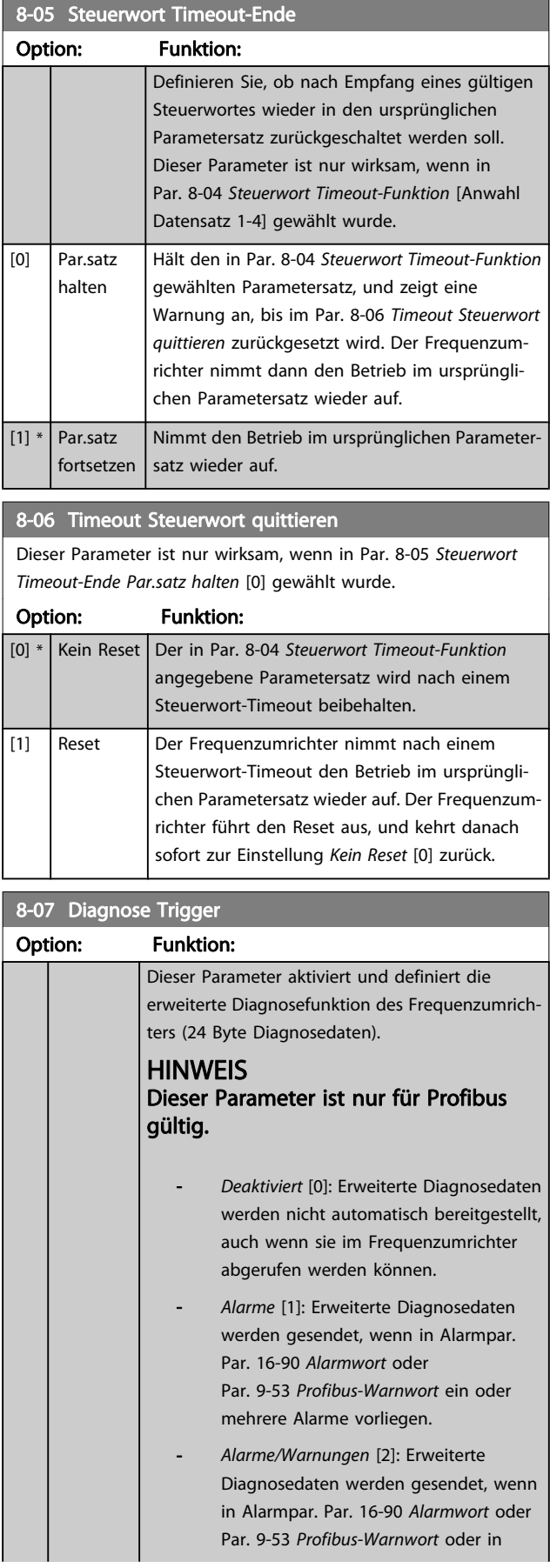

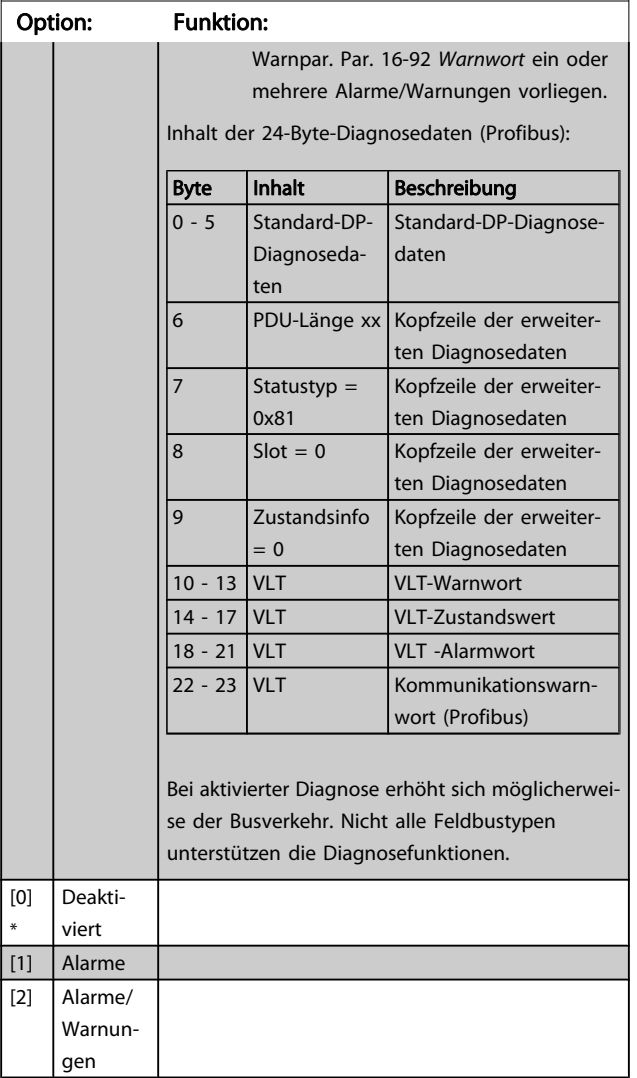

### <span id="page-106-0"></span>8-07 Diagnose Trigger

#### 8-08 Readout Filtering

Die Funktion wird verwendet, wenn die Anzeigen für den Drehzahlistwert auf dem Feldbus schwanken. Filtern wählen, wenn die Funktion gewünscht ist. Zur Übernahme der Änderung muss das Gerät aus- und eingeschaltet werden.

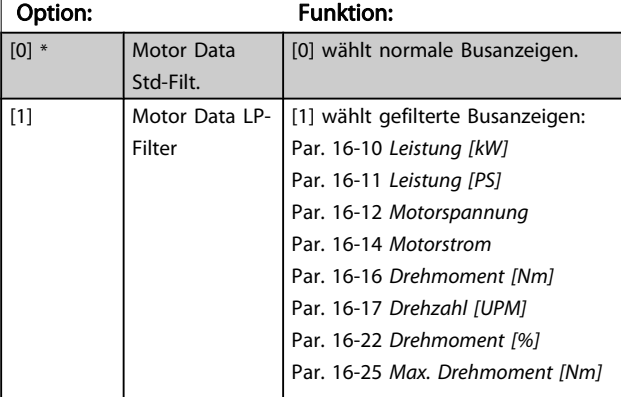

## 3.10.2 8-1\* Steuerwort

#### 8-10 Steuerwortprofil

Das Profil definiert die Funktionszuweisung des Steuerwortes (oder Zustandswortes) und muss entsprechend der Festlegung der Feldbuskonfiguration eingestellt werden. Nur die für den Feldbus in Steckplatz A gültigen Optionen erscheinen im LCP-Display. Allgemeine Richtlinien zur Auswahl von FC-Profil [0] und Profidrive-Profil [1] finden Sie im Abschnitt Serielle Kommunikation über RS 485-Schnittstelle.

Zusätzliche Hinweise zur Auswahl von Profidrive-Profil [1], ODVA [5] und CANopen DSP 402 [7] entnehmen Sie bitte dem Produkthandbuch für den installierten Feldbus.

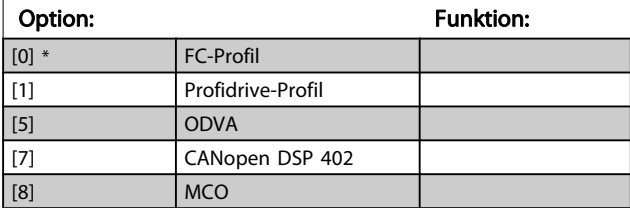

#### 8-13 Zustandswort Konfiguration

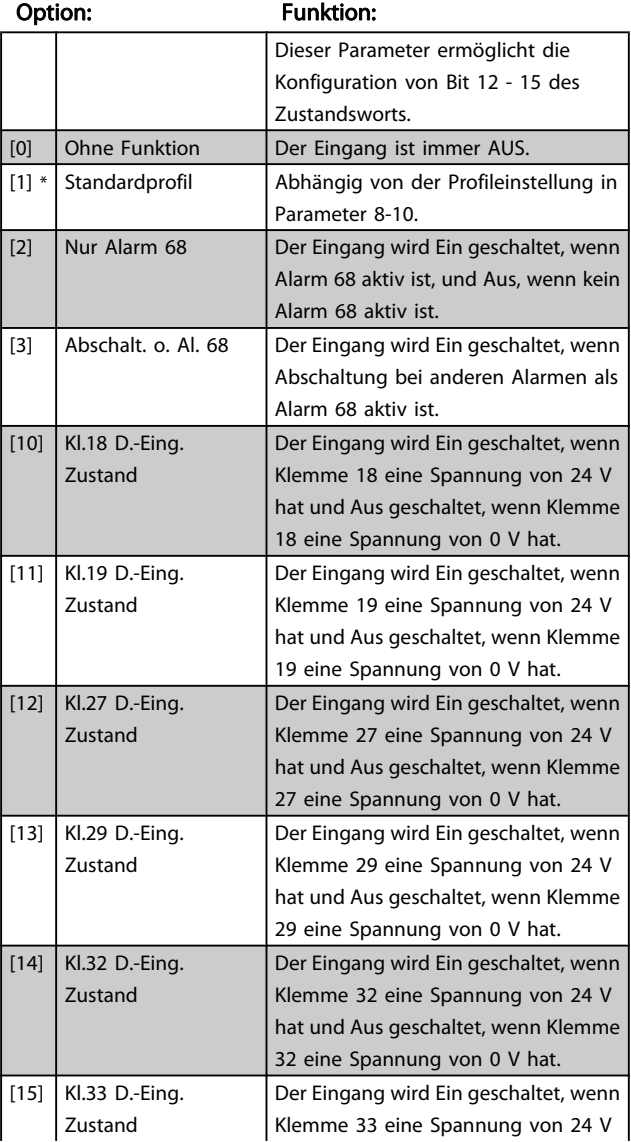

3 3

# Danfoss

8-13 Zustandswort Konfiguration

#### Parameterbeschreibungen FC300-Programmierungshandbuch

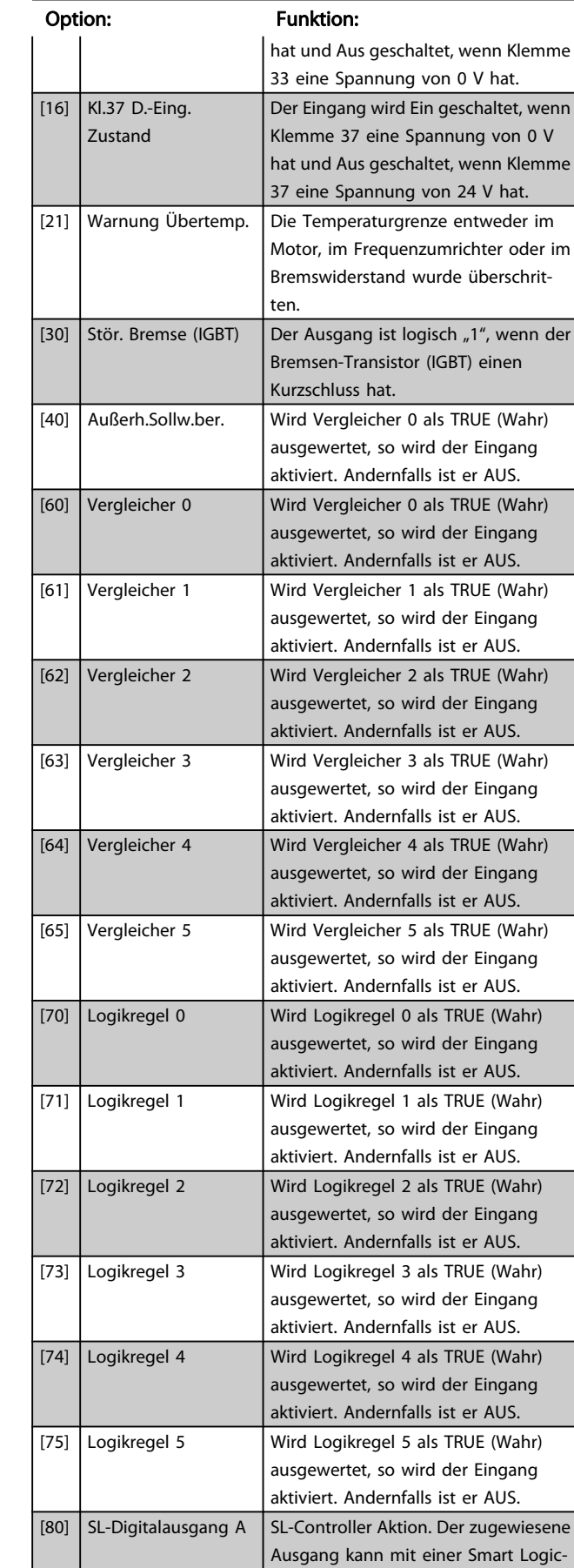

## 8-13 Zustandswort Konfiguration

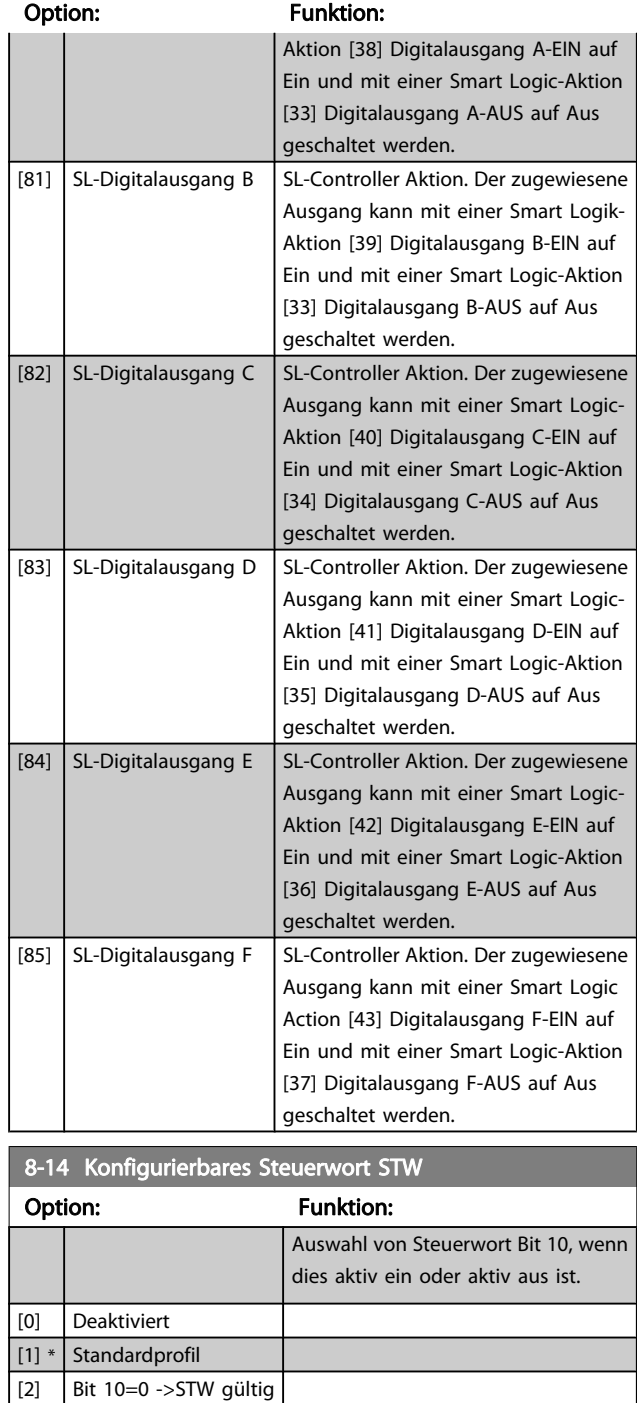

## 3.10.3 8-3\* Ser. FC-Schnittst.

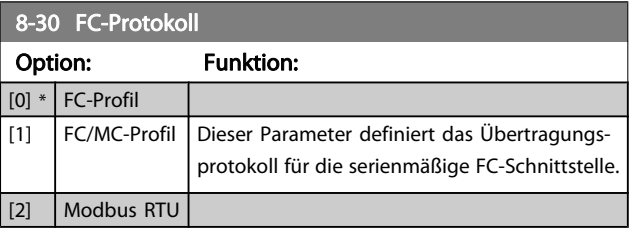
### 8-31 Adresse

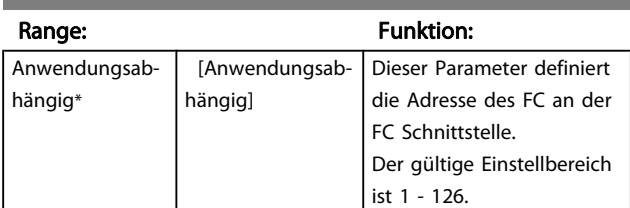

## 8-32 FC-Baudrate

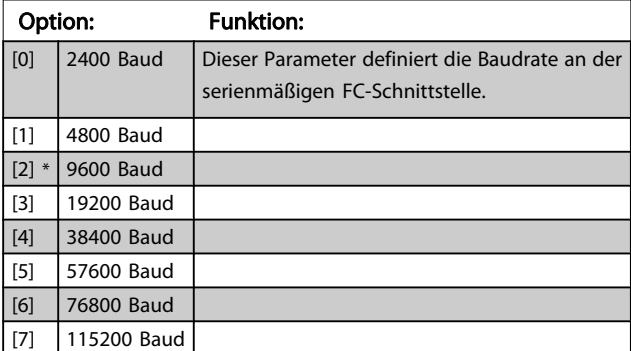

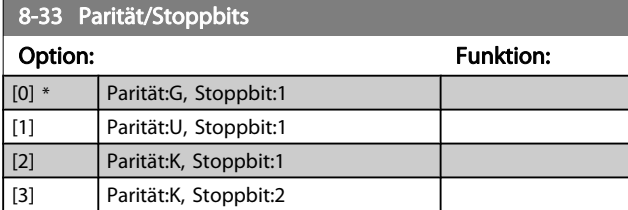

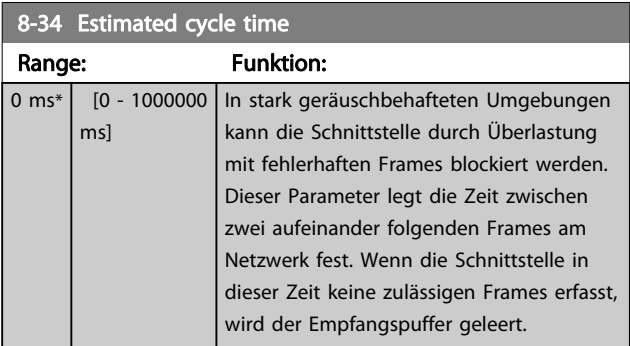

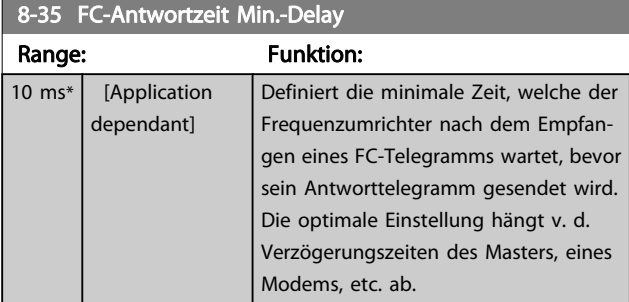

## 8-36 FC-Antwortzeit Max.-Delay

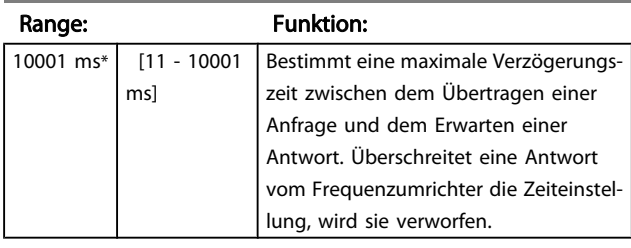

## 8-37 FC Interchar. Max.-Delay

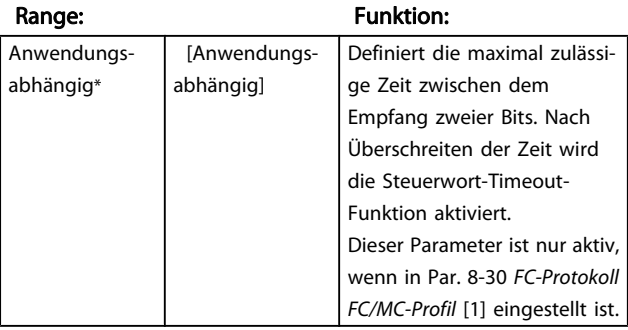

## 3.10.4 8-4\* FC/MC-Protokoll

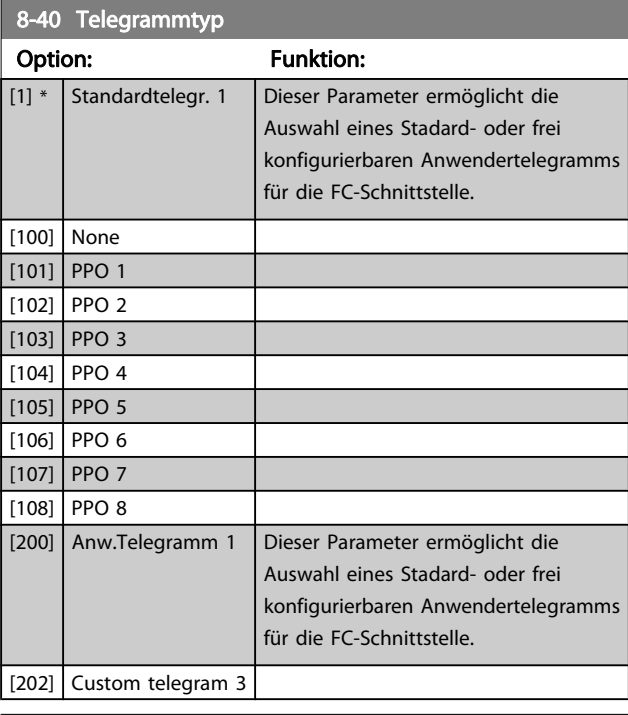

## 8-41 Protokoll-Parameter

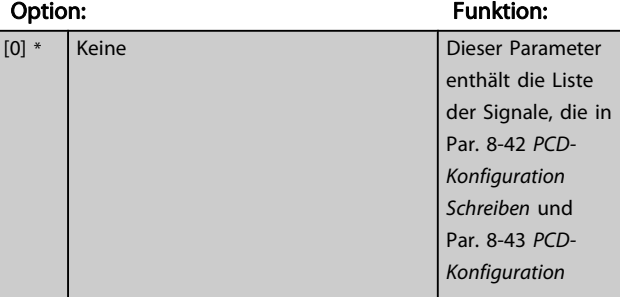

Danfoss

Funktion:

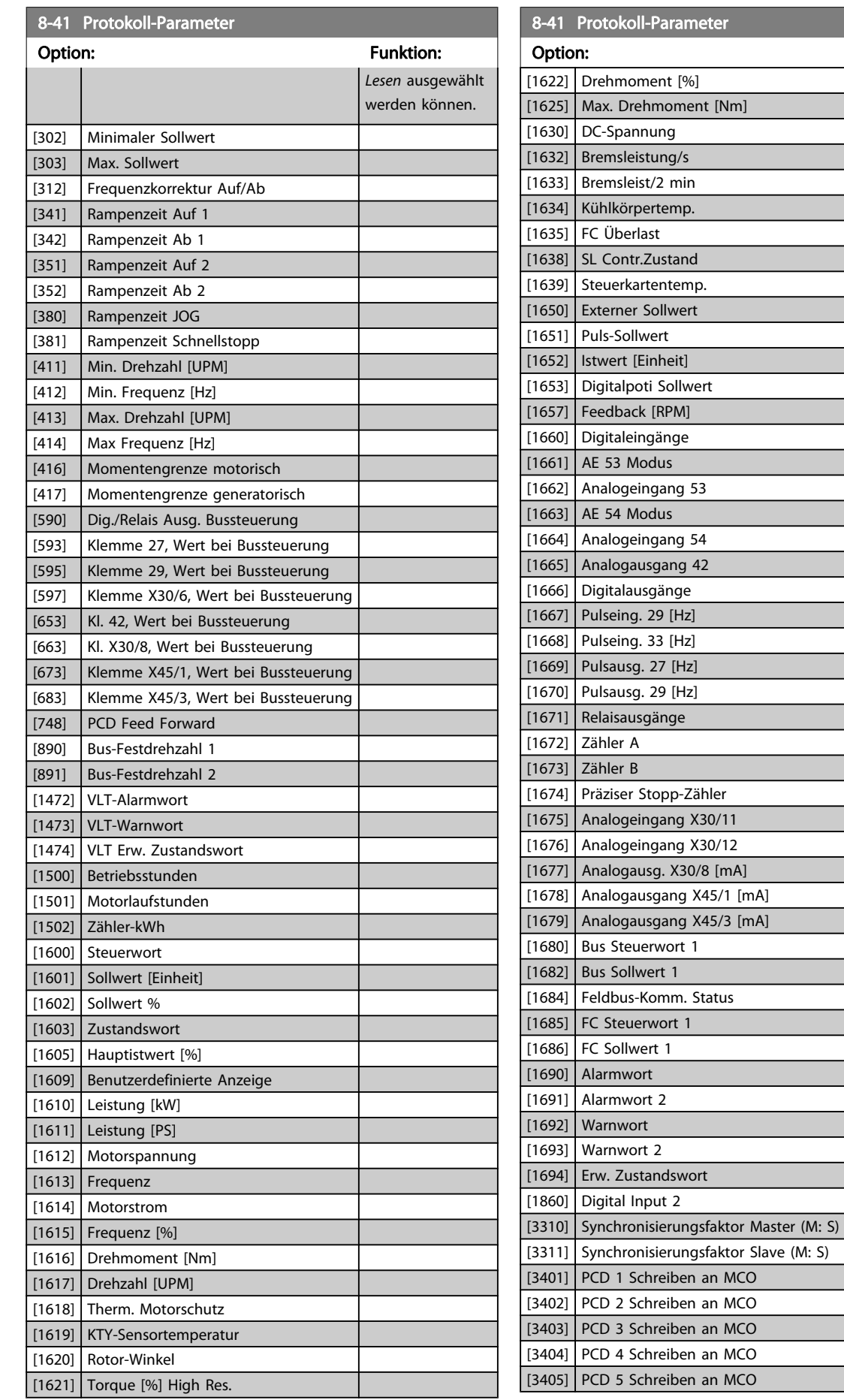

3 3

<span id="page-110-0"></span>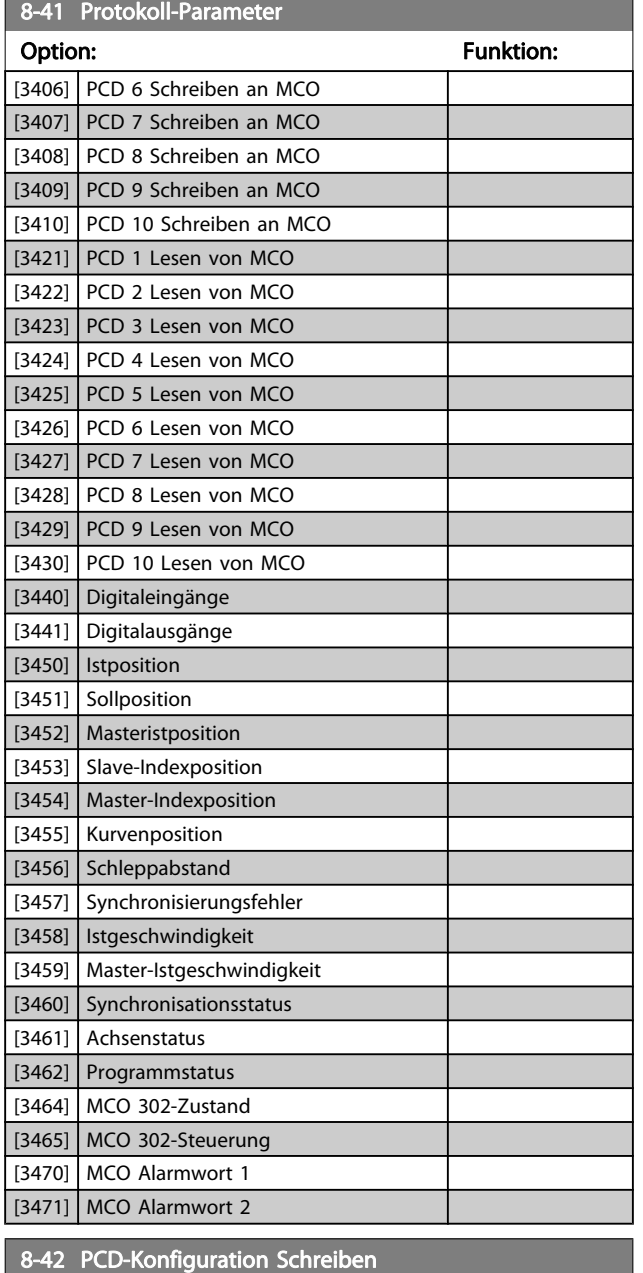

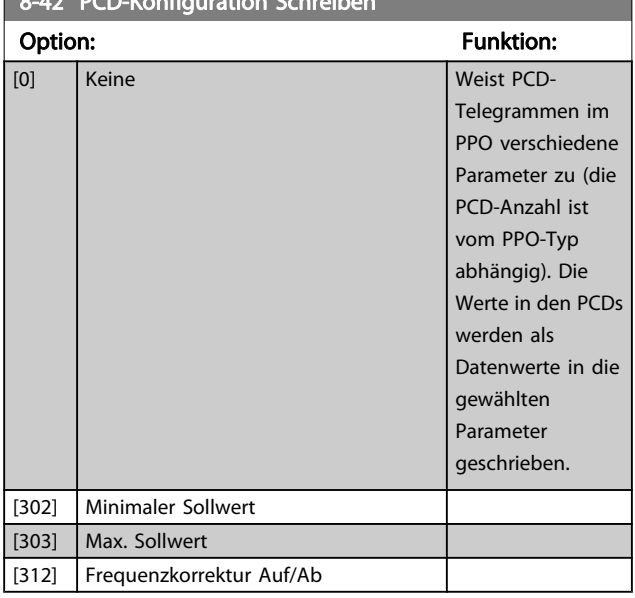

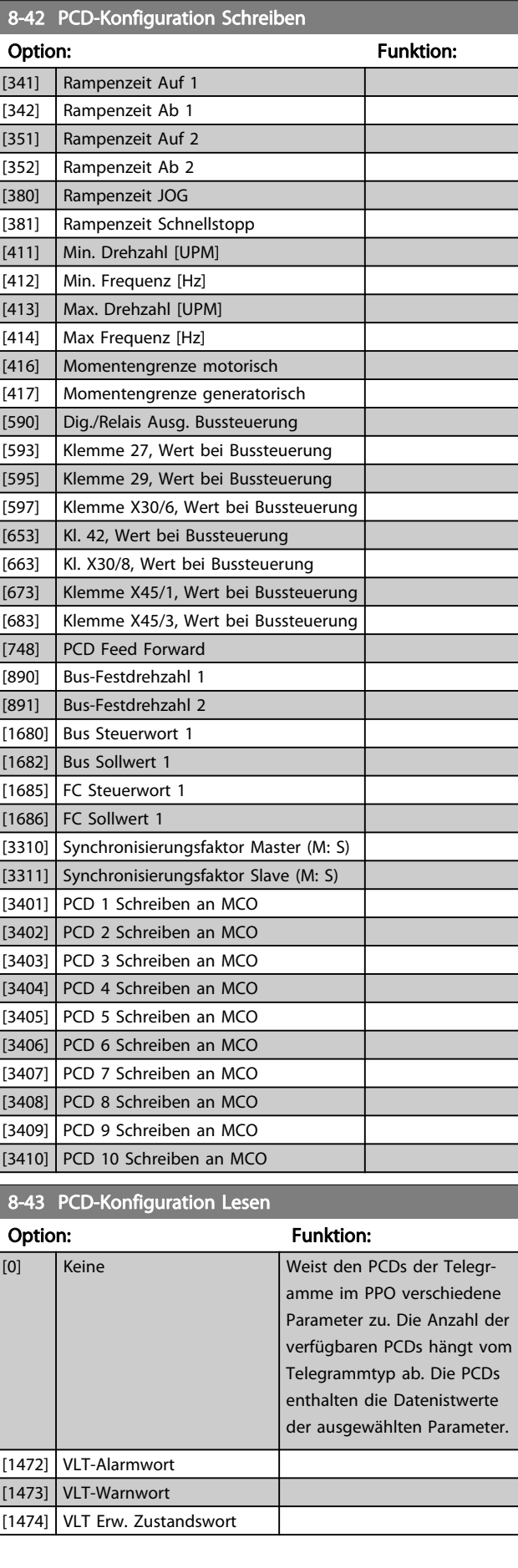

Danfvss

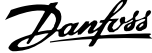

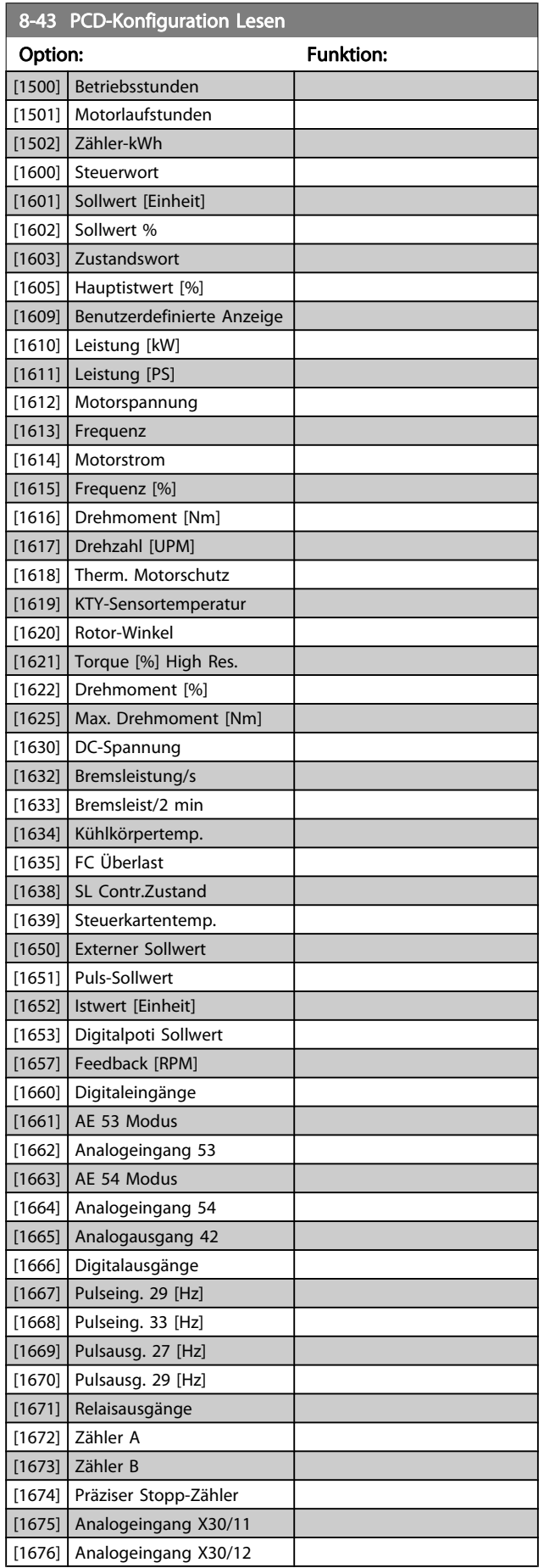

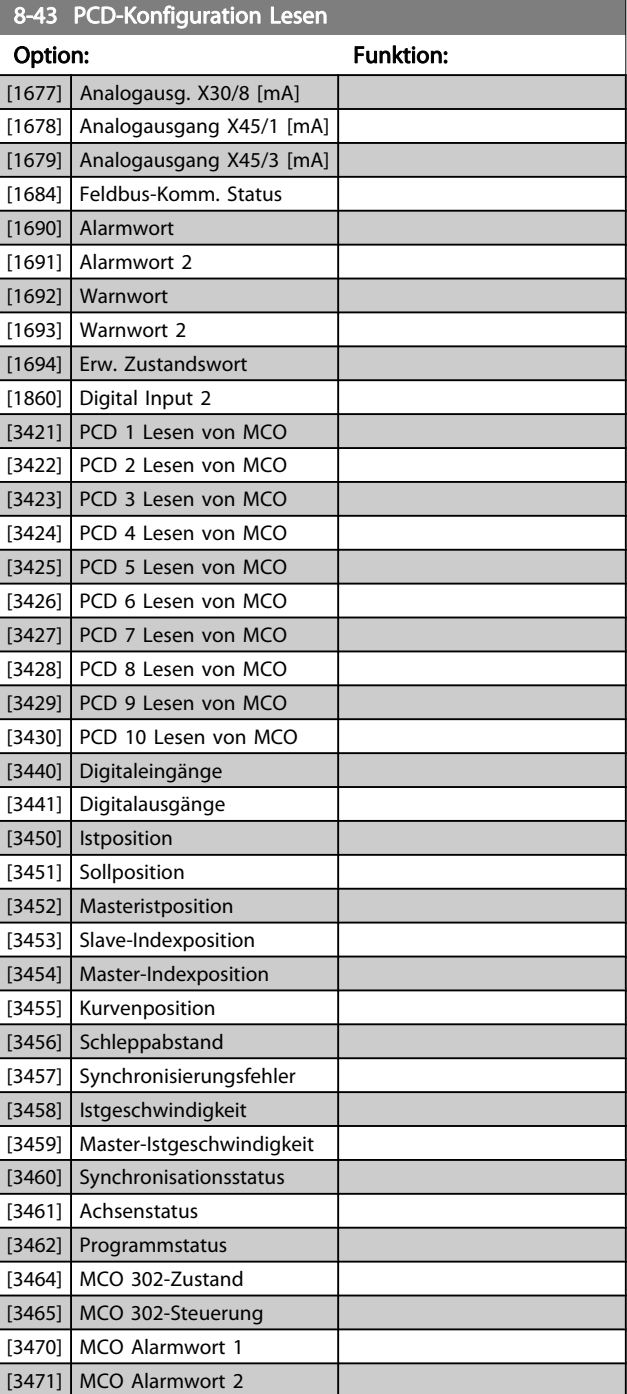

## 3.10.5 8-5\* Betr. Bus/Klemme

Definiert für grundsätzliche Funktionen individuell die Priorität zwischen Klemme (Digitaleingänge) und Bus (Steuerwort Bus/ FC Seriell), wobei die Einstellung in Par.8-01 eine höhere Priorität hat.

# Danfoss

## <span id="page-112-0"></span>**HINWEIS**

Diese Parameter sind nur aktiv, wenn Par. 8-01 [Führungshoheit](#page-104-0) auf Klemme und Steuerwort [0] steht.

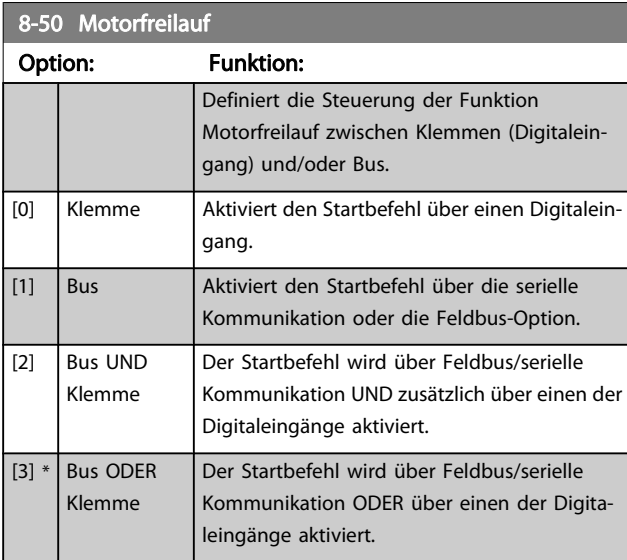

### 8-51 Schnellstopp

Definiert für die Funktion Schnellstopp die Priorität zwischen Klemme (Digitaleingänge) und/oder Bus.

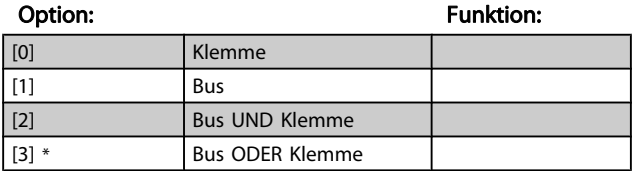

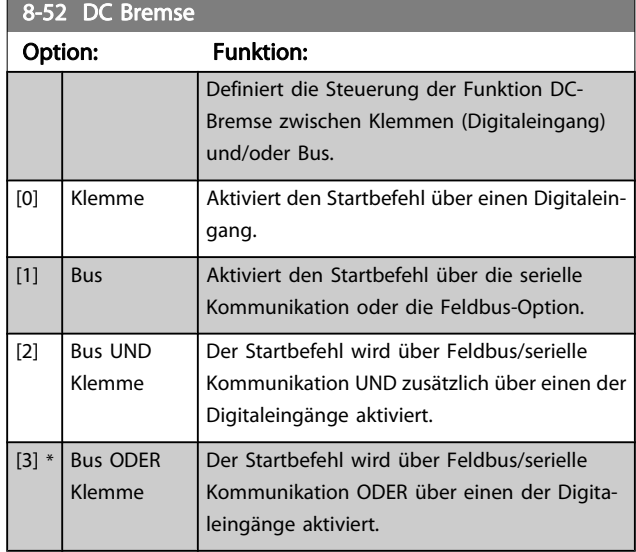

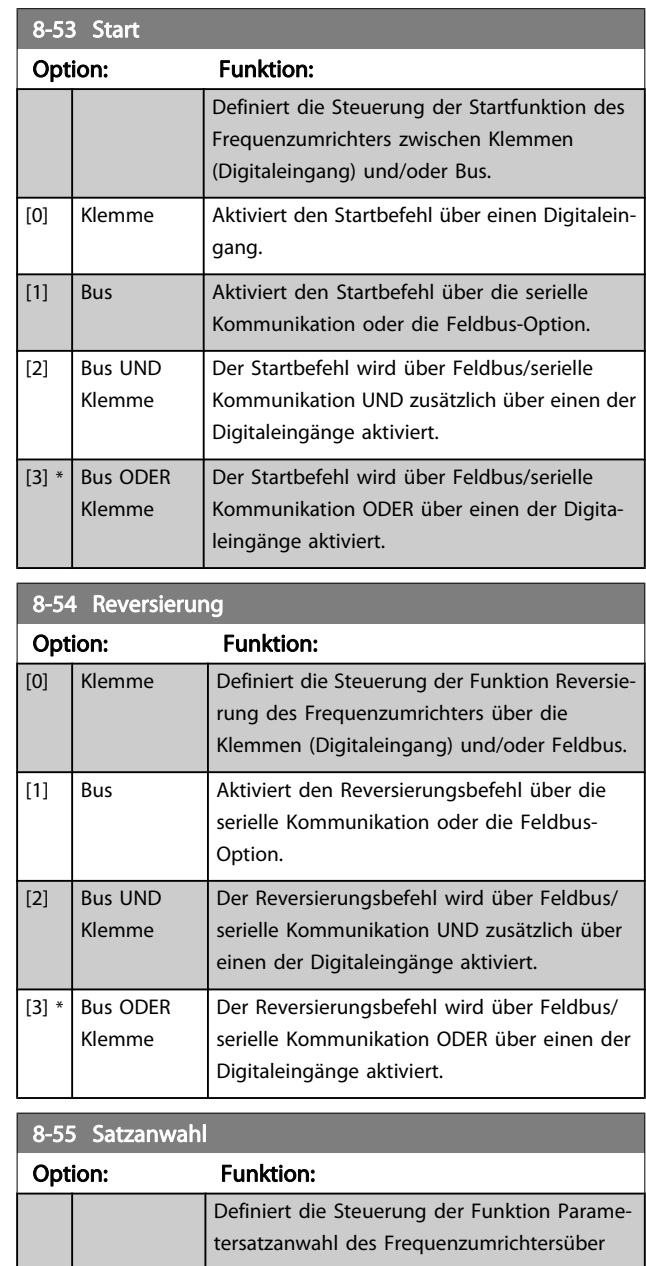

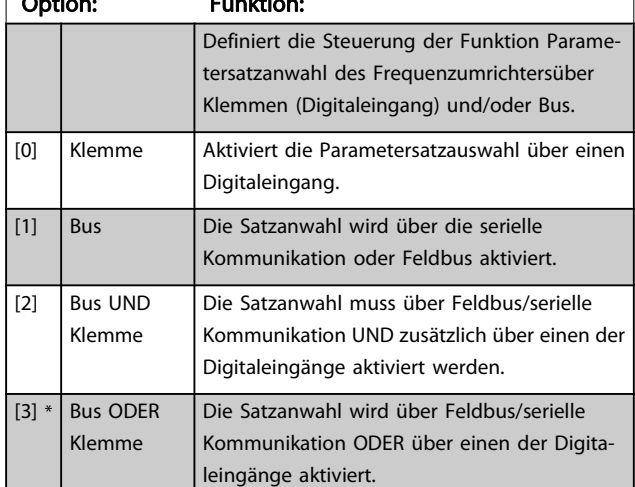

3 3

3 3

<span id="page-113-0"></span>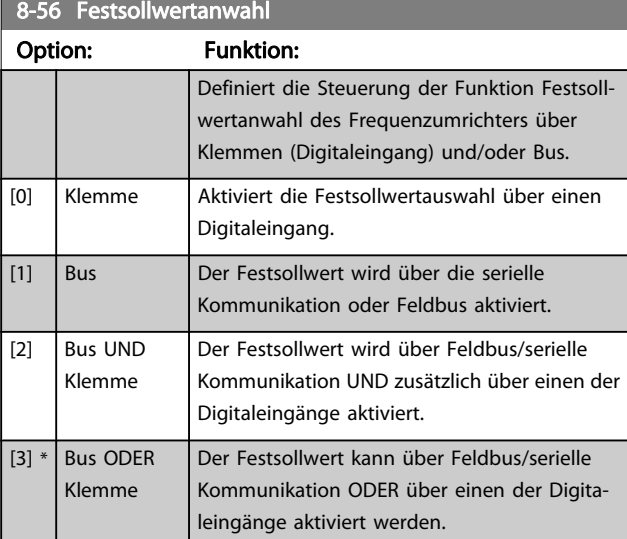

### 8-57 Profidrive OFF2 Select

Definiert für die Funktion OFF2 Anwahl die Priorität zwischen Klemme (Digitaleingänge) und Bus (Steuerwort Bus/FC seriell). Dieser Parameter ist nur aktiv, wenn Par. 8-01 Führungshoheit auf [0] Klemme und Steuerwort steht und in Par. 8-10 Profidrive-Profil [1] gewählt ist.

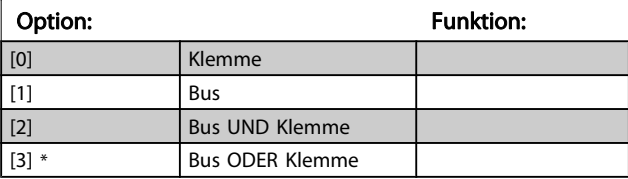

### 8-58 Profidrive OFF3 Select

Definiert für die Funktion OFF3 Anwahl die Priorität zwischen Klemme (Digitaleingänge) und Bus (Steuerwort Bus/FC seriell). Dieser Parameter ist nur aktiv, wenn Par. 8-01 Führungshoheit auf [0] Klemme und Steuerwort steht und in Par. 8-10 Profidrive-Profil [1] gewählt ist.

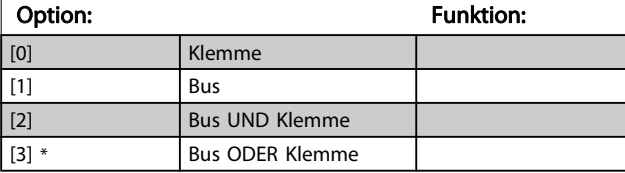

## 3.10.6 8-8\* FC-Anschlussdiagnose

Diese Parameter dienen zur Überwachung der Buskommunikation über die -Schnittstelle.

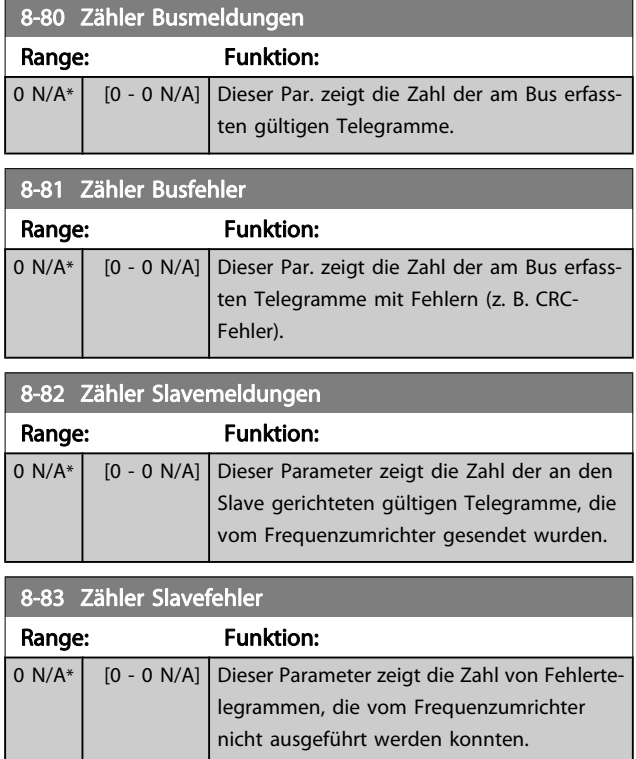

## 3.10.7 8-9\* Bus-Festdrehzahl

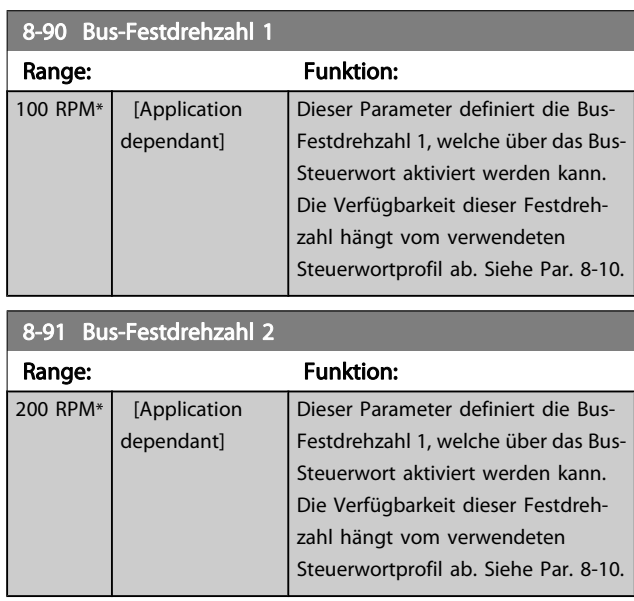

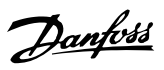

<u> Tanzania (</u>

## <span id="page-114-0"></span>3.11 Parameter: 9-\*\* Profibus DP

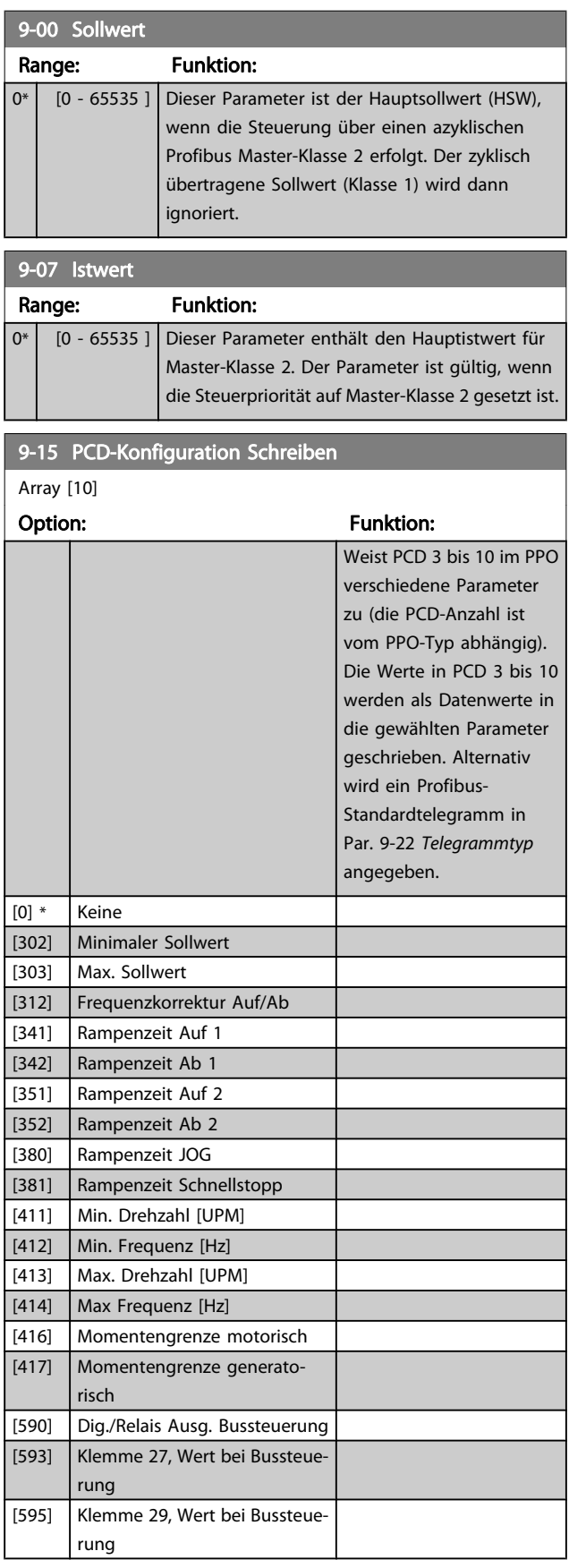

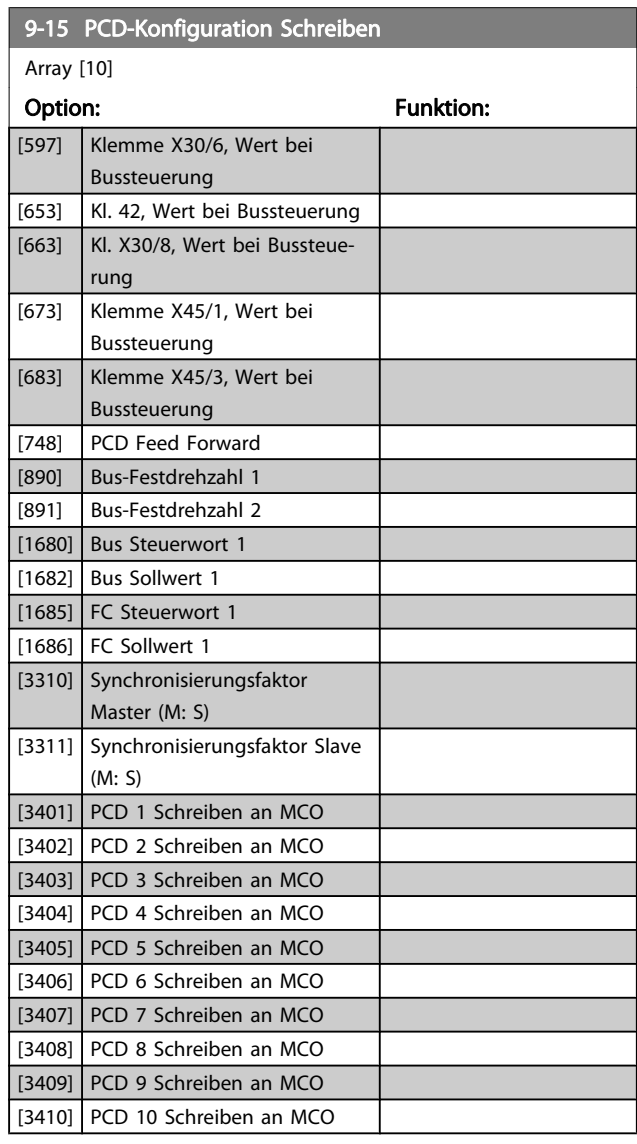

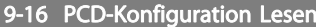

Array [10]

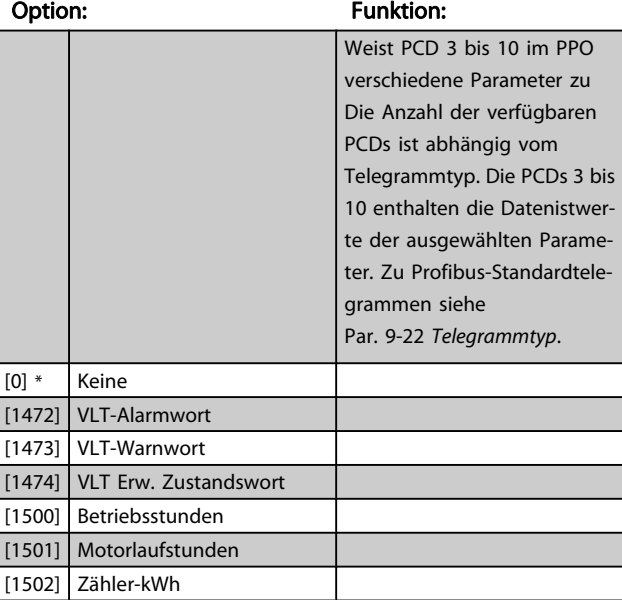

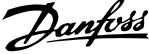

<span id="page-115-0"></span>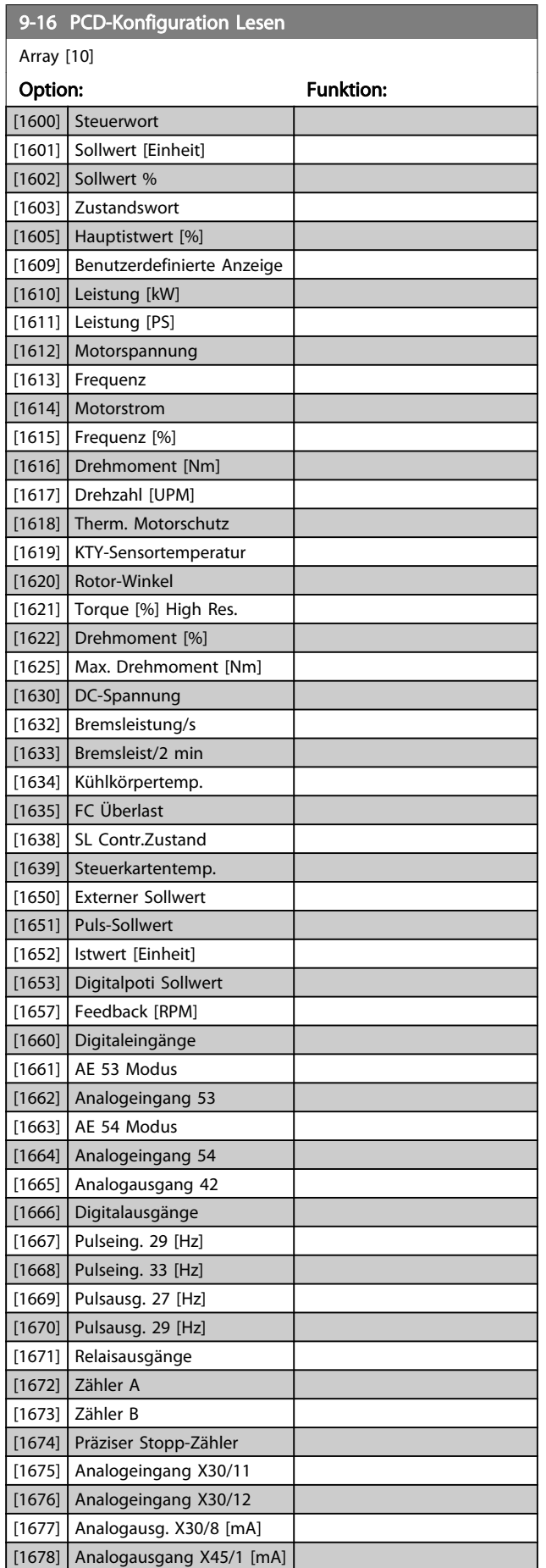

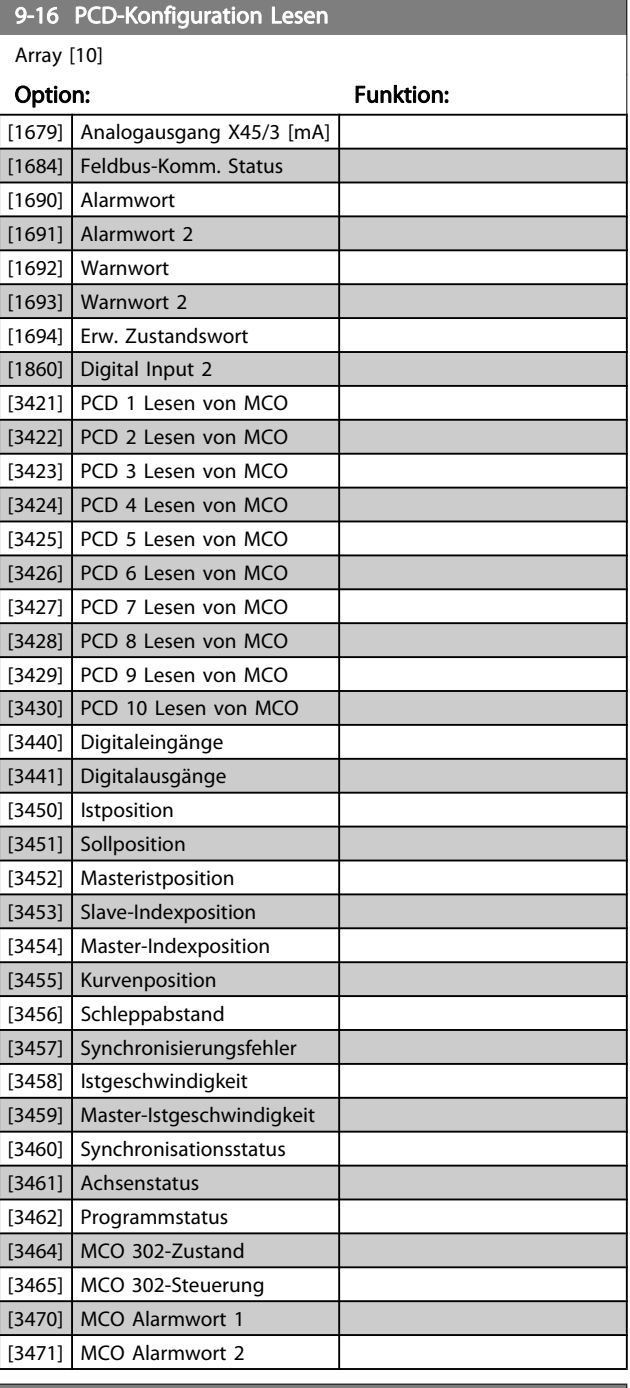

## 9-18 Teilnehmeradresse

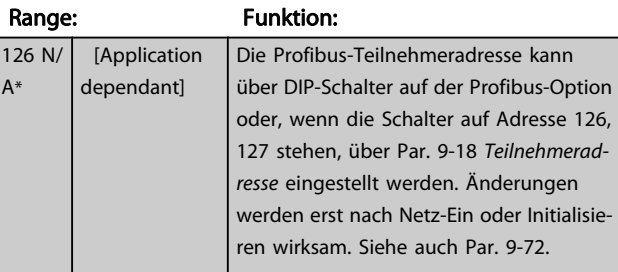

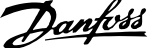

<span id="page-116-0"></span>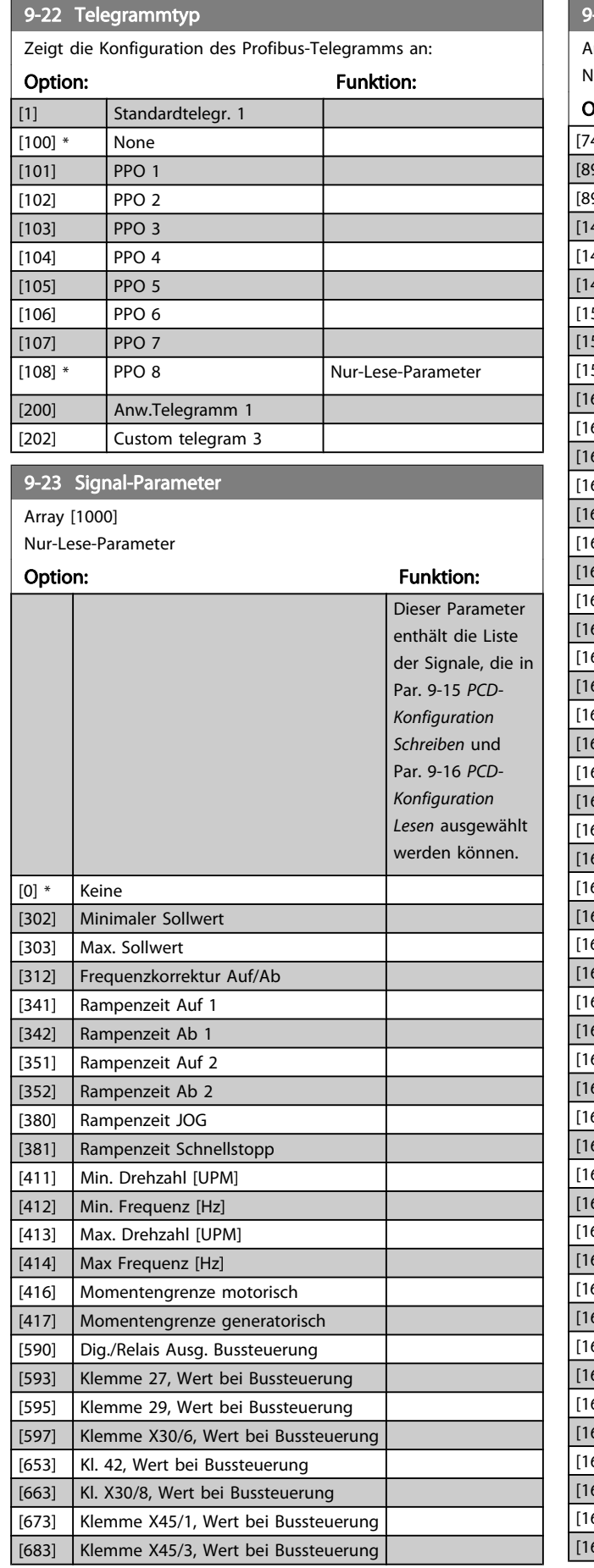

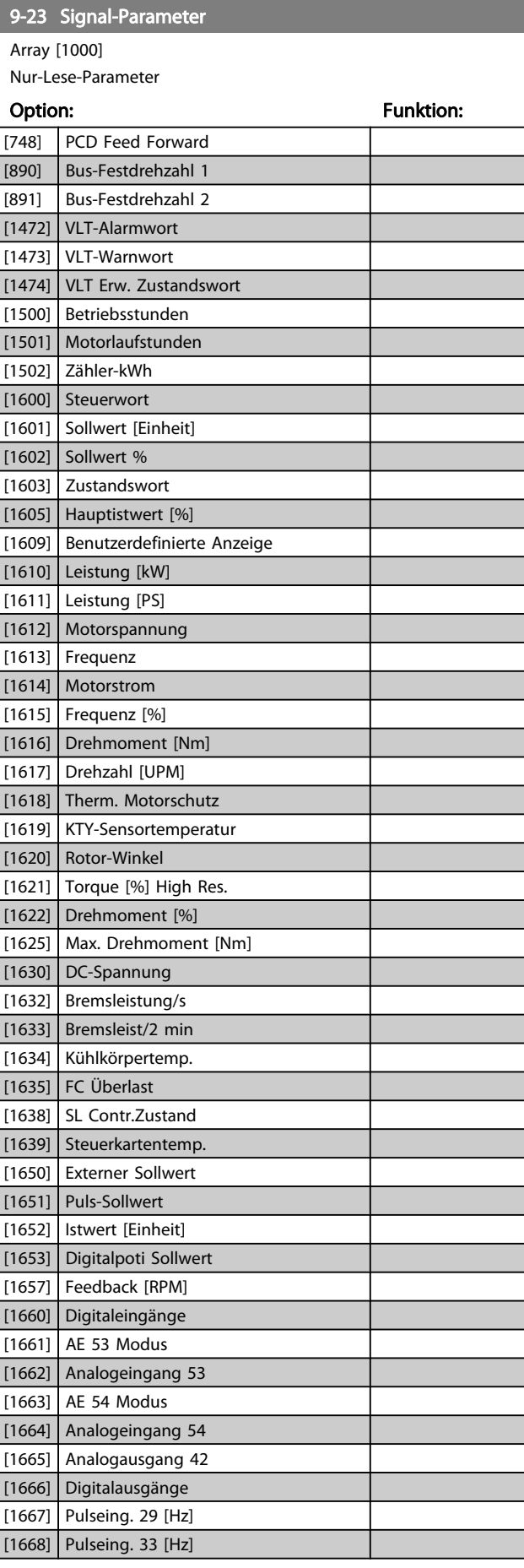

9-23 Signal-Parameter

**Funktion:** 

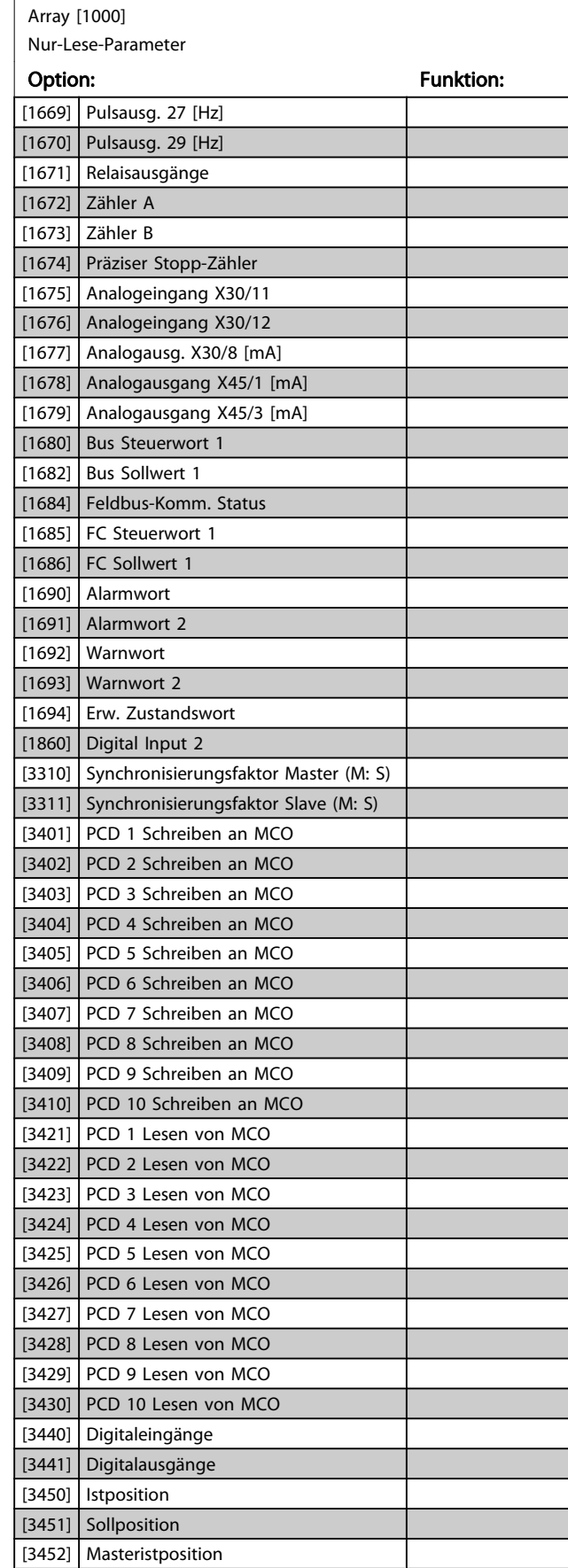

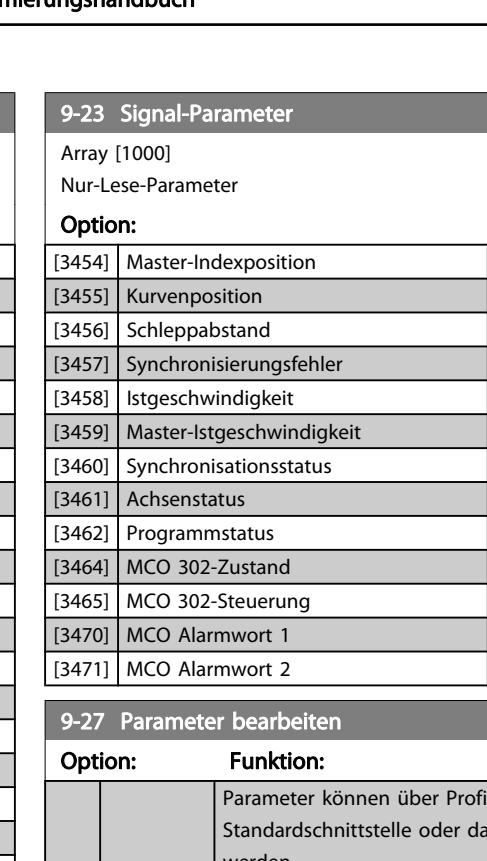

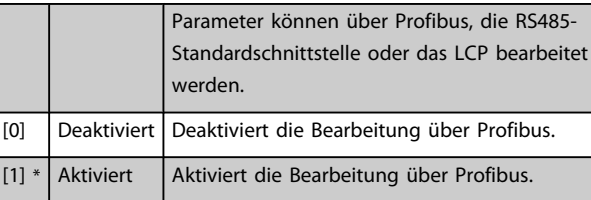

### 9-28 Profibus Steuerung deaktivieren

#### Option: Funktion: Mit diesem Parameter kann die Steuerung (Start, Sollwertvorgabe etc.) über Profibus oder Standard-Schnittstelle deaktiviert werden, aber nicht beide gleichzeitig (Profibus-Schnittstelle "ausschalten"). Hand-Steuerung über das LCP ist immer möglich. Bei aktiver Profibus-Schnittstelle wird die Steuerfunktion über die serielle FC-Schnittstelle deaktiviert. (Par. 8-50 [Motorfreilauf](#page-112-0) bis Par. 8-56 [Festsollwertanwahl](#page-113-0) definieren für grundsätzliche Funktionen die Priorität zwischen Klemme (Digitaleingänge) und Bus (Steuerwort Bus/FC Seriell). [0] Deaktiviert Deaktiviert die Steuerung über die zyklische Profibus-Kommunikation und aktiviert Steuerungsmöglichkeit über Standard-Schnittstelle oder Master Klasse 2 (Azyklische Kommunikation).  $[1] *$  Bussteuerung aktiv. Aktiviert die Steuerung über die zyklische Profibus-Kommunikation und deaktiviert Steuerungsmöglichkeit über Standard-Schnittstelle oder Master Klasse 2 (Azyklische Kommunikation).

[3453] Slave-Indexposition

# Danfoss

9-44 Zähler: Fehler im Speicher

#### Parameterbeschreibungen FC300-Programmierungshandbuch

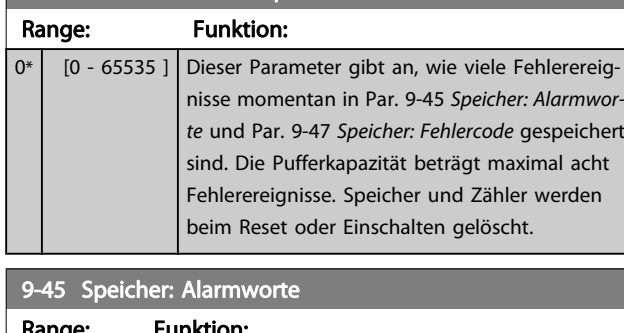

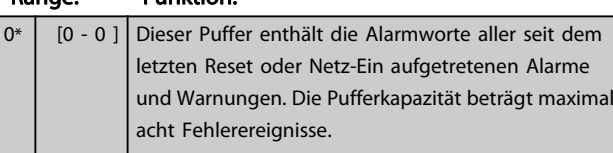

## 9-47 Speicher: Fehlercode

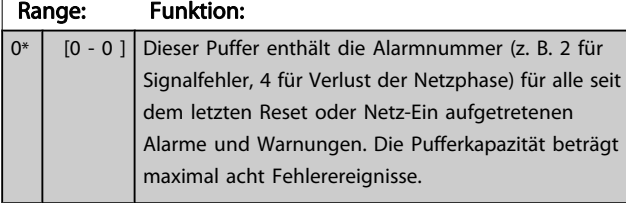

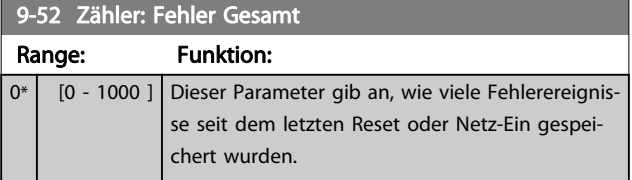

## 9-53 Profibus-Warnwort Range: Funktion:

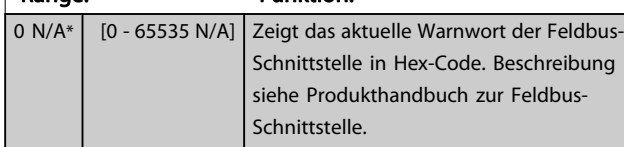

#### Nur-Lese-Parameter

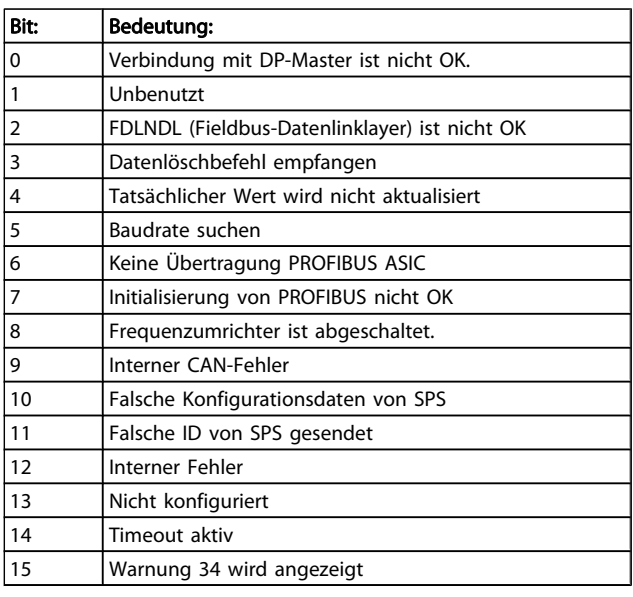

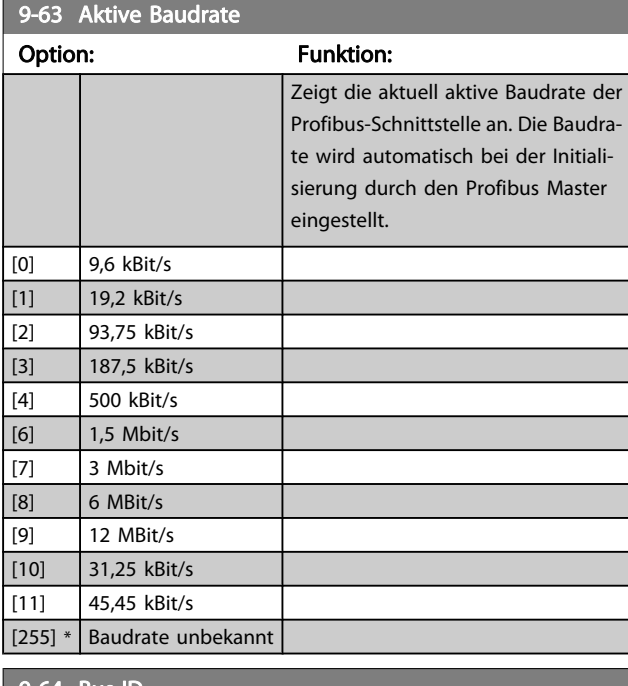

## 9-64 Bus-ID

## Range: Funktion: 0\* | [0 - 0 ] Gerätekennungsparameter. Weitergehende Erklärung siehe Feldbus-Produkthandbuch MG. 33.CX.YY. 9-65 Profilnummer Range: Funktion: 0 N/A\* [0 - 0 N/A] Dieser Parameter zeigt die aktuelle Profil-ID. Byte 1 enthält die Profilnummer und Byte 2 die Versionsnummer des Profils.

## **HINWEIS**

## Dieser Parameter ist über LCP nicht verfügbar.

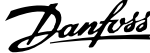

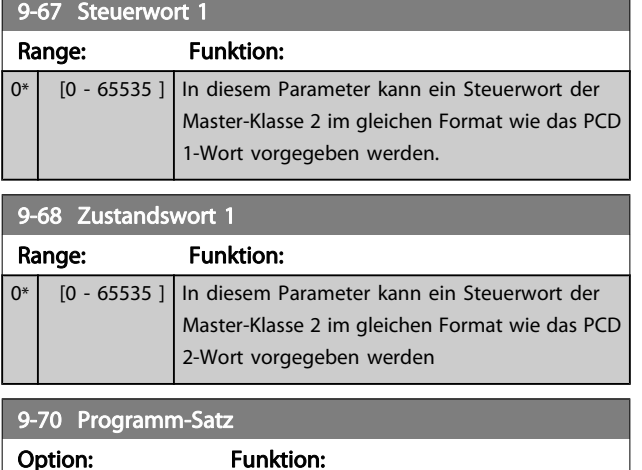

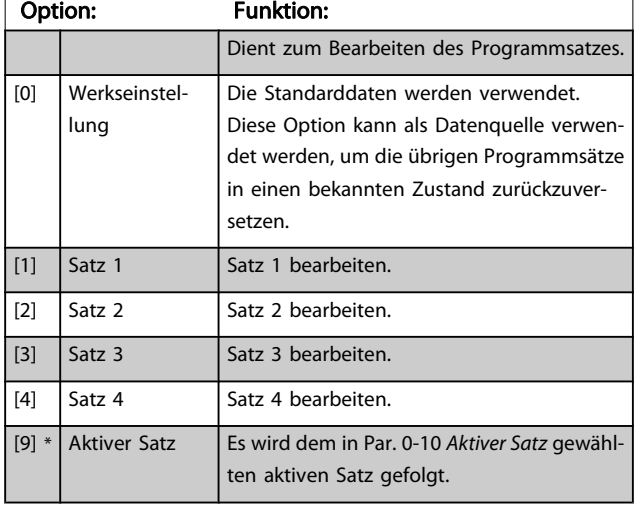

Dieser Parameter ist für LCP und Busse eindeutig. Siehe auch Par. 0-11 Programm-Satz.

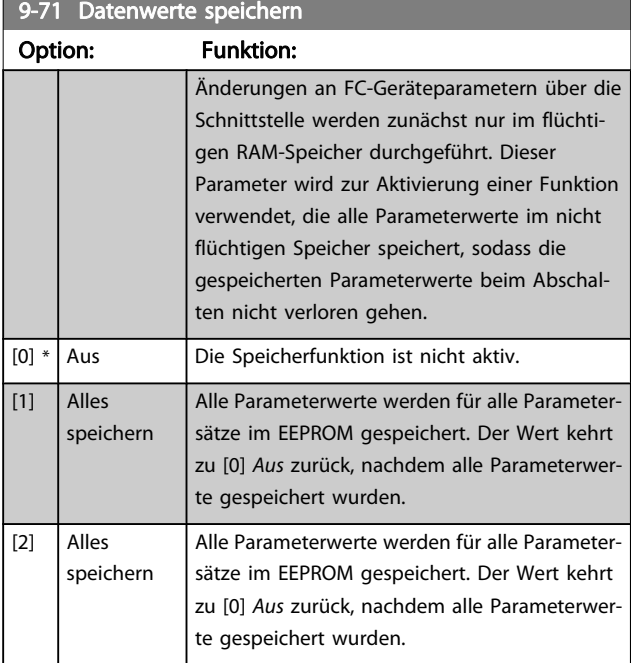

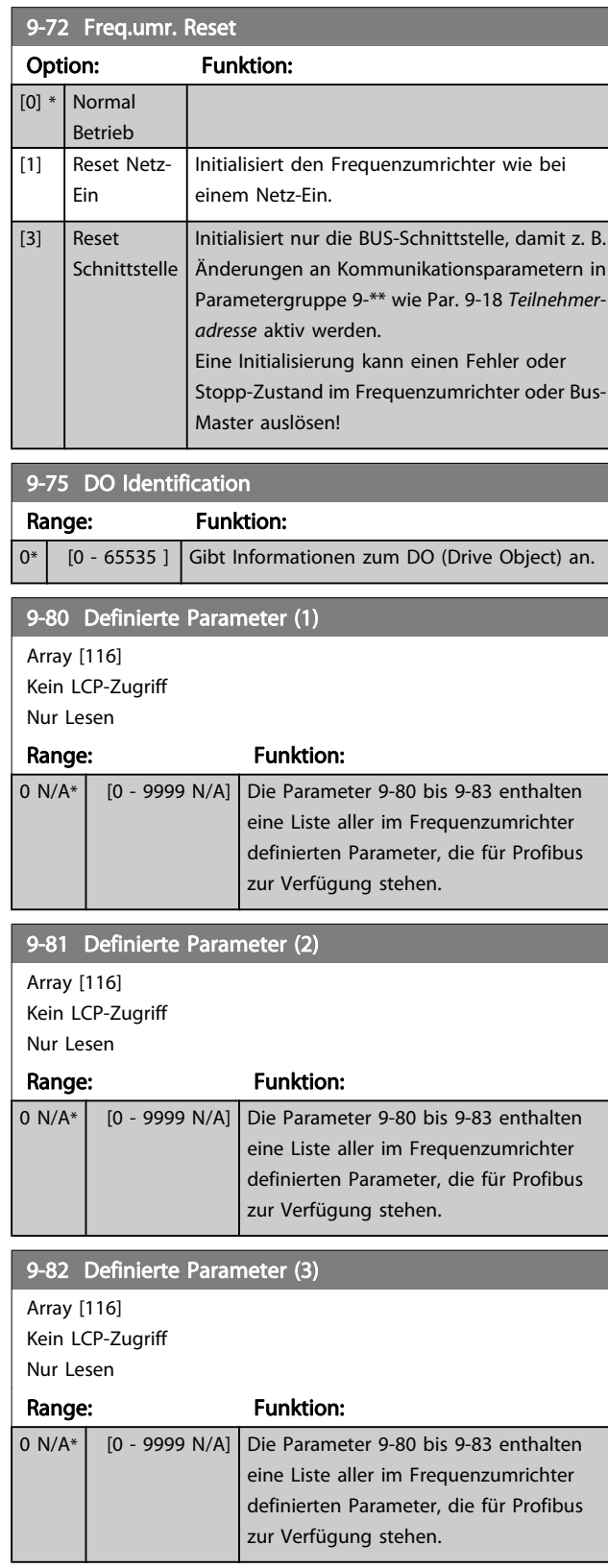

.

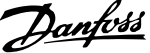

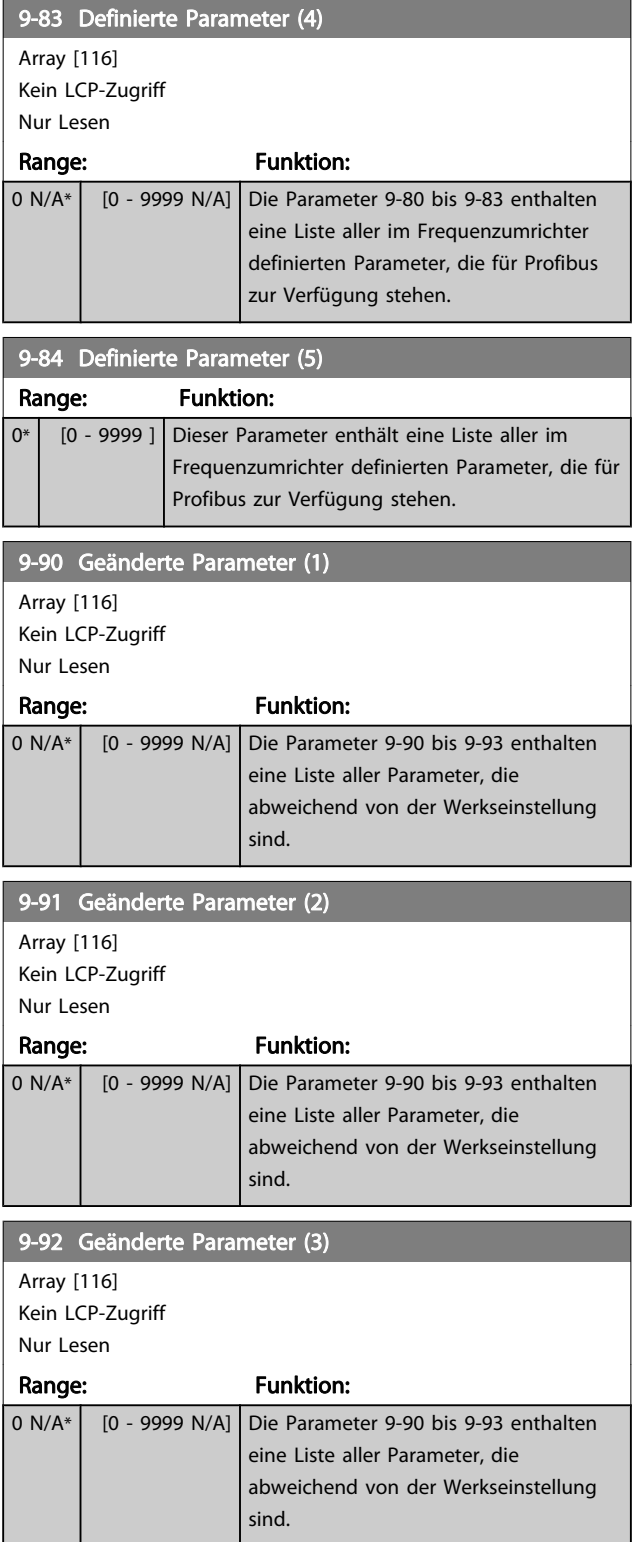

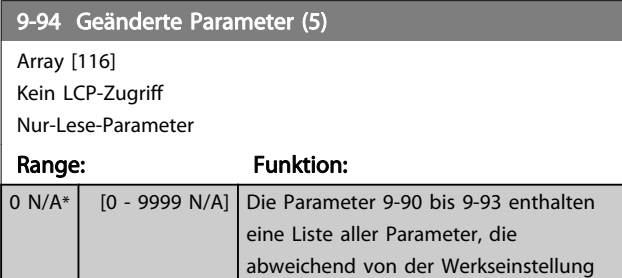

sind.

## 3.12 Parameter: 10-\*\* CAN/DeviceNet

## 3.12.1 10-0\* Grundeinstellungen

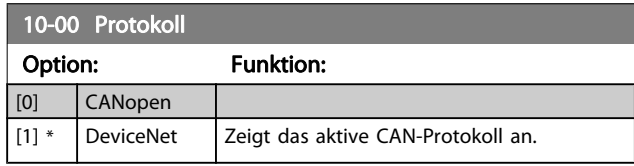

#### **HINWEIS**

## Die Auswahlmöglichkeiten hängen von der installierten Option ab.

#### 10-01 Baudratenauswahl

Dieser Parameter definiert die Übertragungsgeschwindigkeit über Feldbus. Die Einstellung ist entsprechend der Übertragungsgeschwindigkeit des Master und der weiteren Feldbus-Teilnehmer zu wählen.

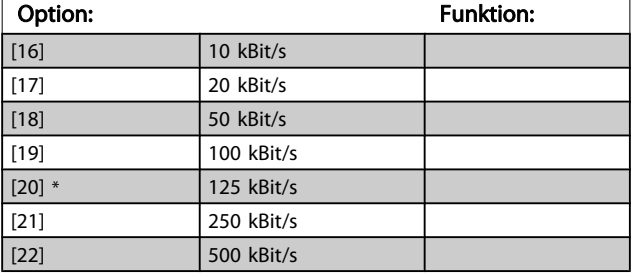

## 10-02 MAC-ID Adresse

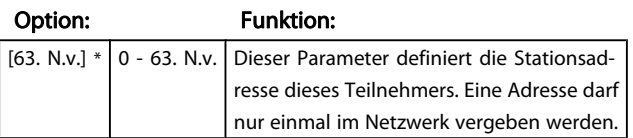

10-05 Zähler Übertragungsfehler Range: Funktion: 0 N/A\* | [0 - 255 N/A] Zeigt die Anzahl der Übertragungsfehler dieses CAN Controllers seit dem letzten Netz-Ein.

10-06 Zähler Empfangsfehler Range: Funktion: 0 N/A\* | [0 - 255 N/A] Zeigt die Anzahl der Empfangsfehler dieses CAN Controllers seit dem letzten Netz-Ein. 10-07 Zähler Bus-Off Range: Funktion: 0\* [0 - 255 ] Dieser Parameter zeigt die Anzahl der "Bus-Off"-Ereignisse seit dem letzten Netz-Ein.

## 3.12.2 10-1\* DeviceNet

Parameter zum Konfigurieren der DeviceNet-spezifischen Einstellungen.

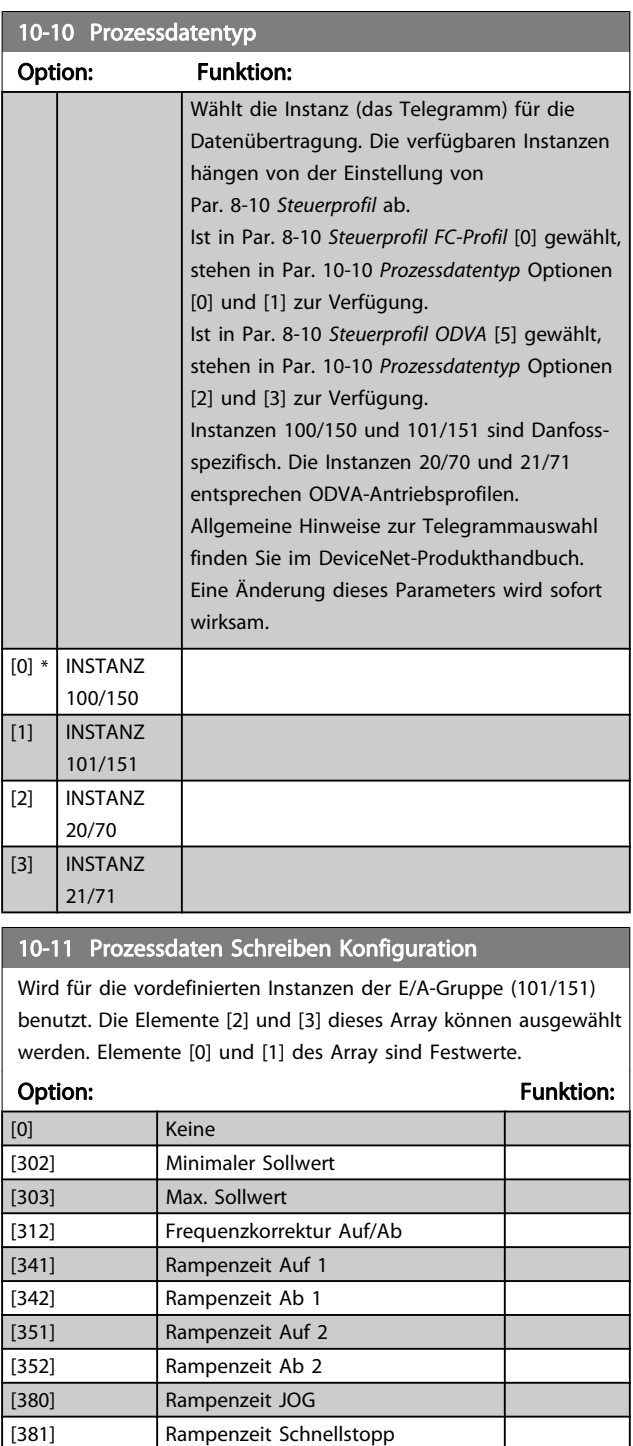

[411] Min. Drehzahl [UPM] [412] Min. Frequenz [Hz] [413] Max. Drehzahl [UPM] [414] Max Frequenz [Hz]

[416] Momentengrenze motorisch [417] Momentengrenze generatorisch [590] Dig./Relais Ausg. Bussteuerung [593] Klemme 27, Wert bei Bussteuerung

## 10-11 Prozessdaten Schreiben Konfiguration

Wird für die vordefinierten Instanzen der E/A-Gruppe (101/151) benutzt. Die Elemente [2] und [3] dieses Array können ausgewählt werden. Elemente [0] und [1] des Array sind Festwerte.

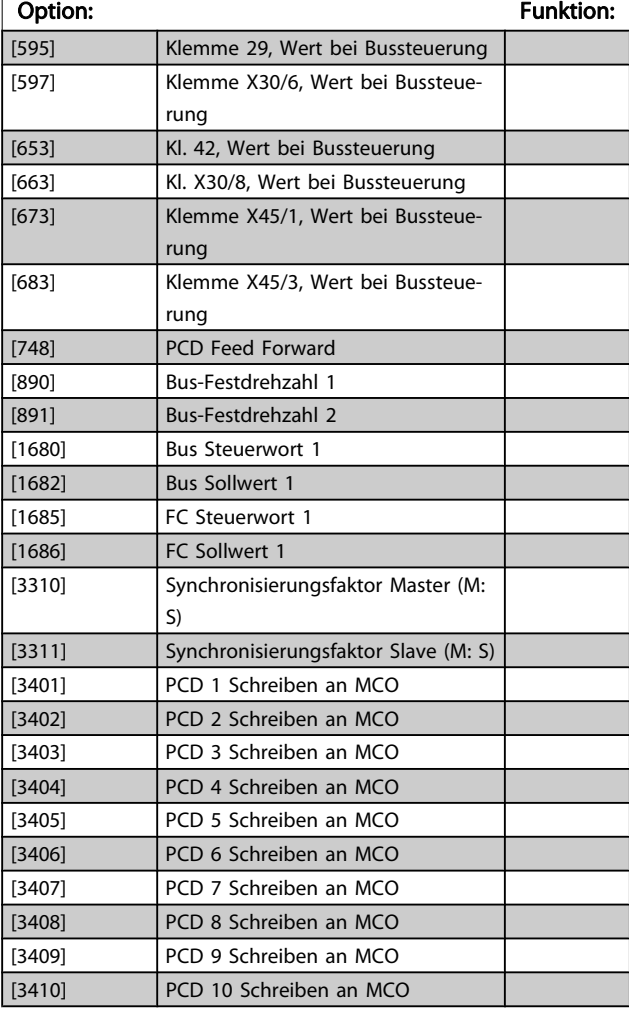

10-12 Prozessdaten Lesen Konfiguration

Wird für die vordefinierten Instanzen der E/A-Gruppe (101/151) benutzt. Die Elemente [2] und [3] dieses Array können ausgewählt werden. Elemente [0] und [1] des Array sind Festwerte.

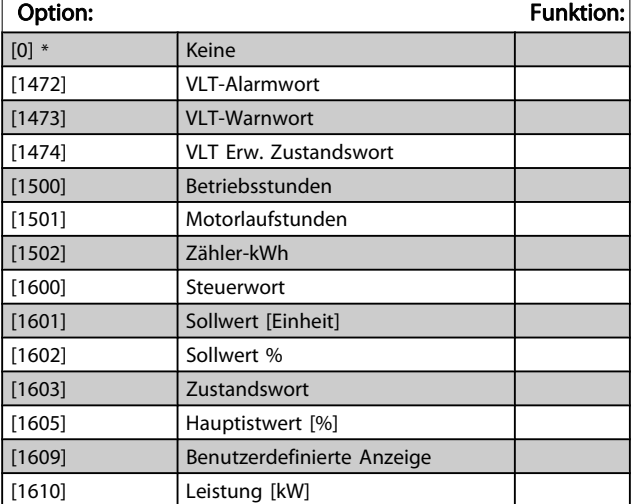

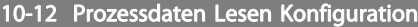

Wird für die vordefinierten Instanzen der E/A-Gruppe (101/151) benutzt. Die Elemente [2] und [3] dieses Array können ausgewählt werden. Elemente [0] und [1] des Array sind Festwerte.

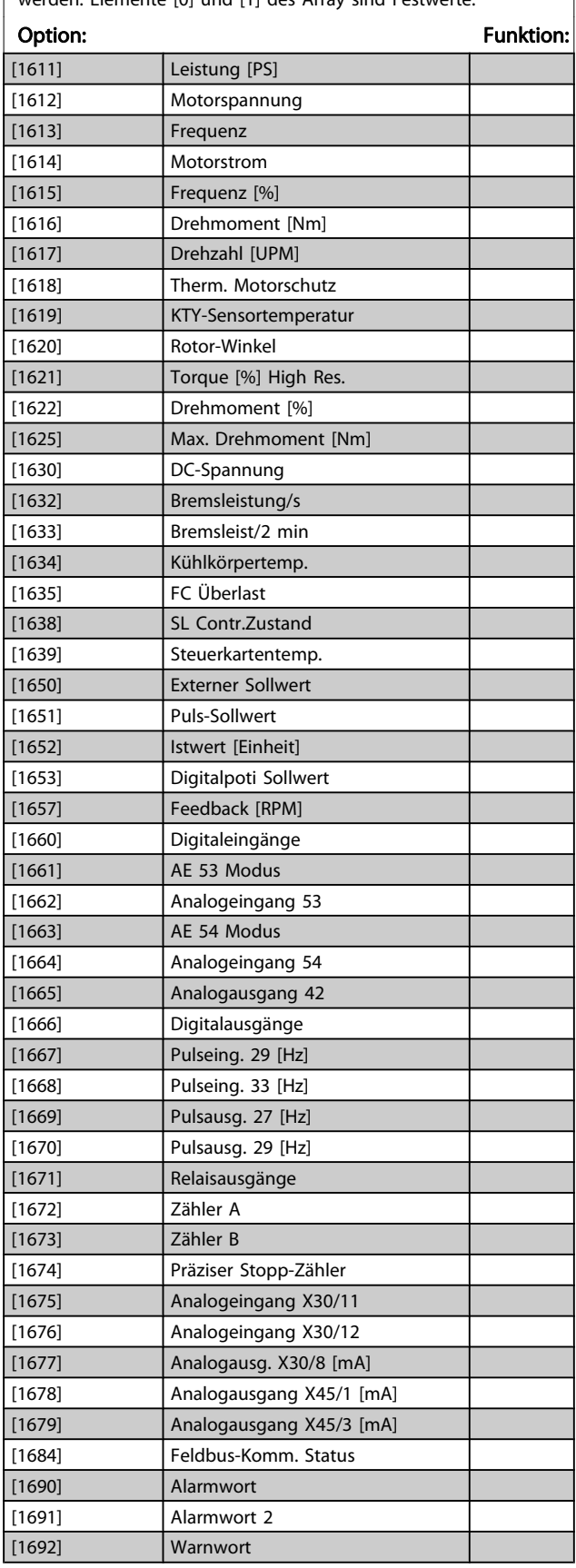

Danfoss

## 10-12 Prozessdaten Lesen Konfiguration

Wird für die vordefinierten Instanzen der E/A-Gruppe (101/151) benutzt. Die Elemente [2] und [3] dieses Array können ausgewählt werden. Elemente [0] und [1] des Array sind Festwerte.

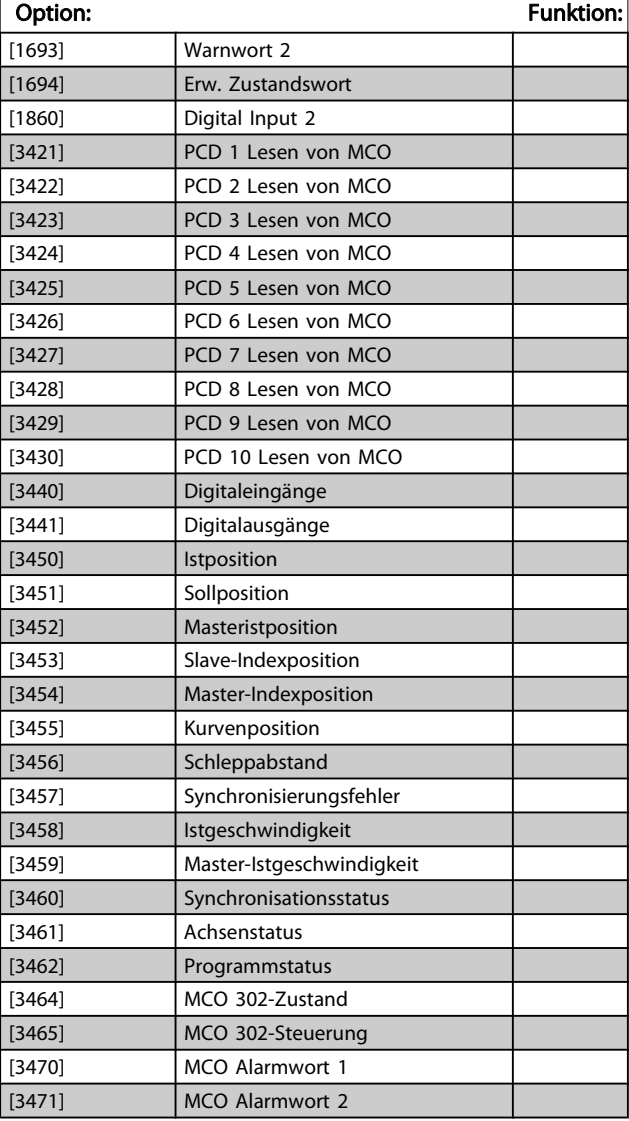

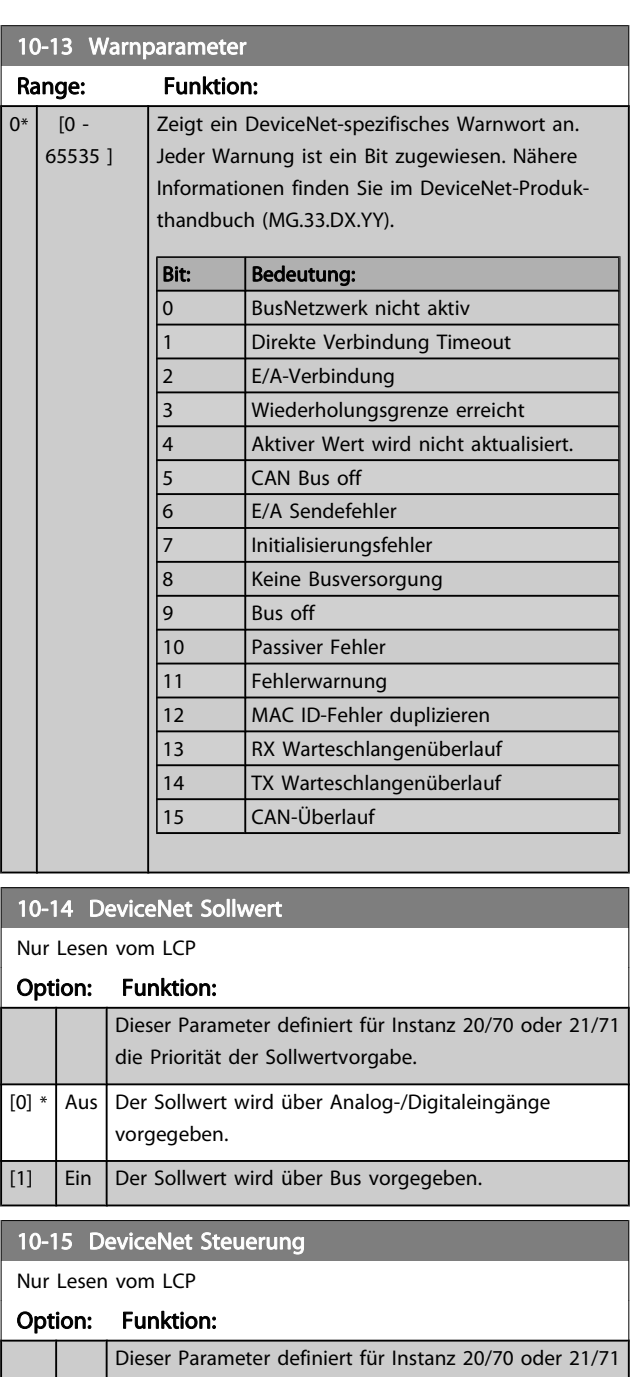

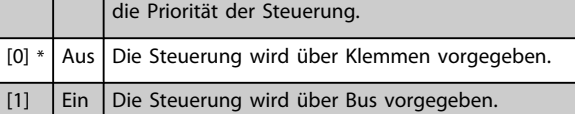

## 3.12.3 10-2\* COS-Filter

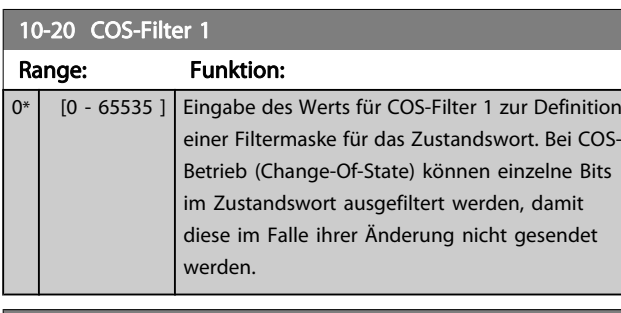

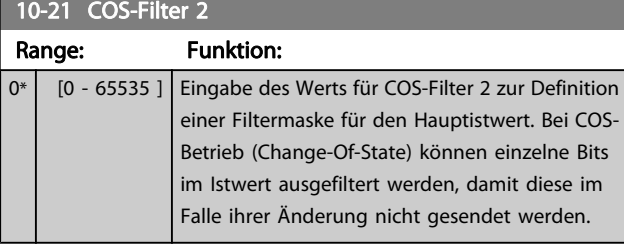

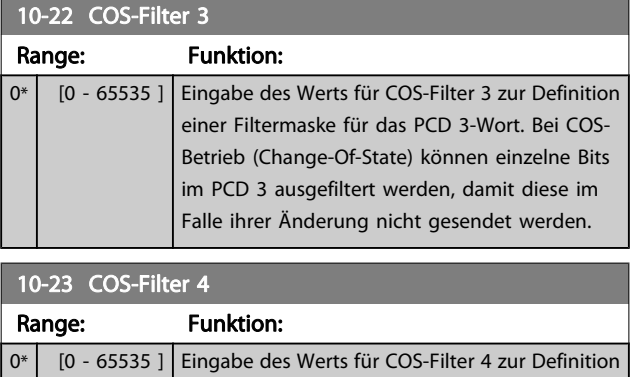

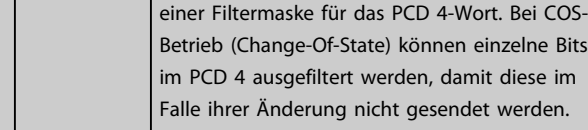

## 3.12.4 10-3\* Parameterzugriff

Parametergruppe für den Zugriff der CAN-/DeviceNet-Schnittstelle auf FC 300-Geräteparameter.

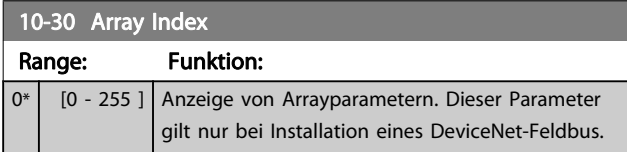

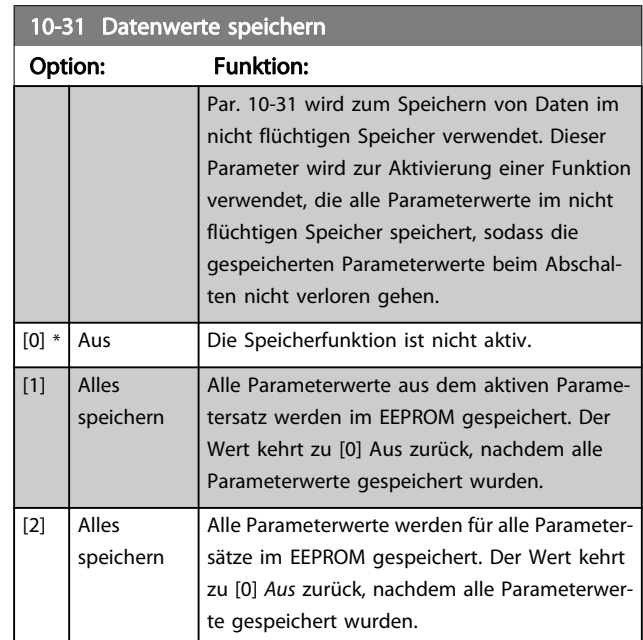

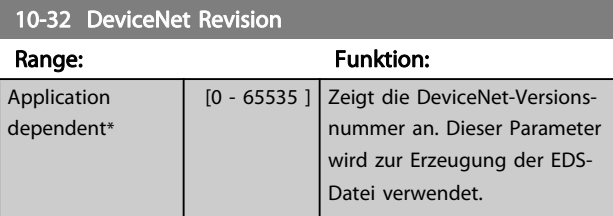

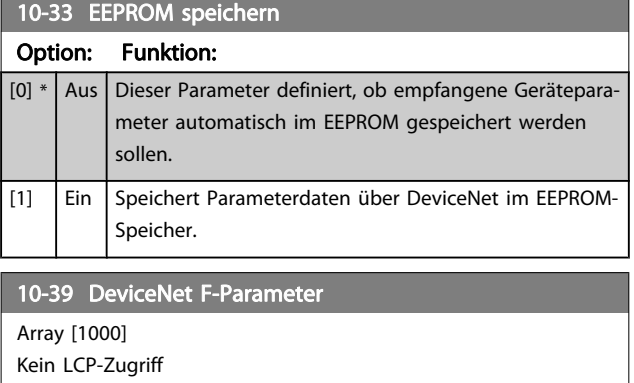

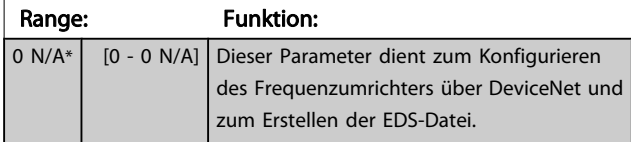

## 3.13 Parameter: 12-\*\* Ethernet 3.13.1 12-0\* IP-Einstellungen

## 12-00 IP-Adresszuweisung Option: Funktion: Auswahl, wie die IP-Adresse zugeteilt wird. [0] \* | Manuell | Die IP-Adresse kann in Par. 12-01 IP-Adresse festgelegt werden. [1] DHCP | IP-Adresse wird über DHCP-Server zugeteilt. [2] BOOTP | IP-Adresse wird über BOOTP-Server zugeteilt werden.

## 12-01 IP-Adresse

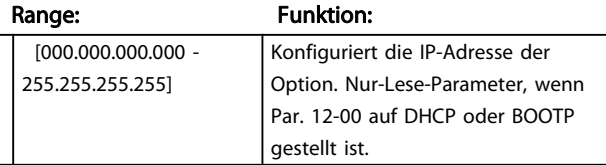

### 12-02 Subnet Mask

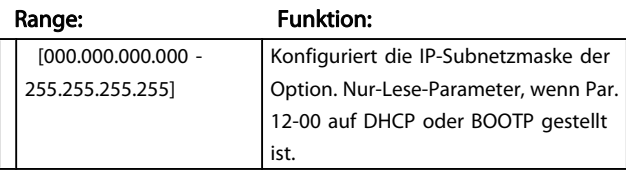

### 12-03 Standard-Gateway

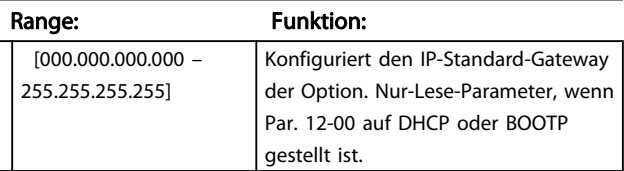

12-04 DHCP-Server

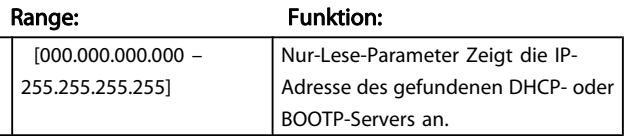

## **HINWEIS**

#### Nach manueller Festlegung der IP-Parameter ist Ausund Einschalten des Geräts notwendig.

## 12-05 Lease läuft ab

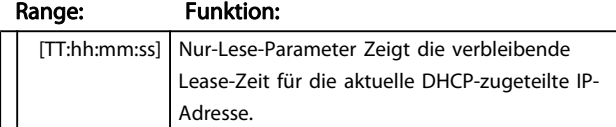

## 12-06 Namensserver Option: Funktion: IP-Adressen der Domänennamensserver. Kann bei Verwendung von DHCP automatisch zugeteilt werden. [0] Primäres DNS [1] Sekundäres DNS 12-07 Domänenname Range: Funktion: Leer | [0-19 Zeichen] Domänenname des angeschlossenen Netzwerks. Kann bei Verwendung von DHCP automatisch zugeteilt werden. 12-08 Host-Name Range: Funktion: Leer | [0-19 Zeichen] | Logischer (vergebener) Name der Option. 12-09 Phys. Adresse

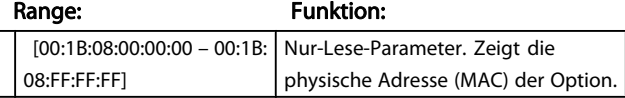

## 3.13.2 12-1\* Verbindung

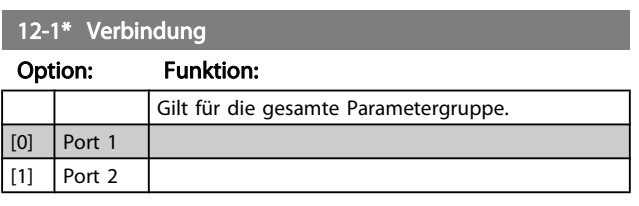

#### 12-10 Verb.status

## Option: Funktion: Nur-Lese-Parameter. Zeigt den Verbindungsstatus der Ethernet-Schnittstellen. [0] Keine Verb.

 $[1]$  Verb.

## 12-11 Verb.dauer

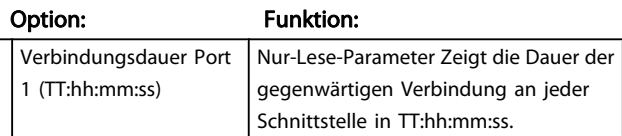

### 12-12 Auto. Verbindung

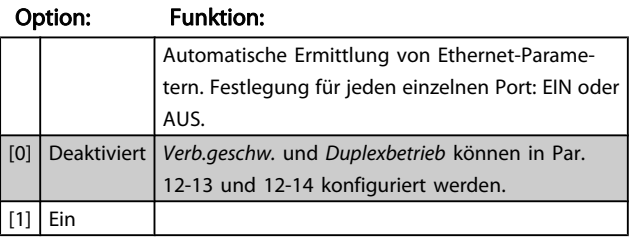

## 12-13 Verb.geschw.

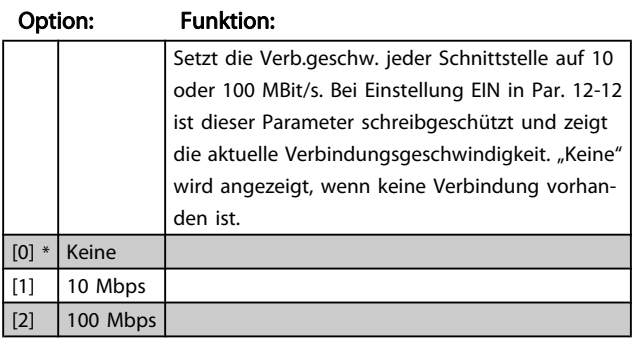

## 12-14 Verb.duplex

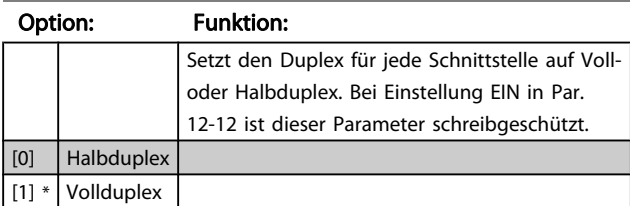

## 3.13.3 12-2\* Prozessdaten

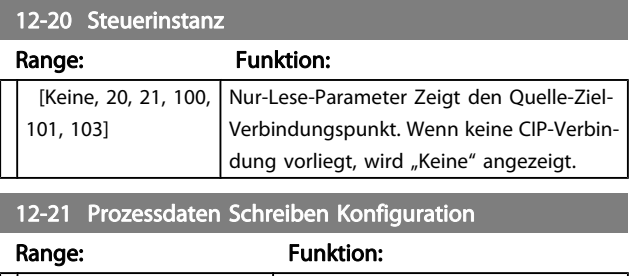

[[0 - 9] PCD Lesen 0 - 9] Konfiguration lesbarer Prozessdaten.

## HINWEIS

Zum Lesen/Schreiben von 2-Wort-Parametern (32 Bit) sind 2 aufeinanderfolgende Arrays in Par. 12-21 und 12-22 zu verwenden.

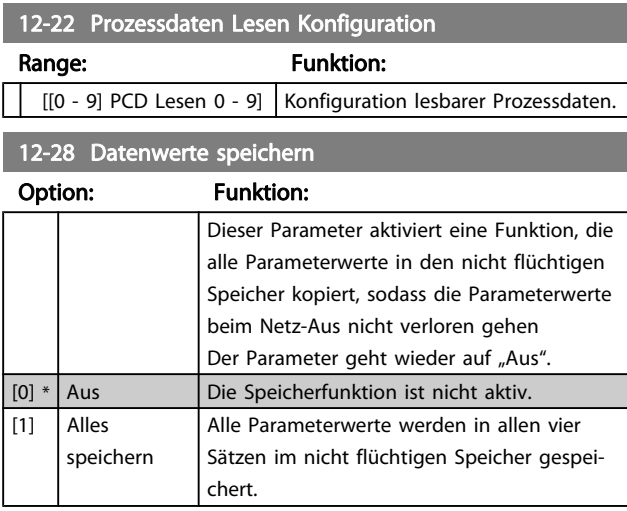

## 12-29 EEPROM speichern

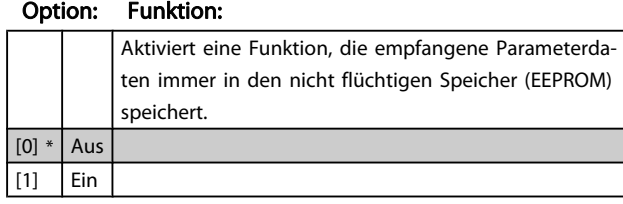

## 3.13.4 12-3\* Ethernet/IP

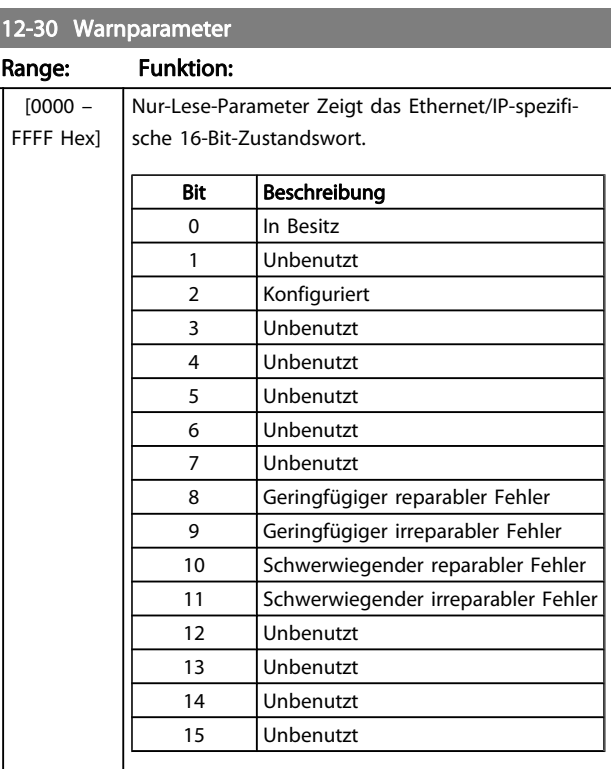

#### 12-31 DeviceNet Sollwert

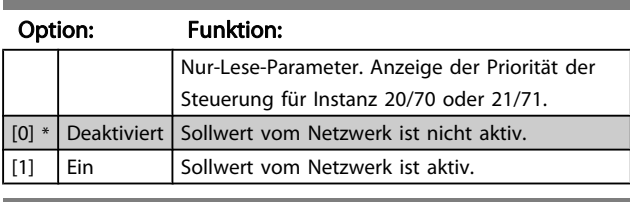

12-32 DeviceNet Steuerung

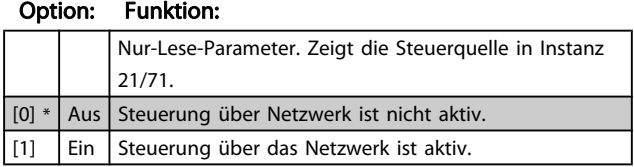

3 3

 $12.32$  CID Revision

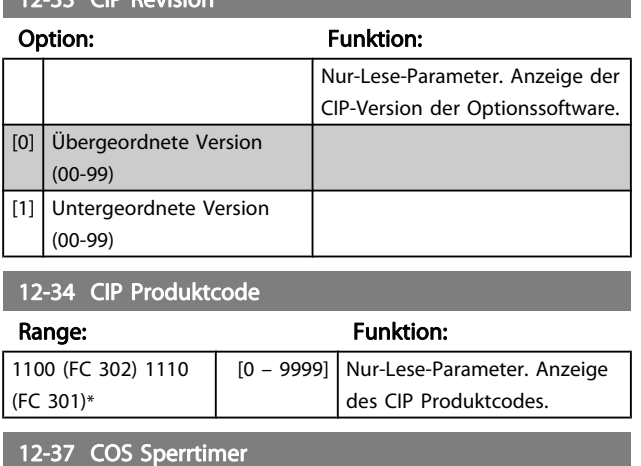

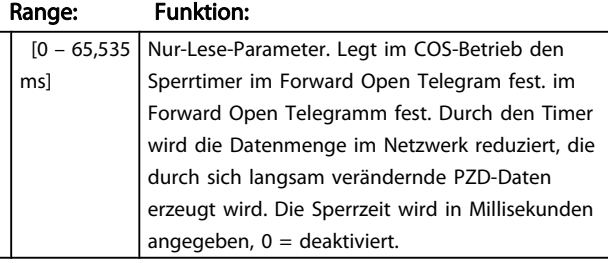

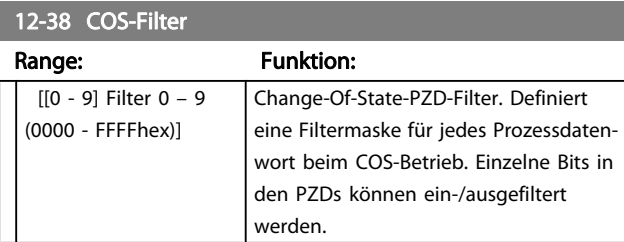

## 3.13.5 12-8\* Dienste

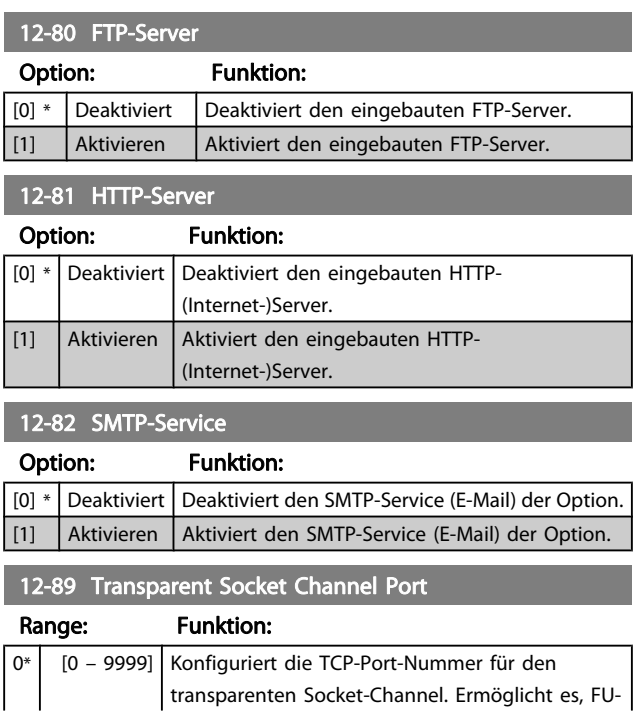

## 12-89 Transparent Socket Channel Port

## Range: Funktion:

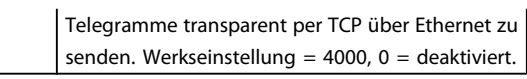

## 3.13.6 12-9\* Erweiterte Dienste

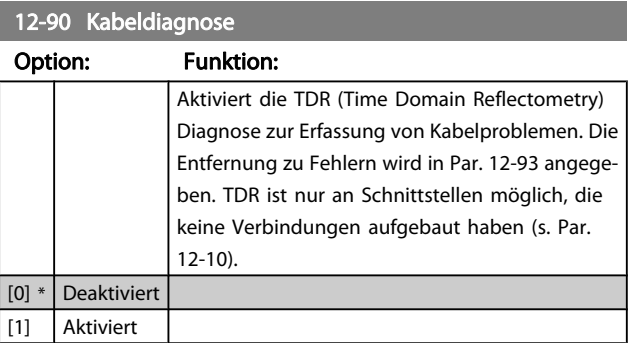

### **HINWEIS**

Die Kabeldiagnosefunktion erfolgt nur an Schnittstellen, an denen keine Verbindung vorliegt (siehe Par. 12-10 Verb.status).

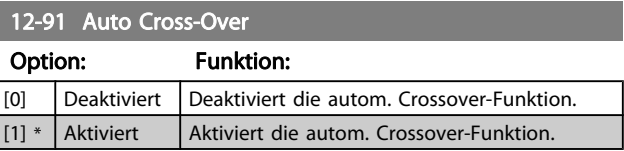

## **HINWEIS**

Bei Deaktivieren der autom. Crossover-Funktion sind gekreuzte Ethernet-Kabel zur Verbindung der Optionen notwendig.

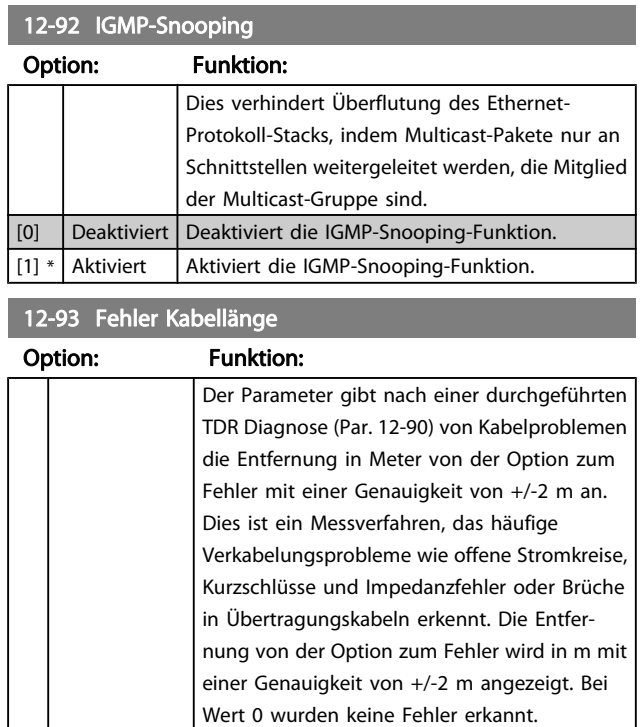

Danfoss

## 12-93 Fehler Kabellänge

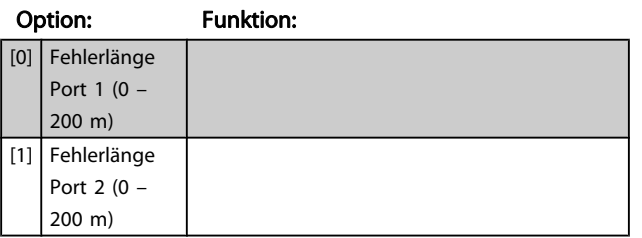

## 12-94 Broadcast Storm Schutz

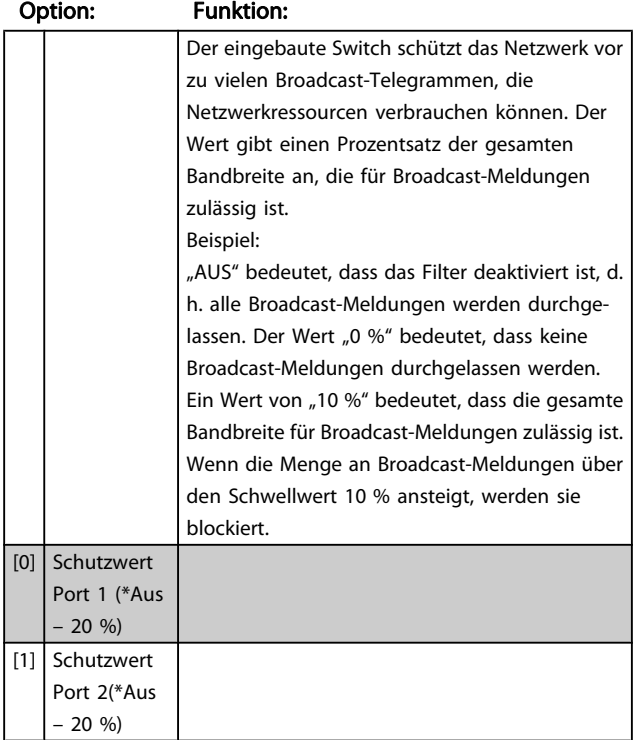

### 12-95 Broadcast Storm Filter

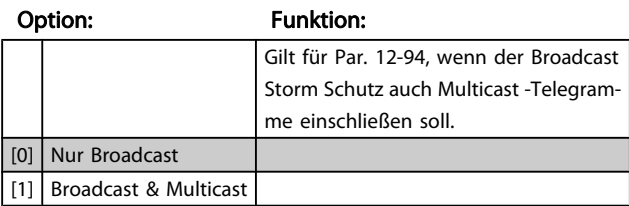

### 12-96 Port Mirroring

Aktiviert/deaktiviert die Port-Mirroring-Funktion. Zur Fehlersuche und -behebung mit einem Netzweranalysator.

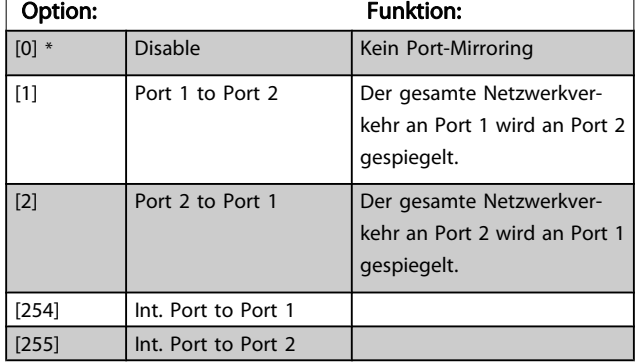

## 12-98 Schnittstellenzähler

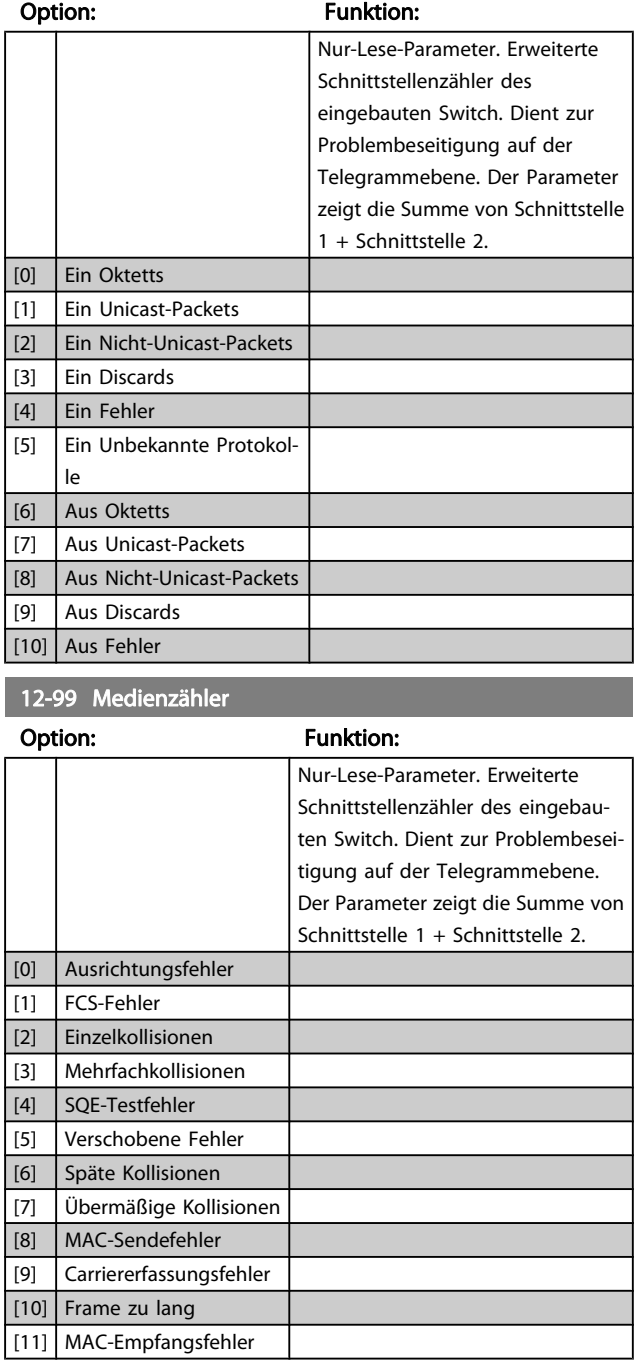

# 3 3

## <span id="page-129-0"></span>3.14 Parameter: 13-\*\* Smart Logic

## 3.14.1 Prog. Logic

Smart Logic Control (SLC) ist im Wesentlichen eine Folge benutzerdefinierter Aktionen (siehe Par. 13-52 [SL-Controller](#page-139-0) [Aktion](#page-139-0) [x]), die von der SLC ausgeführt werden, wenn das zugehörige Ereignis (siehe Par. 13-51 [SL-Controller Ereignis](#page-139-0) [x]) durch die SLC als WAHR ermittelt wird. Die Ereignisse und Aktionen sind paarweise geordnet. Wenn also das Ereignis [0] erfüllt ist (TRUE (WAHR)), dann wird Aktion [0] ausgeführt. Danach wird die Bedingung von Ereignis [1] ausgewertet, und wenn TRUE (WAHR), wird Aktion [1] ausgeführt usw. Das jeweils aktuelle Ereignis wird ausgewertet. Ist das Ereignis FALSE (FALSCH), wird in der SLC) während des aktuellen Abtastintervalls keine Aktion ausgeführt, und es werden keine weiteren Ereignisse ausgewertet. Das bedeutet, wenn die SLC startet, wird bei jedem Abtastintervall ausschließlich Ereignis [0] ausgewertet. Nur wenn Ereignis [0] als TRUE (WAHR) ausgewertet wird, führt die SLC Aktion [0] aus und beginnt, Ereignis [1] auszuwerten. Es ist möglich, bis zu 20 Ereignisse und Aktionen (1 - 20) zu programmieren.

Wenn das letzte Ereignis/die letzte Aktion ausgeführt wurde, beginnt die Sequenz neu bei Ereignis [0]/Aktion [0]. Die Abbildung zeigt ein Beispiel mit drei Ereignissen/Aktionen:

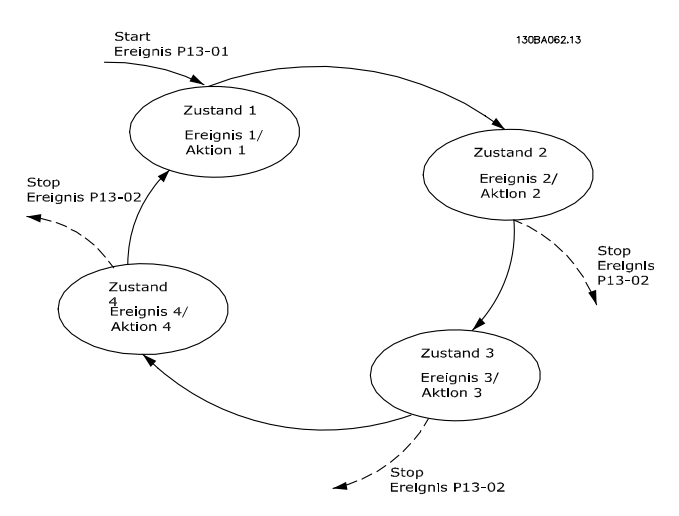

#### SLC starten und stoppen

Starten und Stoppen der SLC erfolgt durch Auswahl von Ein [1] oder Aus [0] in Par. 13-00 Smart Logic Controller. Die SLC startet immer im Zustand 0 (Auswertung von *Ereignis* [0]). Der SLC startet, wenn das Startereignis (definiert in Par. 13-01 SL-Controller Start) als TRUE (WAHR) ausgewertet wird (vorausgesetzt in Par. 13-00 Smart Logic Controller ist Ein [1] ausgewählt). Die SLC stoppt, wenn das Stoppereignis (Par. 13-02 [SL-Control](#page-131-0)[ler Stopp](#page-131-0)) TRUE (WAHR) ist. Par. 13-03 [SL-Parameter Initialisieren](#page-132-0) setzt alle SLC-Parameter zurück und startet die Programmierung neu.

## 3.14.2 13-0\* SL-Controller

Parameter zum Aktivieren, Deaktivieren oder Quittieren des Smart Logic Controllers (SLC). Die Logikfunktionen und Vergleicher laufen immer im Hintergrund und öffnen für getrennte Steuerung von Digitalein- und -ausgängen. .

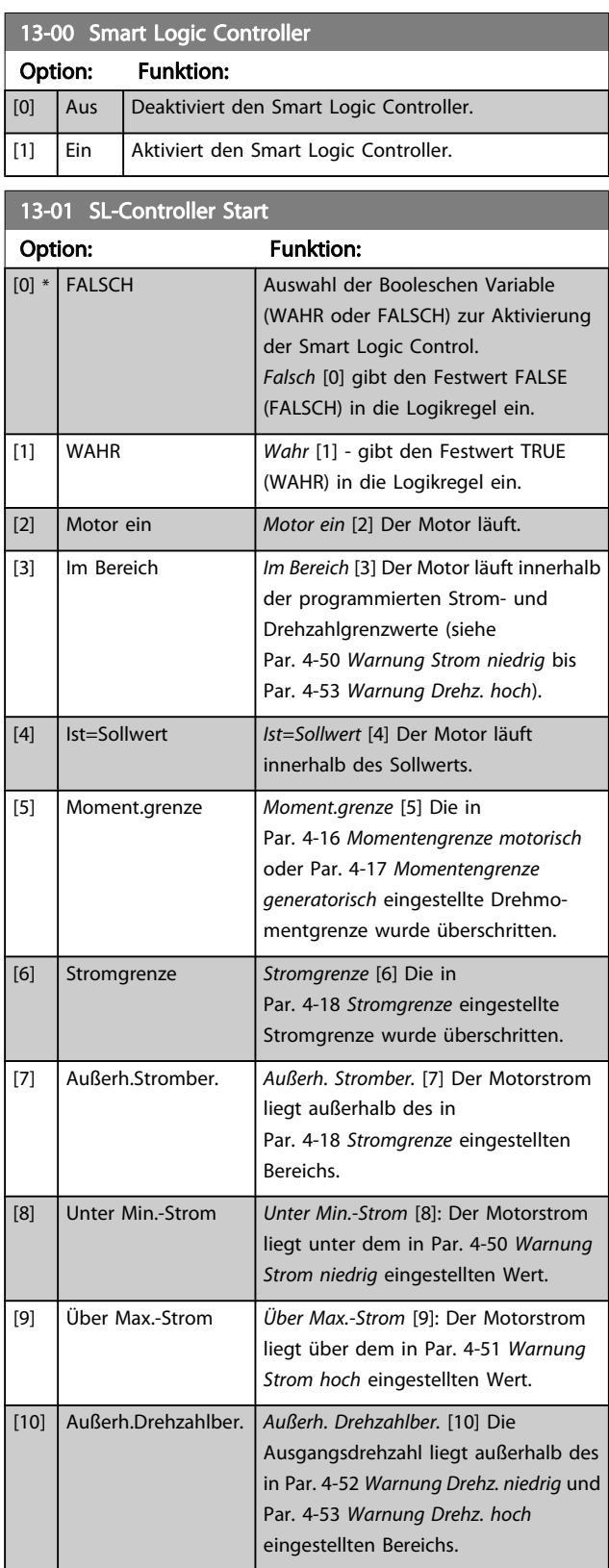

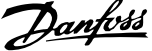

3 3

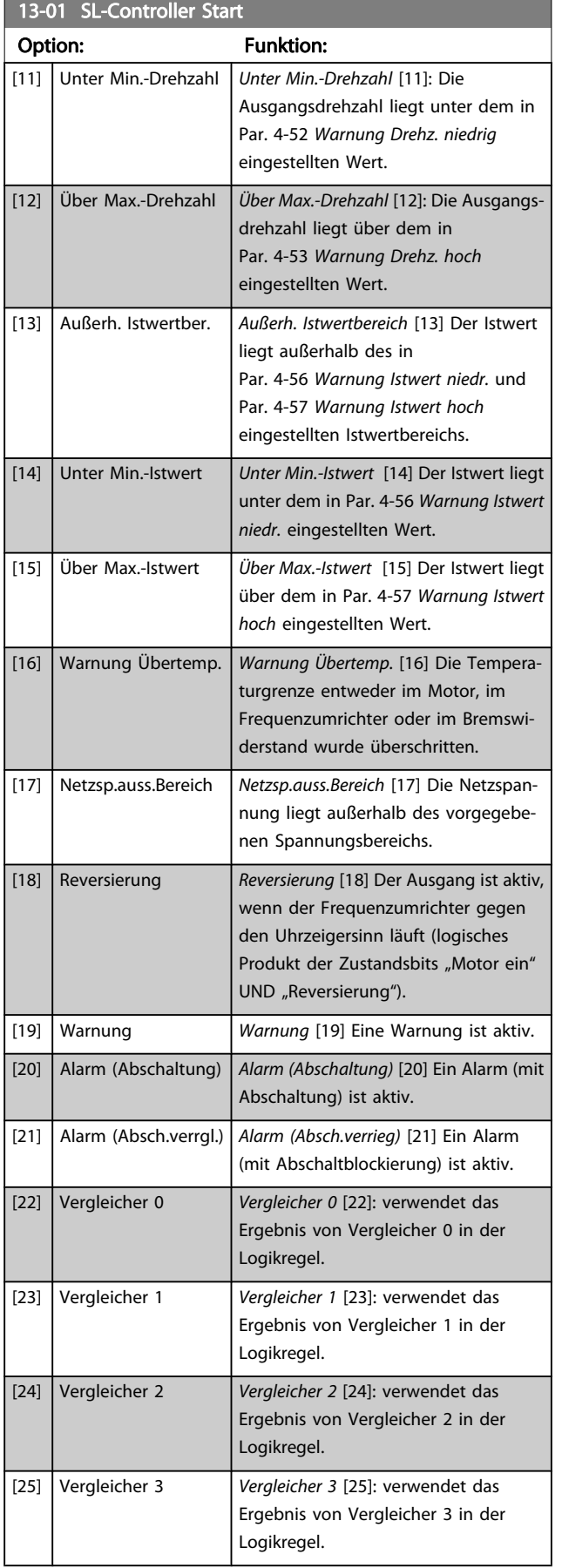

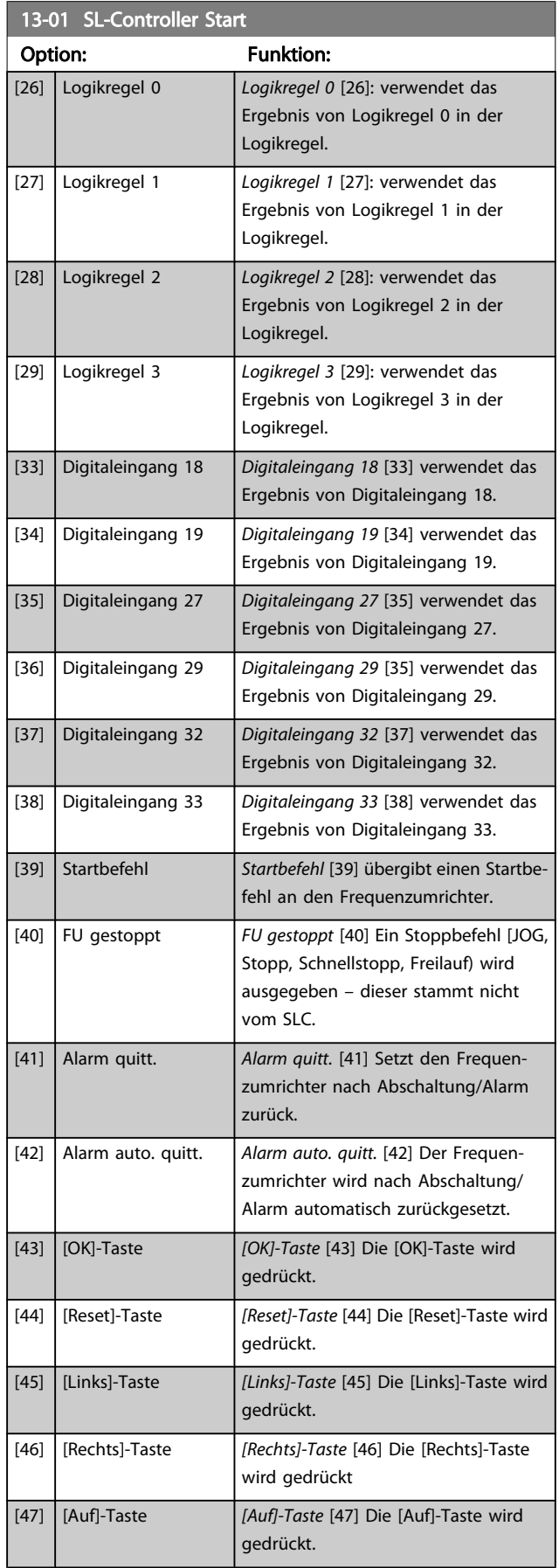

MG.33.M9.03 - VLT<sup>®</sup> ist eine eingetragene Marke von Danfoss. 131

13-01 SL-Controller Start

#### <span id="page-131-0"></span>Parameterbeschreibungen FC300-Programmierungshandbuch

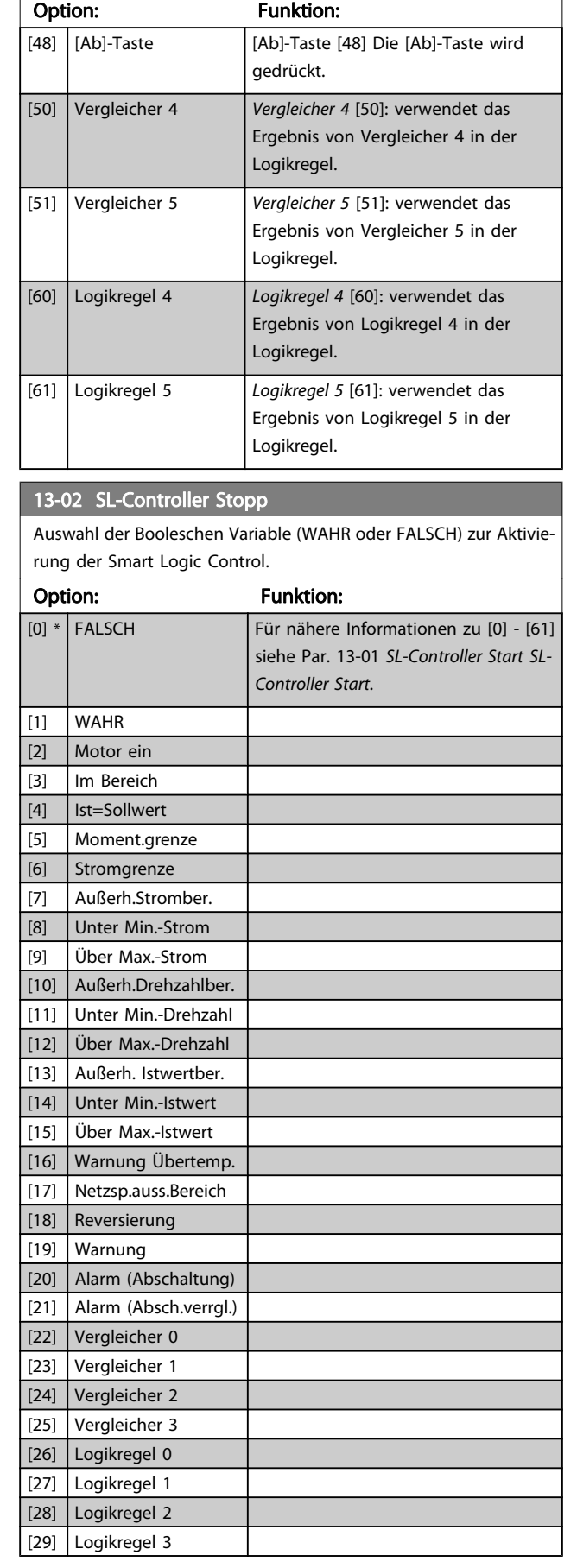

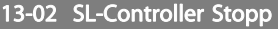

Auswahl der Booleschen Variable (WAHR oder FALSCH) zur Aktivierung der Smart Logic Control.

Danfoss

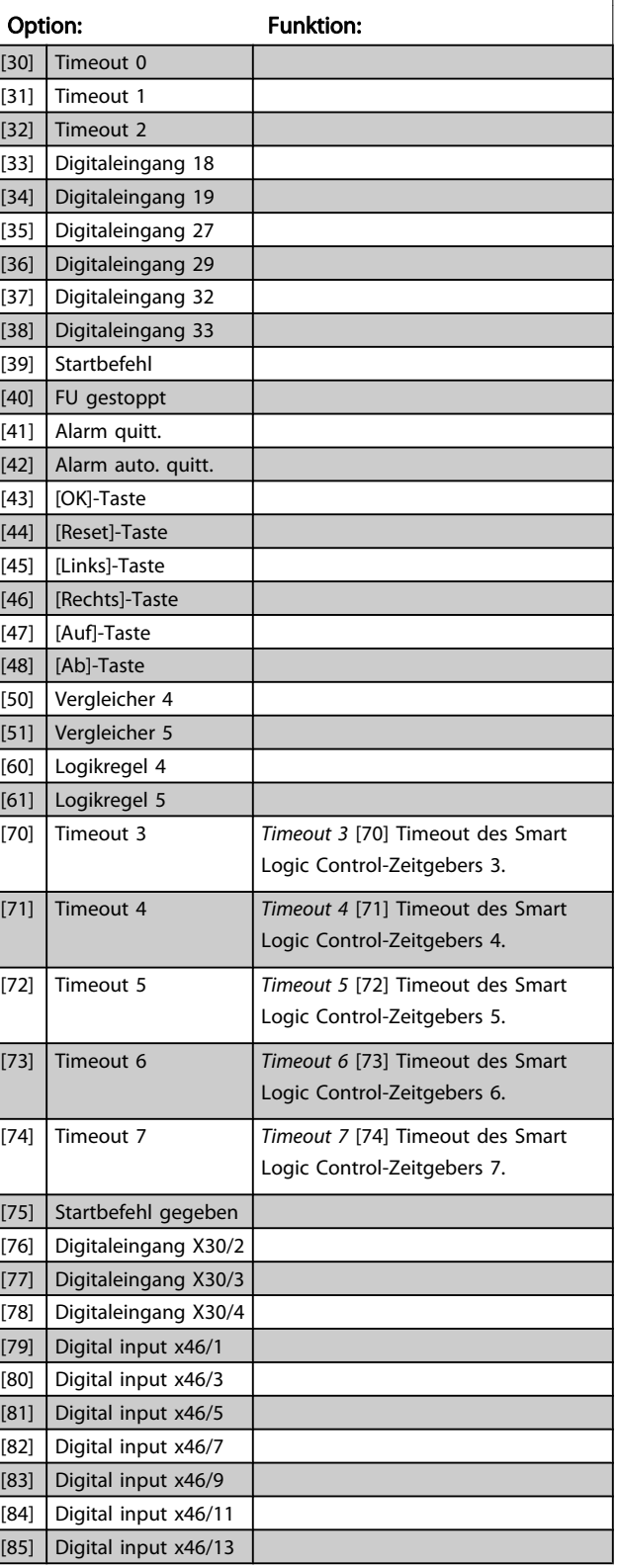

<span id="page-132-0"></span>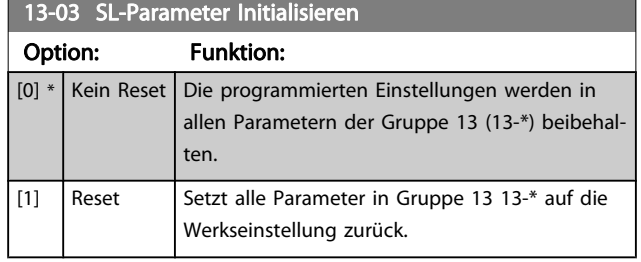

## 3.14.3 13-1\* Vergleicher

Zum Vergleichen von Betriebsvariablen (z. B. Ausgangsfrequenz, Ausgangsstrom, Analogeingang usw.) mit einem festen Wert. Zusätzlich gibt es Digitalwerte, die mit den festgelegten Zeitwerten verglichen werden. Siehe Erklärung in Par. 13-10 Vergleicher-Operand. Vergleicher werden ein Mal pro Abtastintervall ausgewertet. Sie können das Ergebnis (WAHR oder FALSCH) direkt für die Definition eines Ereignisses (siehe Par. 13-51) oder als boolesche Eingabe in eine Logikregel (siehe Par. 13-40, 13-42 oder 13-44) benutzen. Alle Parameter in dieser Gruppe sind Arrayparameter mit Index 0 bis 5. Index 0 ist zu wählen, um Vergleicher 0 zu programmieren, Index 1 für Vergleicher 1 usw.

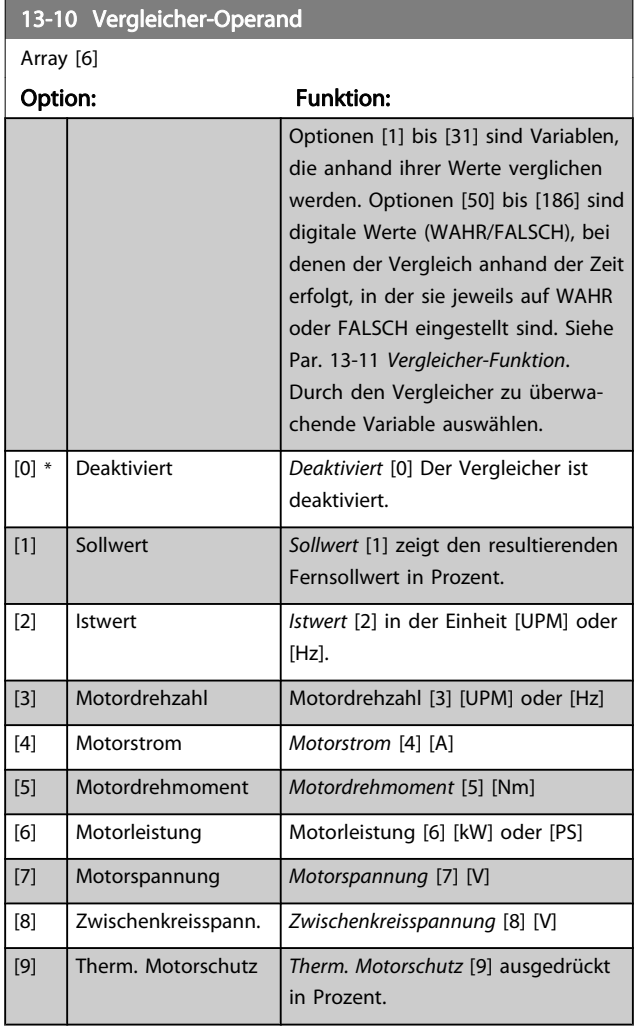

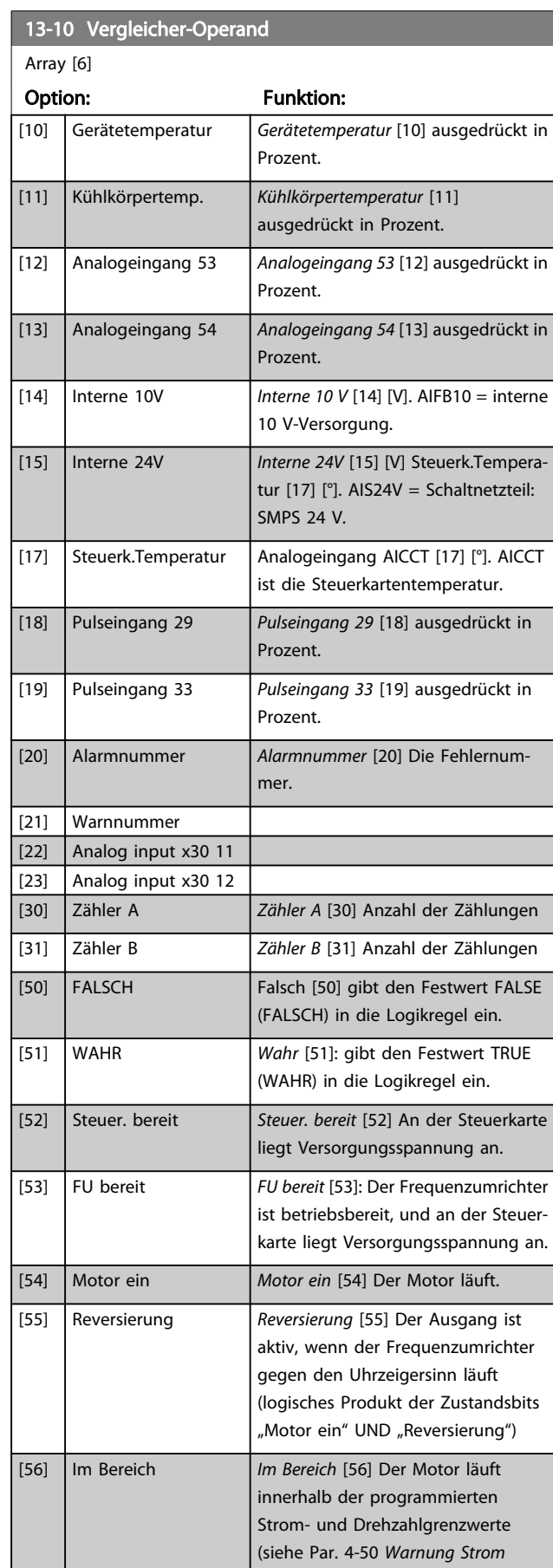

3 3

### Parameterbeschreibungen FC300-Programmierungshandbuch

Danfoss

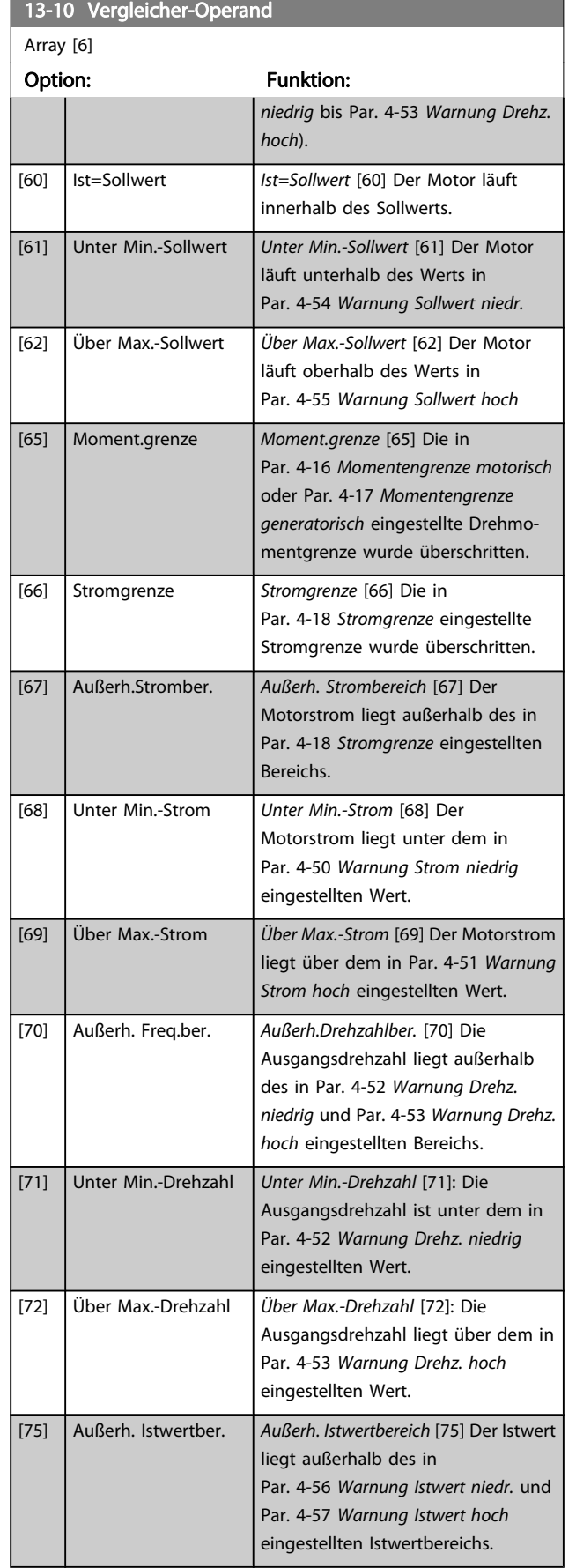

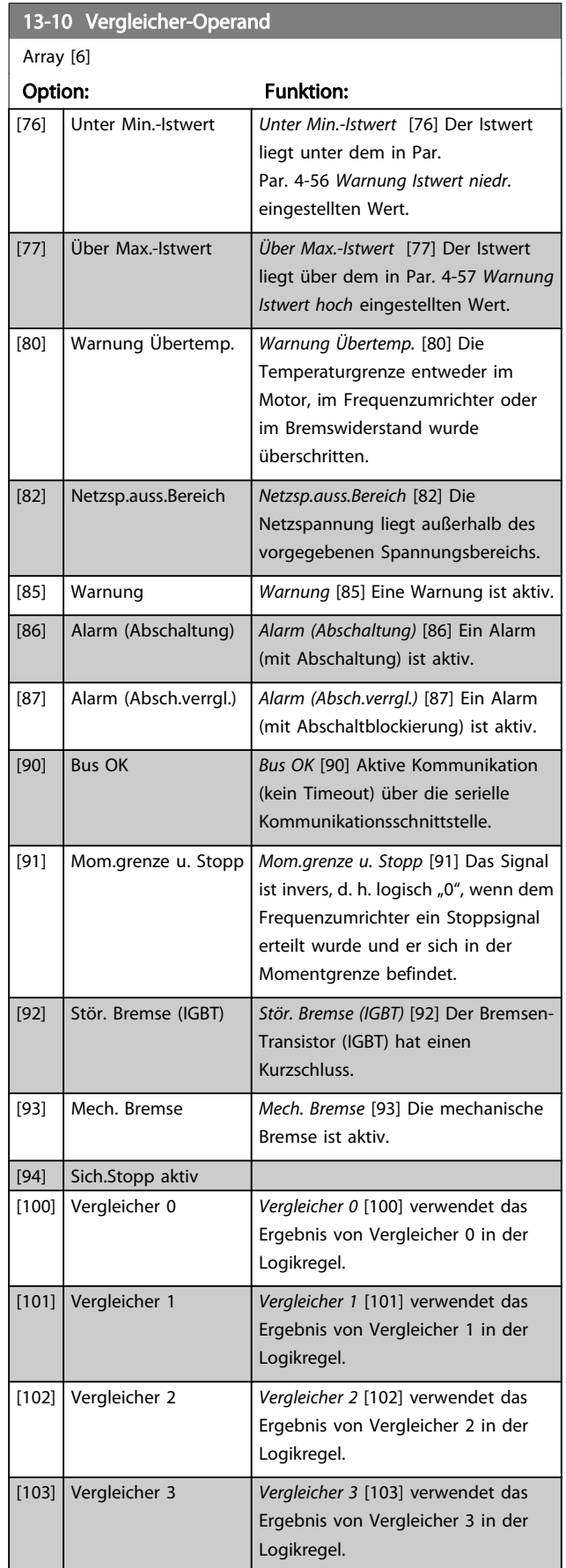

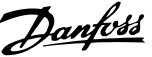

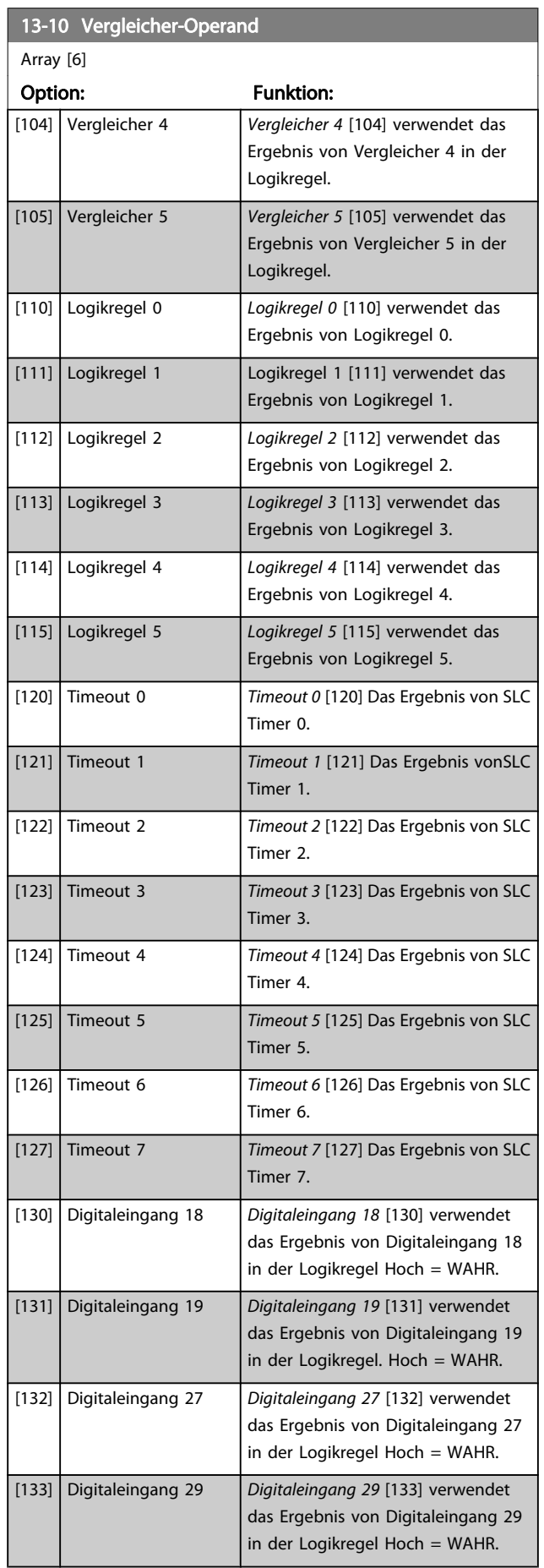

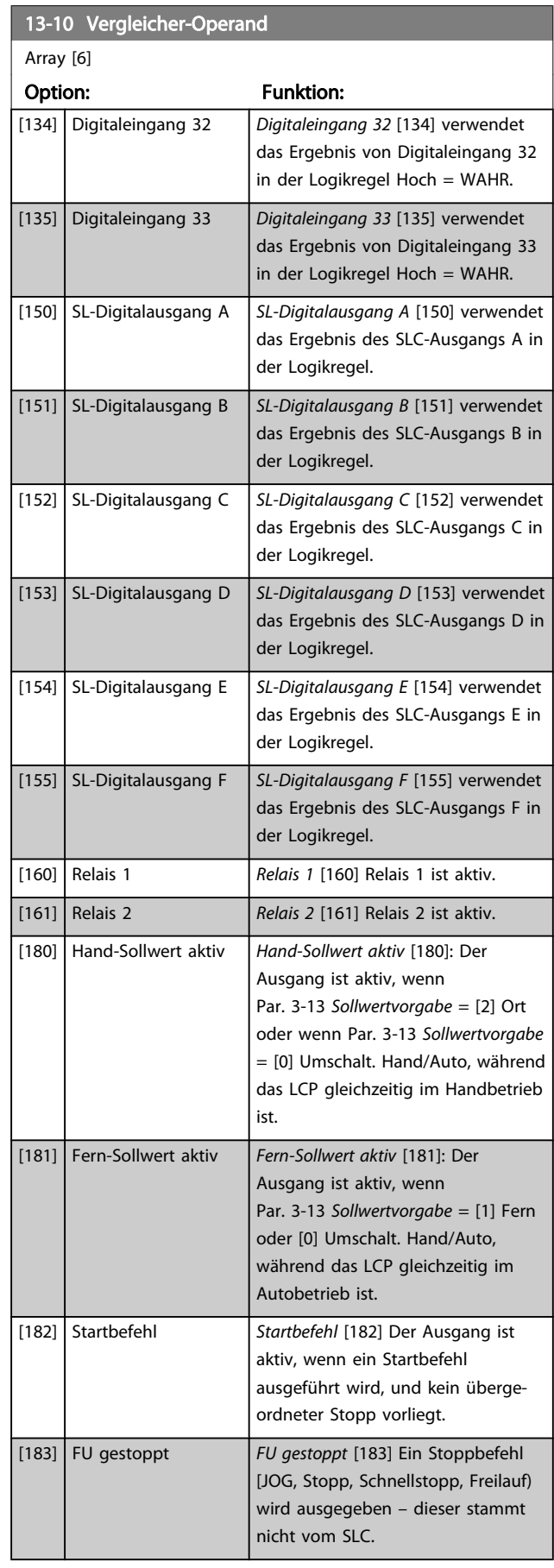

<span id="page-135-0"></span>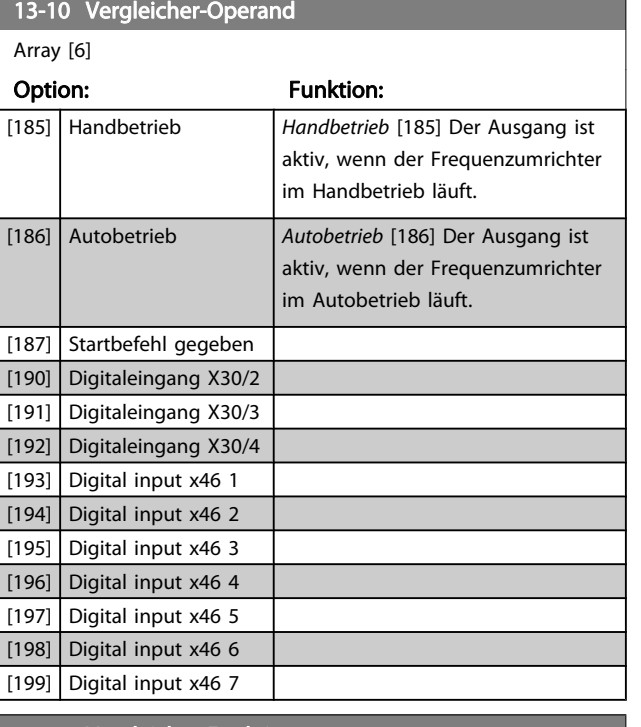

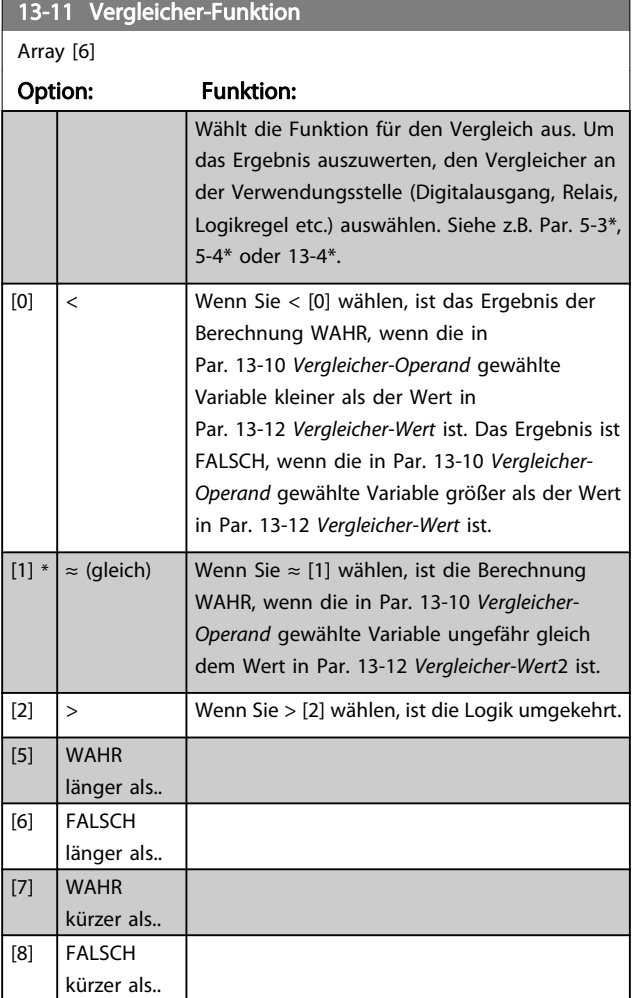

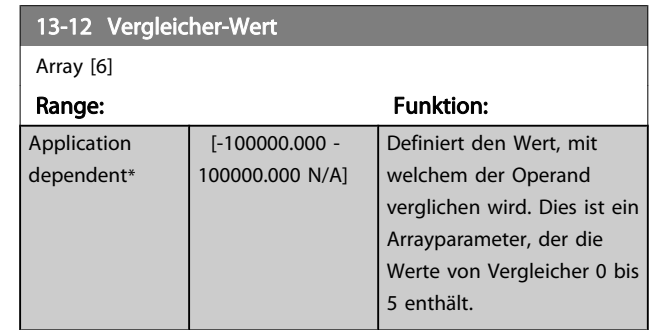

## 3.14.4 13-2\* Timer

Sie können das Ergebnis (TRUE oder FALSE) von Timern direkt für die Definition eines Ereignisses (siehe Par. 13-51 SL-Controller Ereignis) oder als boolesche Eingabe in eine Logikregel (siehe Par. 13-40 Logikregel Boolsch 1, Par. 13-42 Logikregel Boolsch 2 oder Par. 13-44 Logikregel Boolsch 3) verwenden. Ein Timer ist nur FALSE (FALSCH), solange er gestartet ist. Nach Ablauf wird er wieder TRUE (WAHR).

Alle Parameter in dieser Gruppe sind Arrayparameter mit Index 0 bis 2. Index 0 ist zu wählen, um Timer 0 zu programmieren, Index 1 für Timer 1 usw.

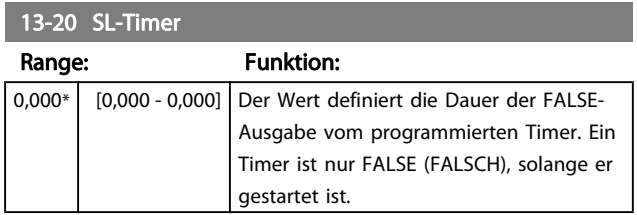

## 3.14.5 13-4\* Logikregeln

Unter Verwendung der Logikoperatoren UND, ODER, NICHT können Sie maximal drei boolesche Eingaben (WAHR/FALSCH) von Timern, Vergleichern, Digitaleingängen, Zustandsbits und Ereignissen kombinieren. Wählen Sie die Booleschen Variablen für die Berechnung in Par. 13-40 Logikregel Boolsch 1, Par. 13-42 Logikregel Boolsch 2 und Par. 13-44 Logikregel Boolsch 3, und definieren Sie die Funktionen zur logischen Verknüpfung in Par. 13-41 [Logikregel Verknüpfung 1](#page-136-0) und Par. 13-43 [Logikregel Verknüpfung 2](#page-138-0).

#### Berechnungspriorität

Die Ergebnisse von Par. 13-40 Logikregel Boolsch 1, Par. 13-41 [Logikregel Verknüpfung 1](#page-136-0) und Par. 13-42 Logikregel Boolsch 2 werden zuerst berechnet. Das Ergebnis (WAHR/ FALSCH) dieser Berechnung wird mit den Einstellungen von Par. 13-43 [Logikregel Verknüpfung 2](#page-138-0) und Par. 13-44 Logikregel Boolsch 3 zum Endergebnis (WAHR/FALSCH) der Logikregel verknüpft.

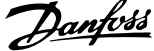

<span id="page-136-0"></span>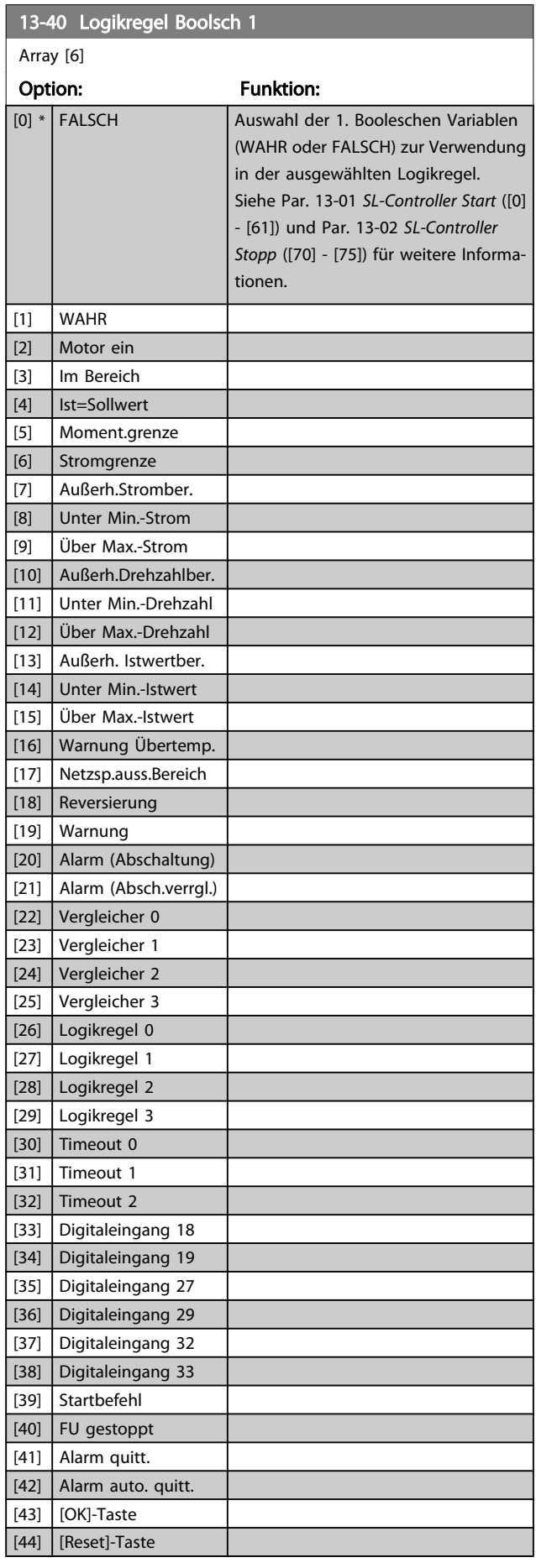

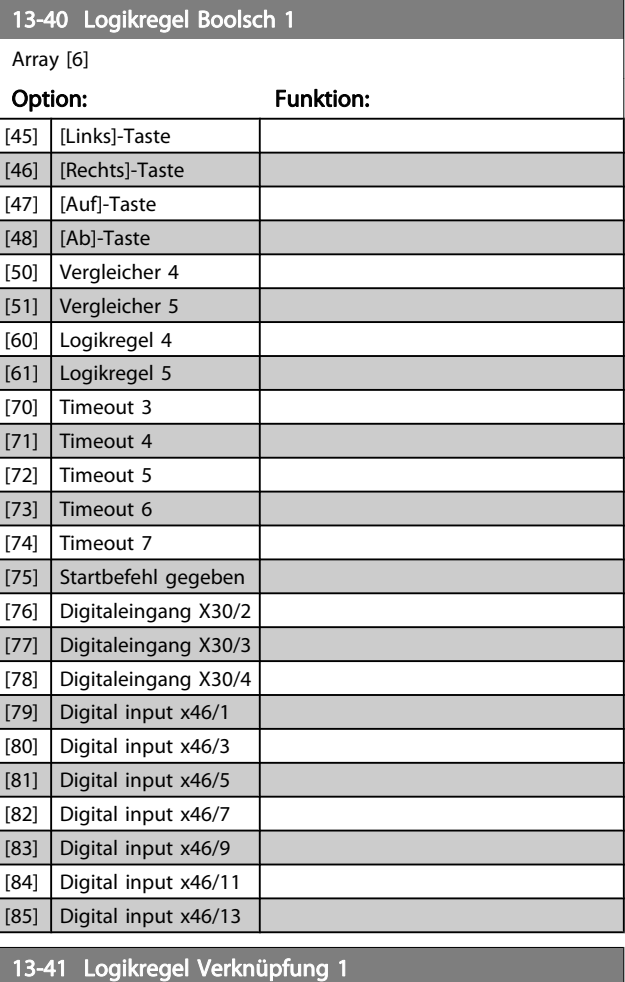

## Array [6]

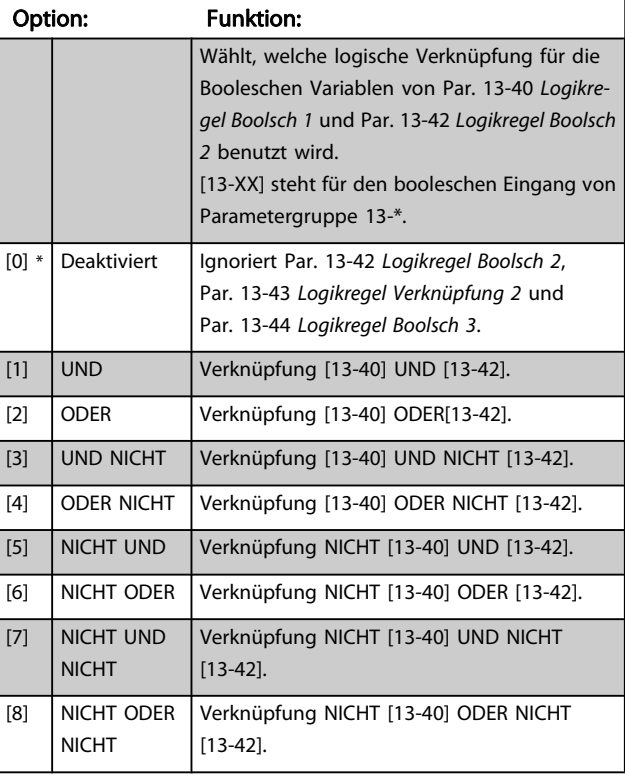

<u> Tanzania (</u>

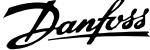

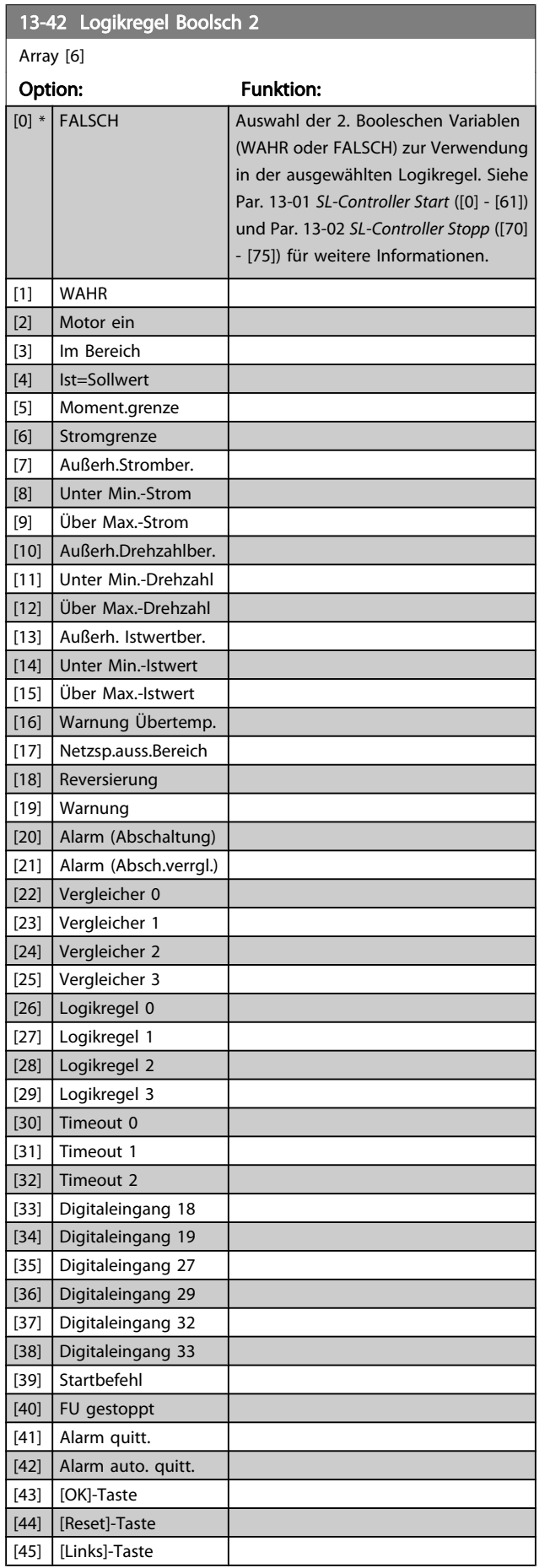

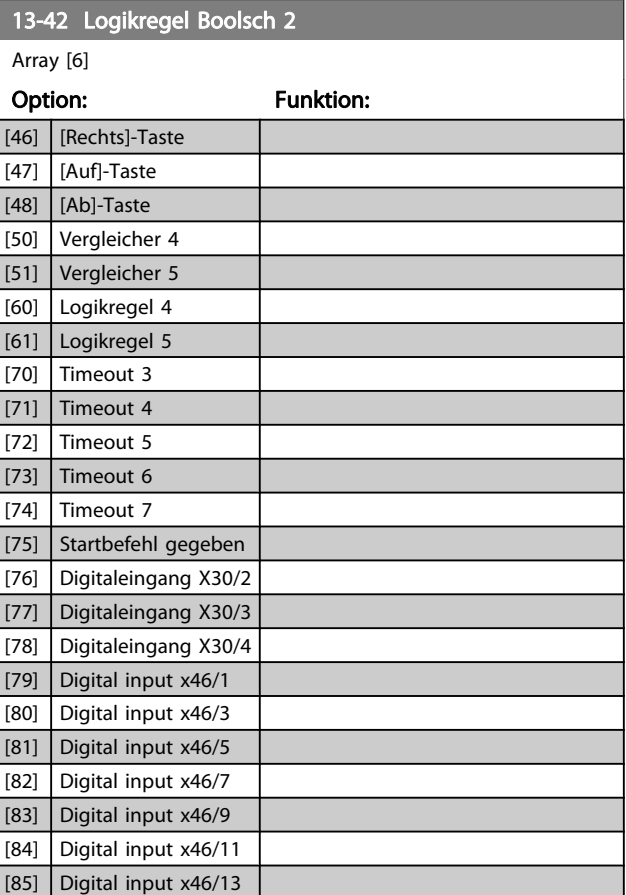

[1] WAHR [2] Motor ein [3] Im Bereich [4] Ist=Sollwert [5] Moment.grenze [6] Stromgrenze [7] Außerh.Stromber. [8] Unter Min.-Strom [9] Über Max.-Strom [10] Außerh.Drehzahlber. [11] Unter Min.-Drehzahl [12] Über Max.-Drehzahl [13] Außerh. Istwertber. [14] Unter Min.-Istwert [15] Über Max.-Istwert [16] Warnung Übertemp.

<span id="page-138-0"></span>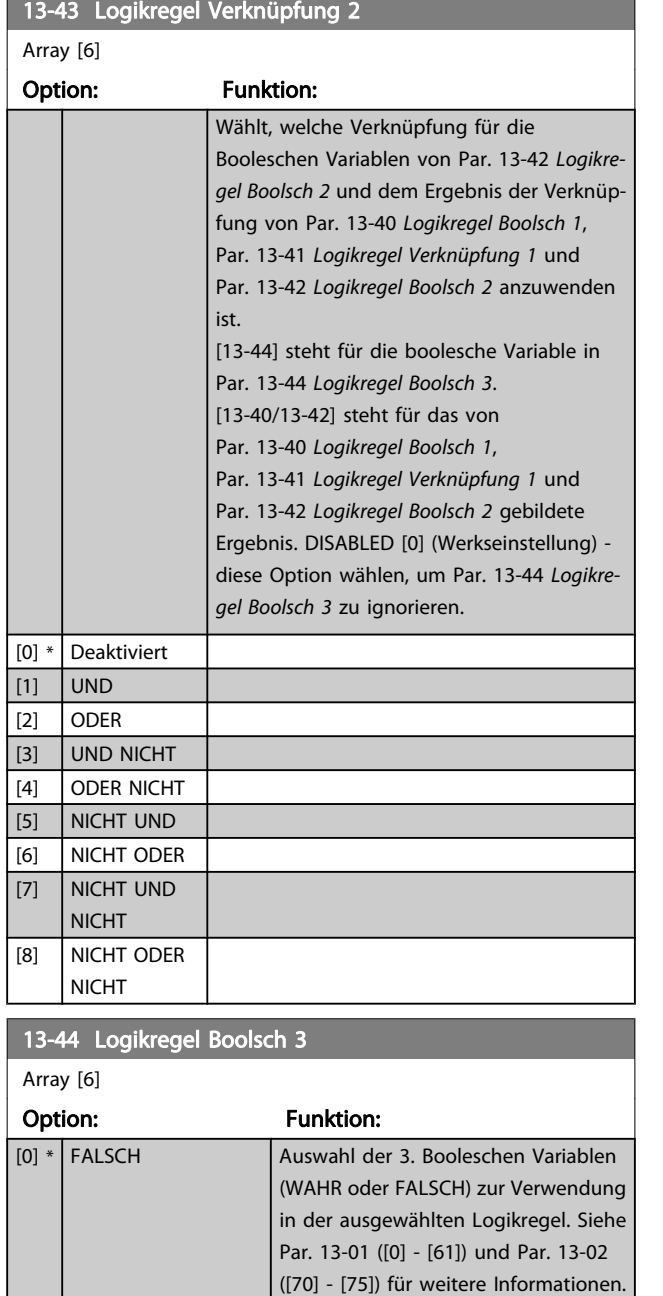

#### п 13-44 Logikregel Boolsch 3

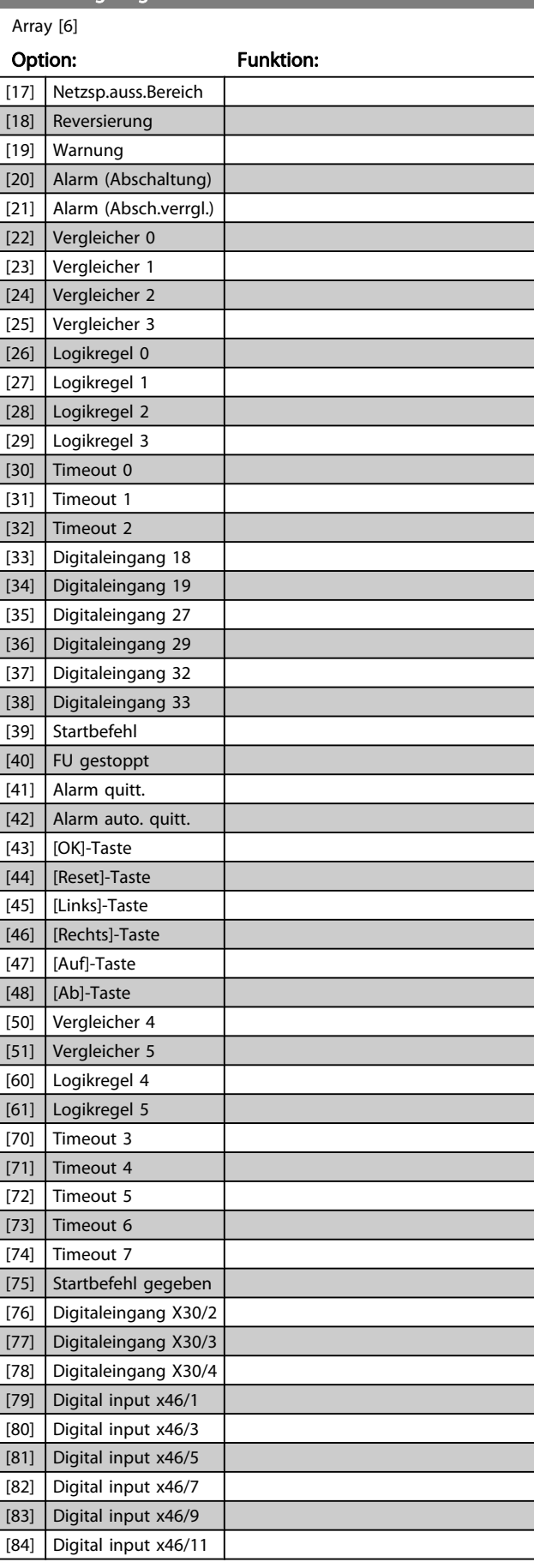

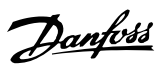

<span id="page-139-0"></span>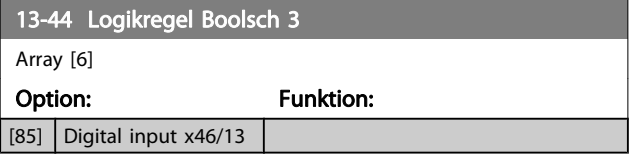

## 3.14.6 13-5\* SL-Programm

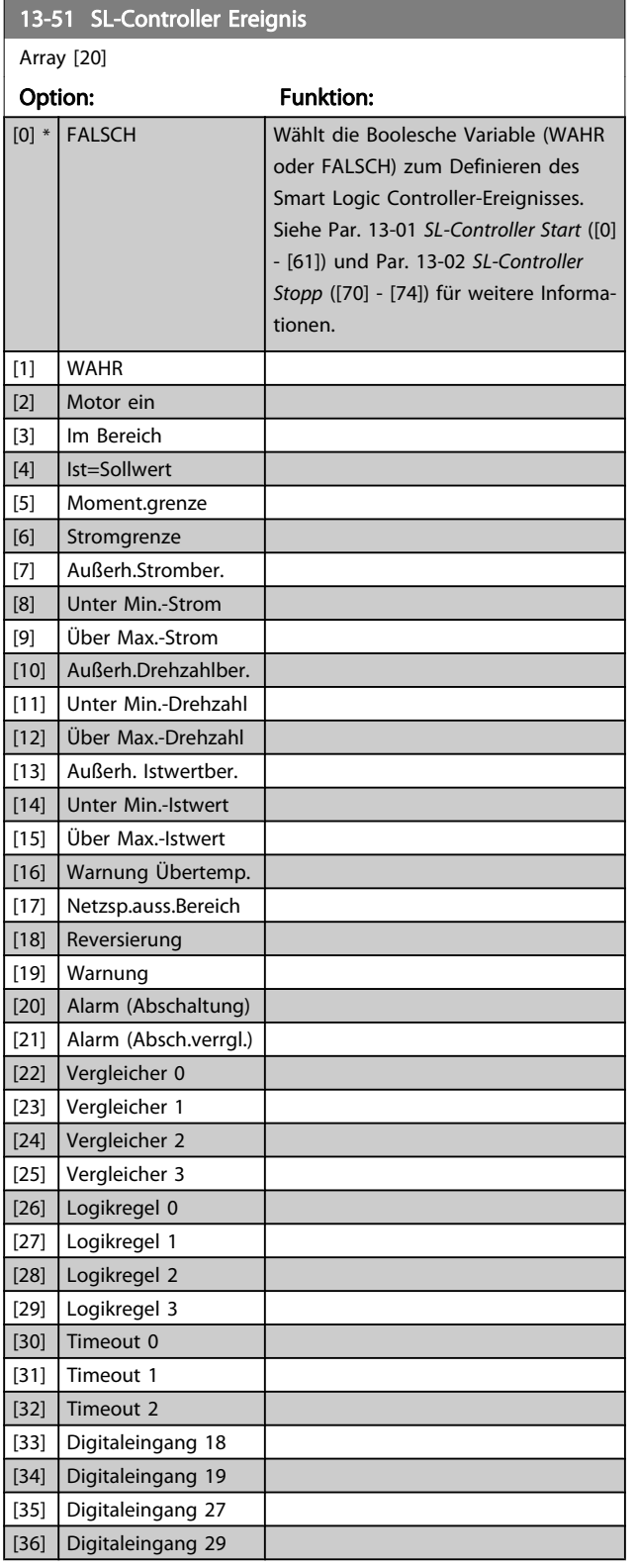

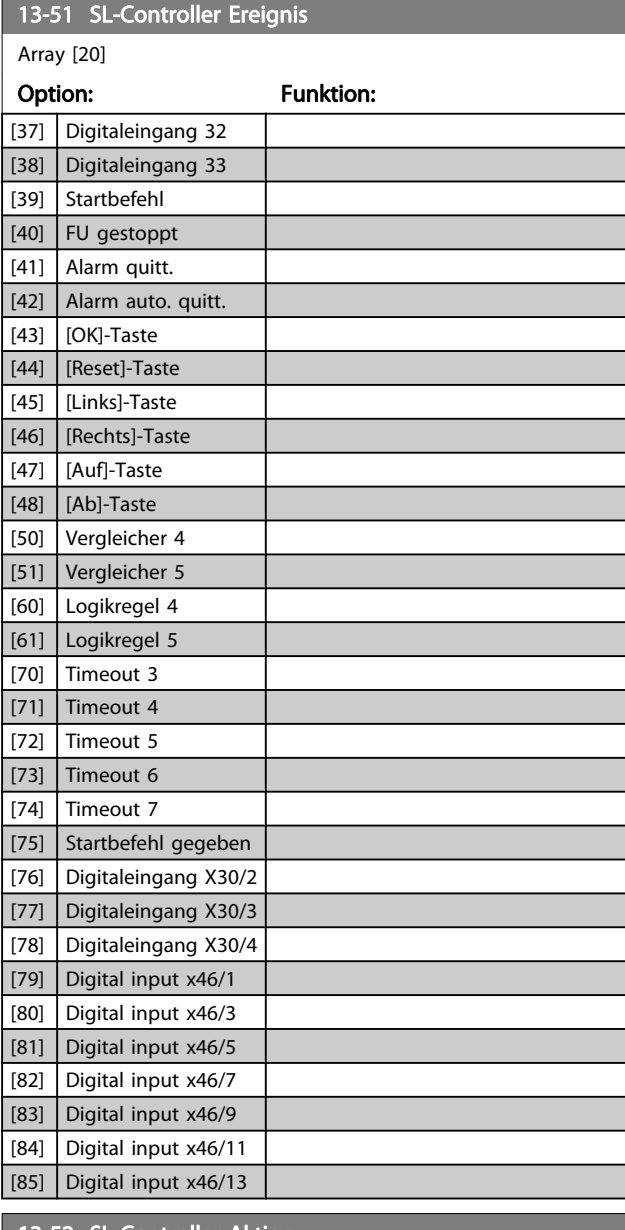

## 13-52 SL-Controller Aktion

Array [20]

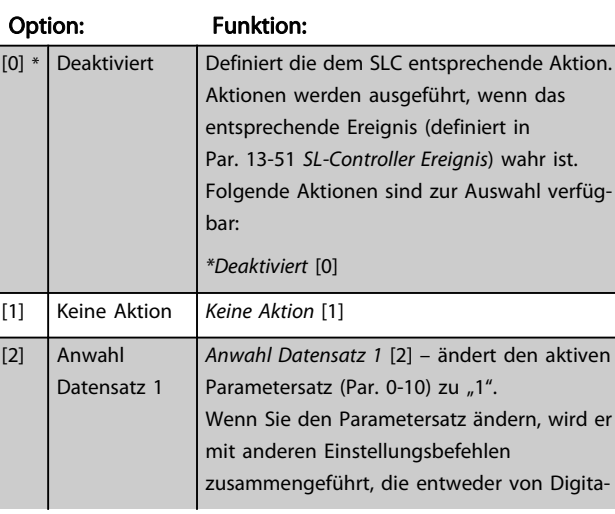

3 3

13-52 SL-Controller Aktion

#### Parameterbeschreibungen FC300-Programmierungshandbuch

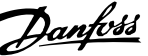

3 3

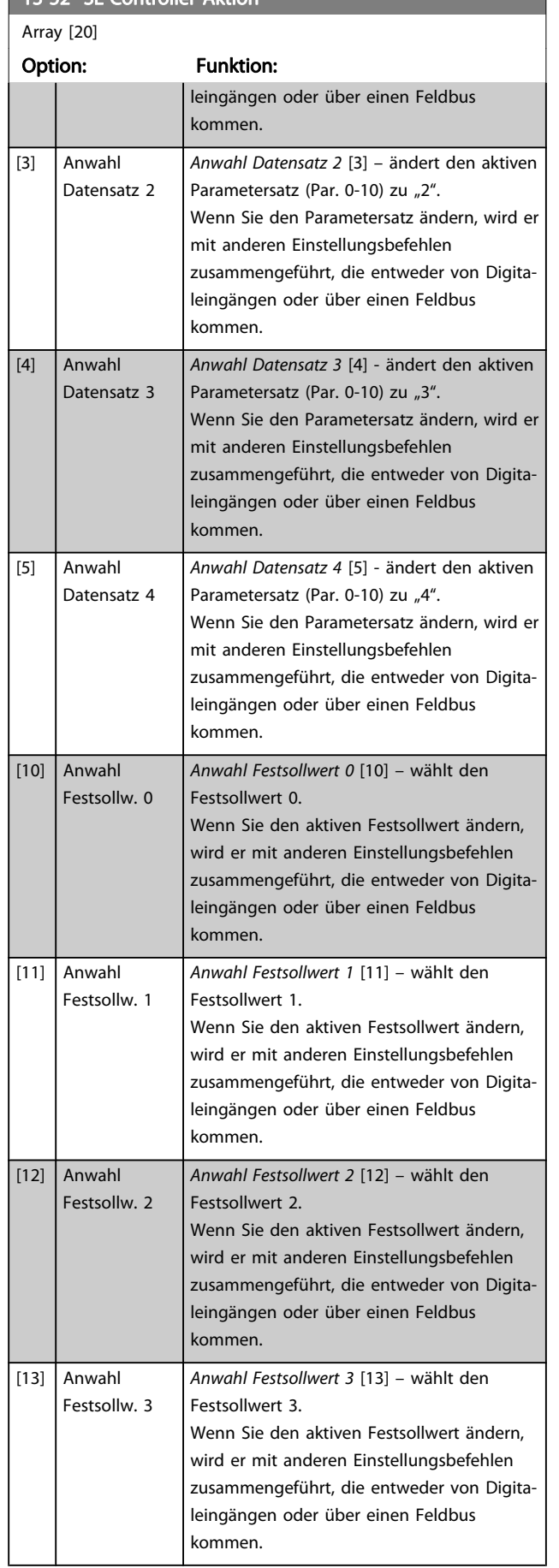

#### 13-52 SL-Controller Aktion Array [20] Option: Funktion:  $[14]$  Anwahl Festsollw. 4 Anwahl Festsollwert 4 [14] – wählt den Festsollwert 4. Wenn Sie den aktiven Festsollwert ändern, wird er mit anderen Einstellungsbefehlen zusammengeführt, die entweder von Digitaleingängen oder über einen Feldbus kommen. [15] Anwahl Festsollw. 5 Anwahl Festsollwert 5 [15] – wählt den Festsollwert 5. Wenn Sie den aktiven Festsollwert ändern, wird er mit anderen Einstellungsbefehlen zusammengeführt, die entweder von Digitaleingängen oder über einen Feldbus kommen. [16] Anwahl Festsollw. 6 Anwahl Festsollwert 6 [16] – wählt den Festsollwert 6. Wenn Sie den aktiven Festsollwert ändern, wird er mit anderen Einstellungsbefehlen zusammengeführt, die entweder von Digitaleingängen oder über einen Feldbus kommen. [17] Anwahl Festsollw. 7 Anwahl Festsollwert 7 [17] – wählt den Festsollwert 7. Wenn Sie den aktiven Festsollwert ändern, wird er mit anderen Einstellungsbefehlen zusammengeführt, die entweder von Digitaleingängen oder über einen Feldbus kommen. [18] Anwahl Rampe 1 Anwahl Rampe 1 [18] - wählt Rampe 1. [19] Anwahl Rampe 2 Anwahl Rampe 2 [19] - wählt Rampe 2. [20] Anwahl Rampe 3 Anwahl Rampe 3 [20] - wählt Rampe 3. [21] Anwahl Rampe 4 Anwahl Rampe 4 [21] - wählt Rampe 4. [22] Start Start [22] - übergibt einen Startbefehl an den Frequenzumrichter.  $[23]$  Start +Reversierung Start + Reversierung [23] - übergibt einen Start- + Reversierungsbefehl an den Frequenzumrichter. [24] Stopp | Stopp [24] - übergibt einen Stoppbefehl an den Frequenzumrichter. [25] Schnellstopp | Schnellstopp [25] - übergibt einen Schnellstoppbefehl an den Frequenzumrichter. [26] DC-Stopp DC-Stopp [26] - übergibt einen DC-Stoppbefehl an den Frequenzumrichter. [27] | Motorfreilauf | Motorfreilauf [27] - der Frequenzumrichter geht sofort in Freilauf über. Alle Stoppbefeh-

Danfoss

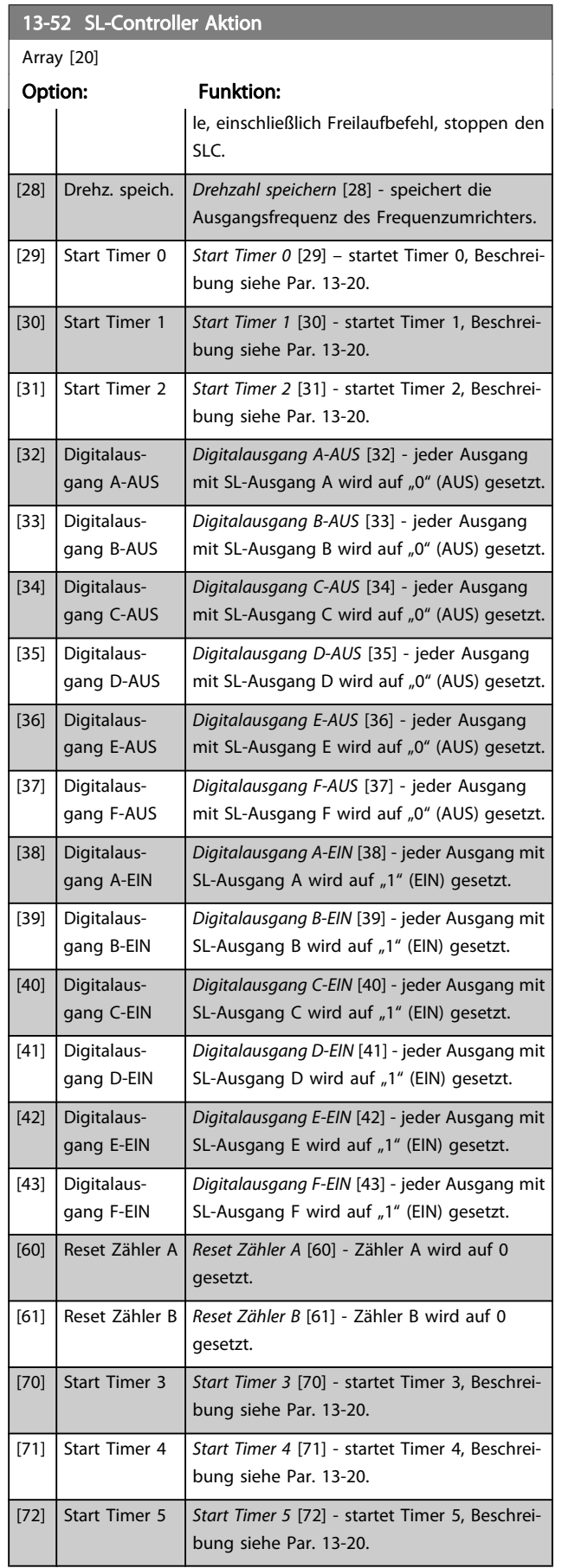

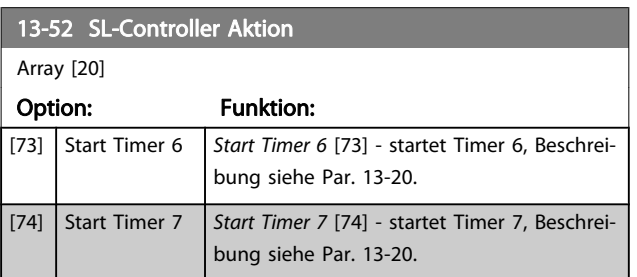

3 3

## 3.15 Parameter: 14-\*\* Sonderfunktionen

## 3.15.1 14-0\* IGBT-Ansteuerung

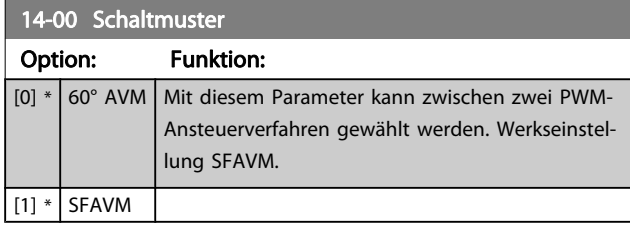

## **HINWEIS**

Die Ausgangsfrequenz des Frequenzumrichters kann niemals einen Wert höher als 1/10 der Taktfrequenz annehmen. Die Taktfrequenz kann in Par. 4-11 Min. Drehzahl [UPM] bei laufendem Motor angepasst werden. Siehe auch Par. 14-00 Schaltmuster und Abschnitt Besondere Bedingungen im FC 300 Projektierungshandbuch.

## 14-01 Taktfrequenz

Mit diesem Par. kann die Taktfrequenz der Ansteuerung eingestellt werden, um z. B. das Motorgeräusch zu optimieren. Höhere Taktfrequenzen führen zu einer stärkeren Erwärmung des Wechselrichters und erhöhter Problematik bei langen Motorkabeln. Die Werkseinstellung ist abhängig von der Leistungsgröße.

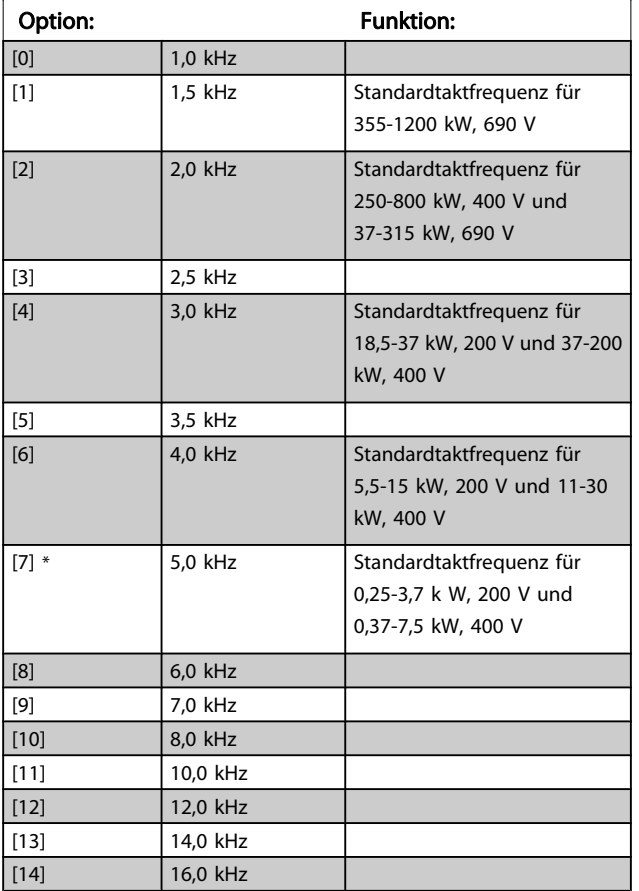

## **HINWEIS**

Die Ausgangsfrequenz des Frequenzumrichters kann niemals einen Wert höher als 1/10 der Taktfrequenz annehmen. Passen Sie die Taktfrequenz bei laufendem Motor in Par. 4-11 Min. Drehzahl [UPM] so an, dass der Motor möglichst geräuscharm läuft. Siehe auch Par. 14-00 Schaltmuster und den Abschnitt Besondere Bedingungen im VLT AutomationDrive FC 300 Projektierungshandbuch.

### **HINWEIS**

Taktfrequenzen über 5,0 Hz führen zu einer Reduzierung der maximalen Ausgangsleistung des Frequenzumrichters.

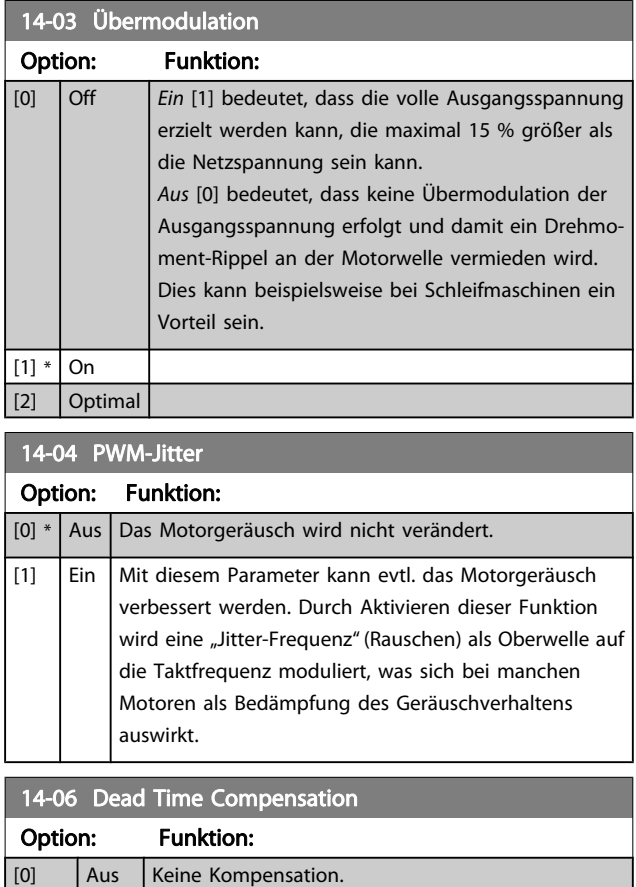

[1] \* Ein Aktiviert die Pausenzeit-Kompensation.

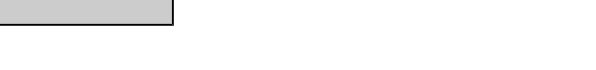

3 3

## 3.15.2 14-1\* Netzausfall

Parameter zum Einstellen des Betriebsverhaltens bei Netzausfall. Wenn ein Netzfehler auftritt, versucht der Frequenzumrichter die Regelung kontrolliert fortzusetzen, bis die Leistung von der DC-Zwischenkreisspannung verbraucht ist.

#### 14-10 Netzausfall-Funktion

Par. 14-10 Netzausfall-Funktion wird in der Regel verwendet, wenn sehr kurze Netzunterbrechungen (Spannungseinbrüche) vorliegen. Bei 100 % Last und einer kurzen Spannungsunterbrechung fällt die DC-Spannung an den Hauptkondensatoren schnell ab. Bei größeren Frequenzumrichtern dauert es nur einige Millisekunden, bis das DC-Niveau auf ca. 373 VDC gesunken ist und der Haupt-IGBT abgeschaltet und die Kontrolle über den Motor verliert. Wenn das Netz wiederhergestellt wird und der IGBT erneut startet, entsprechen Ausgangsfrequenz und Spannungsvektor nicht der Drehzahl/Frequenz des Motors. Das Ergebnis ist normalerweise eine Überspannung oder ein Überstrom, was größtenteils zu einer Abschaltblockierung führt. Par. 14-10 Netzausfall-Funktion kann programmiert werden, um diese Situation zu verhindern.

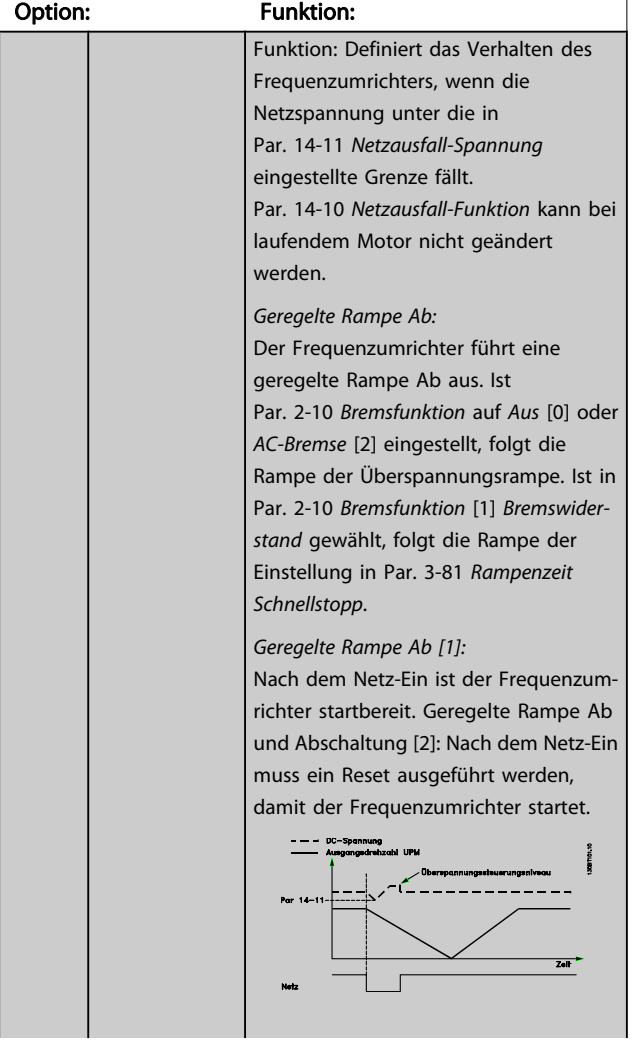

#### 14-10 Netzausfall-Funktion

Par. 14-10 Netzausfall-Funktion wird in der Regel verwendet, wenn sehr kurze Netzunterbrechungen (Spannungseinbrüche) vorliegen. Bei 100 % Last und einer kurzen Spannungsunterbrechung fällt die DC-Spannung an den Hauptkondensatoren schnell ab. Bei größeren Frequenzumrichtern dauert es nur einige Millisekunden, bis das DC-Niveau auf ca. 373 VDC gesunken ist und der Haupt-IGBT abgeschaltet und die Kontrolle über den Motor verliert. Wenn das Netz wiederhergestellt wird und der IGBT erneut startet, entsprechen Ausgangsfrequenz und Spannungsvektor nicht der Drehzahl/Frequenz des Motors. Das Ergebnis ist normalerweise eine Überspannung oder ein Überstrom, was größtenteils zu einer Abschaltblockierung führt. Par. 14-10 Netzausfall-Funktion kann programmiert werden, um diese Situation zu verhindern.

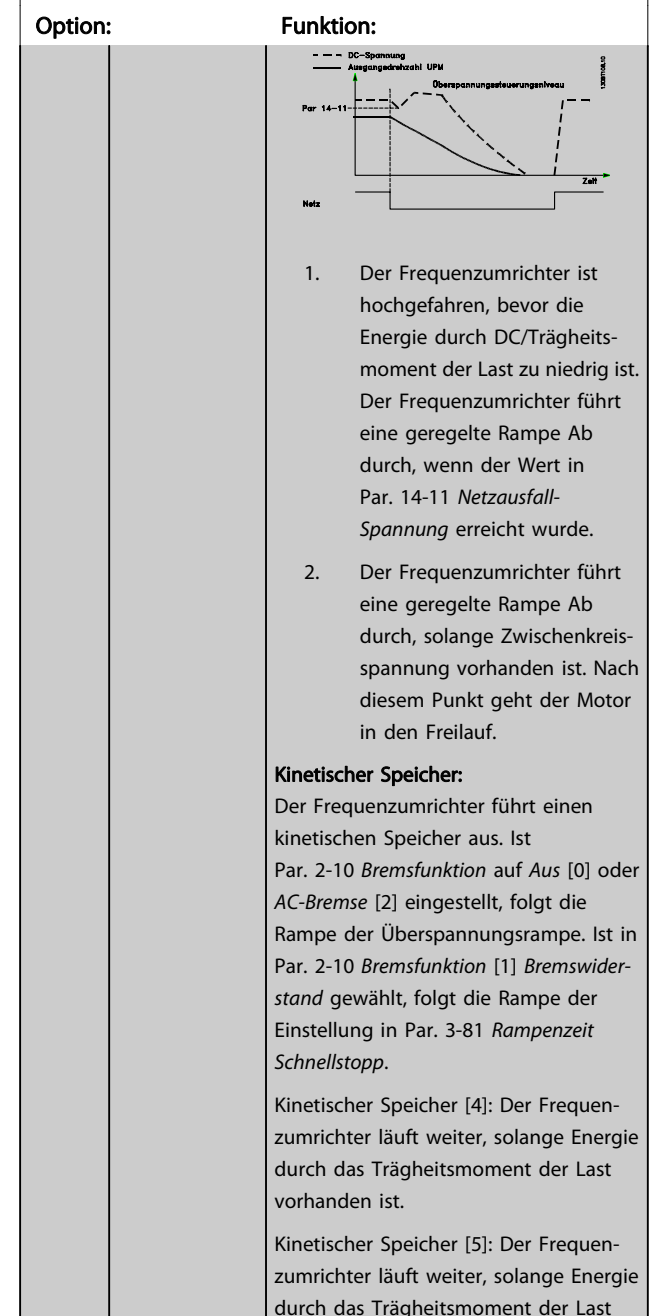

vorhanden ist. Wenn die DC-Spannung unter Par. 14-11 [Netzausfall-Spannung](#page-145-0)
### 14-10 Netzausfall-Funktion

Par. 14-10 [Netzausfall-Funktion](#page-143-0) wird in der Regel verwendet, wenn sehr kurze Netzunterbrechungen (Spannungseinbrüche) vorliegen. Bei 100 % Last und einer kurzen Spannungsunterbrechung fällt die DC-Spannung an den Hauptkondensatoren schnell ab. Bei größeren Frequenzumrichtern dauert es nur einige Millisekunden, bis das DC-Niveau auf ca. 373 VDC gesunken ist und der Haupt-IGBT abgeschaltet und die Kontrolle über den Motor verliert. Wenn das Netz wiederhergestellt wird und der IGBT erneut startet, entsprechen Ausgangsfrequenz und Spannungsvektor nicht der Drehzahl/Frequenz des Motors. Das Ergebnis ist normalerweise eine Überspannung oder ein Überstrom, was größtenteils zu einer Abschaltblockierung führt. Par. 14-10 [Netzausfall-Funktion](#page-143-0) kann programmiert werden, um diese Situation zu verhindern.

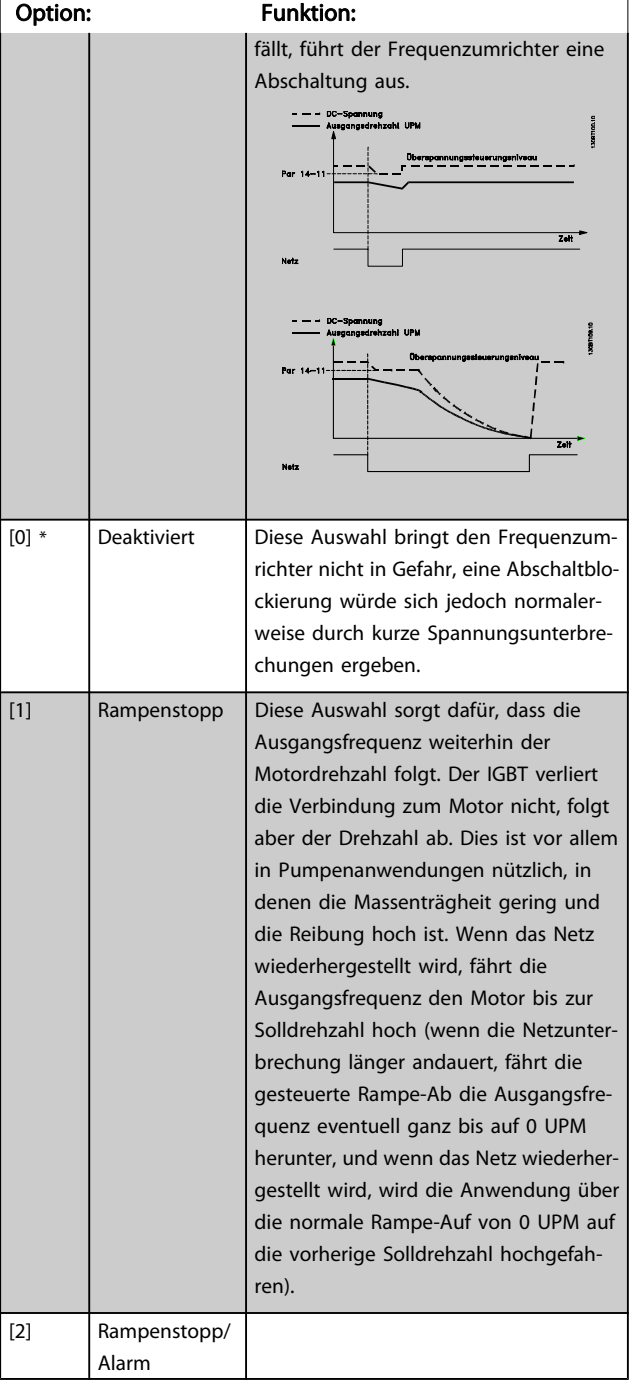

### 14-10 Netzausfall-Funktion

Par. 14-10 [Netzausfall-Funktion](#page-143-0) wird in der Regel verwendet, wenn sehr kurze Netzunterbrechungen (Spannungseinbrüche) vorliegen. Bei 100 % Last und einer kurzen Spannungsunterbrechung fällt die DC-Spannung an den Hauptkondensatoren schnell ab. Bei größeren Frequenzumrichtern dauert es nur einige Millisekunden, bis das DC-Niveau auf ca. 373 VDC gesunken ist und der Haupt-IGBT abgeschaltet und die Kontrolle über den Motor verliert. Wenn das Netz wiederhergestellt wird und der IGBT erneut startet, entsprechen Ausgangsfrequenz und Spannungsvektor nicht der Drehzahl/Frequenz des Motors. Das Ergebnis ist normalerweise eine Überspannung oder ein Überstrom, was größtenteils zu einer Abschaltblockierung führt. Par. 14-10 [Netzausfall-Funktion](#page-143-0) kann programmiert werden, um diese Situation zu verhindern.

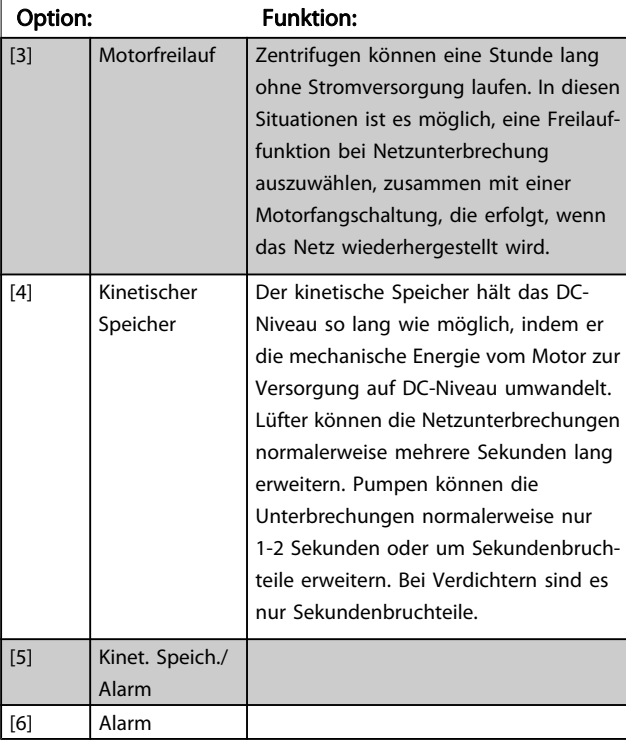

#### 14-11 Netzausfall-Spannung

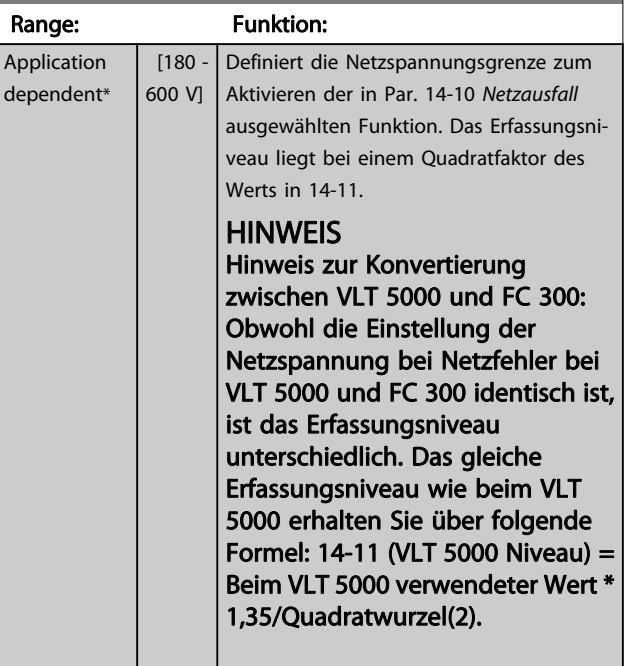

#### 14-12 Netzphasen-Unsymmetrie

Betrieb bei starker Netzunsymmetrie beeinträchtigt die Motorlebensdauer. Dies ist der Fall, wenn der Motor permanent nahe Nennlast läuft (z. B. Betrieb von Pumpe oder Lüfter nahe maximaler Drehzahl).

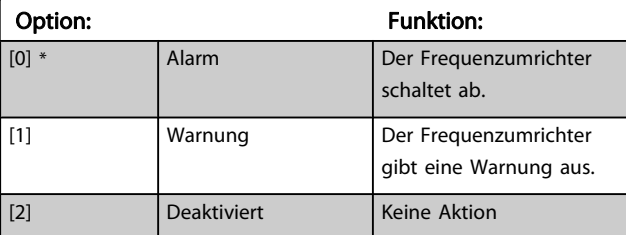

#### 14-14 Kin. Backup Time Out

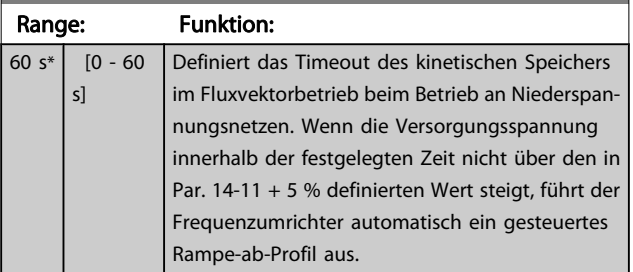

### 3.15.3 14-2\* Reset/Initialisieren

Parameter zum Einstellen der automatischen Alarmquittierung und zum Initialisieren des Frequenzumrichters (Werkseinstellung der Parameter laden).

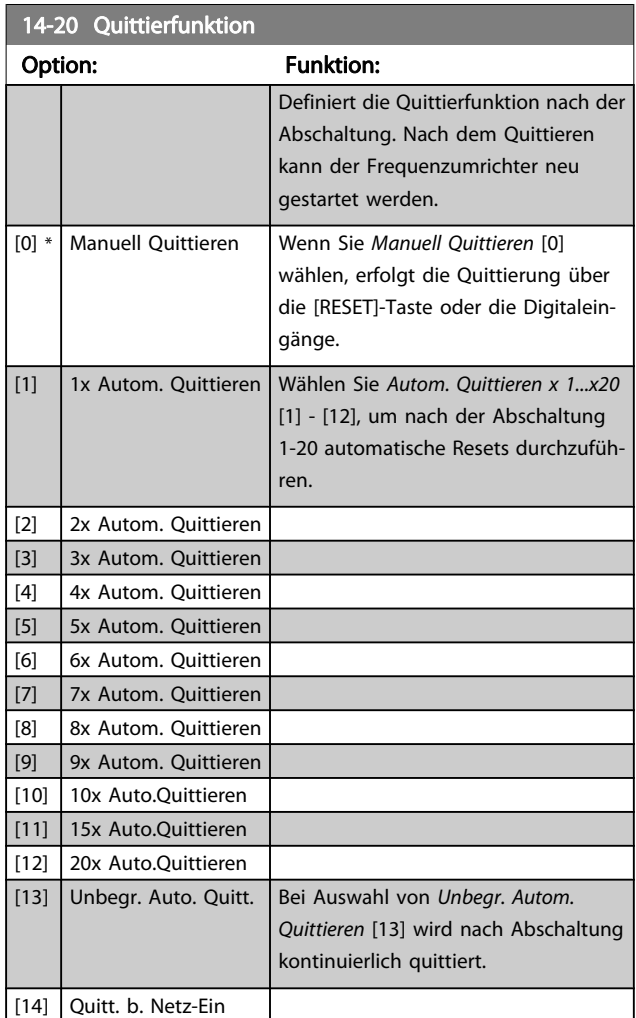

#### **HINWEIS**

Der Motor kann ohne Vorwarnung anlaufen! Wird die eingestellte Anzahl automatischer Quittierungen innerhalb von 10 Minuten erreicht, aktiviert der Frequenzumrichter Manuell Quittieren [0]. Nach einem manuellen Reset ist die Parametereinstellung von Par. 14-20 Quittierfunktion wieder wirksam. Wird die Anzahl automatischer Quittierungen nicht innerhalb von 10 Minuten erreicht, wird der interne Zähler für automatisches Quittieren zurückgesetzt. Auch nach einem Manuellen Reset wird der interne Zähler für automatisches Quittieren zurückgesetzt.

#### **HINWEIS**

Automatisches Quittieren ist auch beim Quittieren der Funktion "Sicherer Stopp" in Firmwareversionen <  $4.3x$ aktiv.

Danfoss

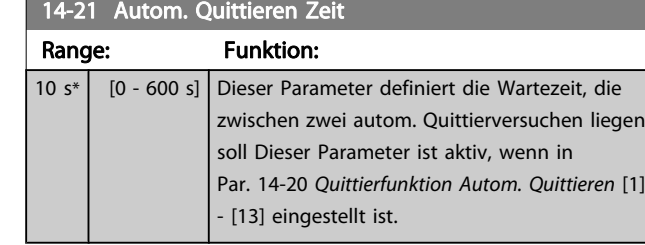

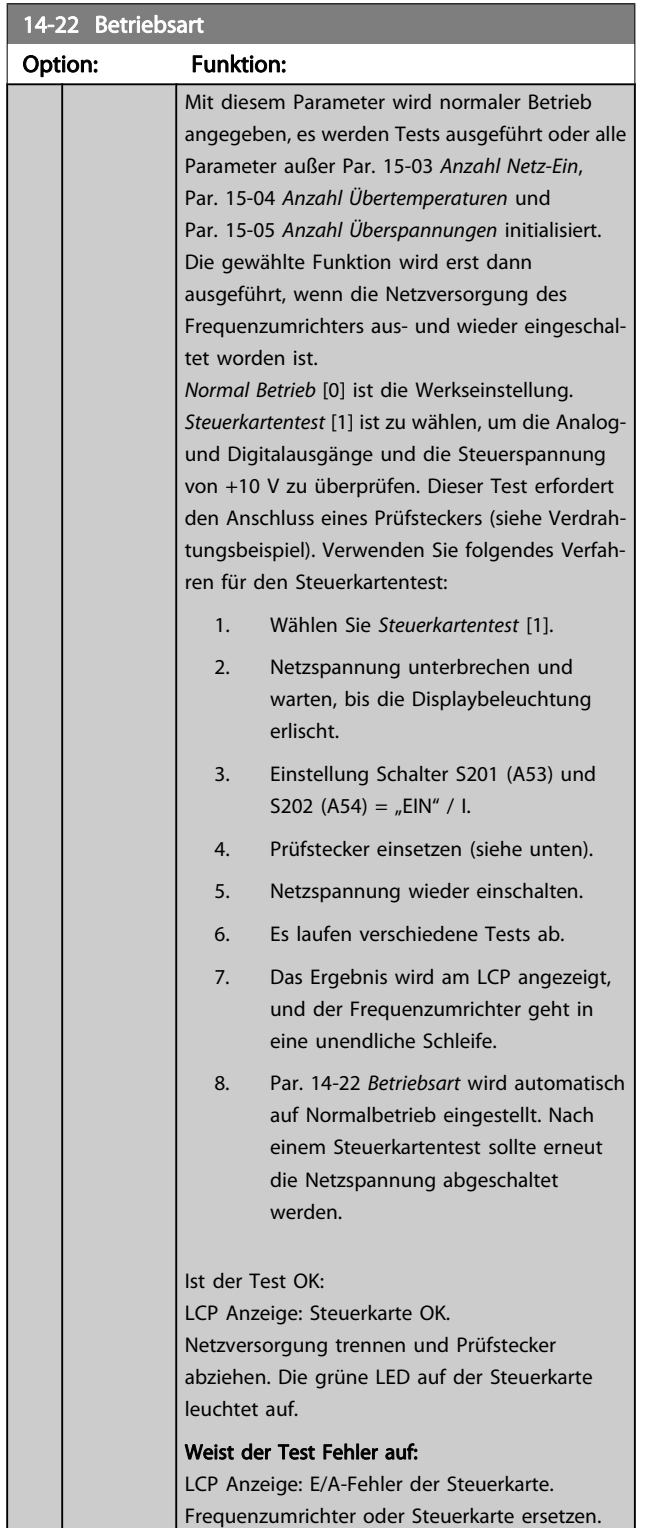

Die rote LED auf der Steuerkarte leuchtet.

### 14-22 Betriebsart

#### Option: Funktion:

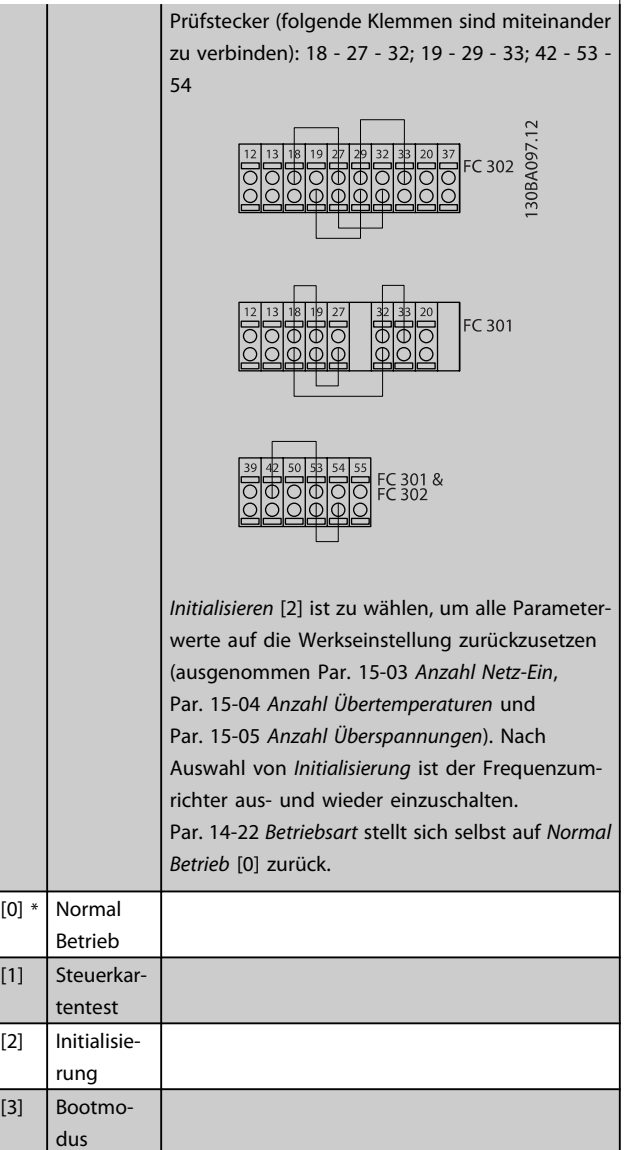

### 14-24 Stromgrenze Verzögerungszeit

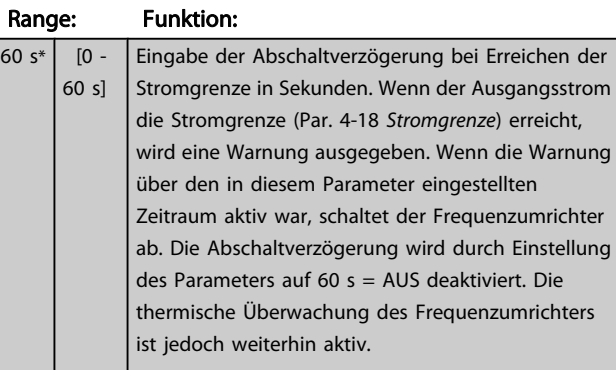

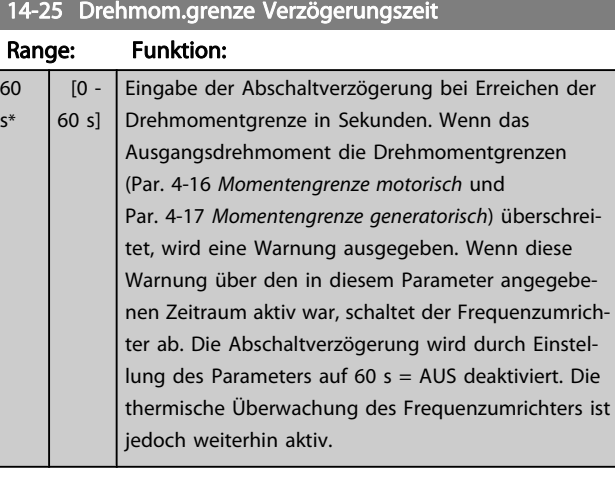

#### 14-26 WR-Fehler Abschaltverzögerung

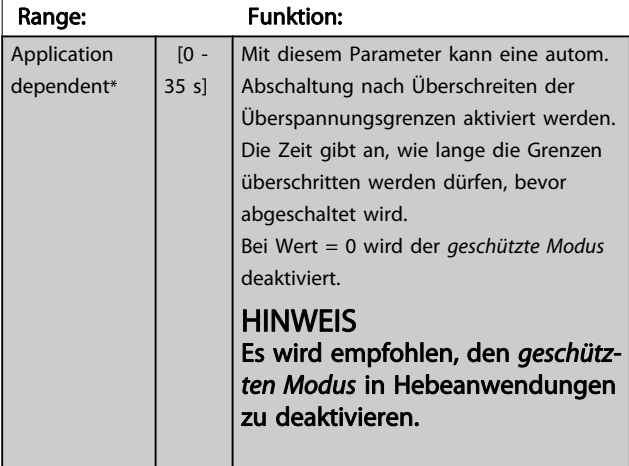

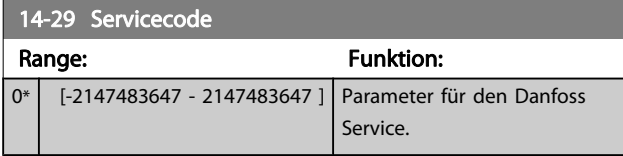

#### 3.15.4 14-3\* Stromgrenze

Der Frequenzumrichter hat einen integrierten Stromgrenzenregler, der aktiviert wird, wenn der Motorstrom und somit das Drehmoment die in Par. 4-16 Momentengrenze motorisch und Par. 4-17 [Momentengrenze generatorisch](#page-66-0) eingestellten

Drehmomentgrenzen überschreitet.

Bei Erreichen der generatorischen oder motorischen Stromgrenze versucht der Frequenzumrichter schnellstmöglich, die eingestellten Drehmomentgrenzen wieder zu unterschreiten, ohne die Kontrolle über den Motor zu verlieren.

Solange der Stromgrenzenregler aktiv ist, kann der Frequenzumrichter nur über einen Digitaleingang, eingestellt auf Motorfreilauf (inv.) [2] oder Motorfreilauf/Reset [3] gestoppt werden. Ein Signal an den Klemmen 18 bis 33 wird erst aktiv sein, wenn der Frequenzumrichter sich außerhalb der Stromgrenze befindet.

Durch Verwendung eines Digitaleingangs, eingestellt auf Motorfreilauf (inv.) [2] oder Motorfreilauf/Reset [3], verwendet der Motor die Rampenzeit Ab nicht, da der Frequenzumrichter im Freilauf ist. Ist ein Schnellstopp erforderlich, benutzen Sie die Funktion zur Ansteuerung der mechanischen Bremse zusammen mit einer mit der Anwendung verbundenen externen elektromechanischen Bremse.

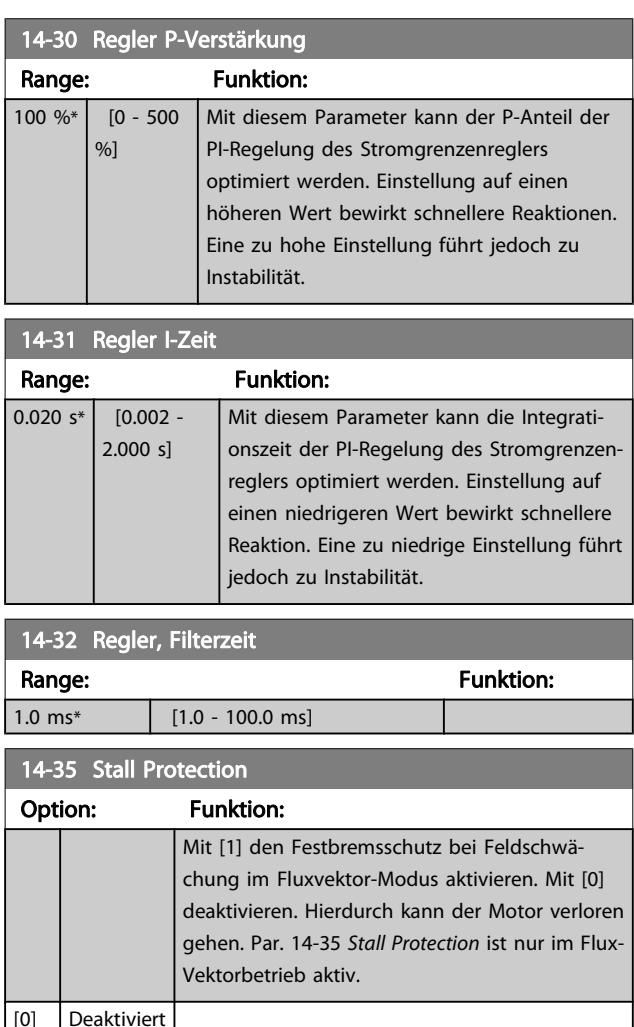

### 3.15.5 14-4\* Energieoptimierung

[1] \* Aktiviert

Parameter zur Leistungsoptimierung bei Betrieb mit quadratischem Drehmoment bzw. bei aktivierter automatischer Energieoptimierung (Einstellung in Par. 1-03 [Drehmomentver](#page-34-0)[halten der Last](#page-34-0)).

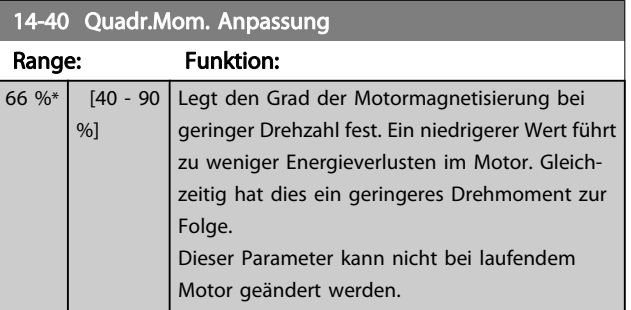

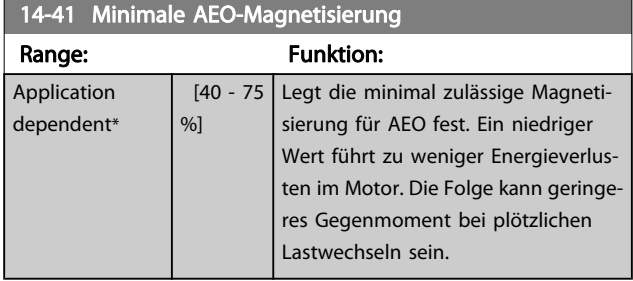

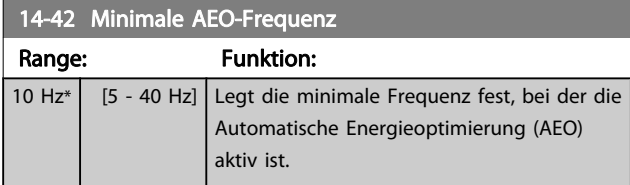

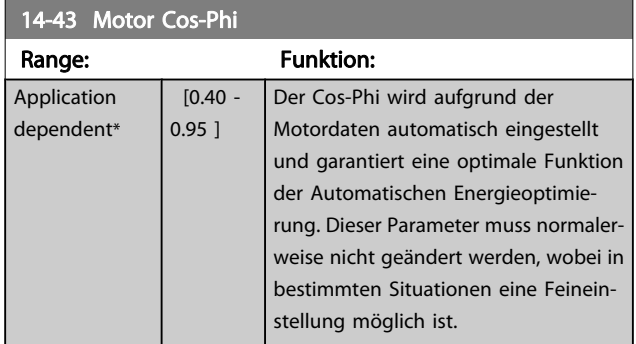

### 3.15.6 14-5\* Umgebung

Parameter, um den Frequenzumrichter an besondere Gegebenheiten der Einsatzumgebung (EMV-Filter, IT-Netz, Ausgangsfilter, etc.) anzupassen.

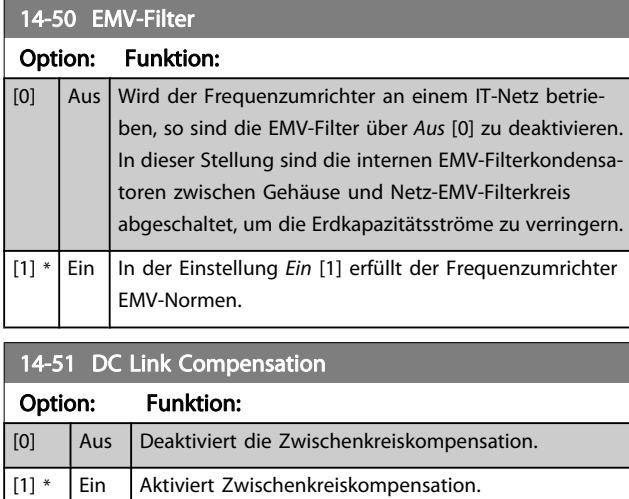

#### 14-52 Lüftersteuerung

Stellt die Mindestdrehzahl des Hauptlüfters ein.

Bei Auswahl von Auto [0] läuft der Lüfter nur, wenn die Innentemperatur des Frequenzumrichters im Bereich 35 °C bis ca. 55 °C liegt. Der Lüfter läuft mit niedrigerer Drehzahl unter 35 °C und mit voller Drehzahl bei ca. 55 °C.

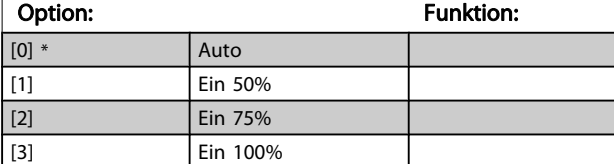

#### 14-53 Lüfterüberwachung

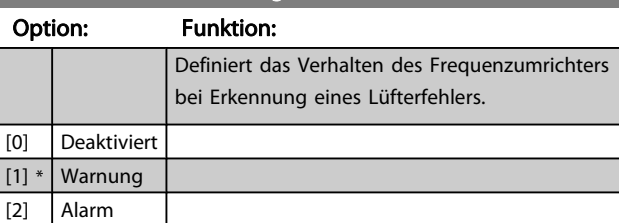

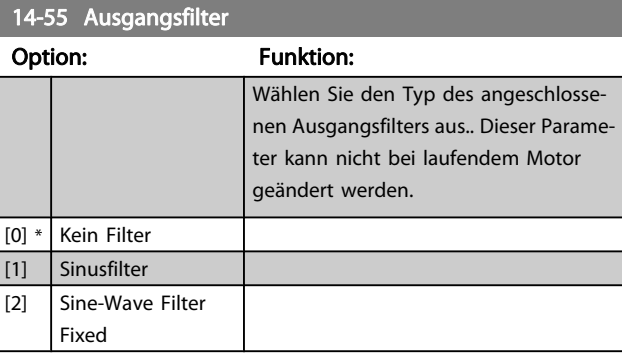

#### 14-56 Kapazität Ausgangsfilter

Die Ausgleichsfunktionen des LC-Filters erfordern einen phasenweise entsprechenden kapazitiven Widerstand des Filters bei Sternanschluss (3faches der Kapazität zwischen zwei Phasen bei kapazitivem Widerstand bei "Delta"-Anschluss).

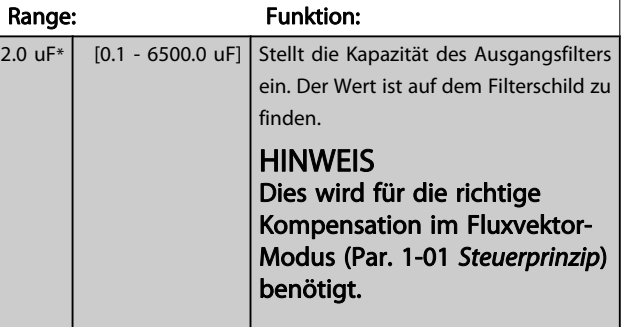

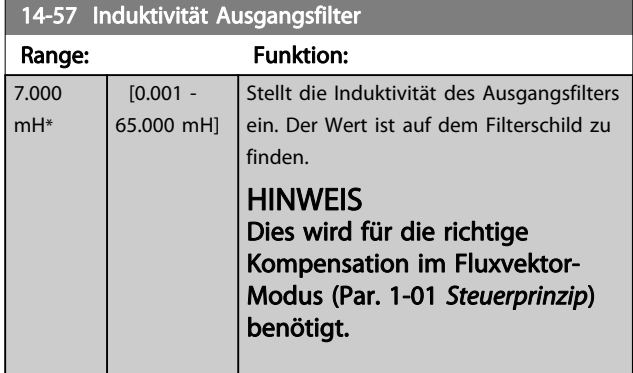

### 3.15.7 14-7\* Kompatibilität

Die Parameter in dieser Gruppe stellen die Kompatibilität von VLT 3000, VLT 5000 mit dem FC300 ein.

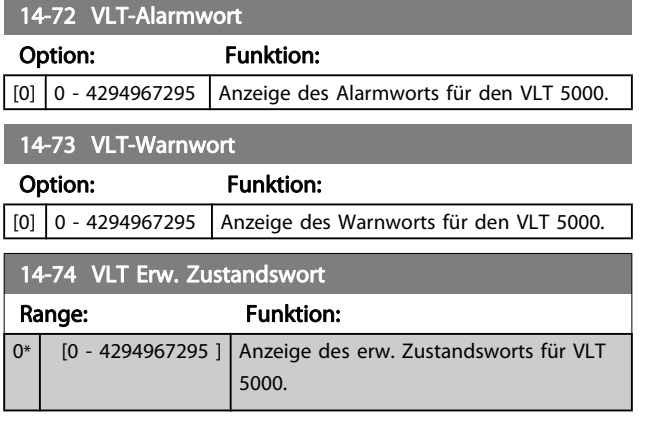

### 3.15.8 14-8\* Optionen

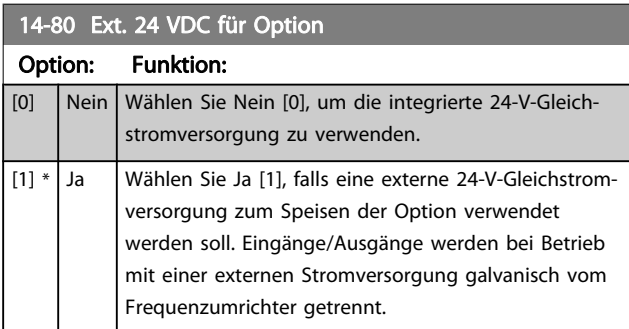

### Störung **Alarm Alarm Aus Warnung Alarm Abschaltblockierung** 10 V tief 1 X X \* 24 V tief 47 X X\* 1,8V Fehler 48 X X\* Motorspannung 1988 – 1988 – 1988 – 1988 – 1988 – 1988 – 1988 – 1988 – 1988 – 1988 – 1988 – 1988 – 1988 – 1988 – Erdschluss bei Rampe 14 auch 14 Metal von der Amerikaanse konstanting van de Amerikaanse konstanting van de Amerikaanse konstanting van de Amerikaanse konstanting van de Amerikaanse konstanting van de Amerikaanse konstanti Erdschluss 2 bei Dauerbetrieb 145 American von der Australianus von der Australianus von der Australianus von der Australianus von der Australianus von der Australianus von der Australianus von der Australianus von der Aus Moment.grenze 12 12 X X<sup>\*</sup>

Tabelle 3.4: Tabelle zur Auswahl der Aktion bei Anzeige des jeweiligen Alarms.

### **HINWEIS**

Dieser Parameter ändert seine Funktion nur durch Ausund Einschalten.

#### 3.15.9 14-89 Option Detection

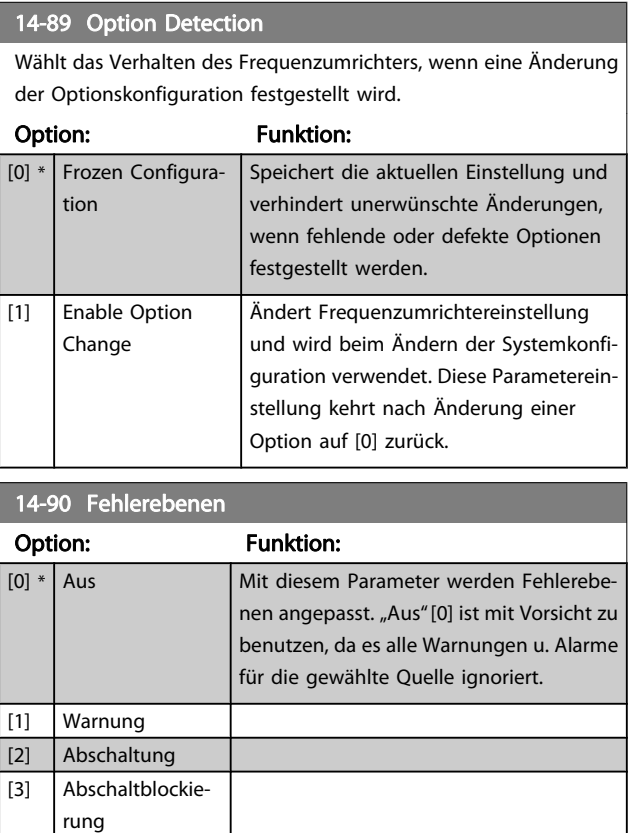

Danfoss

# <span id="page-150-0"></span>3.16 Parameter: 15-\*\* Info/Wartung

### 3.16.1 15-0\* Betriebsdaten

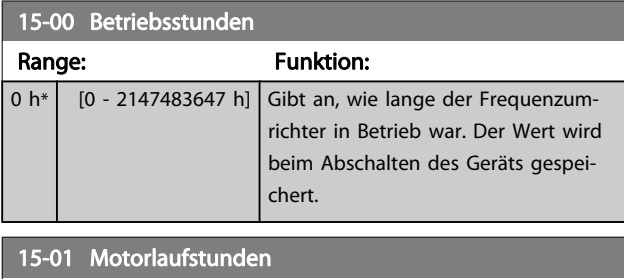

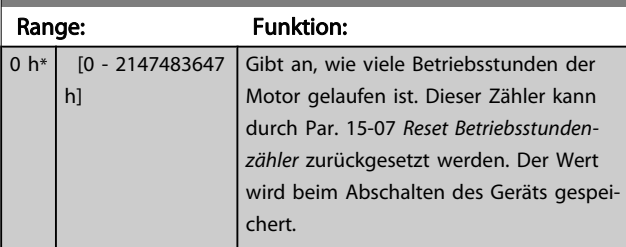

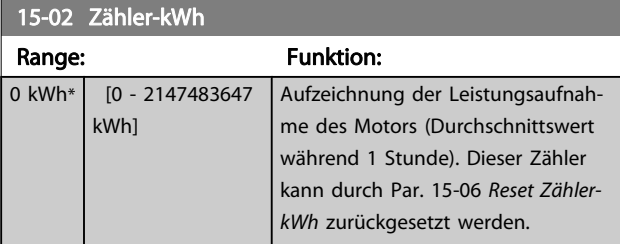

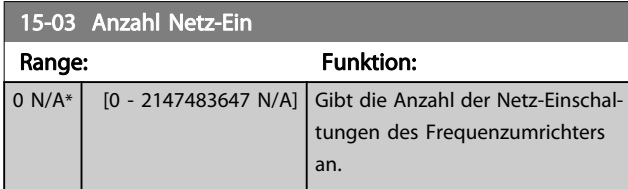

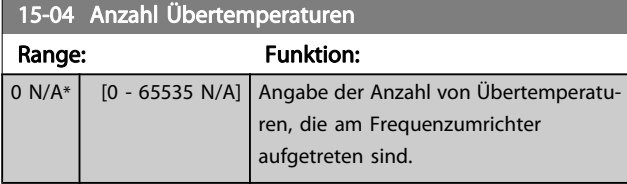

15-05 Anzahl Überspannungen Range: Funktion:

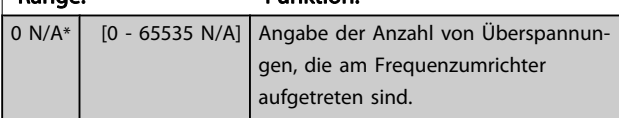

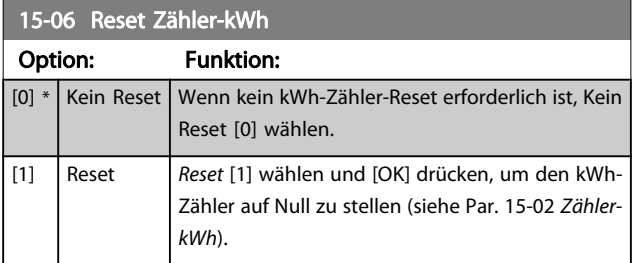

#### **HINWEIS**

#### Ausführung des Reset erfolgt durch Drücken von [OK].

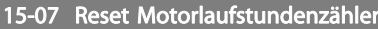

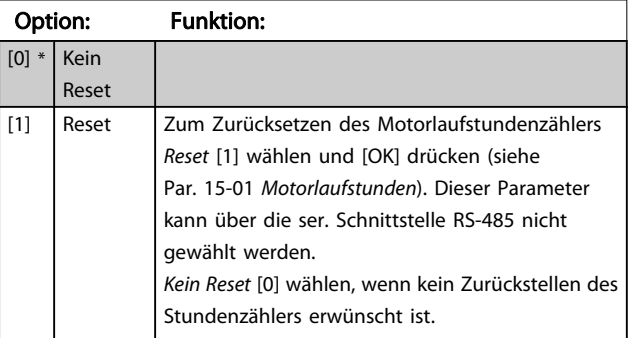

### 3.16.2 15-1\* Echtzeitkanal

Der Echtzeitkanal ermöglicht das kontinuierliche Speichern von bis zu 4 Datenquellen (Par. 15-10 Echtzeitkanal Quelle) mit individuellen Abtastraten (Par. 15-11 Echtzeitkanal Abtastrate). Mit einem Triggerereignis (Par. 15-12 Echtzeitkanal Triggerereignis) und Werten vor Trigger (Par. 15-14 Echtzeitkanal Werte vor Trigger) wird die Protokollierung nur durch Einzelwerte gestartet und gestoppt.

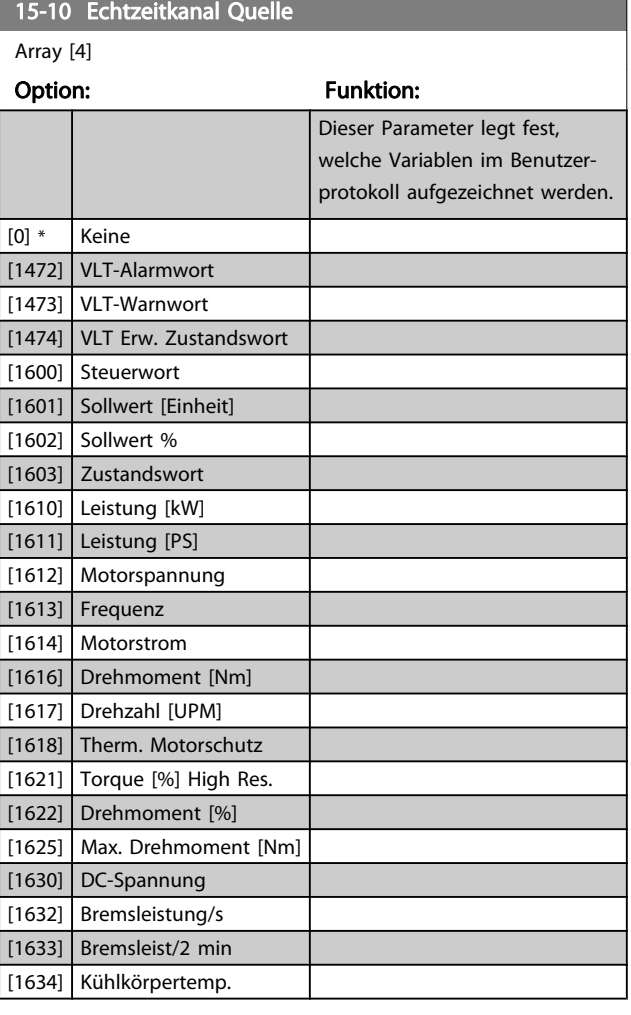

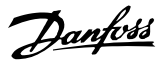

<span id="page-151-0"></span>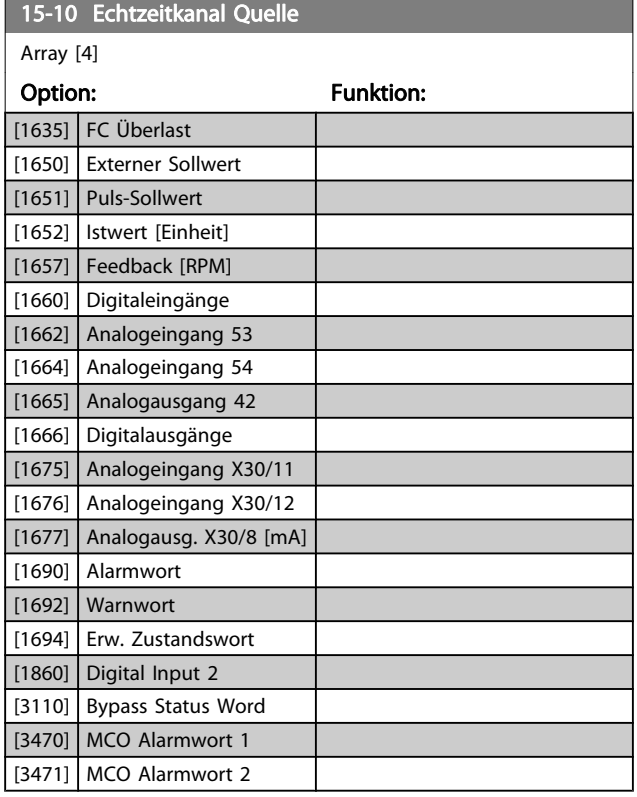

#### 15-11 Echtzeitkanal Abtastrate

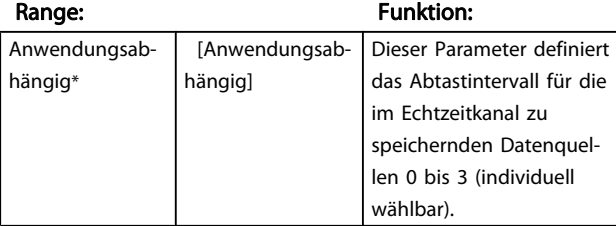

#### 15-12 Echtzeitkanal Triggerereignis

Wählt das Triggerereignis aus. Tritt das Ereignis auf, wird das Protokoll in einem Fenster aufgezeichnet. Daraufhin wird in dem Fenster eine vorgegebene Anzahl von Abtastungen vor dem Auftreten des Triggerereignisses angezeigt (Par. 15-14 Echtzeitkanal Werte vor Trigger).

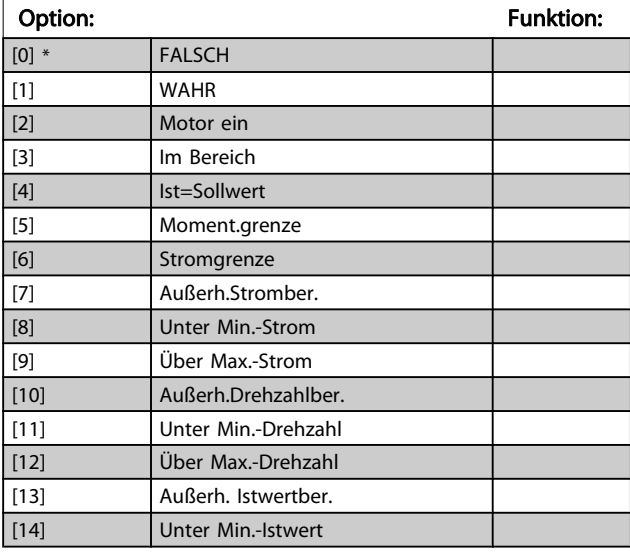

# 15-12 Echtzeitkanal Triggerereignis

Wählt das Triggerereignis aus. Tritt das Ereignis auf, wird das Protokoll in einem Fenster aufgezeichnet. Daraufhin wird in dem Fenster eine vorgegebene Anzahl von Abtastungen vor dem Auftreten des Triggerereignisses angezeigt (Par. 15-14 Echtzeitkanal Werte vor Trigger).

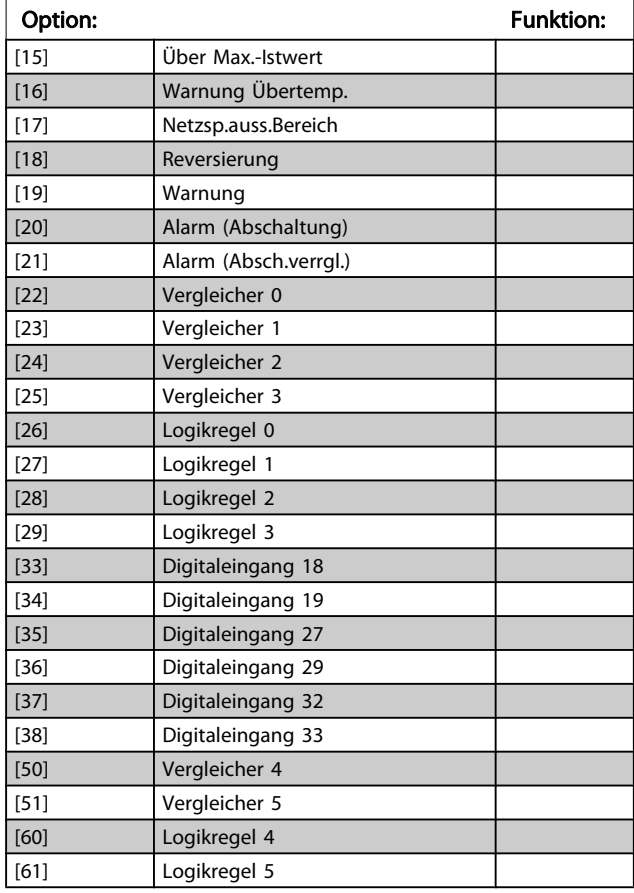

#### 15-13 Echtzeitkanal Protokollart

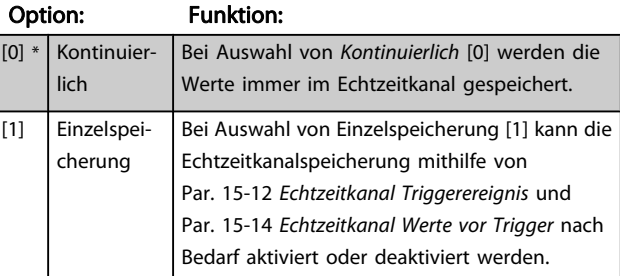

#### 15-14 Echtzeitkanal Werte vor Trigger

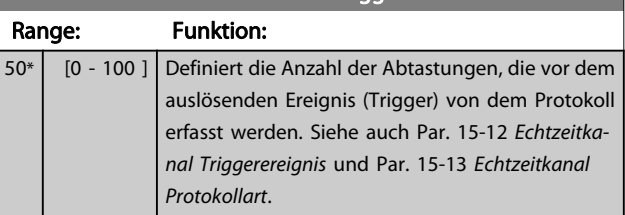

 $\overline{0}$  N A\*

### 3.16.3 15-2\* Protokollierung

Anzeige von bis zu 50 protokollierten Datenwerten über die Arrayparameter in dieser Parametergruppe. Es können die letzten 50 Ereignisse abgerufen werden, wobei [0] das Neueste und [49] das Älteste ist. Ein Datenprotokoll wird immer dann erstellt, wenn ein Ereignis eintritt (nicht zu verwechseln mit SLC-Ereignissen). Ereignisse in diesem Zusammenhang sind als Änderung in einem der folgenden Bereiche definiert:

- 1. Digitaleingang
- 2. Digitalausgänge (in dieser Software-Version nicht überwacht)
- 3. Warnwort
- 4. Alarmwort
- 5. Zustandswort
- 6. Steuerwort
- 7. Warnwort 2

Ereignisse werden mit Wert und Zeitstempel in ms aufgezeichnet. Das Zeitintervall zwischen zwei Ereignissen hängt davon ab, wie viele Ereignisse vorkommen (maximal eines pro Abtastzeit). Die Datenaufzeichnung erfolgt kontinuierlich. Wenn ein Alarm eintritt, wird das Protokoll beendet und die Werte können am Display abgerufen werden. Diese Funktion ist beispielsweise nützlich bei Überprüfungen nach einer Störung. Der Parameter kann über die serielle Schnittstelle oder am Display ausgelesen werden.

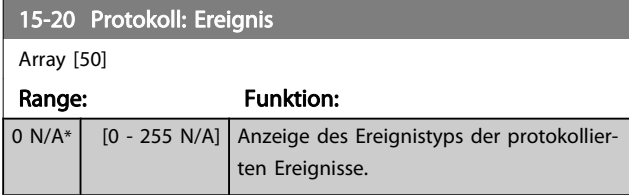

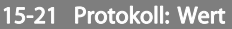

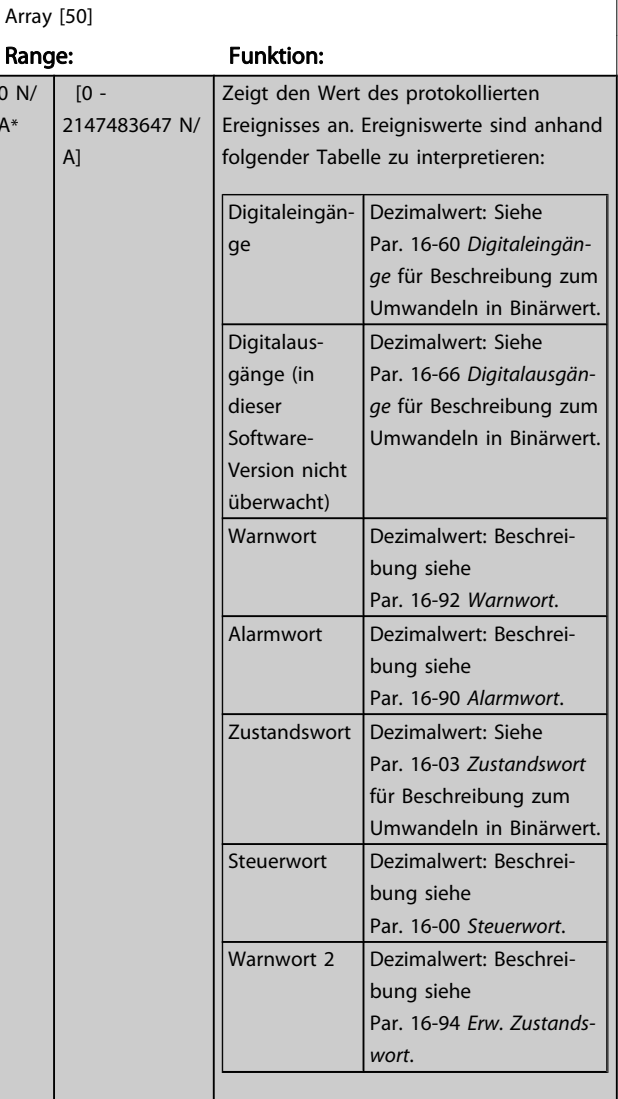

#### 15-22 Protokoll: Zeit

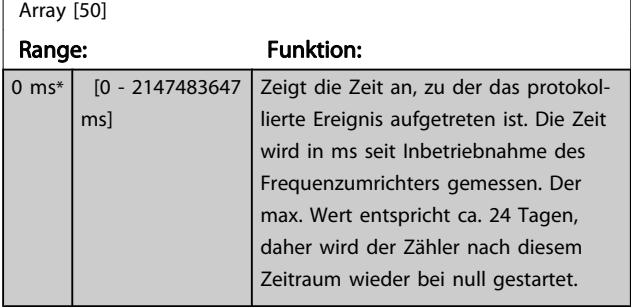

Danfoss

### 3.16.4 15-3\* Fehlerspeicher

Parameter mit den Informationen der letzten 10 Abschaltungen (Alarme). [0] ist der neueste, [9] der älteste Alarm. Siehe auch [Alarm-Log]-Taste.

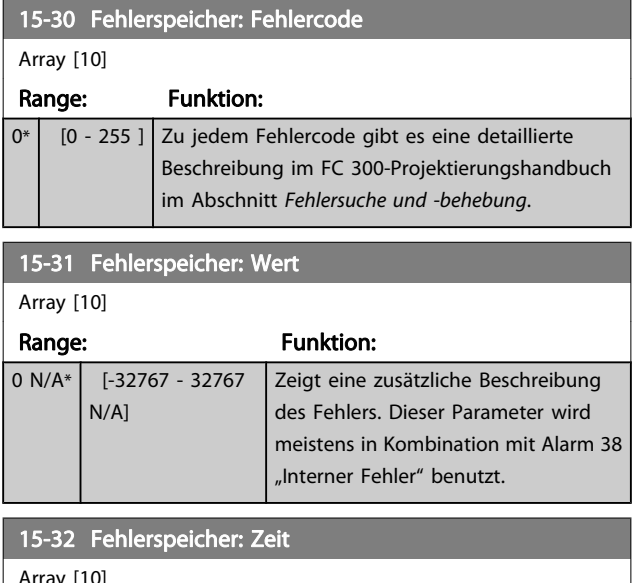

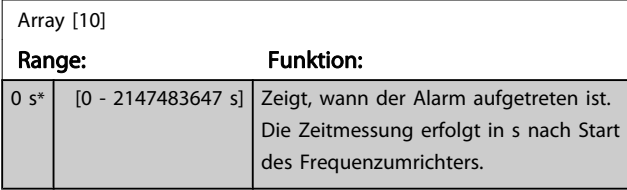

# 3.16.5 15-4\* Typendaten

Parameter mit Informationen zu den Typendaten des Frequenzumrichters, z. B. Nenndaten, Bestellnummer, Software-Versionen usw.

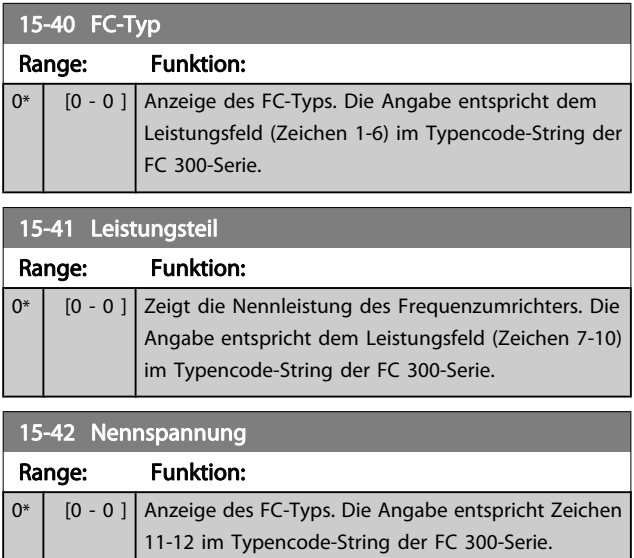

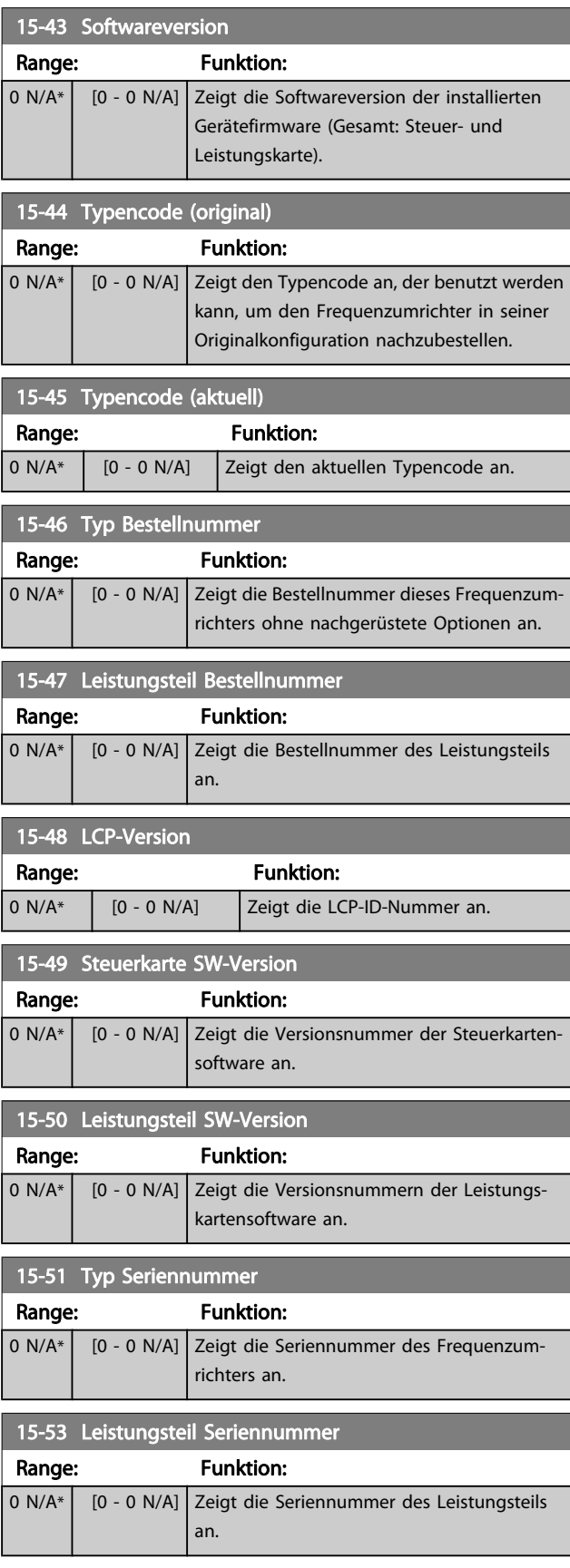

Danfoss

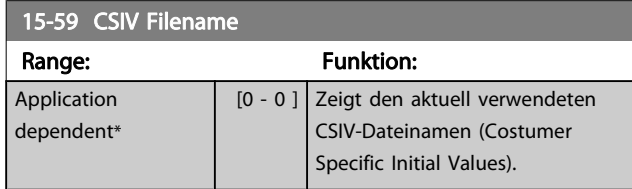

## 3.16.6 15-6\* Installierte Optionen

Parametergruppe mit Informationen zu den in Steckplatz A, B, C0 und C1 installierten Optionen in diesem Frequenzumrichter, z. B. Bestellnummer, Software-Versionen, usw.

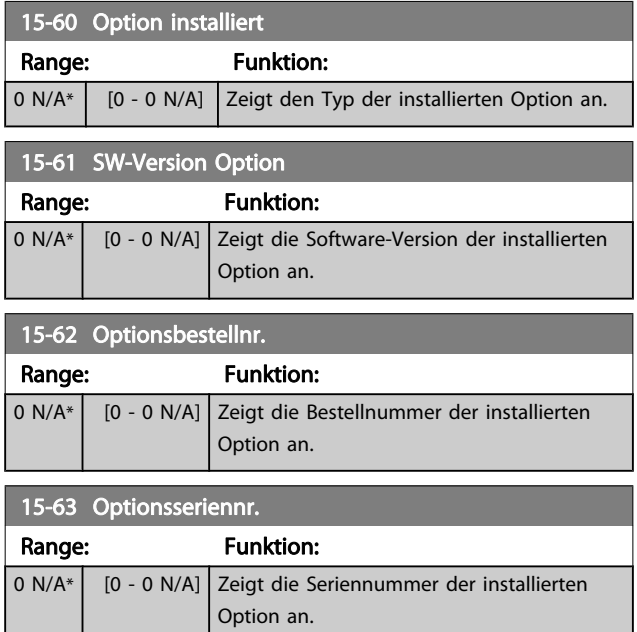

## 3.16.7 15-9\* Parameterinfo

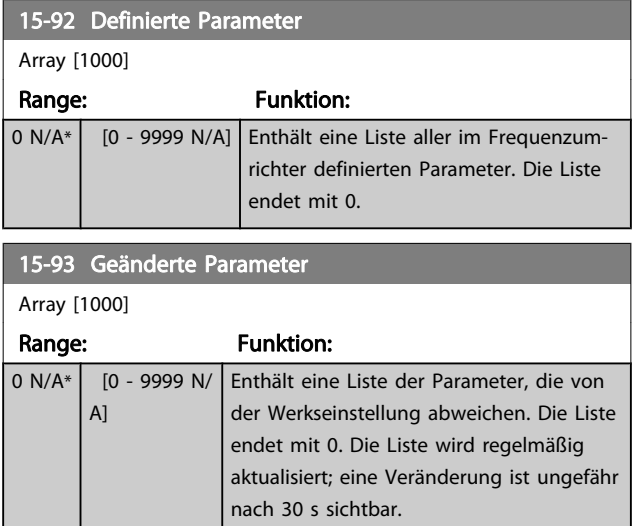

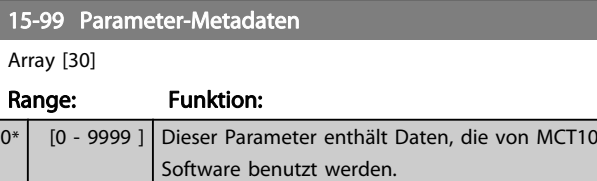

# <span id="page-155-0"></span>3.17 Parameter: 16-\*\* Datenanzeigen

## 3.17.1 16-0\* Anzeigen-Allgemein

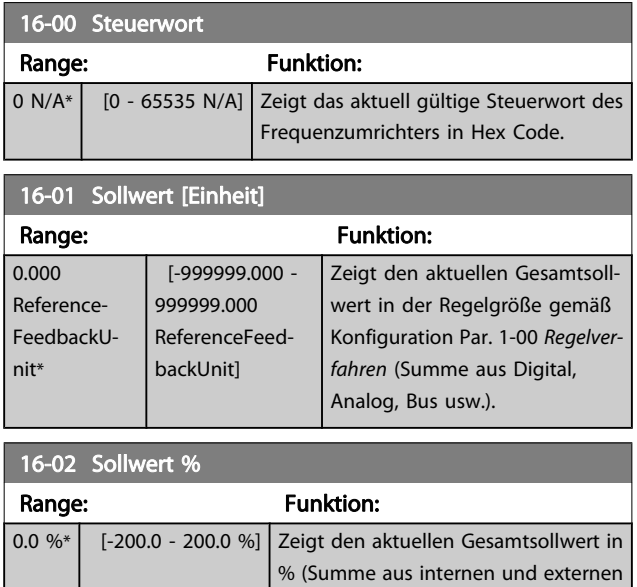

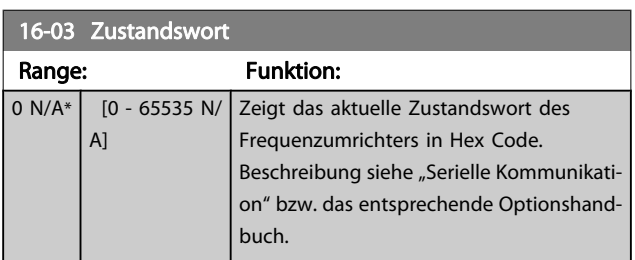

Sollwerten).

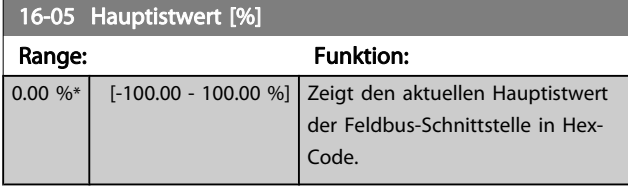

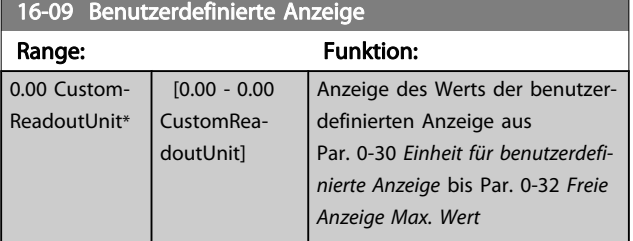

## 3.17.2 16-1\* Anzeigen-Motor

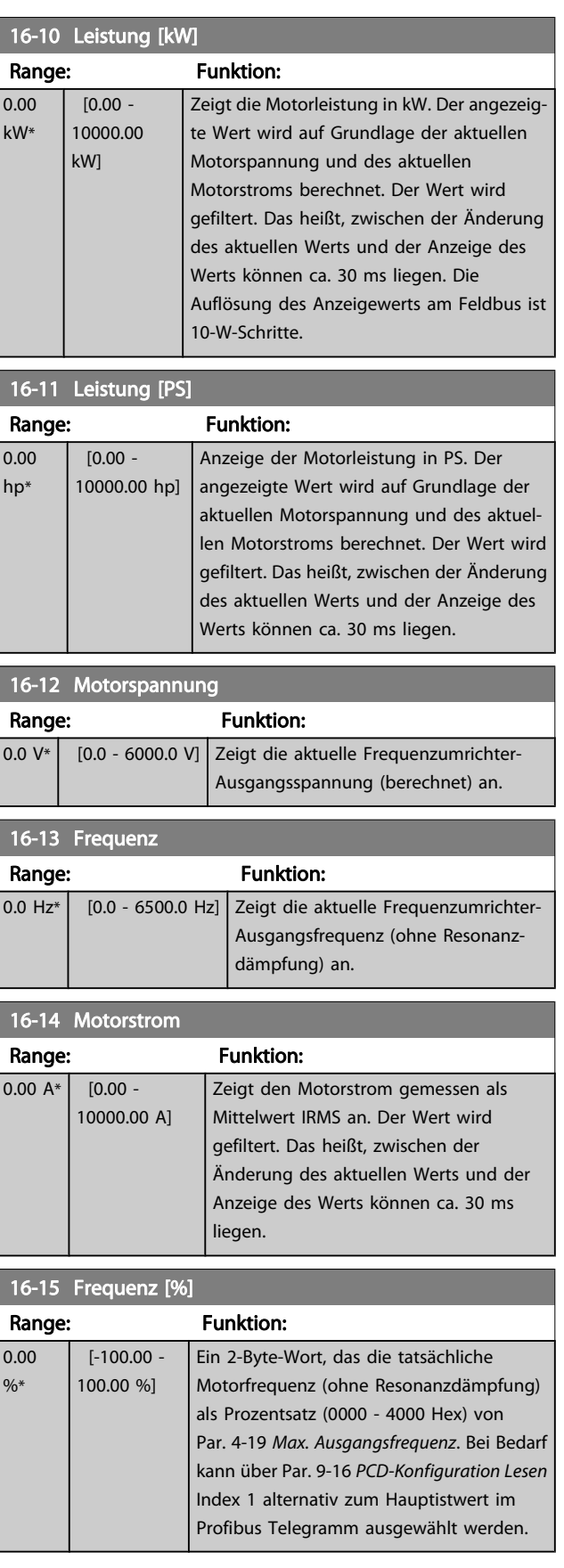

# 16-16 Drehmoment [Nm]

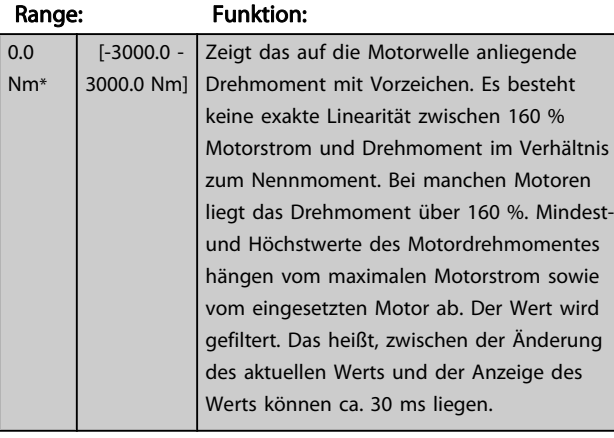

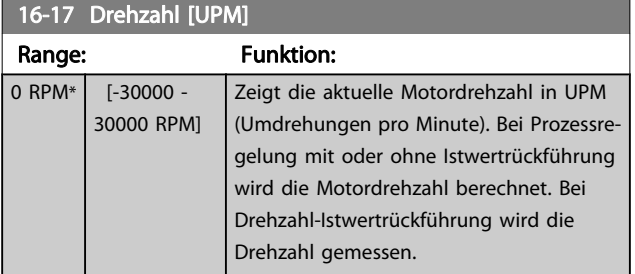

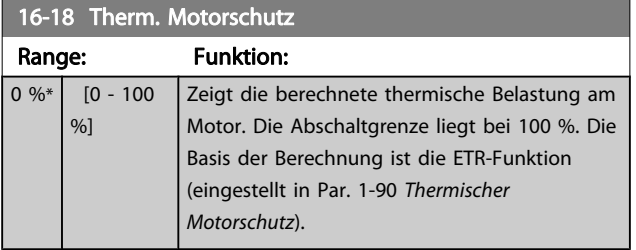

### 16-19 KTY-Sensortemperatur Range: Funktion: 0 C\* | [0 - 0 C] Zeigt die tatsächliche Temperatur an einem im Motor eingebauten KTY-Sensor. Siehe Par. 1-9\*.

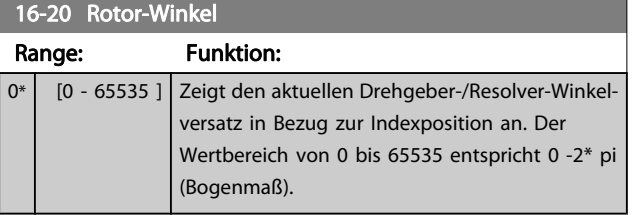

16-21 Torque [%] High Res

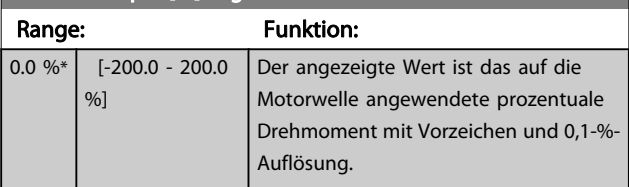

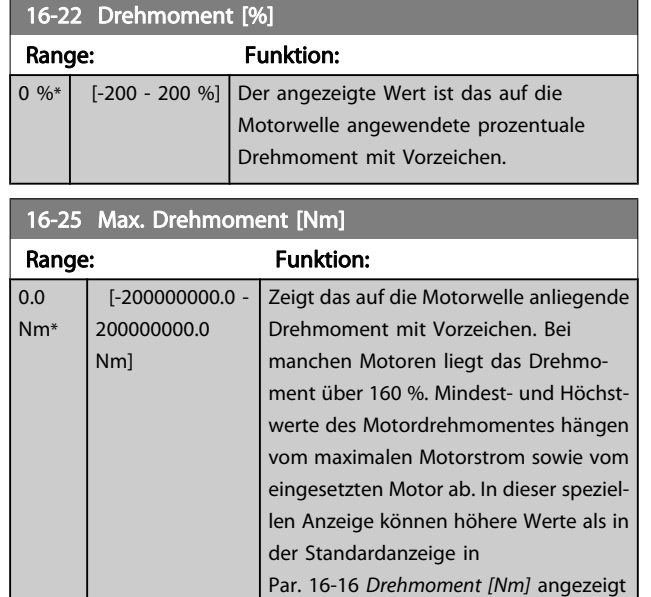

### 3.17.3 16-3\* Anzeigen-FU

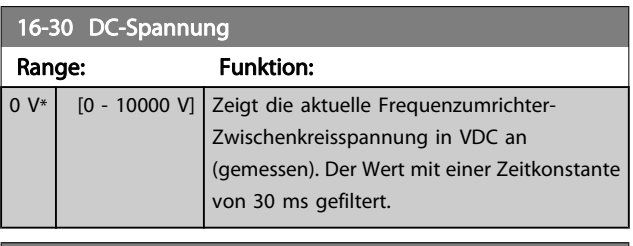

werden.

### 16-32 Bremsleistung/s

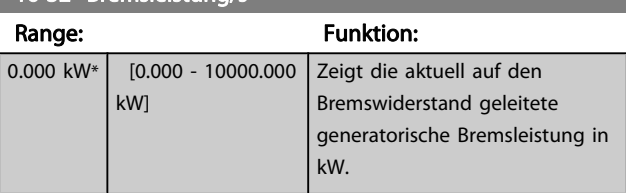

### 16-33 Bremsleist/2 min

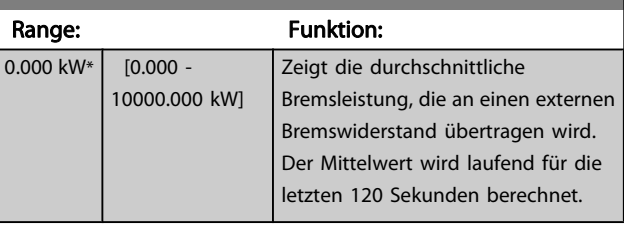

### 16-34 Kühlkörpertemp. Range: Funktion: 0 C\* [0 - 255 C] Zeigt die Temperatur des Kühlkörpers des Frequenzumrichters an. Die Abschaltgrenze beträgt 90 ± 5 °C, die Wiedereinschaltgrenze 60  $\pm$  5 °C.

3 3

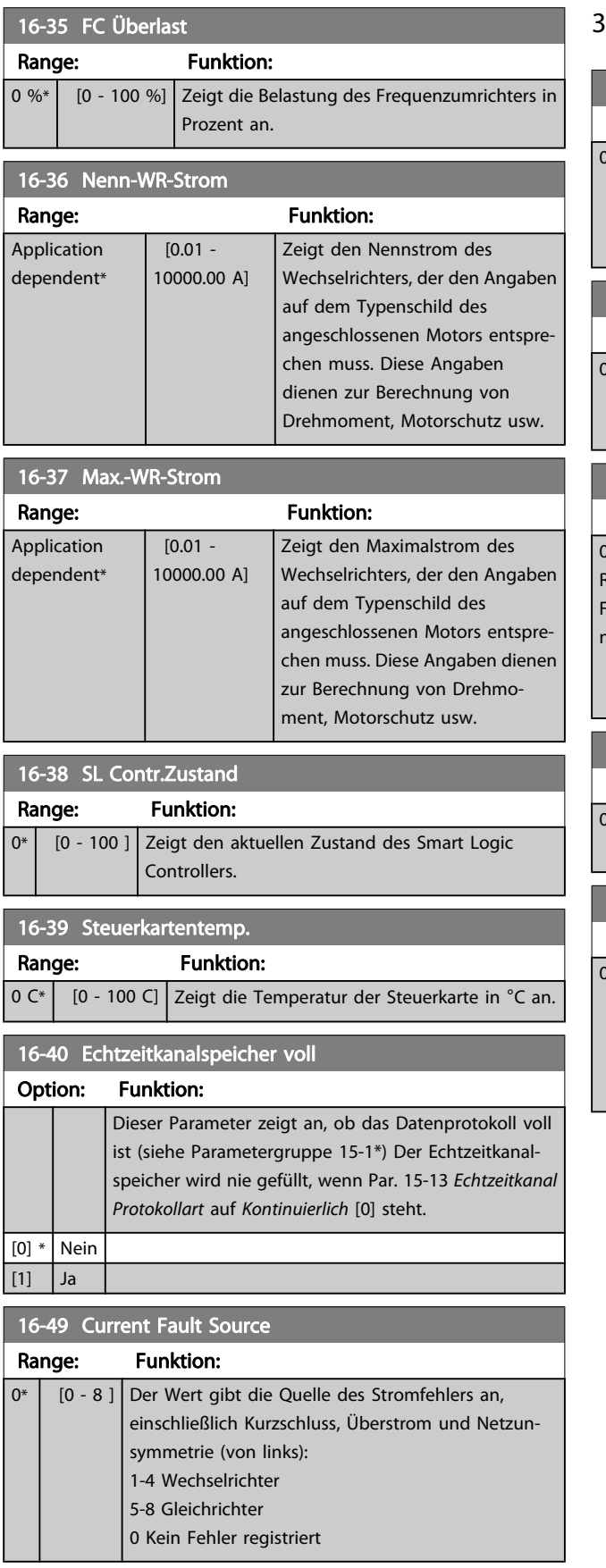

# 3.17.4 16-5\* Soll- & Istwerte

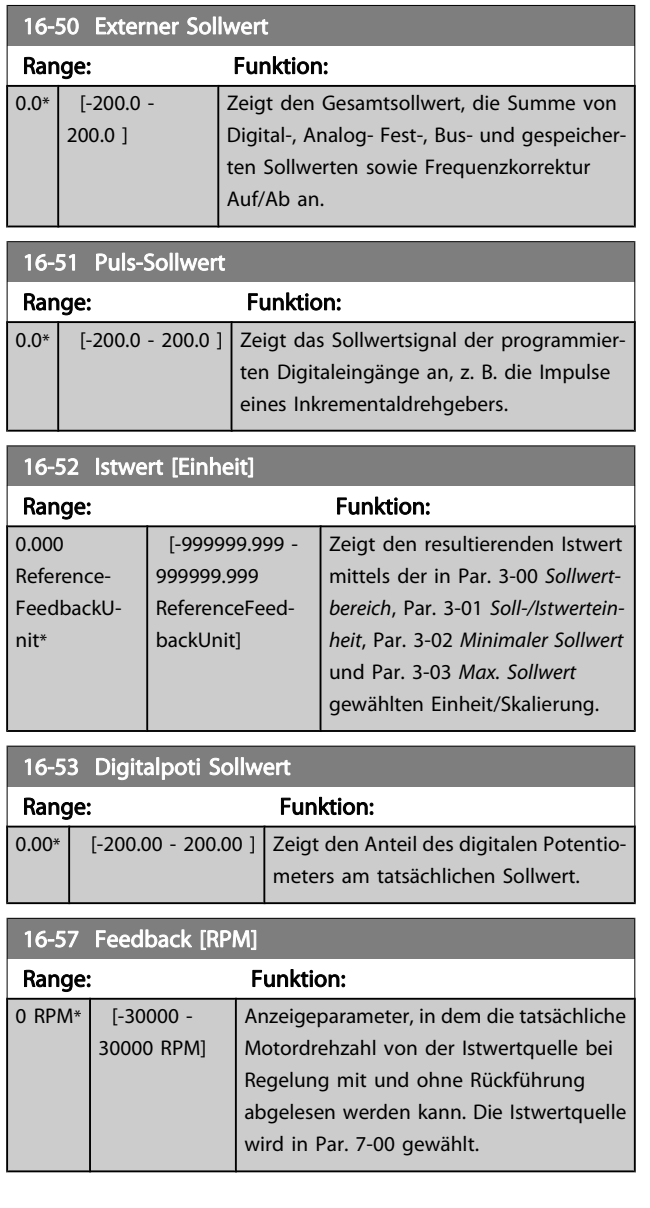

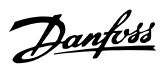

# <span id="page-158-0"></span>3.17.5 16-6\* Anzeig. Ein-/Ausg.

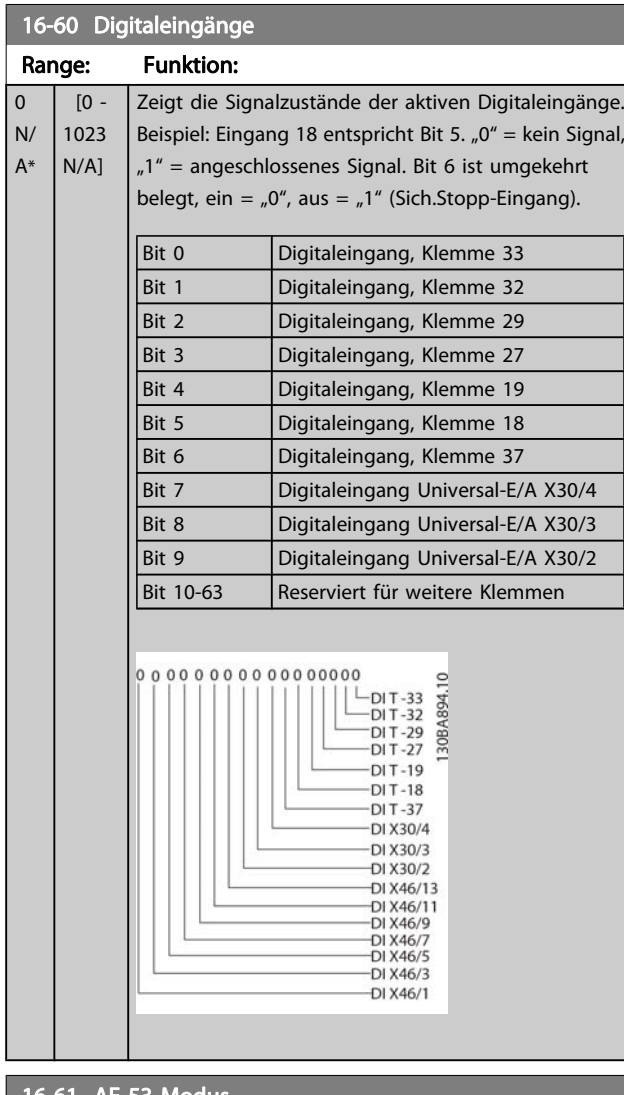

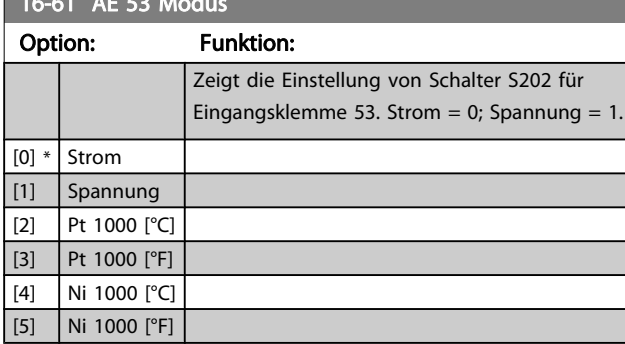

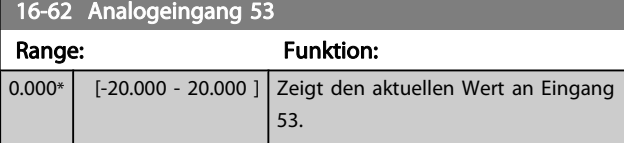

## 16-63 AE 54 Modus

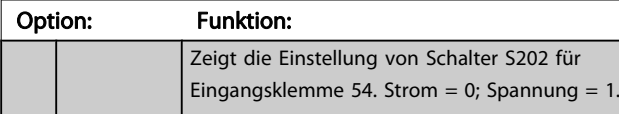

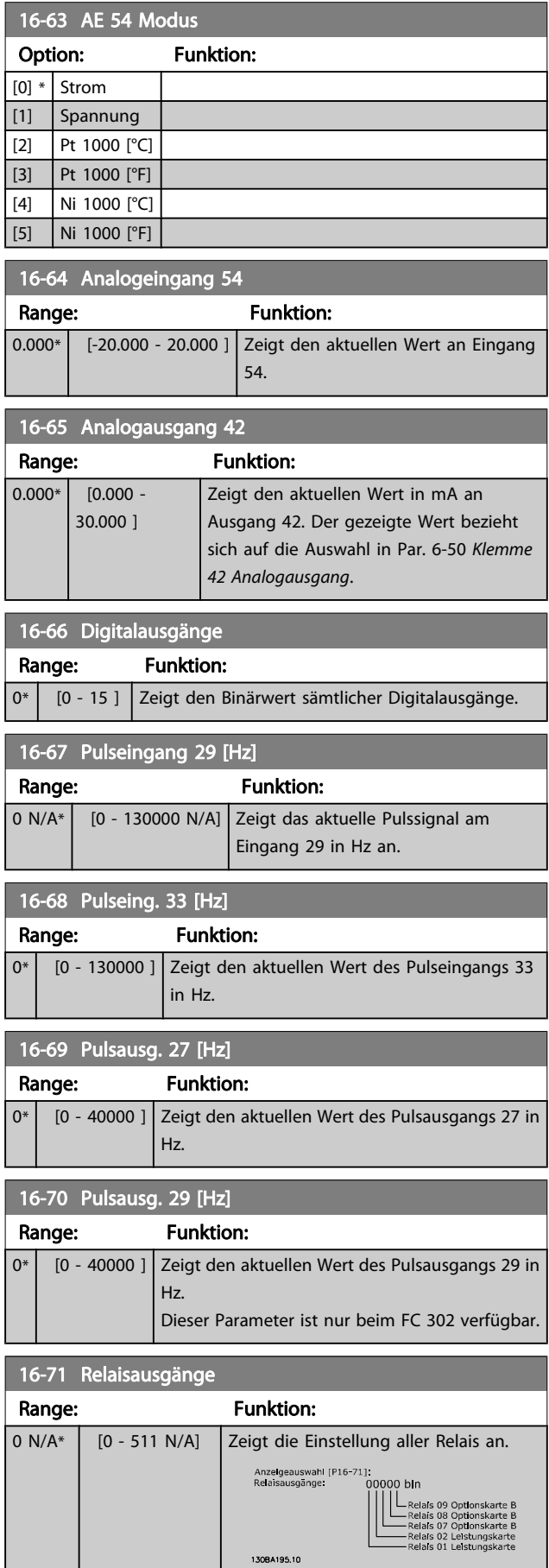

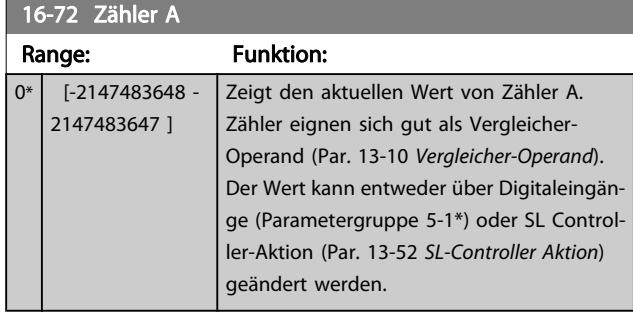

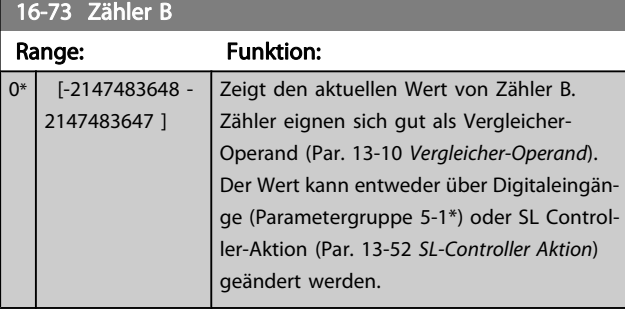

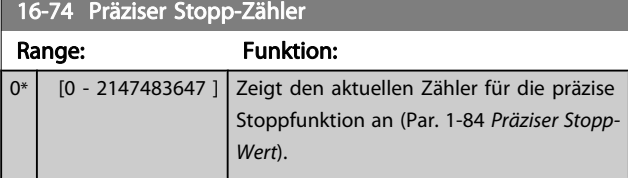

### 16-75 Analogeingang X30/11

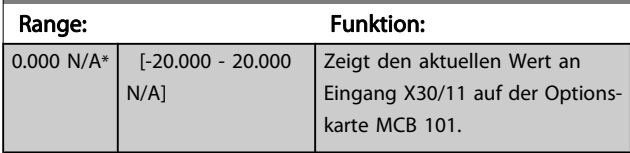

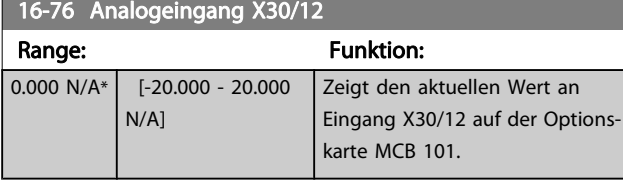

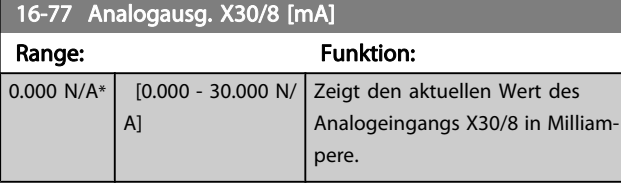

## 16-78 Analogausgang X45/1 [mA]

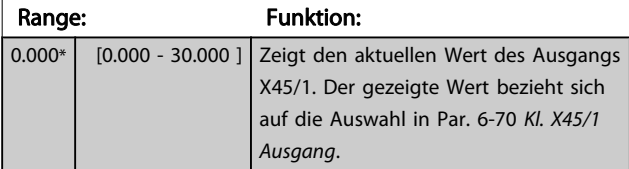

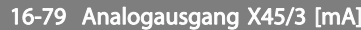

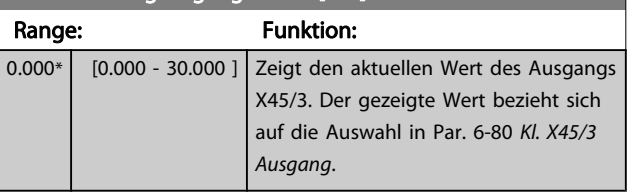

### 3.17.6 16-8\* Anzeig. Schnittst.

Parameter mit Kommunikations-Datenanzeigen, z. B. FC Seriell- oder Feldbus-Steuerwort, Sollwert usw.

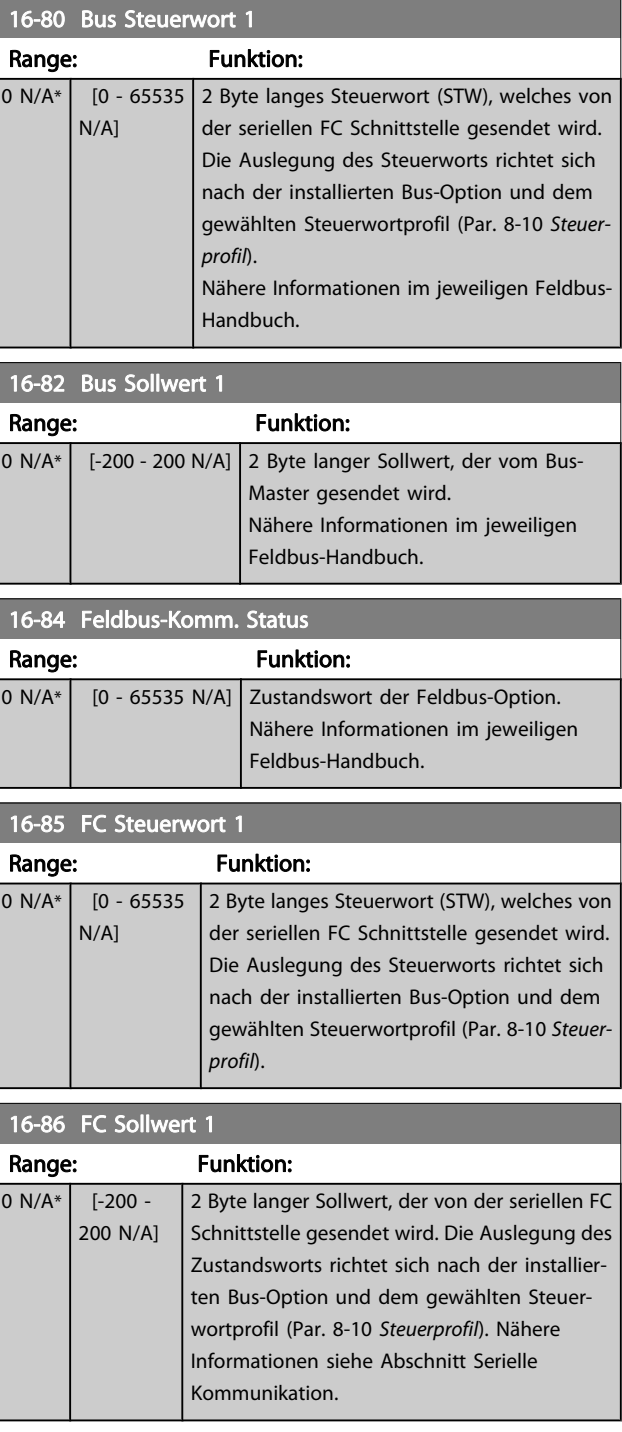

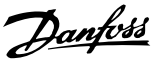

### <span id="page-160-0"></span>3.17.7 16-9\* Bus Diagnose

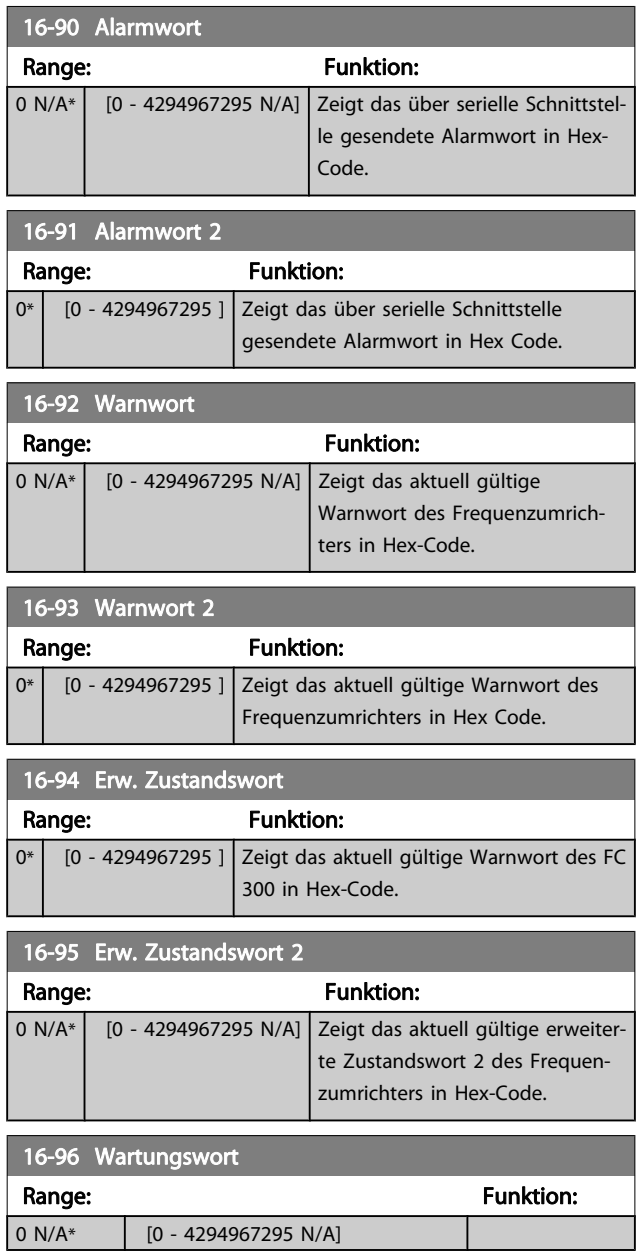

### 3.18 Parameter: 17-\*\* Drehgeber Option

Zusätzliche Parameter zum Konfigurieren der Drehgeber- oder Resolver-Istwert-Option (MCB 102 oder MCB 103).

### 3.18.1 17-1\* Inkrementalgeber

Konfiguriert die inkrementale Schnittstelle der Option MCB 102. Inkremental- und Absolutwert-Schnittstelle sind gleichzeitig aktiv.

#### 17-10 Signaltyp

Dieser Parameter legt den Signaltyp der Inkrementalspur (A/B-Kanal) des verwendeten Drehgebers fest. Konsultieren Sie das Drehgeberdatenblatt.

Bei Absolutwertgebern ist Keine [0] zu wählen.

Dieser Parameter kann nicht bei laufendem Motor geändert werden.

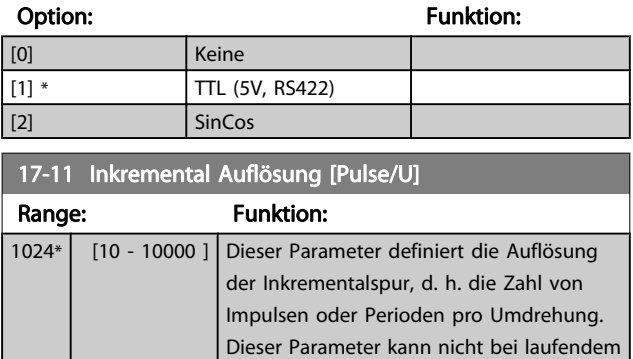

Motor geändert werden.

### 3.18.2 17-2\* Absolutwertgeber

Konfiguriert die Absolutwert-Schnittstelle der Option MCB 102. Inkremental- und Absolutwert-Schnittstelle sind gleichzeitig aktiv.

#### 17-20 Protokollauswahl

Bei Absolutwertgebern HIPERFACE [1] auswählen.

Bei einem reinen Inkrementalgeber ist Keine [0] zu wählen. Dieser Parameter kann nicht bei laufendem Motor geändert werden.

Option: Funktion:  $[0]$  \*  $\qquad$  Keine [1] HIPERFACE [2] EnDat  $[4]$  SSI

#### <span id="page-161-0"></span>17-21 Absolut Auflösung [Positionen/U]

Dieser Parameter definiert die Auflösung des absoluten Drehgebers, d. h. die Anzahl von Zählungen pro Umdrehung. Dieser Parameter kann nicht bei laufendem Motor geändert werden. Der Wert ist abhängig von der Einstellung in Par. 17-20 Protokollauswahl.

[Application

Range: The Contract of the Contract of Tunktion:

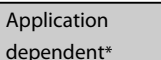

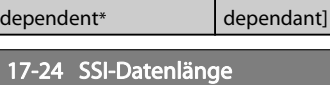

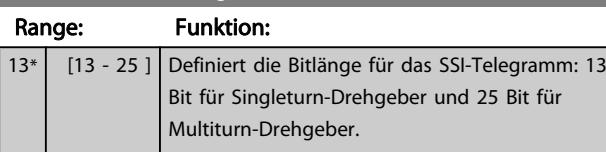

#### 17-25 Taktgeschwindigkeit

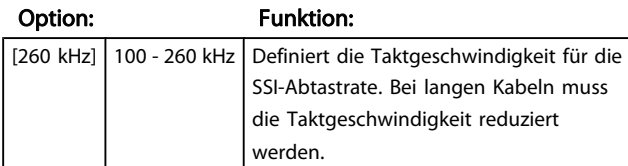

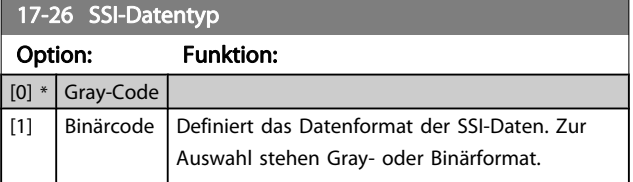

#### 17-34 HIPERFACE-Baudrate

Eingabe der Baudrate des installierten Drehgebers.

Dieser Parameter kann nicht bei laufendem Motor geändert

werden. Dieser Parameter ist nur verfügbar, wenn

Par. 17-20 Protokollauswahl auf HIPERFACE [1] eingestellt ist.

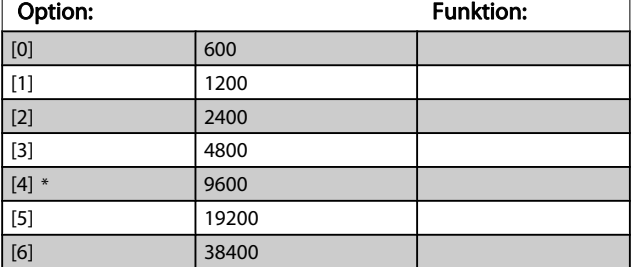

### 3.18.3 17-5\* Resolver

Parametergruppe 17-5\* dient zum Einstellen der Parameter für die Resolver-Option MCB 103.

Normalerweise wird die Resolver-Rückführung als Motoristwertsignal von permanenterregten Motoren verwendet, wobei Par. 1-01 [Steuerprinzip](#page-33-0) auf Fluxvektor mit Geber eingestellt sein muss.

Resolver-Parameter können nicht bei laufendem Motor geändert werden.

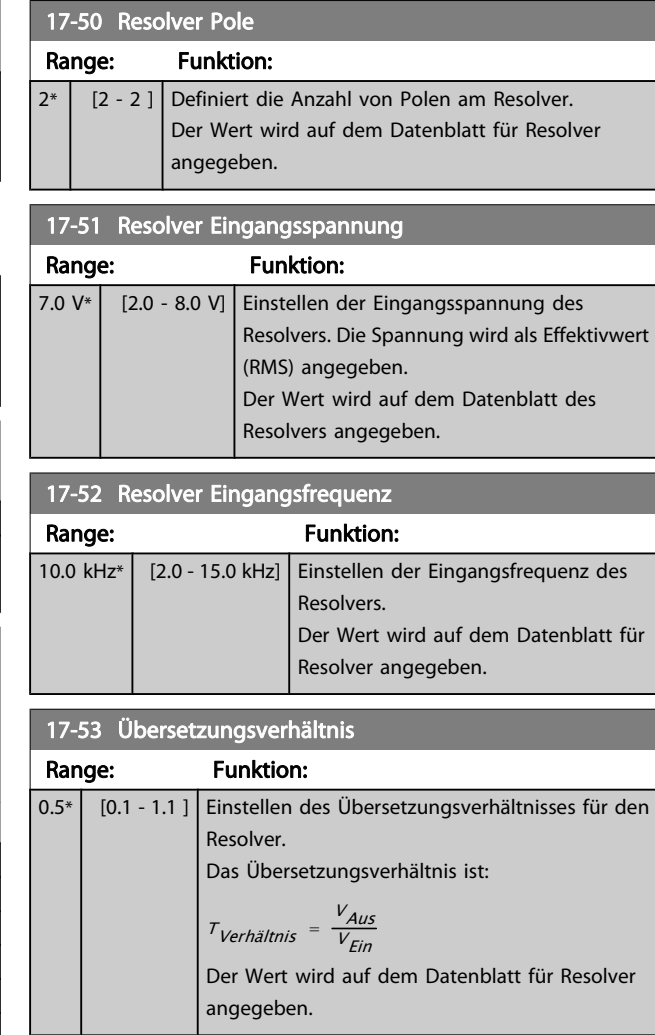

#### 17-56 Encoder Sim. Resolution

Legt die Auflösung fest und aktiviert die Drehgeber-Emulationsfunktion (Erzeugung von Drehgebersignalen von der gemessenen Position von einem Resolver). Wenn notwendig verwendet, um die Drehzahl- oder Lageinformation von einem Frequenzumrichter zu einem anderen zu übertragen. Zum Deaktivieren der Funktion [0] auswählen.

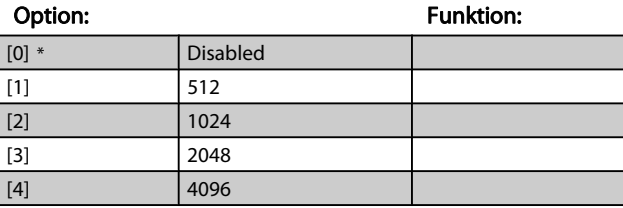

Danfoss

#### 17-59 Resolver aktivieren

Nach Auswahl der Resolver-Parameter kann die Resolver-Option MCB 103 aktiviert werden.

Um Beschädigung der Resolver zu verhindern, müssen

Par. 17-50 [Resolver Pole](#page-161-0) bis Par. 17-53 [Übersetzungsverhältnis](#page-161-0) vor Aktivieren dieser Parameter eingestellt werden.

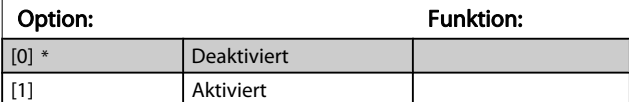

### 3.18.4 17-6\* Überwachung und Anwendung

Parameter zum Überwachen und Anpassen des Drehgebers MCB 102 oder Resolvers MCB 103 an die Anwendung (Drehrichtung, Getriebefaktoren, etc.), wenn diese in Steckplatz B als Drehzahlrückführung installiert sind. Diese Parameter können nicht bei laufendem Motor geändert werden.

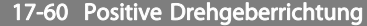

Mit diesem Parameter kann die Drehgeberrichtung ohne Umverdrahtung invertiert werden.

Dieser Parameter kann nicht bei laufendem Motor geändert werden.

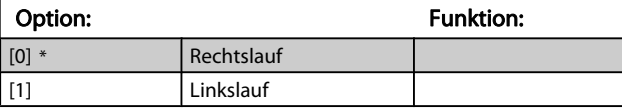

#### 17-61 Drehgeber Überwachung

Definiert das Verhalten des Frequenzumrichters bei Erkennung eines Drehgeberfehlers.

Die Drehgeberfunktion in Par. 17-61 Drehgeber Überwachung ist eine elektrische Prüfung der Hardwareschaltung im Drehgebersystem.

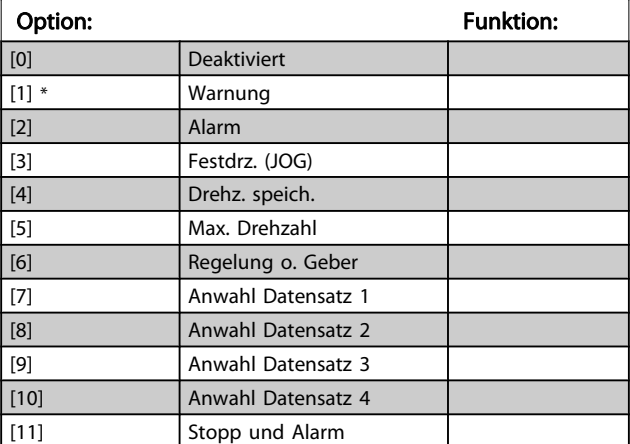

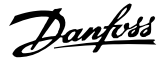

## 3.19 Parameter: 18-\*\* Datenanzeigen 2

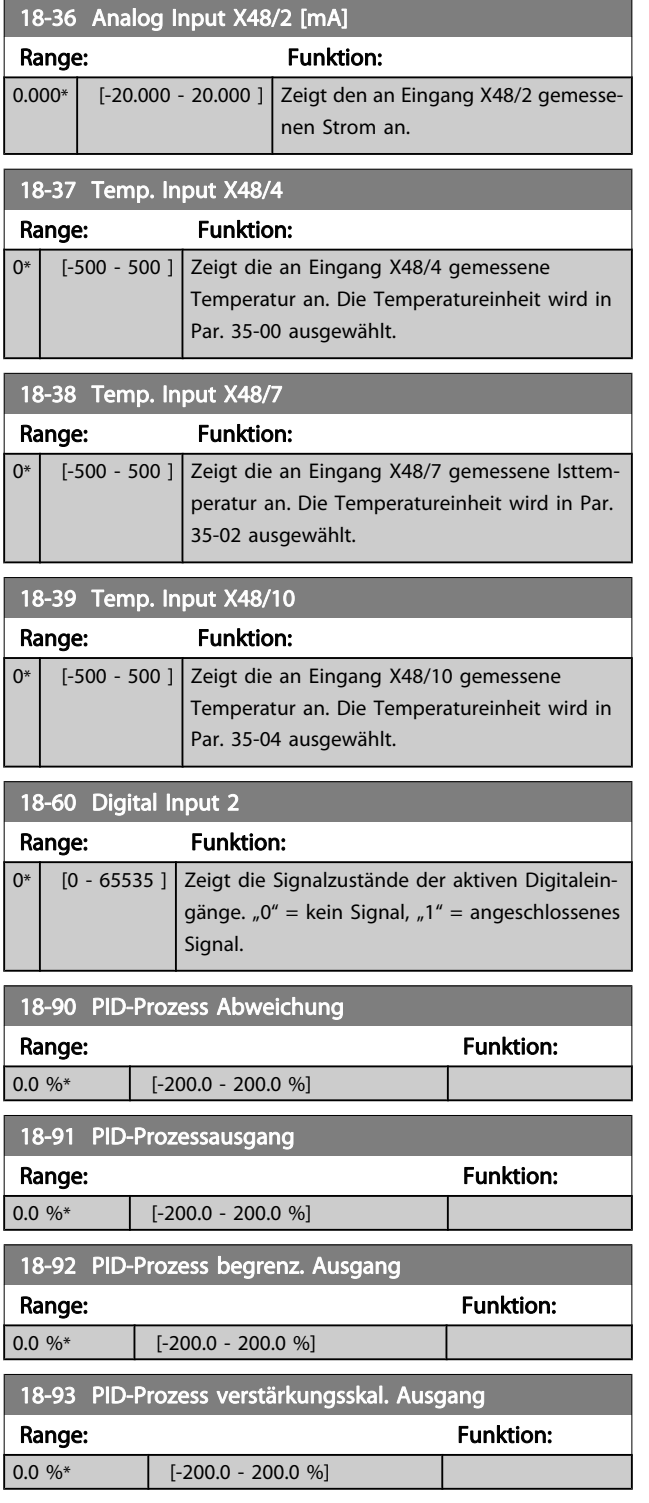

### 3.20 Parameter: Parametergruppe 30- \*\* Sonderfunktionen

#### 3.20.1 30-0\* Wobbler-Funktion

Die Wobbler-Funktion wird hauptsächlich in Aufwickelanwendungen für Synthetikgarn eingesetzt. Die Wobble-Option muss im Frequenzumrichter installiert werden, der den Antrieb für die Garnumlenkung steuert. Dieser Frequenzumrichter sorgt für die Vorwärts- und Rückwärtsbewegung des Garns in einem Diamantmuster auf der Oberfläche des Garnwickels. Damit an bestimmten Oberflächenpunkten nicht zu viel Garn aufgespannt wird, muss dieses Muster geändert werden. Diese Musteränderung wird durch die Wobble-Option erzielt. Diese ermöglicht eine kontinuierliche Änderung der Umlenkgeschwindigkeit in einem programmierbaren Takt. Bei der Wobble-Funktion wird der Mittenfrequenz eine Delta-Frequenz überlagert. Das Trägheitsmoment der Garnumlenkung kann durch einen kurzen Frequenzsprung ausgeglichen werden. Die Option ist besonders gut für Anwendungen mit elastischem Garn geeignet und verfügt über ein Wobble-Verhältnis mit Zufallsprinzip.

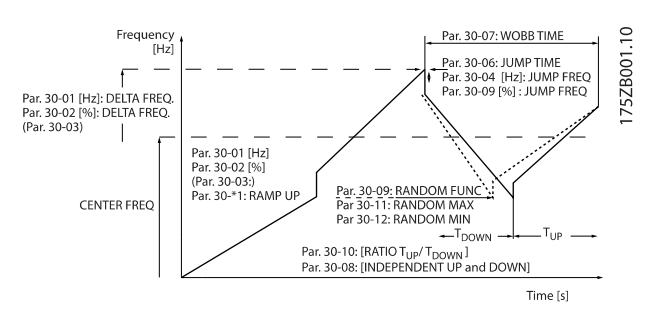

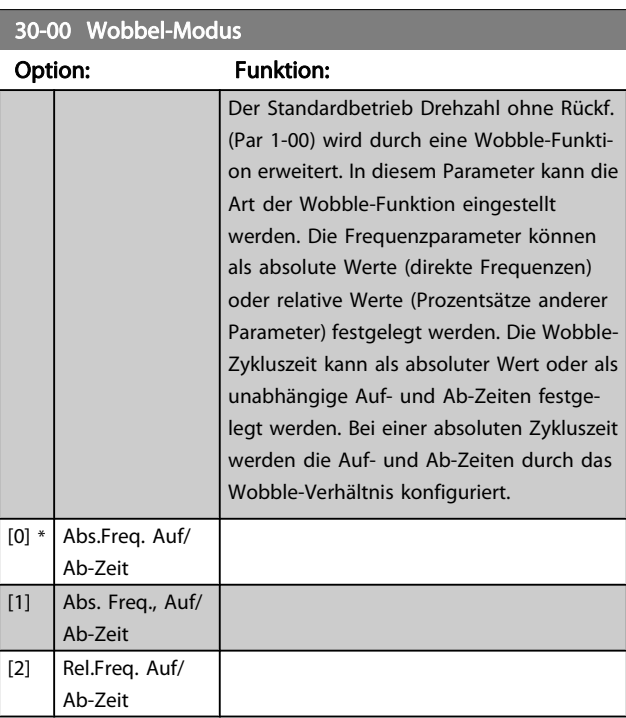

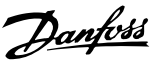

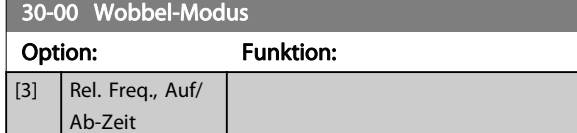

#### **HINWEIS**

Dieser Parameter kann bei laufendem Motor eingestellt werden.

#### **HINWEIS**

Die Einstellung der "Mittenfrequenz" erfolgt anhand der normalen Parameter zur Sollwertverarbeitung (siehe Parametergruppe 3-1\*).

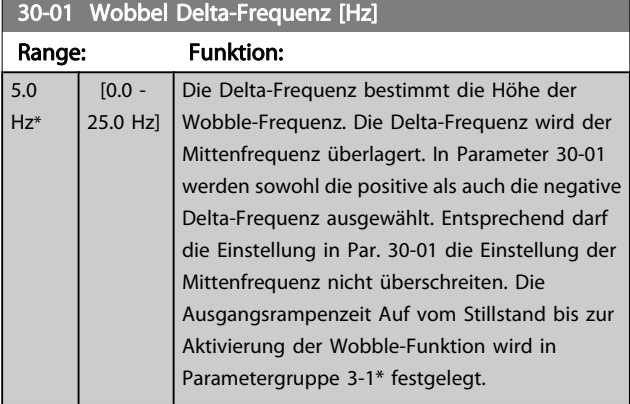

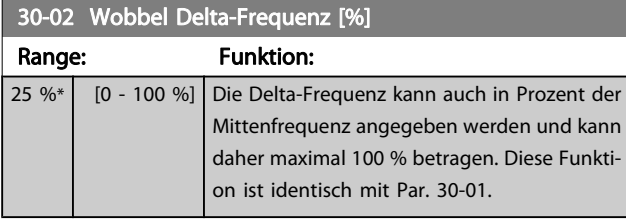

30-03 Wobbler Variable Skalierung

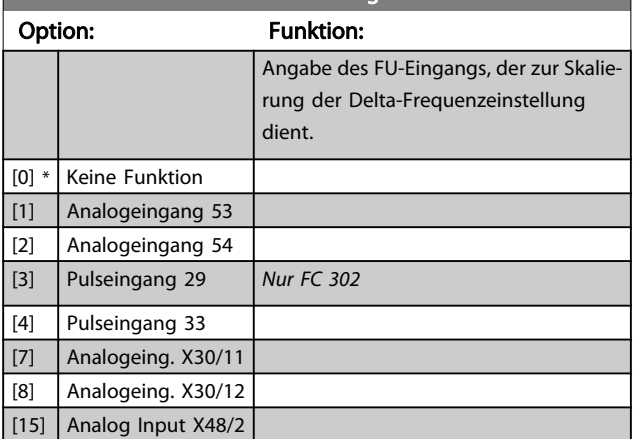

### 30-04 Wobbel Sprung-Frequenz [%]

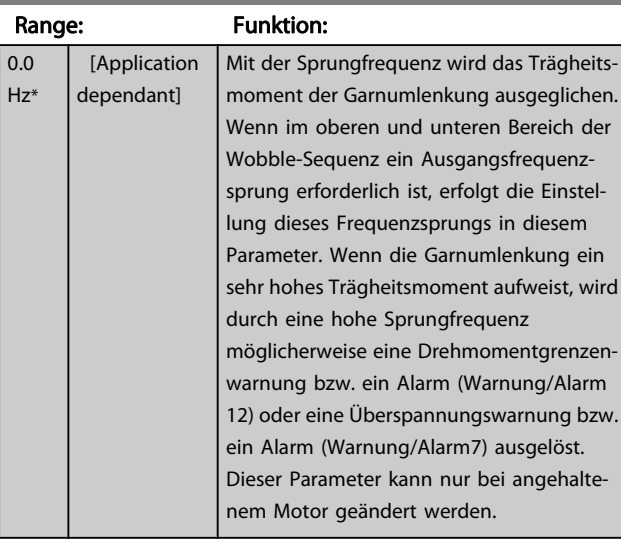

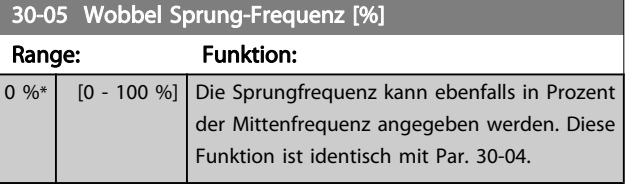

#### 30-06 Wobbel Sprungzeit

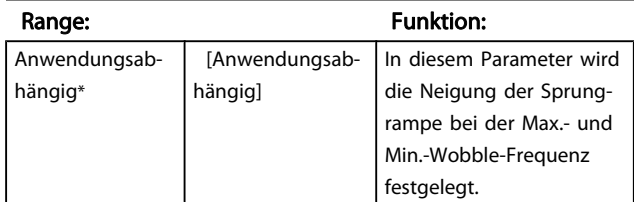

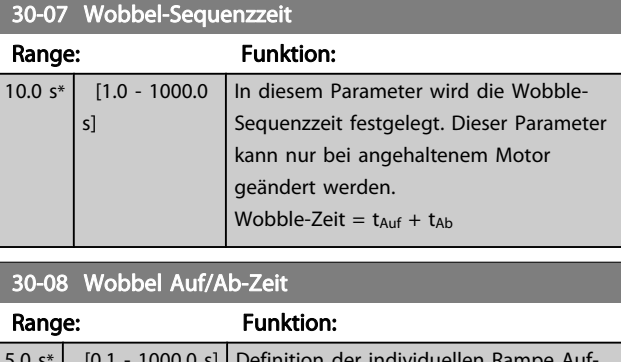

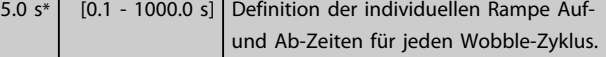

#### 30-09 Wobbel-Zufallsfunktion

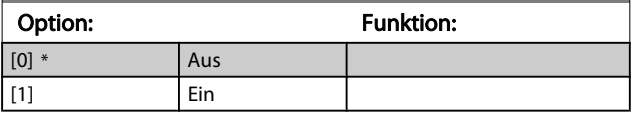

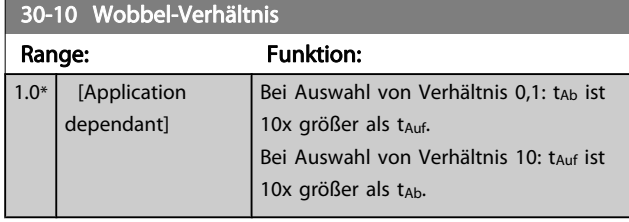

30-11 Max. Wobbel-Verhältnis Zufall Range: Funktion: 10.0\* [Application dependant] Eingabe des max. zulässigen Wobble-Verhältnisses.

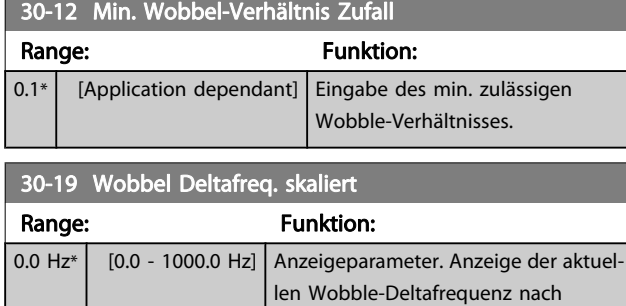

angewandter Skalierung.

### 3.20.2 30-2\* Erw. Startfunktion

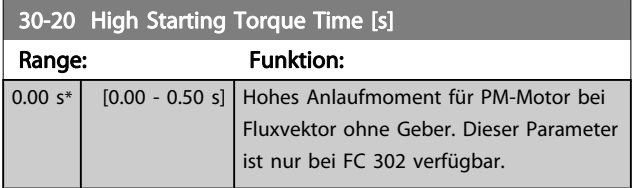

30-21 High Starting Torque Current [%]

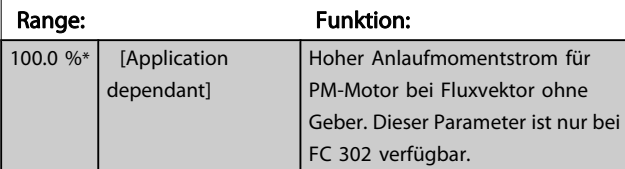

#### 30-22 Locked Rotor Protection

Blockierter Rotorschutz bei PM-Motor bei Fluxvektor ohne Geber. Dieser Parameter ist nur bei FC 302 verfügbar.

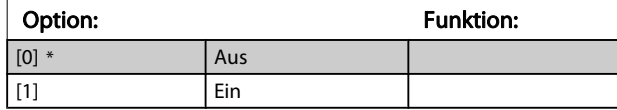

#### 30-23 Locked Rotor Detection Time [s]

Erkennungszeit blockierter Rotor bei PM-Motor bei Fluxvektor ohne Geber. Dieser Parameter ist nur bei FC 302 verfügbar. Range: The Contract of the Punktion:

 $0.10 s^*$  [0.05 - 1.00 s]

### 3.20.3 30-8\* Kompatibilität

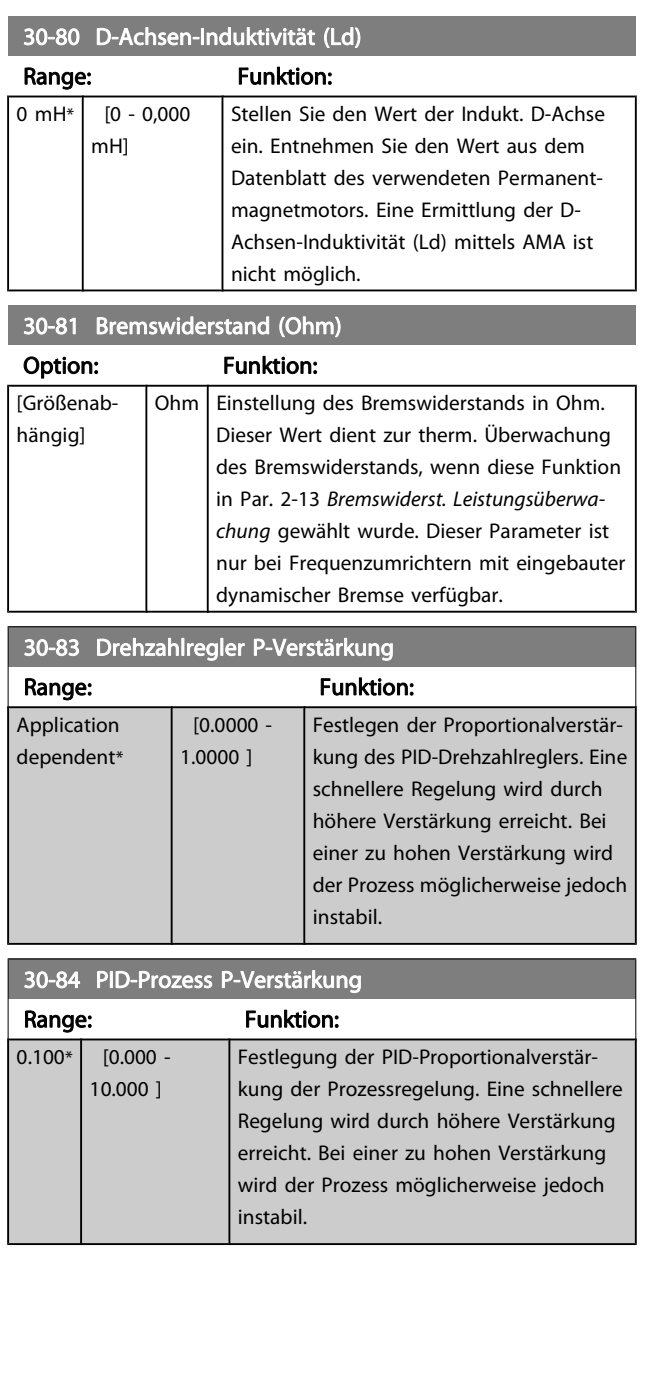

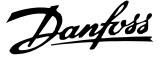

### 3.21 Parameter: 35-\*\* Fühlereingangsopt.

3.21.1 35-0\* Temp. Eingangsmodus (MCB 114)

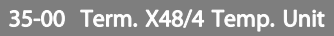

Auswahl der Einheit für Einstellungen und Anzeigen von Temperatureingang X48/4:

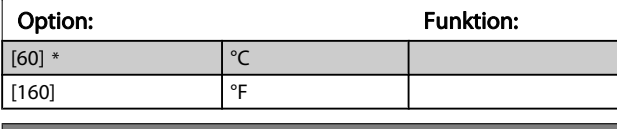

35-01 Term. X48/4 Input Type

Zeigt den an Eingang X48/4 erkannten Temperaturfühlertyp an:

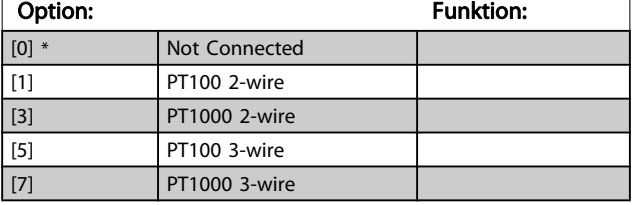

#### 35-02 Term. X48/7 Temp. Unit

Auswahl der Einheit für Einstellungen und Anzeigen von Temperatureingang X48/7:

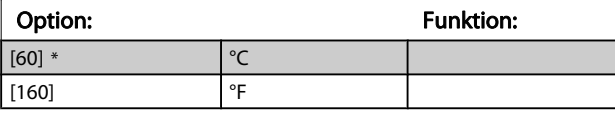

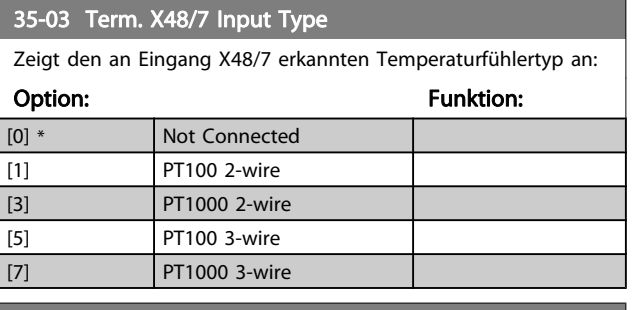

#### 35-04 Term. X48/10 Temp. Unit

Auswahl der Einheit für Einstellungen und Anzeigen von Temperatureingang X48/10:

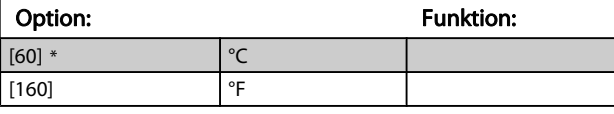

#### 35-05 Term. X48/10 Input Type

Zeigt den an Eingang X48/10 erkannten Temperaturfühlertyp an: Option: Funktion:

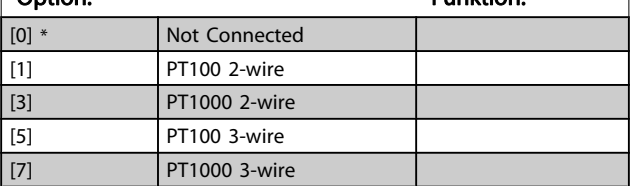

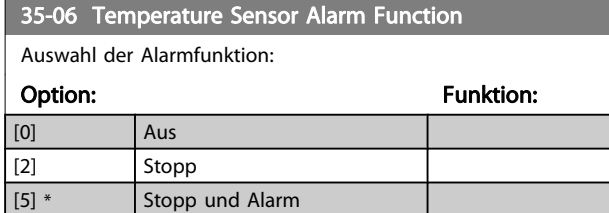

### 3.21.2 35-1\* Temp. Eingang X48/4 (MCB 114)

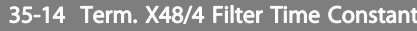

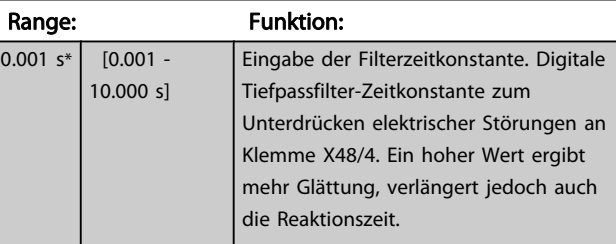

#### 35-15 Term. X48/4 Temp. Monitor

Parameter zum Aktivieren oder Deaktivieren der Temperaturüberanzeige über Klemme X48/4. Die Temperaturgrenzen können in Par. 35-16 und Par. 35-17 eingestellt werden.

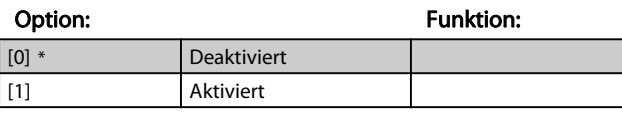

#### 35-16 Term. X48/4 Low Temp. Limit

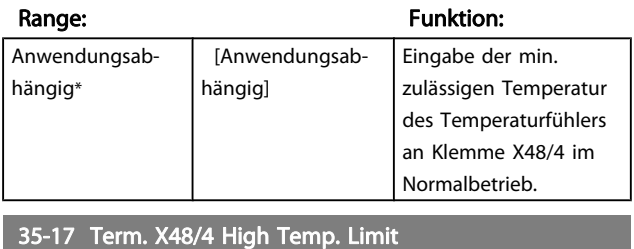

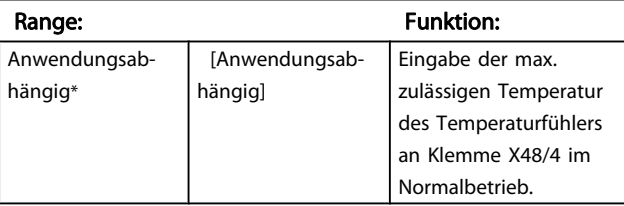

### 3.21.3 35-2\* Temp. Eingang X48/7 (MCB 114)

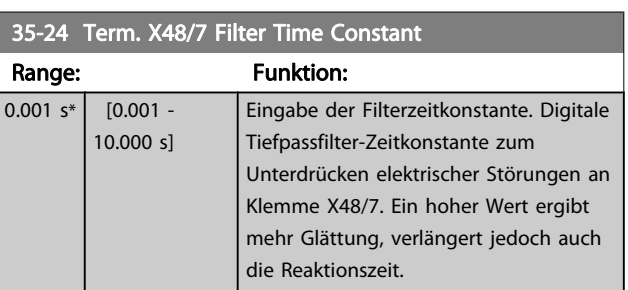

#### 35-25 Term. X48/7 Temp. Monitor

Parameter zum Aktivieren oder Deaktivieren der Temperaturüberwachung an Klemme X48/7. Einstellung der Temperaturgrenzen in Par. 35-26 und 35-27.

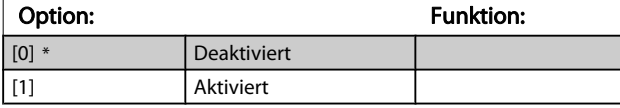

#### 35-26 Term. X48/7 Low Temp. Limit

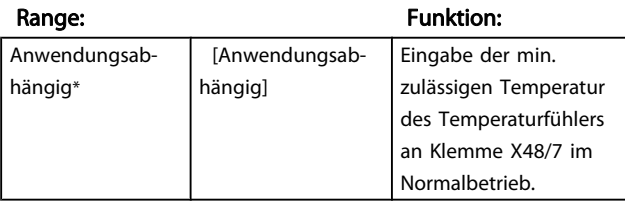

#### 35-27 Term. X48/7 High Temp. Limit

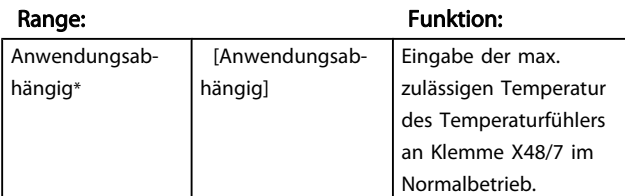

### 3.21.4 35-3\* Temp. Eingang X48/10 (MCB 114)

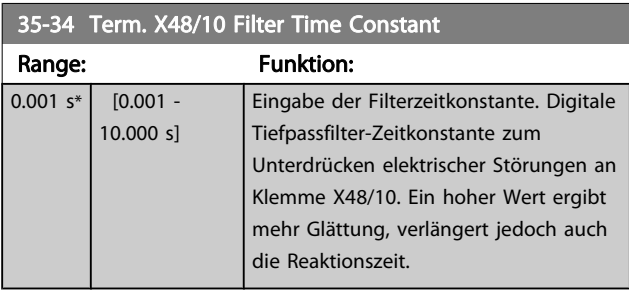

#### 35-35 Term. X48/10 Temp. Monitor

Parameter zum Aktivieren oder Deaktivieren der Temperaturüberwachung an Klemme X48/10. Einstellung der Temperaturgrenzen in Par. 35-36/37.

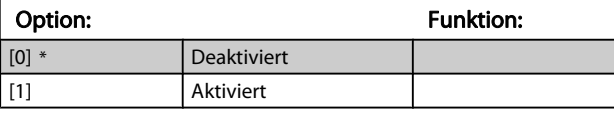

#### 35-36 Term. X48/10 Low Temp. Limit

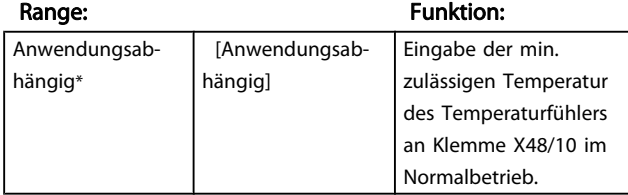

### 35-37 Term. X48/10 High Temp. Limit

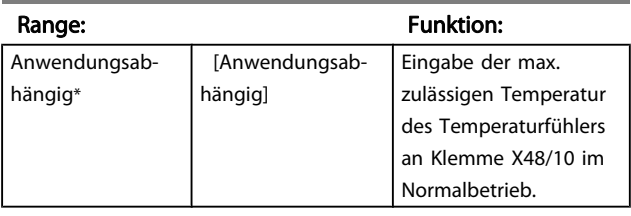

### 3.21.5 35-4\* Analogeingang X48/2 (MCB 114)

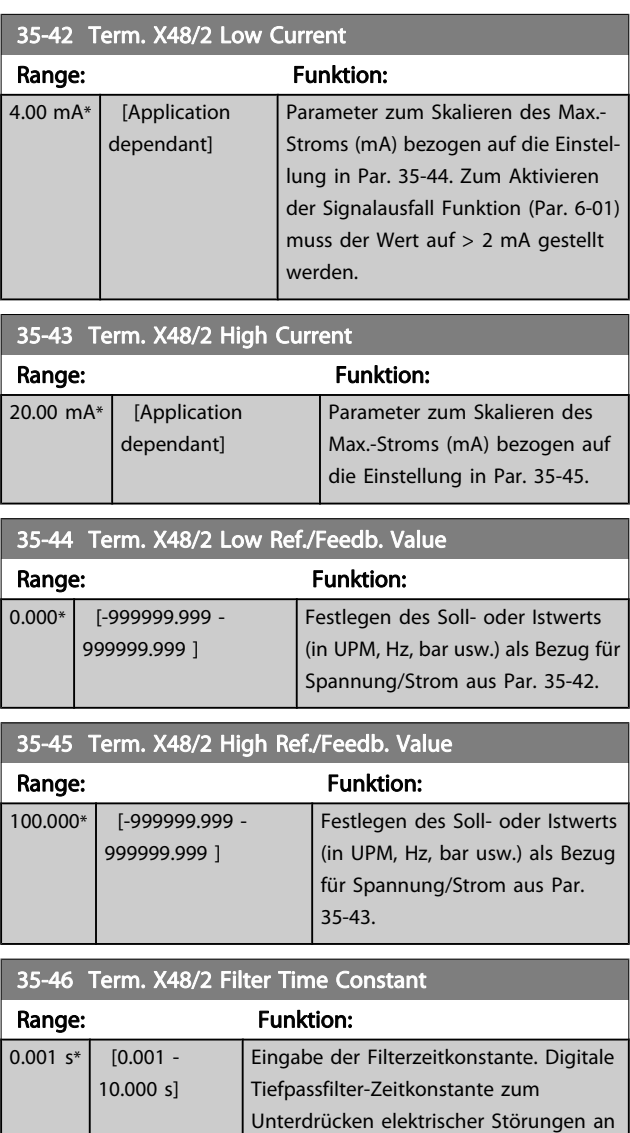

Klemme X48/2. Ein hoher Wert ergibt mehr Glättung, verlängert jedoch auch

die Reaktionszeit.

3 3

Danfoss

### 4 Parameterlisten

#### Baureihe FC

Alle = gilt für Baureihe FC 301 und FC 302 01 = gilt nur für FC 301 02 = gilt nur für FC 302

#### Änderungen während des Betriebs

"WAHR" bedeutet, dass der Parameter während des Frequenzumrichterbetriebs geändert werden kann; "FALSCH" bedeutet, dass der Frequenzumrichter gestoppt werden muss, um Änderungen vorzunehmen.

#### 4-Setup (4-Par. Sätze)

"All set-ups" (Alle Parametersätze): Der Parameter kann einzeln in jedem der vier Parametersätze eingestellt werden, d. h., ein einzelner Parameter kann vier verschiedene Datenwerte haben.

'1 set-up' (1 Parametersatz): der Datenwert ist in allen Parametersätzen gleich.

#### **Konvertierungsindex**

Zeigt den Faktor, mit dem bei Lesen oder Schreiben über Buskommunikation der entsprechende Wert multipliziert werden muss, um den tatsächlichen Parameterwert zu erhalten.

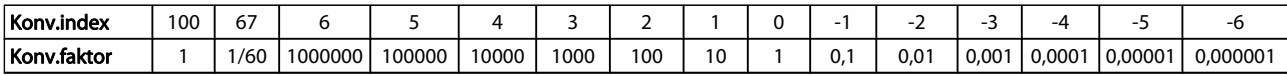

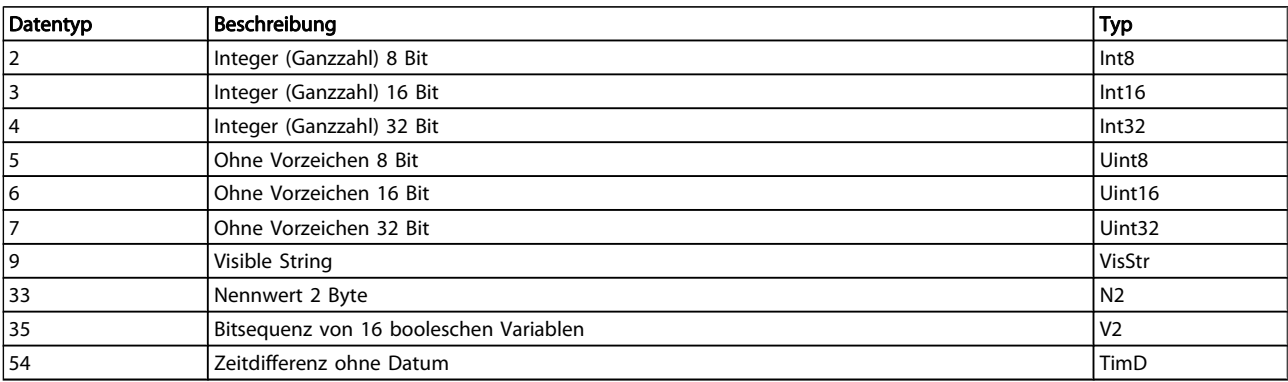

Danfoss

# 4.1.1 0-\*\* Betrieb/Display

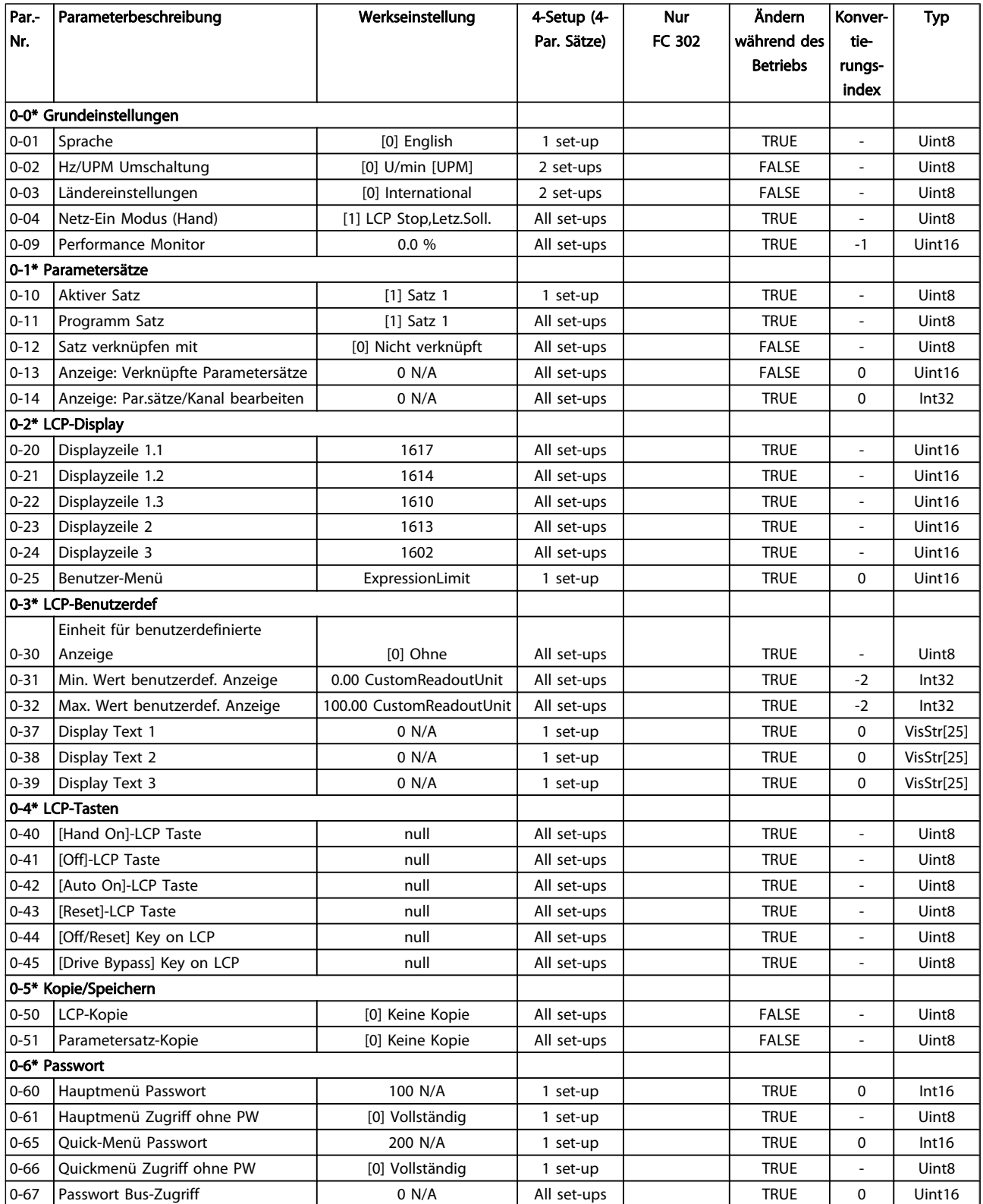

# Danfoss

### 4.1.2 1-\*\* Motor/Last

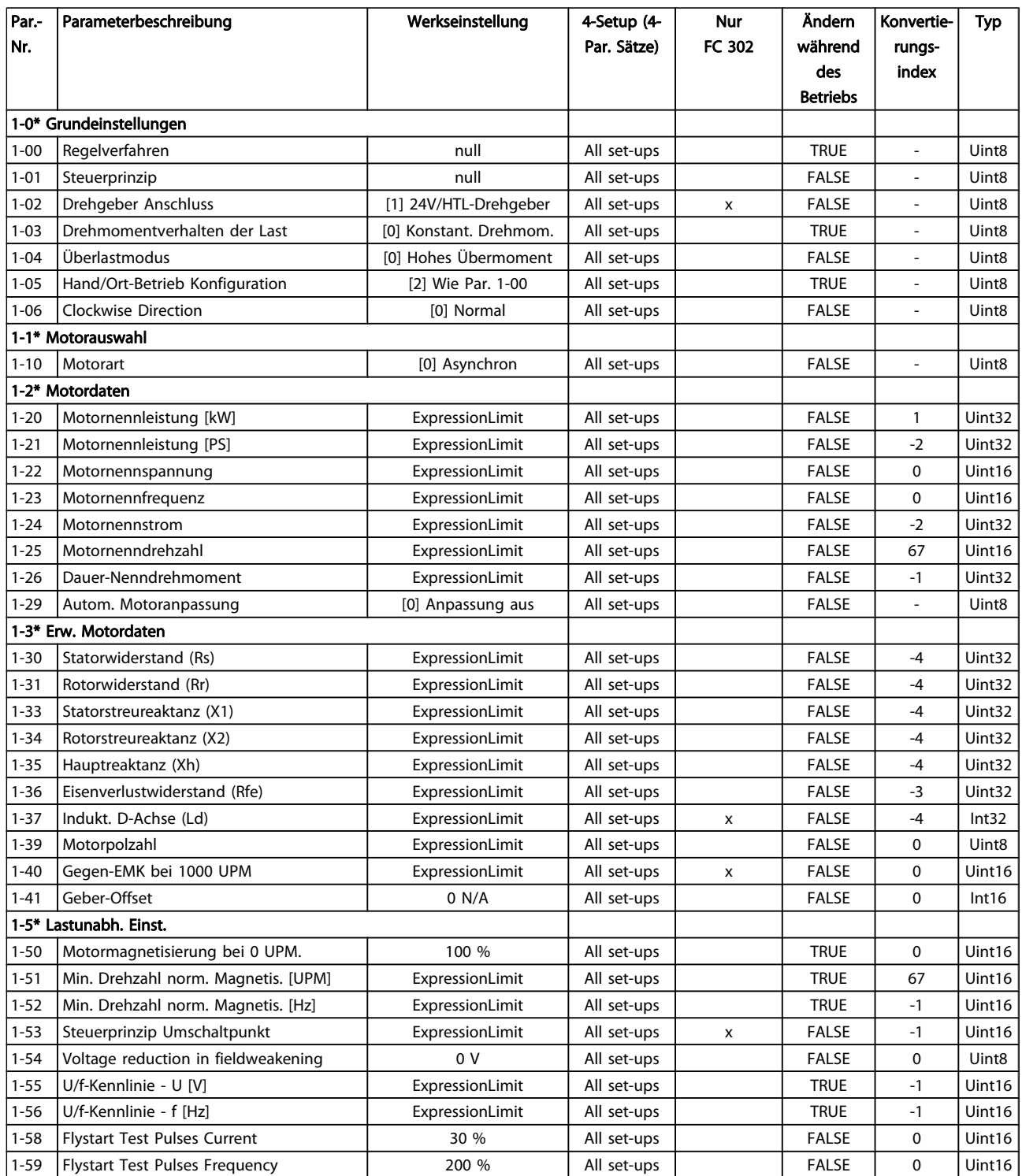

#### Parameterlisten FC300-Programmierungshandbuch

Danfoss

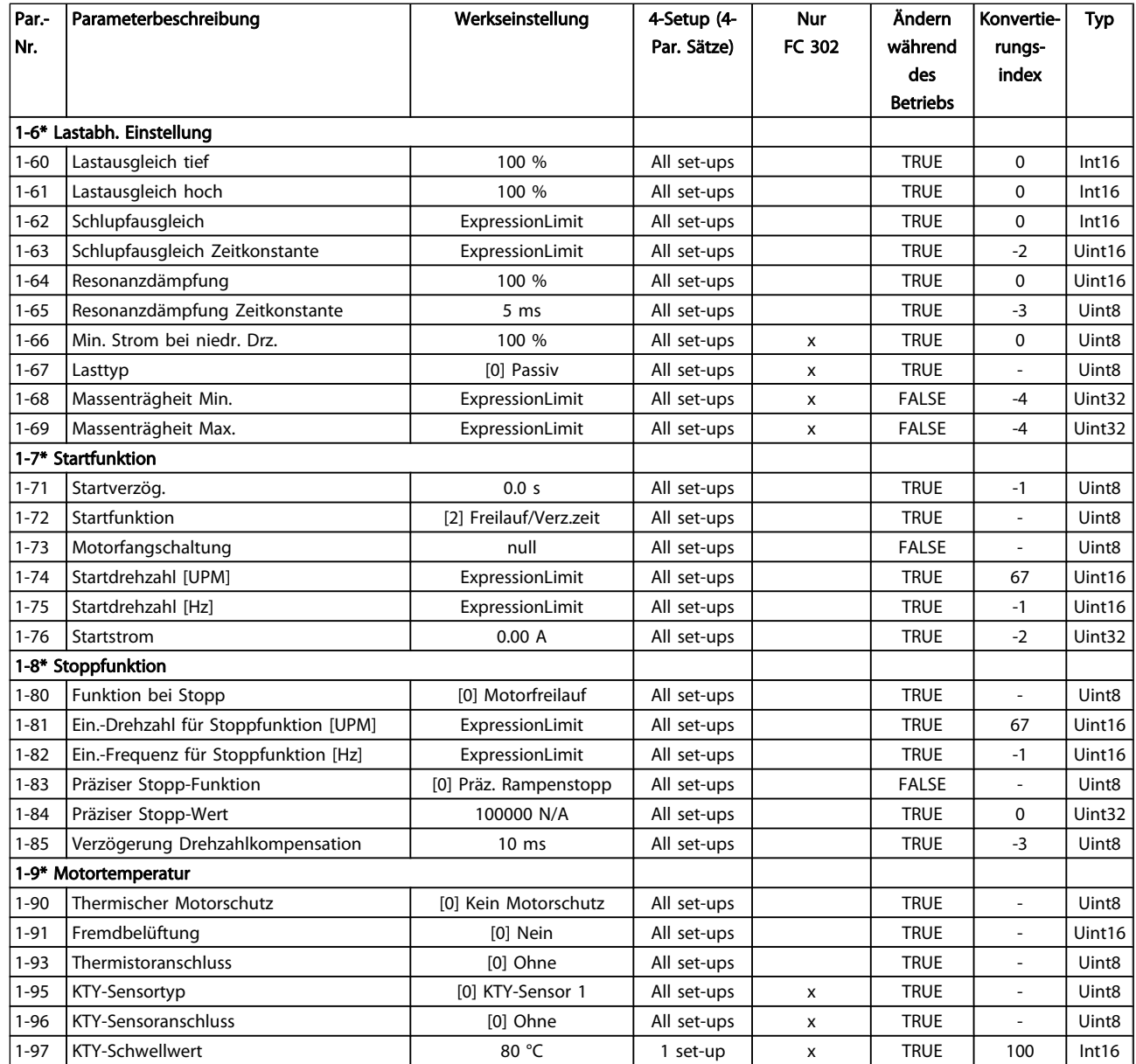

### 4.1.3 2-\*\* Bremsfunktionen

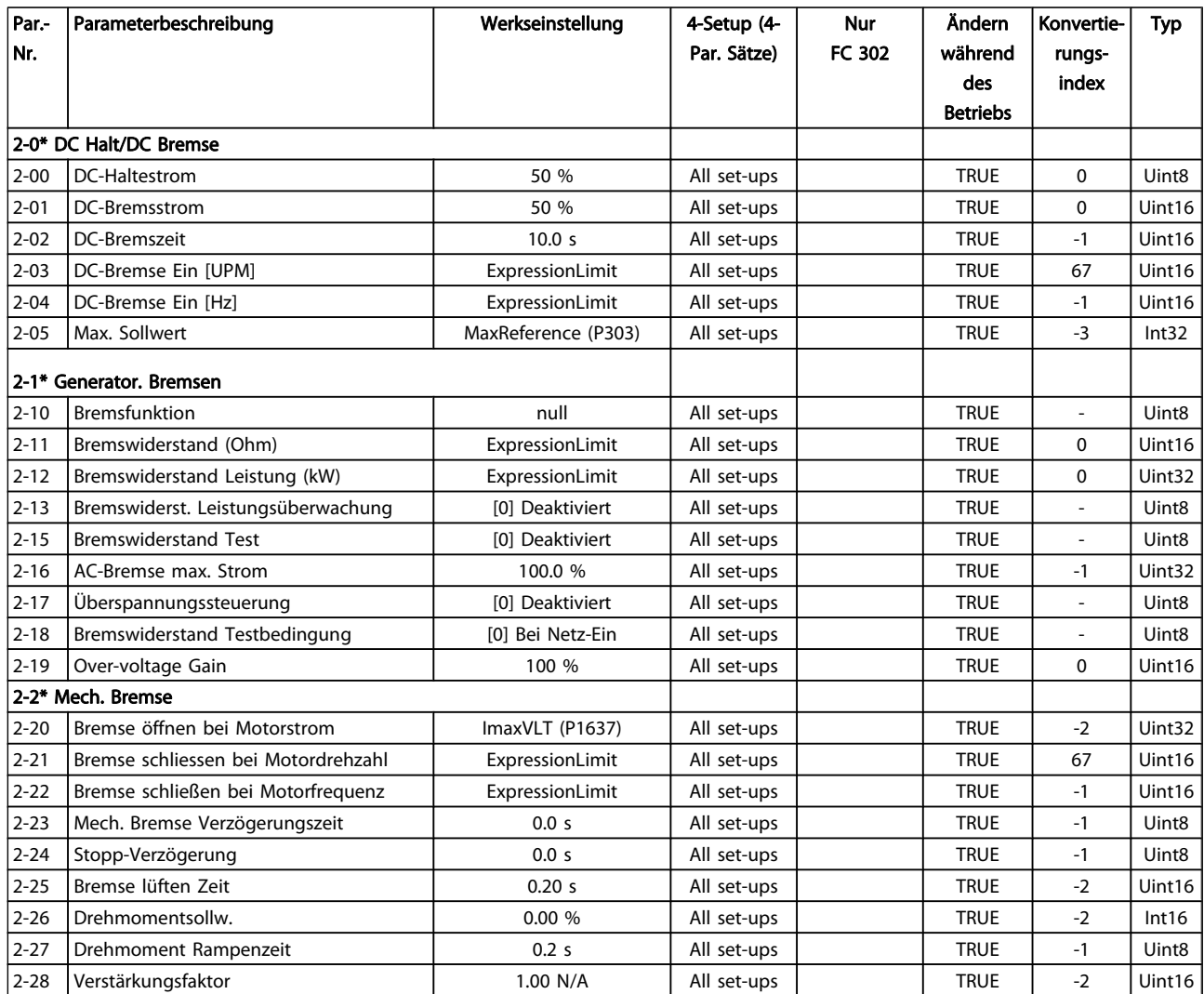

Danfoss

Danfoss

# 4.1.4 3-\*\* Sollwert/Rampen

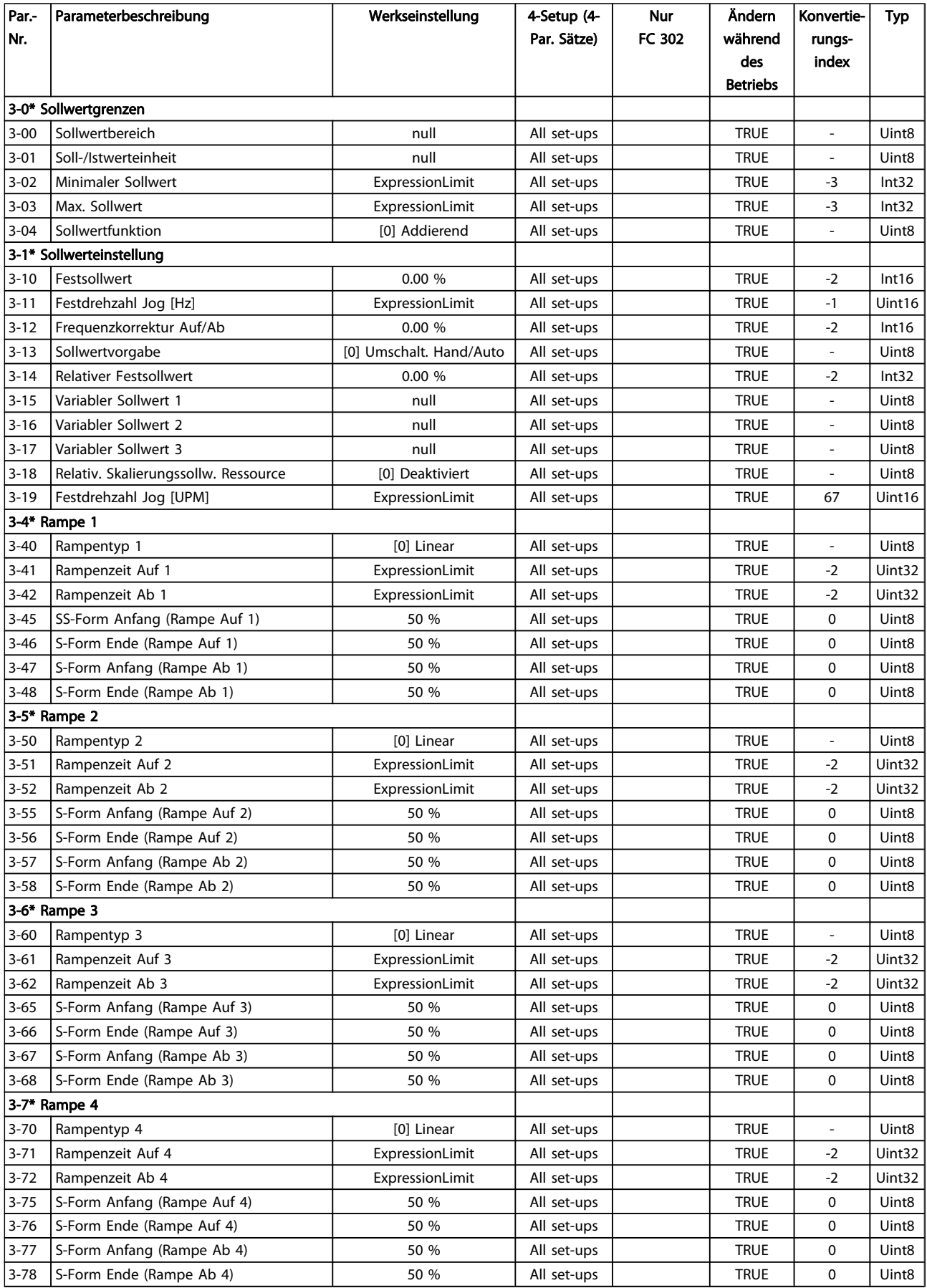

#### Parameterlisten FC300-Programmierungshandbuch

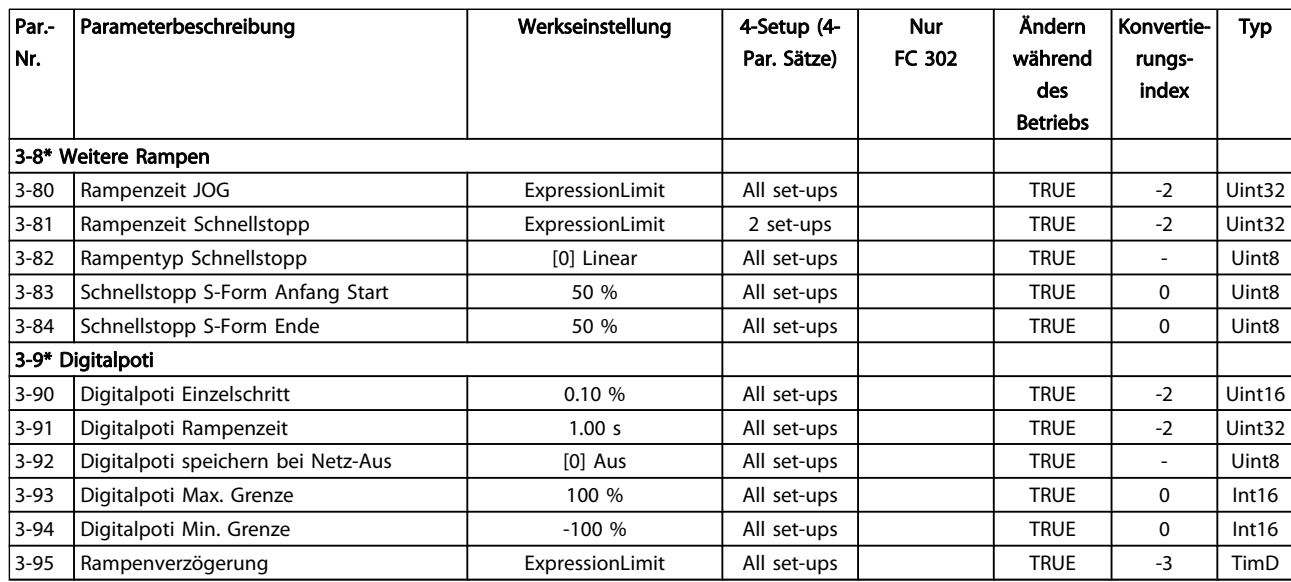

Danfoss

# 4.1.5 4-\*\* Grenzen/Warnungen

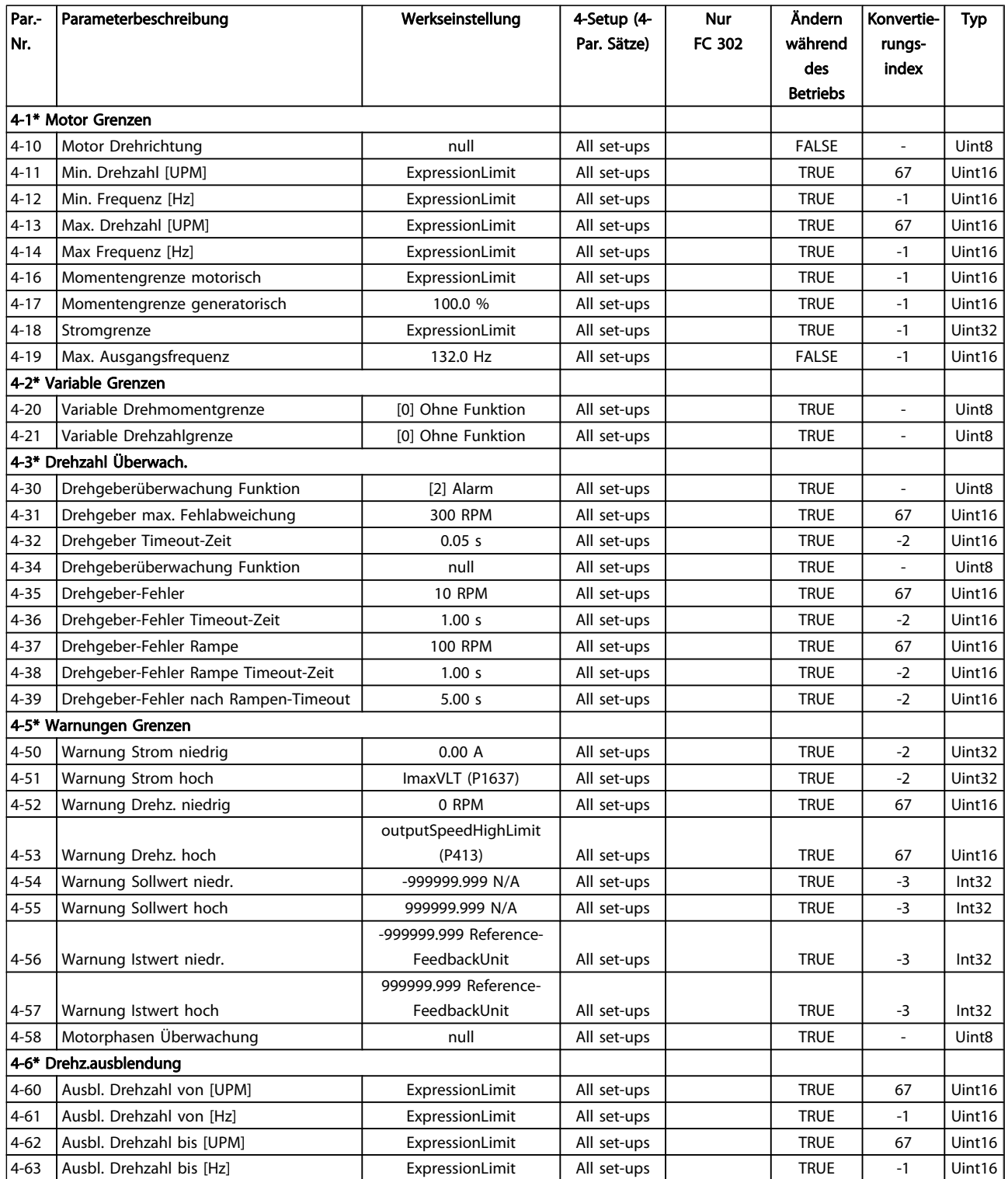

# 4.1.6 5-\*\* Digit. Ein-/Ausgänge

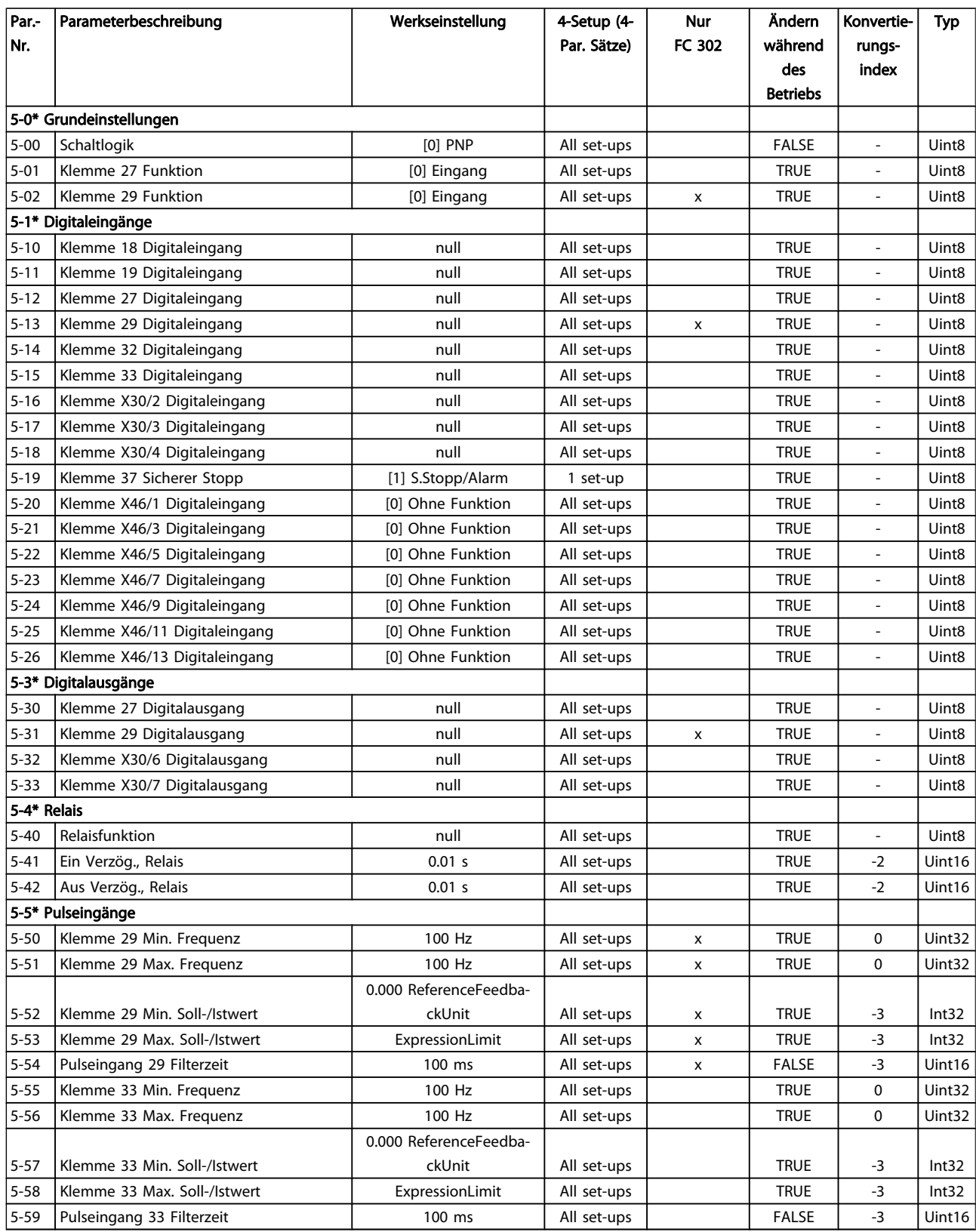

4 4

#### Parameterlisten FC300-Programmierungshandbuch

Danfvss

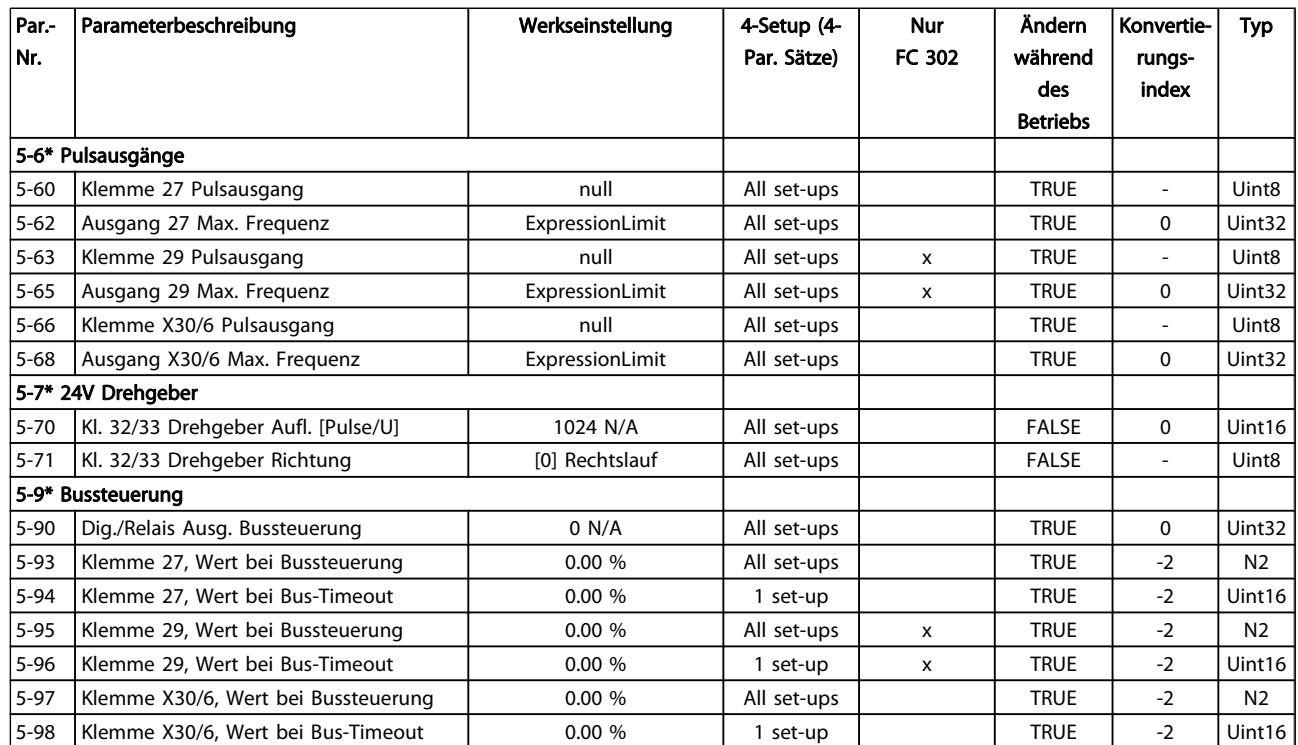

Danfoss

# 4.1.7 6-\*\* Analoge Ein-/Ausg.

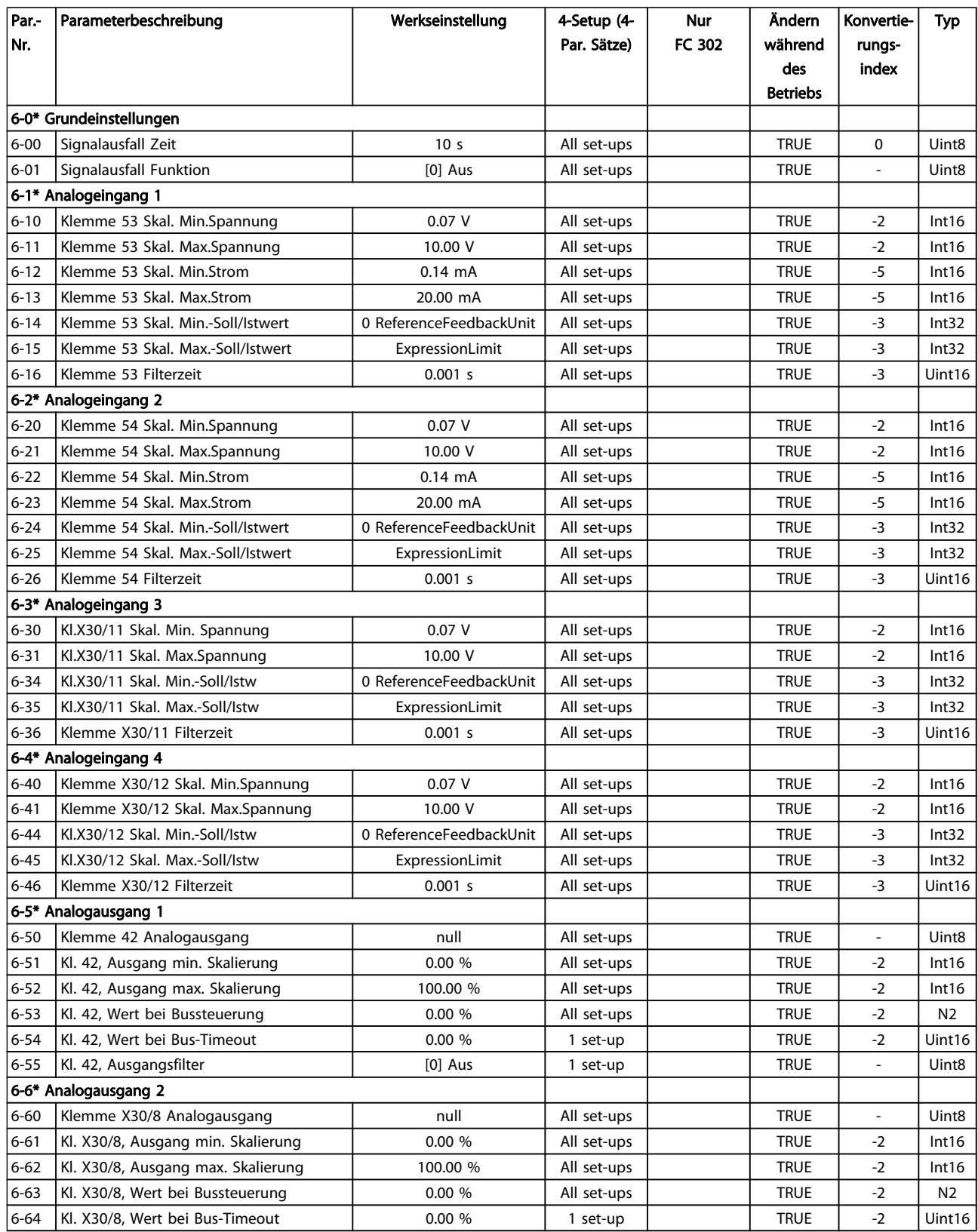

4 4

#### Parameterlisten FC300-Programmierungshandbuch

Danfvss

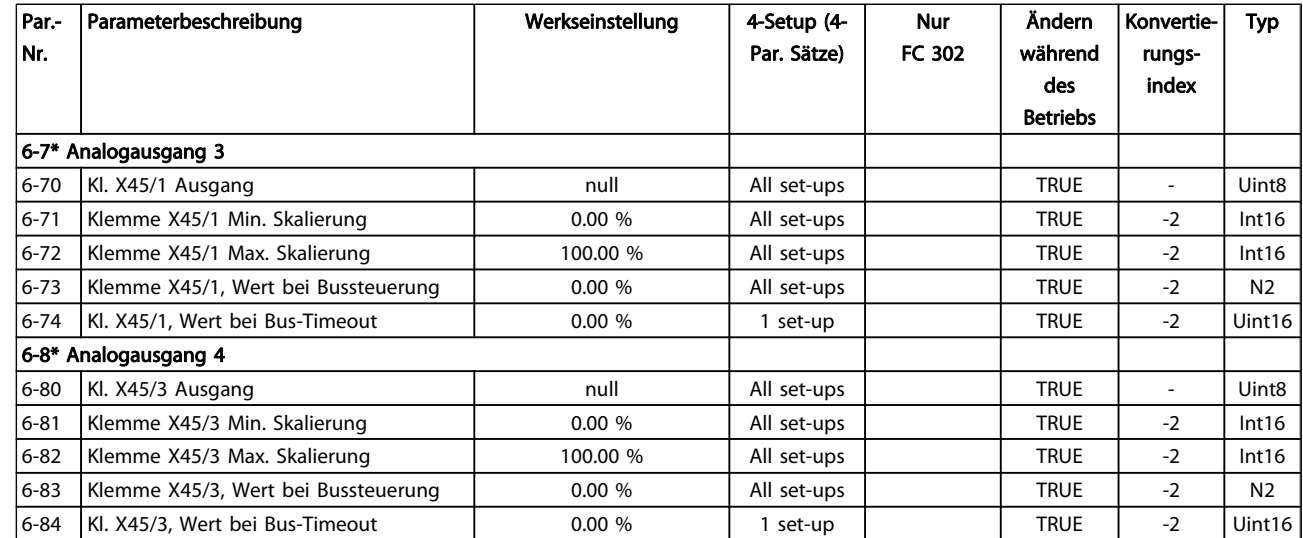
Danfoss

## 4.1.8 7-\*\* PID-Regler

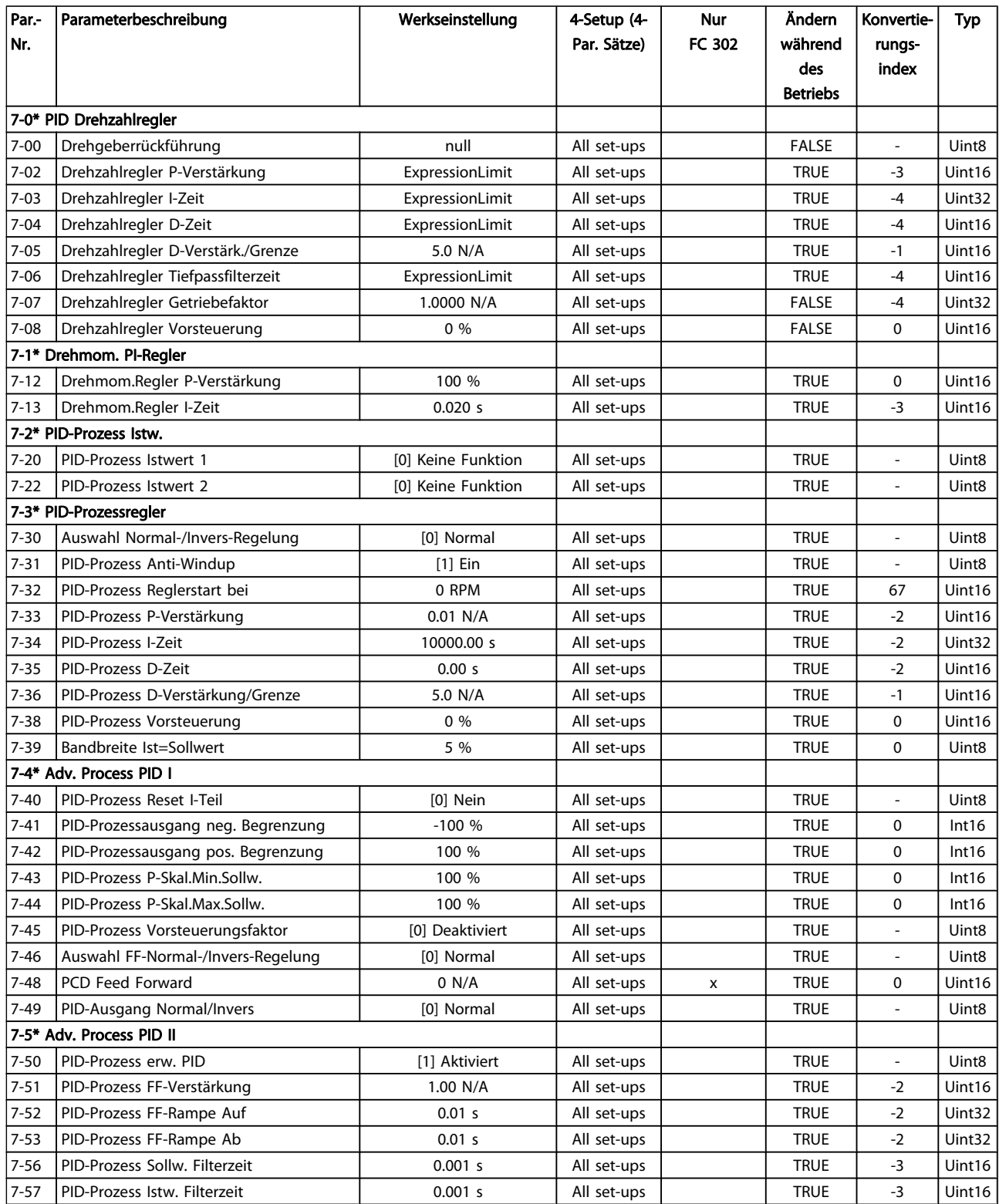

## 4.1.9 8-\*\* Opt./Schnittstellen

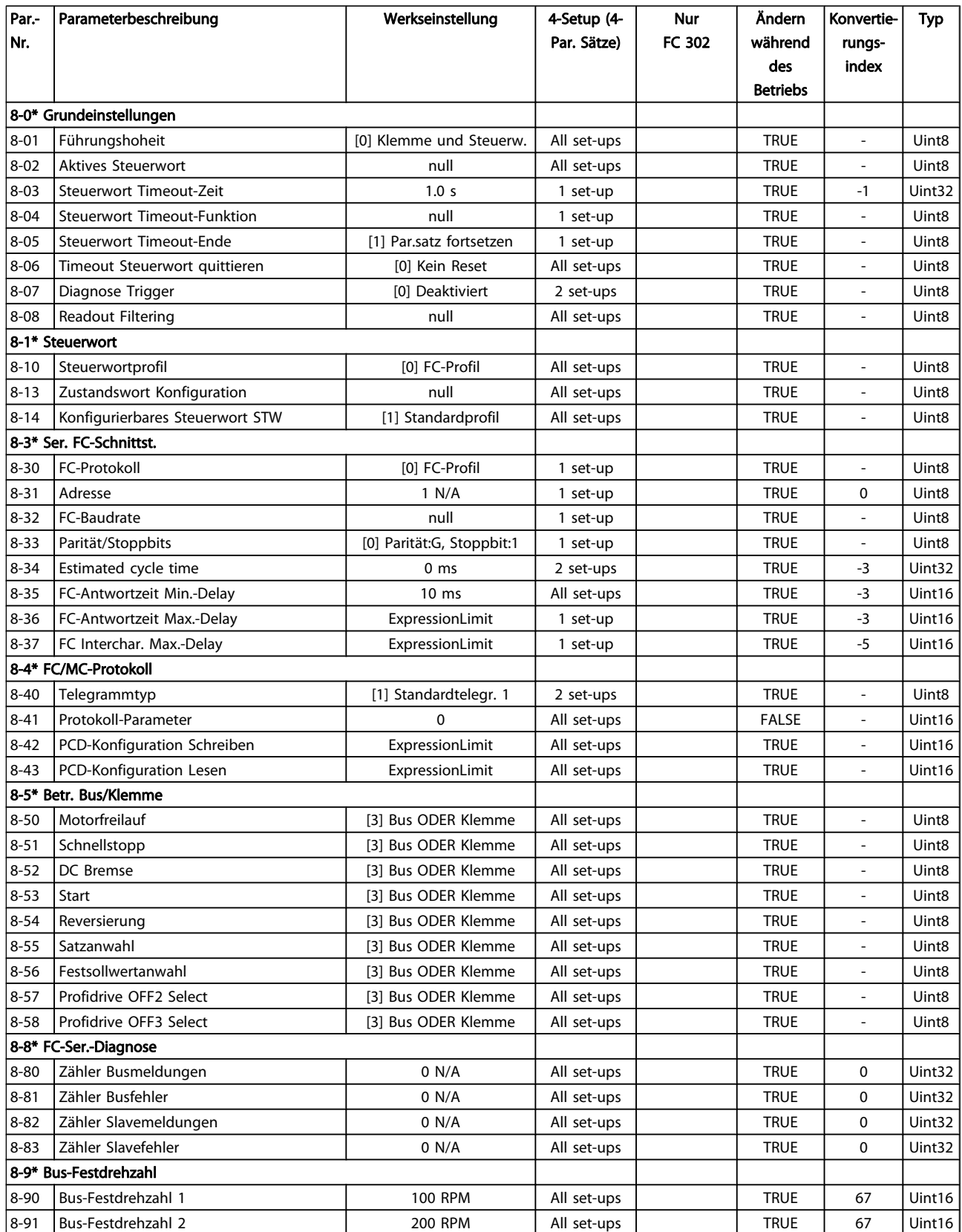

Danfoss

### 4.1.10 9-\*\* Profibus DP

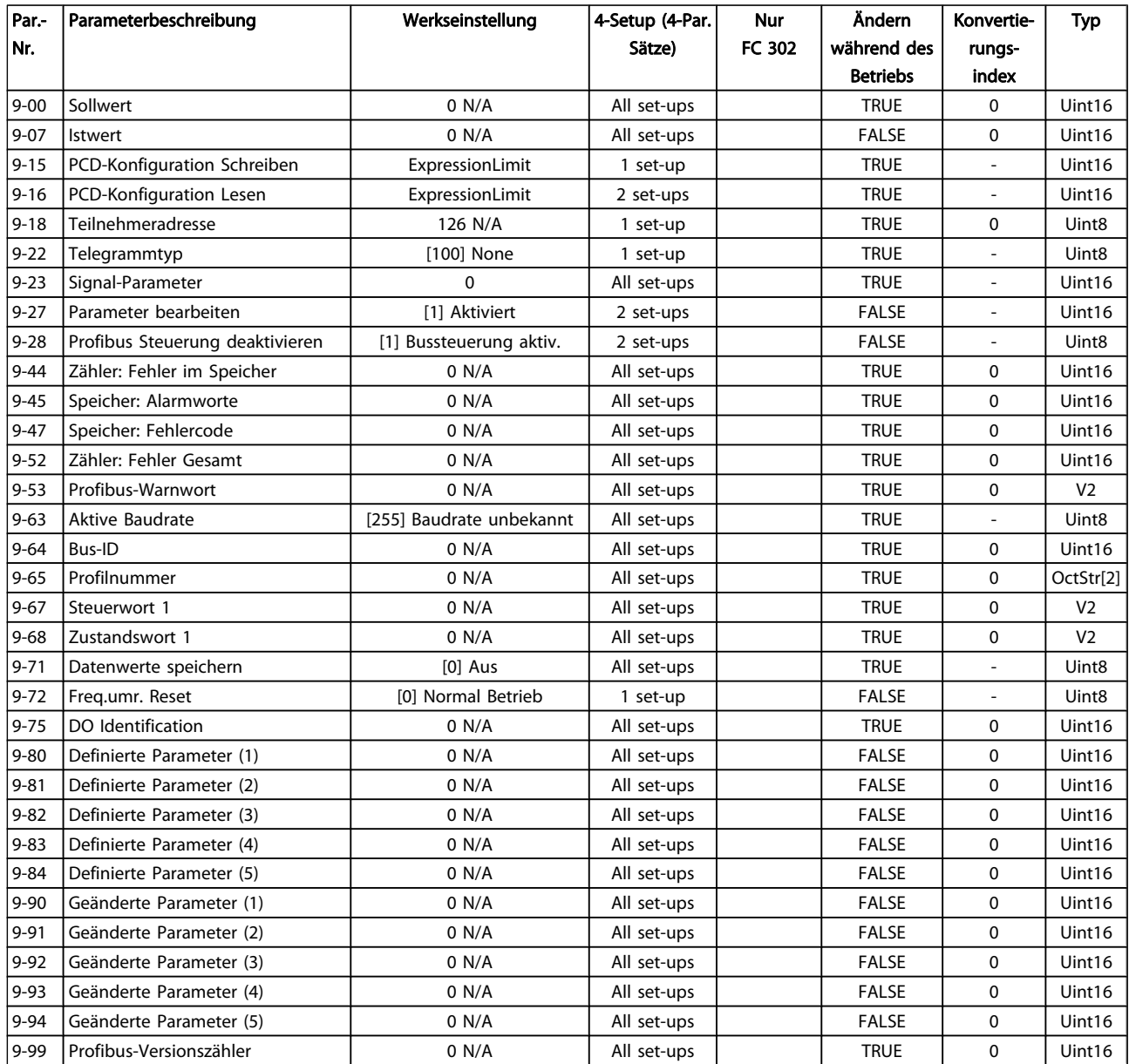

### 4.1.11 10-\*\* CAN/DeviceNet

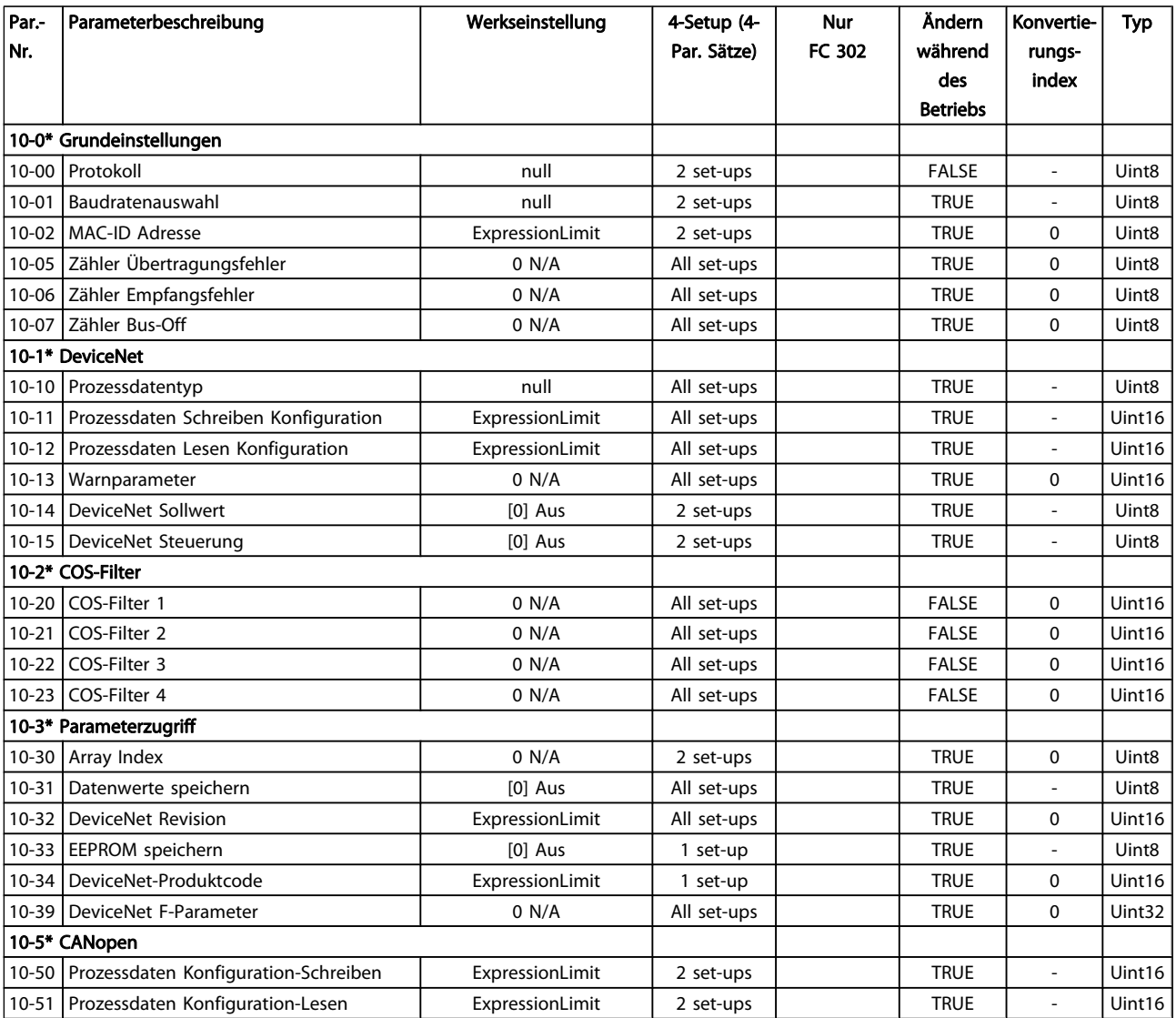

Danfoss

### 4.1.12 12-\*\* Ethernet

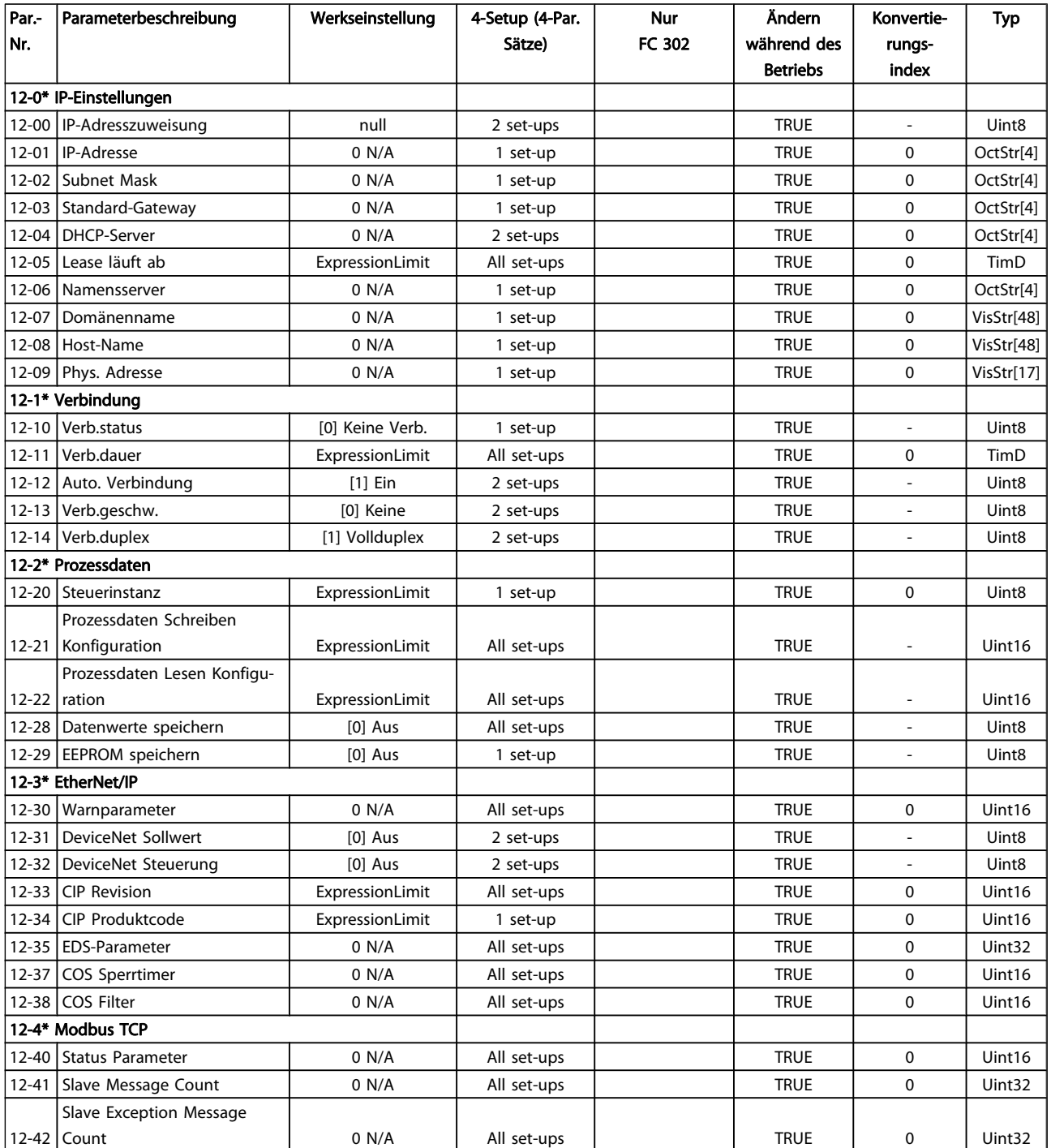

### Parameterlisten FC300-Programmierungshandbuch

Danfvss

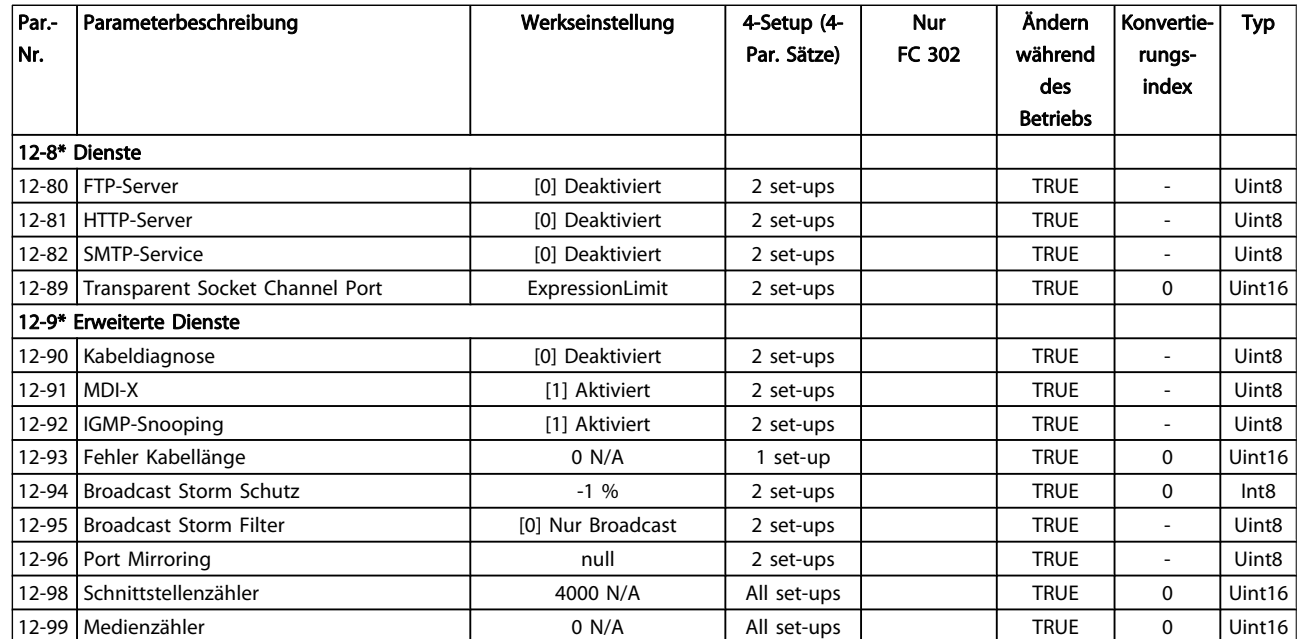

## 4.1.13 13-\*\* Smart Logic

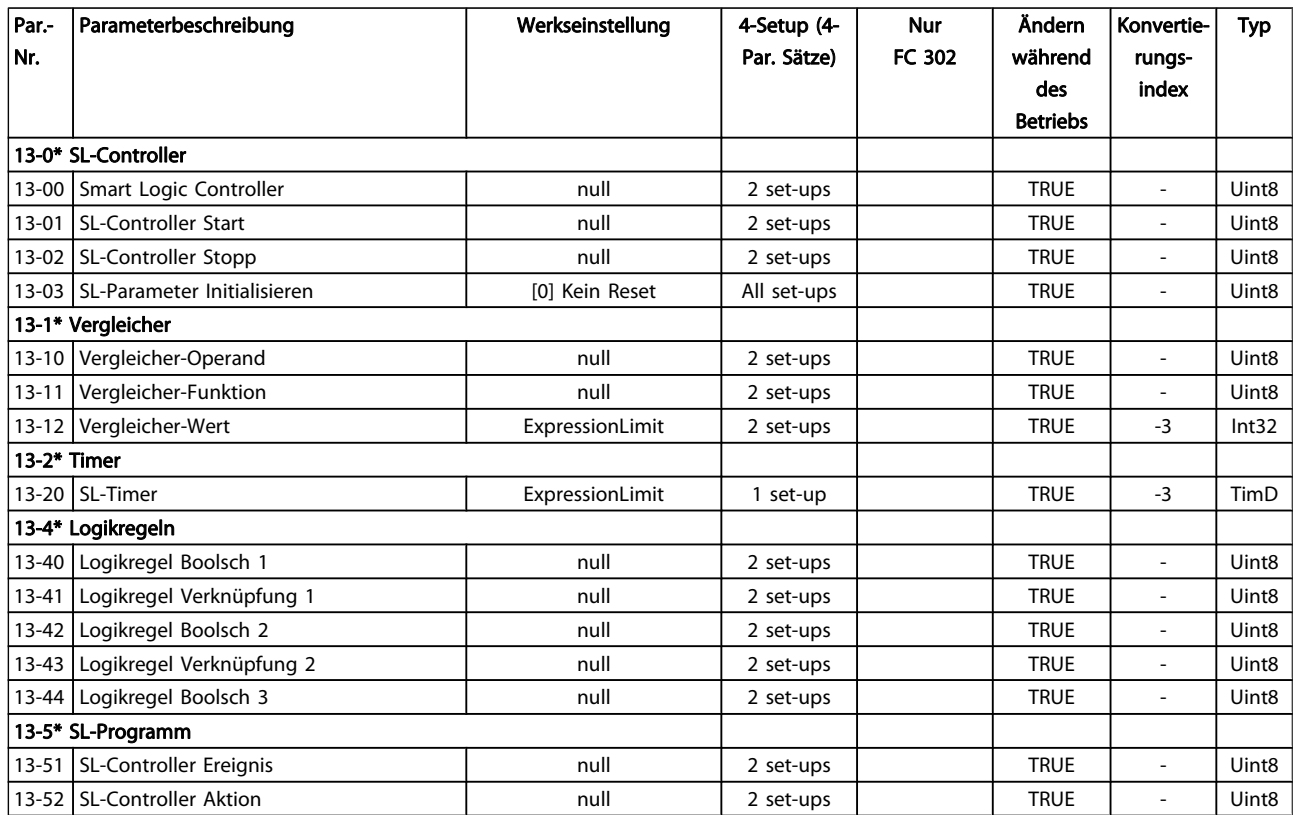

Danfoss

### 4.1.14 14-\*\* Sonderfunktionen

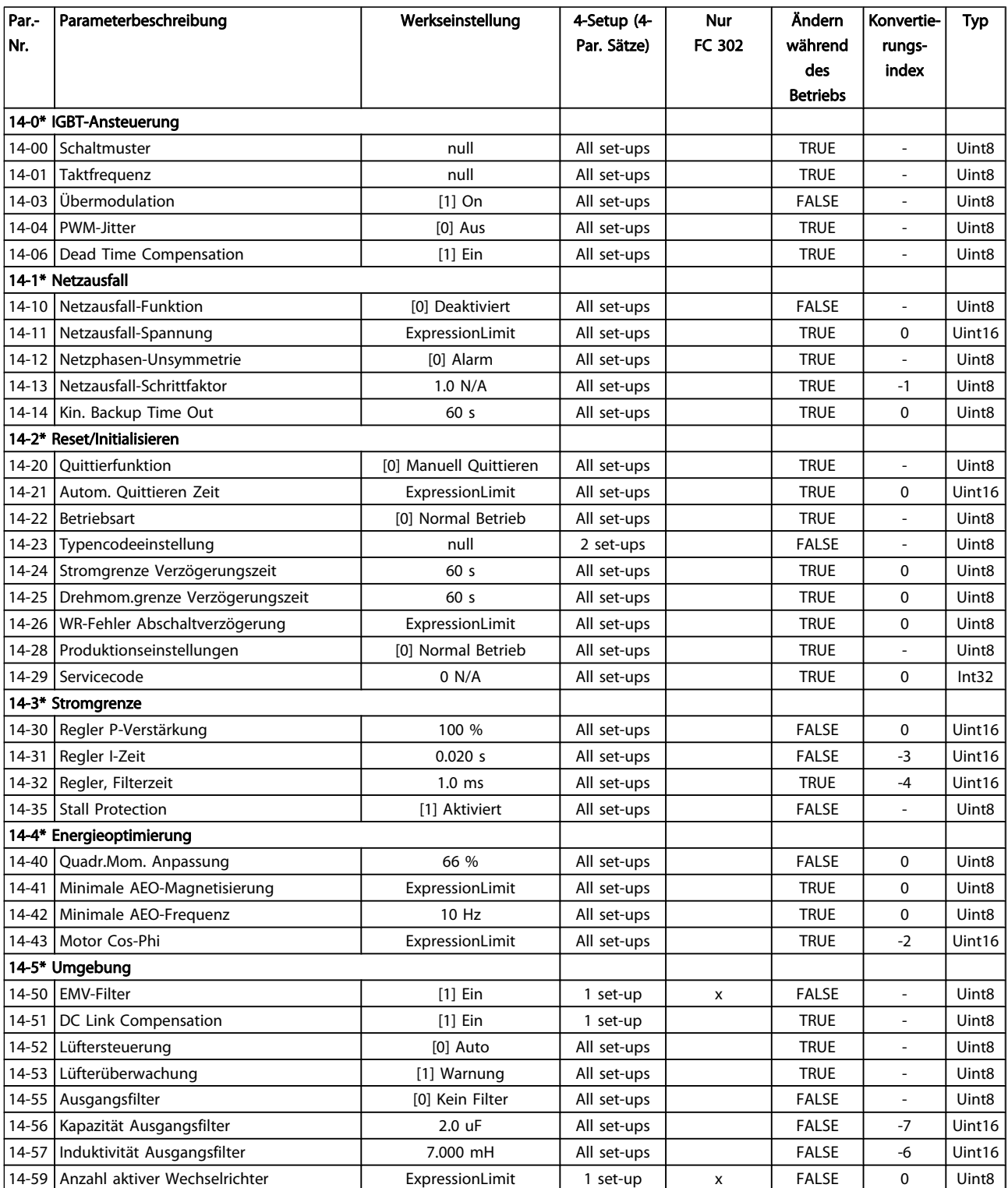

Danfvss

### Parameterlisten FC300-Programmierungshandbuch

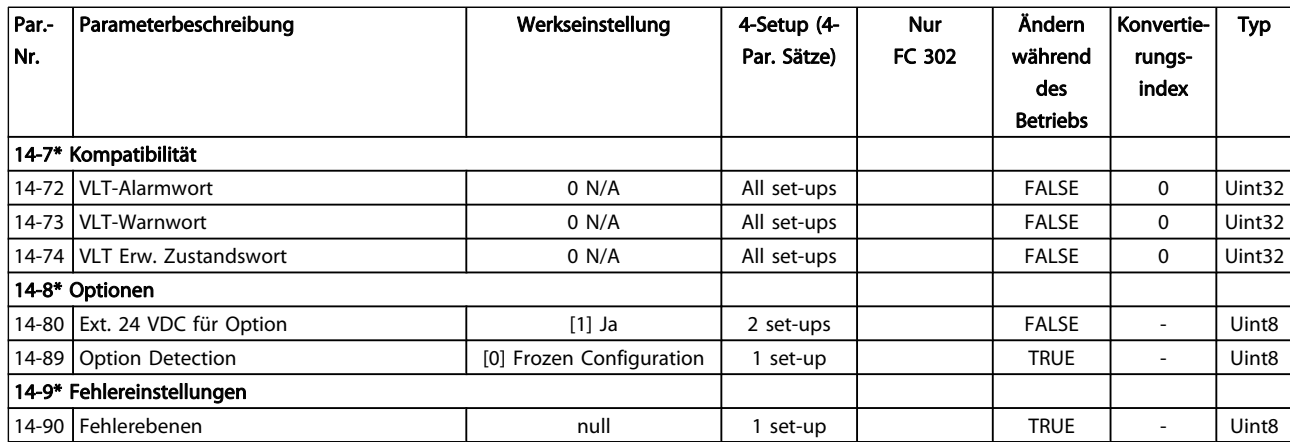

## 4.1.15 15-\*\* Info/Wartung

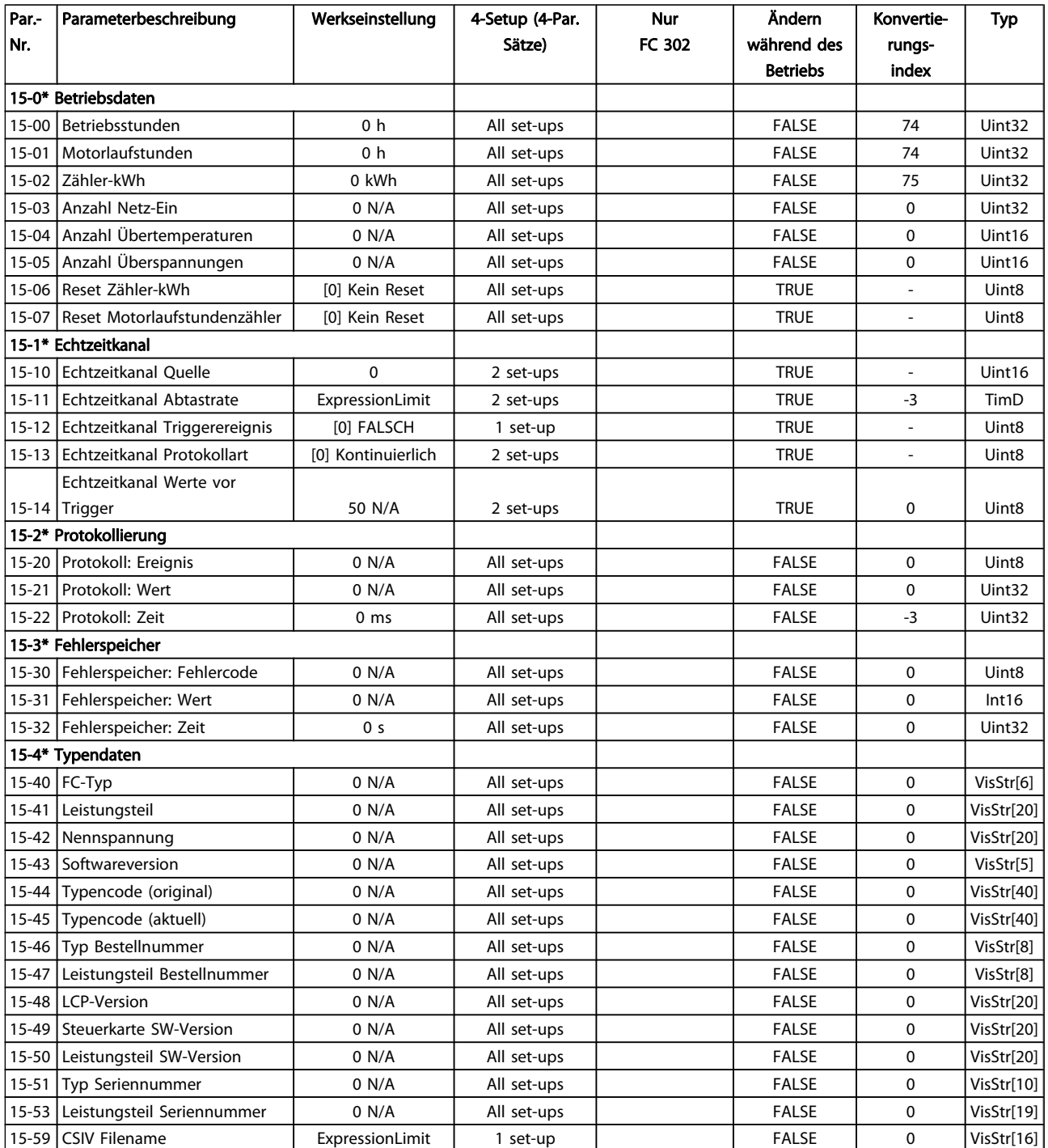

Danfvss

### Parameterlisten FC300-Programmierungshandbuch

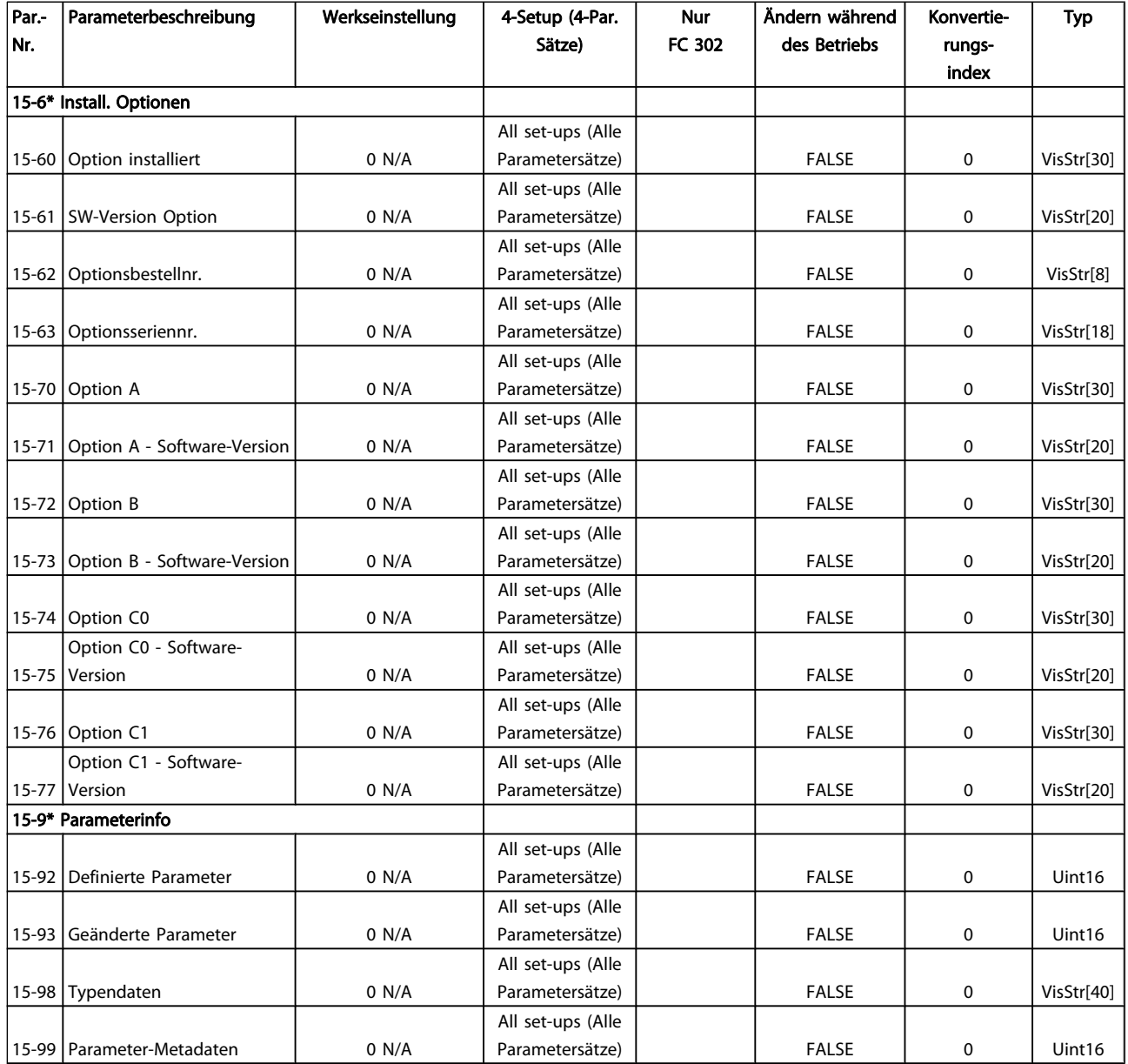

Danfoss

## 4.1.16 16-\*\* Datenanzeigen

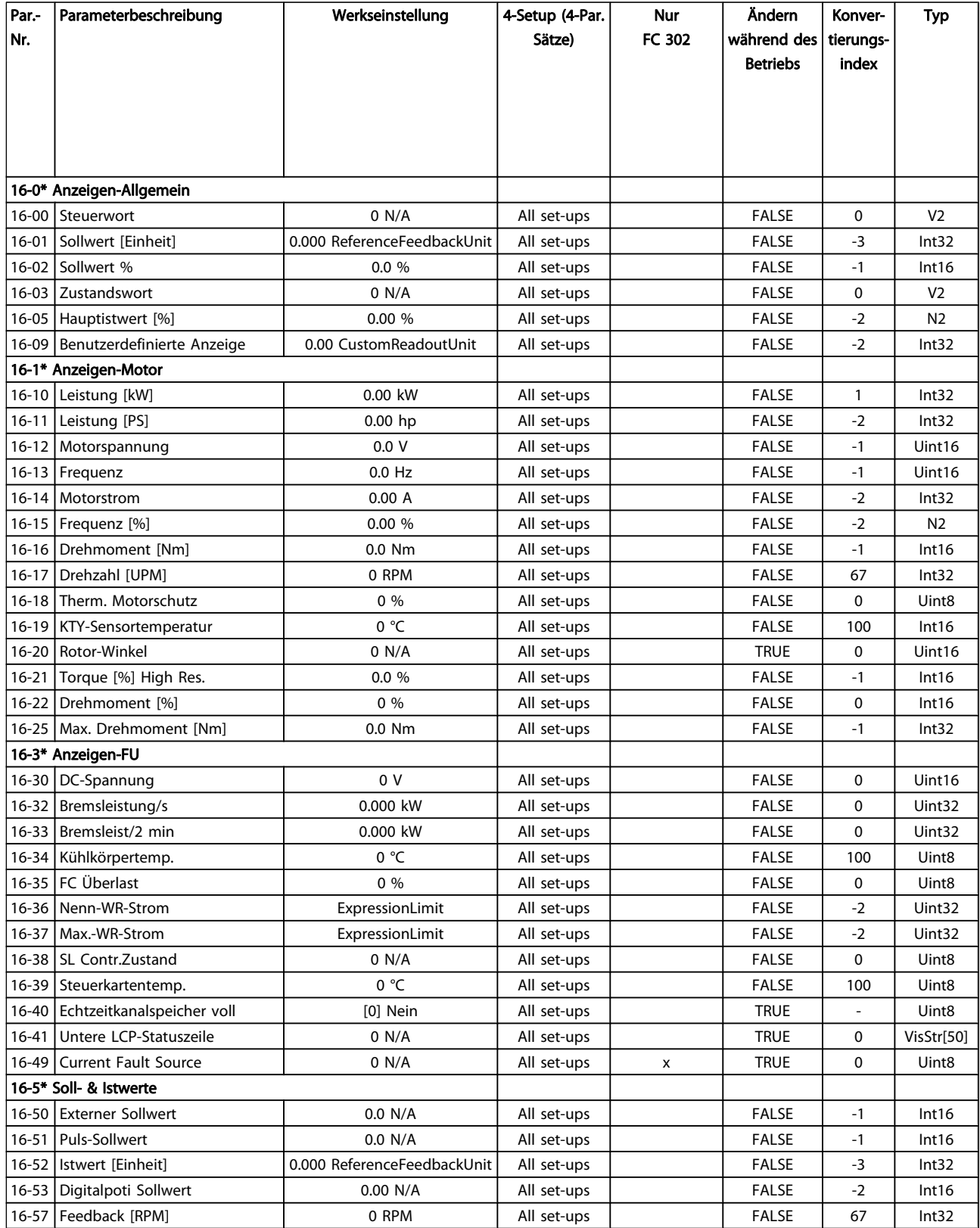

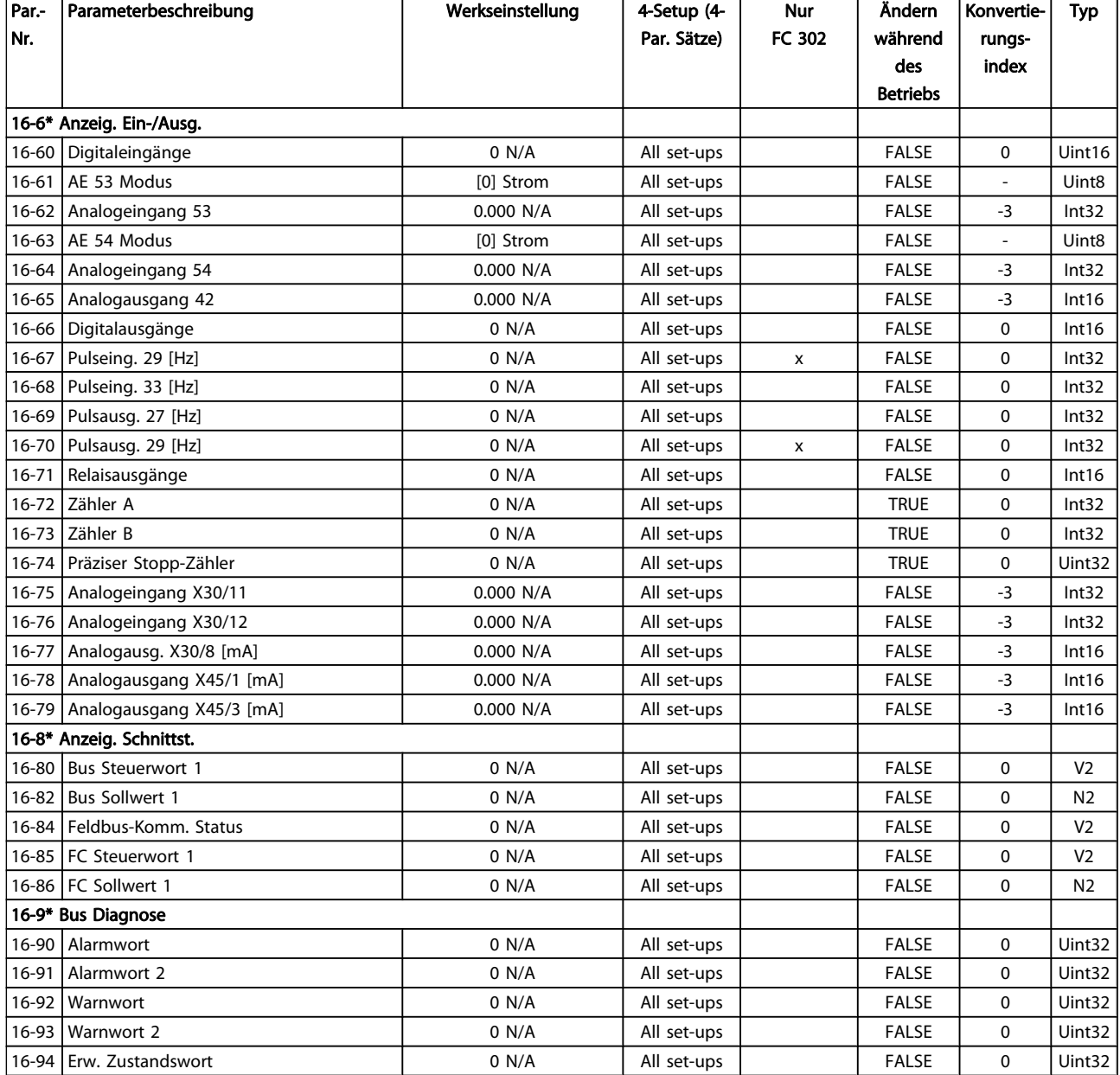

## 4.1.17 17-\*\* Opt./Drehgeber

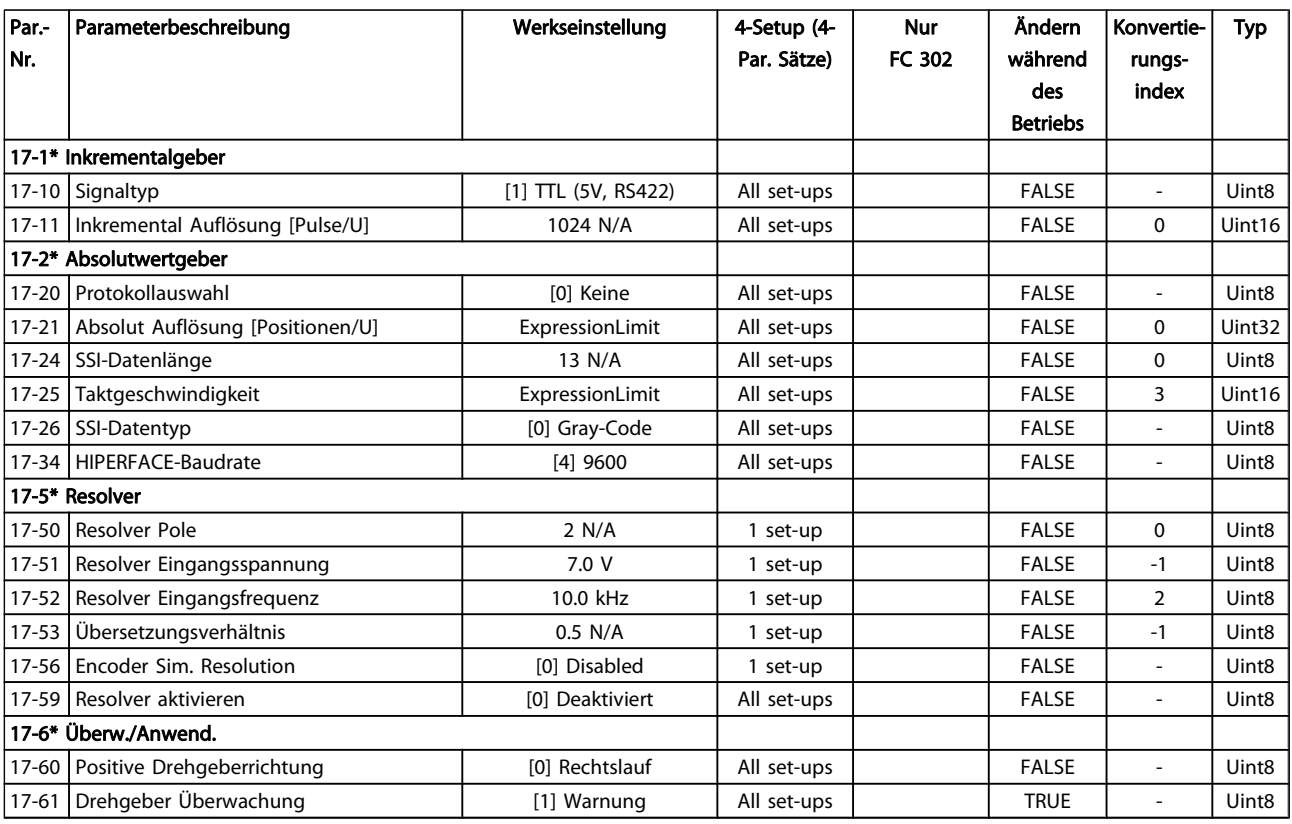

### 4.1.18 18-\*\* Data Readouts 2

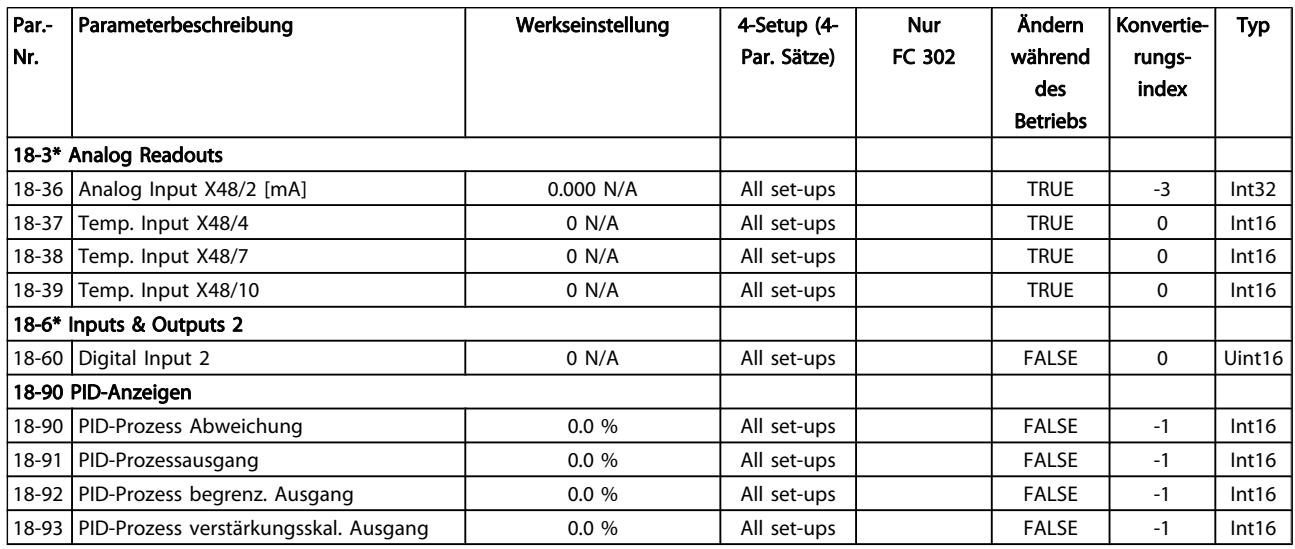

Danfoss

## 4.1.19 30-\*\* Special Features

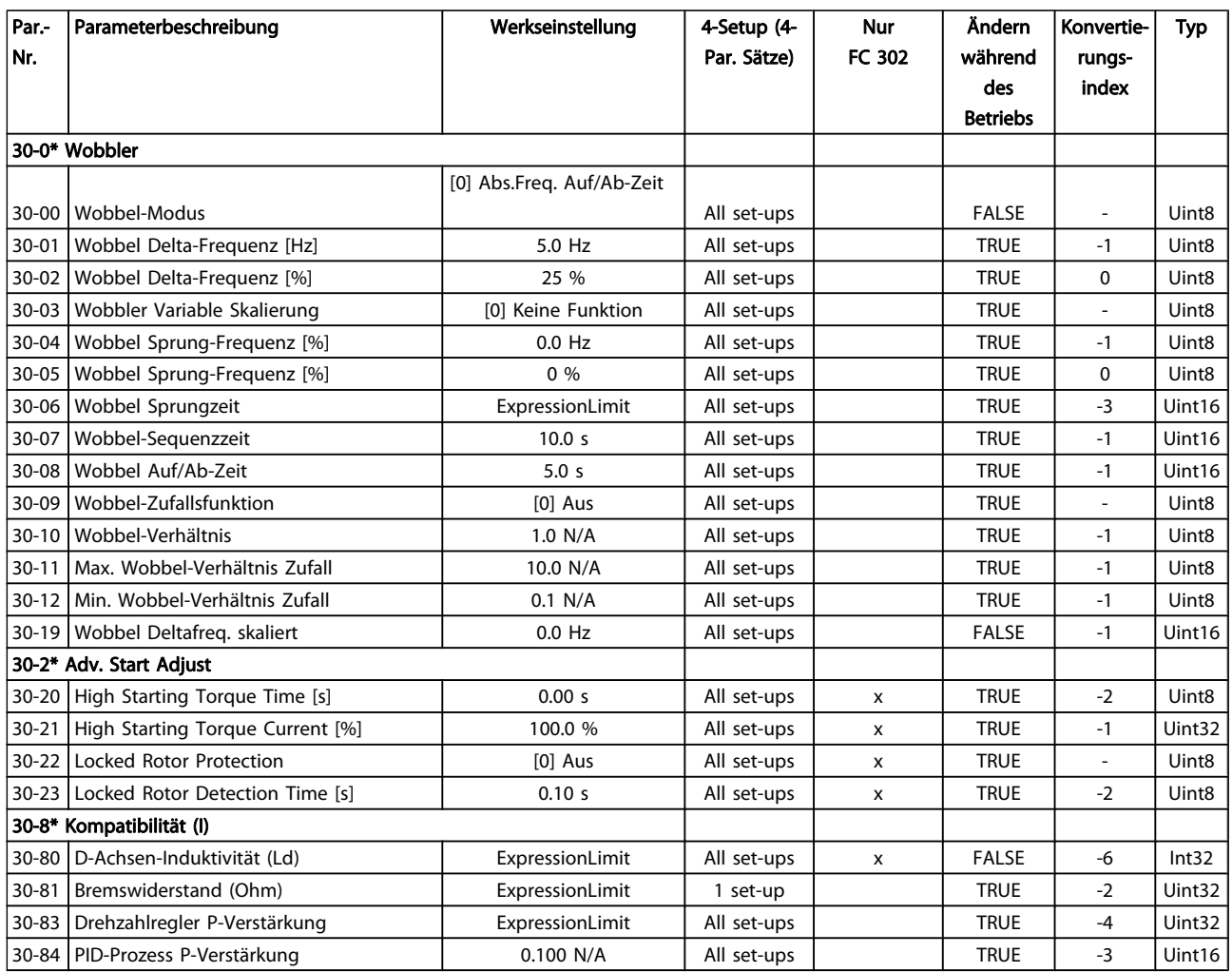

### 4.1.20 32-\*\* MCO Grundeinstell.

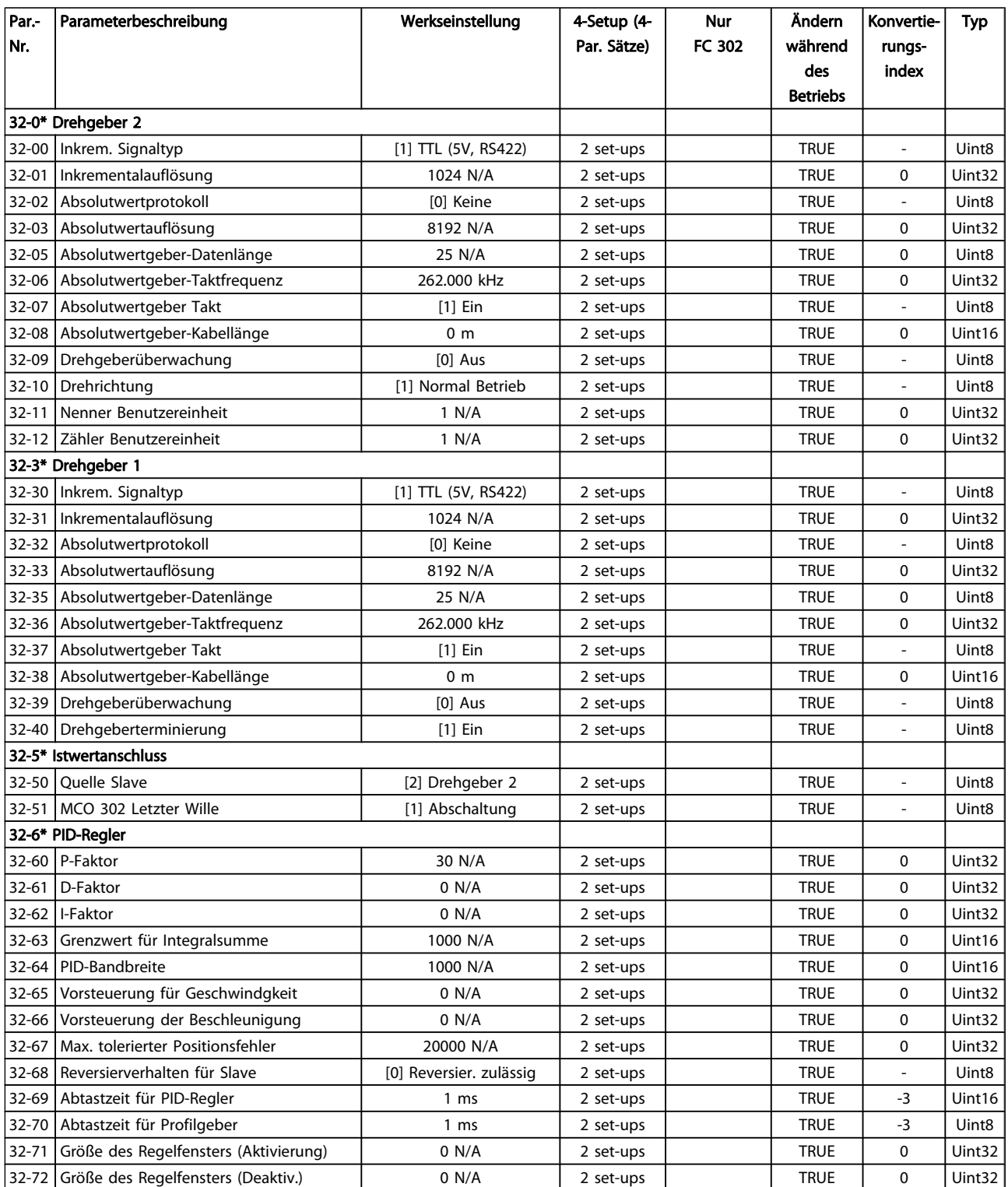

Danfoss

### Parameterlisten FC300-Programmierungshandbuch

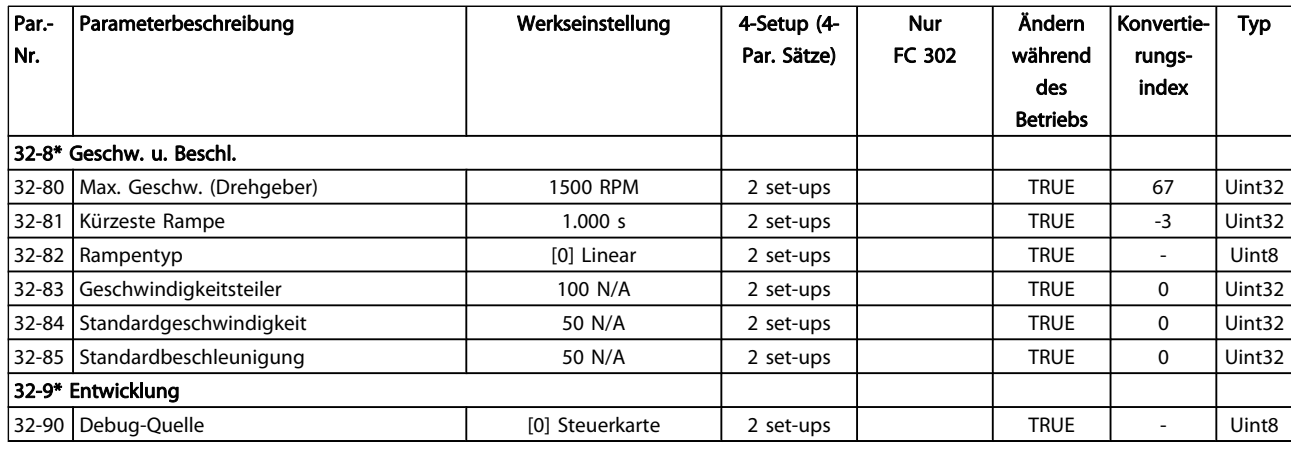

### 4.1.21 33-\*\* MCO Erw. Einstell.

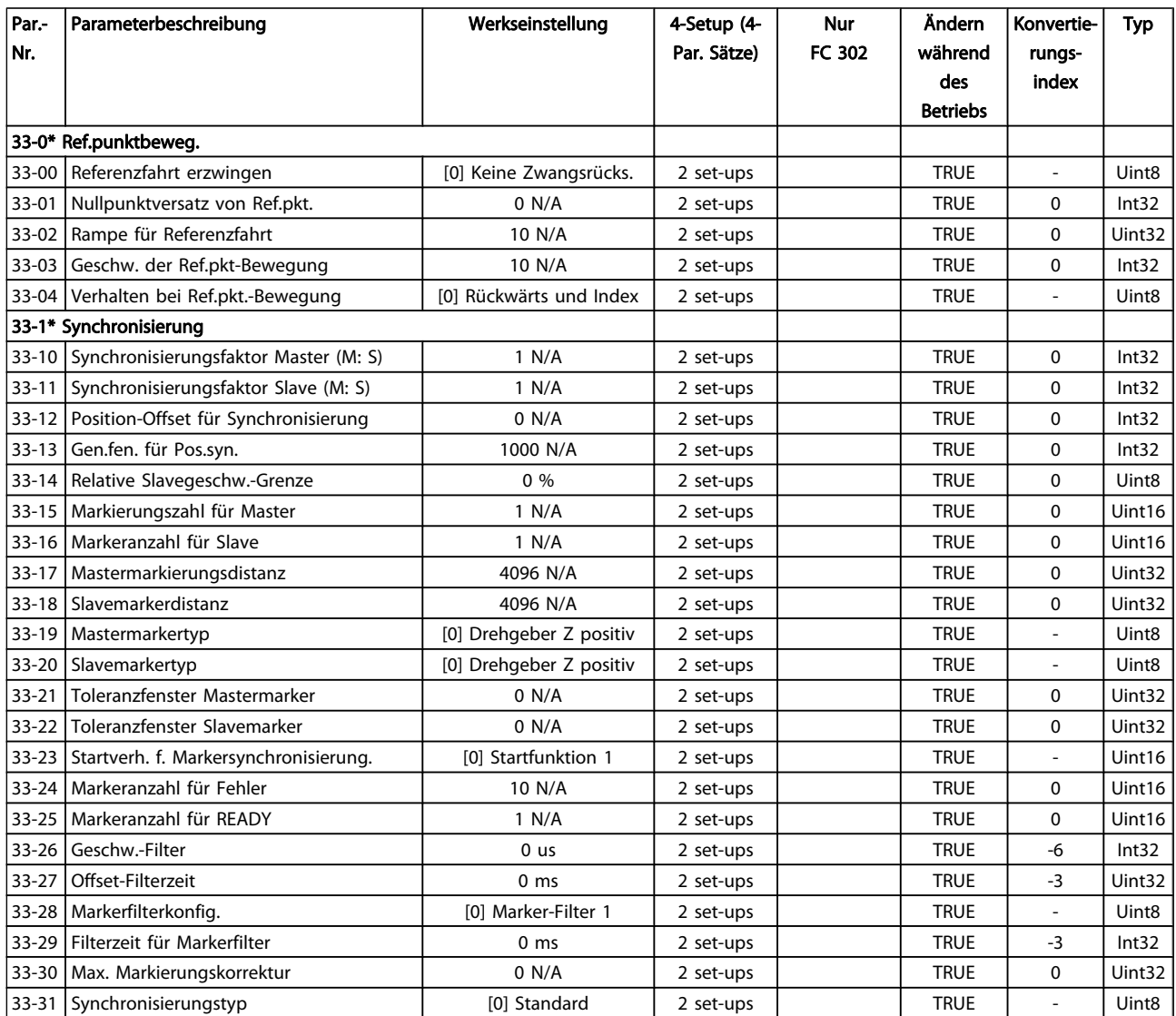

### Parameterlisten FC300-Programmierungshandbuch

Danfoss

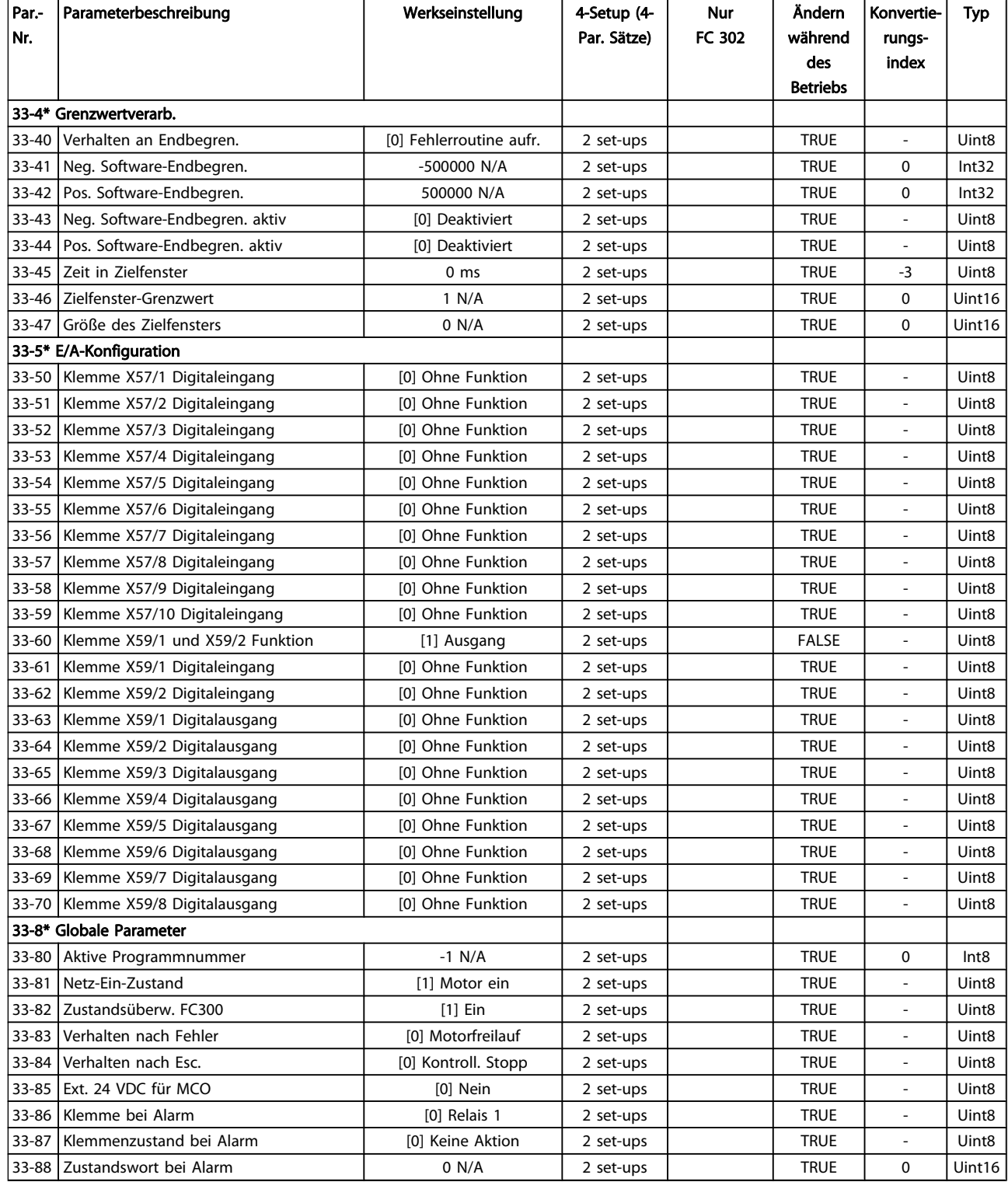

### 4.1.22 34-\*\* MCO-Datenanzeigen

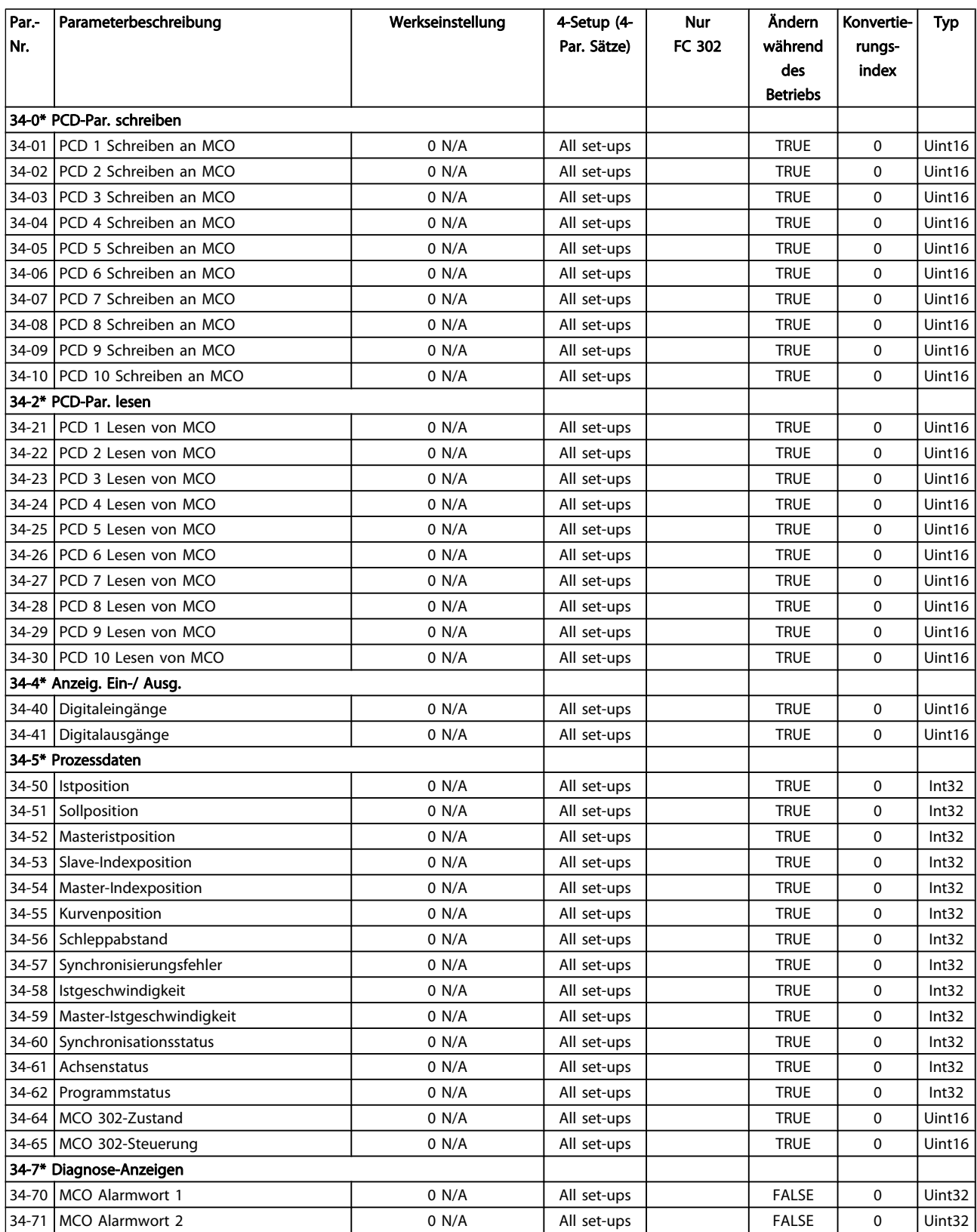

## 4.1.23 35-\*\* Sensor Input Option

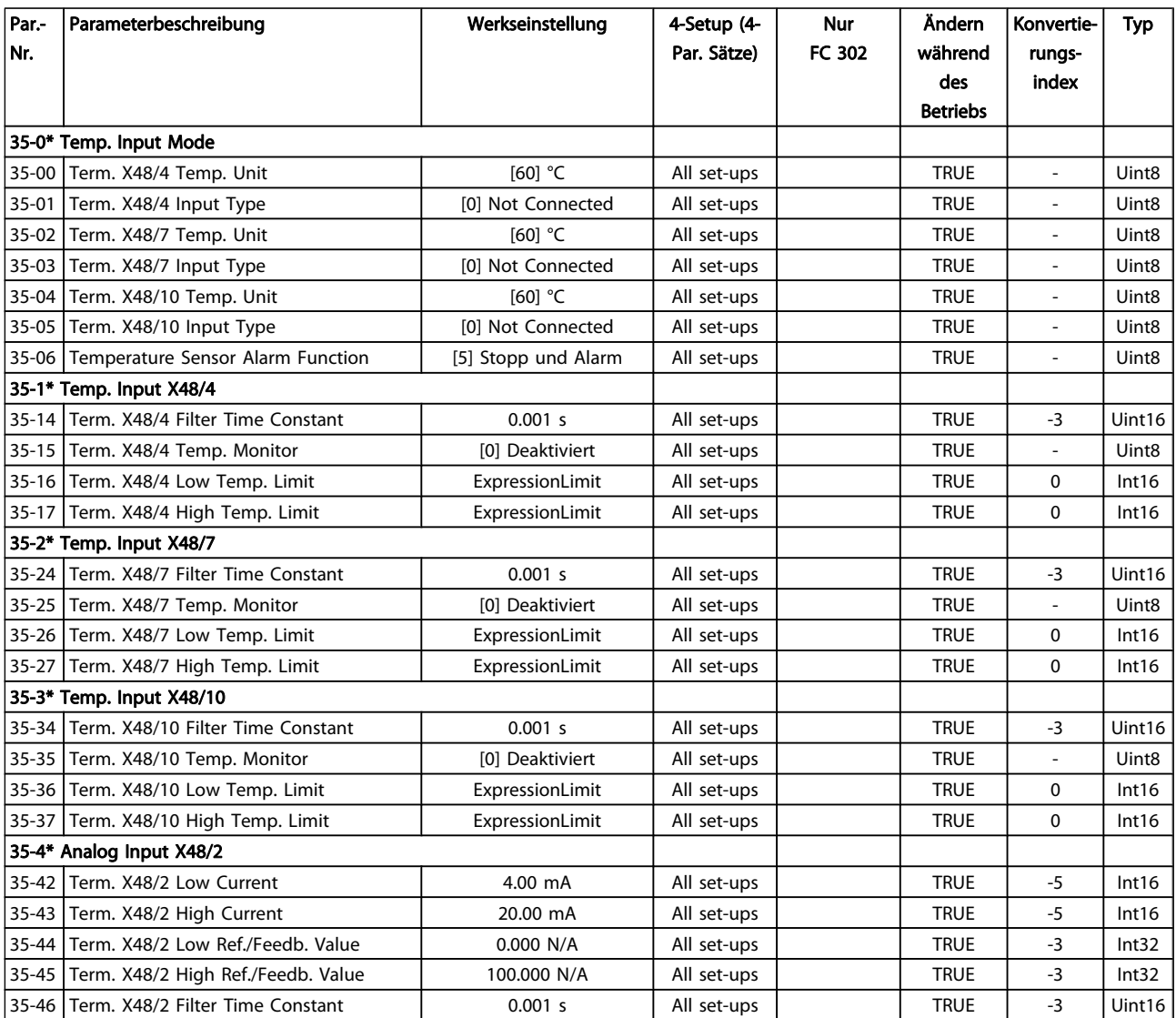

## 5 Fehlersuche und -behebung

### 5.1.1 Warnungen/Alarmmeldungen

Eine Warnung oder ein Alarm wird durch die entsprechende LED auf der Frontseite des Frequenzumrichters signalisiert und mit einem Code im Display angezeigt.

Eine Warnung bleibt so lange bestehen, bis die Ursache nicht mehr zutrifft. Der Motor kann dabei eventuell weiter betrieben werden. Warnmeldungen können, müssen aber nicht unbedingt kritisch sein.

Bei einem Alarm hat der Frequenzumrichter abgeschaltet. Alarme müssen zur Wiederaufnahme des Betriebs durch Beseitigung der Ursache quittiert werden.

#### Dies kann auf drei Arten geschehen:

- 1. Mit der Bedientaste [RESET] an der LCP Bedieneinheit.
- 2. Über einen Digitaleingang mit der "Reset"-Funktion.
- 3. Über serielle Kommunikation/optionalen Feldbus.

#### **HINWEIS**

Nach manuellem Quittieren über die [RESET]-Taste an der LCP Bedieneinheit muss die Taste [AUTO ON] gedrückt werden, um den Motor neu zu starten.

Wenn sich ein Alarm nicht quittieren lässt, kann dies daran liegen, dass die Ursache noch nicht beseitigt ist oder der Alarm mit einer Abschaltblockierung versehen ist (siehe auch Tabelle auf der nächsten Seite).

Alarme mit Abschaltblockierung bieten einen zusätzlichen Schutz, d. h., es muss vor der Quittierung die Netzversorgung abgeschaltet werden. Nach dem Wiederzuschalten ist der Frequenzumrichter nicht mehr blockiert und kann nach Beseitigung der Ursache wie oben beschrieben quittiert werden.

Alarme ohne Abschaltblockierung können auch mittels der automatischen Quittierfunktion in Par. 14-20 Quittierfunktion zurückgesetzt werden (Achtung: automatischer Wiederanlauf ist möglich!).

Ist in der Tabelle auf der folgenden Seite für einen Code Warnung und Alarm markiert, bedeutet dies, dass entweder vor einem Alarm eine Warnung erfolgt oder dass Sie festlegen können, ob für einen bestimmten Fehler eine Warnung oder ein Alarm ausgegeben wird.

Dies ist z. B. in Par. 1-90 [Thermischer Motorschutz](#page-45-0) möglich. Nach einem Alarm/einer Abschaltung bleibt der Motor im Freilauf, und Alarm und Warnung blinken. Nachdem das Problem behoben wurde, blinkt nur noch der Alarm, bis der Frequenzumrichter zurückgesetzt wird.

5 5

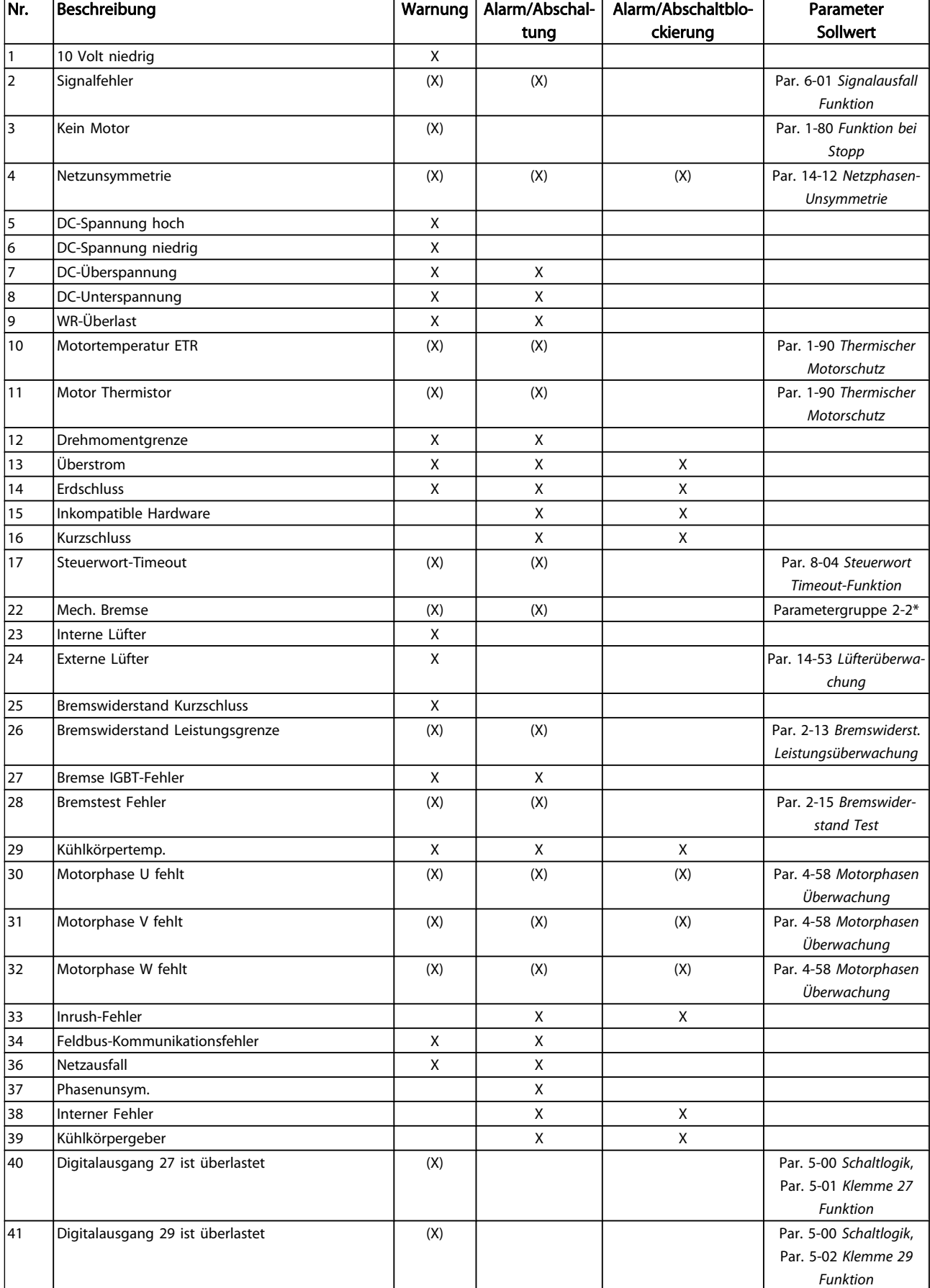

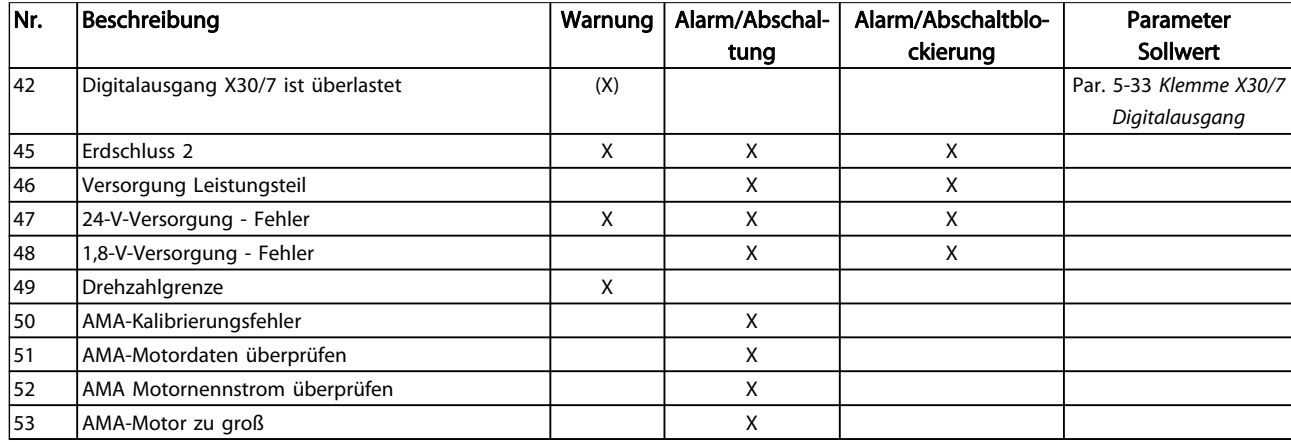

#### Tabelle 5.1: Alarm-/Warncodeliste

(X) Parameterabhängig

1) Kann nicht automatisch quittiert werden über

Par. 14-20 Quittierfunktion

Bei einem Alarm folgt eine Abschaltung. Die Abschaltung führt zum Motorfreilauf und kann durch Drücken der Reset-Taste oder durch einen Reset über Digitaleingang (Parametergruppe 5-1\* [1]) quittiert werden. Das ursprüngliche Ereignis, das den Alarm hervorgerufen hat, kann den Frequenzumrichter nicht beschädigen oder gefährliche Bedingungen schaffen. Bei einem Alarm tritt die Abschaltblockierung in Kraft, die ggf.

den Frequenzumrichter oder angeschlossene Teile beschädigen kann. Eine Abschaltblockierung kann nur durch Aus- und Einschalten des Frequenzumrichters quittiert werden.

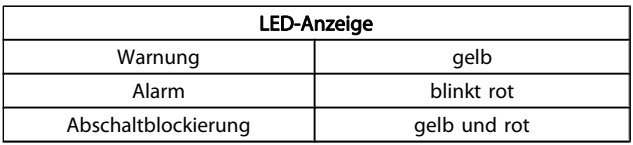

Danfoss

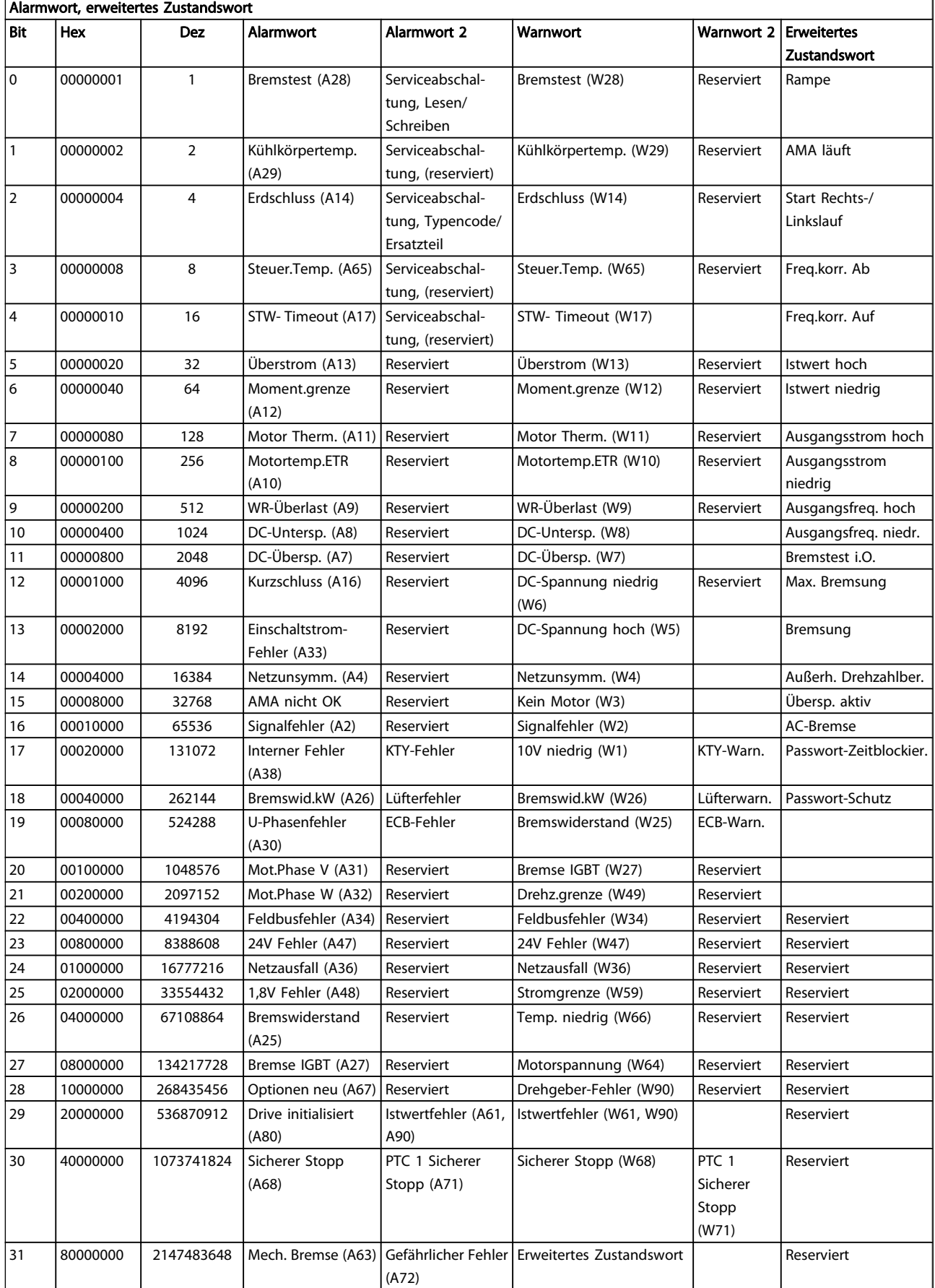

#### Tabelle 5.2: Beschreibung des Alarmworts, Warnworts und erweiterten Zustandsworts

#### WARNUNG 1, 10 Volt niedrig:

Die Spannung von Klemme 50 an der Steuerkarte liegt unter 10 Volt.

Die 10-Volt-Versorgung ist überlastet. Verringern Sie die Last an Klemme 50. Max. 15 mA oder min. 590  $Ω$ .

#### WARNUNG/ALARM 2, Signalfehler:

Das Signal an Klemme 53/54 ist kleiner als 50 % des Wertes, eingestellt in Par. 6-10 [Klemme 53 Skal. Min.Spannung](#page-90-0), Par. 6-12 [Klemme 53 Skal. Min.Strom](#page-90-0) bzw. Par. 6-20 [Klemme 54](#page-90-0) [Skal. Min.Spannung](#page-90-0), Par. 6-22 [Klemme 54 Skal. Min.Strom](#page-91-0).

#### WARNUNG/ ALARM 3, Kein Motor:

Am Ausgang des Frequenzumrichters ist kein Motor angeschlossen.

#### WARNUNG/ALARM 4, Netzunsymmetrie:

Versorgungsseitiger Phasenausfall oder zu hohes Ungleichgewicht in der Netzspannung.

Diese Meldung wird im Fall eines Fehlers im Eingangsgleichrichter des Frequenzumrichters angezeigt.

Kontrollieren Sie die Versorgungsspannung und die Versorgungsströme zum Frequenzumrichter.

#### WARNUNG 5, DC-Spannung hoch:

Die Zwischenkreisspannung (Gleichstrom) ist höher als die Überspannungsgrenze des Steuersystems. Der Frequenzumrichter ist weiterhin aktiv.

#### WARNUNG 6, DC-Spannung niedrig

Die Zwischenkreisspannung (DC) liegt unter dem Spannungsgrenzwert des Steuersystems. Der Frequenzumrichter ist weiterhin aktiv.

#### WARNUNG/ALARM 7, DC-Überspannung:

Überschreitet die Zwischenkreisspannung den Grenzwert, schaltet der Frequenzumrichter nach einiger Zeit ab.

#### Mögliche Abhilfen:

Bremswiderstand anschließen.

Rampenzeit verlängern.

Funktionen aktivieren in Par. 2-10 [Bremsfunktion](#page-49-0)

Erhöhen Sie Par. 14-26 [WR-Fehler Abschaltverzöge](#page-147-0)[rung](#page-147-0)

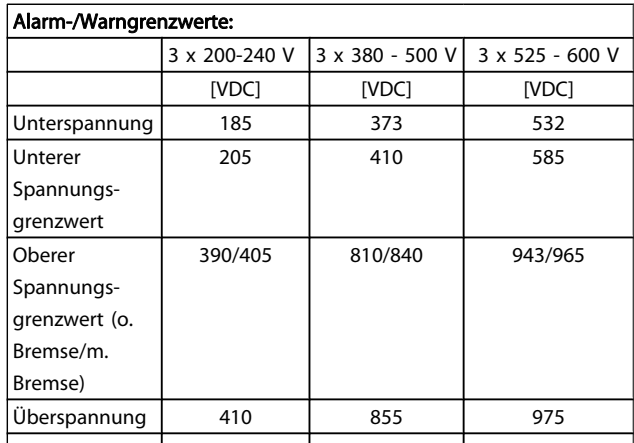

Bei den Angaben zur Spannung handelt es sich um die Zwischenkreisspannung des Frequenzumrichters mit einer Toleranz von ±5 %. Die entsprechende Netzspannung entspricht der Zwischenkreisspannung (Gleichspannung) geteilt durch 1,35.

#### WARNUNG/ALARM 8, DC-Unterspannung:

Wenn die Zwischenkreisspannung (VDC) unter den "Unteren Spannungsgrenzwert" (siehe Tabelle) sinkt, prüft der Frequenzumrichter, ob eine externe 24 V-Versorgung angeschlossen ist.

Wenn keine externe 24 V-Versorgung angeschlossen ist, schaltet der Frequenzumrichter nach einer festgelegten Zeit (geräteabhängig) ab.

Siehe Allgemeine technische Daten, um die Versorgungsspannung mit den Kenndaten des Frequenzumrichters abzugleichen.

#### WARNUNG/ALARM 9, Wechselrichter-Überlast:

Der Frequenzumrichter schaltet aufgrund von Überlastung (zu hoher Strom über zu lange Zeit) ab. Der Zähler für elektronischen Wechselrichterschutz gibt bei 98 % eine Warnung aus und schaltet bei 100 % mit einem Alarm ab. Der Frequenzumrichter kann erst zurückgesetzt werden, wenn der Zähler unter 90 % gefallen ist.

Der Motor ist zu lange Zeit mit mehr als 100 % belastet worden.

#### WARNUNG/ALARM 10, Motortemperatur ETR:

In Par. 1-90 wurde das thermische Überlastrelais (ETR) aktiviert und die ETR-Funktion hat eine thermische Überlastung des Motors errechnet. In Par. 1-90 [Thermischer Motorschutz](#page-45-0) kann gewählt werden, ob der Frequenzumrichter eine Warnung oder einen Alarm ausgeben soll, wenn der Zähler 100 % erreicht hat. Der Motor ist zu lange Zeit mit mehr als 100 % belastet worden. Prüfen Sie Last, Motor und Motorparameter Par. 1-24 Motornennstrom.

#### WARNUNG/ALARM 11, Motor Thermistor:

Der Thermistor bzw. die Verbindung zum Thermistor ist unterbrochen. In Par. 1-90 [Thermischer Motorschutz](#page-45-0) kann gewählt werden, ob der Frequenzumrichter eine Warnung oder einen Alarm ausgeben soll, wenn der Zähler 100 % erreicht hat. Überprüfen Sie Last und Motor und prüfen Sie, ob der Thermistor korrekt zwischen Klemme 53 oder 54 (Analogspannungseingang) und Klemme 50 (+ 10 Volt-Versorgung)

oder zwischen Klemme 18 oder 19 (nur Digitaleingang PNP) und Klemme 50 angeschlossen ist. Wenn ein KTY-Sensor benutzt wird, prüfen Sie, ob der Anschluss zwischen Klemme 54 und 55 korrekt ist.

#### WARNUNG/ALARM 12, Drehmomentgrenze:

Das Drehmoment ist höher als der Wert in Par. 4-16 Momentengrenze motorisch (bei motorischem Betrieb) bzw. in Par. 4-17 [Momentengrenze generatorisch](#page-66-0) (bei generatorischem Betrieb).

#### WARNUNG/ALARM 13, Überstrom:

Die Spitzenstromgrenze des Wechselrichters (ca. 200 % des Nennstroms) ist überschritten. Die Warnung dauert ca. 8-12 s, wonach der Frequenzumrichter abschaltet und einen Alarm ausgibt. Schalten Sie den Frequenzumrichter aus, und prüfen Sie, ob die Drehrichtung der Motorwelle geändert werden kann und ob die Motorgröße dem Frequenzumrichter entspricht.

Bei Auswahl der erweiterten mechanischen Bremssteuerung kann die Abschaltung extern zurückgesetzt werden.

#### ALARM 14, Erdschluss:

Es ist ein Erdschluss zwischen den Ausgangsphasen und Erde entweder im Kabel zwischen Frequenzumrichter und Motor oder im Motor vorhanden.

Den Frequenzumrichter ausschalten und den Erdschluss entfernen.

#### ALARM 15, Inkompatible Hardware:

Eine installierte Option wird von der Steuerkarte (Hardware oder Software) nicht unterstützt.

#### ALARM 16, Kurzschluss:

Es liegt ein Kurzschluss im Motorkabel, im Motor oder an den Motorklemmen vor.

Schalten Sie den Frequenzumrichter aus, und beheben Sie den Kurzschluss.

#### WARNUNG/ALARM 17, Steuerwort-Timeout:

Es besteht keine Kommunikation mit dem Frequenzumrichter. Die Warnung wird nur aktiv, wenn Par. 8-04 [Steuerwort](#page-105-0) [Timeout-Funktion](#page-105-0) nicht auf AUS eingestellt ist.

Wenn Par. 8-04 [Steuerwort Timeout-Funktion](#page-105-0) auf Stopp und Abschaltung gesetzt wird, wird eine Warnung angezeigt. Der Frequenzumrichter führt eine Rampe Ab durch und schaltet mit einem Alarm ab.

Par. 8-03 [Steuerwort Timeout-Zeit](#page-104-0) kann möglicherweise erhöht werden.

#### WARNUNG/ALARM 22, Mechanische Bremse:

Aus Berichtswert kann Ursache ermittelt werden: 0 = Drehmomentsollwert wurde nicht vor dem Timeout erreicht. 1 = Keine Rückmeldung der Bremse vor Timeout.

#### WARNUNG 23, Interne Lüfter:

Die Funktion ist ein zusätzlicher Schutz, mit der geprüft wird, ob Lüfter vorhanden sind und laufen. Die Warnung kann in Par. 14-53 [Lüfterüberwachung](#page-148-0) Lüfterüberwachung deaktiviert [0] werden.

#### WARNUNG 24, Externe Lüfter:

Die Funktion ist ein zusätzlicher Schutz, mit der geprüft wird, ob Lüfter vorhanden sind und laufen. Die Warnung kann in Par. 14-53 [Lüfterüberwachung](#page-148-0) Lüfterüberwachung deaktiviert [0] werden.

### WARNUNG 25, Bremswiderstand Kurzschluss:

Der Bremswiderstand wird während des Betriebs überwacht. Bei einem Kurzschluss wird die Bremsfunktion abgebrochen und die Warnung ausgegeben. Der Frequenzumrichter kann weiterhin betrieben werden, allerdings ohne Bremsfunktion. Schalten Sie den Frequenzumrichter aus, und tauschen Sie den Bremswiderstand aus (siehe Par. 2-15 [Bremswiderstand](#page-50-0) [Test](#page-50-0)).

#### WARNUNG/ALARM 26, Bremswiderstand Leistungsgrenze:

Die auf den Bremswiderstand übertragene Leistung wird als Mittelwert für die letzten 120 Sekunden anhand des Widerstandswerts des Bremswiderstands (Par. 2-11 Bremswiderstand (Ohm)) und der Zwischenkreisspannung in Prozent ermittelt. Die Warnung ist aktiv, wenn die übertragene Bremsleistung höher ist als 90 %. Wenn in [Par. 2-13](#page-50-0) Bremswi[derst. Leistungsüberwachung](#page-50-0) Alarm [2] ausgewählt wurde, schaltet der Frequenzumrichter mit einem Alarm ab, wenn die abgeführte Bremsleistung über 100 % liegt.

#### WARNUNG/ALARM 27, Bremse IGBT-Fehler:

Während des Betriebs wird der Bremstransistor überwacht. Bei einem Kurzschluss wird die Bremsfunktion abgebrochen und die Warnung ausgegeben. Der Frequenzumrichter kann weiterhin betrieben werden, aufgrund des Kurzschlusses wird jedoch eine hohe Leistung an den Bremswiderstand abgegeben, auch wenn dieser nicht gebremst wird.

Schalten Sie den Frequenzumrichter aus. Überprüfen Sie den Bremswiderstand.

Dieser Alarm bzw. diese Warnung kann ebenfalls auftreten, wenn der Bremswiderstand überhitzt. Klemme 104 bis 106 sind als Bremswiderstand verfügbar. Zu Klixon-Eingängen siehe Abschnitt Temperaturschalter Bremswiderstand.

### VORSICHT

Warnung: Bei einem Kurzschluss des Bremstransistors besteht das Risiko einer erheblichen Leistungsübertragung zum Bremswiderstand.

#### WARNUNG/ALARM 28, Bremstest Fehler:

Fehler im Bremswiderstand: Der Bremswiderstand ist nicht angeschlossen/funktioniert nicht.

#### ALARM 29, Umrichter Übertemperatur:

Bei Schutzart IP20 oder IP21/NEMA 1, liegt die Abschaltgrenze für die Kühlkörpertemperatur bei 95 °C +5 °C. Der Temperaturfehler kann erst dann quittiert werden, wenn die Kühlkörpertemperatur 70 °C + 5 °C wieder unterschritten hat.

#### Mögliche Ursachen:

- Umgebungstemperatur zu hoch
- Motorkabel zu lang

#### ALARM 30, Motorphase U fehlt:

Motorphase U zwischen Frequenzumrichter und Motor fehlt. Schalten Sie den Frequenzumrichter aus, und prüfen Sie Motorphase U.

#### ALARM 31, Motorphase V fehlt:

Motorphase V zwischen Frequenzumrichter und Motor fehlt. Schalten Sie den Frequenzumrichter aus, und prüfen Sie Motorphase V.

#### ALARM 32, Motorphase W fehlt:

Motorphase W zwischen Frequenzumrichter und Motor fehlt. Schalten Sie den Frequenzumrichter aus, und prüfen Sie Motorphase W.

#### ALARM 33, Inrush Fehler:

Zu viele Einschaltungen haben innerhalb zu kurzer Zeit stattgefunden. Die zulässige Anzahl Einschaltungen innerhalb einer Minute ist im Kapitel Allgemeine technische Daten aufgeführt.

#### WARNUNG/ALARM 34, Feldbus-Kommunikationsfehler:

Der Feldbus auf der Kommunikationsoptionskarte funktioniert nicht richtig. Prüfen Sie die Modulparameter, und prüfen Sie, ob das Modul ordnungsgemäß in Steckplatz A des Frequenzumrichters eingesetzt wurde. Prüfen Sie die Feldbus-Verkabelung.

#### WARNUNG/ALARM 36, Netzausfall:

Diese Warnung/dieser Alarm ist nur aktiv, wenn die Versorgungsspannung des Frequenzumrichters unterbrochen wurde und Par. 14-10 [Netzausfall-Funktion](#page-143-0) nicht auf AUS steht. Überprüfen Sie Überprüfen Sie die Sicherungen des Frequenzumrichters.

#### ALARM 37, Phasenunsymmetrie:

Es liegt eine Stromunsymmetrie zwischen den Leistungseinheiten vor.

#### ALARM 38, Interner Fehler:

Wenn dieser Alarm ausgegeben wird, müssen Sie sich möglicherweise mit Ihrem Danfoss-Lieferanten in Verbindung setzen. Einige typische Alarmmeldungen:

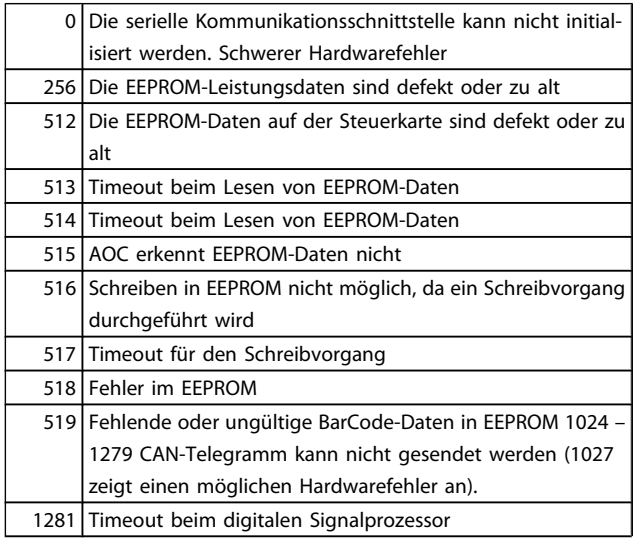

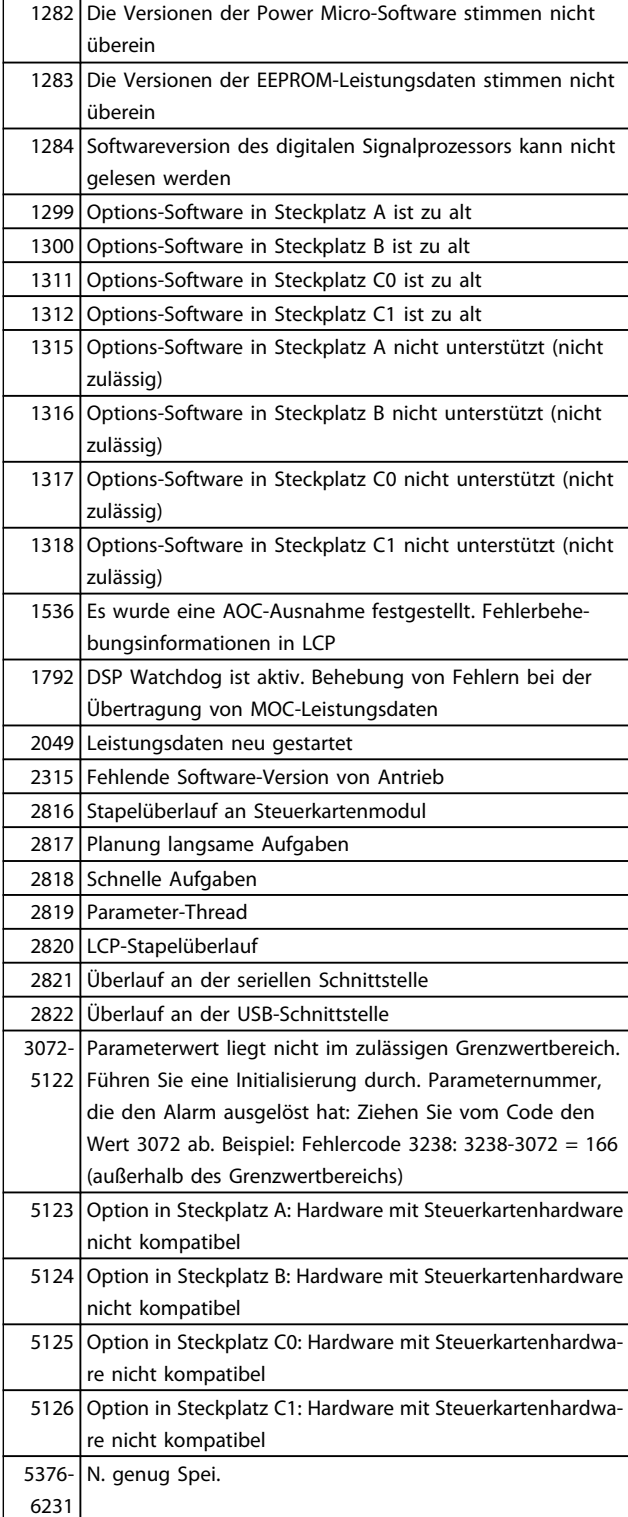

#### ALARM 39, Kühlkörpergeber

Kein Istwert von Kühlkörpertemperaturgeber.

Das Signal vom IGBT-Temperaturfühler steht am Leistungsteil nicht zur Verfügung. Es kann ein Problem mit dem Leistungsteil, der Gate-Ansteuerkarte oder dem Flachbandkabel zwischen Leistungsteil und Gate-Ansteuerkarte vorliegen.

Danfoss

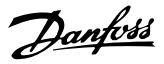

#### WARNUNG 40, Digitalausgang 27 ist überlastet

Überprüfen Sie die Last an Klemme 27, oder beseitigen Sie den Kurzschluss. Par. 5-00 [Schaltlogik](#page-71-0) und Par. 5-01 [Klemme 27](#page-71-0) [Funktion](#page-71-0) prüfen.

#### WARNUNG 41, Digitalausgang 29 ist überlastet:

Überprüfen Sie die Last an Klemme 29, oder beseitigen Sie den Kurzschluss. Par. 5-00 [Schaltlogik](#page-71-0) und Par. 5-02 [Klemme 29](#page-71-0) [Funktion](#page-71-0) prüfen.

#### WARNUNG 42, Digitalausgang X30/6 ist überlastet:

Überprüfen Sie die Last an Klemme X30/6, oder beseitigen Sie den Kurzschluss. Par. 5-32 [Klemme X30/6 Digitalausgang](#page-79-0) prüfen.

#### WARNUNG 42, Digitalausgang X30/7 ist überlastet:

Überprüfen Sie die Last an Klemme X30/7, oder beseitigen Sie den Kurzschluss. Par. 5-33 [Klemme X30/7 Digitalausgang](#page-79-0) prüfen.

#### ALARM 45, Erdschluss 2:

5 5

Es fließt ein Ableitstrom von den Ausgangsphasen zur Erde, entweder im Kabel zwischen Frequenzumrichter und Motor oder im Motor selbst. Schalten Sie den Frequenzumrichter aus, und beseitigen Sie den Erdschluss. Dieser Alarm wird bei der Inbetriebnahmefolge erkannt.

#### ALARM 46, Umrichter-Versorgung

Die Versorgung des Leistungsteils liegt außerhalb des Bereichs.

Das getaktete Schaltnetzteil erzeugt drei Spannungsversorgungen am Leistungsteil: 24 V, 5 V, +/- 18 V. Bei Betrieb mit 24 VDC bei der Option MCB 107 werden nur die 24 V- und 5-V-Versorgungen überwacht. Bei Betrieb mit dreiphasiger Netzspannung werden alle drei Versorgungen überprüft.

#### WARNUNG 47, 24-V-Versorgung - Fehler:

Die externe 24-V-DC-Steuerversorgung ist möglicherweise überlastet. Wenden Sie sich andernfalls an Ihren Danfoss-Lieferanten.

#### WARNUNG 48, 1,8-V-Versorgung - Fehler:

Wenden Sie sich an den Danfoss-Service.

#### WARNUNG 49, Drehzahlgrenze:

Die Drehzahl liegt nicht innerhalb des in Par. 4-11 Min. Drehzahl [UPM] und Par. 4-13 Max. Drehzahl [UPM] angegebenen Bereichs.

#### ALARM 50, AMA Kalibrierungsfehler:

Der Motor ist für die Frequenzumrichtergröße nicht geeignet. Die AMA erneut in Par. 1-29 [Autom. Motoranpassung](#page-36-0) starten, eventuell mit reduzierter AMA-Funktion. Wenn der Fehler weiter auftritt: die Motordaten überprüfen.

#### ALARM 51, AMA Motordaten überprüfen:

Die Einstellung von Motorspannung, Motorstrom und Motorleistung ist vermutlich falsch. Prüfen Sie die Richtigkeit der Einstellungen.

#### ALARM 52, AMA Motornennstrom niedrig:

Die Einstellung des Motorstroms ist vermutlich zu niedrig. Überprüfen Sie die Einstellungen.

#### ALARM 53, AMA Motor zu groß:

Der angeschlossene Motor ist für die Durchführung einer AMA zu groß.

#### ALARM 54, AMA Motor zu klein:

Der angeschlossene Motor ist für die Durchführung einer AMA zu klein.

#### ALARM 55, AMA-Daten außerhalb des Bereichs:

Die im Motor gefundenen Parameterwerte liegen außerhalb des zulässigen Bereichs.

#### ALARM 56, AMA Abbruch durch Benutzer:

AMA wurde durch den Benutzer abgebrochen.

#### ALARM 57, AMA-Timeout:

Versuchen Sie einen Neustart von AMA, bis die AMA ausgeführt wird. Wiederholter AMA-Betrieb kann zu einer Erwärmung des Motors führen, was wiederum eine Erhöhung des Widerstands Rs und Rr bewirkt. Im Regelfall ist dies jedoch nicht kritisch.

#### ALARM 58, AMA-Interner Fehler:

Wenden Sie sich an den Danfoss-Service.

#### WARNUNG 59, Stromgrenze:

Der Ausgangsstrom hat den Grenzwert in Par. 4-18 Stromgrenze überschritten.

#### WARNUNG 60, Externe Verriegelung

Ext. Verriegelung wurde aktiviert. Um den Normalbetrieb wieder aufzunehmen, 24 V DC an der Klemme anlegen, die für externe Verriegelung programmiert ist und Frequenzumrichter zurücksetzen (über serielle Kommunikation, digitale E/A oder durch Drücken der Taste [Reset] auf der Tastatur).

#### WARNUNG/ALARM 61, Drehgeber-Abweichung:

Eine Abweichung zwischen der berechneten Drehzahl und der Drehzahlmessung vom Istwertgeber. Die Einstellung Warnung/Alarm/Deaktivierung für diese Funktion erfolgt in Par. 4-30 [Drehgeberüberwachung Funktion](#page-67-0). In [Par. 4-31](#page-67-0) Drehge[ber max. Fehlabweichung](#page-67-0) wird die akzeptierte Abweichung eingestellt und die Zeit, wie lange der Drehzahlfehler überschritten sein muss, in Par. 4-32 [Drehgeber Timeout-Zeit](#page-67-0). Während eines Inbetriebnahmevorgangs kann die Funktion wirksam sein.

#### WARNUNG 62, Ausgangsfrequenz Grenze:

Die Ausgangsfrequenz überschreitet den eingestellten Wert in Par. 4-19 [Max. Ausgangsfrequenz](#page-66-0). Dies ist eine Warnung im VVCplus -Modus und ein Alarm (Abschaltung) im Flux-Modus.

#### ALARM 63, Mechanische Bremse Fehler:

Der Motorstrom hat während der eingestellten Startverzögerung nicht den Wert zum Lüften der mechanischen Bremse überschritten.

#### WARNUNG 64, Motorspannung Grenze:

Die Last- und Drehzahlverhältnisse erfordern eine höhere Motorspannung als die aktuelle Zwischenkreisspannung zur Verfügung stellen kann.

#### WARNUNG/ALARM/ABSCHALTUNG 65, Steuerkarte Übertemperatur:

Es wurde eine Übertemperatur an der Steuerkarte festgestellt. Die Abschalttemperatur der Steuerkarte beträgt 80 °C.

#### WARNUNG 66, Temperatur zu niedrig:

Die Kühlkörpertemperatur liegt bei 0 °C. Da auch ein Ausfall der Temperaturfühler nicht ausgeschlossen werden kann, laufen die eingebauten Lüfter auf maximaler Drehzahl (Netzteil oder Steuerkarte sind möglicherweise sehr heiß).

#### ALARM 67, Option Konfiguration wurde geändert:

Eine oder mehrere Optionen sind seit dem letzten Netz-Aus hinzugefügt oder entfernt worden.

#### ALARM 68, Sicherer Stopp:

Die Funktion "Sicherer Stopp" wurde durch die Steuerklemme 37 aktiviert (Signal 0 V). Um den Betrieb wieder aufzunehmen, müssen 24 V DC an T-37 angelegt werden. Drücken Sie die Taste [Reset] auf dem LCP.

#### WARNUNG 68, Sicherer Stopp:

Die Funktion "Sicherer Stopp" wurde durch die Steuerklemme 37 aktiviert (Signal 0 V). Nach Deaktivieren des sicheren Stopps wird der Normalbetrieb wieder aufgenommen. Warnung: Automatischer Wiederanlauf erfolgt!

#### ALARM 69, Umrichter Übertemperatur

Der Temperaturfühler am Leistungsteil ist entweder zu heiß oder zu kalt.

#### Fehlersuche und -behebung:

Die Funktion der Türlüfter überprüfen.

Sicherstellen, dass die Filter für die Türlüfter nicht blockiert sind.

Richtige Installation des Bodenblechs bei Frequenzumrichtern mit IP21 und IP54 (NEMA 1 und NEMA 12) sicherstellen.

#### ALARM 70, Ungültige FC-Konfiguration:

Die aktuelle Kombination aus Steuerkarte und Leistungskarte ist ungültig.

#### ALARM 71, PTC 1 Sicherer Stopp:

Sicherer Stopp wurde von der MCB 112 PTC-Thermistorkarte aktiviert (Motor zu warm). Normaler Betrieb kann wieder aufgenommen werden, wenn die MCB 112 wieder 24 V DC an Kl. 37 anlegt (wenn die Motortemperatur einen akzeptablen Wert erreicht) und wenn der Digitaleingang von der MCB 112 wieder 24 V DC anliegt. Wenn dies geschieht, muss ein Reset-Signal (über Bus, Digitalein-/-ausgang oder durch Drücken von [Reset]) gesendet werden.

#### WARNUNG 71, PTC 1 Sicherer Stopp:

Sicherer Stopp wurde von der MCB 112 PTC-Thermistorkarte aktiviert (Motor zu warm). Normaler Betrieb kann wieder aufgenommen werden, wenn die MCB 112 wieder 24 V DC an Kl. 37 anlegt (wenn die Motortemperatur einen akzeptablen Wert erreicht) und wenn der Digitaleingang von der MCB 112 wieder 24 V DC anliegt. Warnung: Automatischer Wiederanlauf erfolgt.

#### ALARM 72, Gefährlicher Fehler:

Sicherer Stopp mit Abschaltblockierung. Der Alarm für gefährlichen Fehler wird ausgegeben, wenn die Kombination aus Befehlen für die Funktion "Sicherer Stopp" unerwartet ist. Dies ist der Fall, wenn die VLT PTC-Thermistorkarte MCB 112 den Ausgang X44/10 aktiviert, die Funktion "Sicherer Stopp" aus irgendeinem Grund jedoch nicht aktiviert wird. Wenn zudem die MCB 112 als einziges Gerät die Funktion "Sicherer Stopp" verwendet (spezifiziert durch Auswahl [4] oder [5] in Par. 5-19), ist eine unerwartete Kombination die Aktivierung der Funktion "Sicherer Stopp" ohne Aktivierung von X44/10. Die folgende Tabelle enthält eine Übersicht über die unerwarteten Kombinationen, die zu Alarm 72 führen. Beachten Sie, dass dieses Signal ignoriert wird, wenn X44/ 10 in Auswahl 2 oder 3 aktiviert wird! Die MCB 112 kann jedoch immer noch einen sicheren Stopp aktivieren.

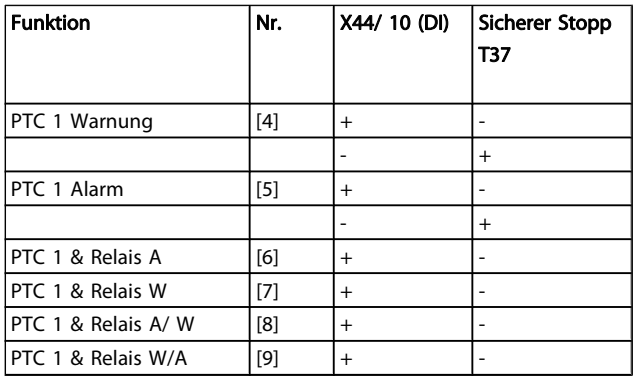

 $+$  = Aktiviert

- = Nicht aktiviert

#### WARNUNG 73, Sicherer Stopp, autom. Wiederanlauf

Sicherer Stopp aktiviert. Achtung: Wenn automatischer Wiederanlauf aktiviert ist, kann der Motor nach Beheben des Fehlers unvermutet anlaufen.

#### WARNUNG 76, Leistungsteil Konfiguration

Die erforderliche Zahl von Leistungsteilen stimmt nicht mit der erfassten Zahl aktiver Leistungsteile überein.

#### Fehlersuche und -behebung:

Bei Austausch eines Moduls der Baugröße F tritt dies auf, wenn die leistungsspezifischen Daten in der Modulleistungskarte nicht mit dem Rest des Frequenzumrichters übereinstimmen. Bitte bestätigen Sie, dass das Ersatzteil und seine Leistungskarte die richtige Bestellnummer haben.

#### WARNUNG 77, Betrieb mit reduzierter Leistung:

Diese Warnung zeigt an, dass der Frequenzumrichter mit reduzierter Leistung läuft (d. h. nicht mit der zulässigen Mindestanzahl an Wechselrichterteilen). Diese Warnung wird beim Aus- und Einschalten erzeugt, wenn der Frequenzumrichter mit weniger Wechselrichtern weiterlaufen soll.

#### ALARM 78, Drehgeber-Abweichung:

Es wurde ein Fehler am Drehgeber festgestellt. Der Unterschied zwischen Sollwert und Istwert überschreitet den Wert in Par. 4-35 [Drehgeber-Fehler](#page-68-0). Die Funktion in Par. 4-34 [Drehgeberüberwachung Funktion](#page-67-0) aktivieren oder Alarm/Warnung (ebenfalls in Par. 4-34 [Drehgeberüberwachung](#page-67-0)

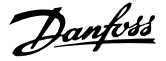

[Funktion](#page-67-0)) wählen. Die Mechanik rund um Last und Motor untersuchen. Rückführverbindungen von Motor – Drehgeber – zu Frequenzumrichter überprüfen. Motor-Istwertfunktion in Par. 4-30 [Drehgeberüberwachung Funktion](#page-67-0) wählen. Drehgeber-Abweichungsbereich in Par. 4-35 [Drehgeber-Fehler](#page-68-0) und Par. 4-37 [Drehgeber-Fehler Rampe](#page-68-0) korrigieren.

#### ALARM 79, Ungültige Leistungsteilkonfiguration

Die Skalierungskarte hat die falsche Teilenummer bzw. ist nicht installiert. Außerdem ist ggf. der Steckverbinder MK102 auf dem Leistungsteil nicht installiert.

#### ALARM 80, Initialisiert

5 5

Die Parametereinstellungen wurden nach manuellem Reset (3-Finger-Methode) mit der Standardeinstellung initialisiert.

#### ALARM 81, CSIV beschädigt:

Die Syntax der CSIV-Datei ist fehlerhaft.

#### ALARM 82, CSIV-Parameterfehler:

CSIV-Fehler bei Parameterinit.

#### ALARM 85, Gefahr F. PB:

Profibus/Profisafe-Fehler.

ALARM 86, Gefährl. F. DI: Geberfehler.

#### ALARM 90, Drehgeberüberwachung:

Überprüfen Sie die Verbindung zur Drehgeber-/Resolveroption, und ersetzen Sie die MCB 102 oder MCB 103, falls erforderlich.

#### ALARM 91, Falsche Einstellungen für Analogeingang 54:

Schalter S202 steht in Position AUS (Spannungseingang), wenn ein KTY-Sensor an Analogeingang Kl. 54 angeschlossen ist.

#### ALARM 243, Bremse IGBT

Dieser Alarm ist nur für Frequenzumrichter der Baugröße F bestimmt. Er entspricht Alarm 27. Der Berichtwert im Fehlerspeicher gibt an, welches Leistungsmodul den Alarm erzeugt hat:

1 = Wechselrichtermodul ganz links

2 = mittleres Wechselrichtermodul bei Frequenzumrichter F2 oder F4.

2 = rechtes Wechselrichtermodul bei Frequenzumrichter F1 oder F3.

3 = rechtes Wechselrichtermodul bei Frequenzumrichter F2 oder F4.

5 = Gleichrichtermodul

#### ALARM 244, Kühlkörpertemperatur

Dieser Alarm ist nur für Frequenzumrichter der Baugröße F bestimmt. Er entspricht Alarm 29. Der Berichtwert im Fehlerspeicher gibt an, welches Leistungsmodul den Alarm erzeugt hat:

1 = Wechselrichtermodul ganz links

2 = mittleres Wechselrichtermodul bei Frequenzumrichter F2 oder F4.

2 = rechtes Wechselrichtermodul bei Frequenzumrichter F1 oder F3.

3 = rechtes Wechselrichtermodul bei Frequenzumrichter F2 oder F4.

5 = Gleichrichtermodul

#### ALARM 245, Kühlkörpergeber

Dieser Alarm ist nur für Frequenzumrichter der Baugröße F bestimmt. Er entspricht Alarm 39. Der Berichtwert im Fehlerspeicher gibt an, welches Leistungsmodul den Alarm erzeugt hat:

1 = Wechselrichtermodul ganz links

2 = mittleres Wechselrichtermodul bei Frequenzumrichter F2 oder F4.

2 = rechtes Wechselrichtermodul bei Frequenzumrichter F1 oder F3.

3 = rechtes Wechselrichtermodul bei Frequenzumrichter F2 oder F4.

5 = Gleichrichtermodul

#### ALARM 246, Umrichter-Versorgung

Dieser Alarm ist nur für Frequenzumrichter der Baugröße F bestimmt. Er entspricht Alarm 46. Der Berichtwert im Fehlerspeicher gibt an, welches Leistungsmodul den Alarm erzeugt hat:

1 = Wechselrichtermodul ganz links

2 = mittleres Wechselrichtermodul bei Frequenzumrichter F2 oder F4.

2 = rechtes Wechselrichtermodul bei Frequenzumrichter F1 oder F3.

3 = rechtes Wechselrichtermodul bei Frequenzumrichter F2 oder F4.

5 = Gleichrichtermodul

#### ALARM 247, Umrichter Übertemperatur

Dieser Alarm ist nur für Frequenzumrichter der Baugröße F bestimmt. Er entspricht Alarm 69. Der Berichtwert im Fehlerspeicher gibt an, welches Leistungsmodul den Alarm erzeugt hat:

1 = Wechselrichtermodul ganz links

2 = mittleres Wechselrichtermodul bei Frequenzumrichter F2 oder F4.

2 = rechtes Wechselrichtermodul bei Frequenzumrichter F1 oder F3.

3 = rechtes Wechselrichtermodul bei Frequenzumrichter F2 oder F4.

5 = Gleichrichtermodul

#### ALARM 248, Ungültige Leistungsteilkonfiguration

Dieser Alarm ist nur für Frequenzumrichter der Baugröße F bestimmt. Er entspricht Alarm 79. Der Berichtwert im Fehlerspeicher gibt an, welches Leistungsmodul den Alarm erzeugt hat:

1 = Wechselrichtermodul ganz links

2 = mittleres Wechselrichtermodul bei Frequenzumrichter F2 oder F4.

2 = rechtes Wechselrichtermodul bei Frequenzumrichter F1 oder F3.

3 = rechtes Wechselrichtermodul bei Frequenzumrichter F2 oder F4.

5 = Gleichrichtermodul

### ALARM 250, Neues Ersatzteil:

Die Leistungskarte oder Schaltnetzteilkarte wurde ausgetauscht. Der Typencode des Frequenzumrichters muss in EEPROM wiederhergestellt werden. Wählen Sie den richtigen Typencode in Par. 14-23 Typencodeeinstellung vom Typenschild des Geräts. Wählen Sie abschließend unbedingt "In EEPROM speichern".

#### ALARM 251, Typencode neu:

Der Frequenzumrichter hat einen neuen Typencode.

### A

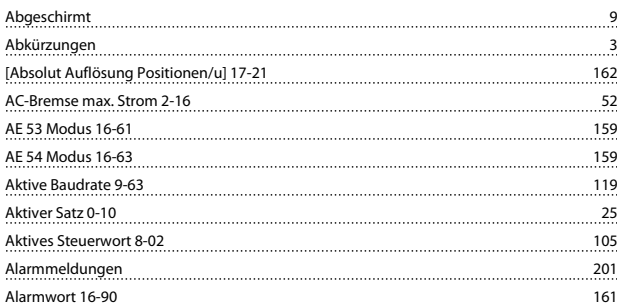

#### $\blacksquare$

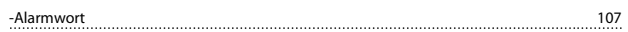

### A

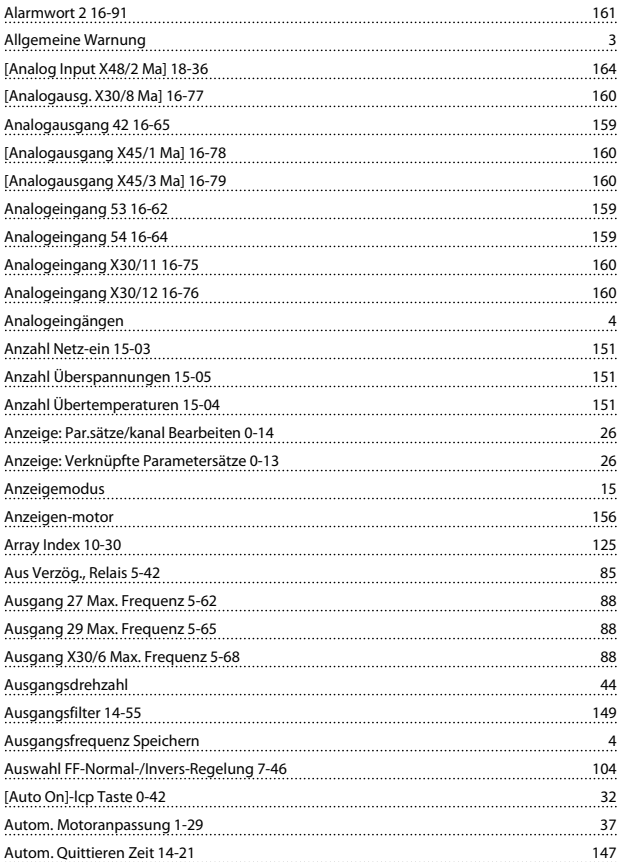

### B

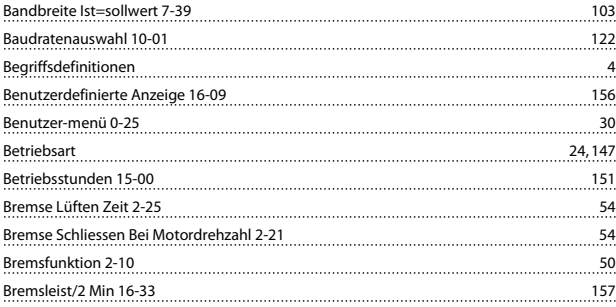

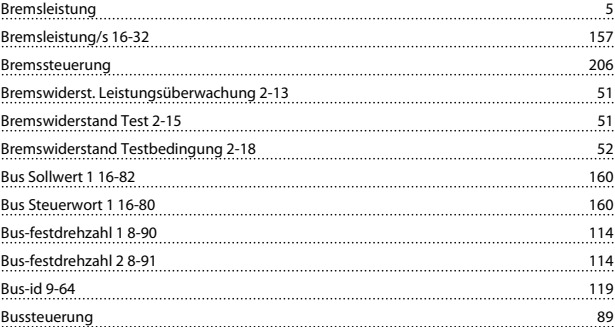

Danfoss

## C

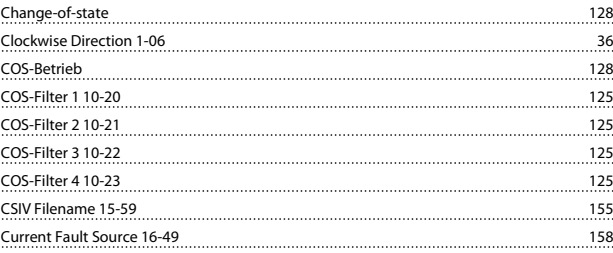

### D

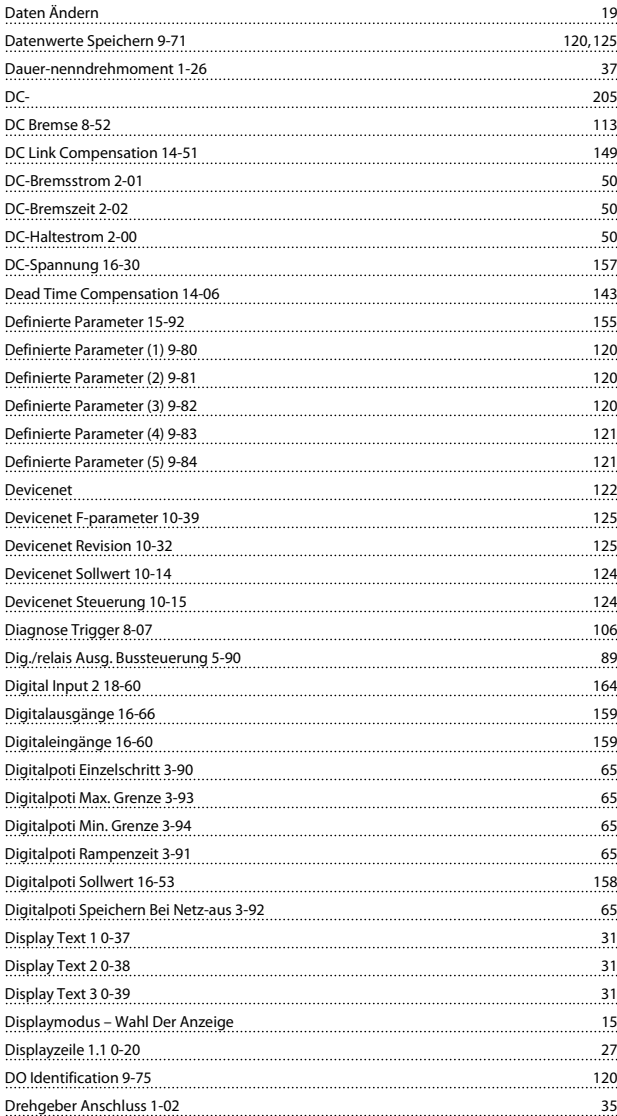

### Index FC300-Programmierungshandbuch

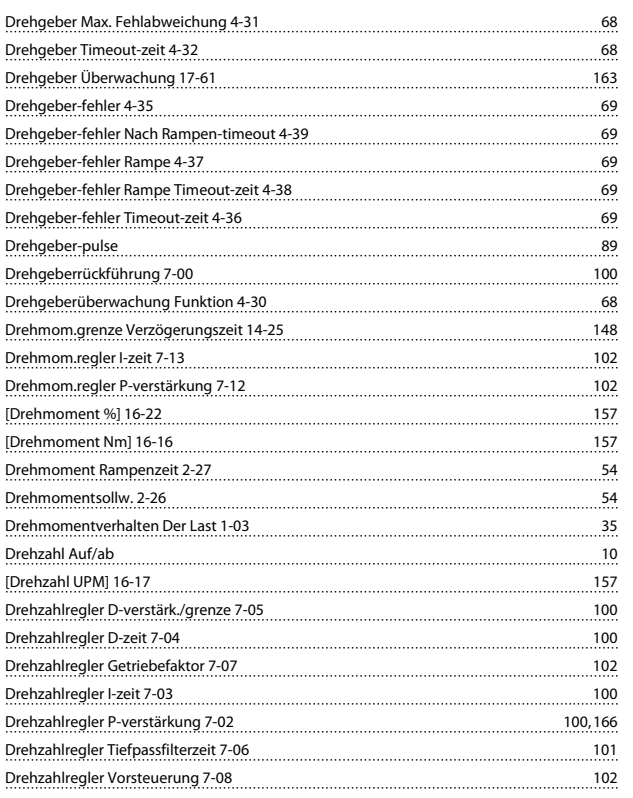

### E

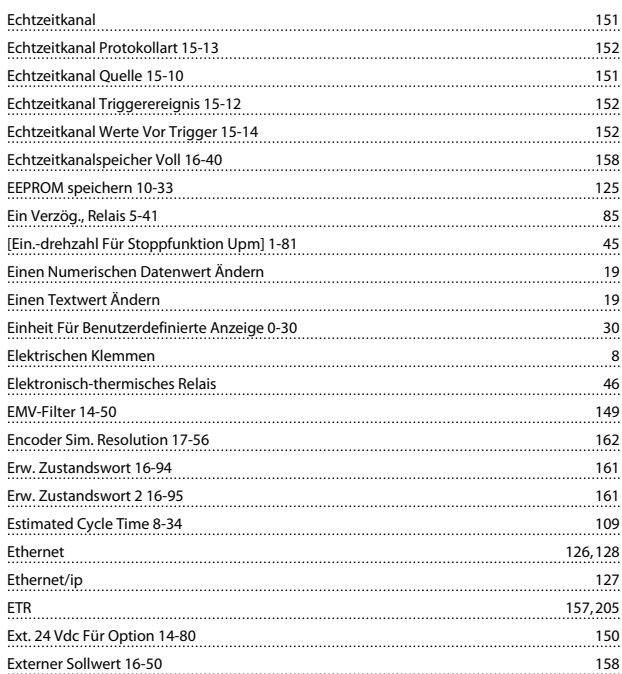

### F

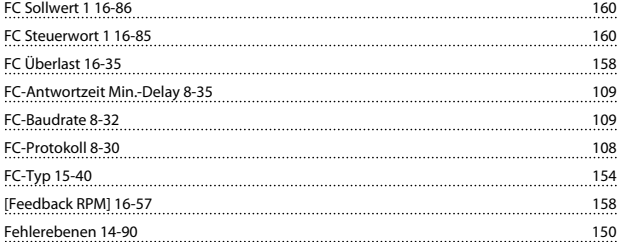

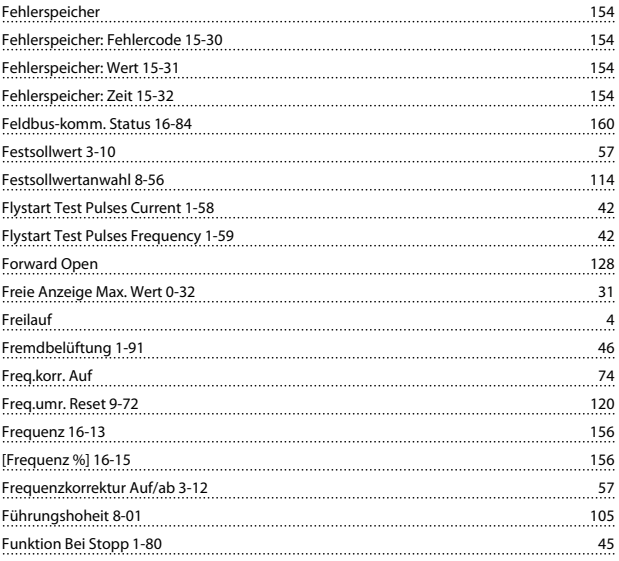

Danfoss

### G

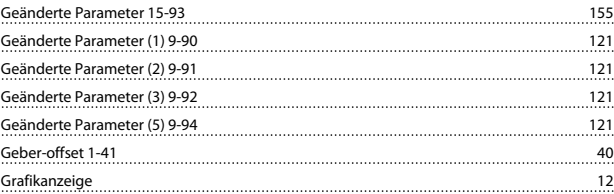

### H

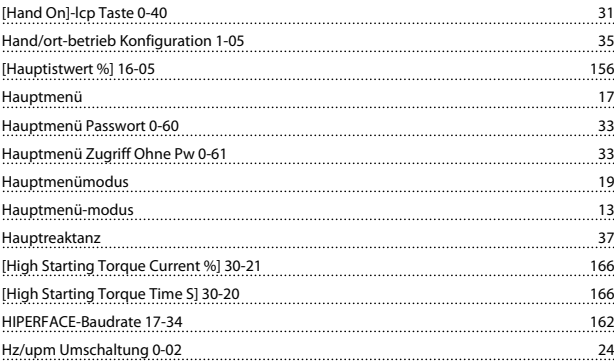

### I

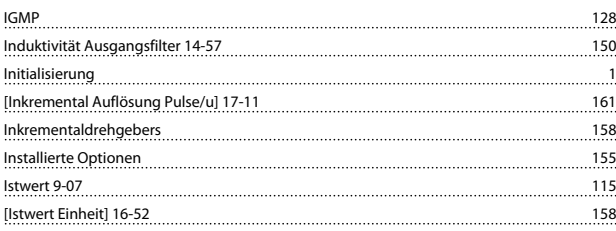

## J

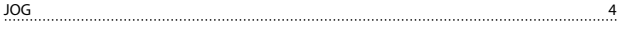

### K

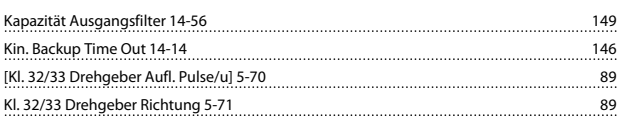

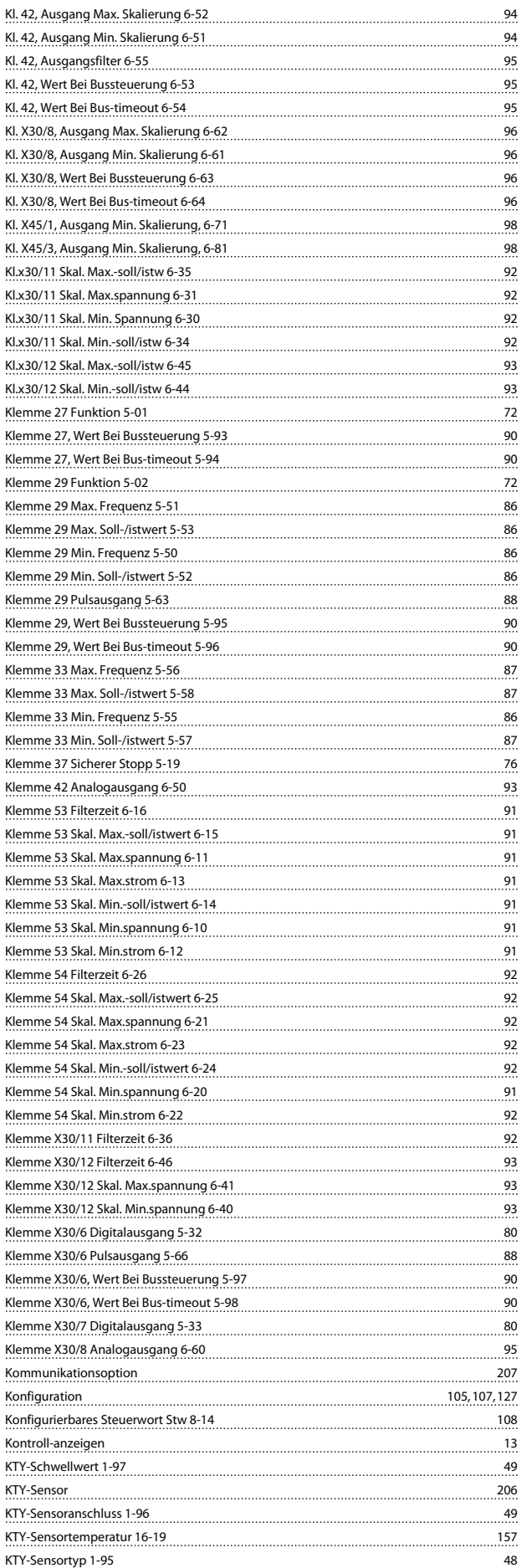

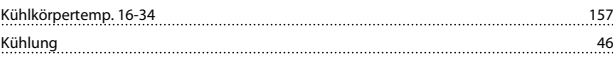

### L

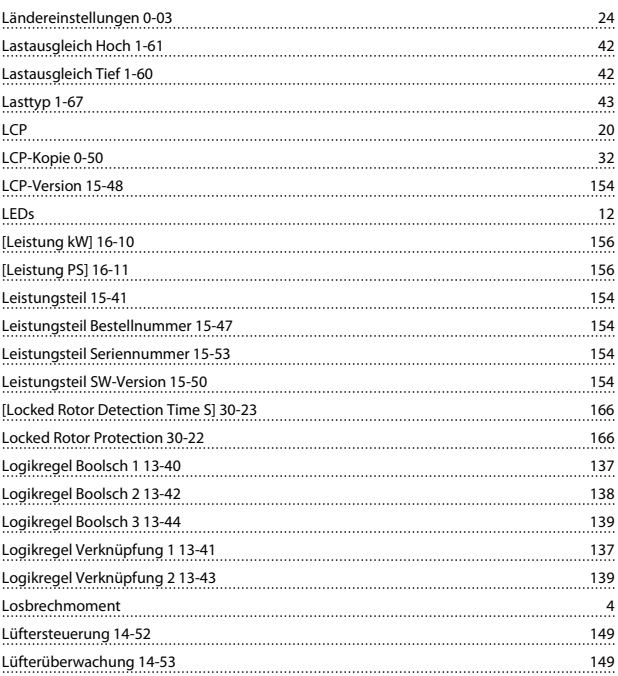

### M

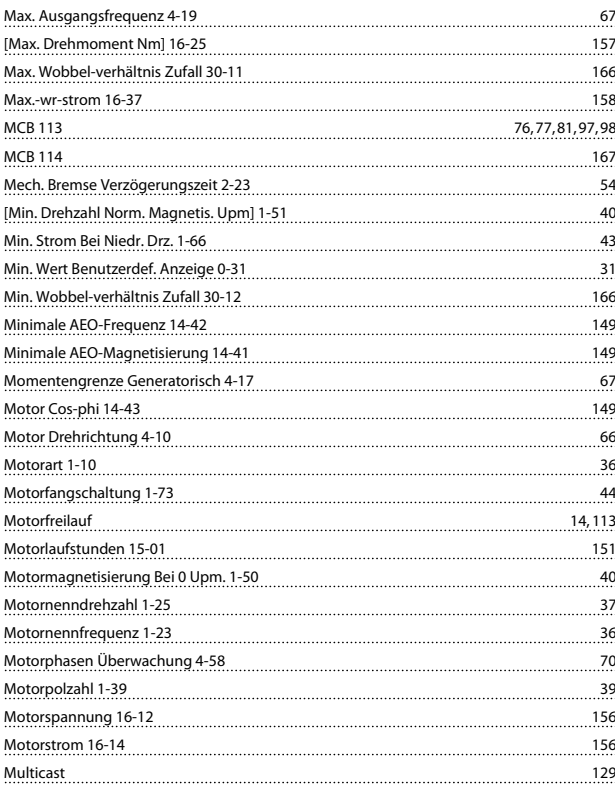

### N

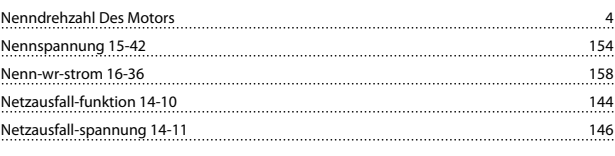

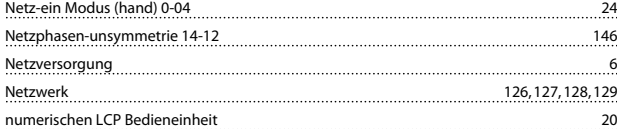

## O

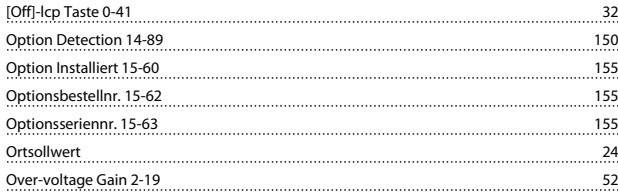

# P<br>Par

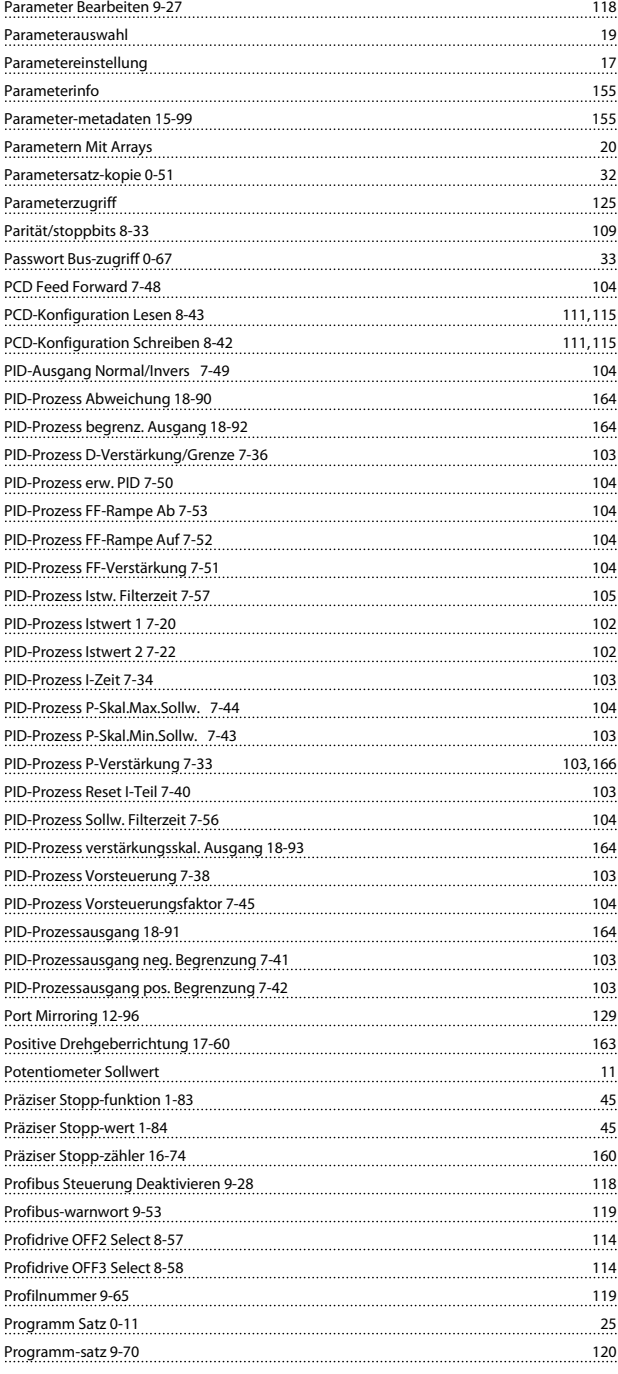

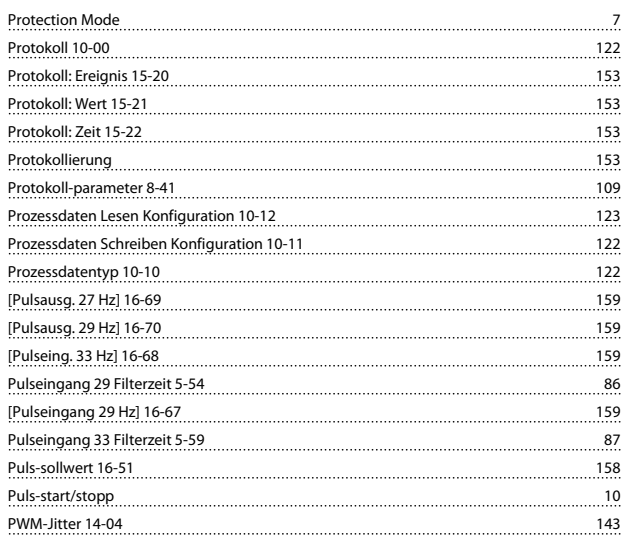

### Q

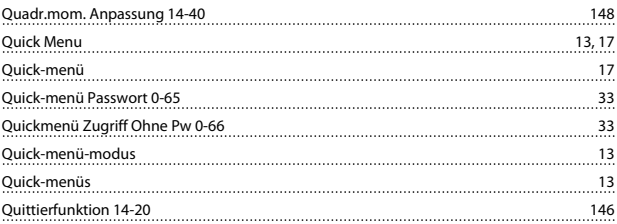

### R

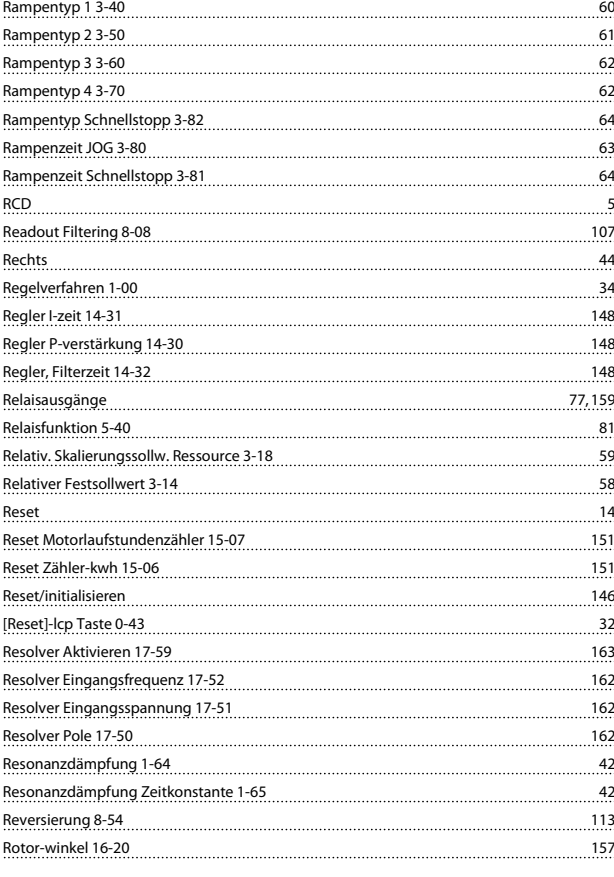

### S

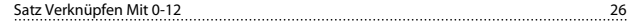

### Index FC300-Programmierungshandbuch

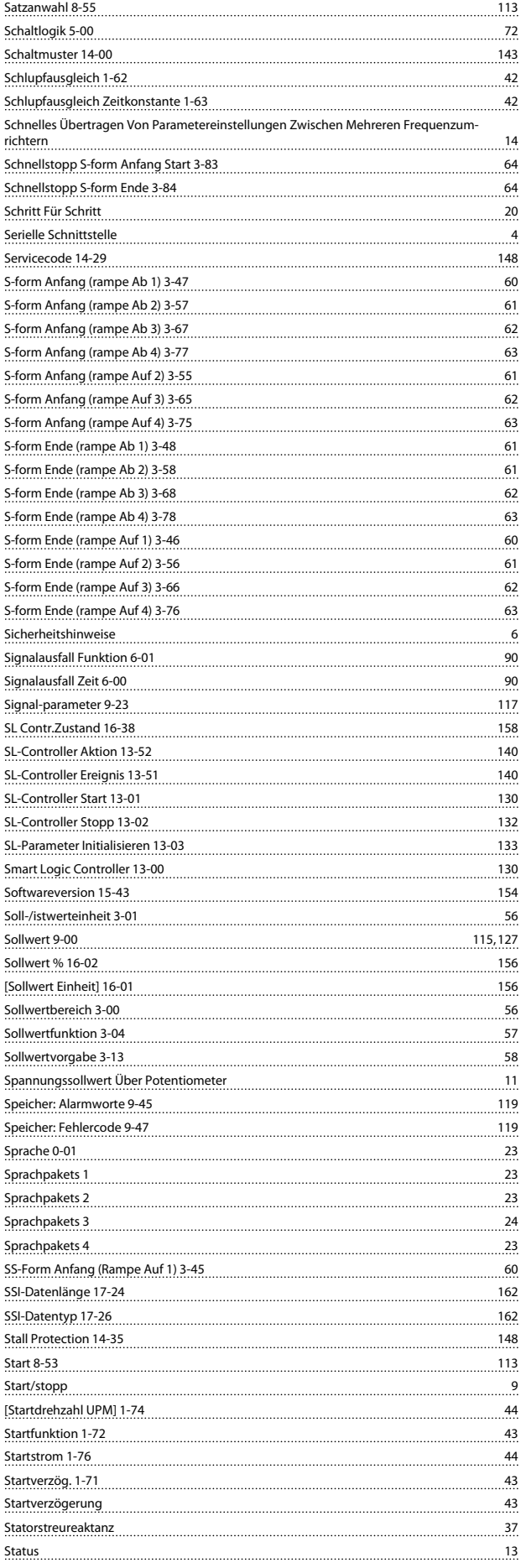

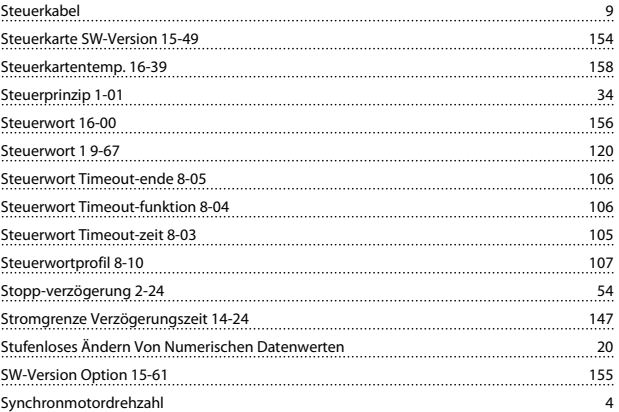

Danfoss

### T

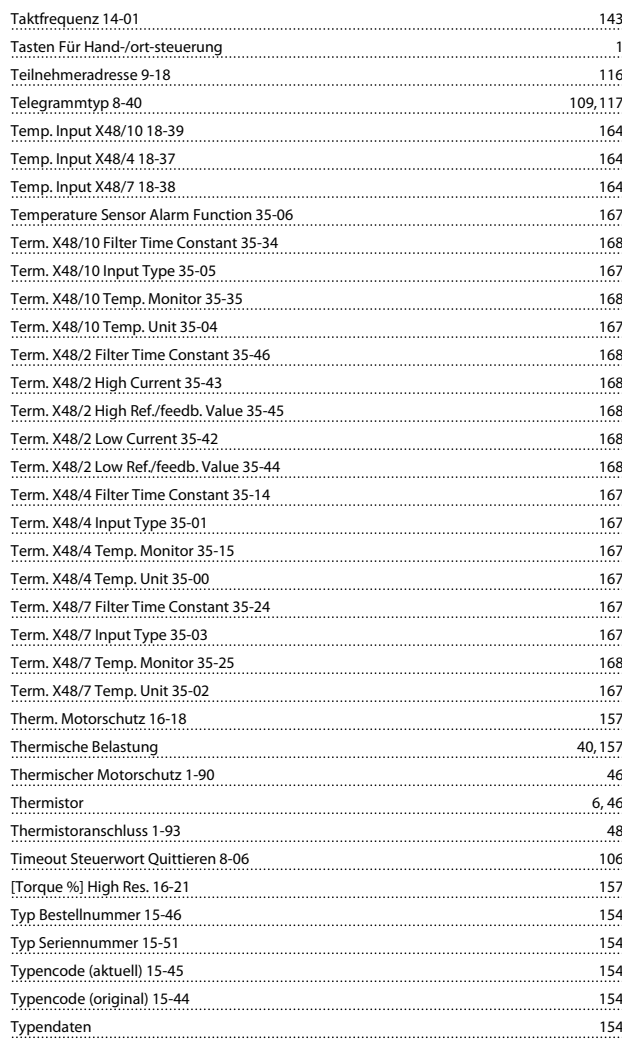

### U

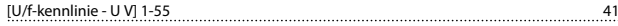

# Ü<br><sup>Übe</sup>

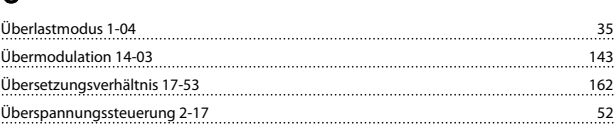
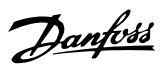

#### U

Umgebung 149

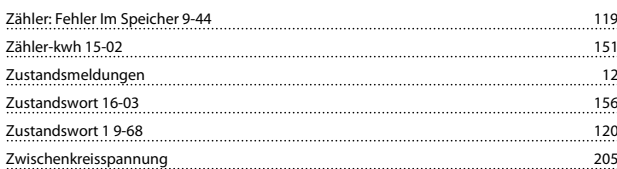

## V

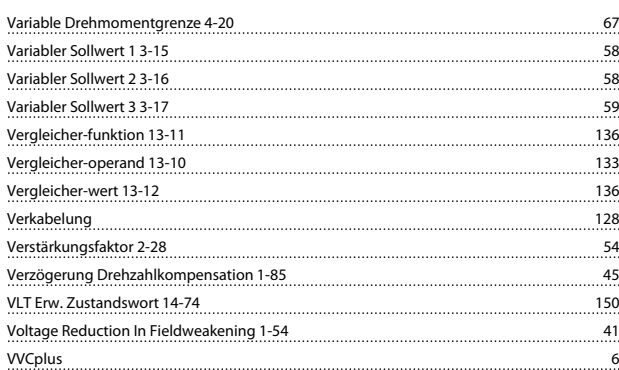

## W

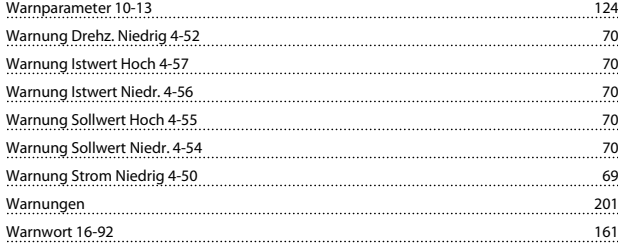

#### -

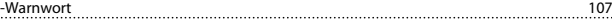

#### W

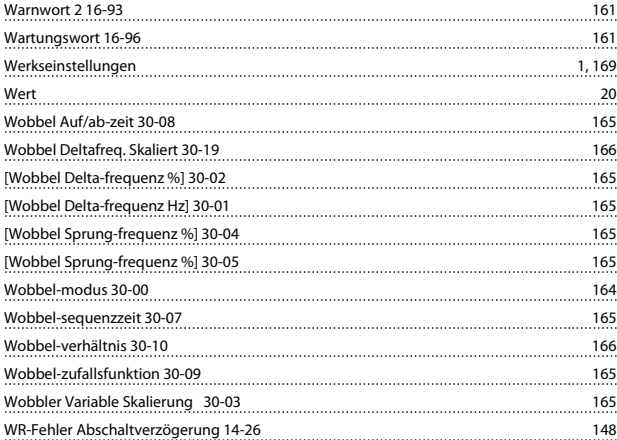

# Z

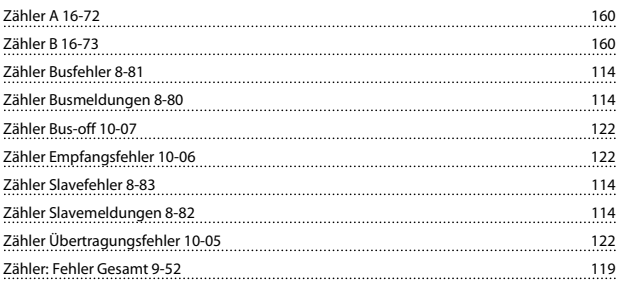